#### Agile Database Development

David E. Wheeler iovation

> PGCon 2013 Ottawa

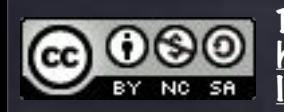

Text: Attribution-Noncommercial-Share Alike 3.0 United States: http://creativecommons.org/licenses/by-nc-sa/3.0/us/ Images licensed independently and © Their respective owners.

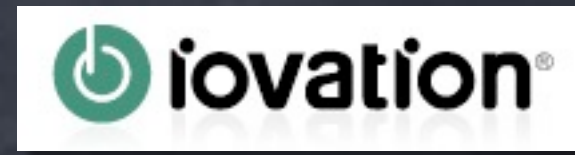

### Databas Jopment

David E. Wheeler **architectures**<br> **David E. Wheeler**<br> **David E. Wheeler** iovation

Agile

#### PGCon 2013 Ottawa

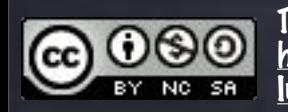

Text: Attribution-Noncommercial-Share Alike 3.0 United States: http://creativecommons.org/licenses/by-nc-sa/3.0/us/ Images licensed independently and © Their respective owners.

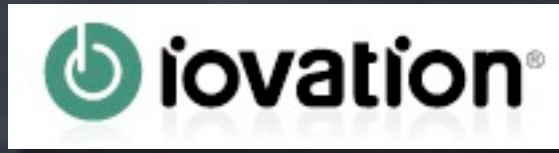

#### David E. Wheeler

#### PGCon 2013 **Ottawa**

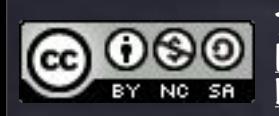

Text: Attribution-Noncommercial-Share Alike 3.0 United States: http://creativecommons.org/licenses/by-nc-sa/3.0/us/ Images licensed independently and © Their respective owners.

Wednesday, May 22, 13 1

#### David E. Wheeler

#### PGCon 2013 **Ottawa**

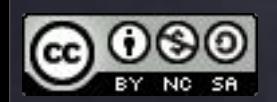

License: Attribution-Noncommercial-Share Alike 3.0 United States: <http://creativecommons.org/licenses/by-nc-sa/3.0/us/>

Wednesday, May 22, 13 2

# Build My VC-Funded App for Me for Free **Me for Free**<br> **Pavid E. Wheeler**<br>CEO, Data Architect<br>
Agile Assholes, Inc.<br> **PACOR 2013**

David E. Wheeler CEO, Data Architect

> PGCon 2013 **Ottawa**

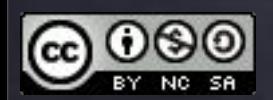

License: Attribution-Noncommercial-Share Alike 3.0 United States: <http://creativecommons.org/licenses/by-nc-sa/3.0/us/>

Wednesday, May 22, 13 2

I had this idea

I had this idea

Social networking is HAWT

I had this idea

Social networking is HAWT

Has been for waaaay too long

I had this idea

Social networking is HAWT Has been for waaaay too long

**The backlash is long overdue** 

I had this idea

Social networking is HAWT

Has been for waaaay too long

The backlash is long overdue

Getting ahead of the curve

I had this idea

Social networking is HAWT

Has been for waaaay too long

- The backlash is long overdue
- Getting ahead of the curve
- Introducing…

[http://flic.kr/p/8j5gG8](http://flic.kr/p/2honiQ) © 2010 Strongrrl. All rights reserved. Used with permission.

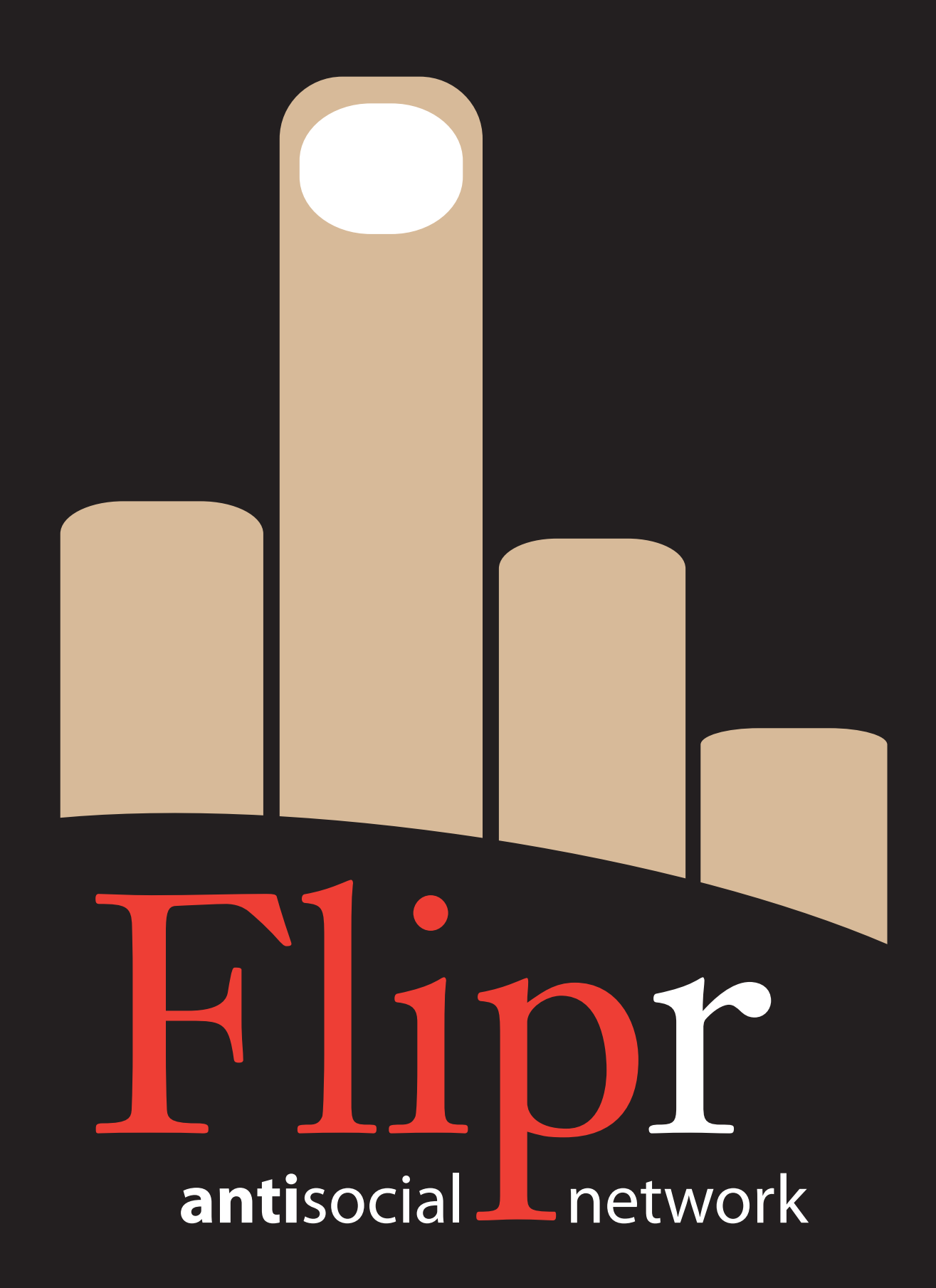

[http://flic.kr/p/8j5gG8](http://flic.kr/p/2honiQ) © 2010 Strongrrl. All rights reserved. Used with permission.

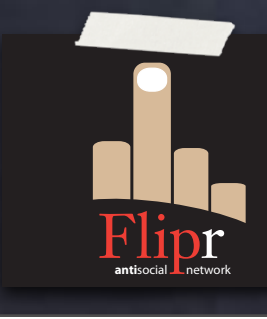

#### Microblogging platform

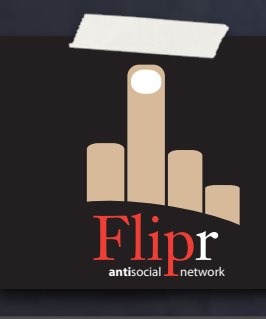

Microblogging platform Everyone follows you

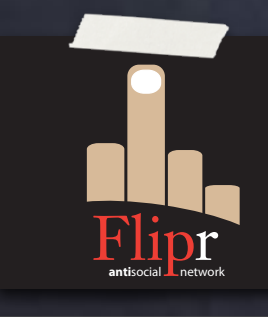

Microblogging platform Everyone follows you New users follow everyone

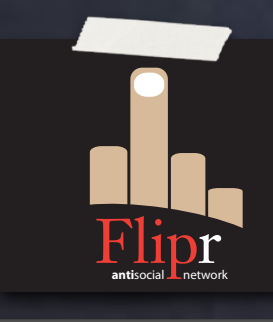

Microblogging platform Everyone follows you New users follow everyone Goal: Alienate your followers

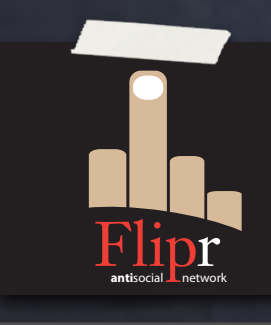

Microblogging platform Everyone follows you **Rew users follow everyone** Goal: Alienate your followers Get them to unfollow you

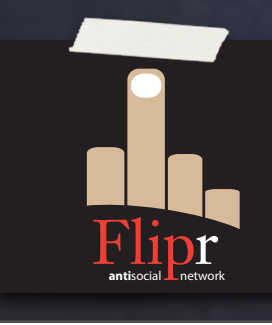

Microblogging platform Everyone follows you **Rew users follow everyone** Goal: Alienate your followers Get them to unfollow you Leaderboard: Those with fewest followers

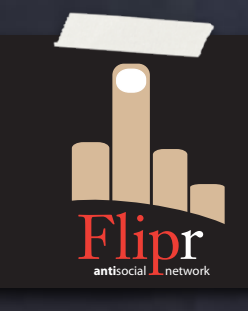

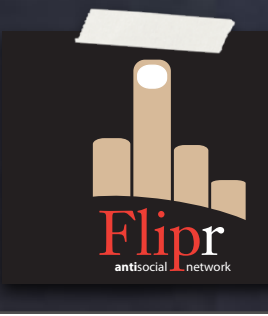

#### Create the database

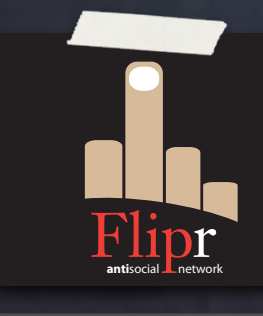

Create the database

Use agile development to make it right

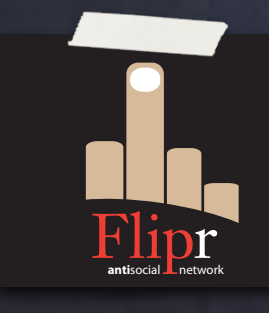

Create the database Use agile development to make it right Contribute to VC-funded Corp

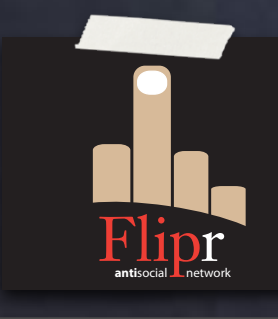

Create the database Use agile development to make it right Contribute to VC-funded Corp Profit!

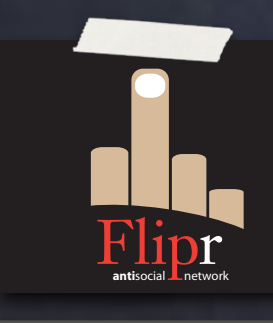

Create the database Use agile development to make it right Contribute to VC-funded Corp Profit! For VC-funded Corp

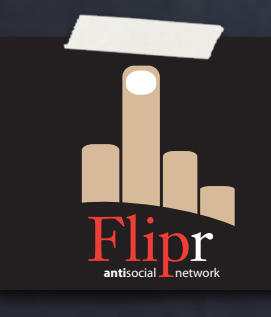

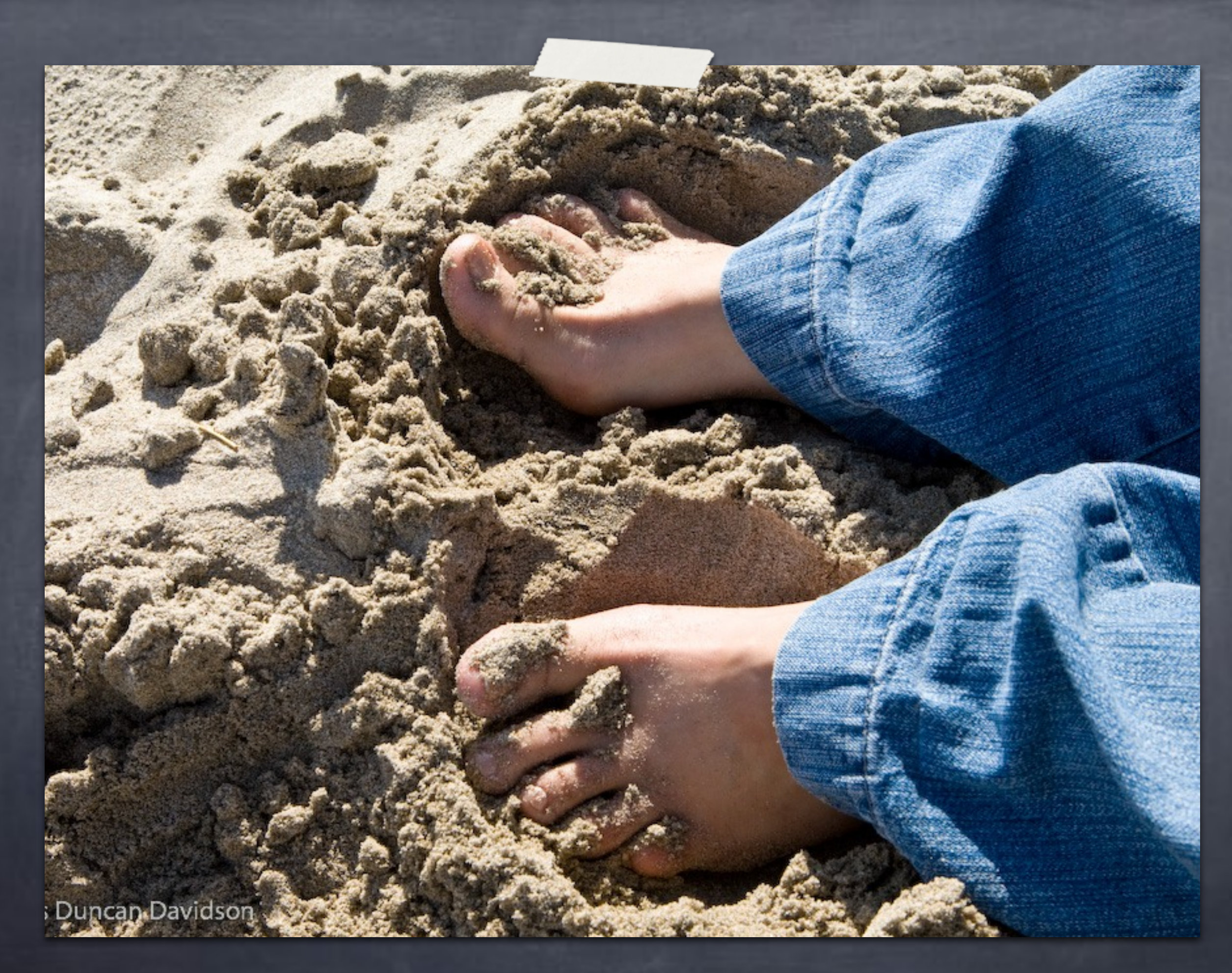

<http://flic.kr/p/2honiQ>© 2007 James Duncan Davidson. All rights reserved. Used with permission.

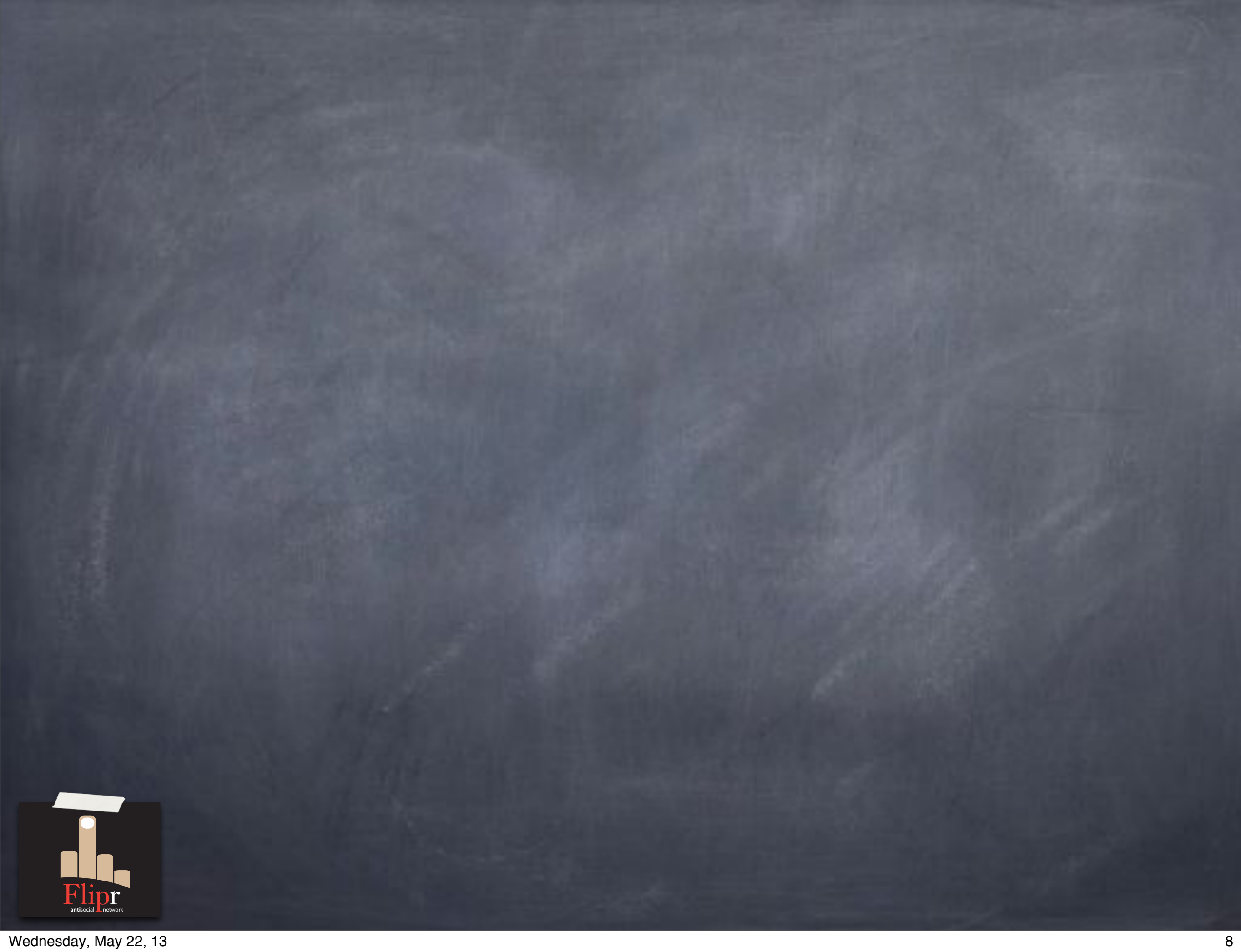

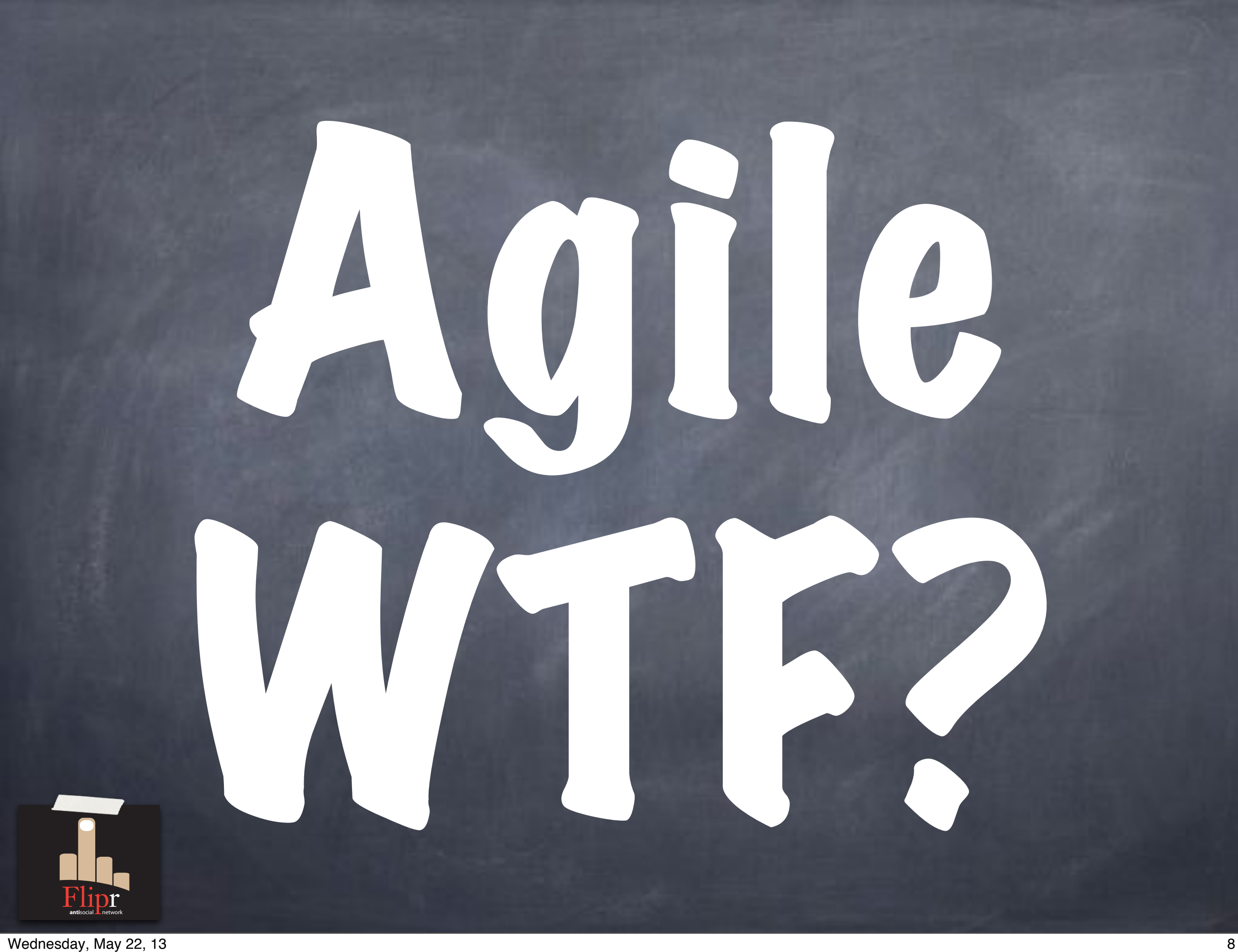

## We'll get there

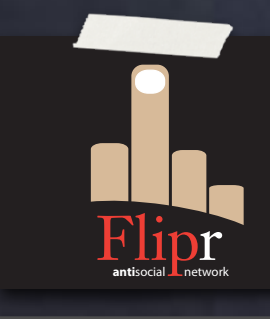

### But first…

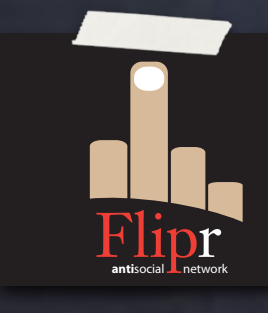

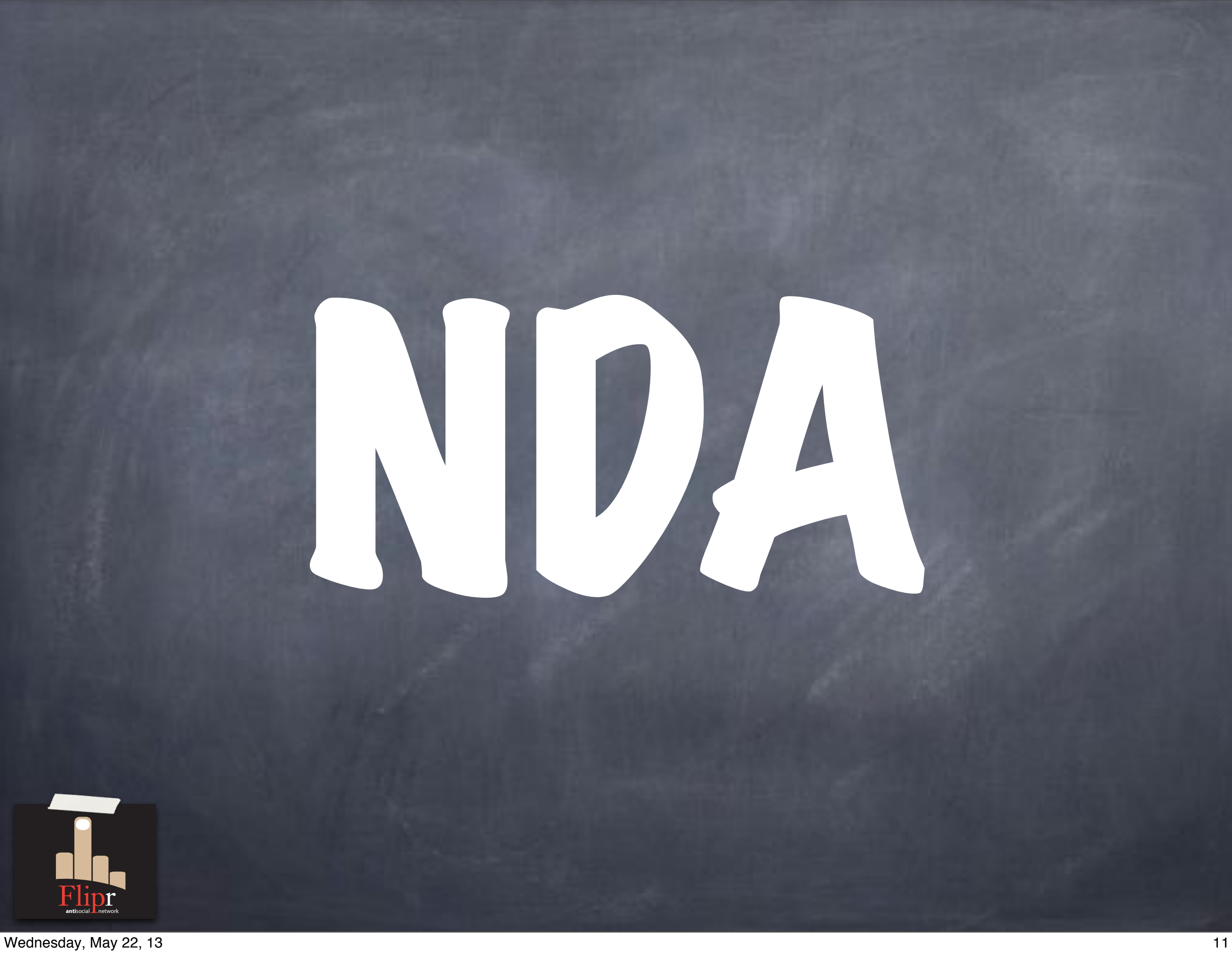

### Okay, now that that's out of the way…

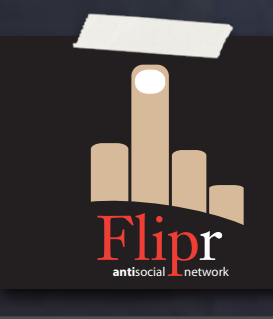

### Please organize into pairs

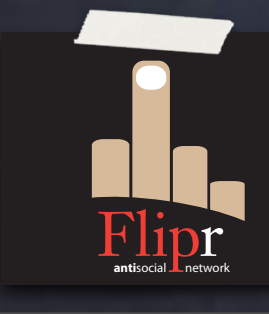

### Yes, that's right

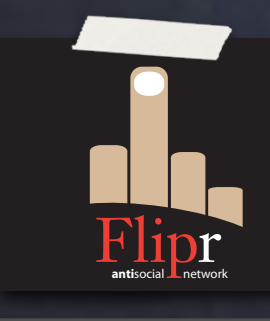
# You're gonna do pair database programming

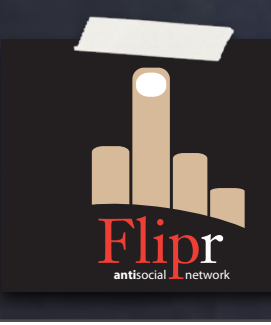

### App developers partner with DBAs

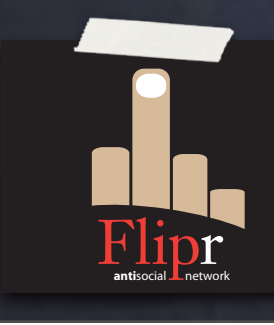

# I'm waiting…

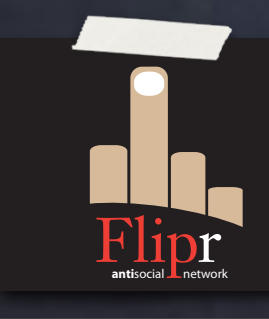

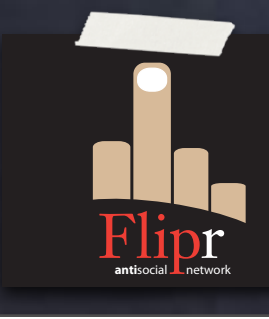

### PostgreSQL http://postgresql.org/download

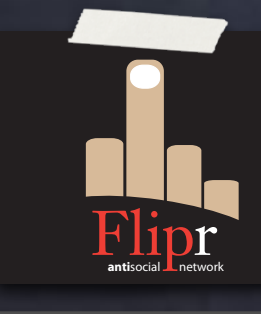

### PostgreSQL http://postgresql.org/download

Git http://git-scm.com/

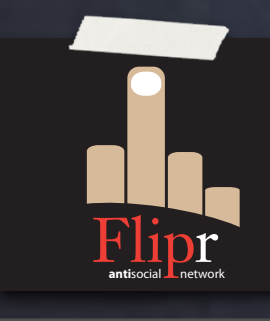

- PostgreSQL http://postgresql.org/download
- Git http://git-scm.com/
- Sqitch http://sqitch.org/

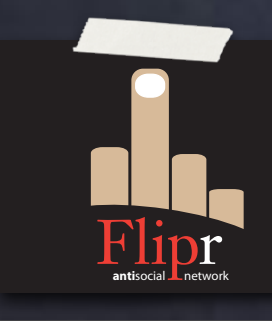

- PostgreSQL http://postgresql.org/download
- Git http://git-scm.com/
- **Sqitch** http://sqitch.org/
- pgTAP http://pgtap.org/

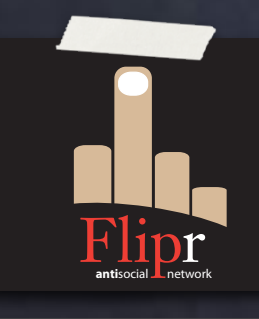

- PostgreSQL http://postgresql.org/download
- Git http://git-scm.com/
- Sqitch http://sqitch.org/
- pgTAP http://pgtap.org/

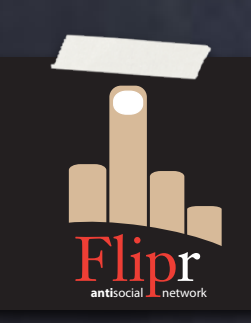

pg\_prove http://metacpan.org/module/pg\_prove

# We good?

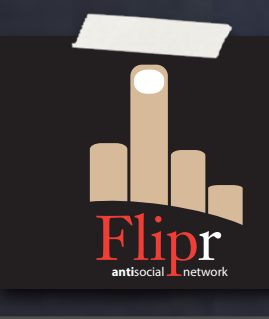

# Let's do this thang.

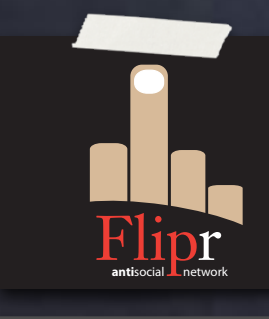

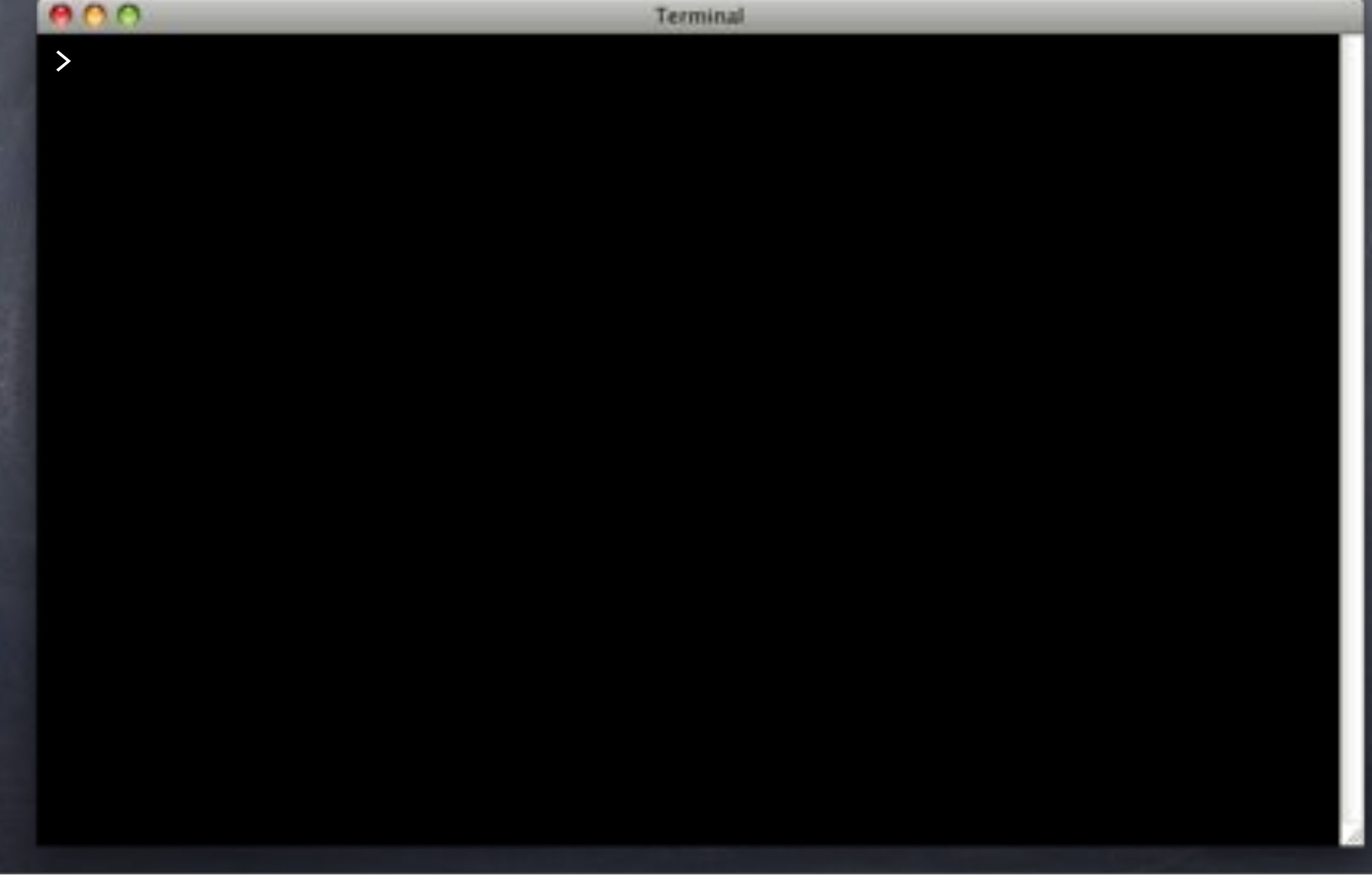

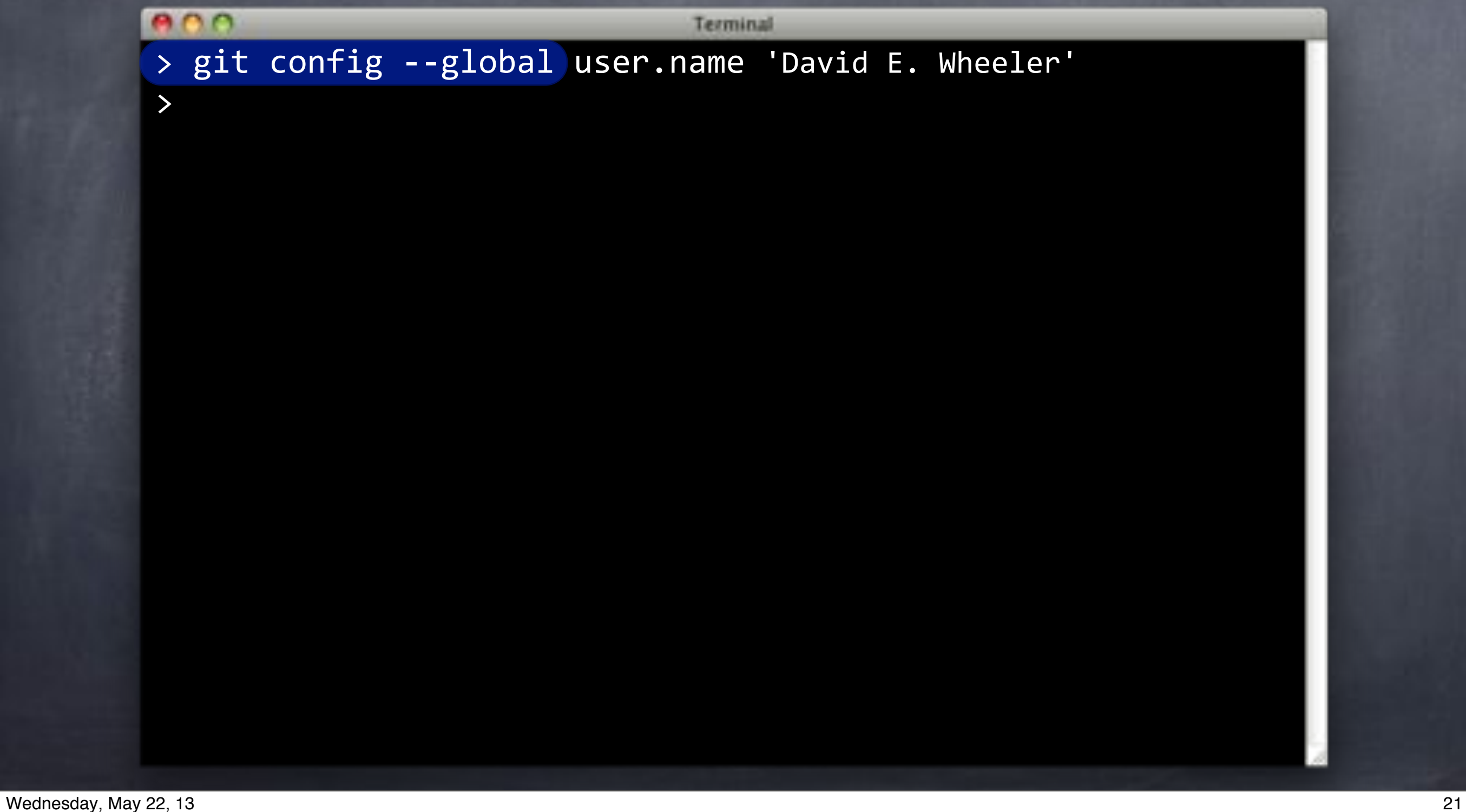

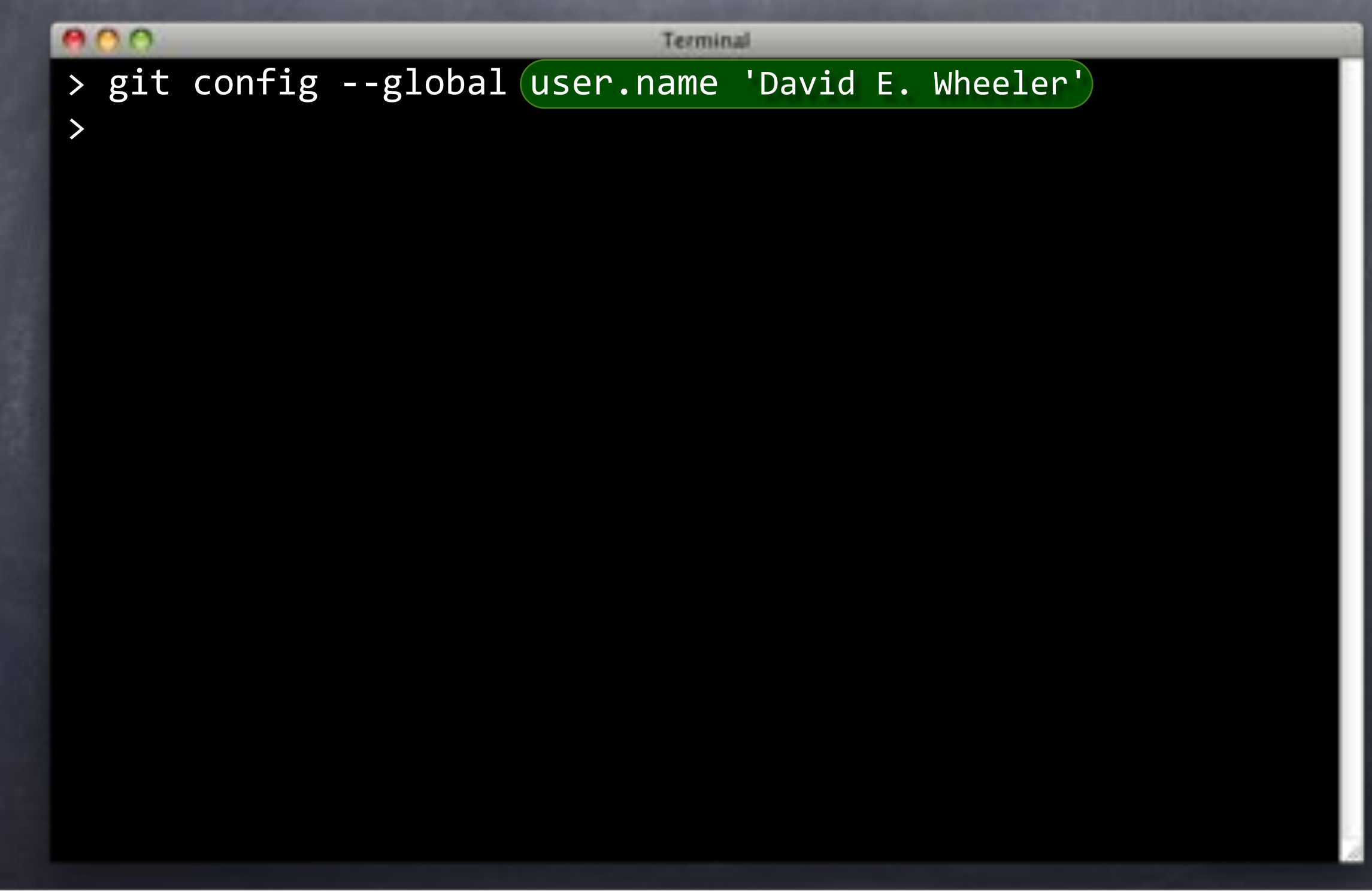

#### $000$

Terminal

- > git config --global user.name 'David E. Wheeler'
- > git config --global user.email david@justatheory.com
- >

#### $000$ Terminal > git config --global user.name 'David E. Wheeler' > git config --global user.email david@justatheory.com

>

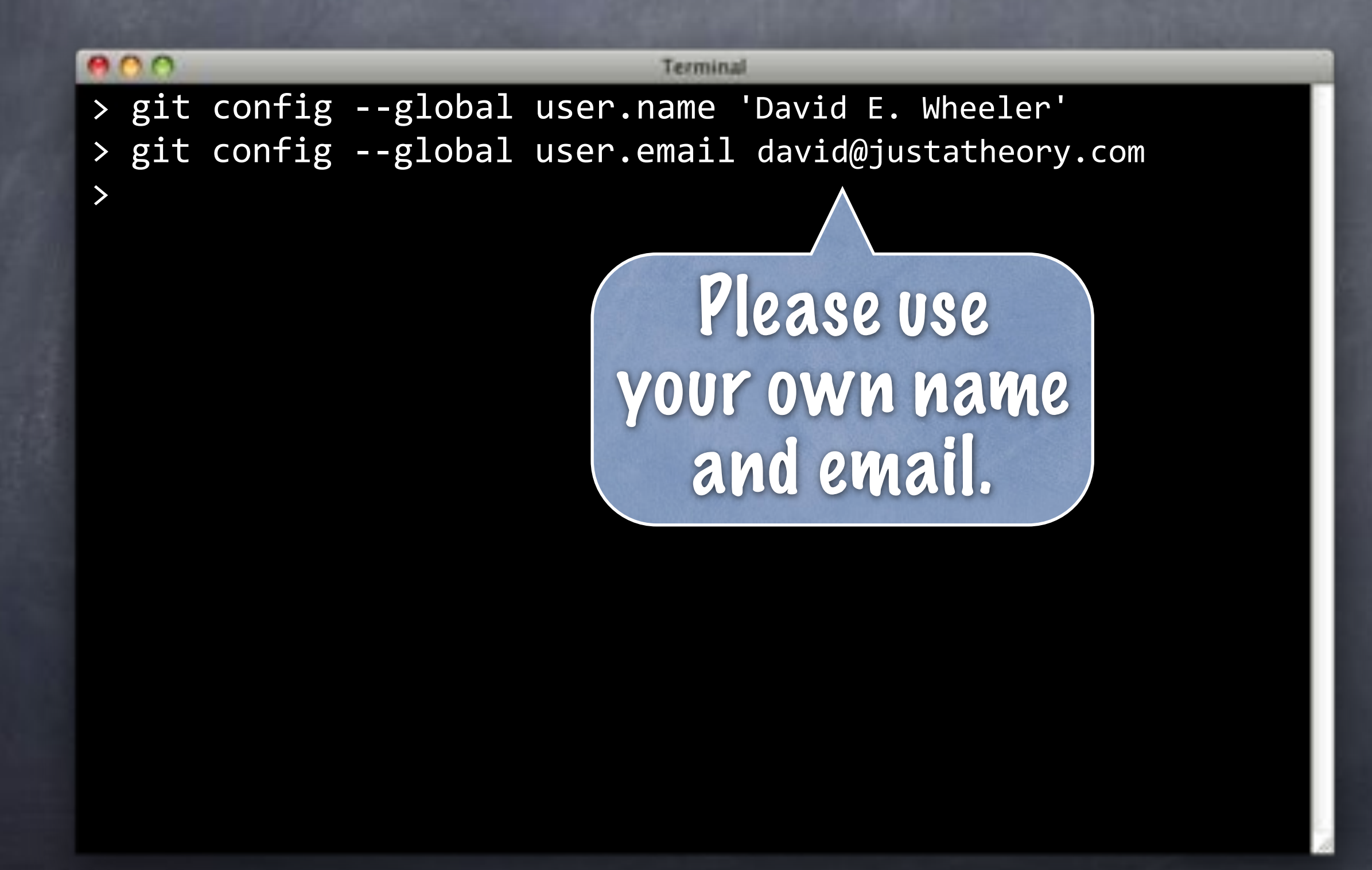

#### $000$

Terminal

- > git config --global user.name 'David E. Wheeler'
- > git config --global user.email david@justatheory.com
- > emacs ~/.gitconfig
- >

# ~/.gitconfig

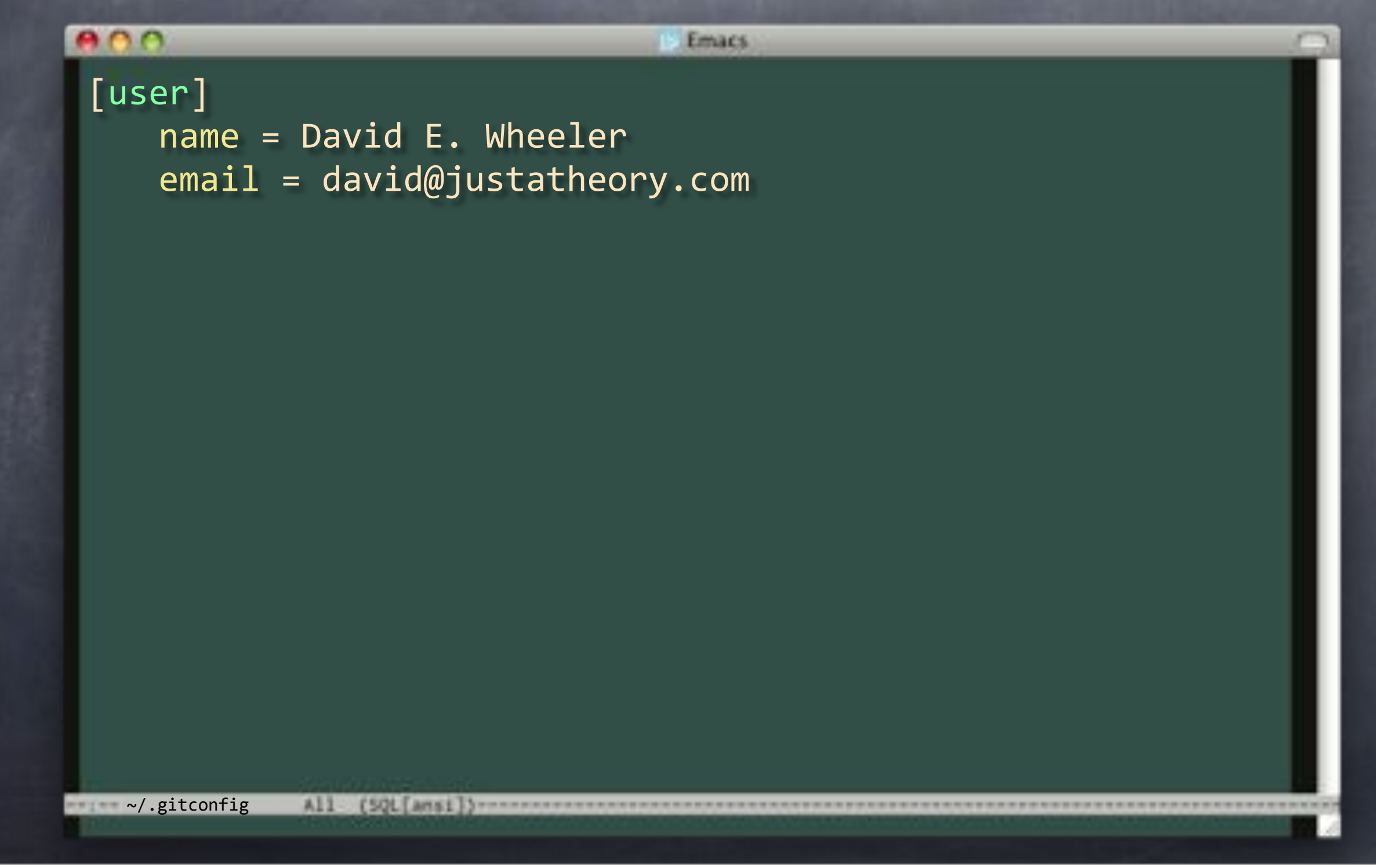

## ~/.gitconfig

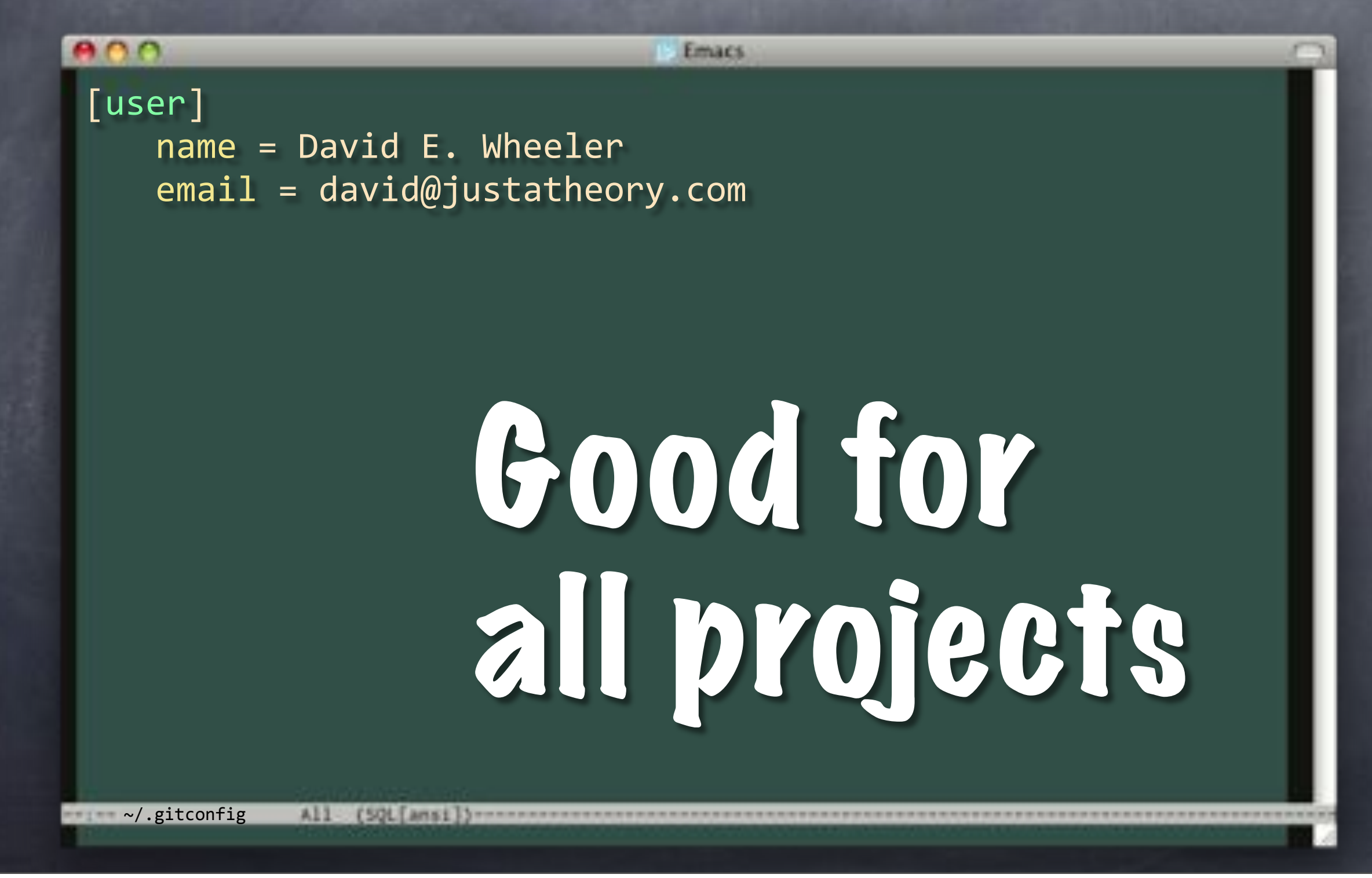

Create Git project on GitHub

Create Git project on GitHub Or BitBucket

Create Git project on GitHub Or BitBucket Wherever you like

Create Git project on GitHub Or BitBucket Wherever you like **Record remote URL** 

Create Git project on GitHub

Or BitBucket

Wherever you like

Record remote URL

**Quick setup** - if you've done this kind of thing before

**s** Setup in Mac git@github.com:theory/agile-flipr-test.git or **HTTP SSH** 

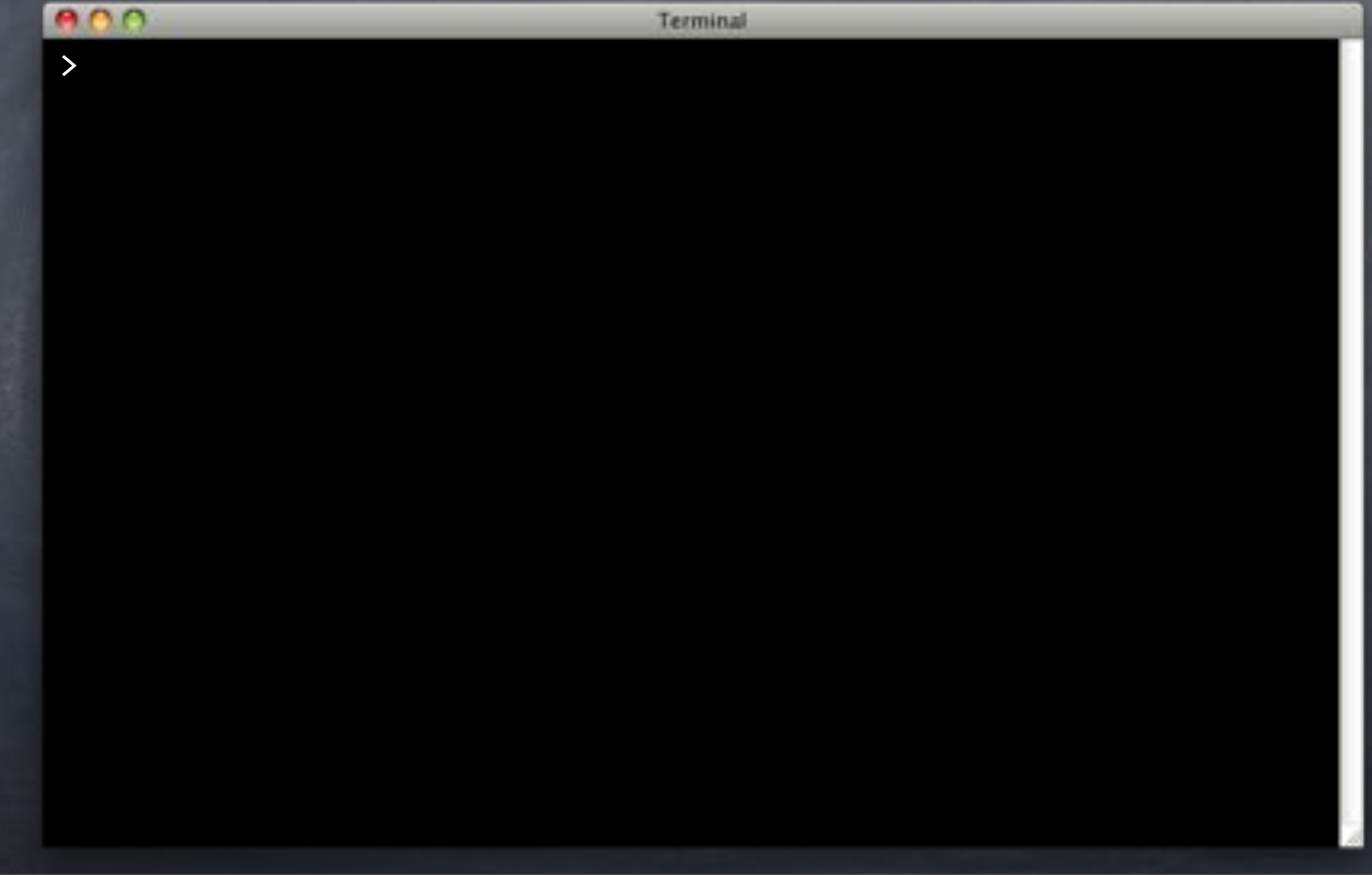

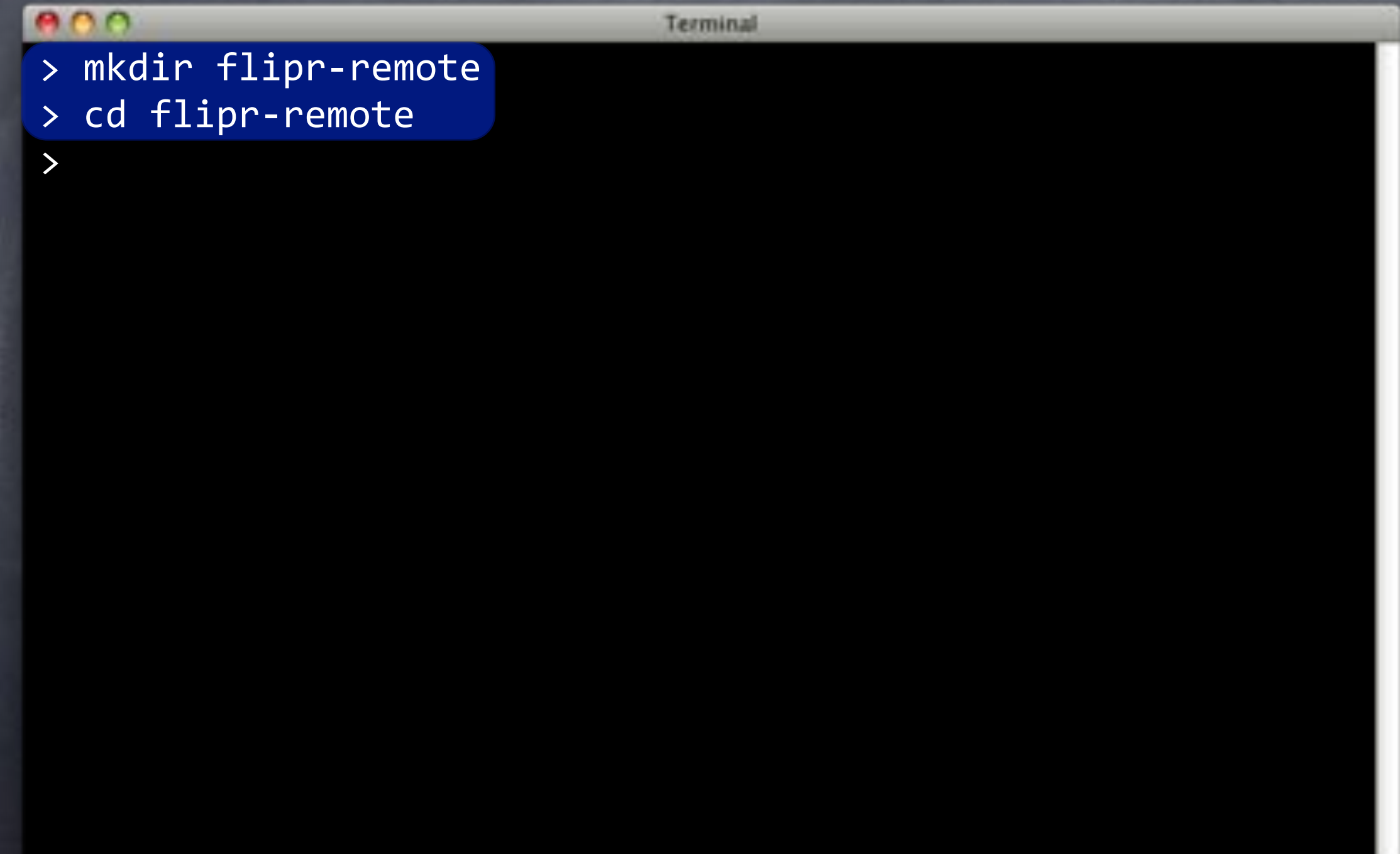

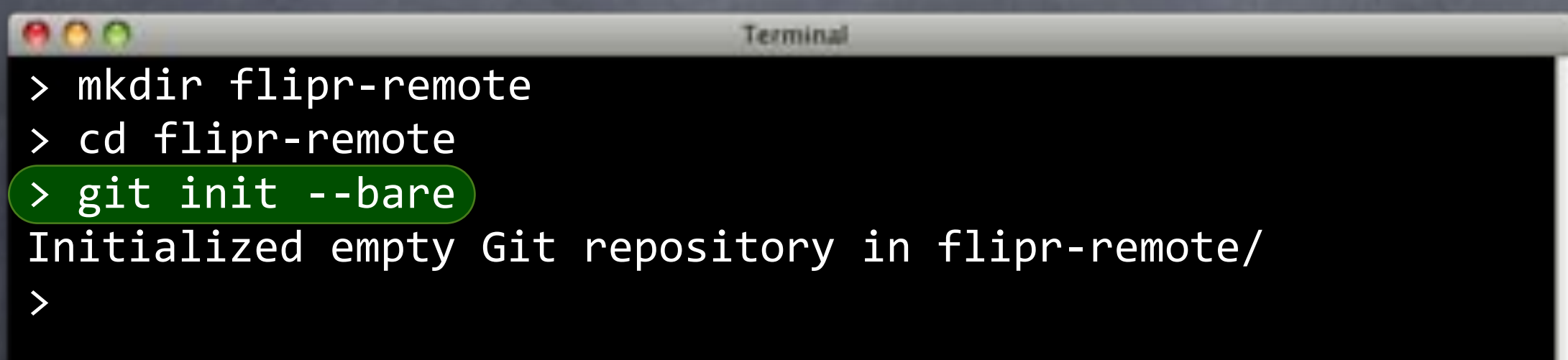

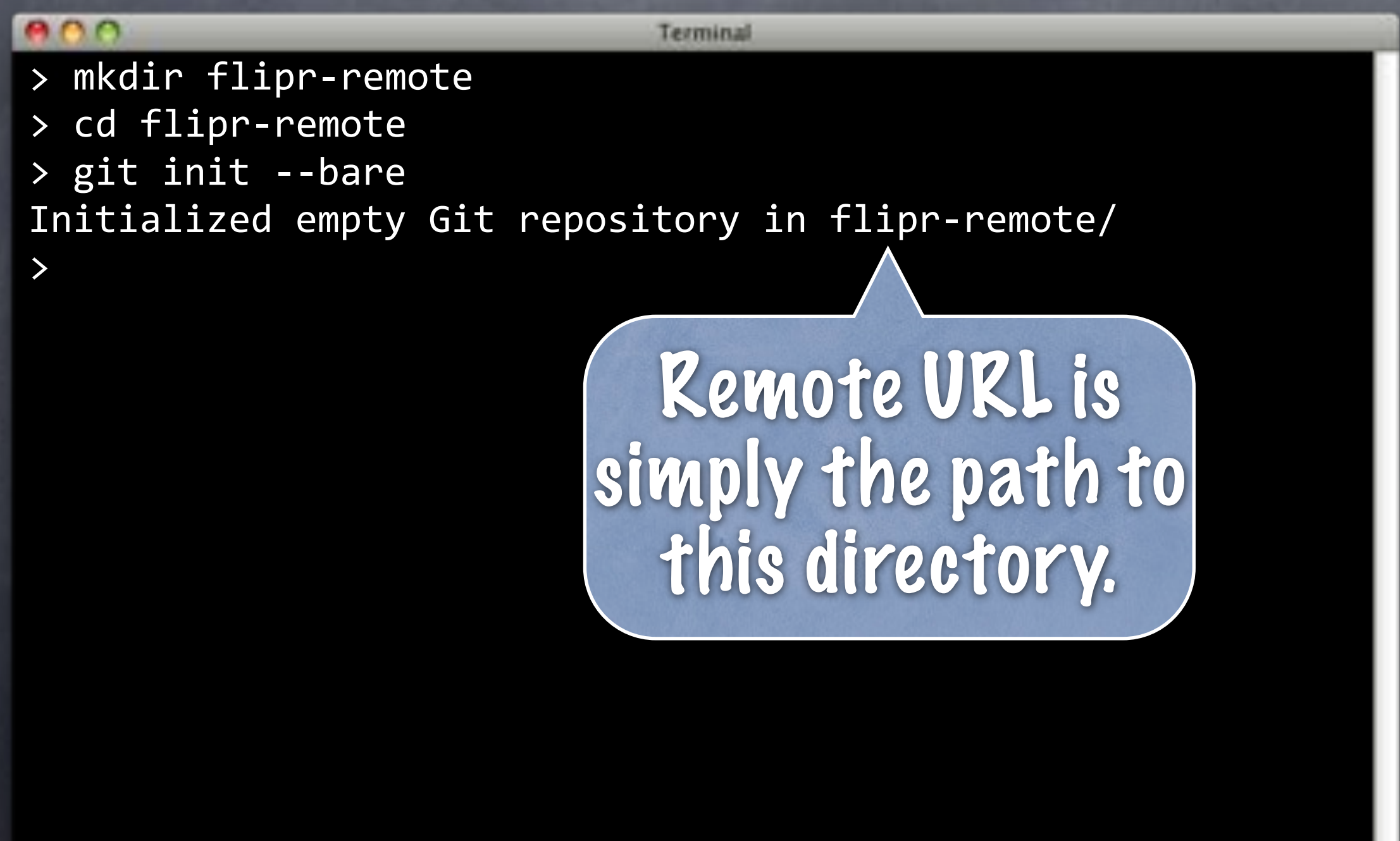

 $000$ Terminal > mkdir flipr-remote > cd flipr-remote > git init --bare Initialized empty Git repository in flipr-remote/ > cd .. >

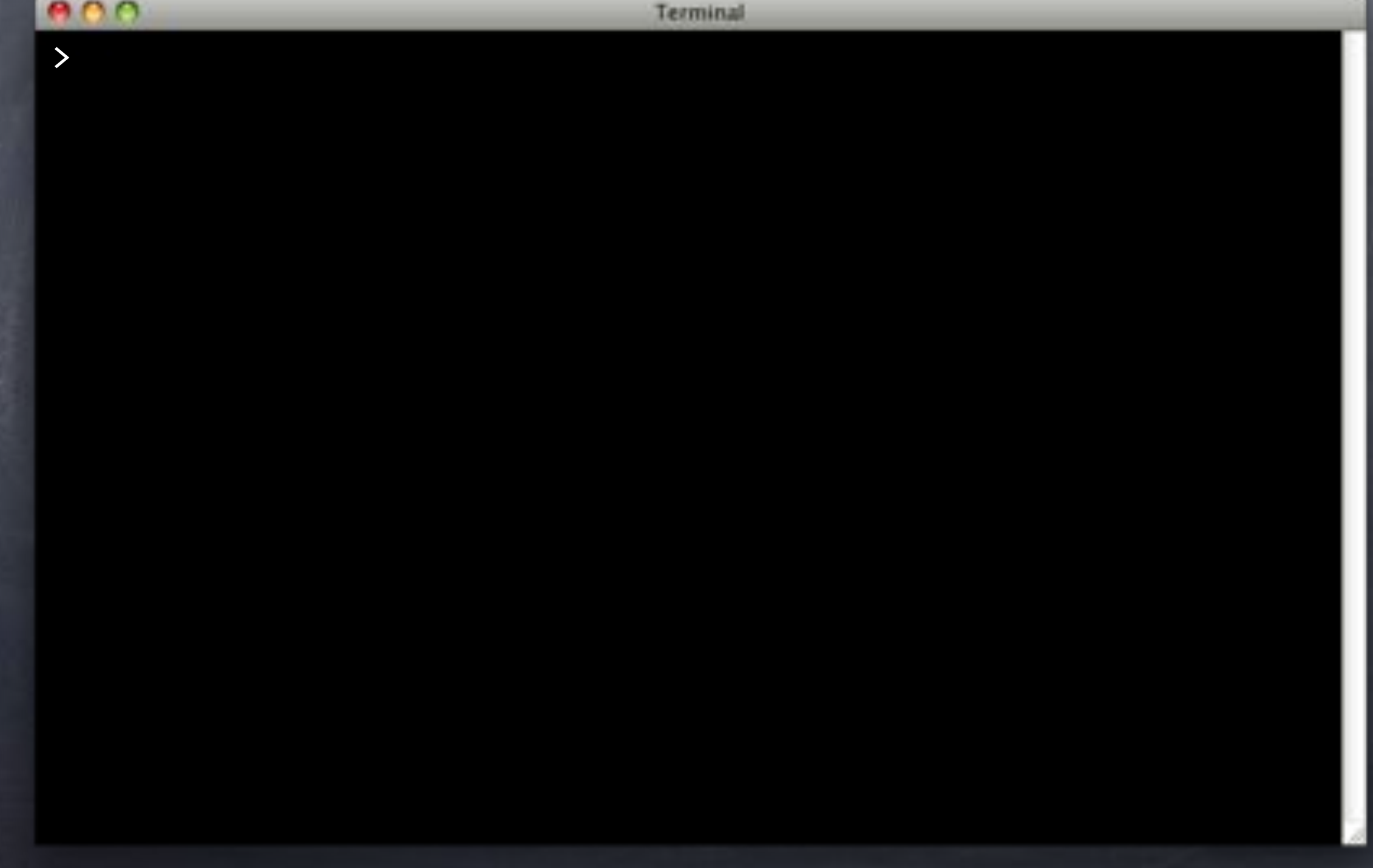

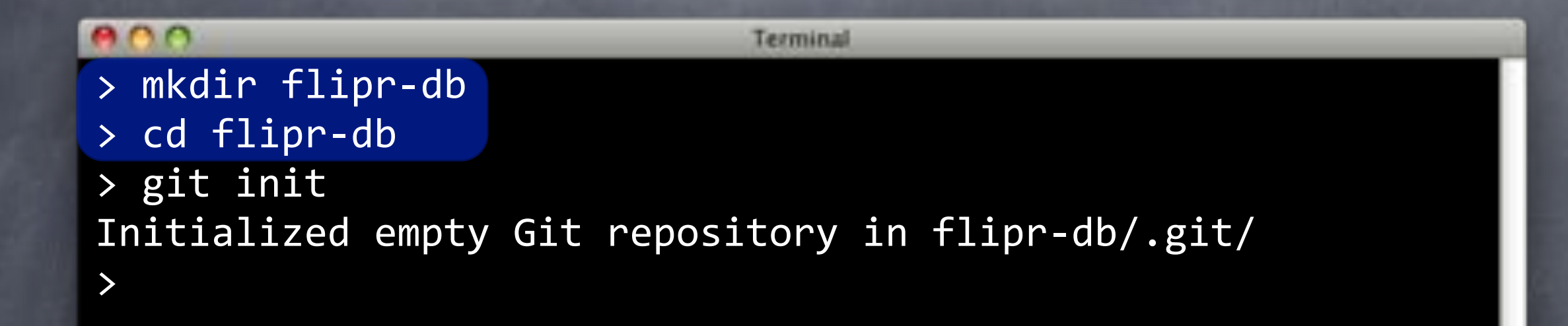

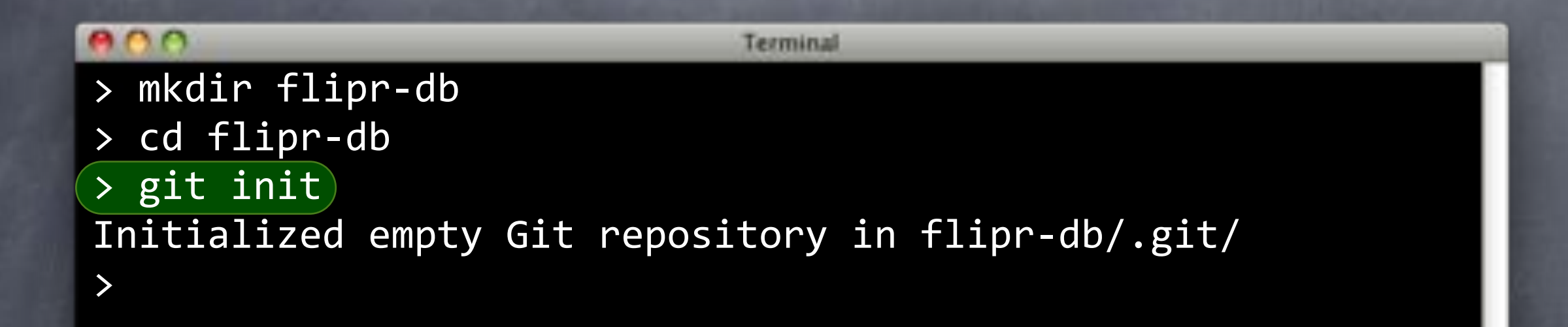

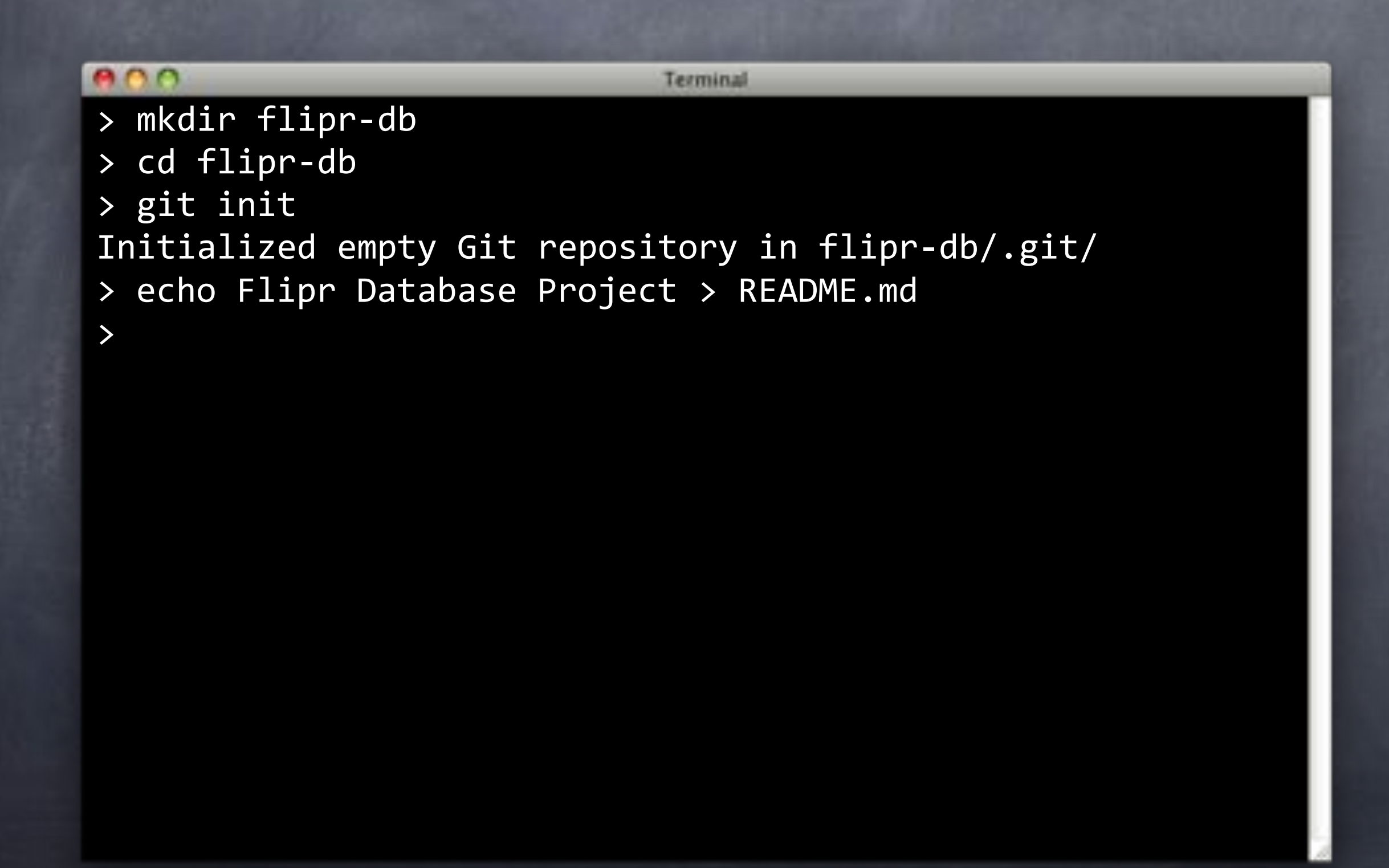

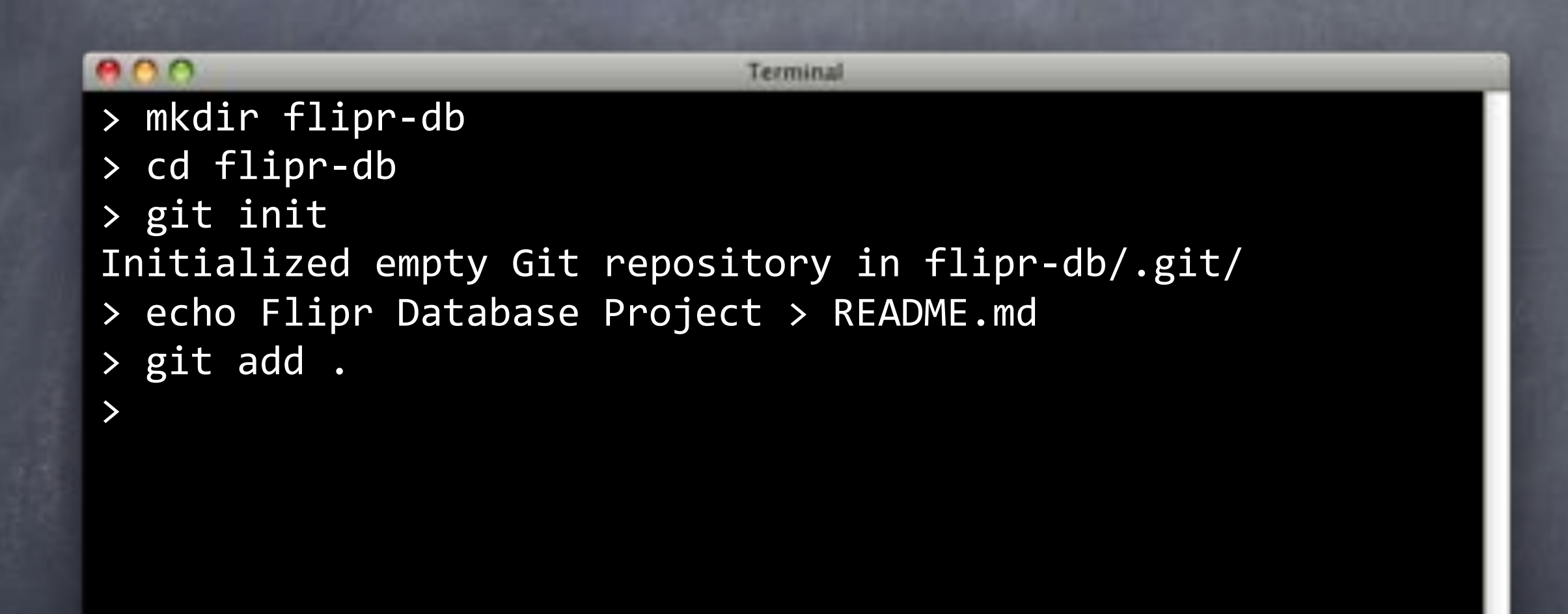
# Gitiup

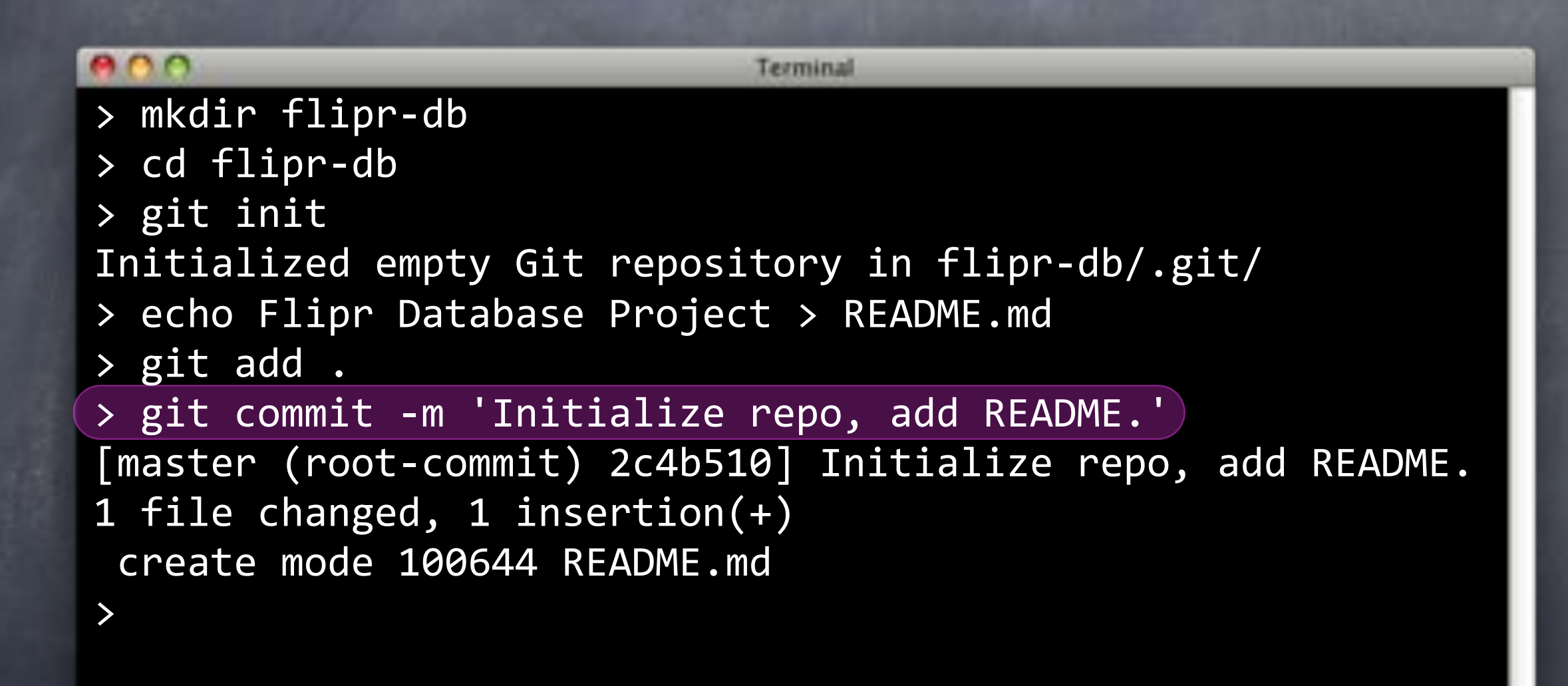

# Gitiup

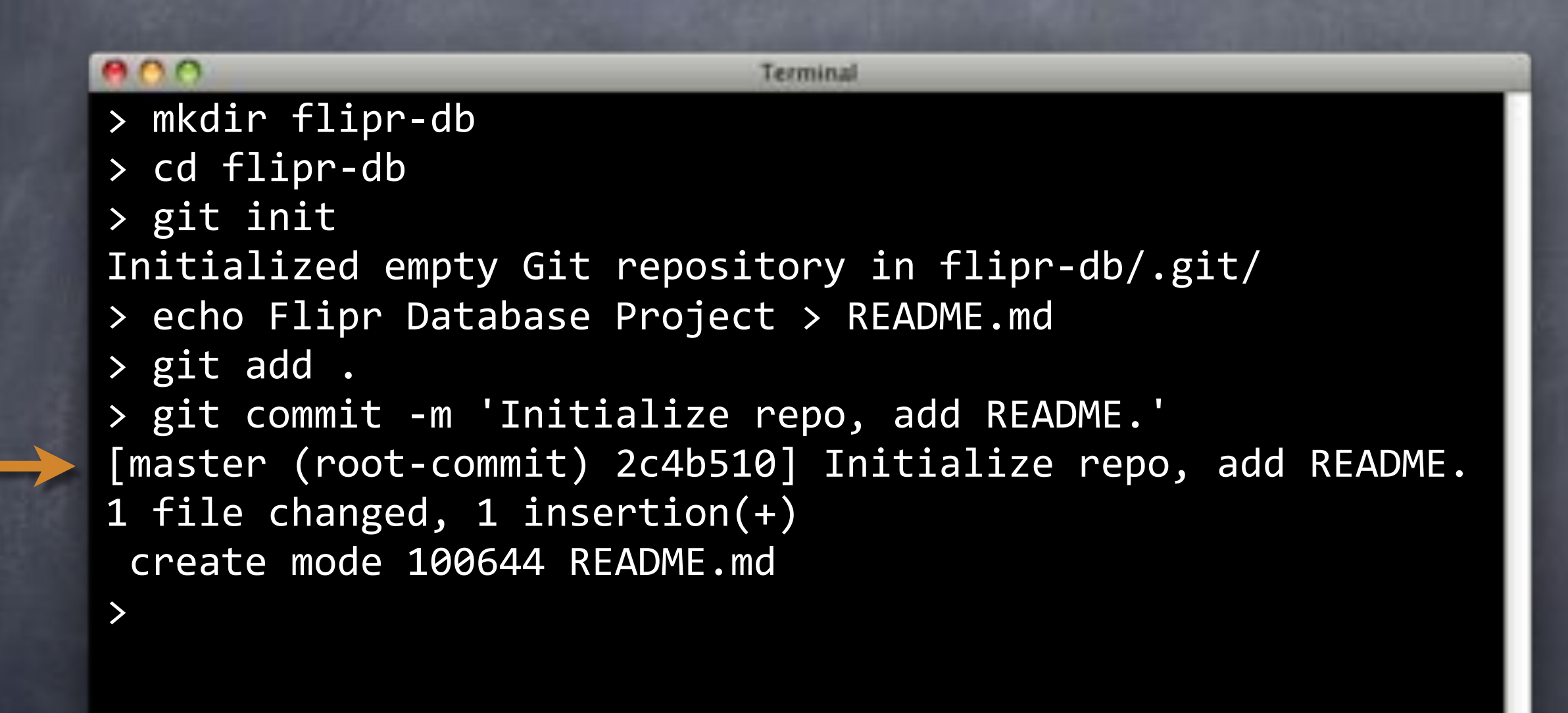

# Gitiup

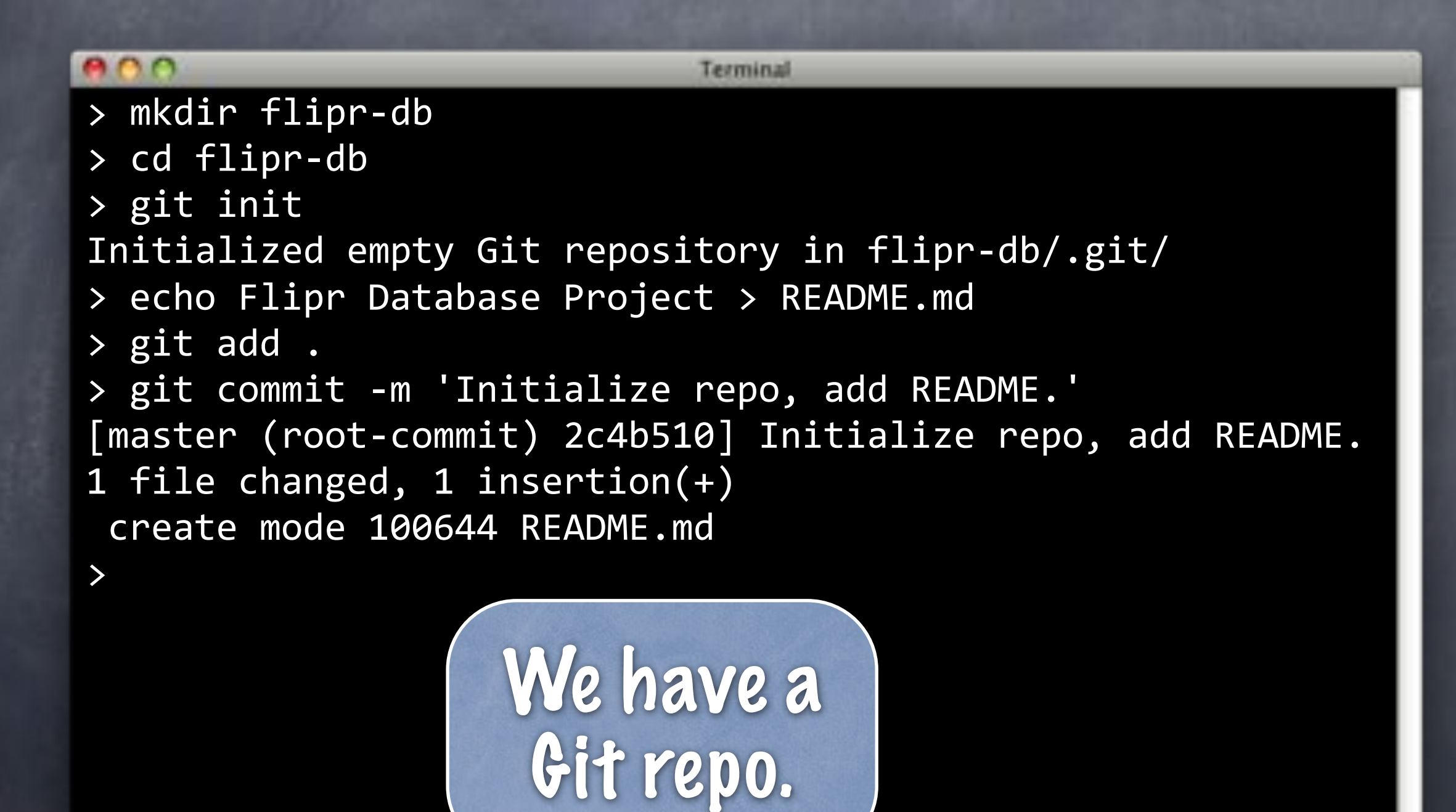

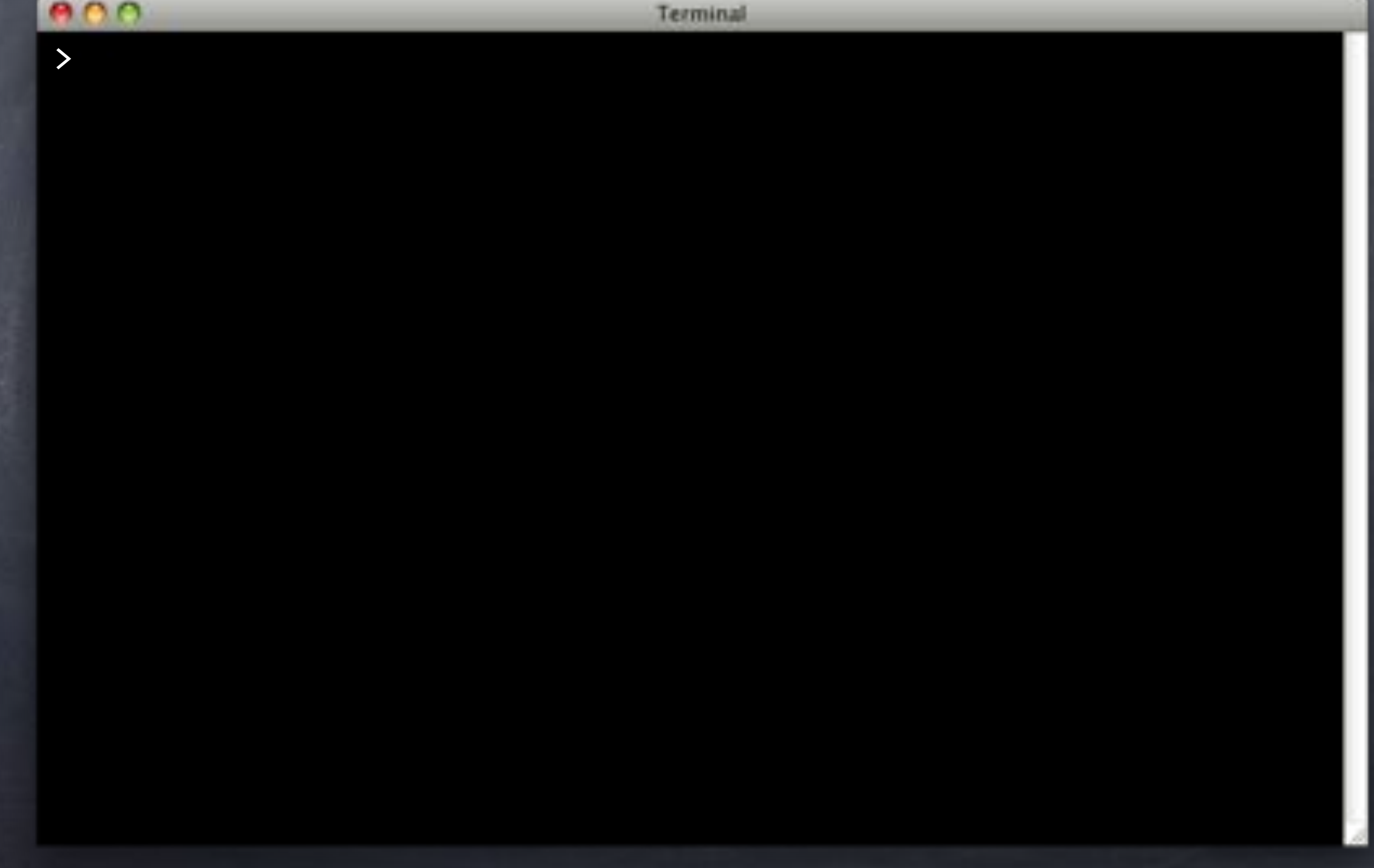

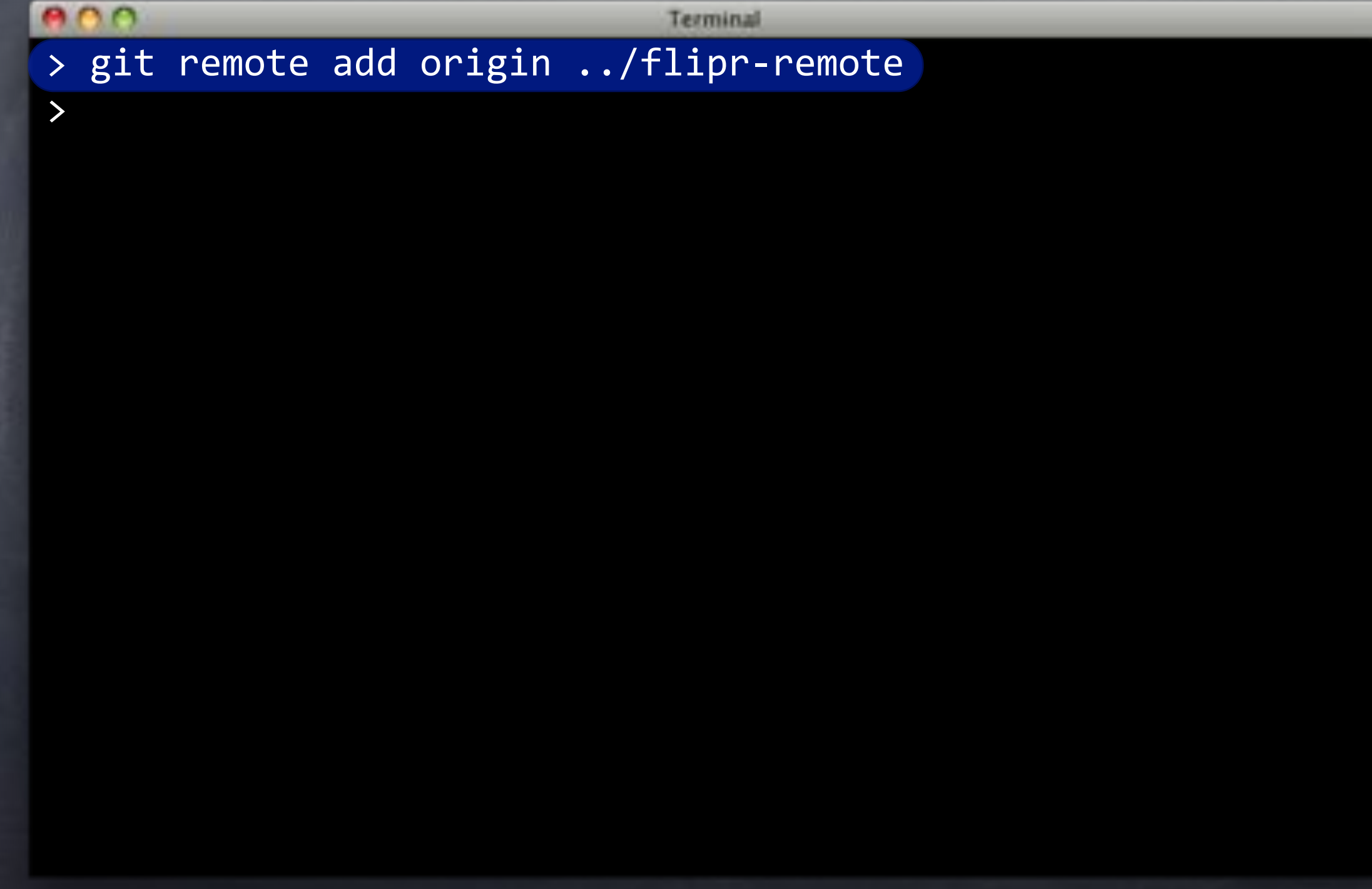

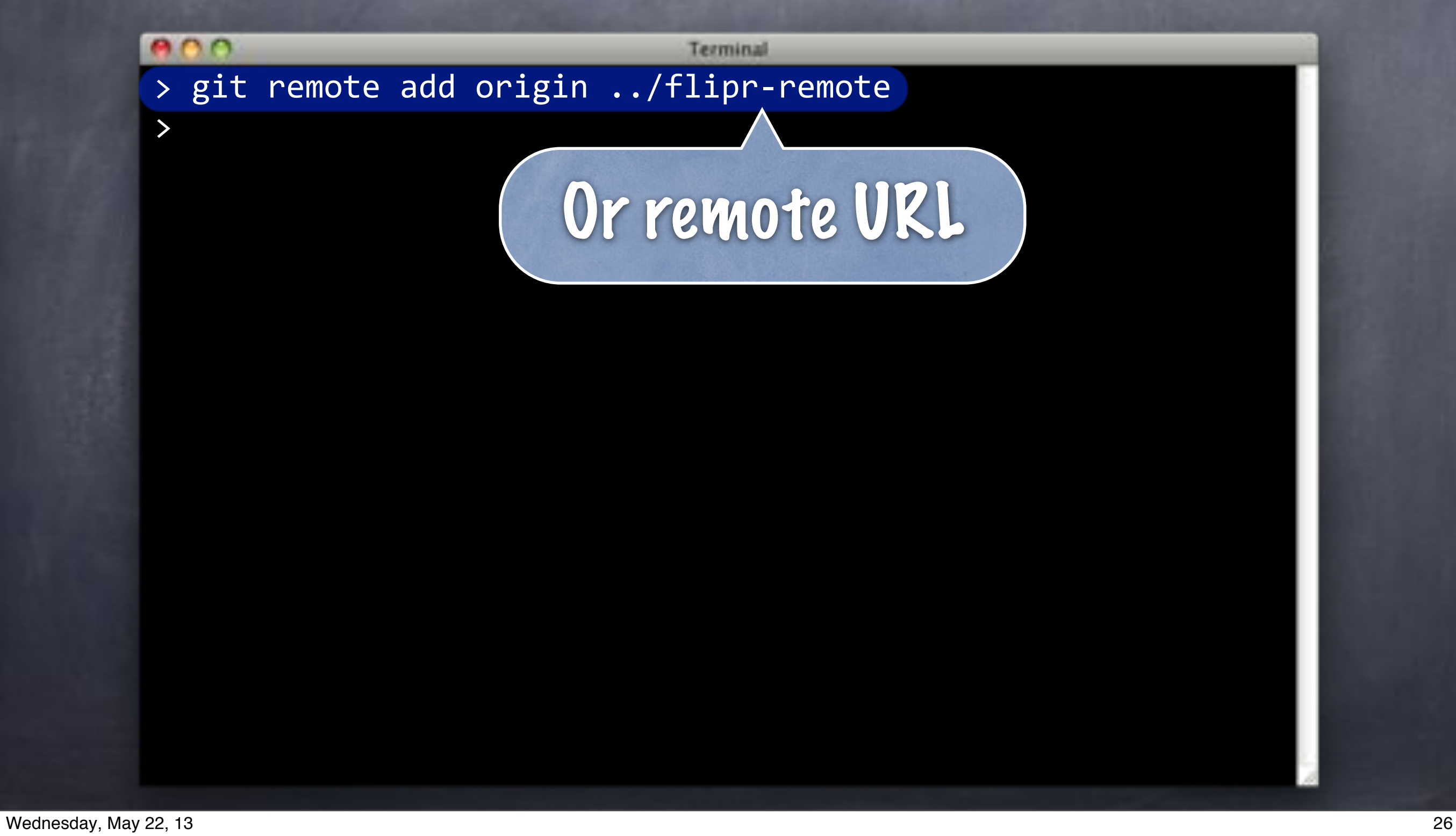

 $000$ Terminal > git remote add origin ../flipr-remote > git push -u origin master Counting objects: 3, done. Writing objects: 100% (3/3), 260 bytes, done. Total 3 (delta 0), reused 0 (delta 0) To ../flipr-remote \* [new branch] master -> master Branch master set up to track remote branch master from origin.

#### $\bullet \bullet \bullet$ Terminal > git remote add origin ../flipr-remote > git push -u origin master Counting objects: 3, done. Writing objects: 100% (3/3), 260 bytes, done. Total 3 (delta 0), reused 0 (delta 0) To ../flipr-remote \* [new branch] master -> master Branch master set up to track remote branch master from origin.

#### $\bullet \bullet \bullet$

Terminal

> git push -u origin master Counting objects: 3, done. Writing objects: 100% (3/3), 260 bytes, done. Total 3 (delta 0), reused 0 (delta 0) To ../flipr-remote \* [new branch] master -> master Branch master set up to track remote branch master from origin. > git remote add origin ../flipr-remote

#### $\bullet \bullet \bullet$

Terminal

> git push -u origin master Counting objects: 3, done. Writing objects: 100% (3/3), 260 bytes, done. Total 3 (delta 0), reused 0 (delta 0) To ../flipr-remote \* [new branch] master -> master Branch master set up to track remote branch master from origin. > git remote add origin ../flipr-remote

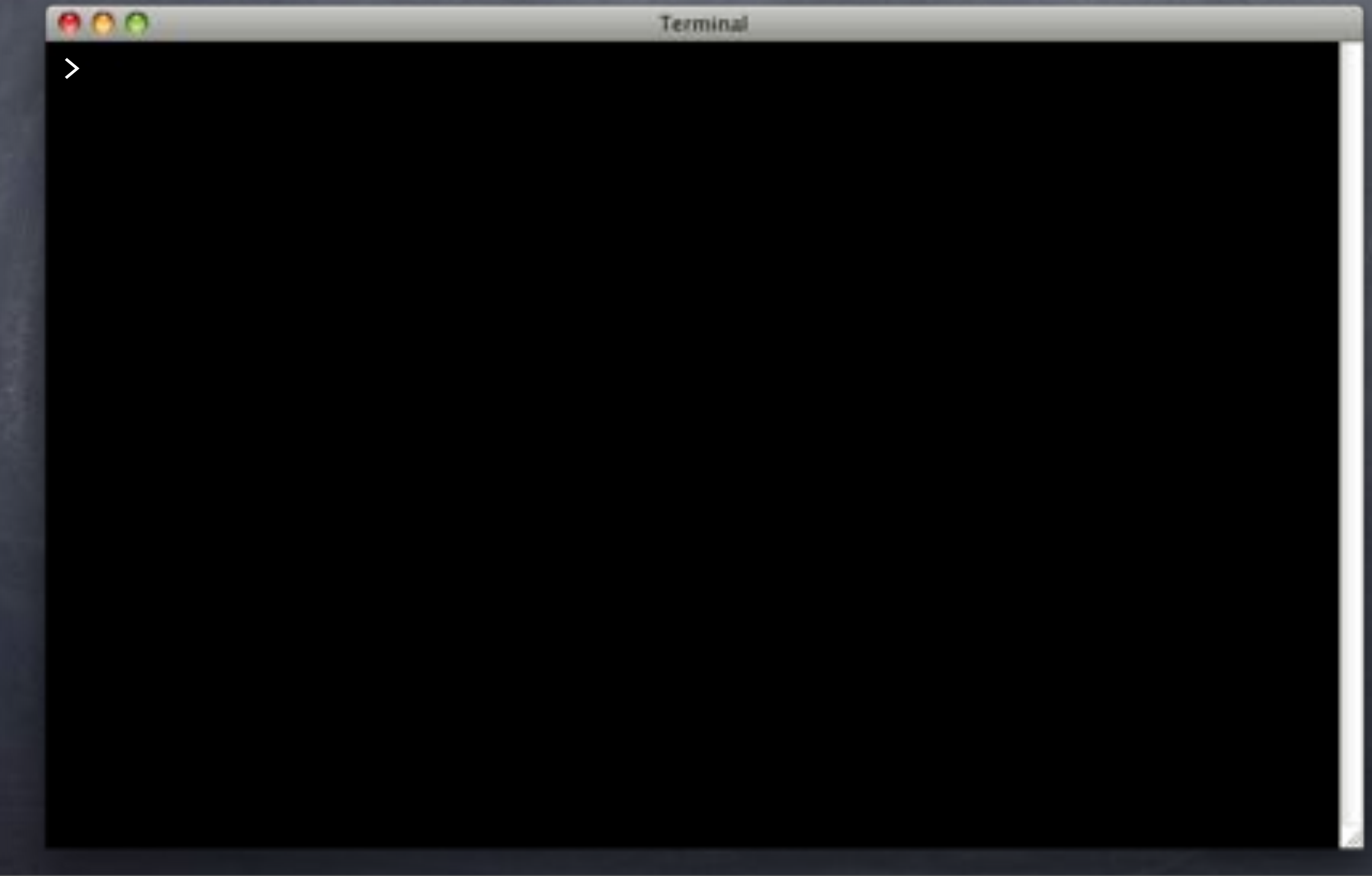

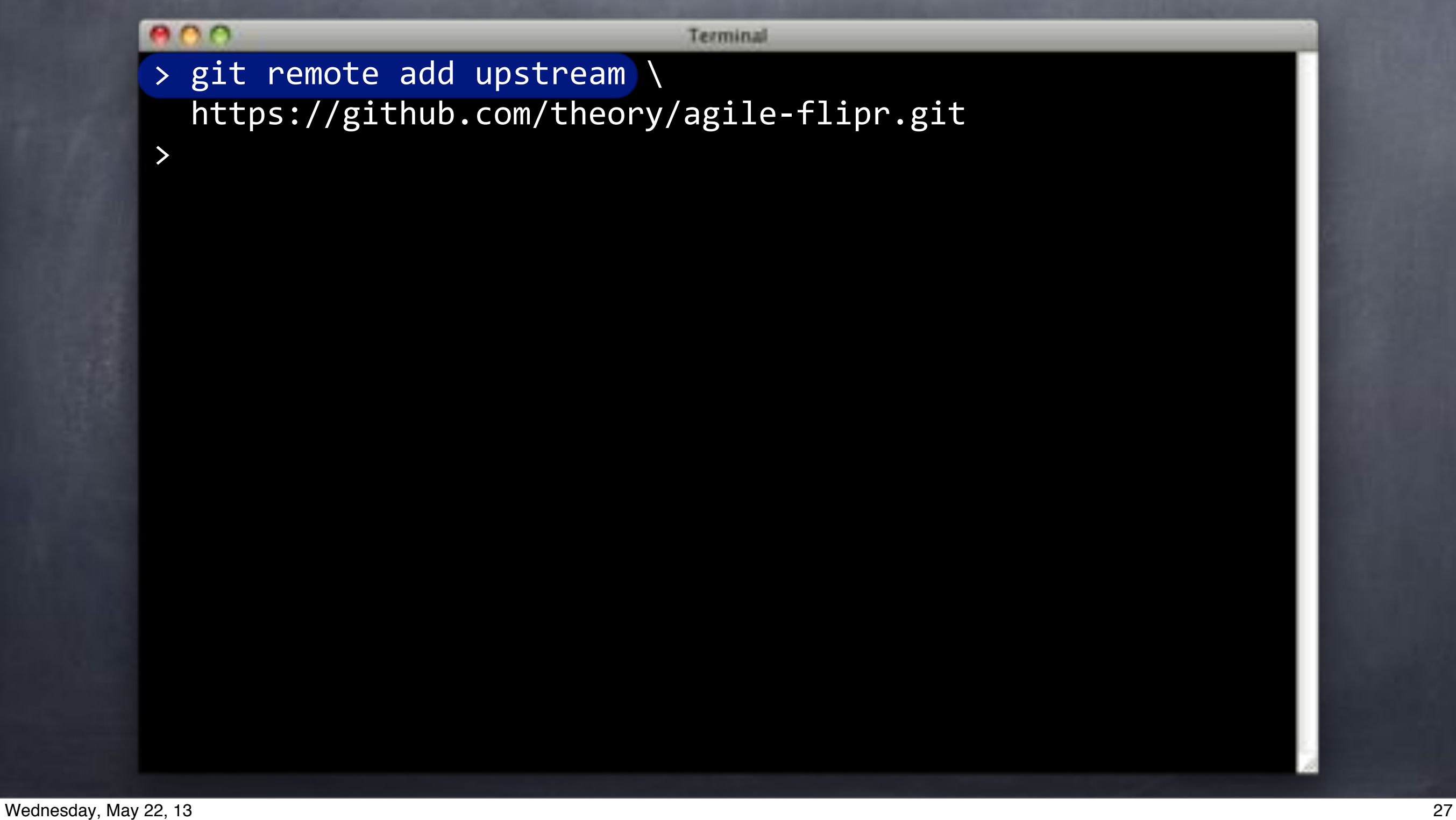

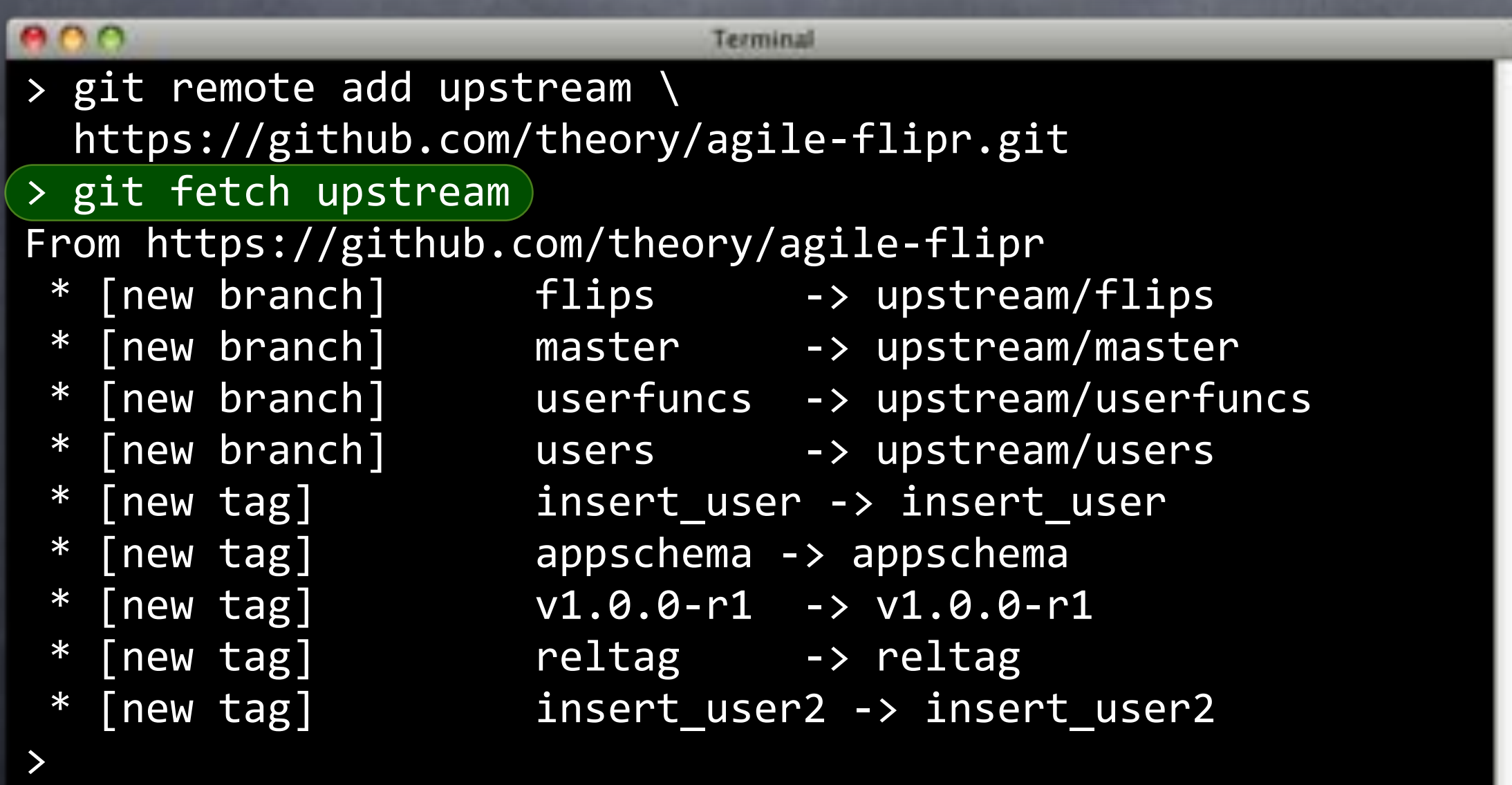

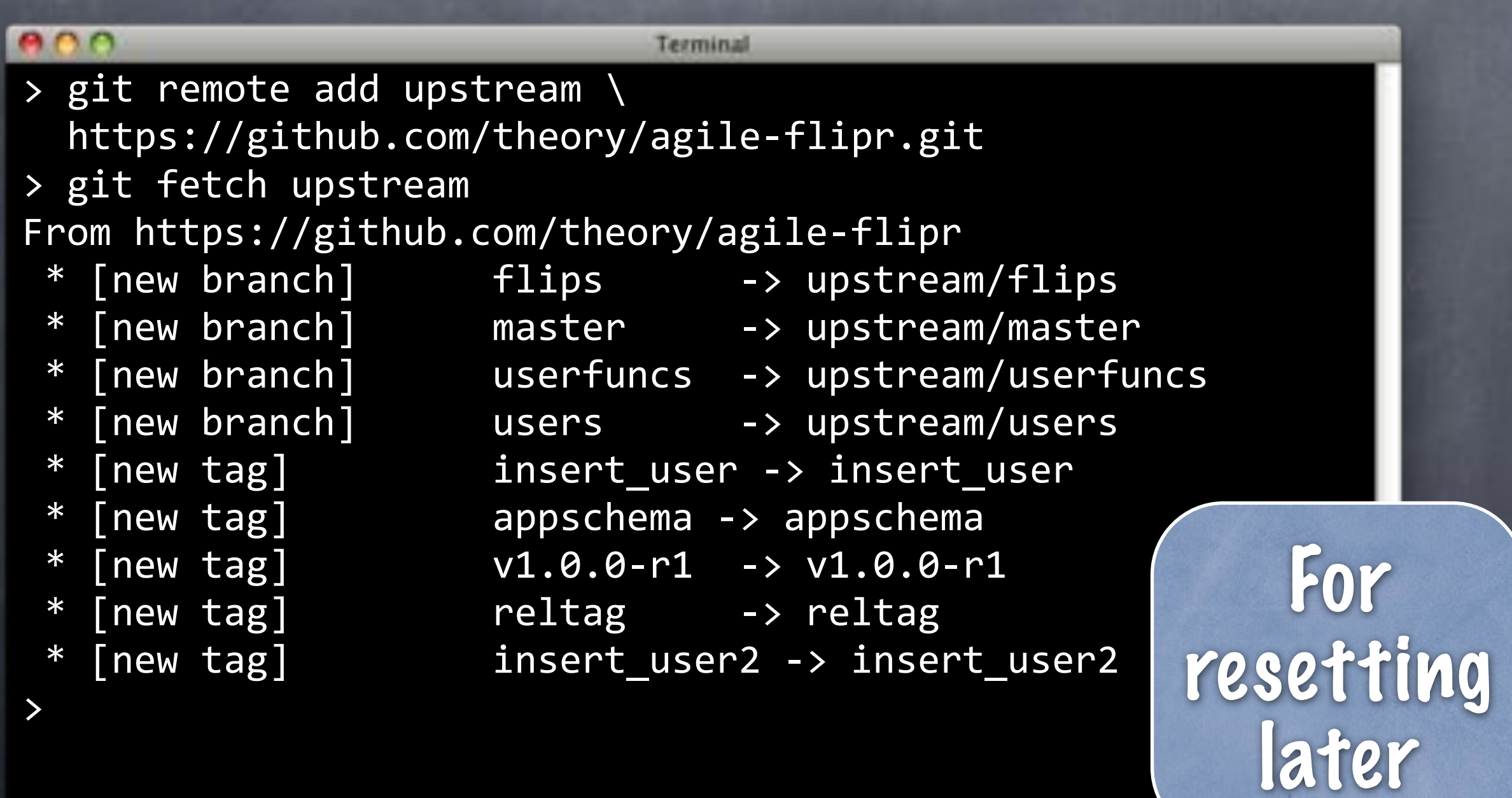

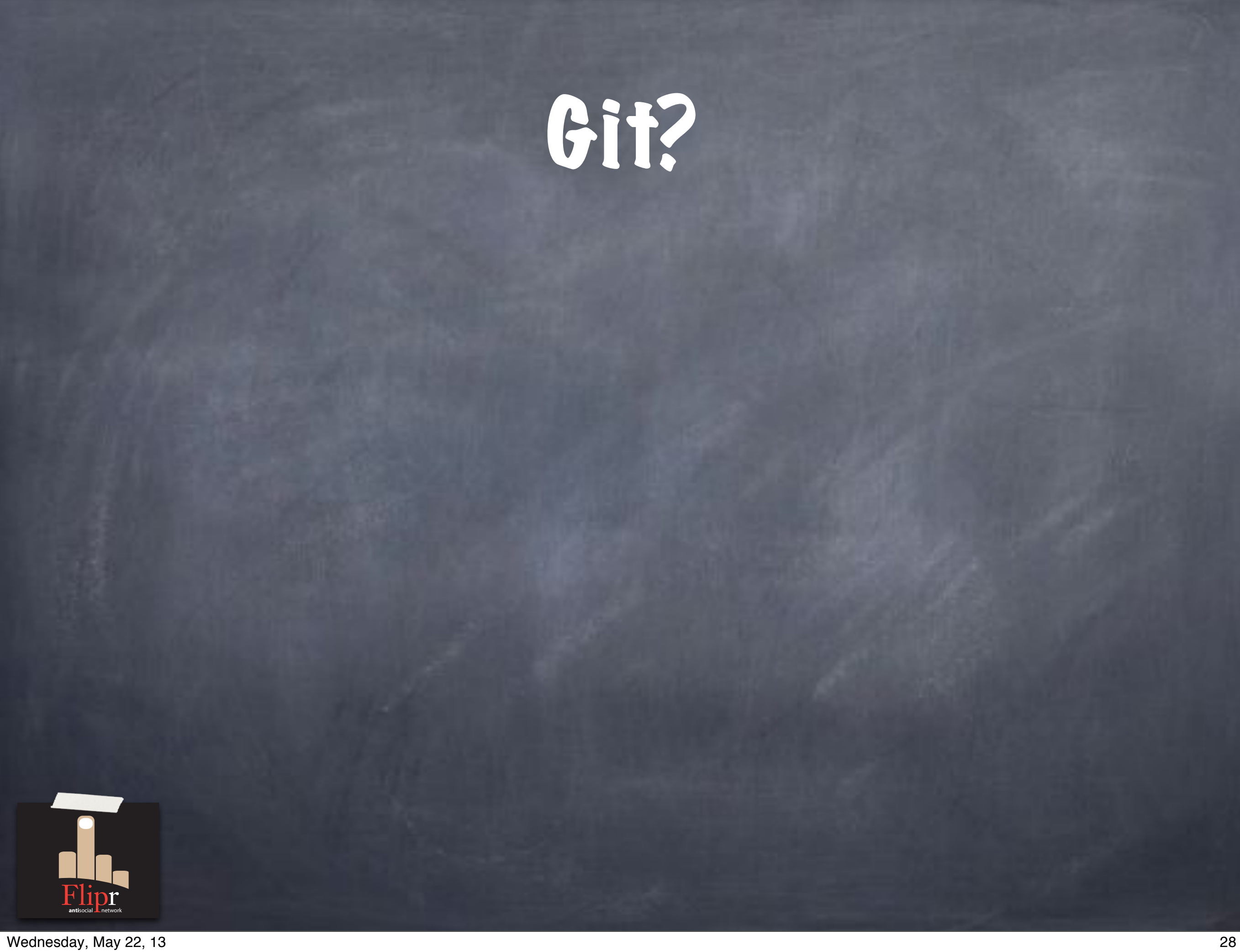

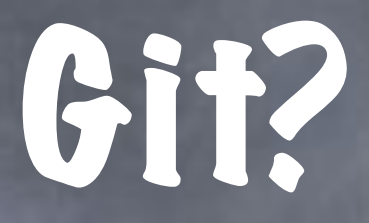

#### Manage tree of files over time

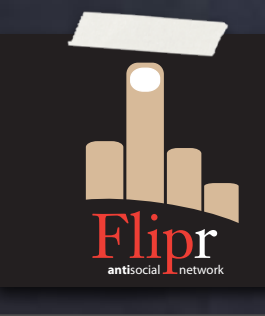

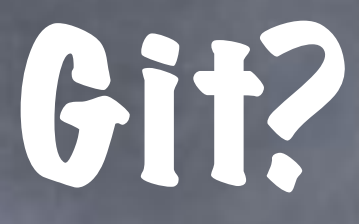

#### Manage tree of files over time Distributed development

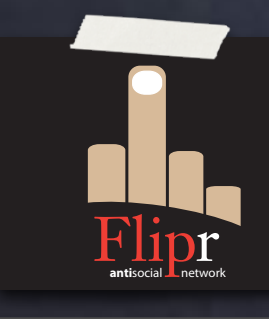

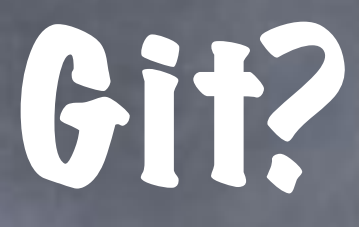

Manage tree of files over time Distributed development Commit changes locally

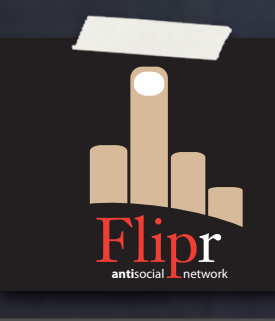

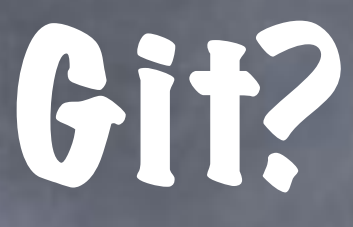

Manage tree of files over time Distributed development Commit changes locally Merge to remote (origin, upstream)

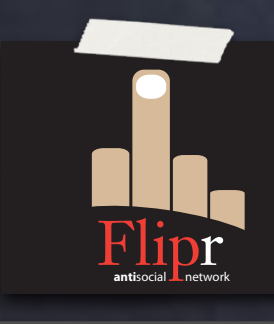

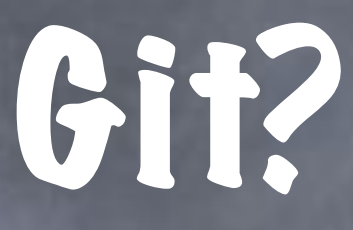

Manage tree of files over time Distributed development Commit changes locally Merge to remote (origin, upstream) Speedy, responsive

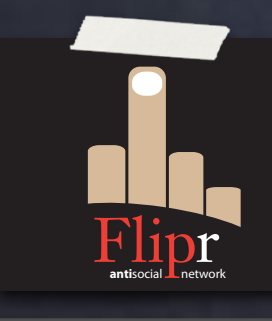

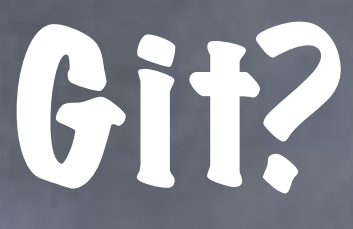

Manage tree of files over time Distributed development Commit changes locally Merge to remote (origin, upstream) Speedy, responsive Flexible, robust

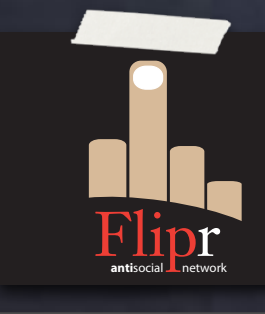

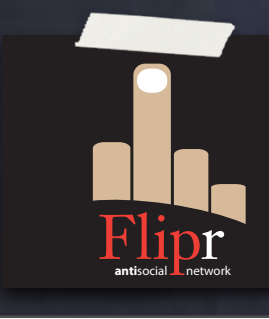

#### Anyone can clone

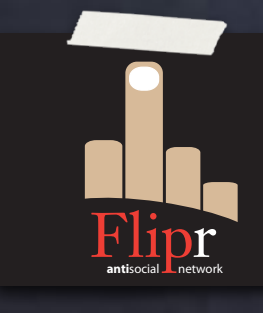

Anyone can clone

Complete repository copy

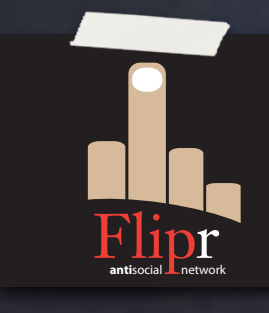

Anyone can clone Complete repository copy Cheap branching

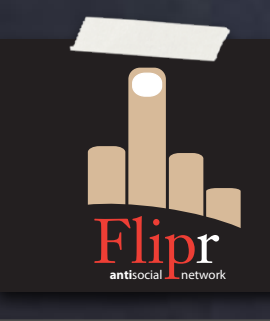

- Anyone can clone Complete repository copy
- Cheap branching
- Make and test local changes

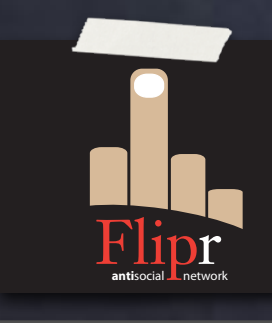

- Anyone can clone
- Complete repository copy
- Cheap branching
- Make and test local changes
- Submit patches, pull requests

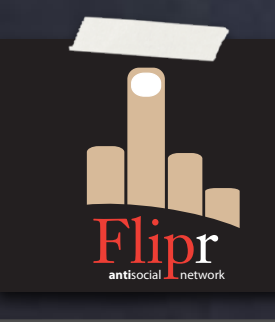

- Anyone can clone
- Complete repository copy
- Cheap branching
- Make and test local changes
- Submit patches, pull requests
- Pull from upstream

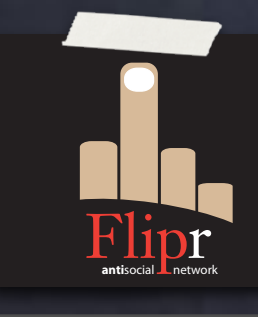

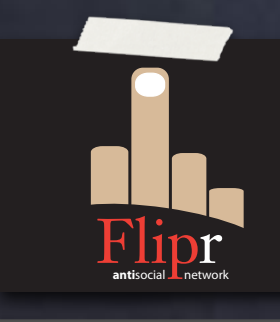

#### SHA1 ID for every object

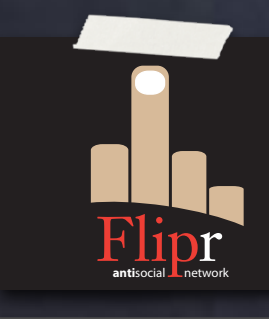

SHA1 ID for every object commit, tag, tree, blob

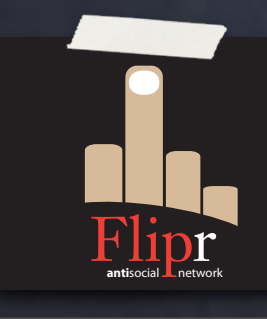

SHA1 ID for every object commit, tag, tree, blob Hashed commit text includes:

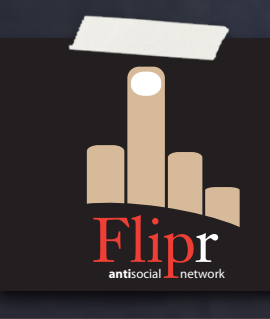

SHA1 ID for every object commit, tag, tree, blob Hashed commit text includes: tree ID

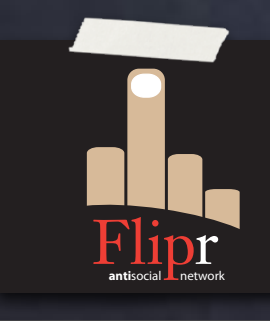

SHA1 ID for every object commit, tag, tree, blob Hashed commit text includes: tree ID parent ID

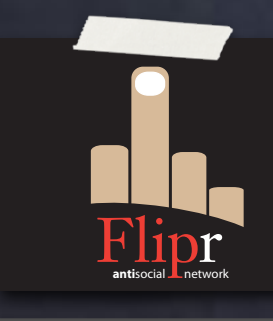

SHA1 ID for every object commit, tag, tree, blob Hashed commit text includes: o tree ID parent ID author

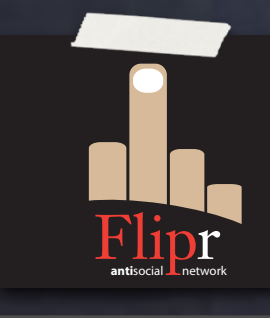

SHA1 ID for every object commit, tag, tree, blob Hashed commit text includes: tree ID parent ID author committer

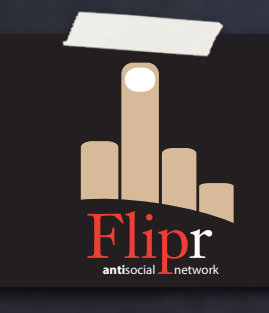
# PiSHA1

SHA1 ID for every object commit, tag, tree, blob **B. Hashed commit text includes:** tree ID parent ID author committer message

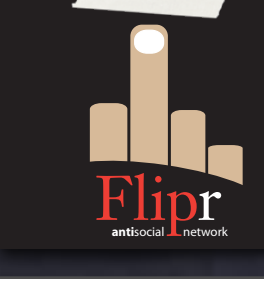

Wednesday, May 22, 13 30

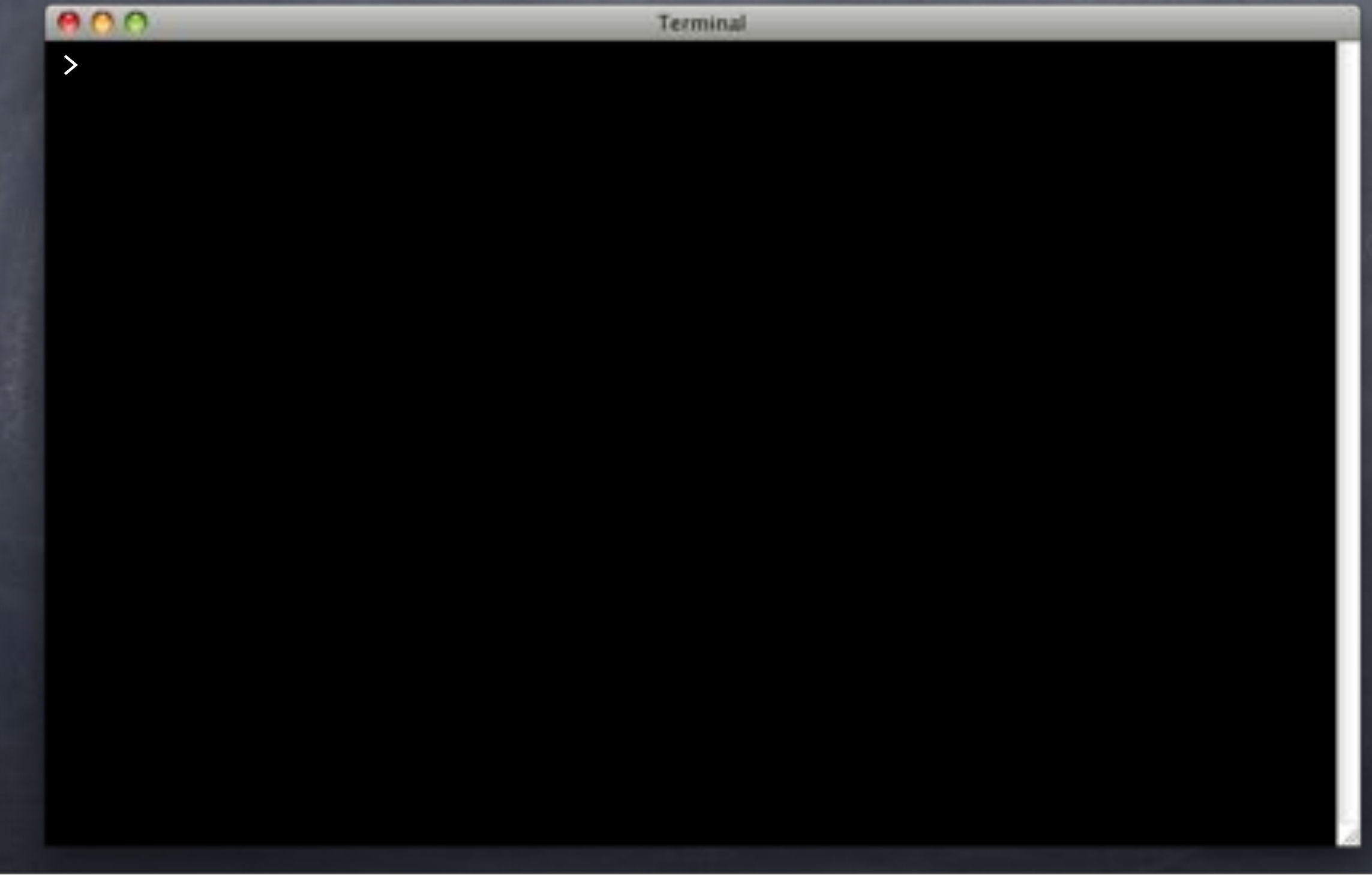

#### e o o

Terminal

> git cat-file commit HEAD tree"8b0955fd015782a26953e20d41db5fadbb347c14 parent"0f38581c4d19313d910c2080b3470cae07f3694e author David Wheeler <david@justatheory.com> 1367971872 -0700 committer David Wheeler <david@justatheory.com> 1367971872 -0700

Get through "Ship it!". >

#### e o o Terminal > git cat-file commit HEAD tree"8b0955fd015782a26953e20d41db5fadbb347c14 parent"0f38581c4d19313d910c2080b3470cae07f3694e author David Wheeler <david@justatheory.com> 1367971872 -0700 committer David Wheeler <david@justatheory.com> 1367971872 -0700 Get through "Ship it!".

#### $\bullet$  $\bullet$

Terminal

> git cat-file commit HEAD tree"8b0955fd015782a26953e20d41db5fadbb347c14 parent"0f38581c4d19313d910c2080b3470cae07f3694e author David Wheeler <david@justatheory.com> 1367971872 -0700 committer David Wheeler <david@justatheory.com> 1367971872 -0700

Get through "Ship it!". >

#### e o o

Terminal

> git cat-file commit HEAD tree"8b0955fd015782a26953e20d41db5fadbb347c14 parent"0f38581c4d19313d910c2080b3470cae07f3694e author David Wheeler <david@justatheory.com> 1367971872 -0700 committer David Wheeler <david@justatheory.com> 1367971872 -0700

Get through "Ship it!".

#### **Ann**

>

Terminal

> git cat-file commit HEAD tree"8b0955fd015782a26953e20d41db5fadbb347c14 parent"0f38581c4d19313d910c2080b3470cae07f3694e author David Wheeler <david@justatheory.com> 1367971872 -0700 committer David Wheeler <david@justatheory.com> 1367971872 -0700

Get through "Ship it!".

#### e o o

 $\geq$ 

Terminal

> git cat-file commit HEAD tree"8b0955fd015782a26953e20d41db5fadbb347c14 parent"0f38581c4d19313d910c2080b3470cae07f3694e author David Wheeler <david@justatheory.com> 1367971872 -0700 committer David Wheeler <david@justatheory.com> 1367971872 -0700

Get through "Ship it!".

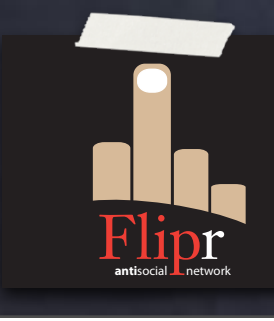

#### Each commit (except first) includes parent

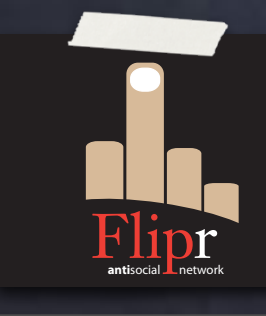

Each commit (except first) includes parent Can trace from any commit to the beginning

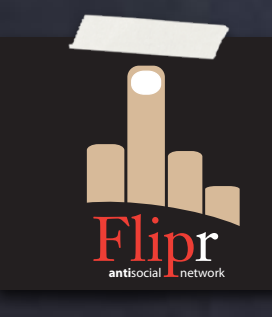

Each commit (except first) includes parent Can trace from any commit to the beginning Tampering (corruption) detectable

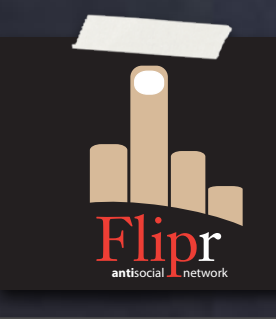

Each commit (except first) includes parent Can trace from any commit to the beginning Tampering (corruption) detectable Because the hash will be wrong

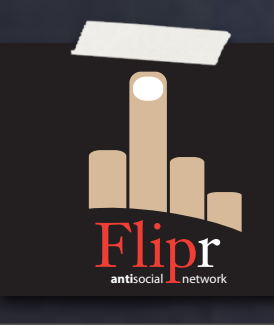

Each commit (except first) includes parent Can trace from any commit to the beginning Tampering (corruption) detectable **Because the hash will be wrong** Linus Torvalds's "greatest invention" http://perl.plover.com/yak/git/

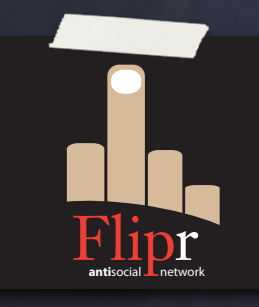

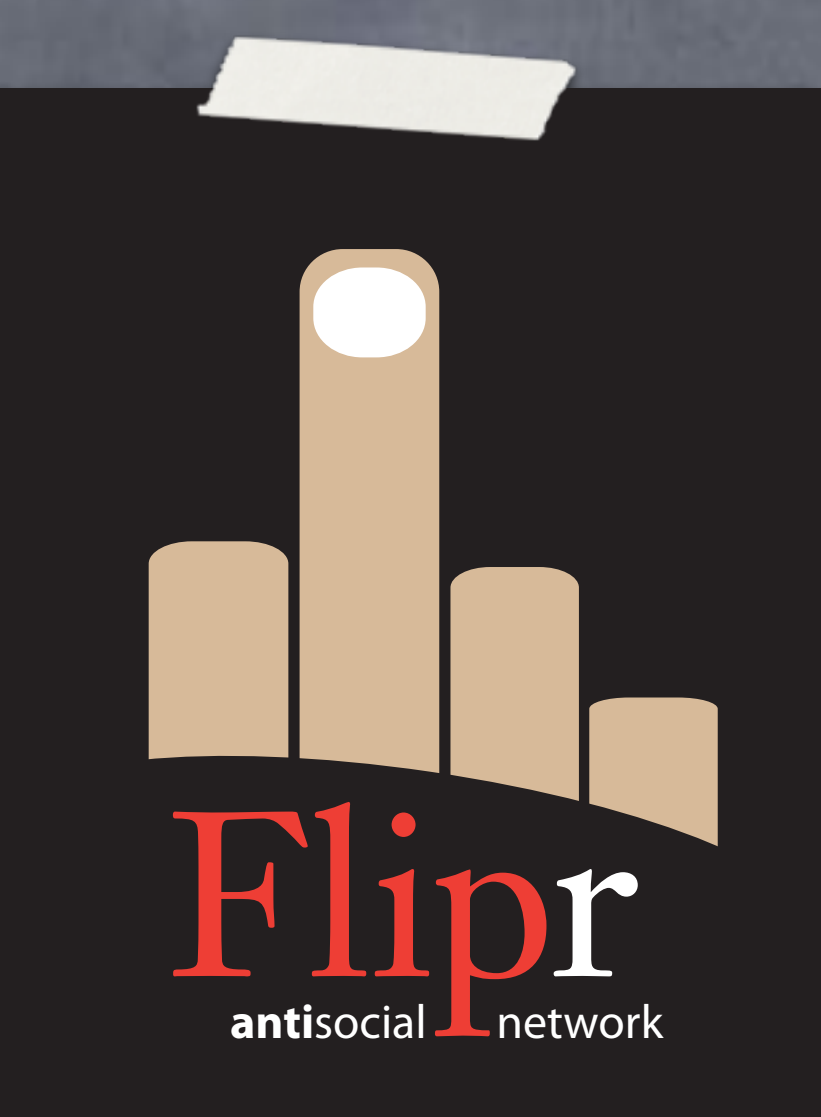

#### Configure Git

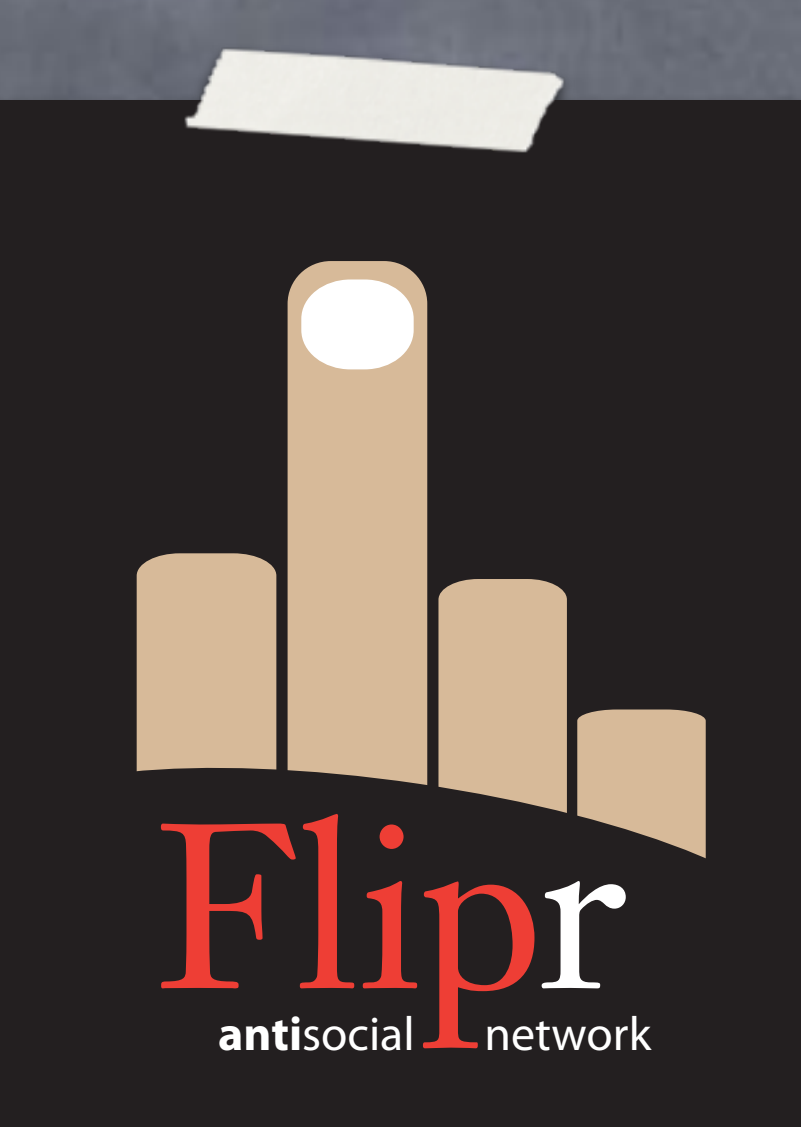

Configure Git Initialize repository

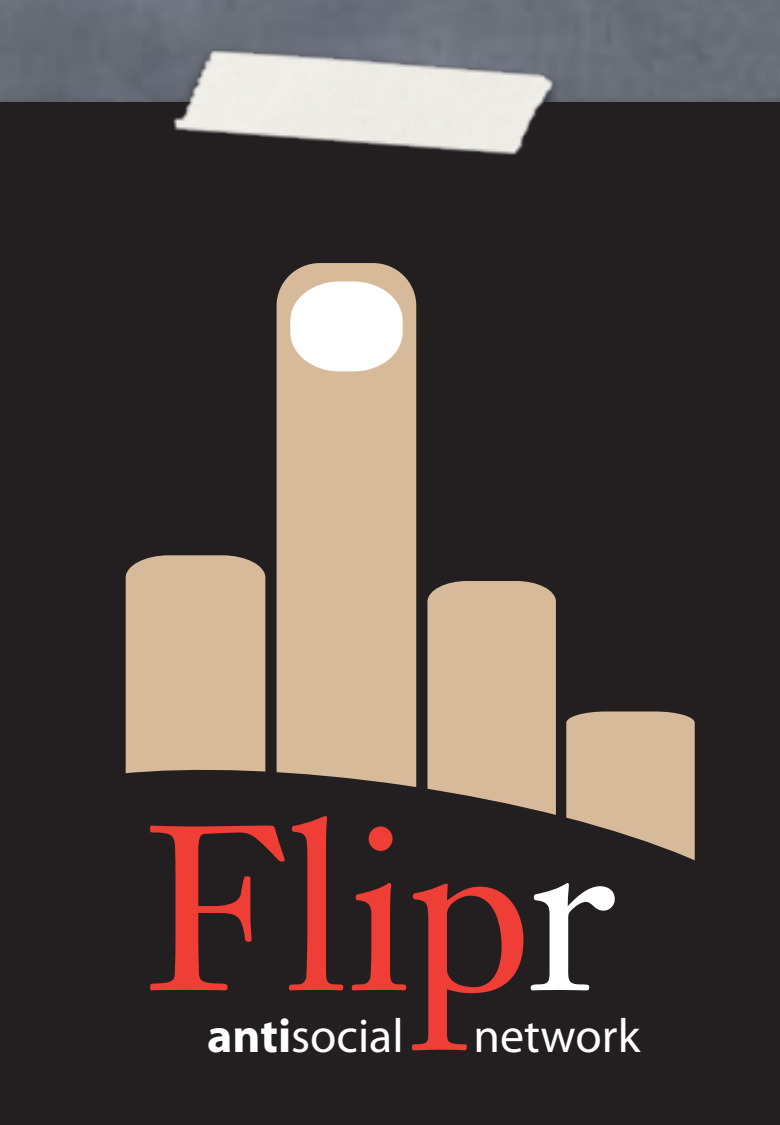

Configure Git Initialize repository Add origin remote

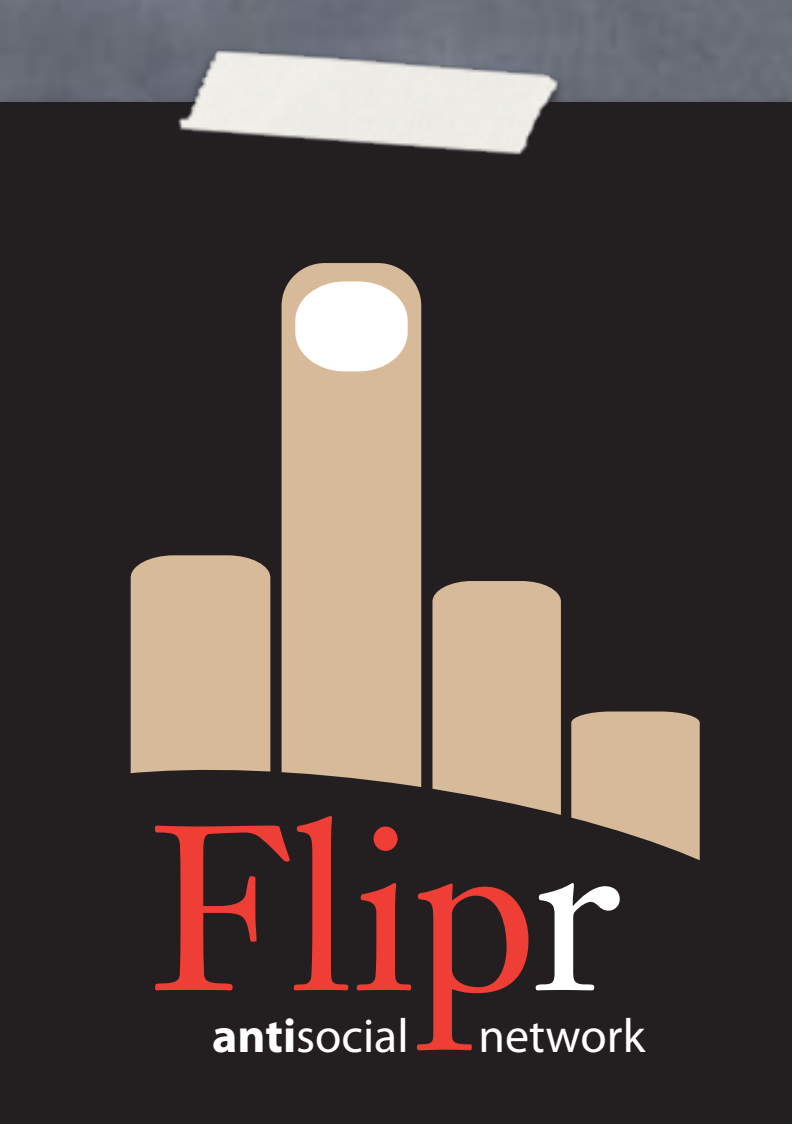

Configure Git Initialize repository Add origin remote **Add upstream remote** 

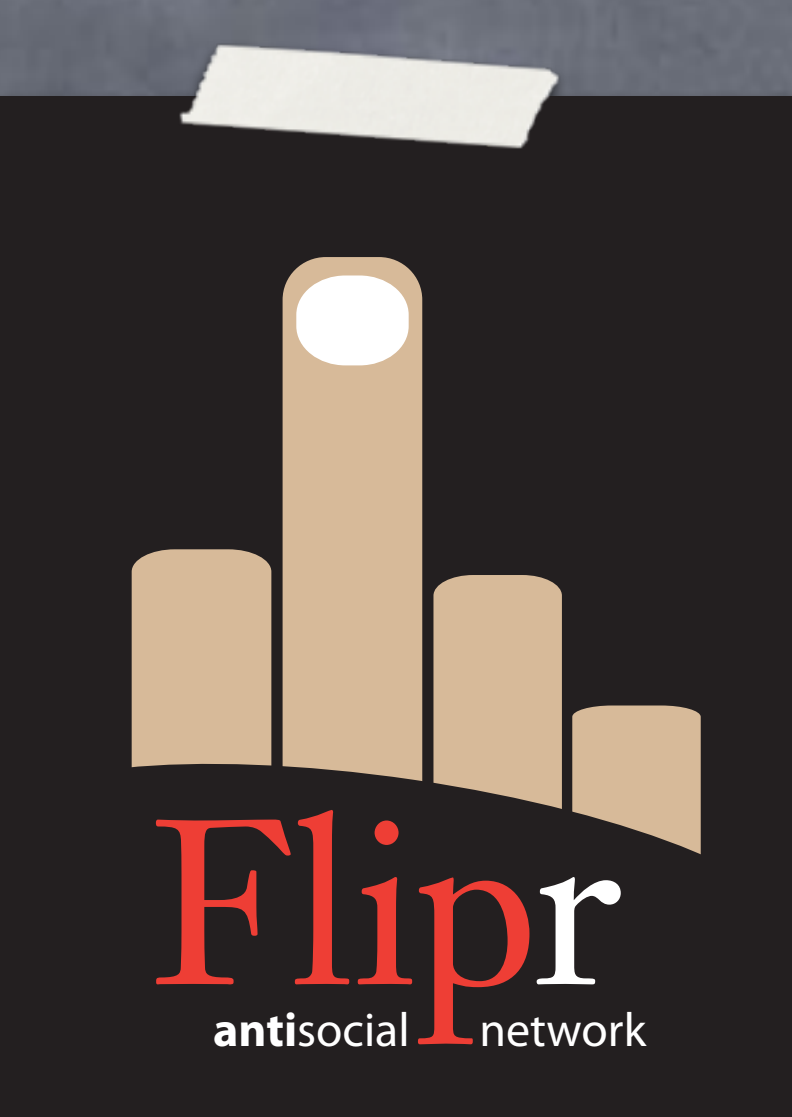

- Configure Git
- Initialize repository
- Add origin remote
- Add upstream remote
- https://github.com/ theory/agile-flipr.git

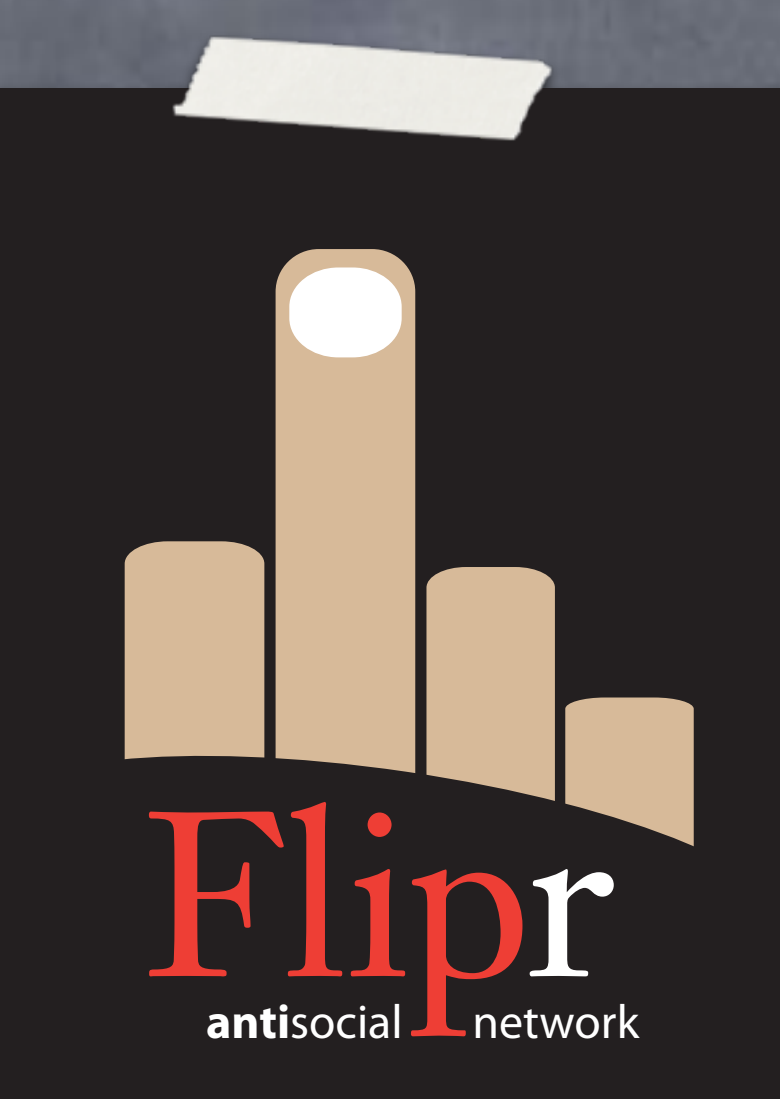

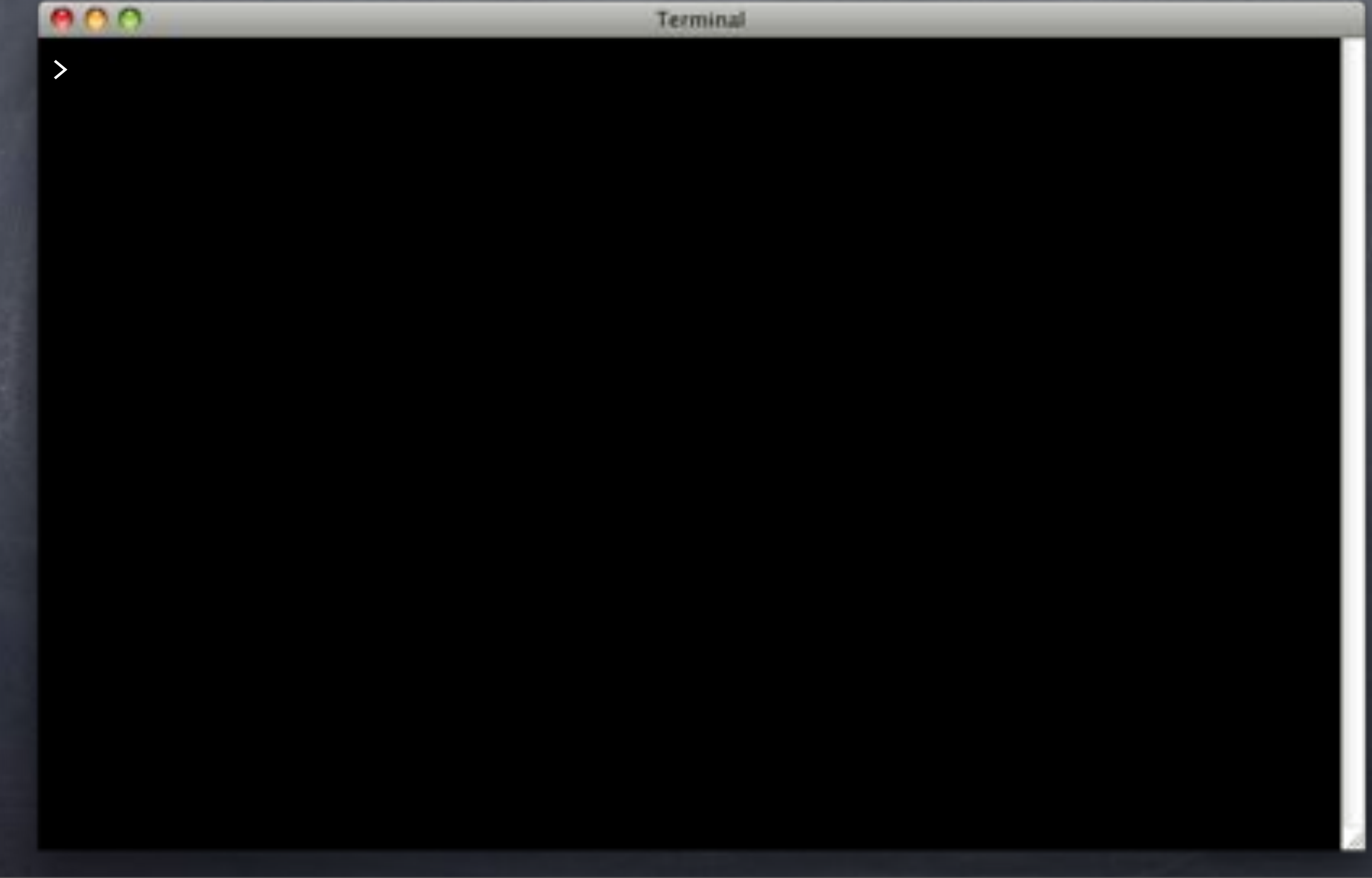

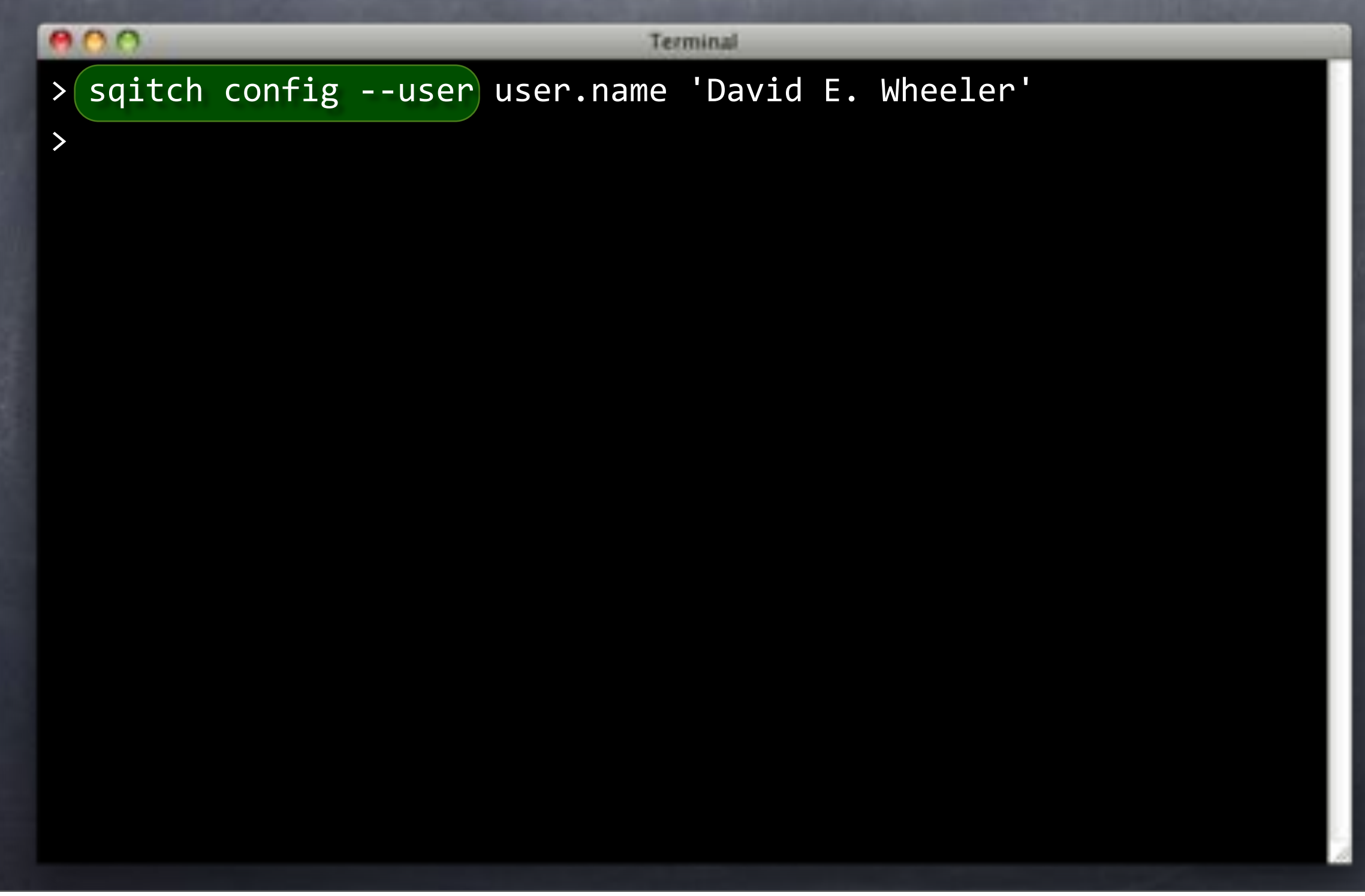

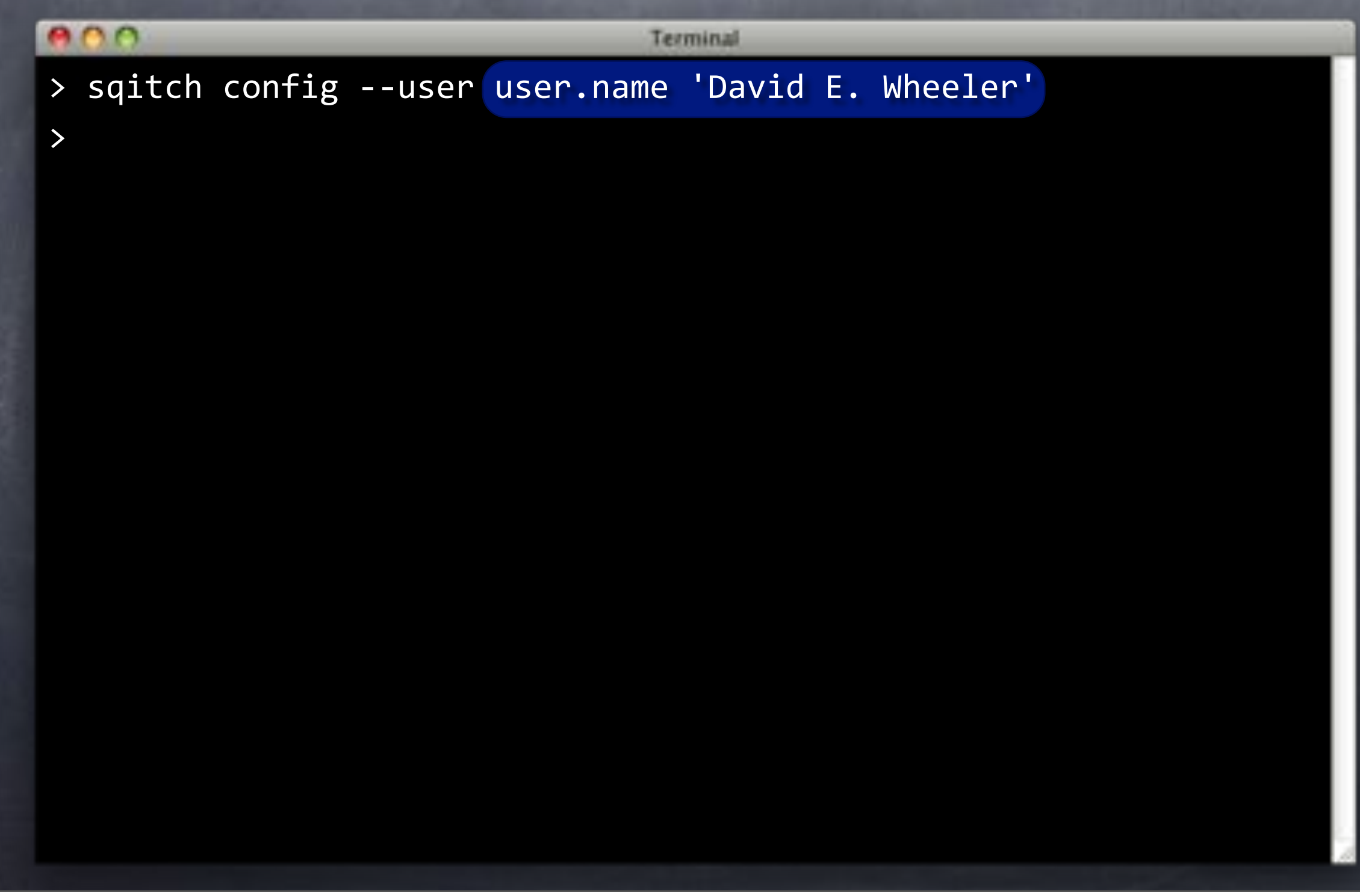

#### $000$

Terminal

- > sqitch config --user user.name 'David E. Wheeler'
- > sqitch config --user user.email david@justatheory.com
- >

#### $000$

>

Terminal

- > sqitch config --user user.name 'David E. Wheeler'
- > sqitch config --user user.email david@justatheory.com
- > sqitch config --user core.pg.client /opt/local/pgsql/bin/psql

#### $000$

Terminal

- > sqitch config --user user.name 'David E. Wheeler'
- > sqitch config --user user.email david@justatheory.com
- > sqitch config --user core.pg.client /opt/local/pgsql/bin/psql
- > emacs ~/.sqitch/sqitch.conf

# ~/.sqitch/sqitch.conf

```
000Emacs
[core "pg"]
    client = /opt/local/pgsql/bin/psql
[user]
    name = David E. Wheeler
    email = david@justatheory.com--- ~/.sqitch/sqitc All [50L[Anni]}----
```
# ~/.sqitch/sqitch.conf

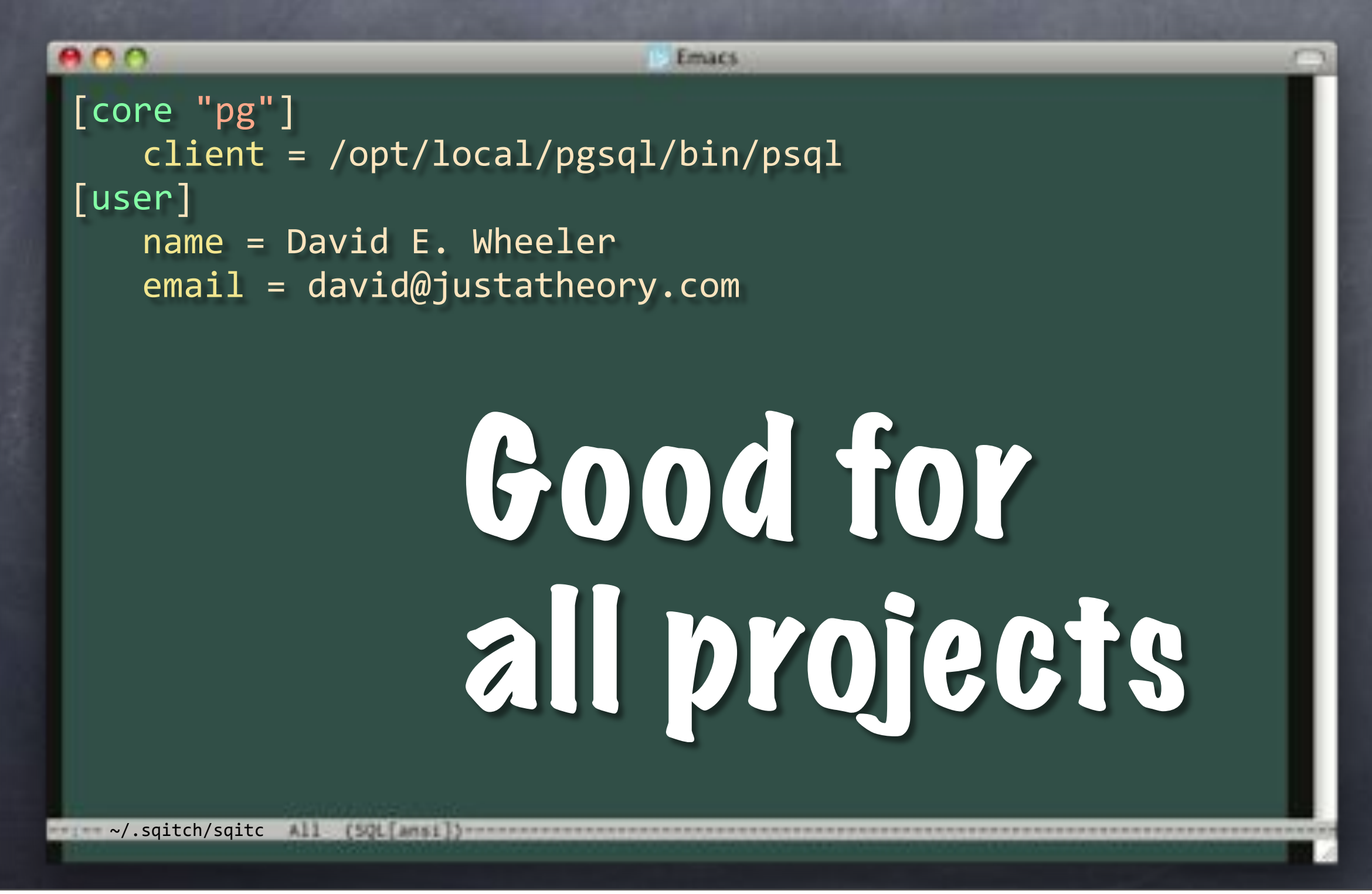

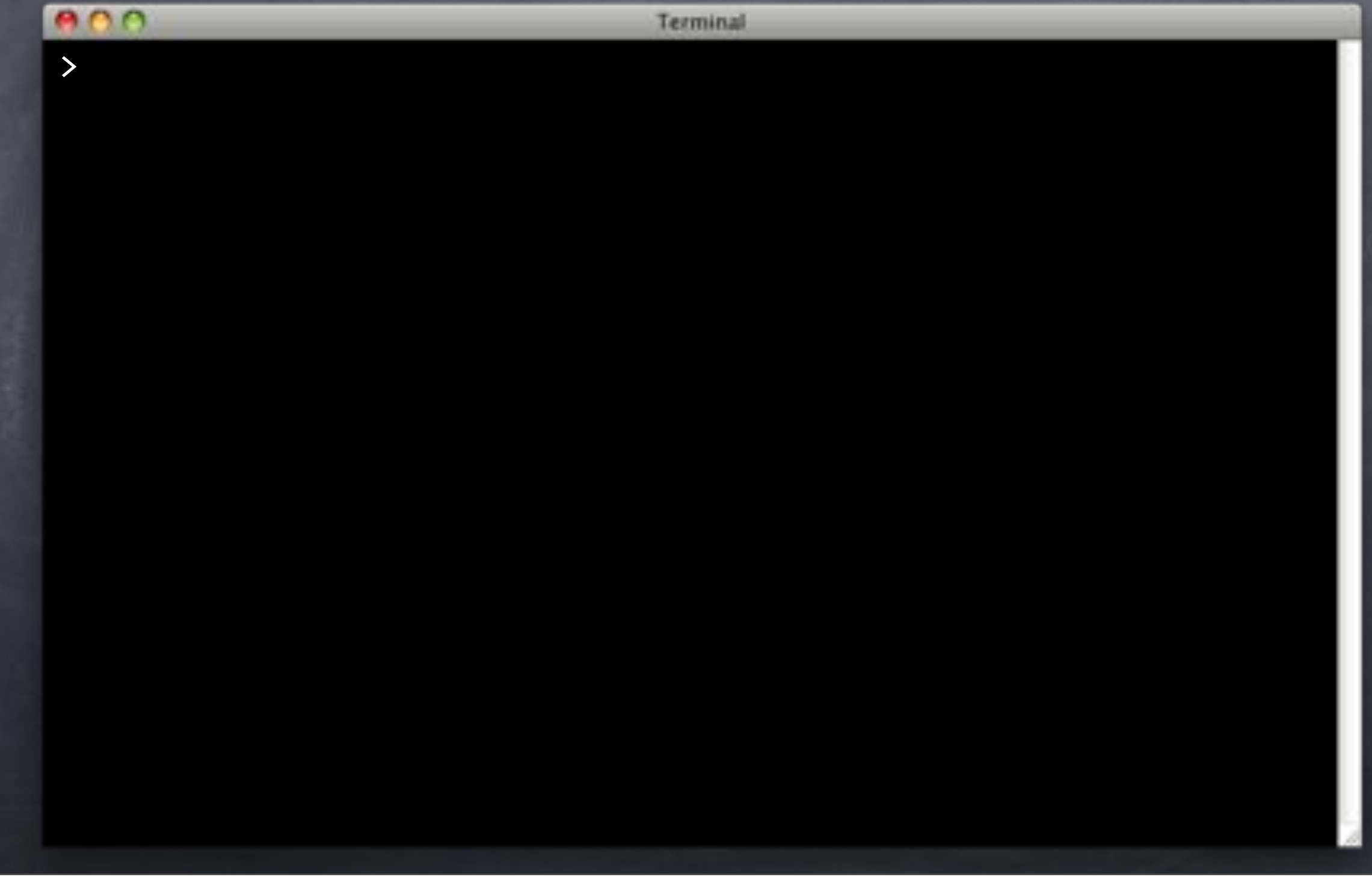

#### **ADO**

Terminal

> sqitch --engine pg init flipr \ --uri file://../flipr-remote Created sqitch.conf Created sqitch.plan Created deploy/ Created revert/ Created verify/

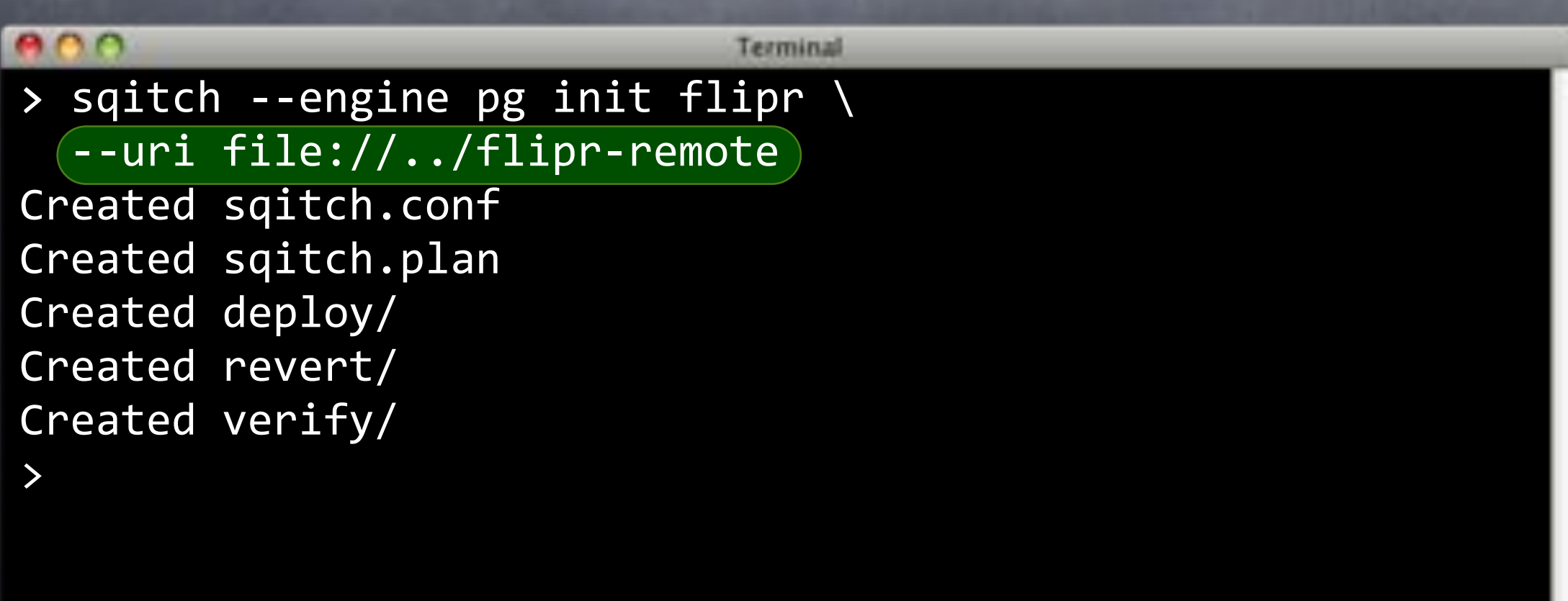

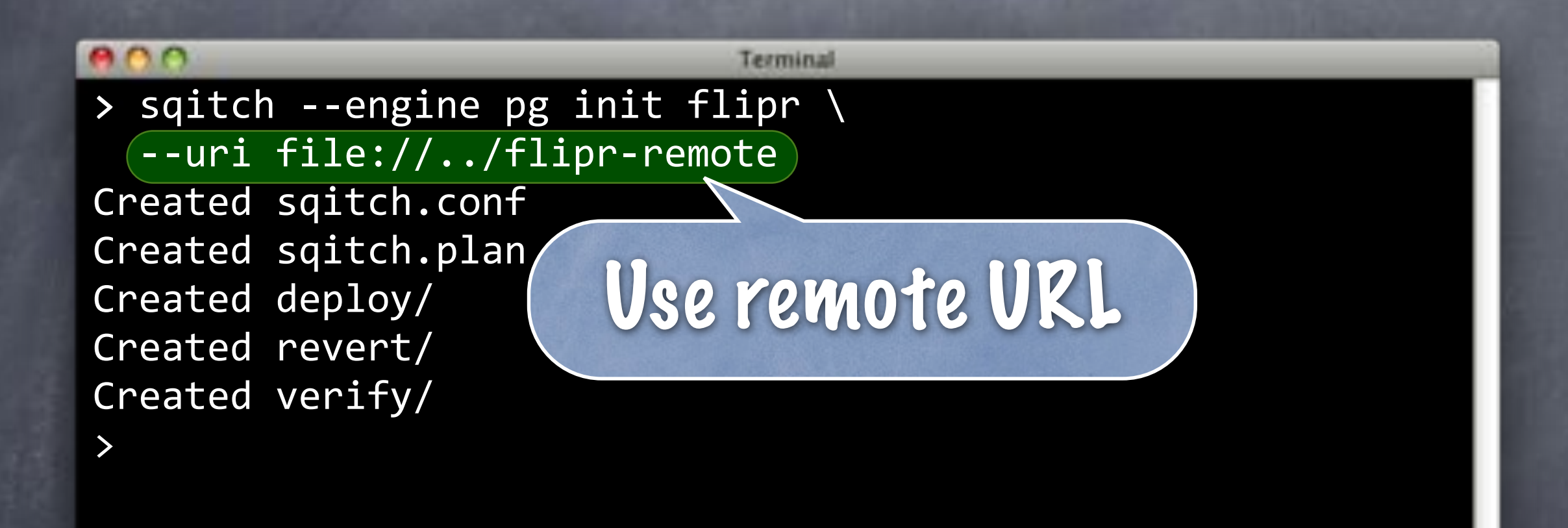

#### $000$

Terminal

> sqitch --engine pg init flipr  $\setminus$ --uri file://../flipr-remote Created sqitch.conf Created sqitch.plan Created deploy/ Created revert/ Created verify/

#### $000$

Terminal

> sqitch --engine pg init flipr  $\setminus$ --uri file://../flipr-remote Created sqitch.conf Created sqitch.plan Created deploy/ Created revert/ Created verify/

#### $000$

Terminal

> sqitch --engine pg init flipr  $\setminus$ --uri file://../flipr-remote Created sqitch.conf Created sqitch.plan Created deploy/ Created revert/ Created verify/

#### $000$

Terminal

> sqitch --engine pg init flipr  $\setminus$ --uri file://../flipr-remote Created sqitch.conf Created sqitch.plan Created deploy/ Created revert/ Created verify/
#### Scratch that Sqitch

#### $000$

Terminal

> sqitch --engine pg init flipr  $\setminus$ --uri file://../flipr-remote Created sqitch.conf Created sqitch.plan Created deploy/ Created revert/ Created verify/

### Scratch that Sqitch

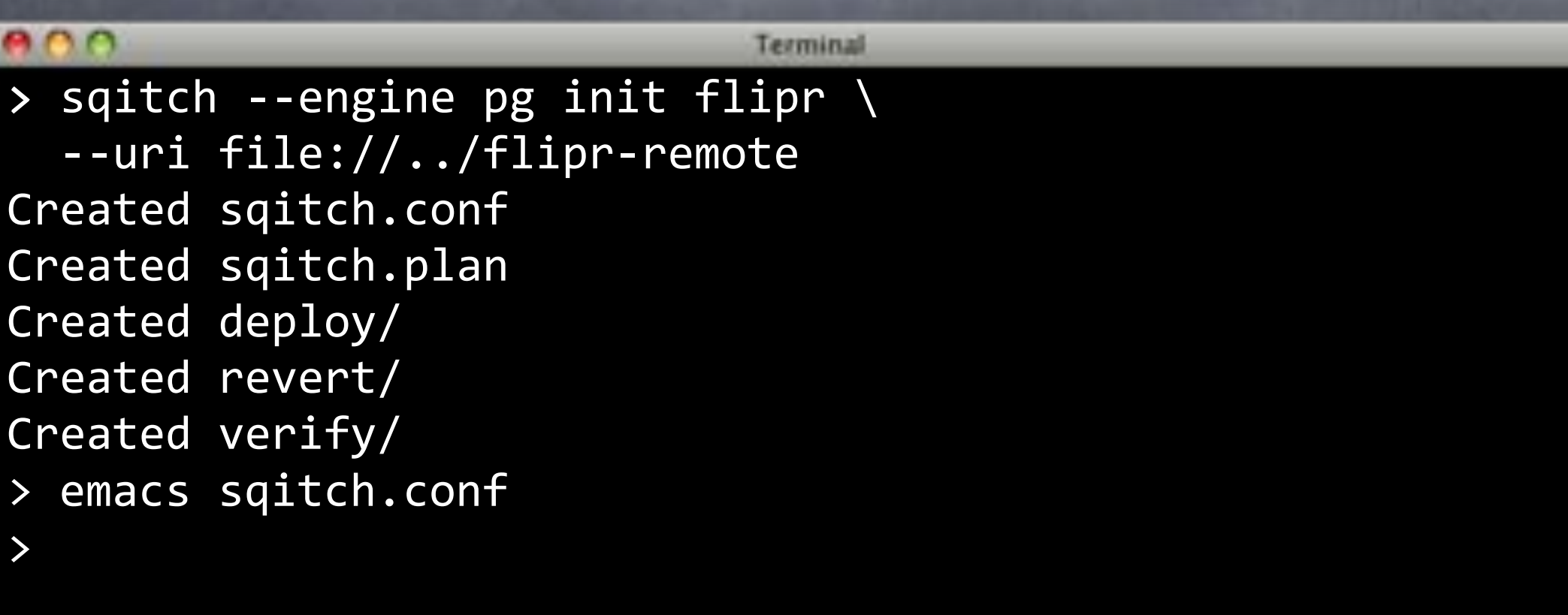

### sqitch.conf

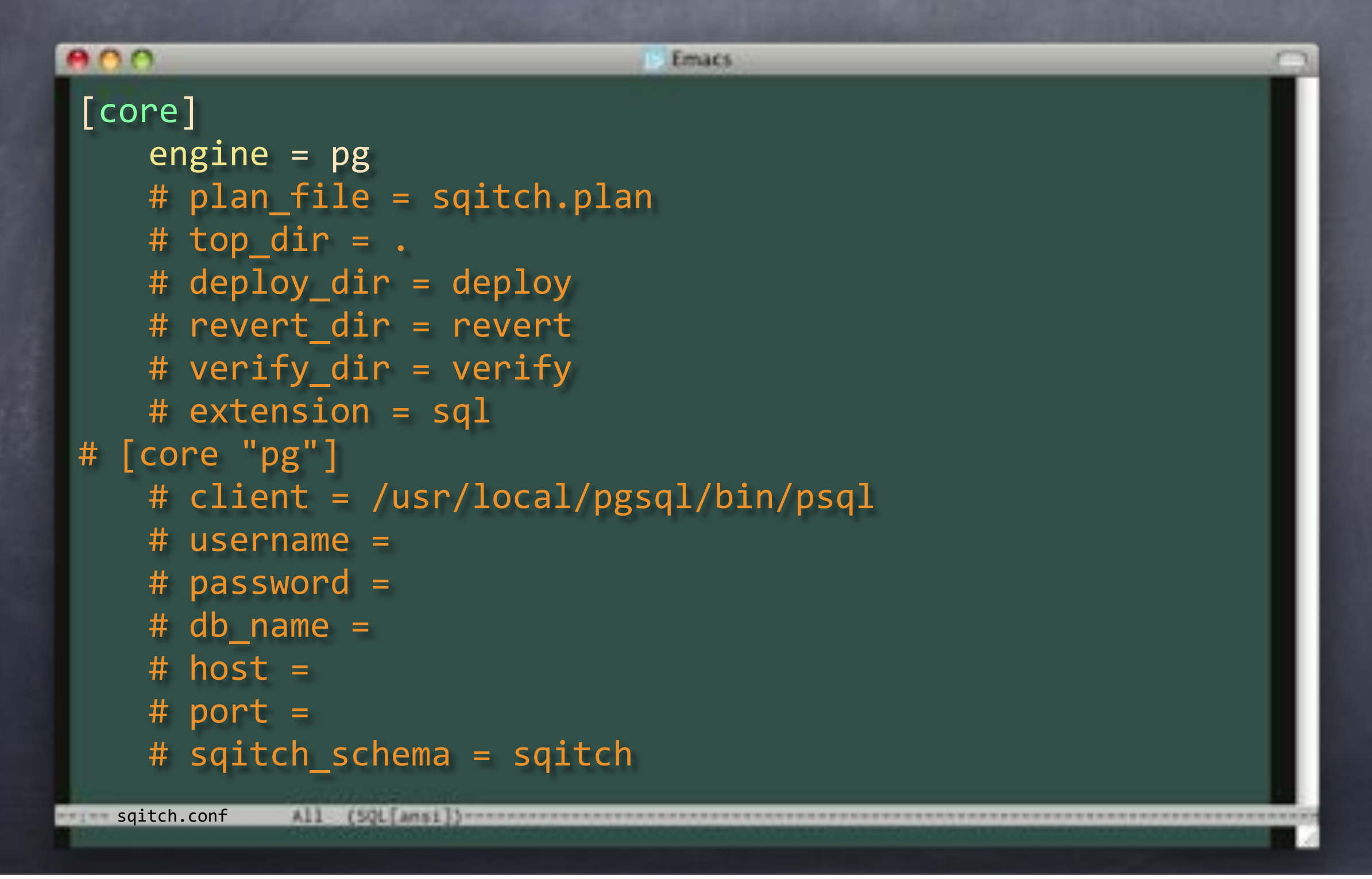

### sqitch.conf

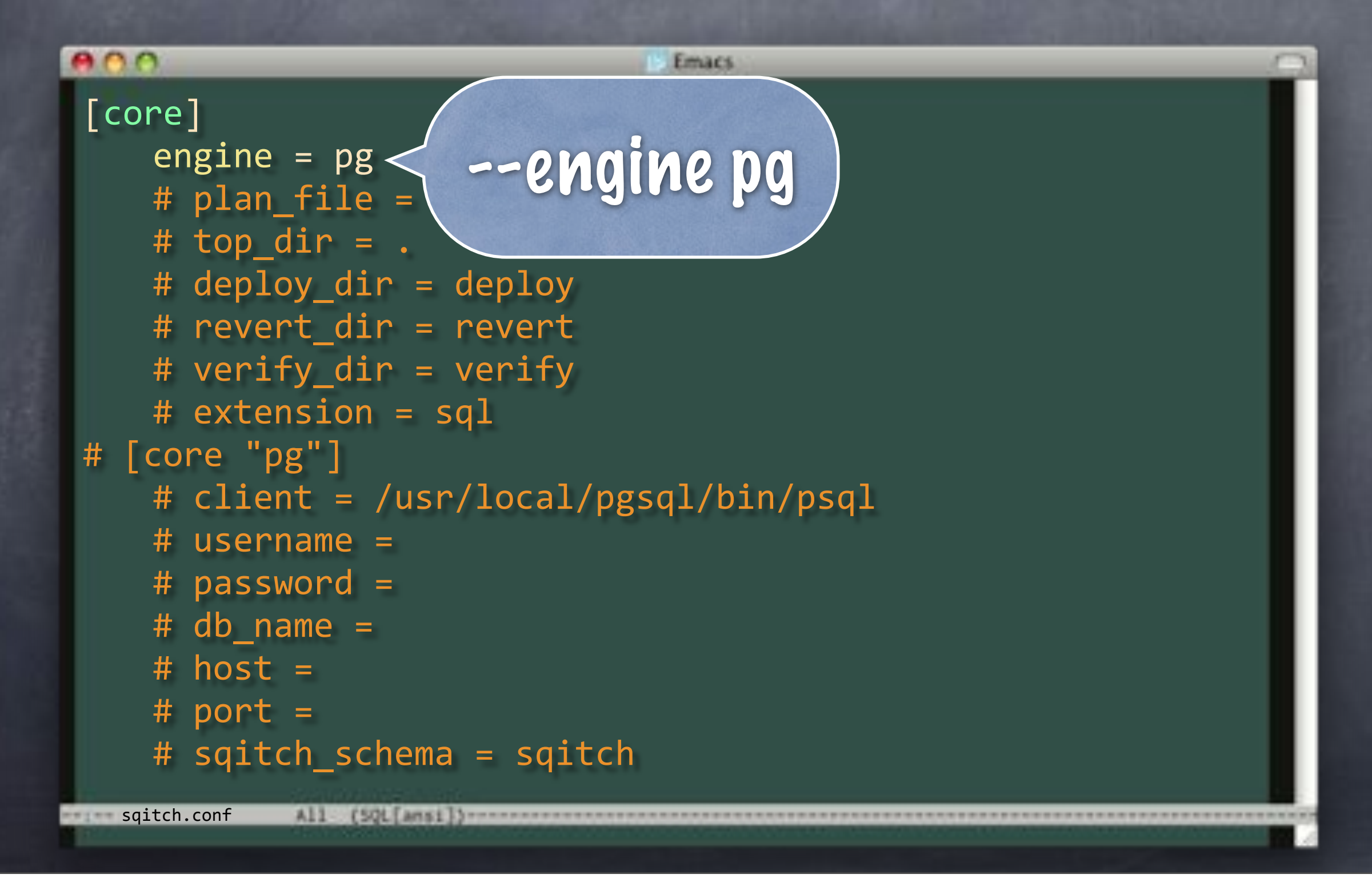

### What's the Plan Man?

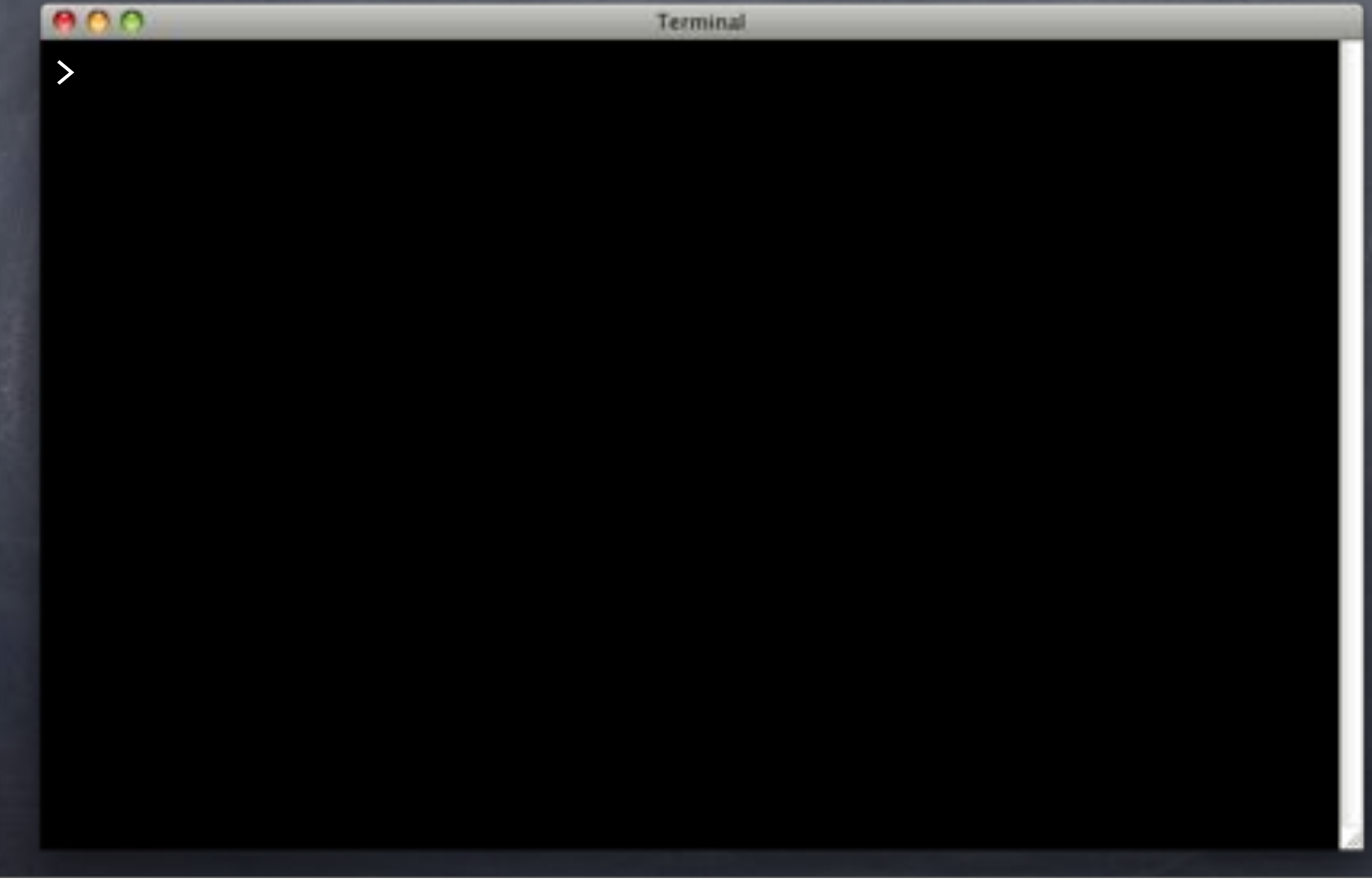

### What's the Plan Man?

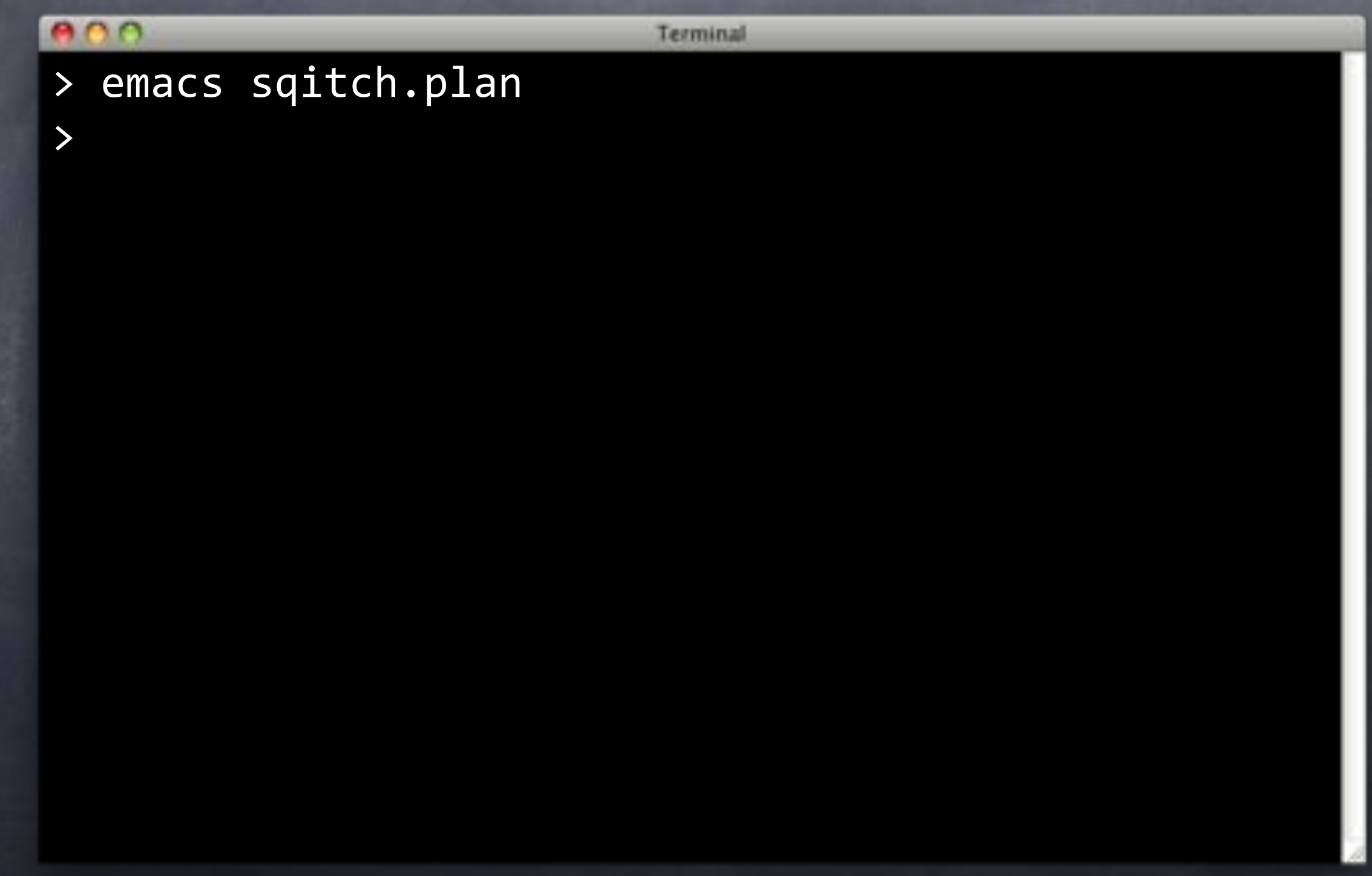

# sqitch.plan

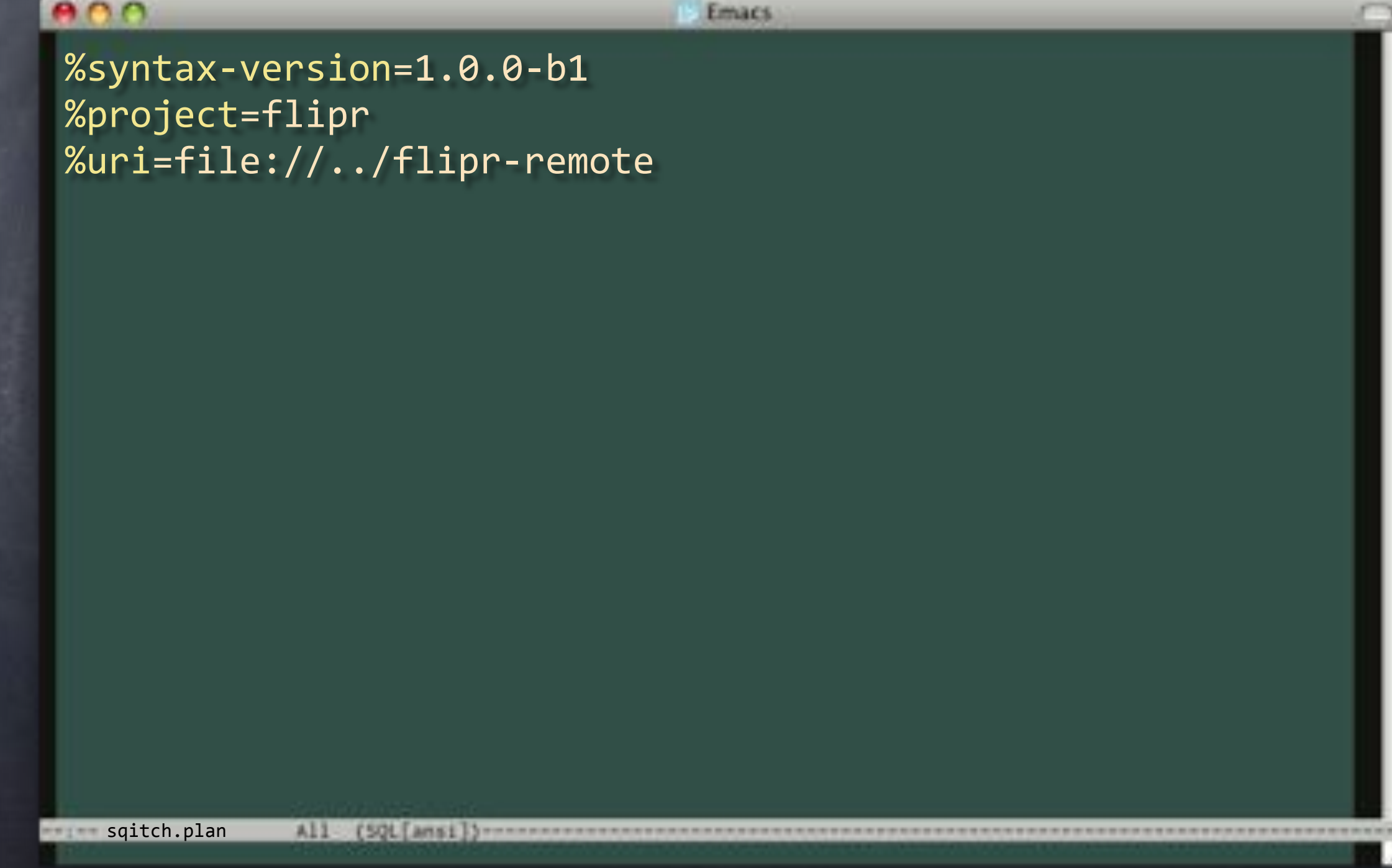

#### sqitch.plan

#### $800$

Emacs

%syntax-version=1.0.0-b1 %project=flipr  $%$ uri=file://../flipr-remote

A11

[SQL[ansi]}----

# Identified

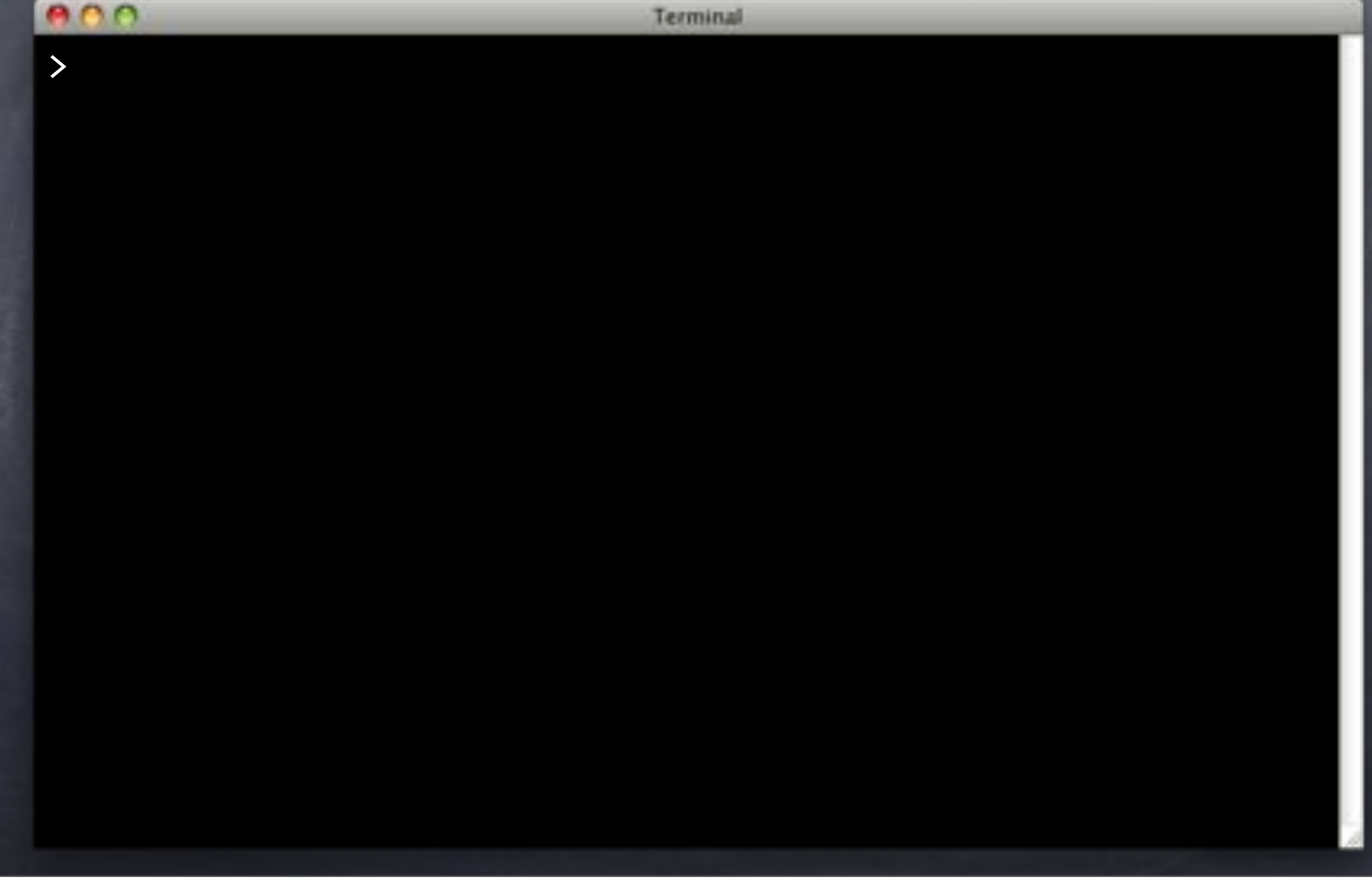

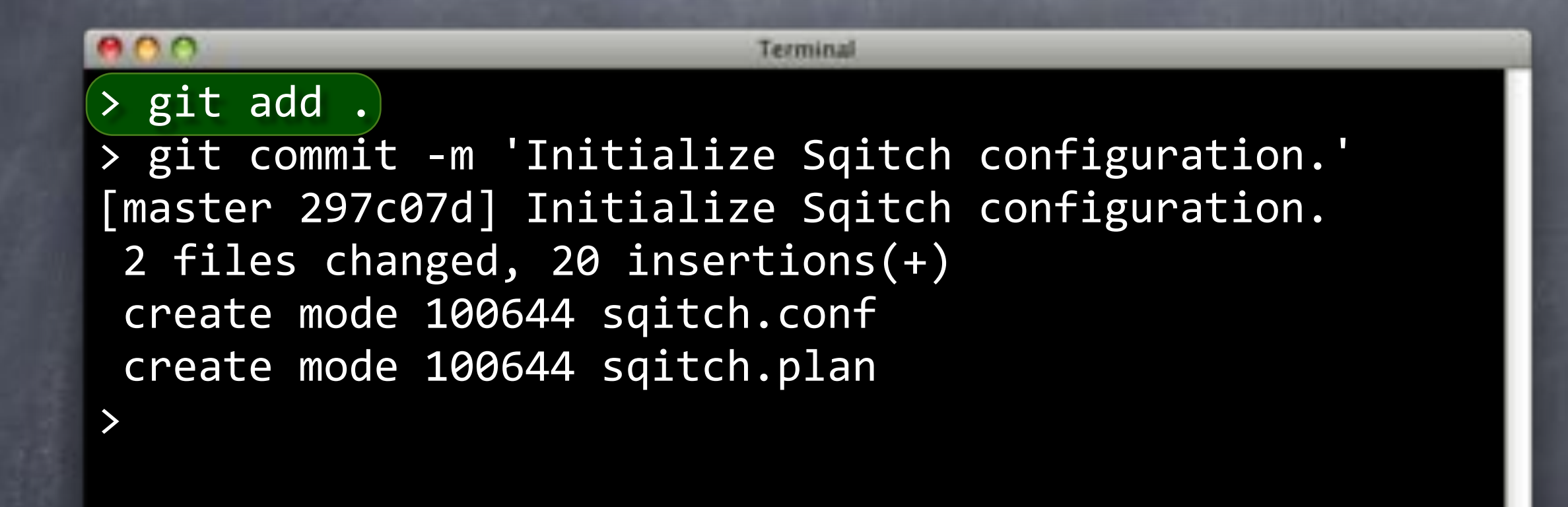

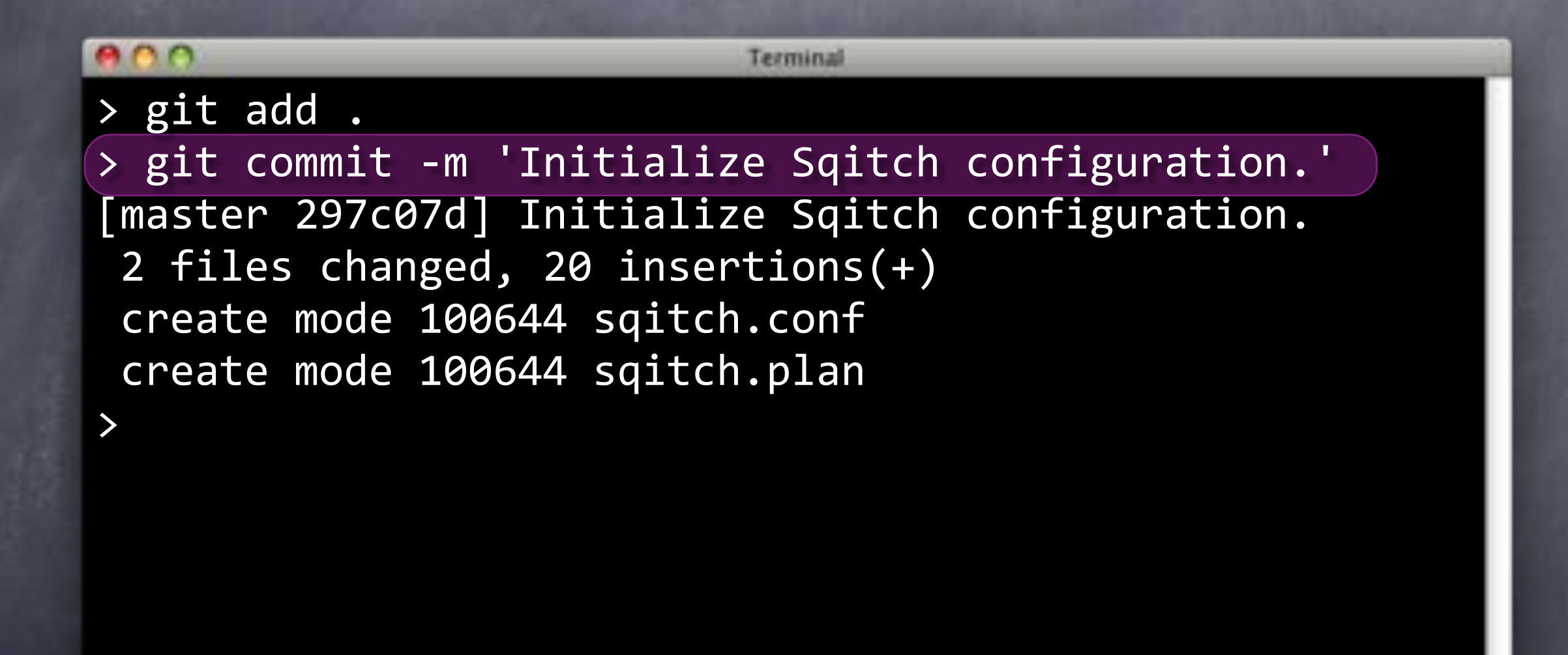

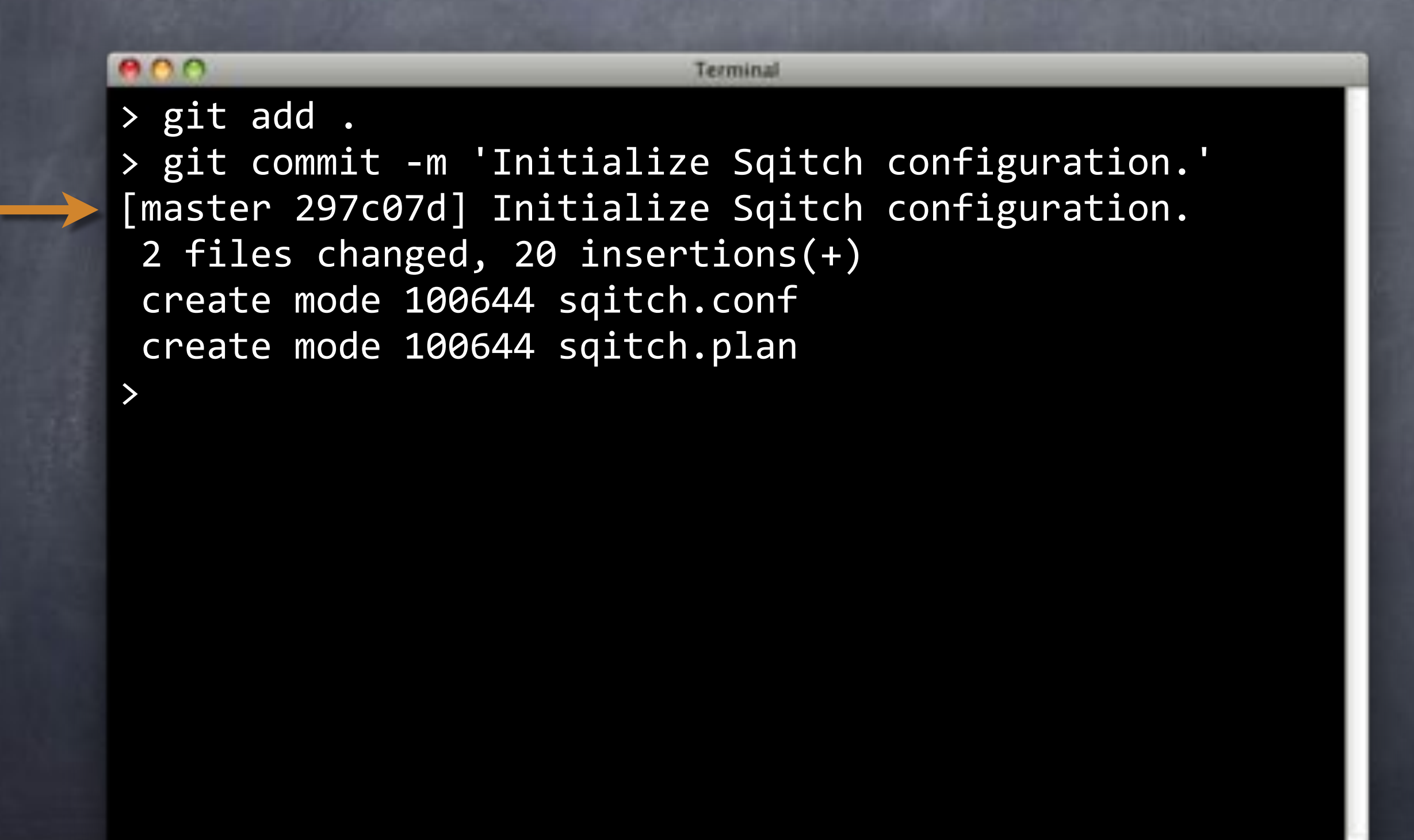

```
BOO
                           Terminal
> git add .
> git commit -m 'Initialize Sqitch configuration.'
[master 297c07d] Initialize Sqitch configuration.
2 files changed, 20 insertions(+)
 create mode 100644 sqitch.conf
 create mode 100644 sqitch.plan
> git push
Counting objects: 5, done.
Delta compression using up to 4 threads.
Compressing objects: 100% (4/4), done.
Writing objects: 100% (4/4), 564 bytes, done.
Total 4 (delta 0), reused 0 (delta 0)
To ../flipr-remote
   7d28be0..297c07d master -> master
>
```
#### e o o Terminal > git add . > git commit -m 'Initialize Sqitch configuration.' [master 297c07d] Initialize Sqitch configuration. 2 files changed, 20 insertions(+) create mode 100644 sqitch.conf create mode 100644 sqitch.plan > git push Counting objects: 5, done. Delta compression using up to 4 threads. Compressing objects: 100% (4/4), done. Writing objects: 100% (4/4), 564 bytes, done. Total 4 (delta 0), reused 0 (delta 0)  $\blacktriangleright$  To  $\ldots$ /flipr-remote 7d28be0..297c07d master -> master >

#### e o o Terminal > git add . > git commit -m 'Initialize Sqitch configuration.' [master 297c07d] Initialize Sqitch configuration. 2 files changed, 20 insertions(+) create mode 100644 sqitch.conf create mode 100644 sqitch.plan > git push Counting objects: 5, done. Delta compression using up to 4 threads. Compressing objects: 100% (4/4), done. Writing objects: 100% (4/4), 564 bytes, done. Total 4 (delta 0), reused 0 (delta 0) To ../flipr-remote 7d28be0..297c07d master -> master

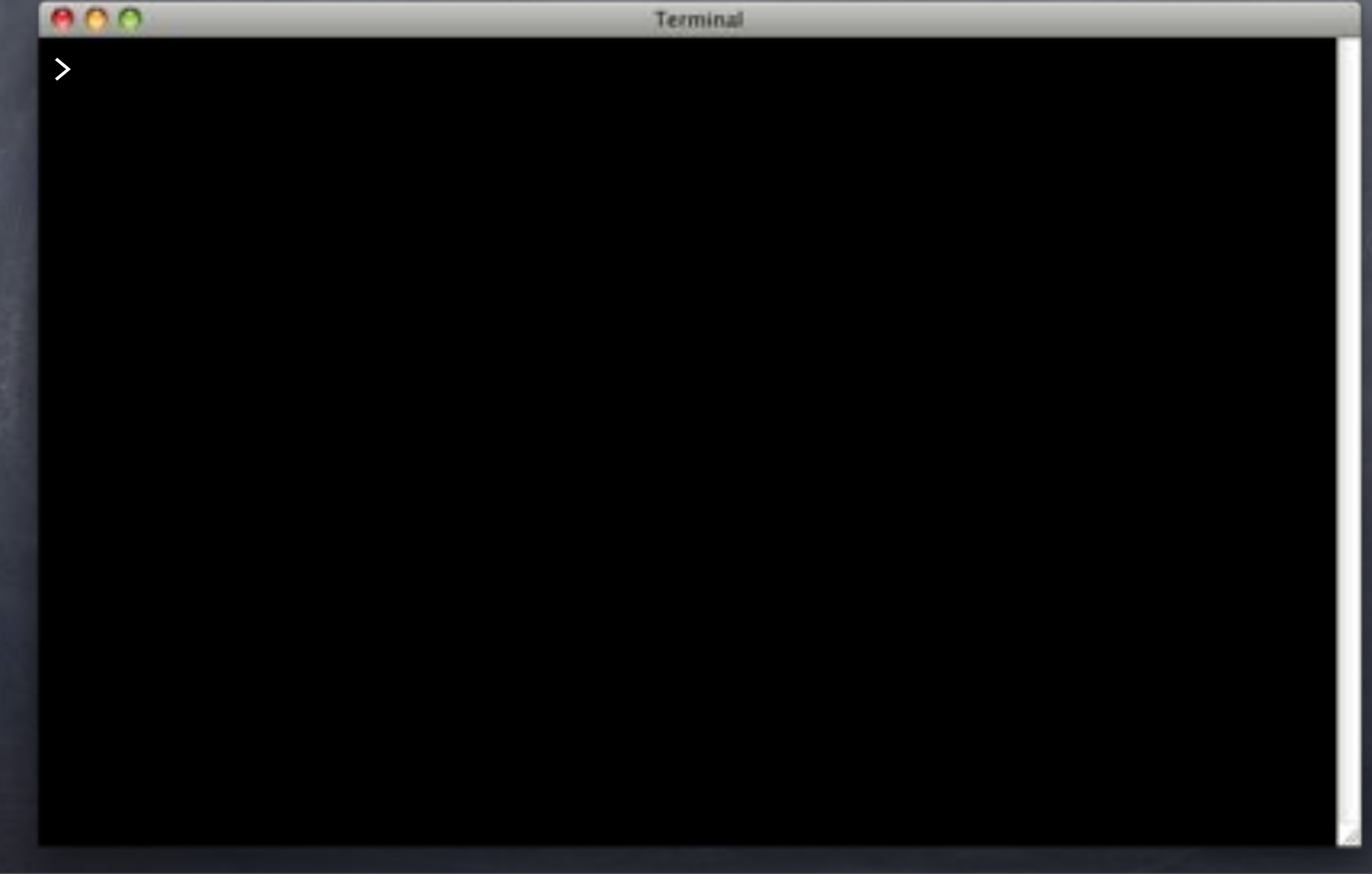

 $000$ Terminal > git log commit"a4f765f88c1875ffe9427e73f72a6b66ce363ed4 Author: David E. Wheeler <david@justatheory.com> Date: Tue May 21 15:00:33 2013 -0400

Initialize Sqitch configuration.

commit"2c4b51017929634a30f4a74e20268c05effdfcb3 Author: David E. Wheeler <david@justatheory.com> Date: Tue May 21 14:59:16 2013 -0400

Initialize repo, add README.

e o o Terminal > git log commit"a4f765f88c1875ffe9427e73f72a6b66ce363ed4 Author: David E. Wheeler <david@justatheory.com> Date: Tue May 21 15:00:33 2013 -0400

Initialize Sqitch configuration.

commit"2c4b51017929634a30f4a74e20268c05effdfcb3 Author: David E. Wheeler <david@justatheory.com> Date: Tue May 21 14:59:16 2013 -0400

Initialize repo, add README.

**ADO** Terminal > git log commit"a4f765f88c1875ffe9427e73f72a6b66ce363ed4 Author: David E. Wheeler <david@justatheory.com> Date: Tue May 21 15:00:33 2013 -0400

Initialize Sqitch configuration.

commit"2c4b51017929634a30f4a74e20268c05effdfcb3 Author: David E. Wheeler <david@justatheory.com> Date: Tue May 21 14:59:16 2013 -0400

Initialize repo, add README.

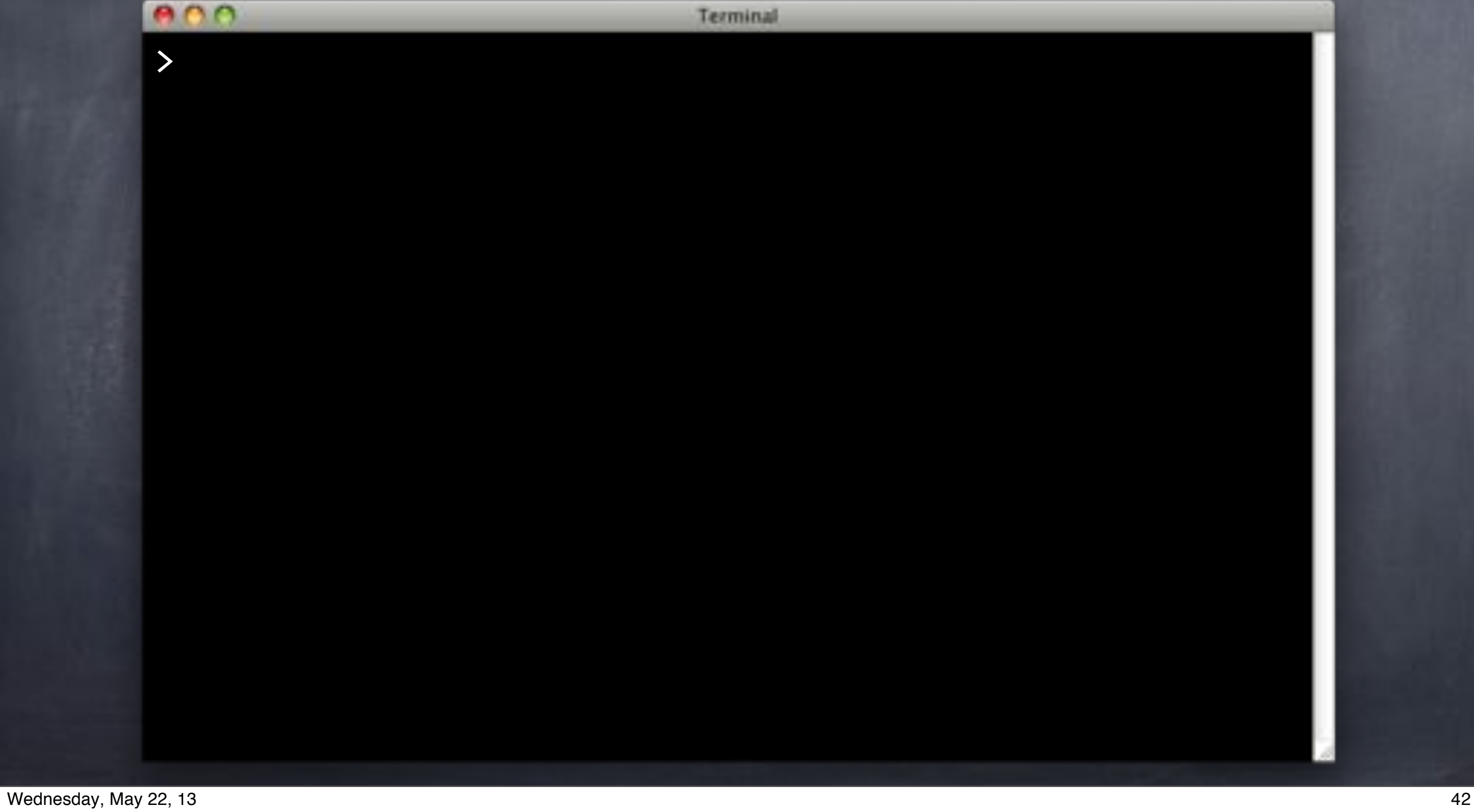

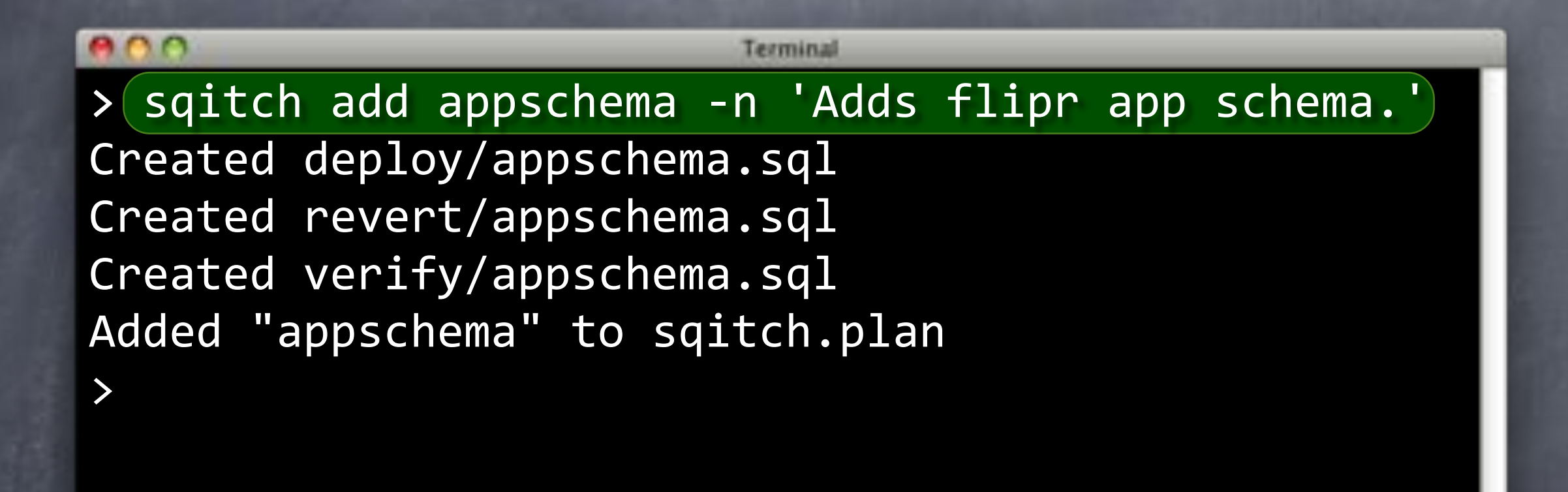

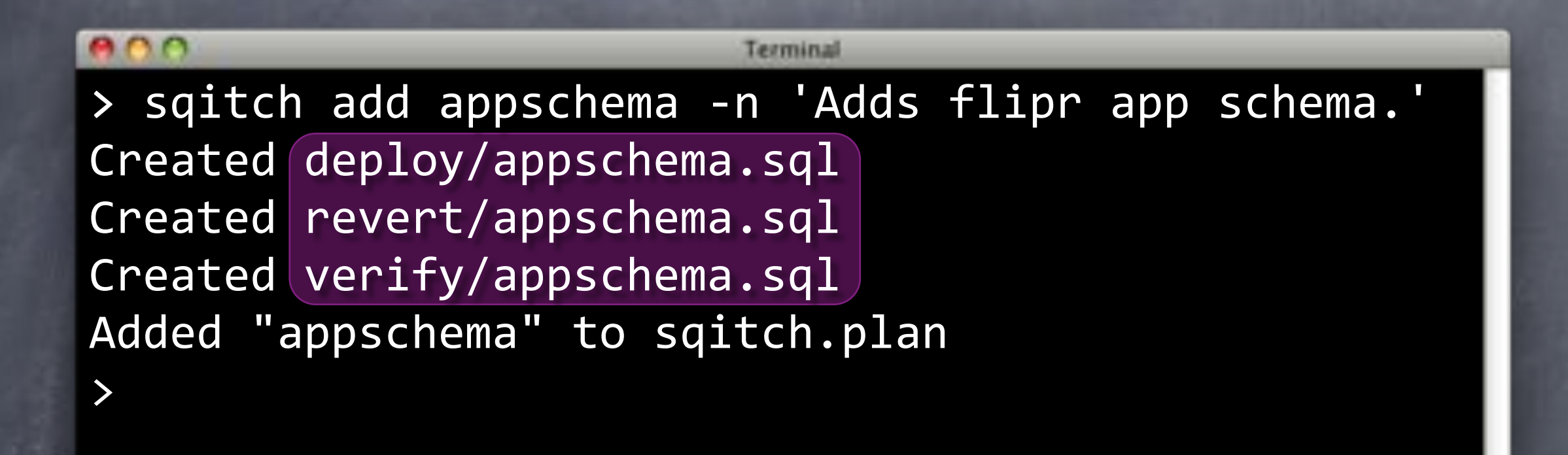

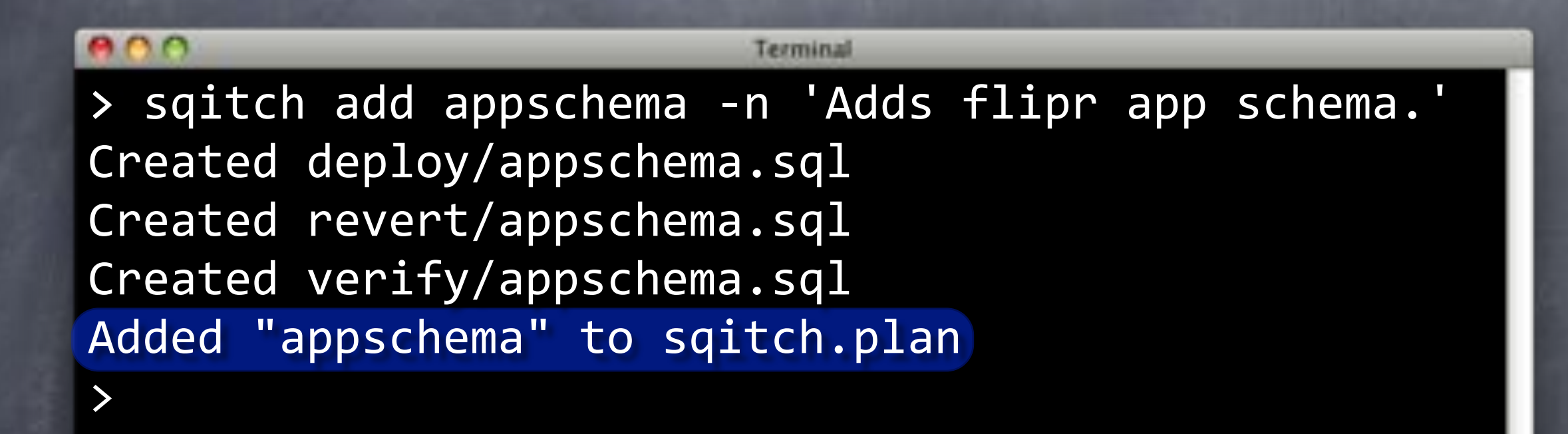

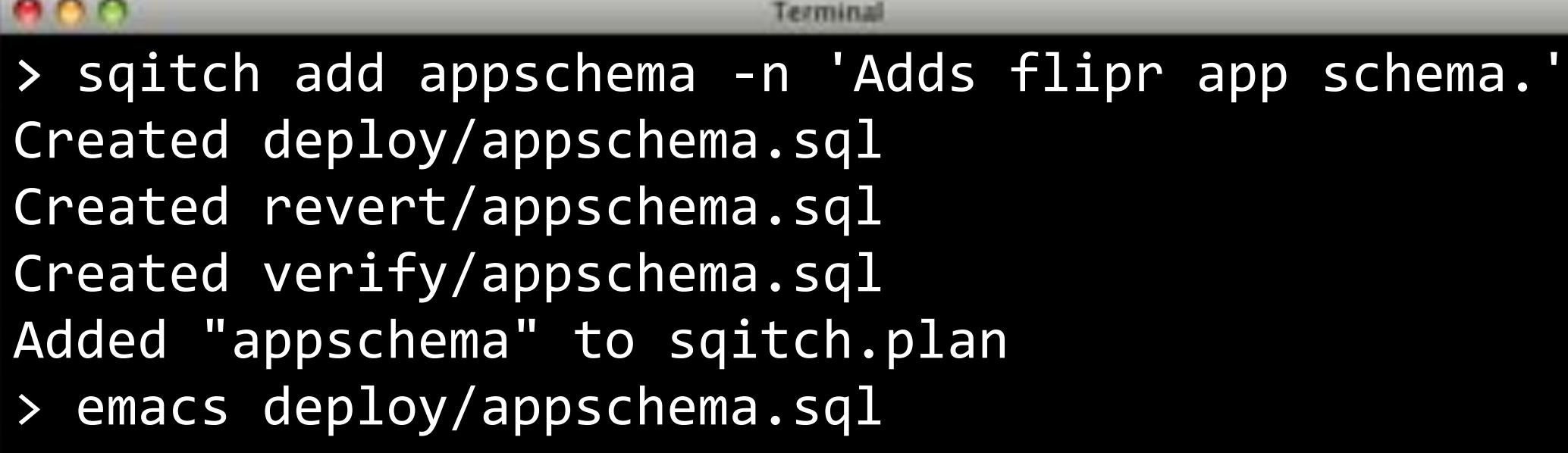

# deploy/appschema.sql

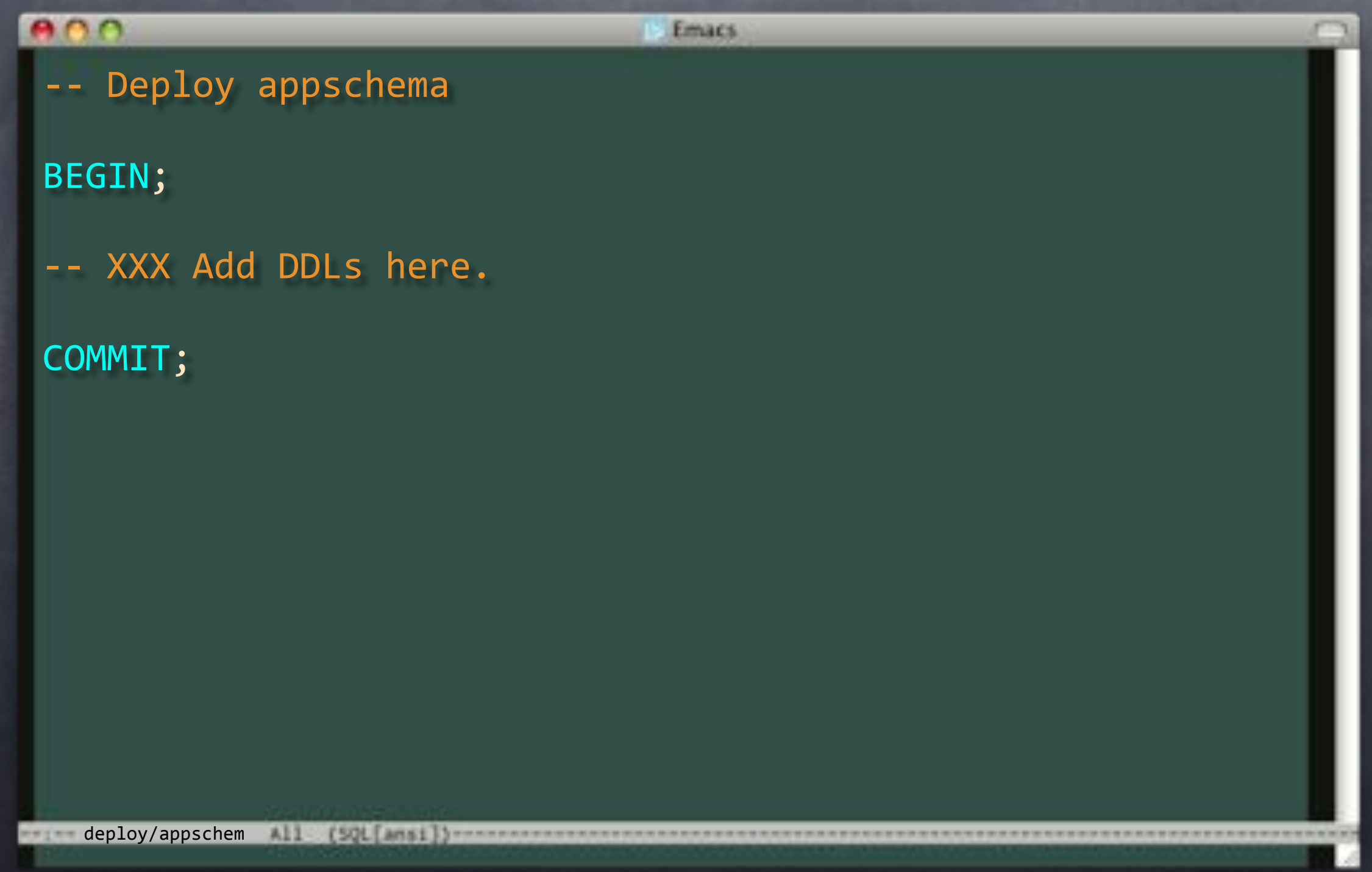

# deploy/appschema.sql

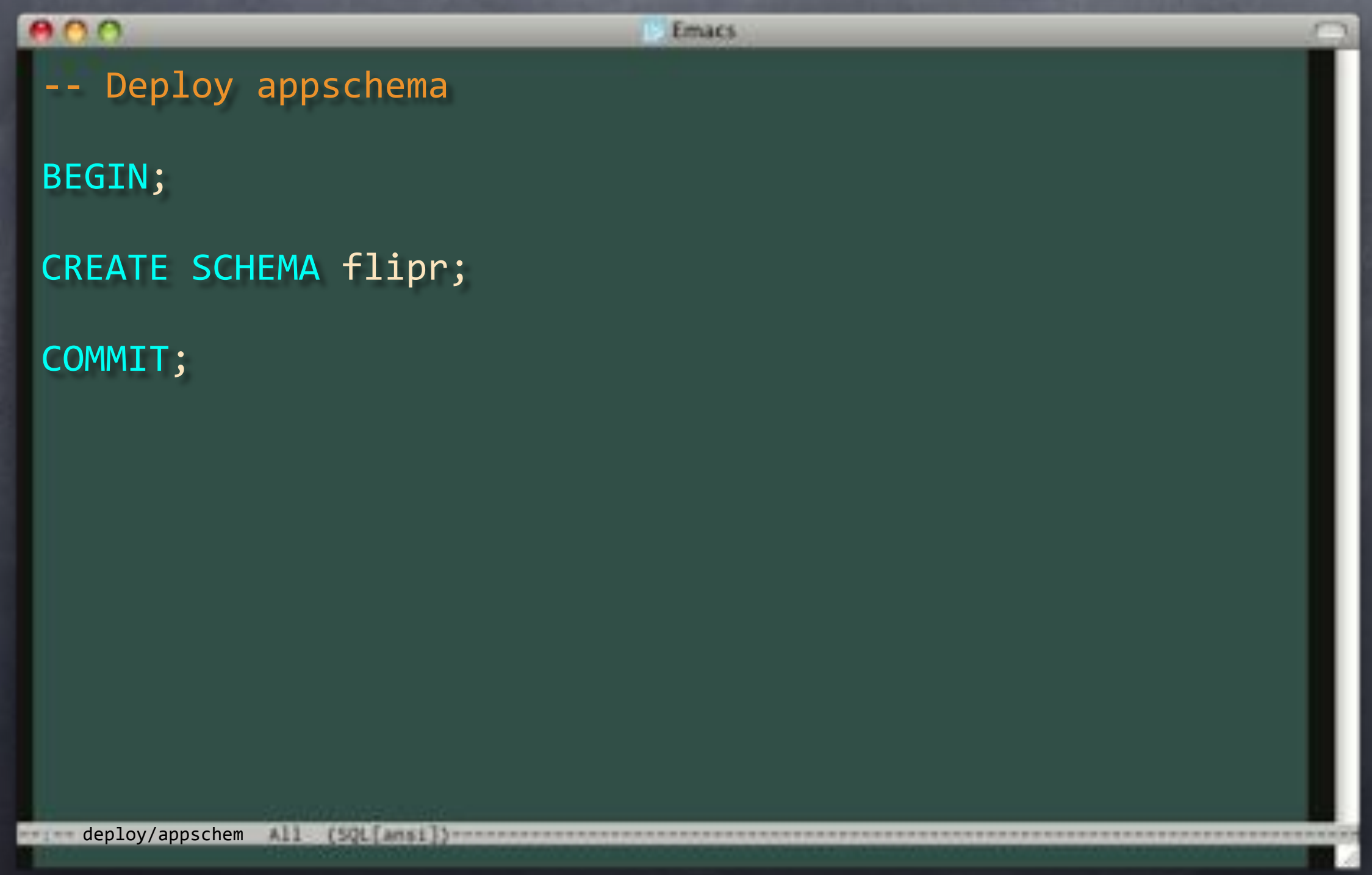

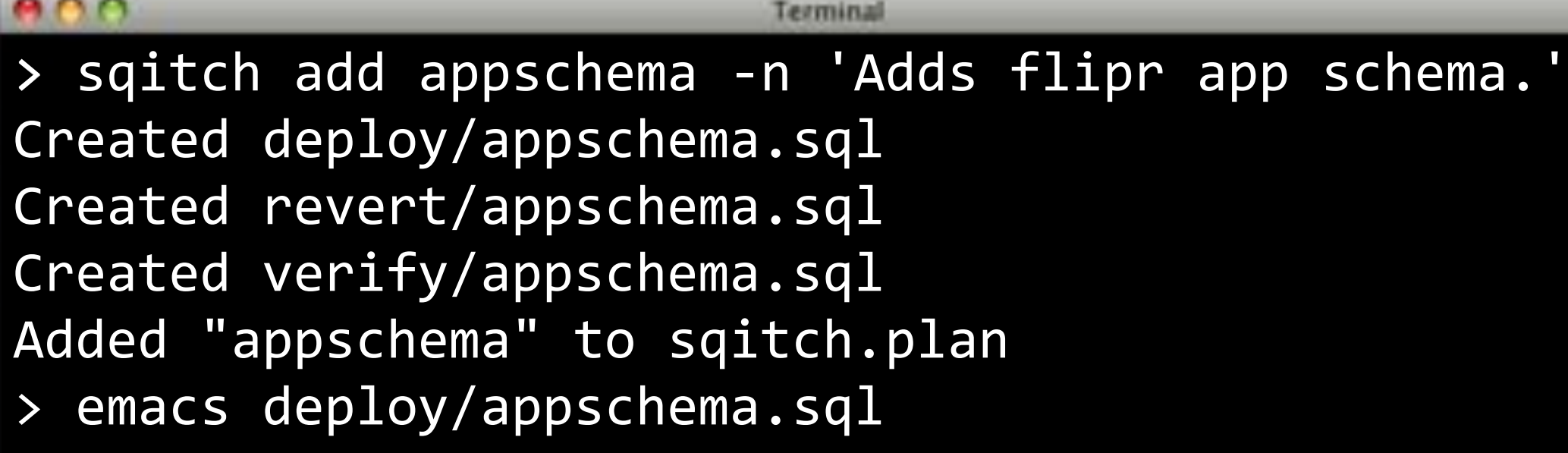

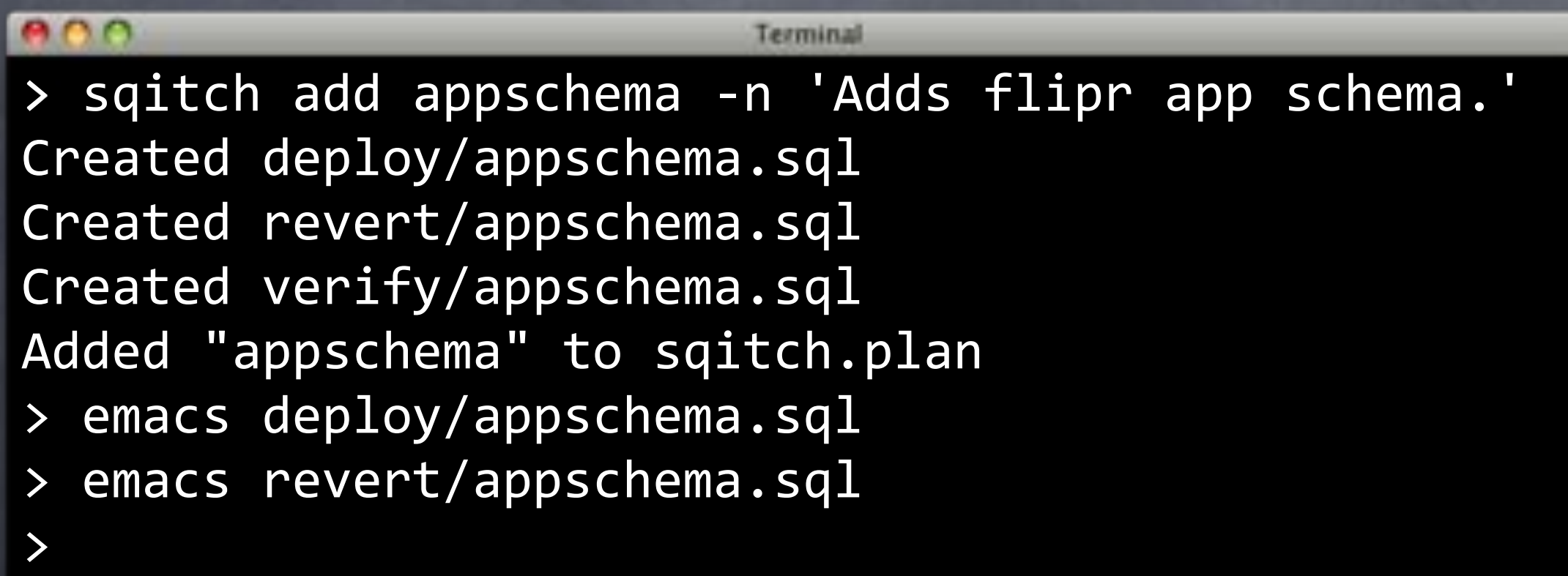

# revert/appschema.sql

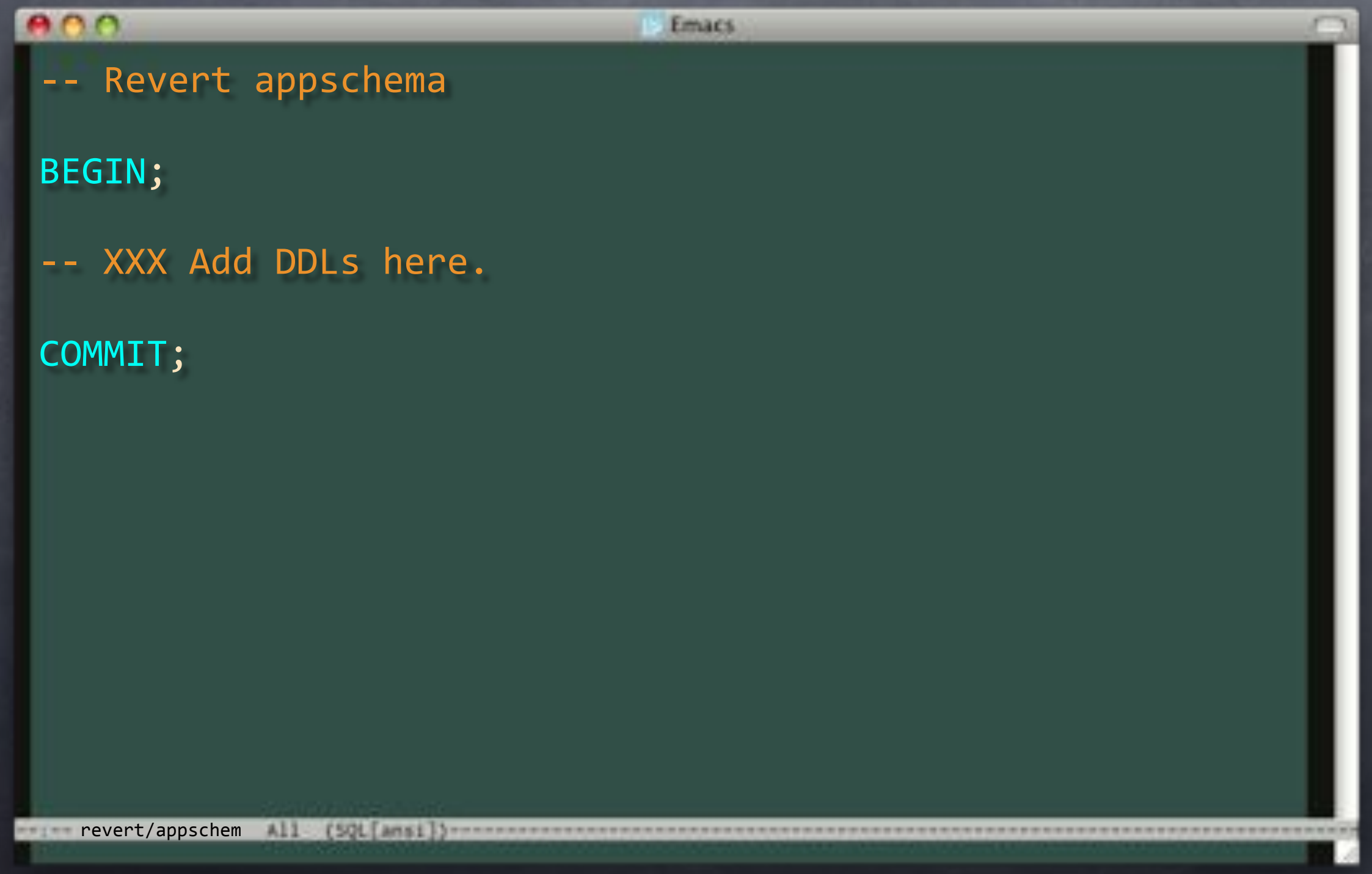

# revert/appschema.sql

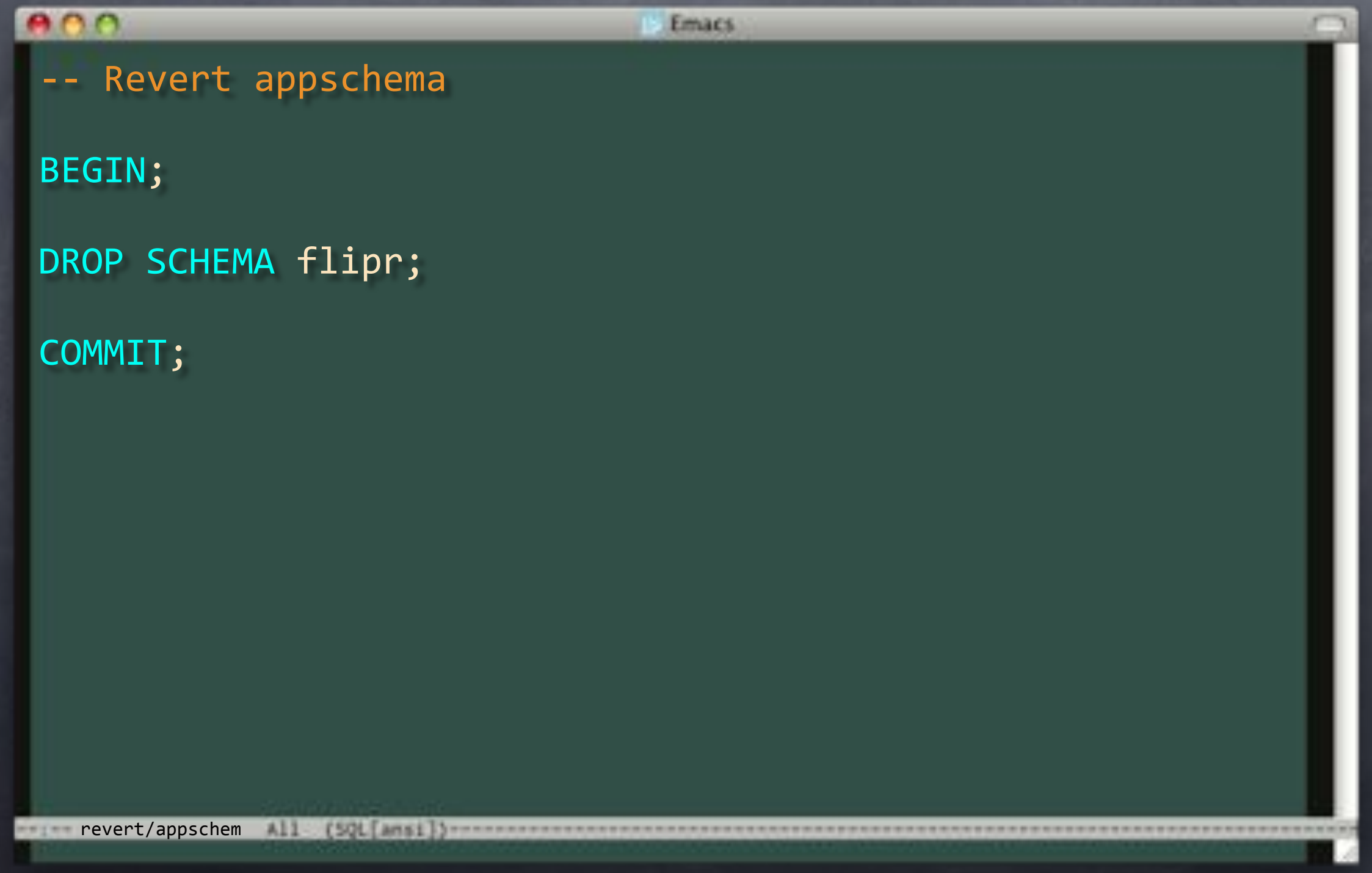

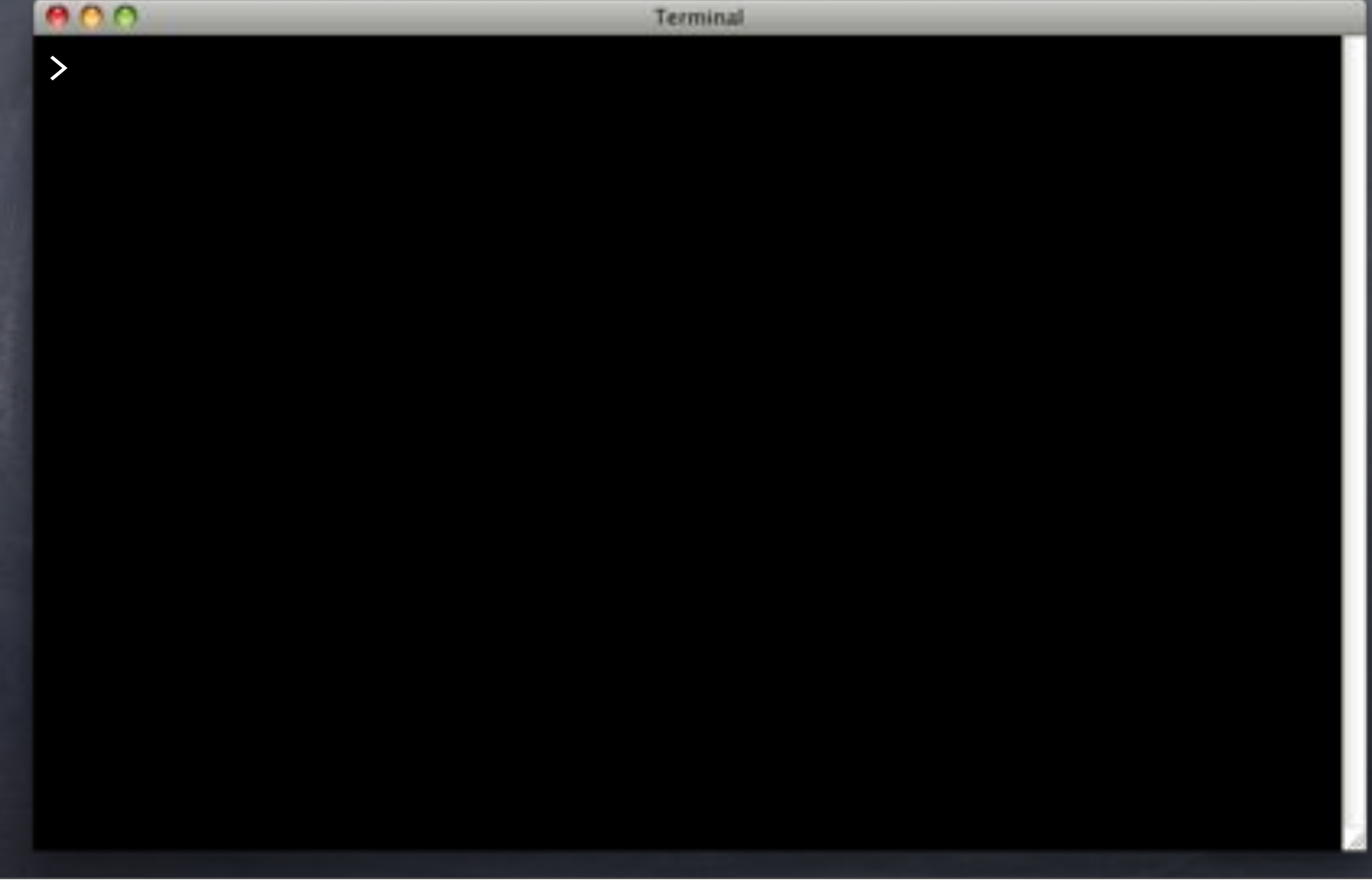

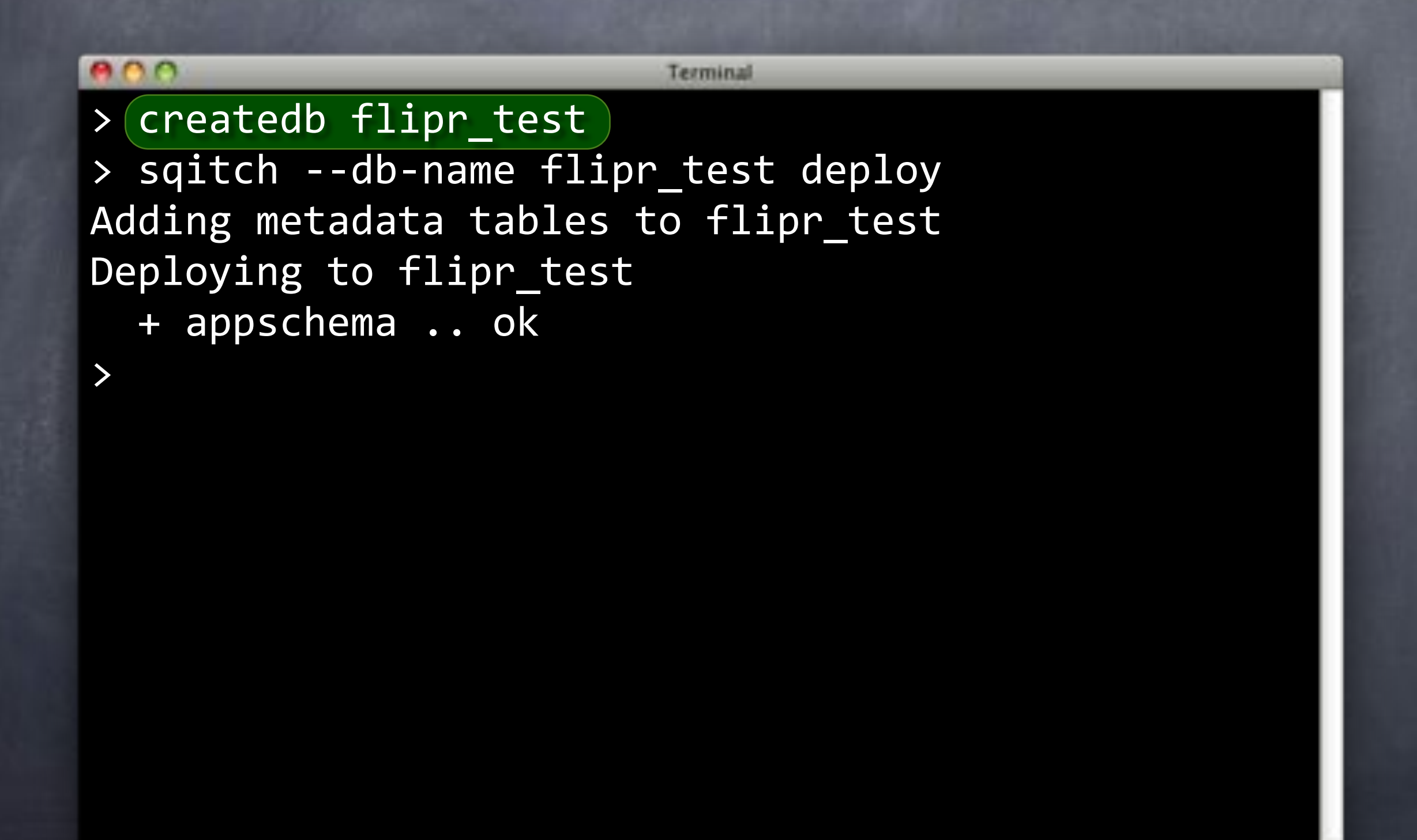

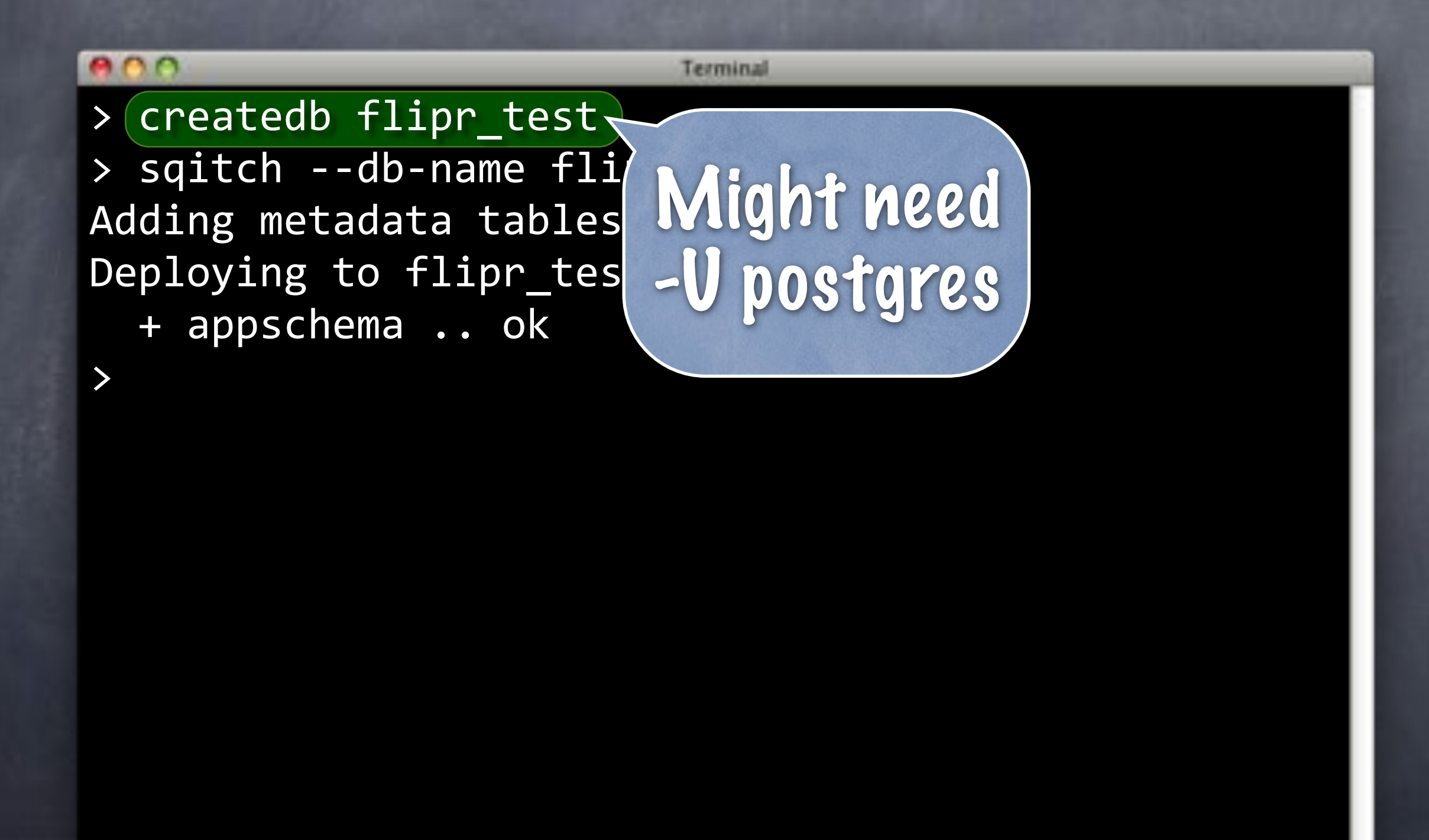

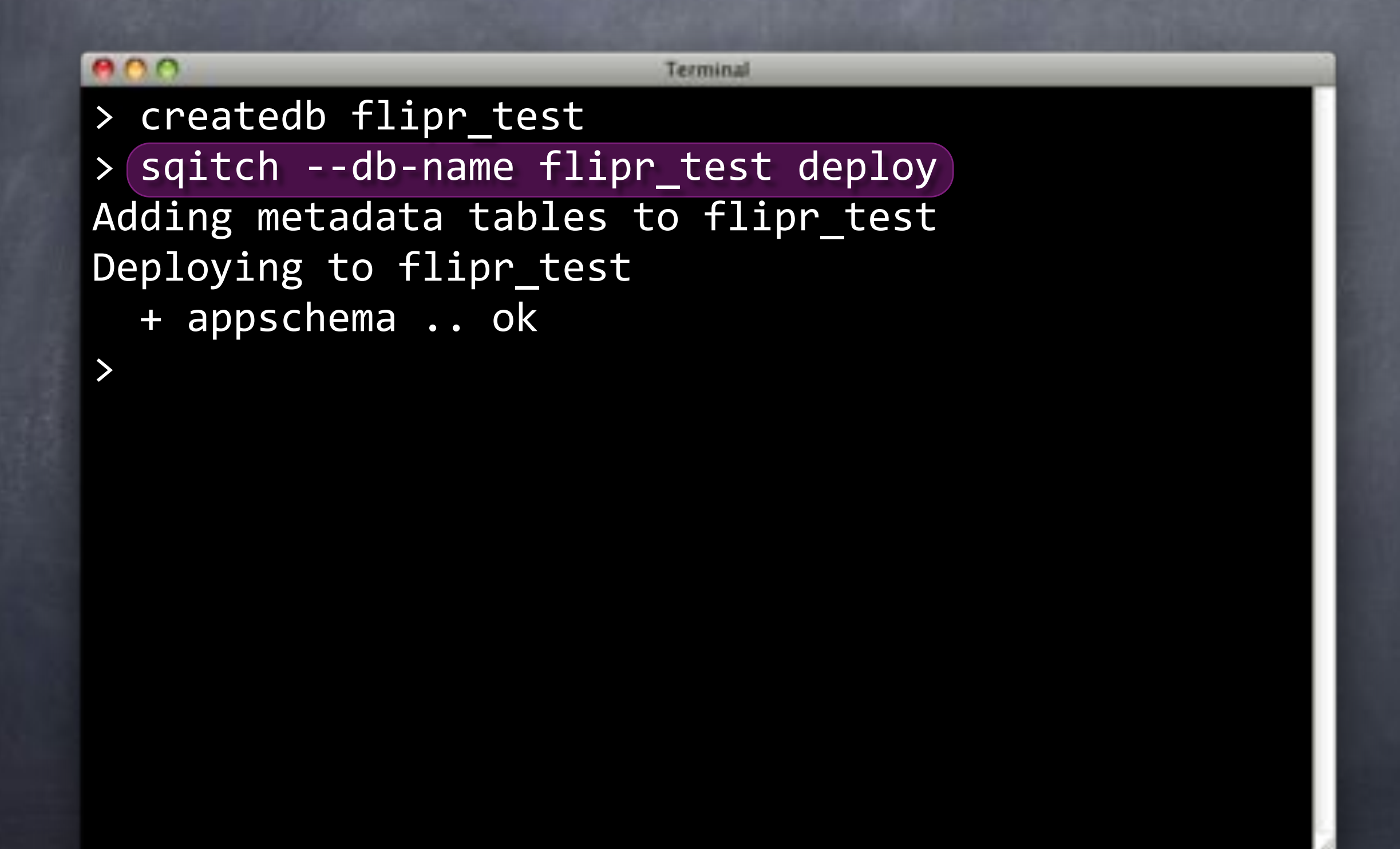

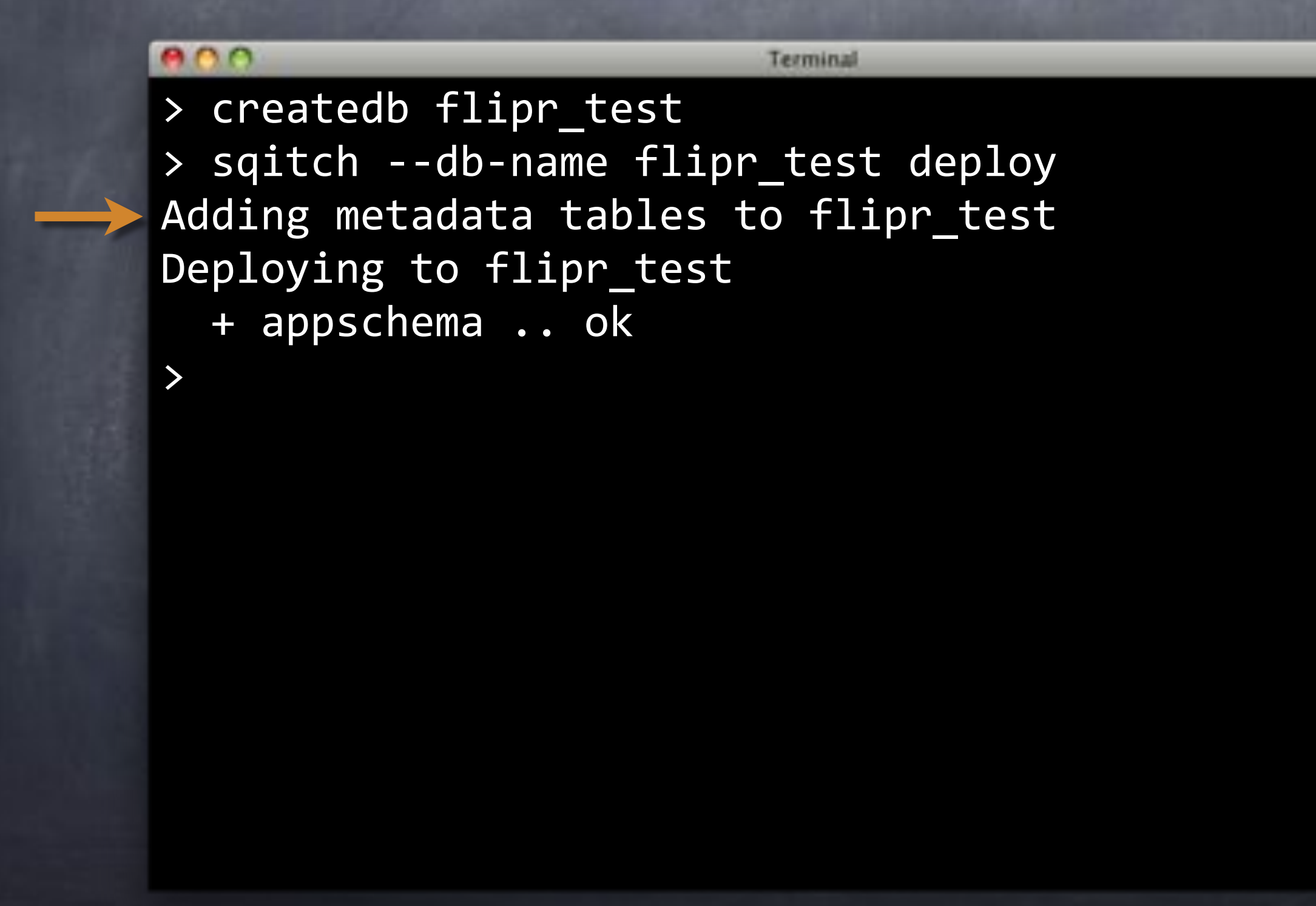

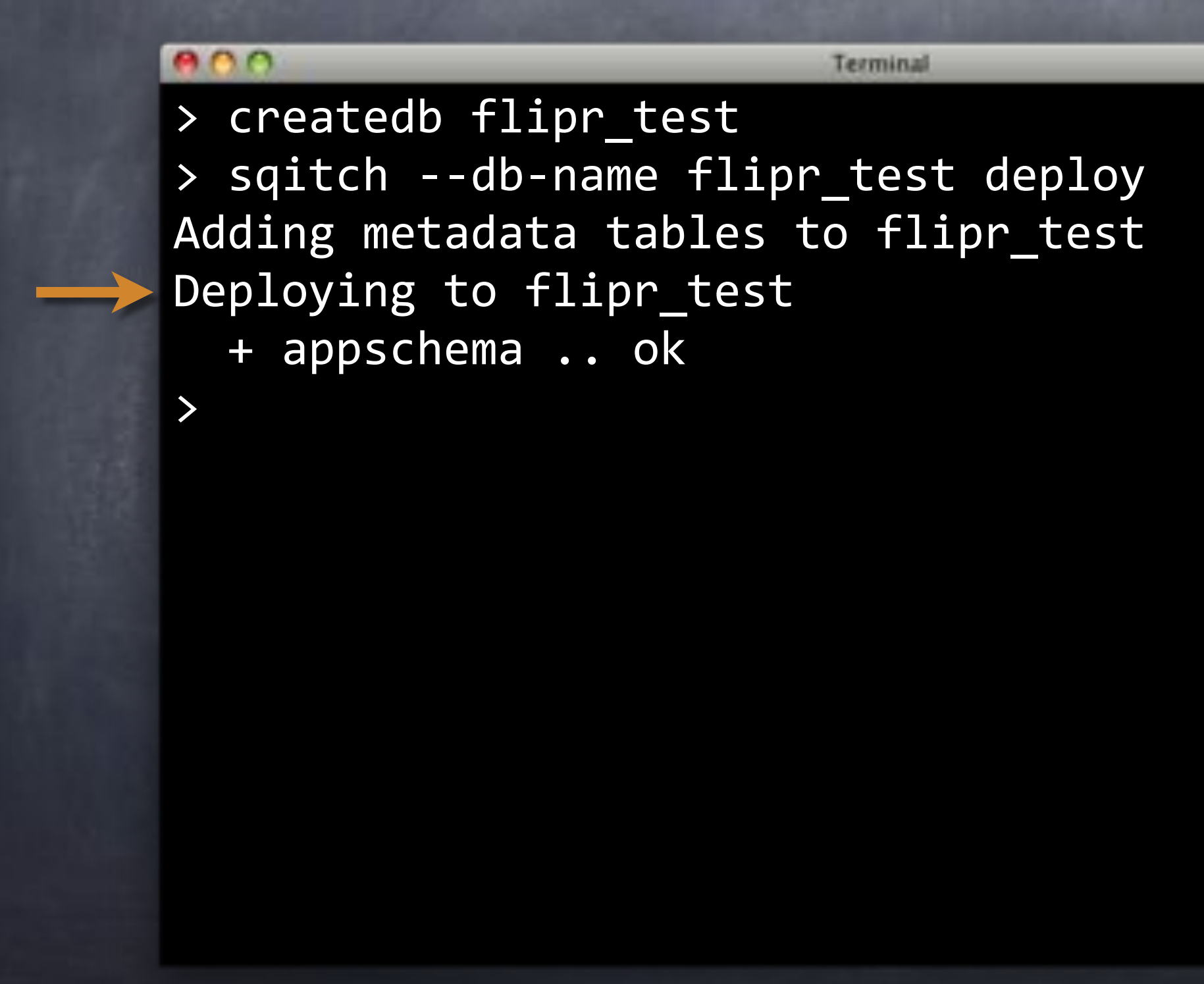
#### $000$ Terminal > createdb flipr\_test > sqitch --db-name flipr\_test deploy Adding metadata tables to flipr\_test Deploying to flipr\_test + appschema .. ok >

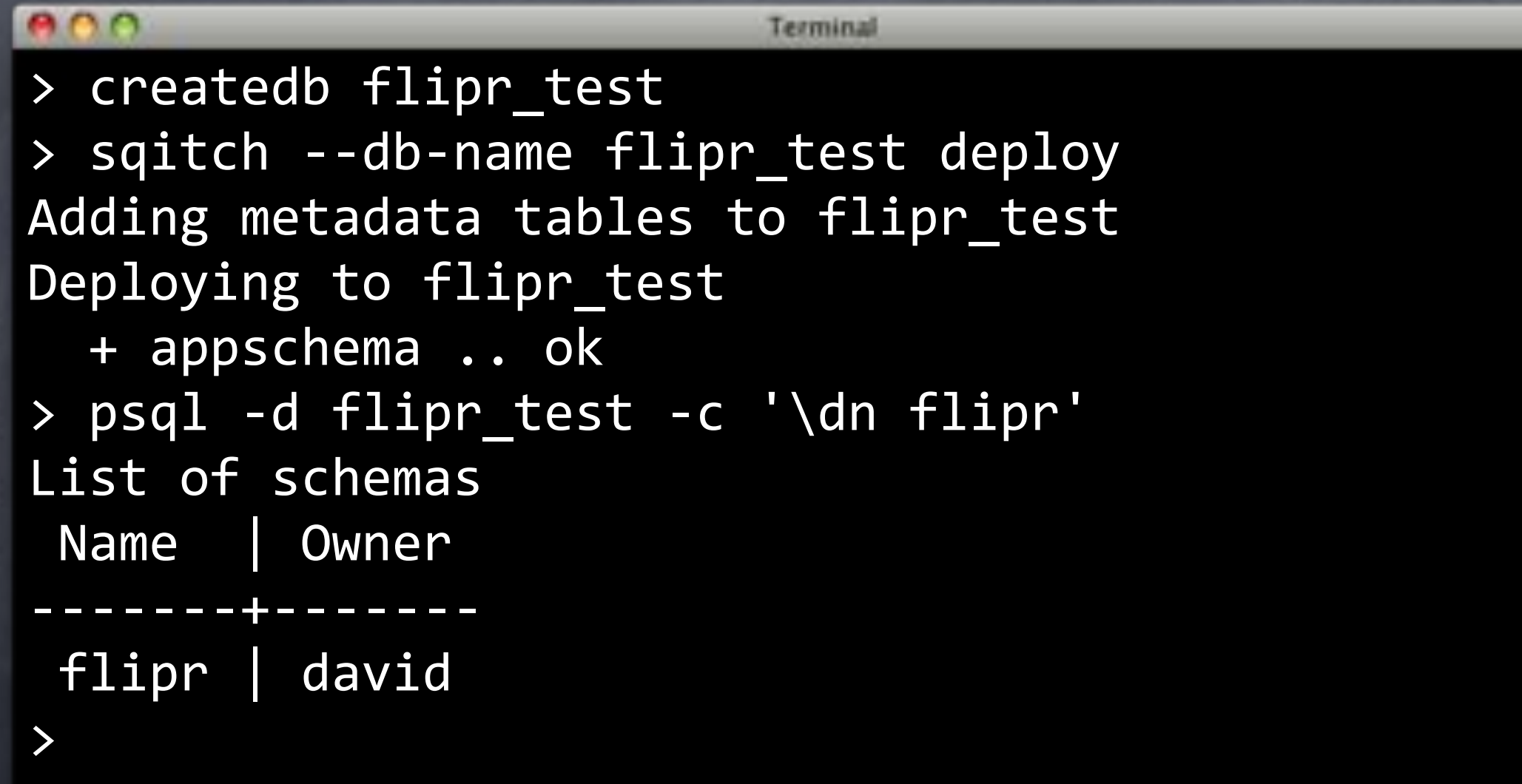

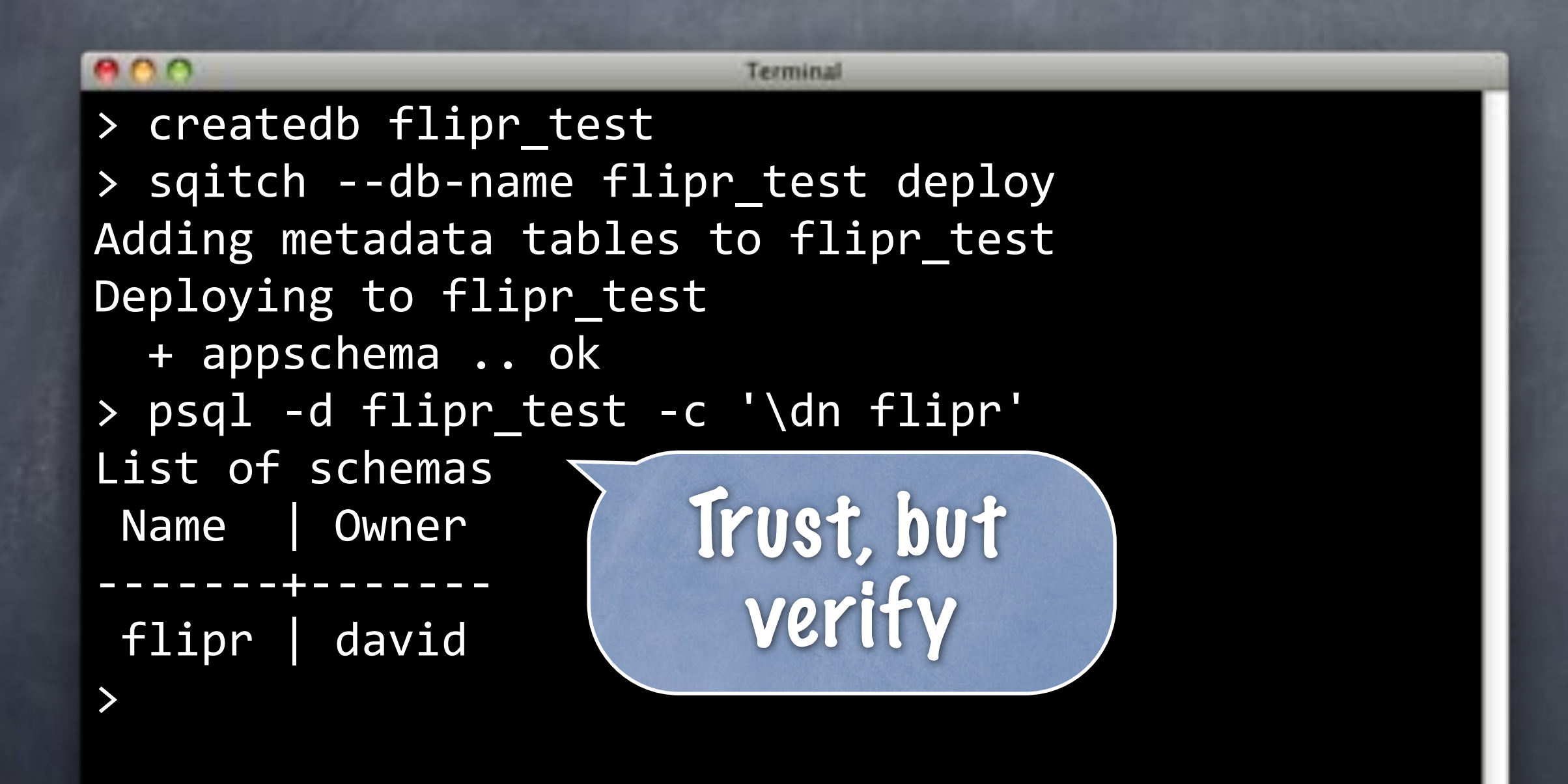

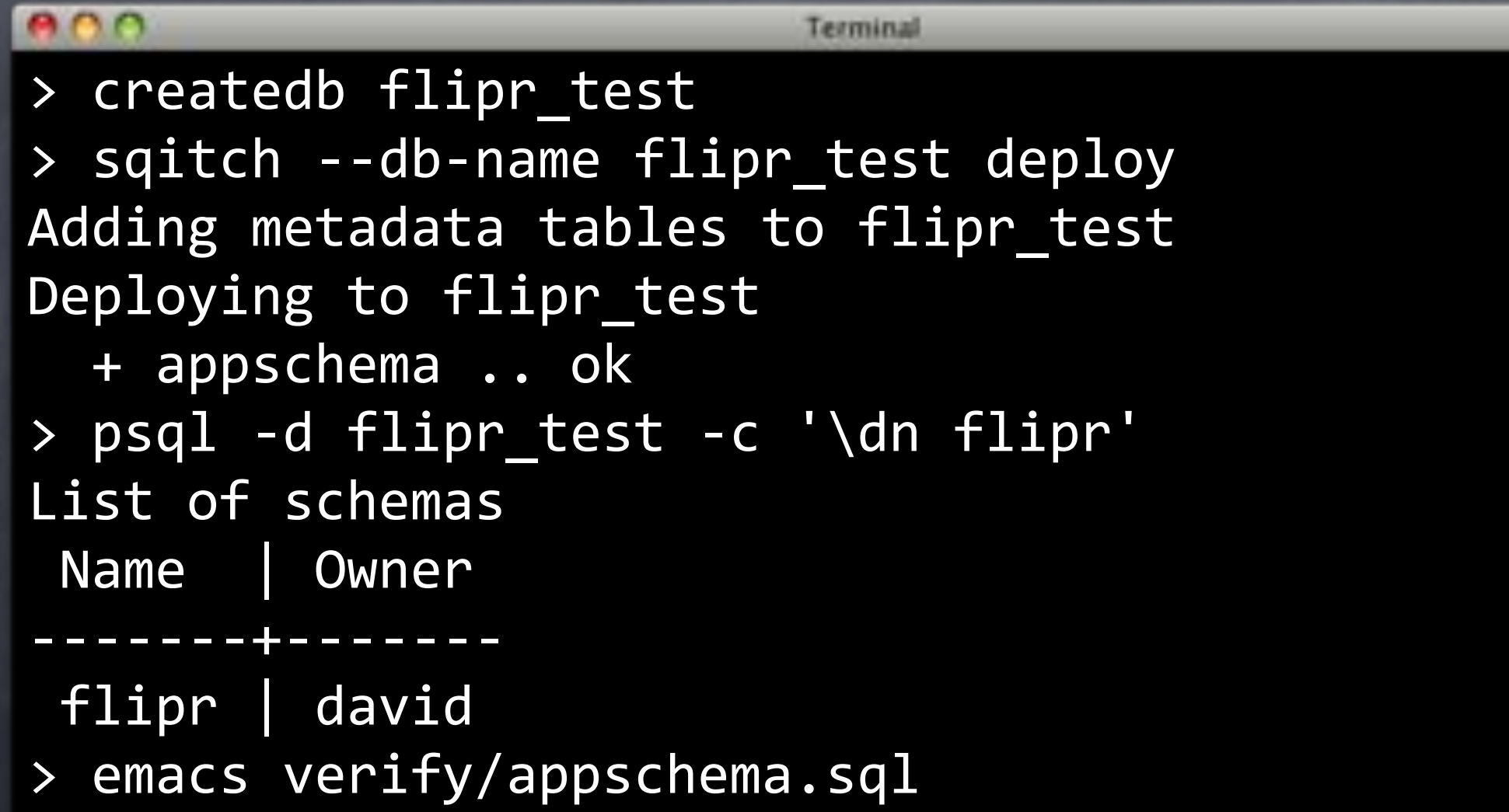

# verify/appschema.sql

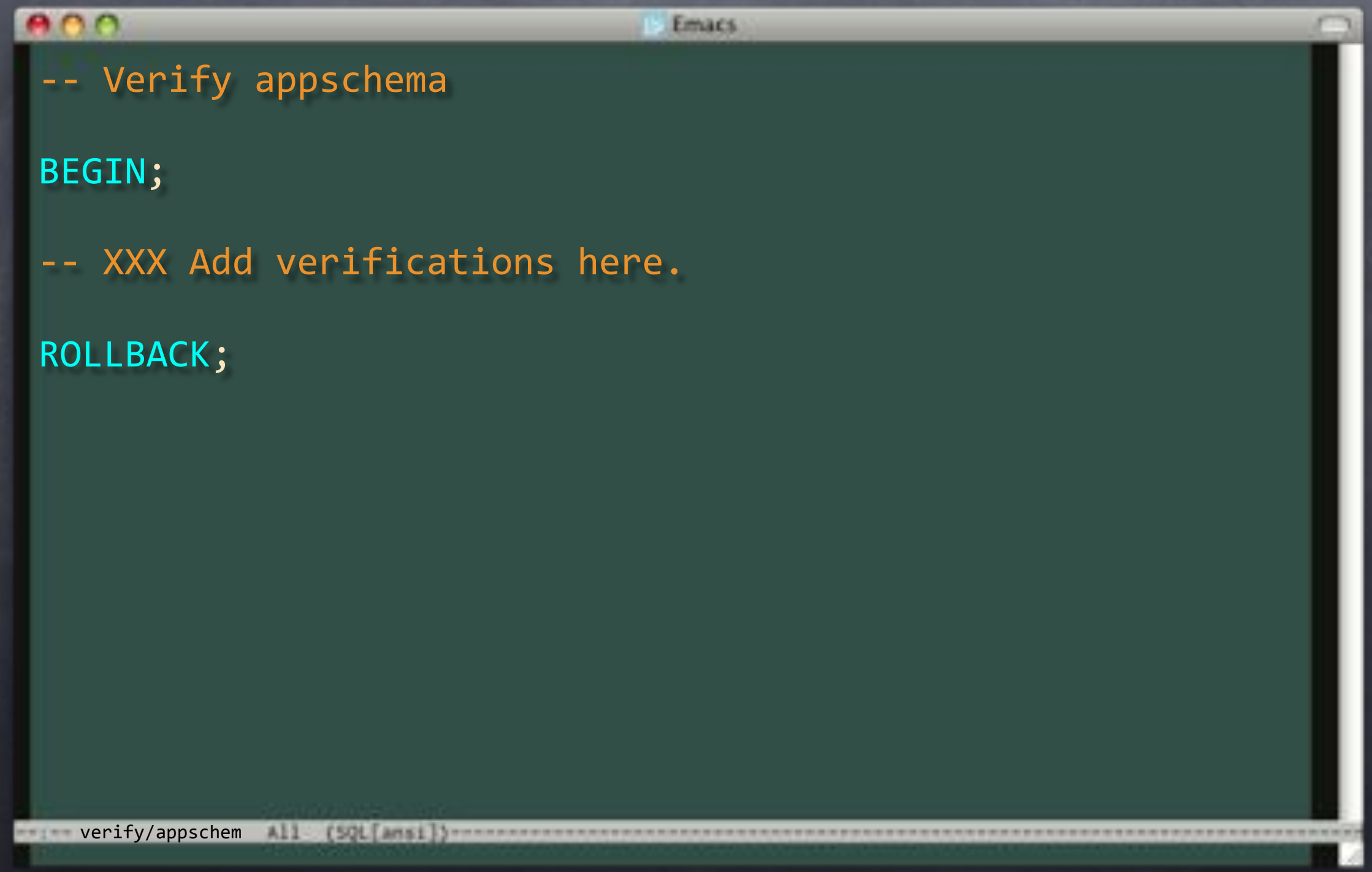

### verify/appschema.sql

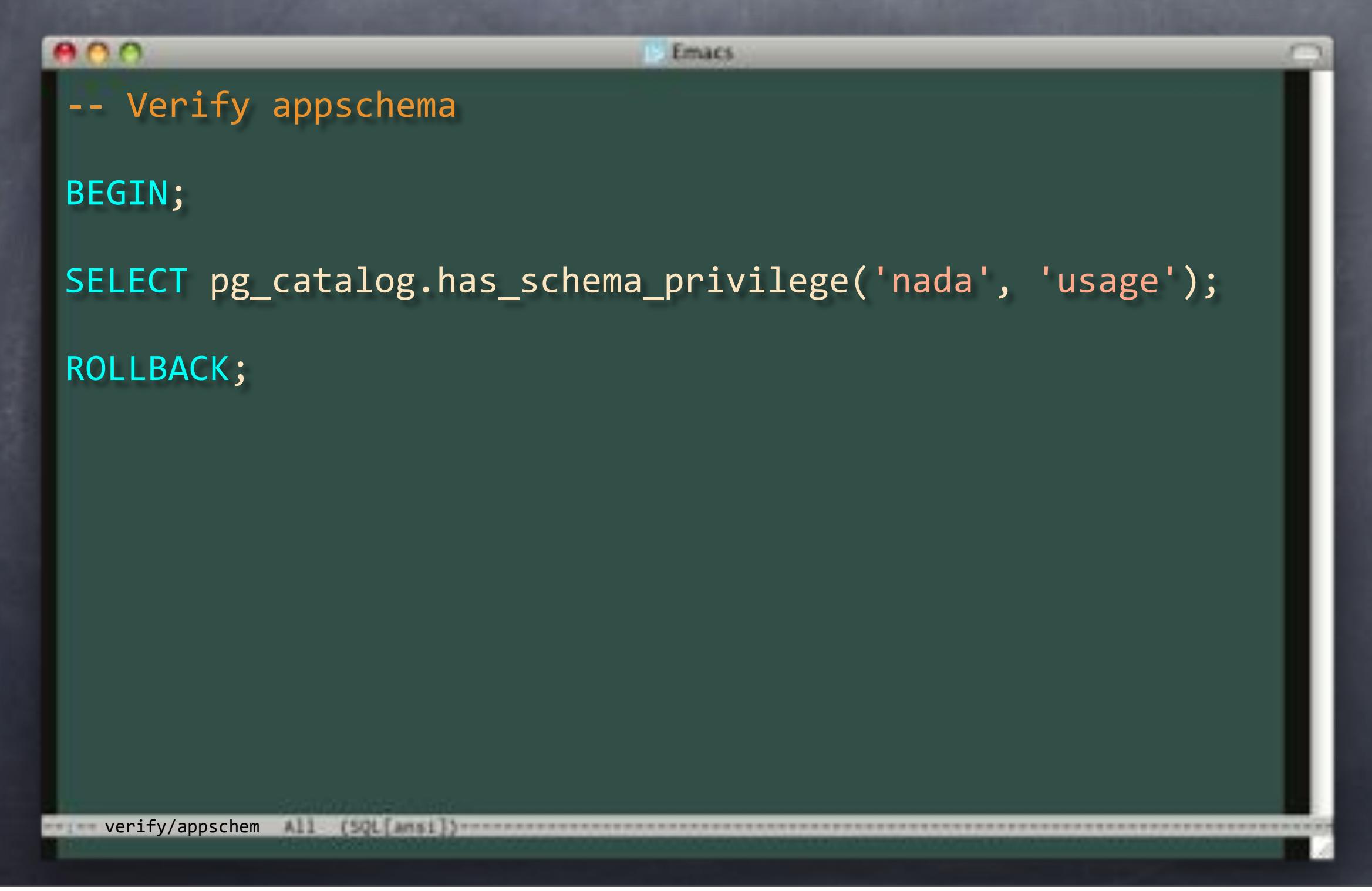

### verify/appschema.sql

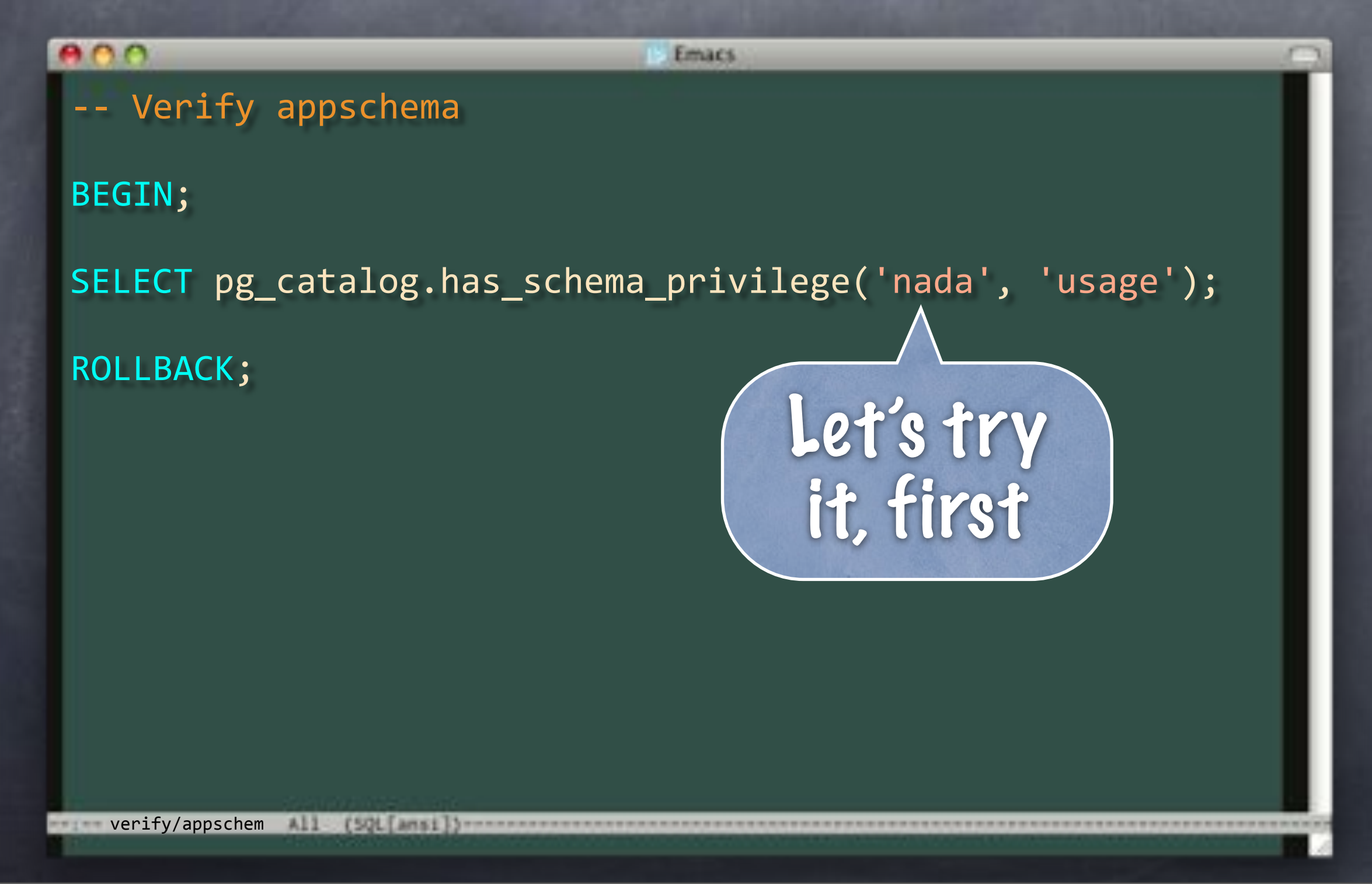

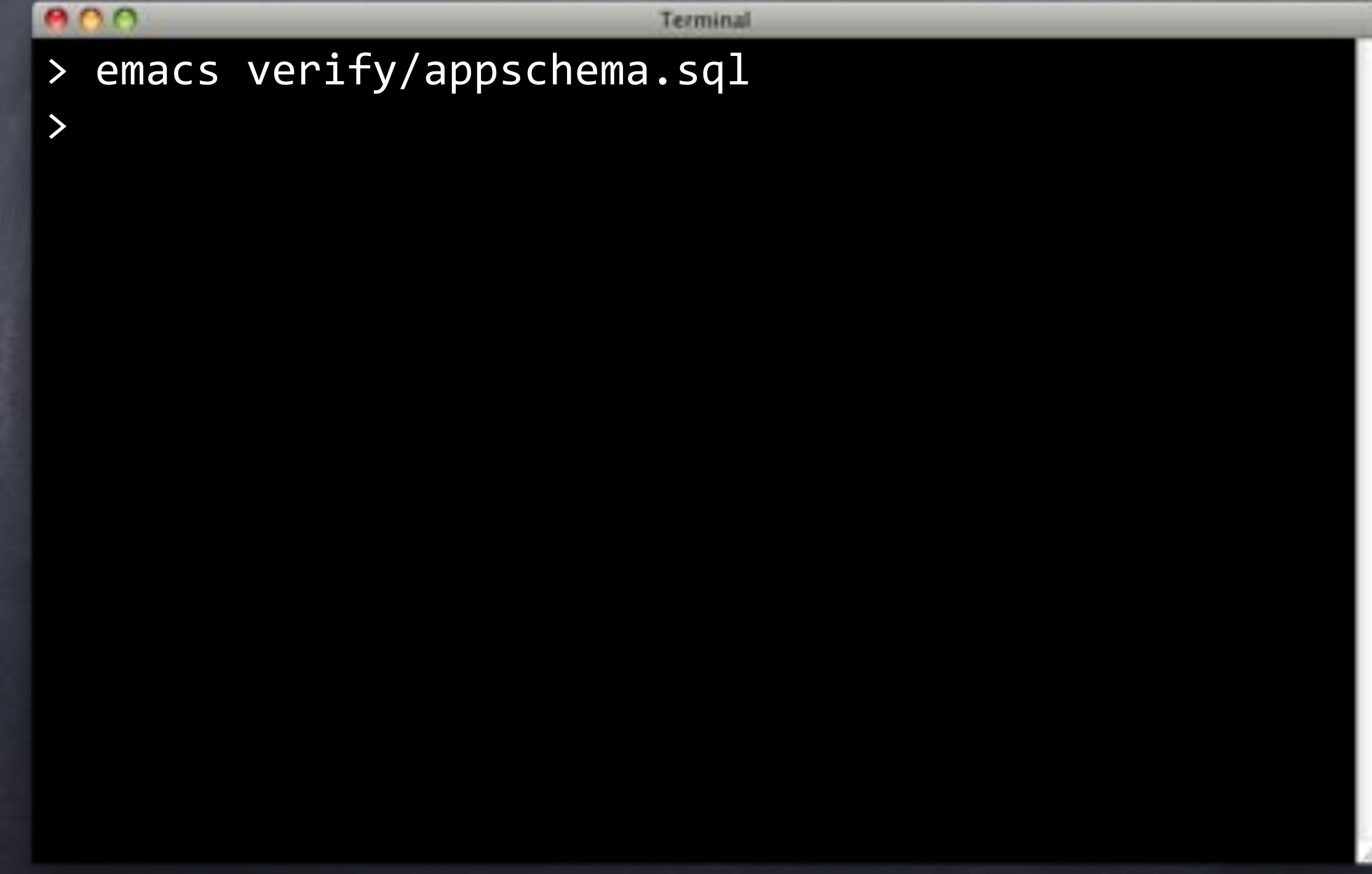

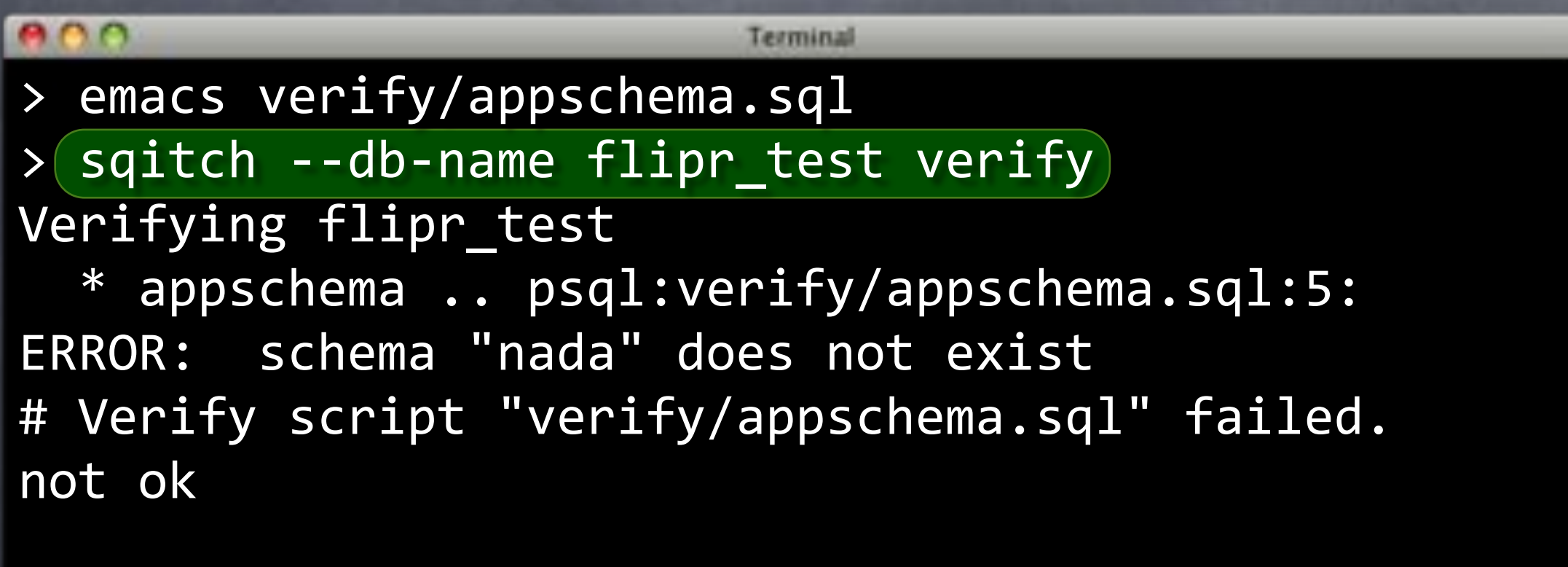

Verify Summary Report

```
*********************
Changes: 1
Errors: 1
Verify failed
>
```
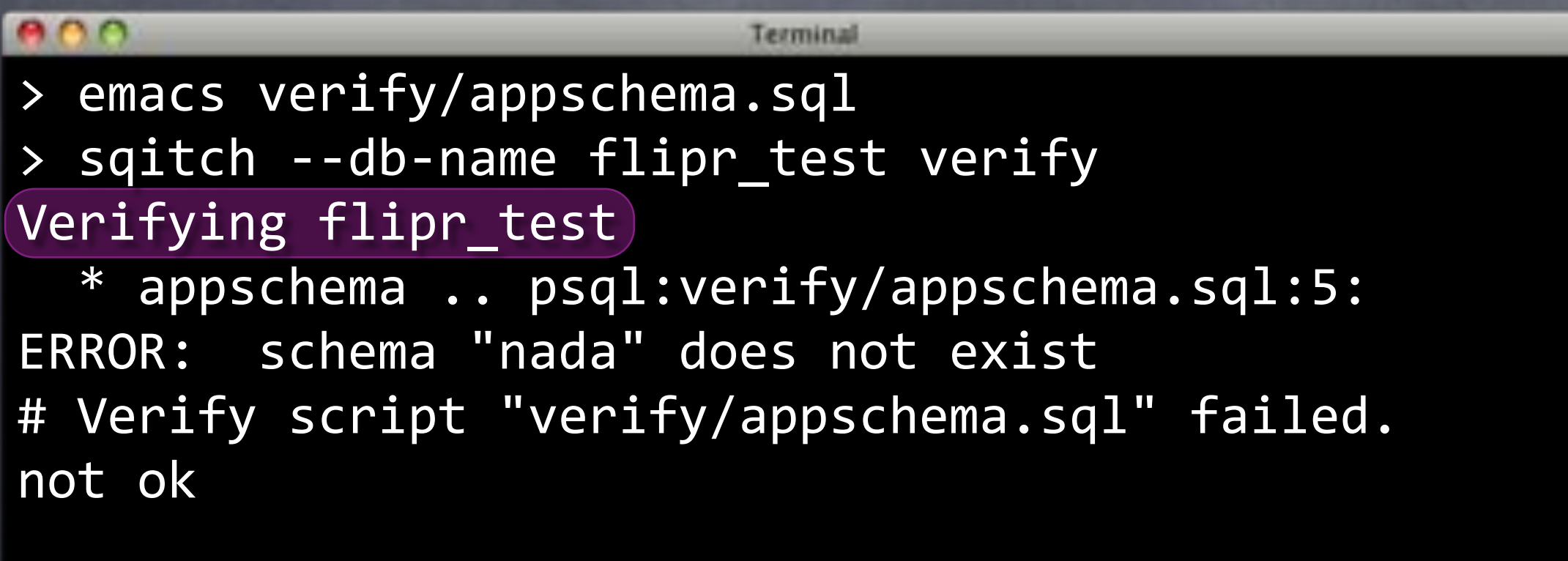

Verify Summary Report

```
*********************
Changes: 1
Errors: 1
Verify failed
>
```
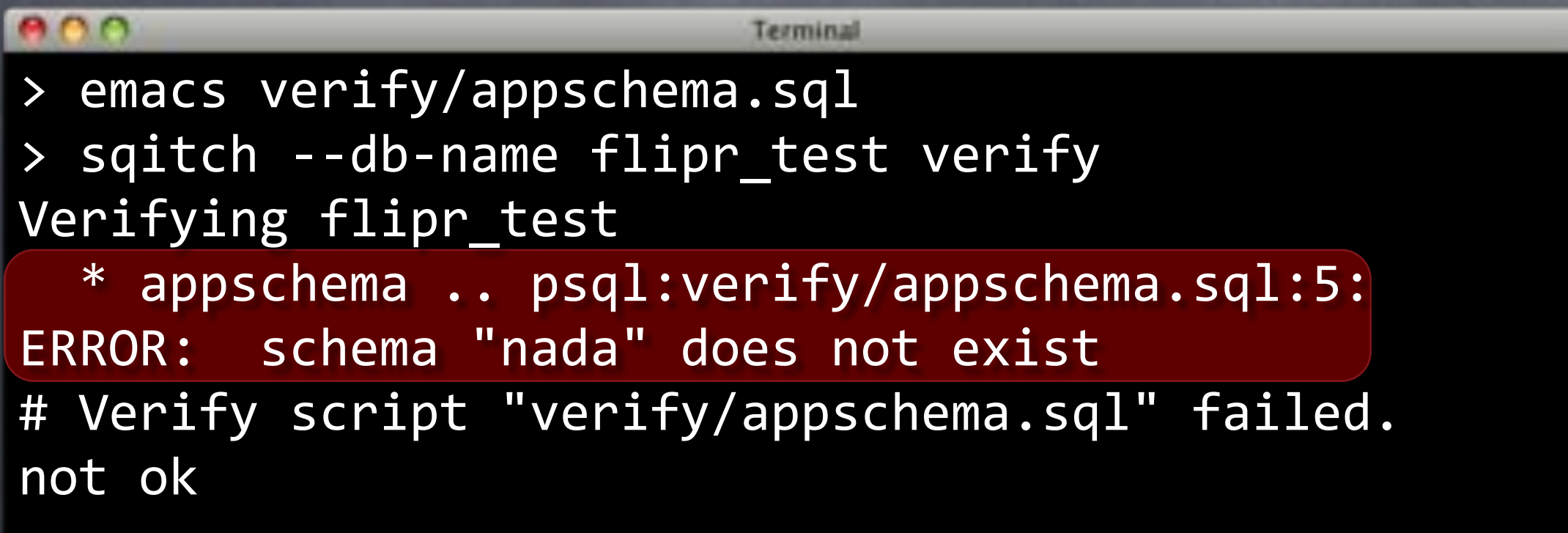

Verify Summary Report

```
*********************
Changes: 1
Errors: 1
Verify failed
>
```
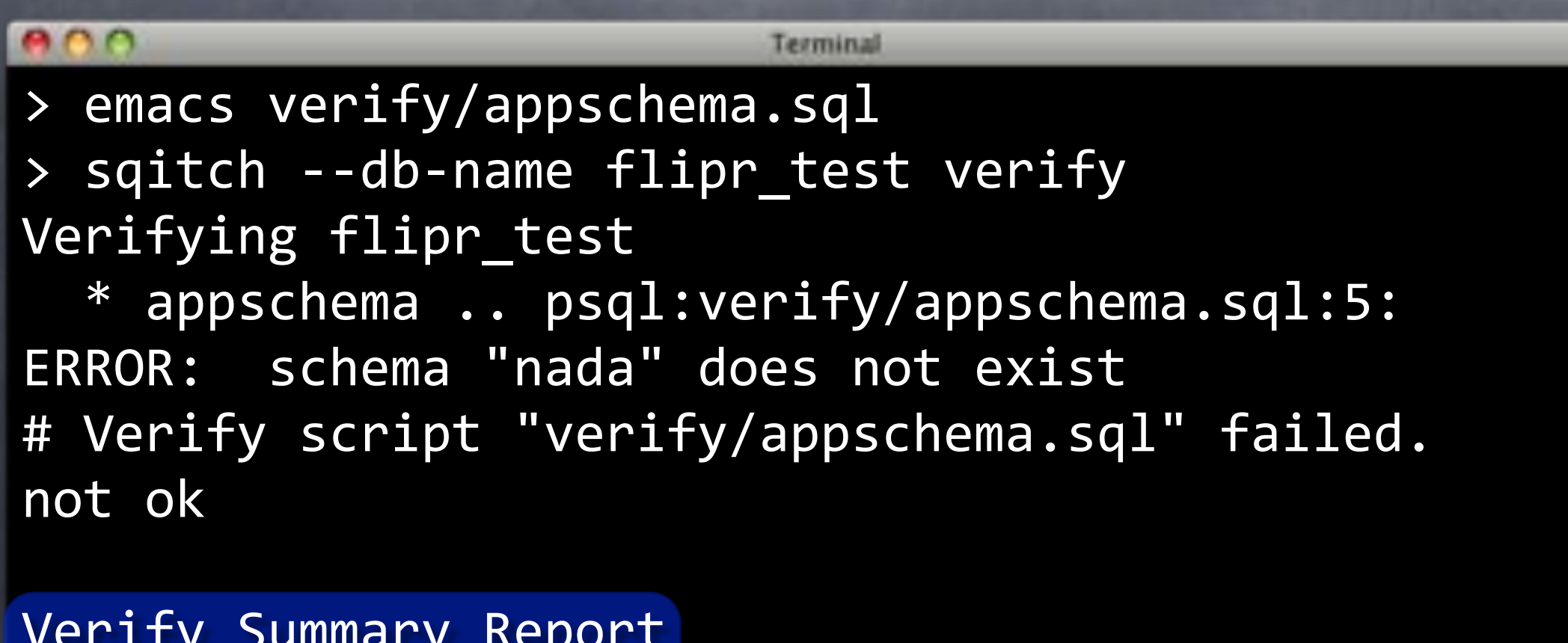

```
Verify"Summary"Report
*******************
Changes: 1
Errors: 1
Verify failed
>
```
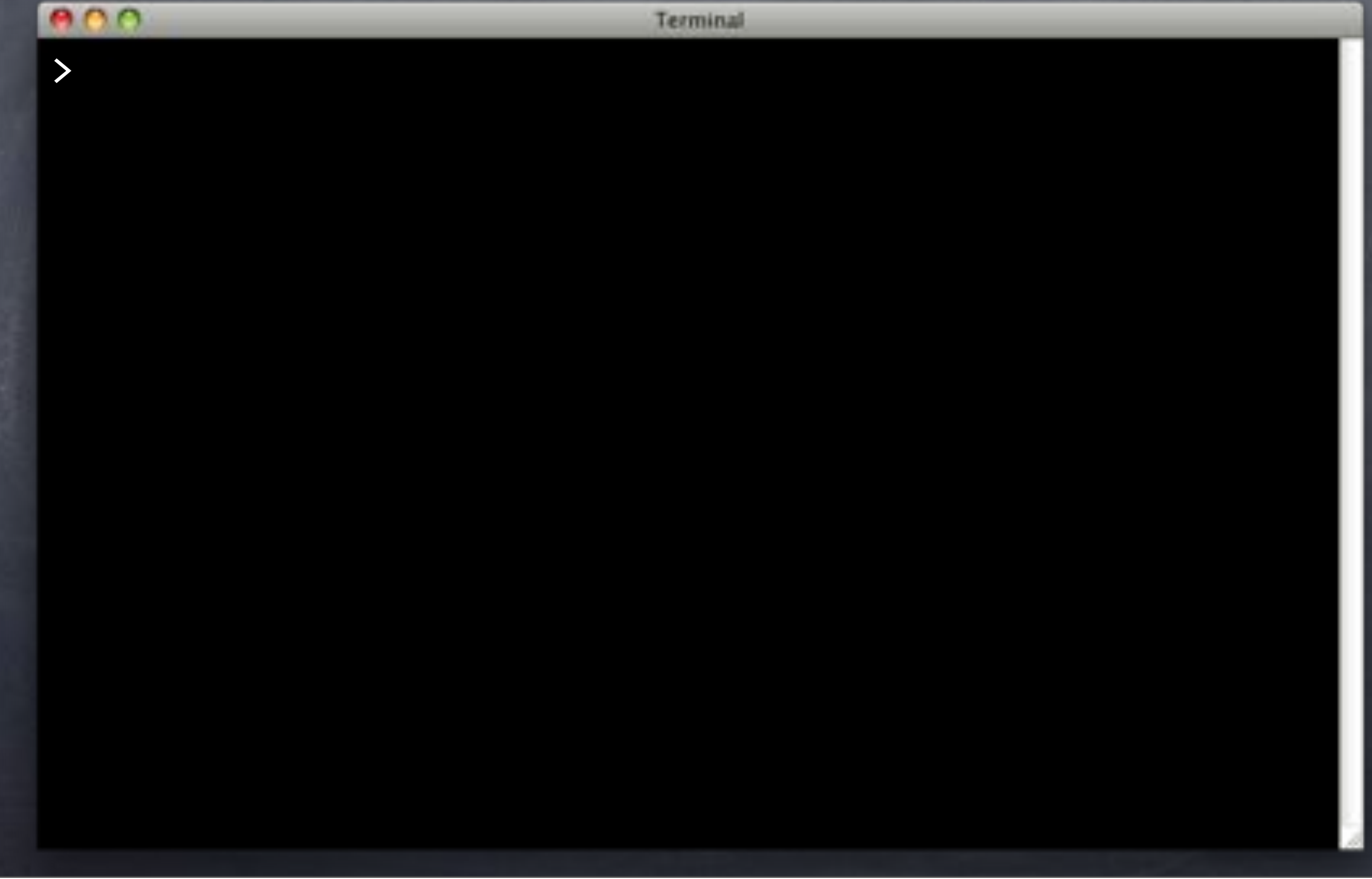

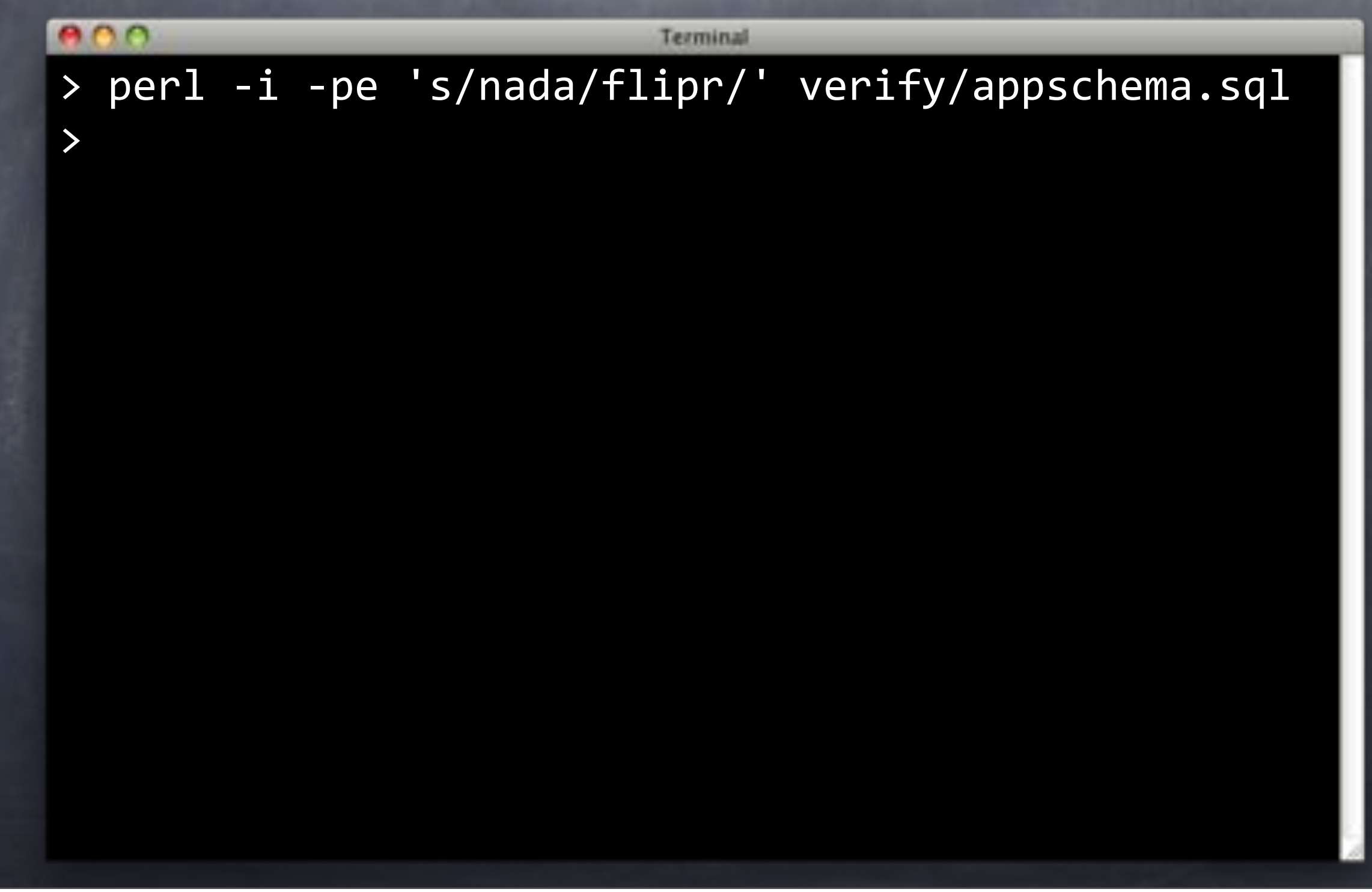

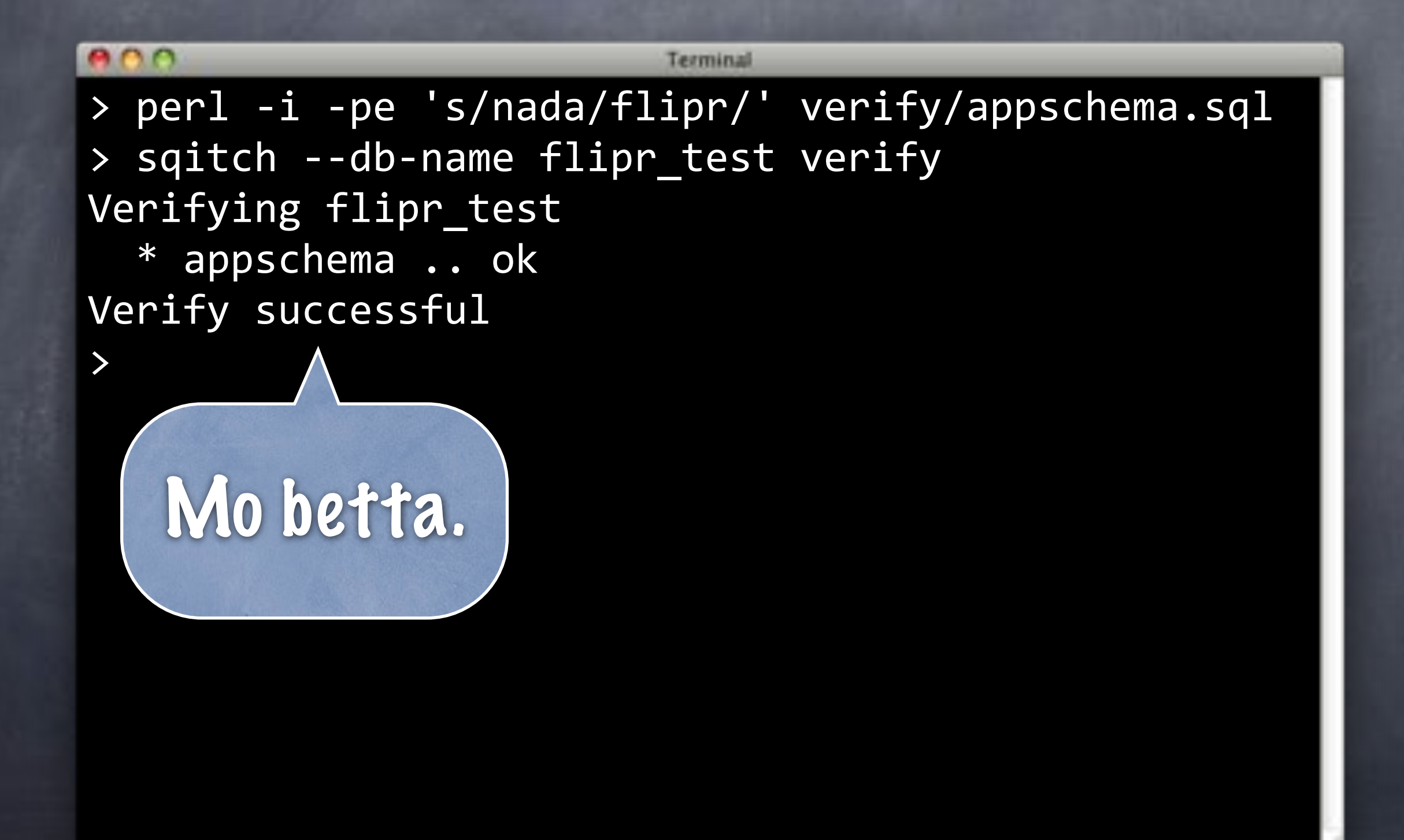

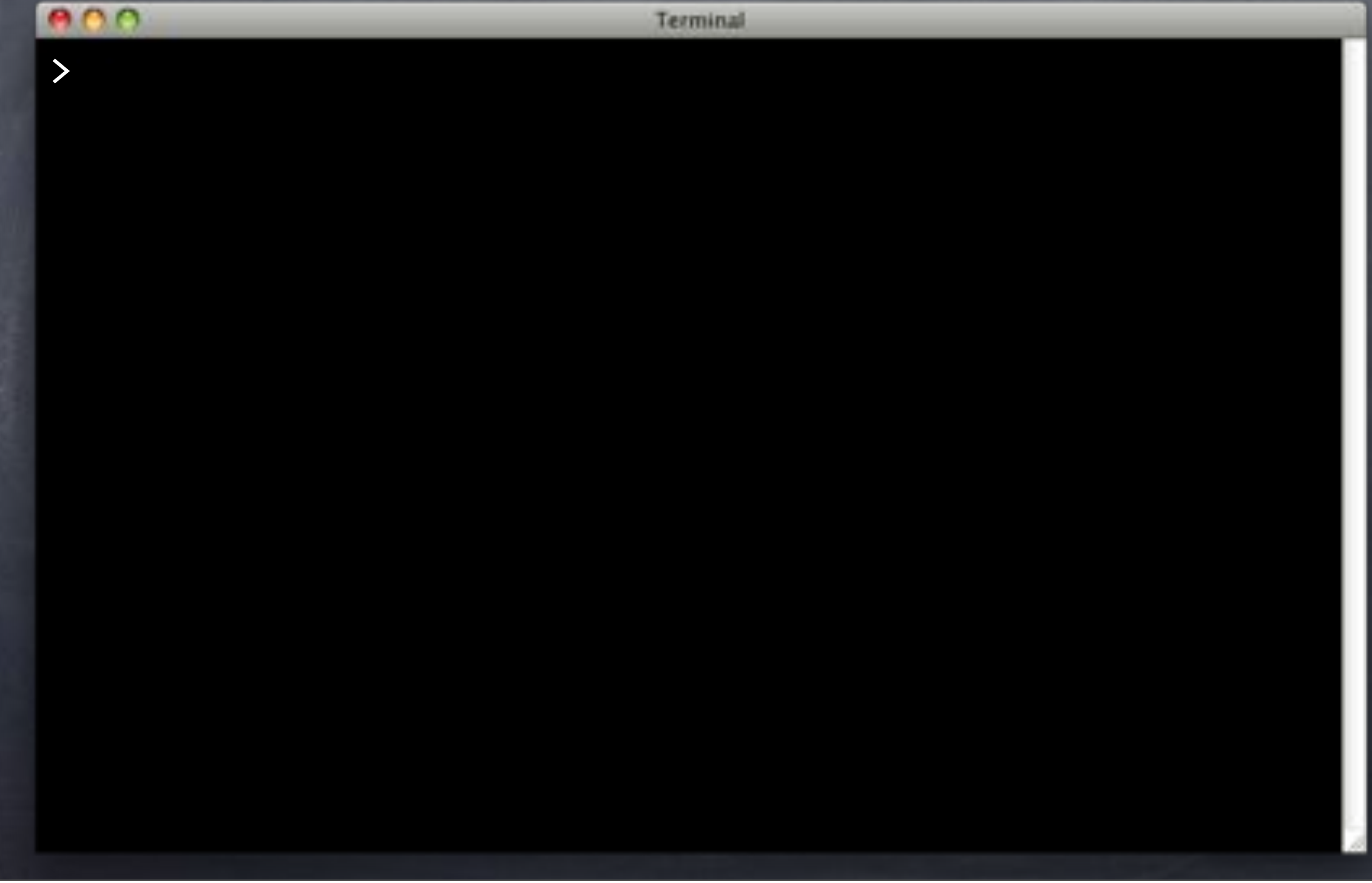

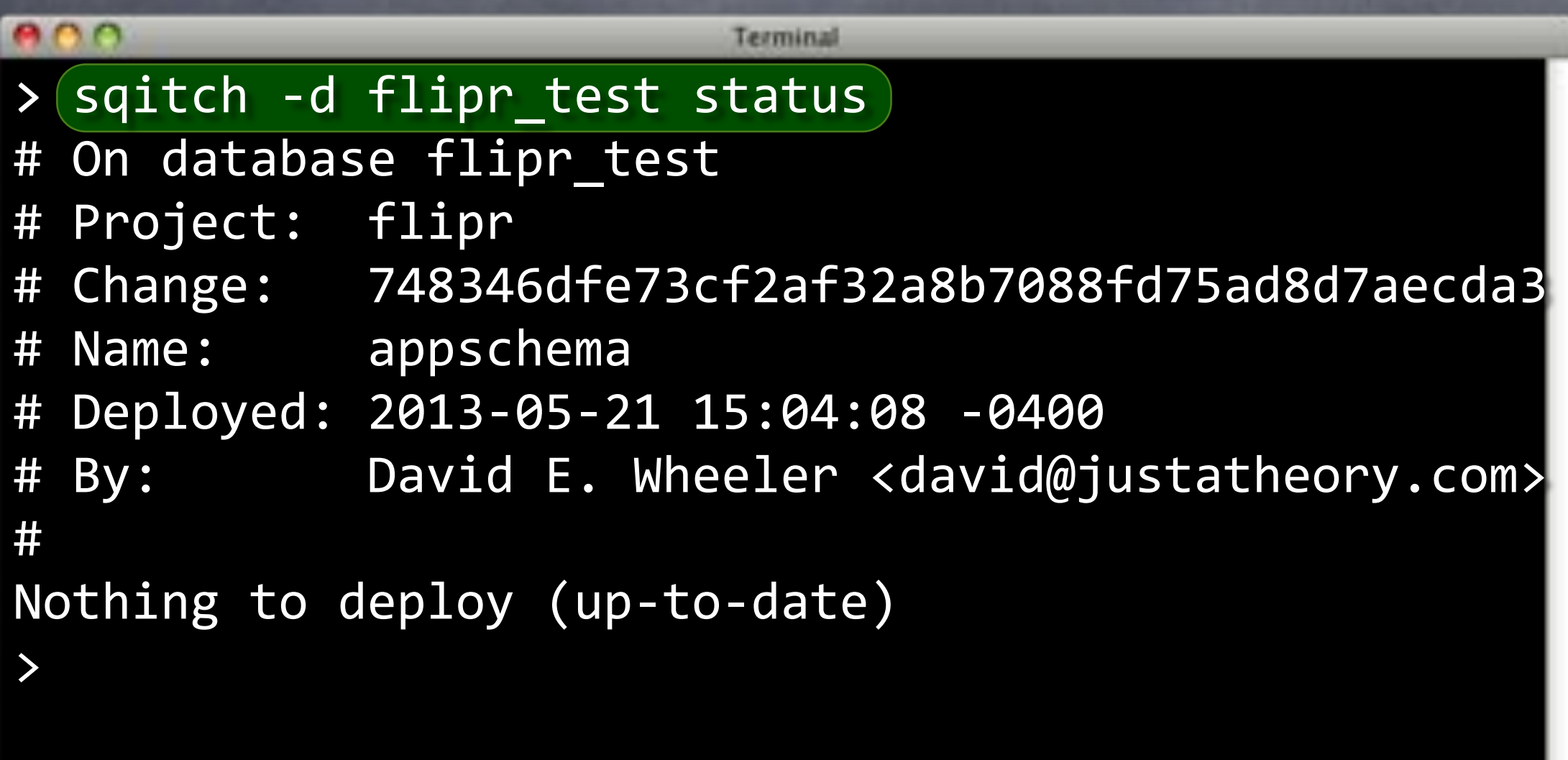

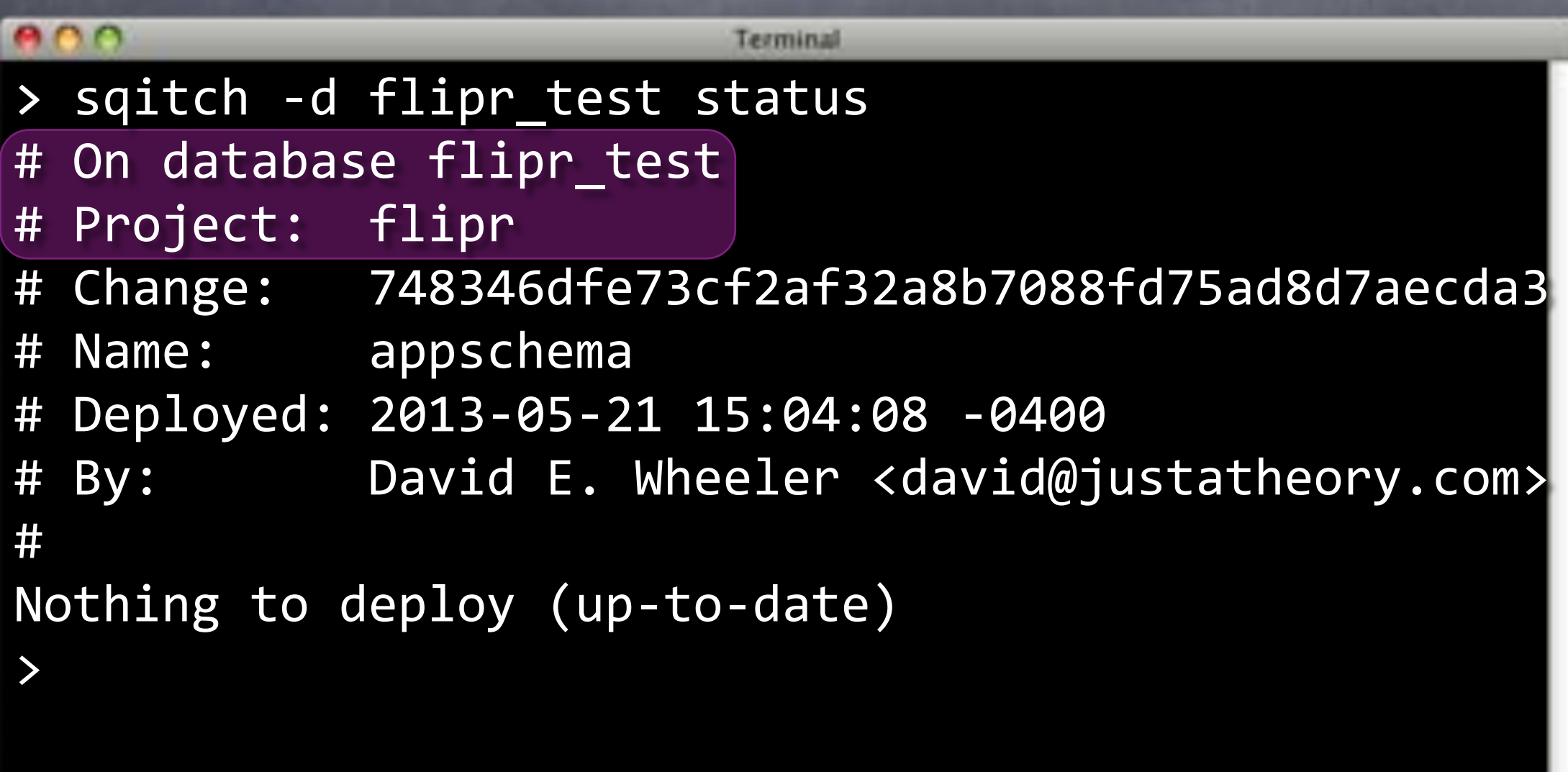

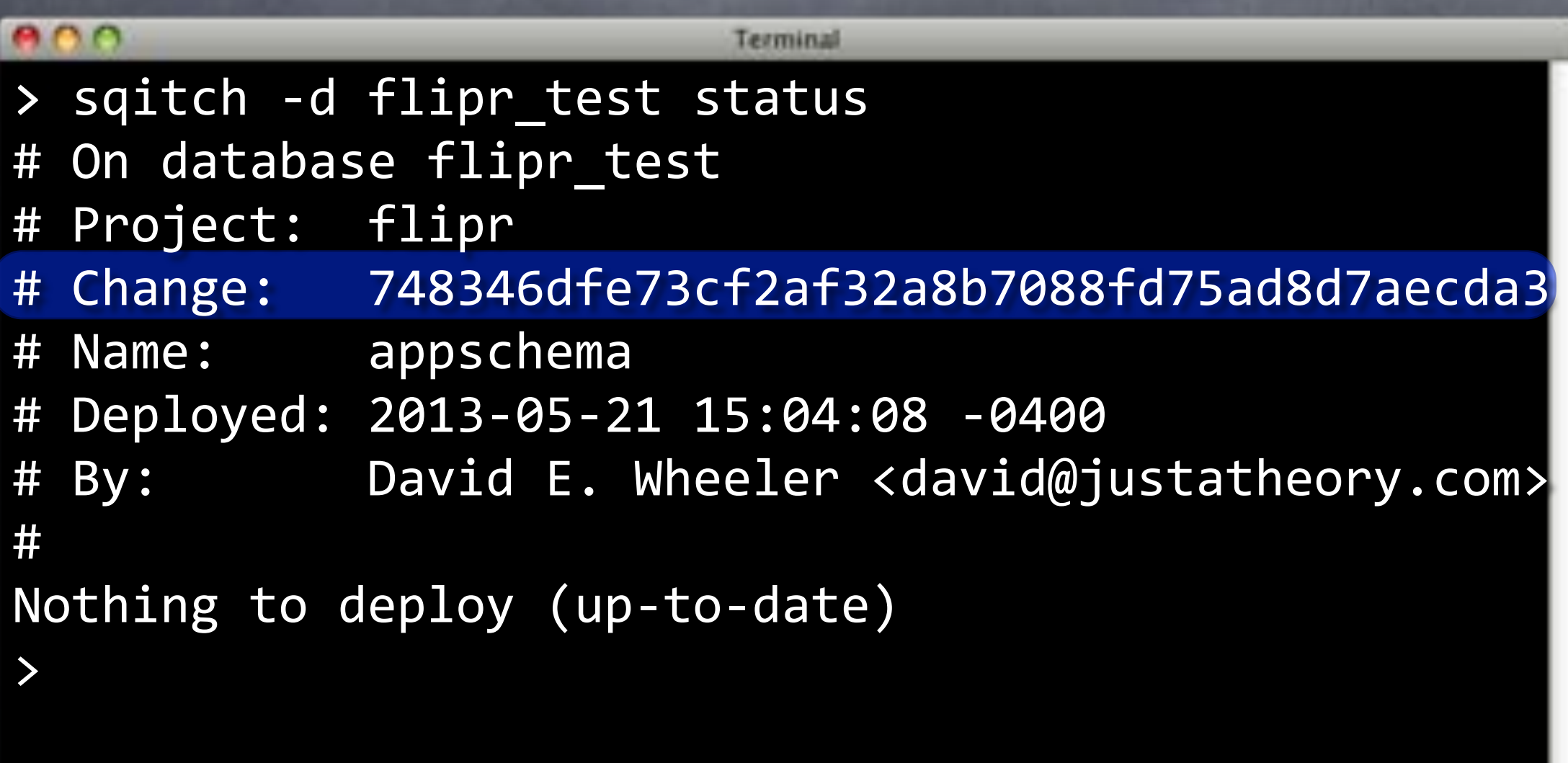

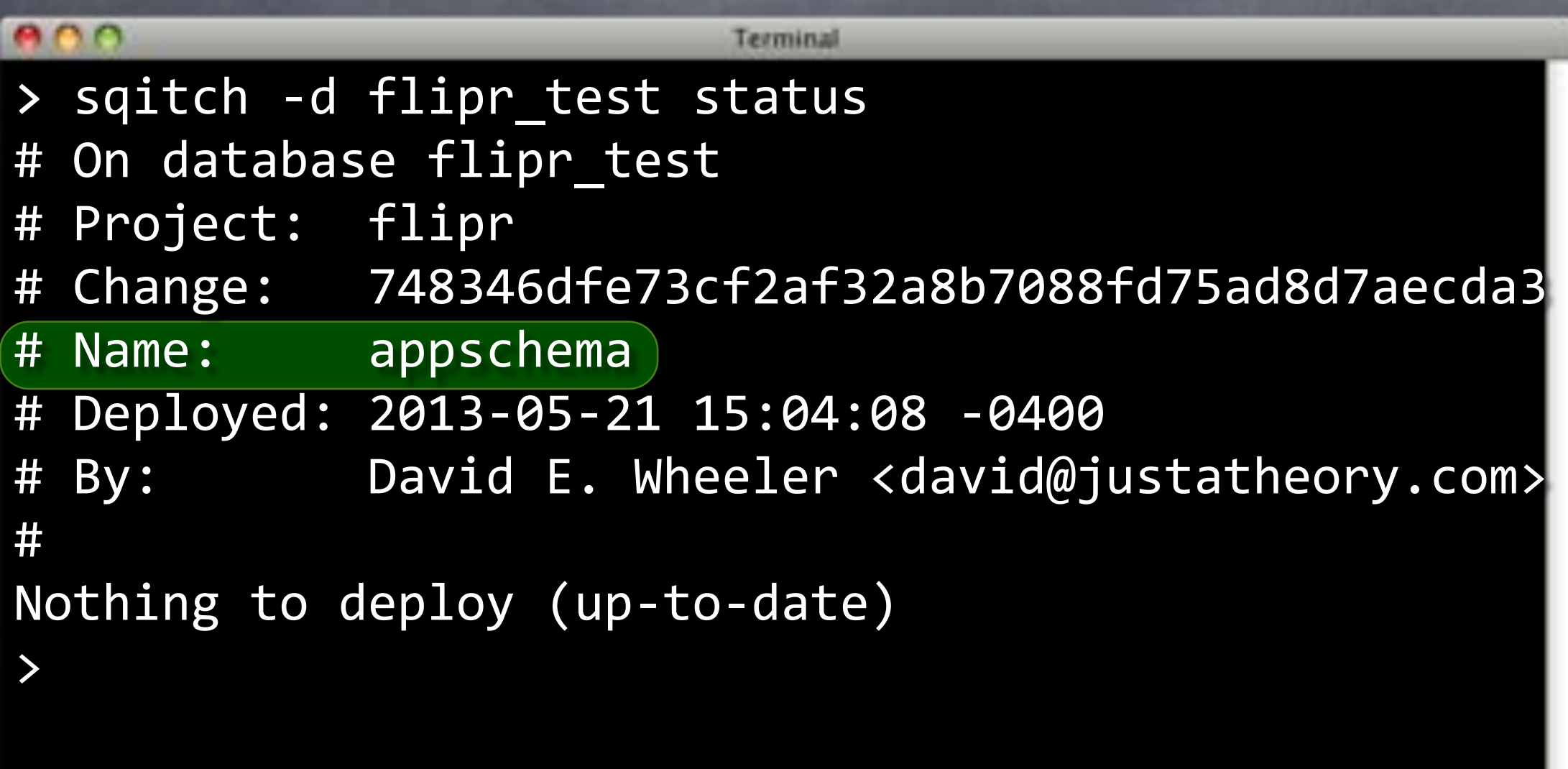

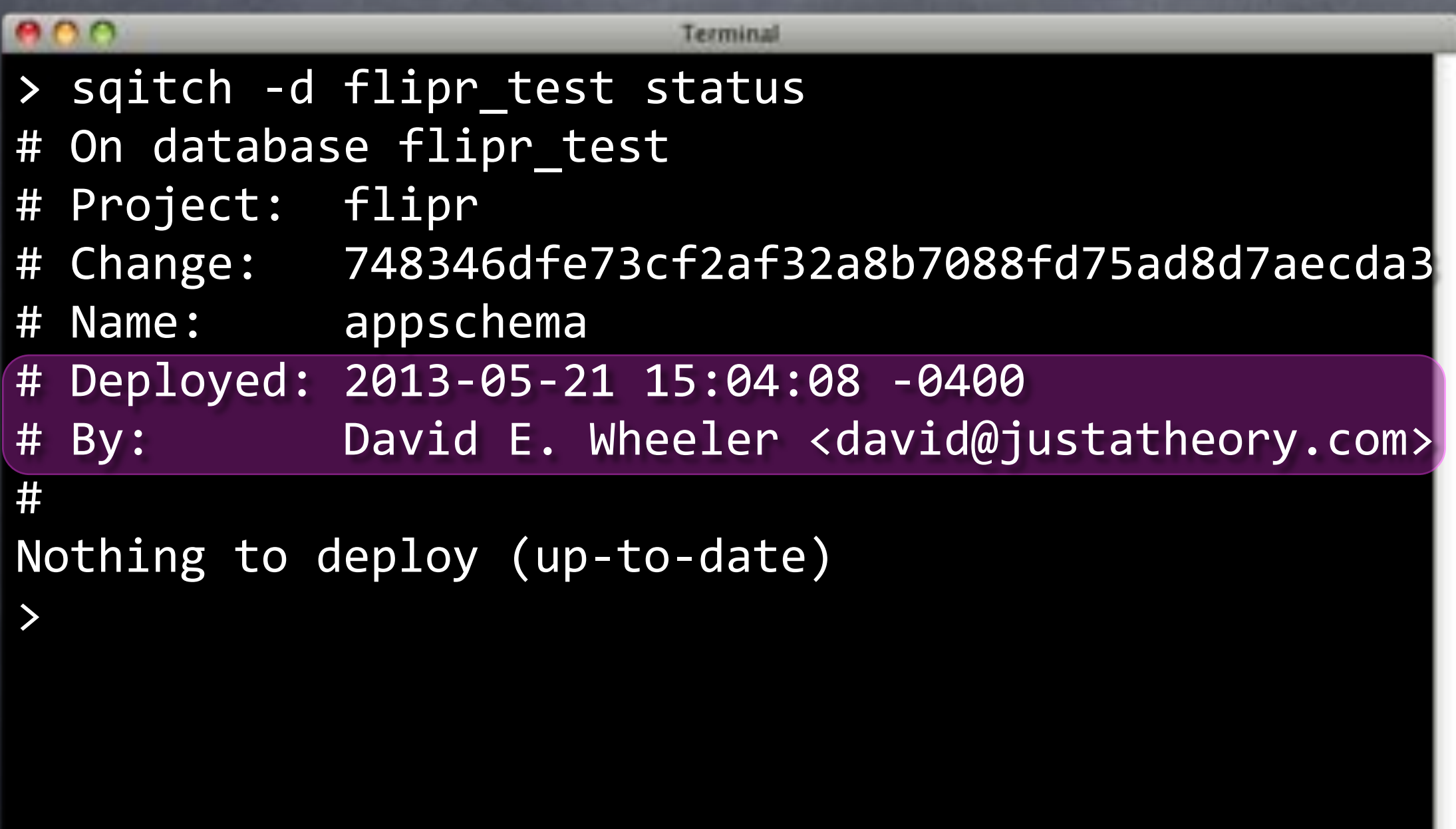

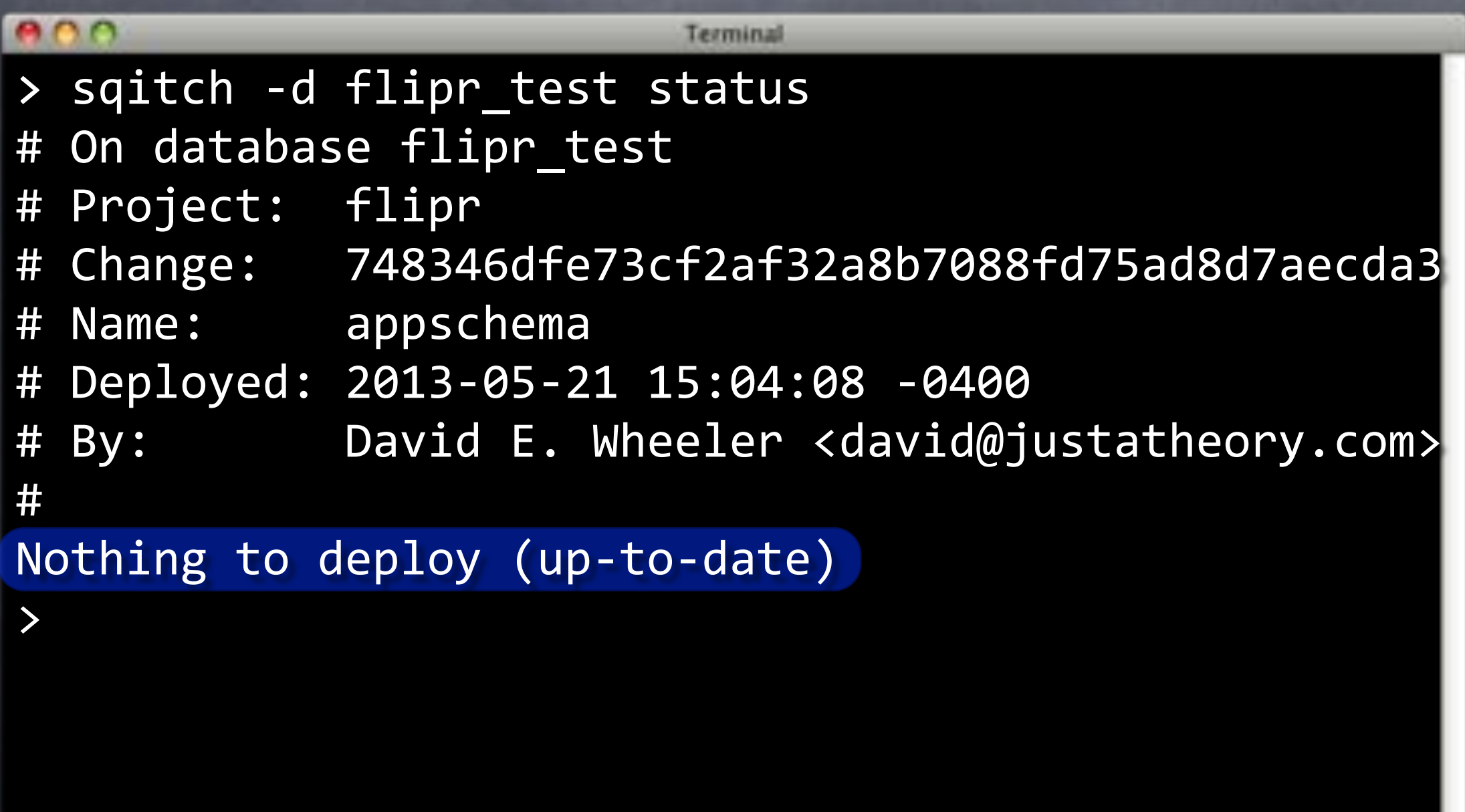

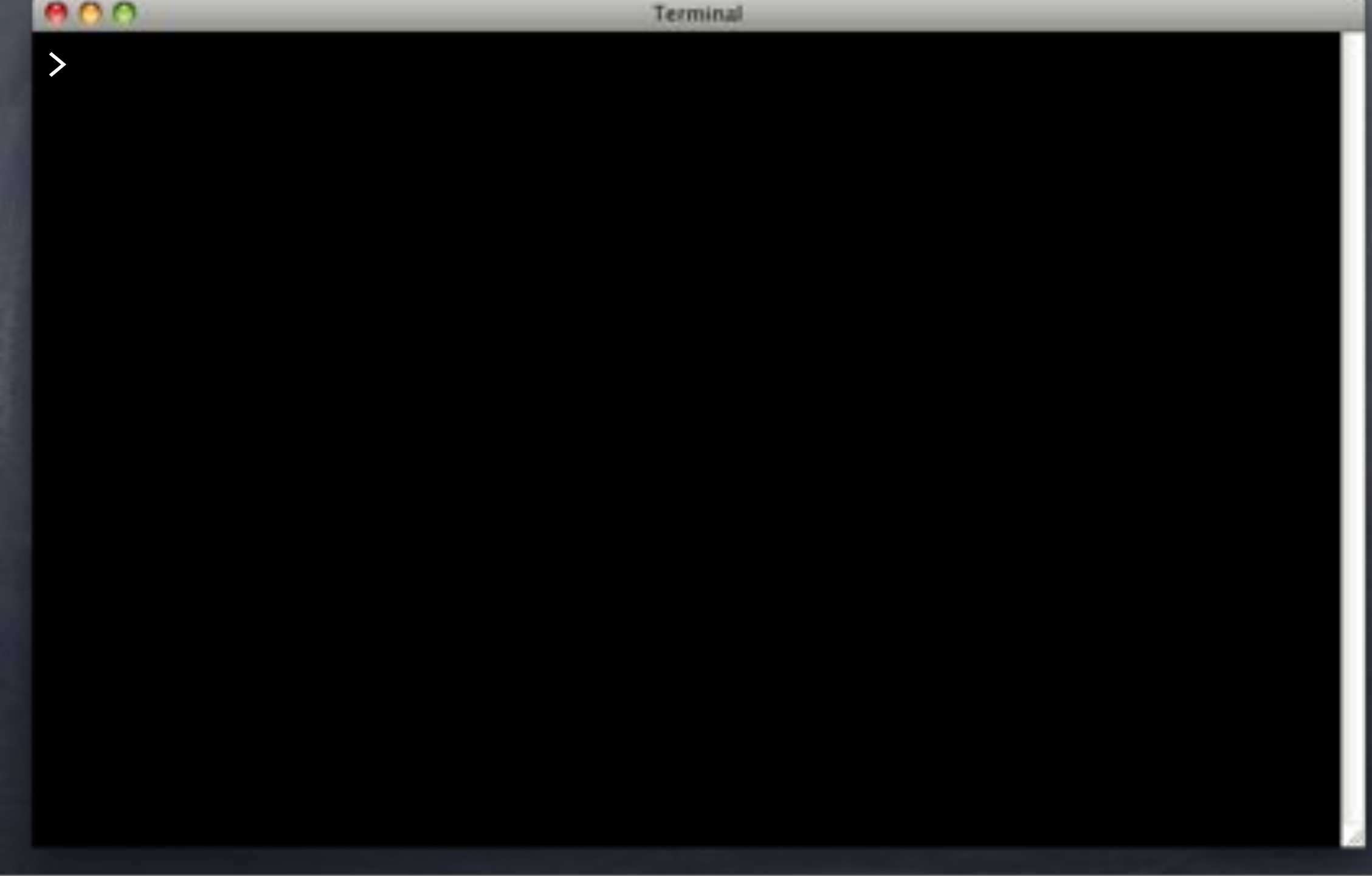

e o o

Terminal

> sqitch --db-name flipr\_test revert Revert all changes from flipr\_test? [Yes] ı

#### $000$

Terminal

> sqitch --db-name flipr\_test revert Revert all changes from flipr\_test? [Yes] 

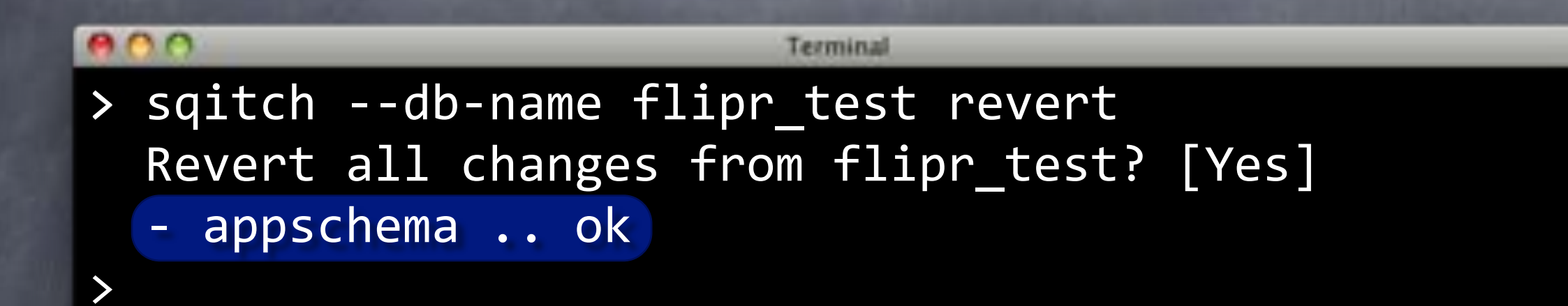

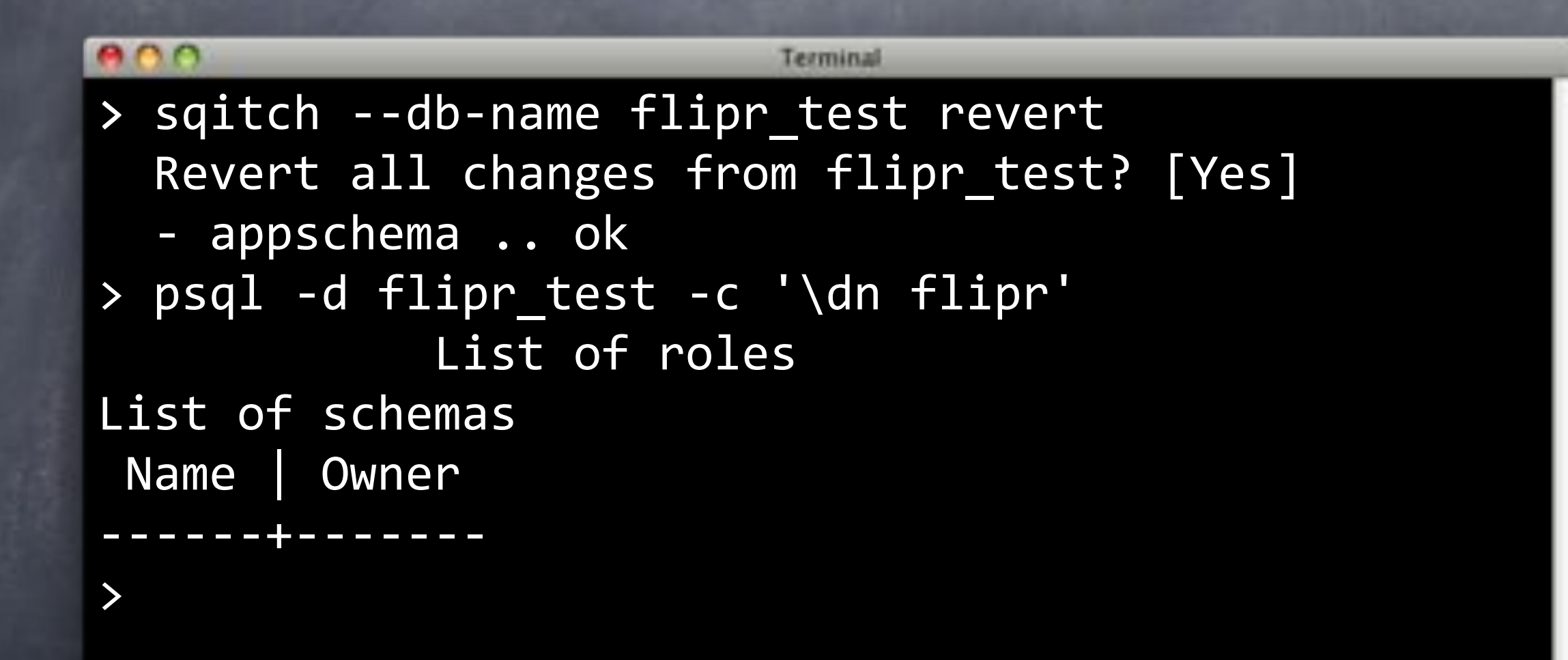

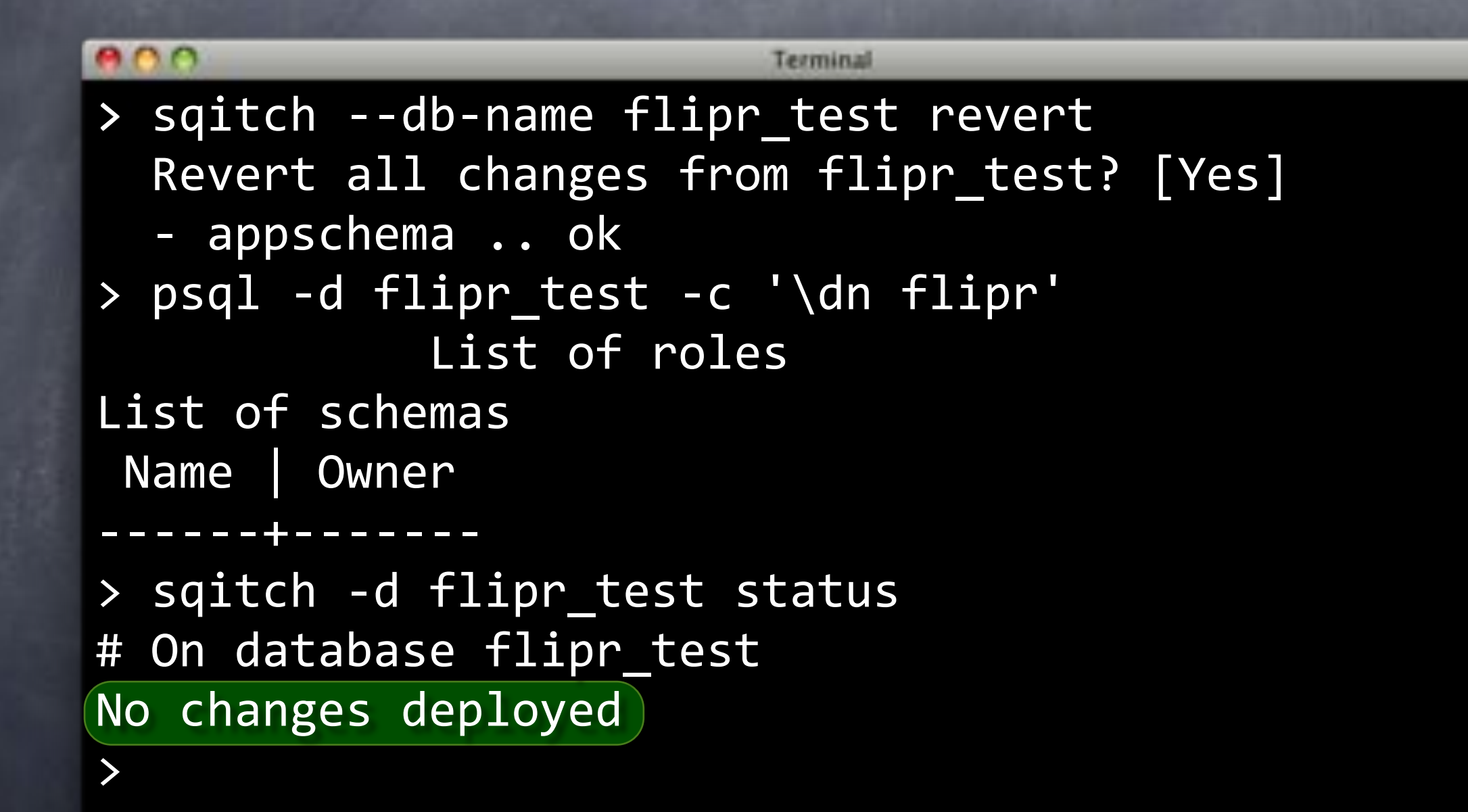

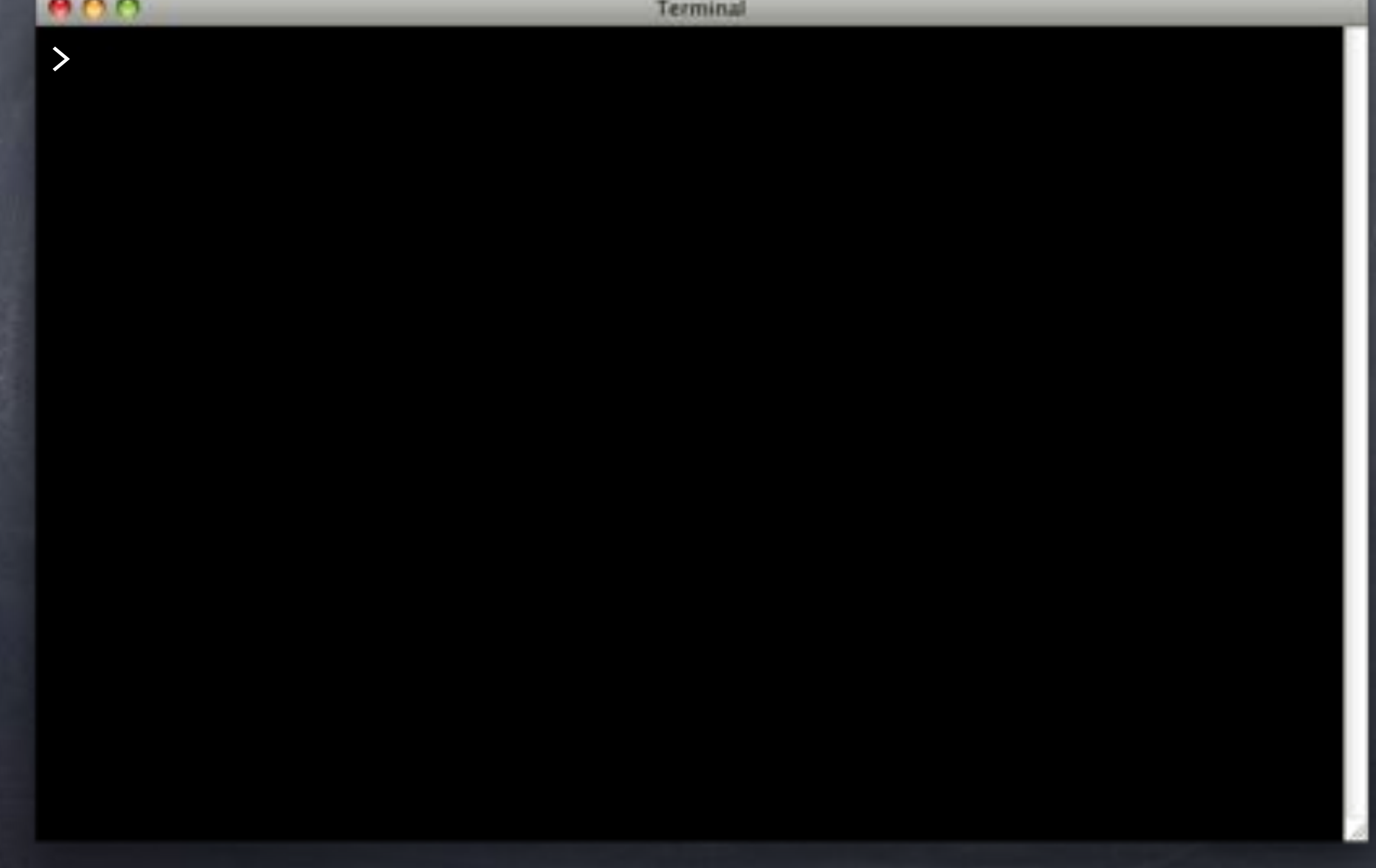

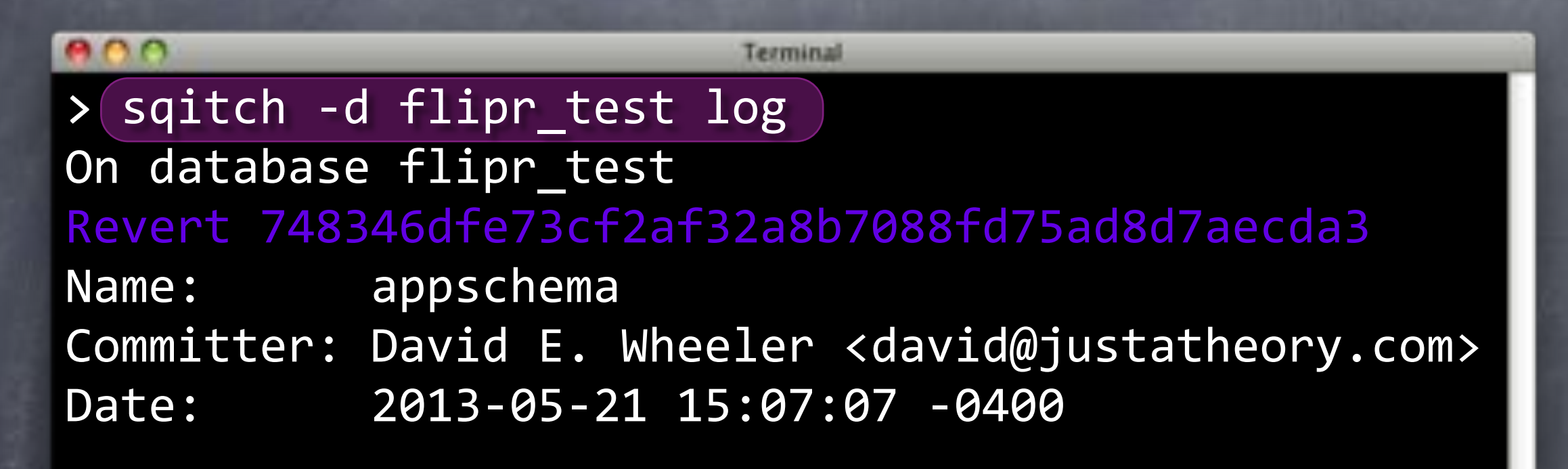

Adds flipr app schema.

Deploy"748346dfe73cf2af32a8b7088fd75ad8d7aecda3 Name: appschema Committer: David E. Wheeler <david@justatheory.com> Date: 2013-05-21 15:04:08 -0400

Adds flipr app schema.

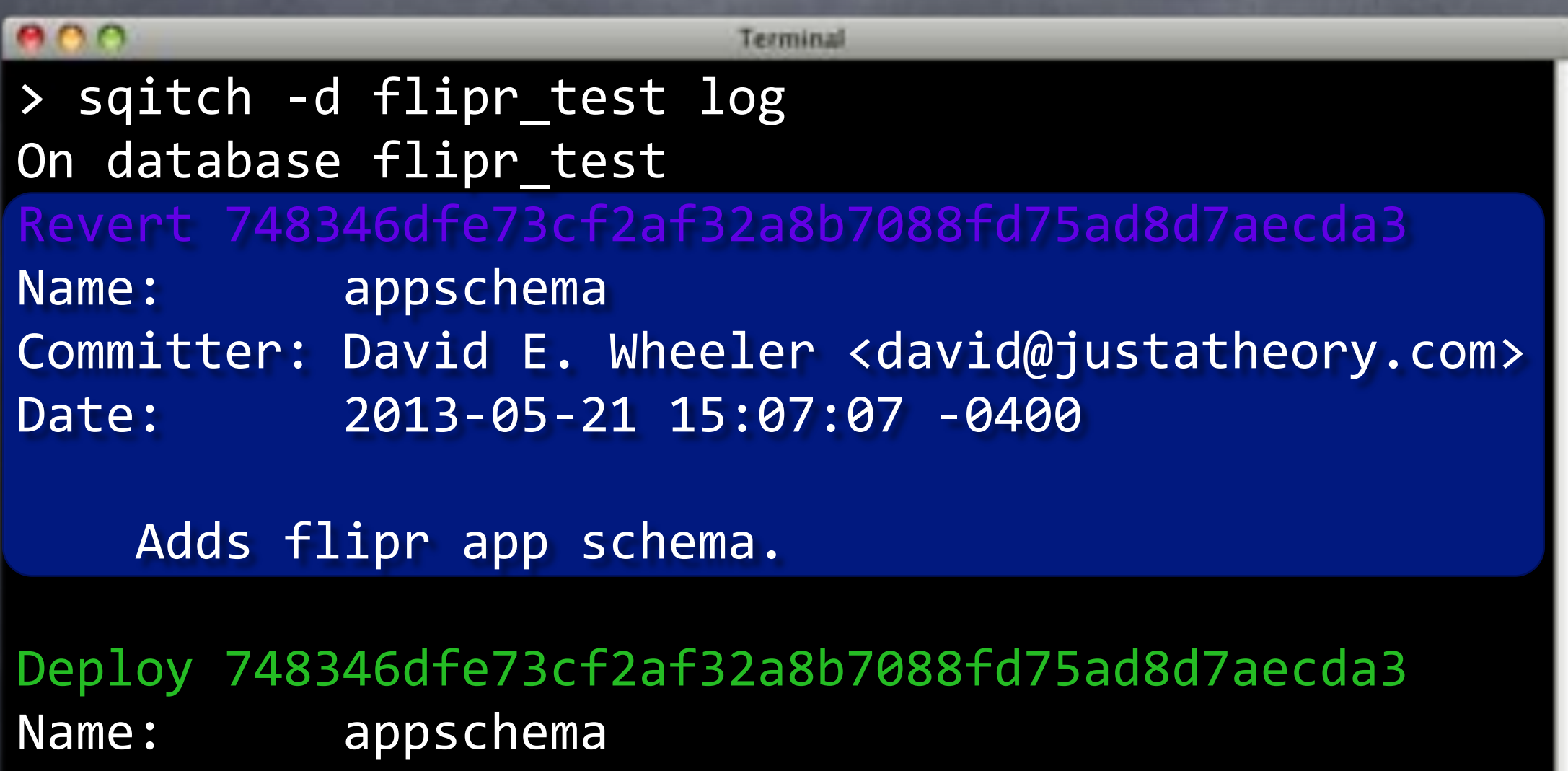

Committer: David E. Wheeler <david@justatheory.com> Date: 2013-05-21 15:04:08 -0400

Adds flipr app schema.

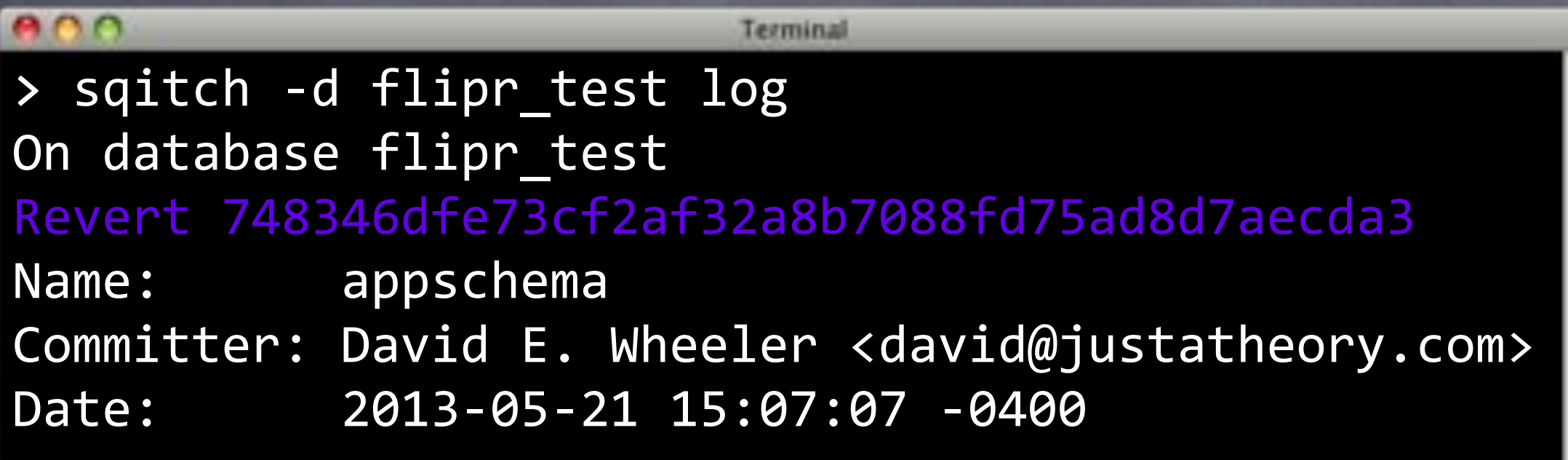

Adds flipr app schema.

Deploy"748346dfe73cf2af32a8b7088fd75ad8d7aecda3 Name: appschema Committer: David E. Wheeler <david@justatheory.com> Date: 2013-05-21 15:04:08 -0400

Adds flipr app schema.

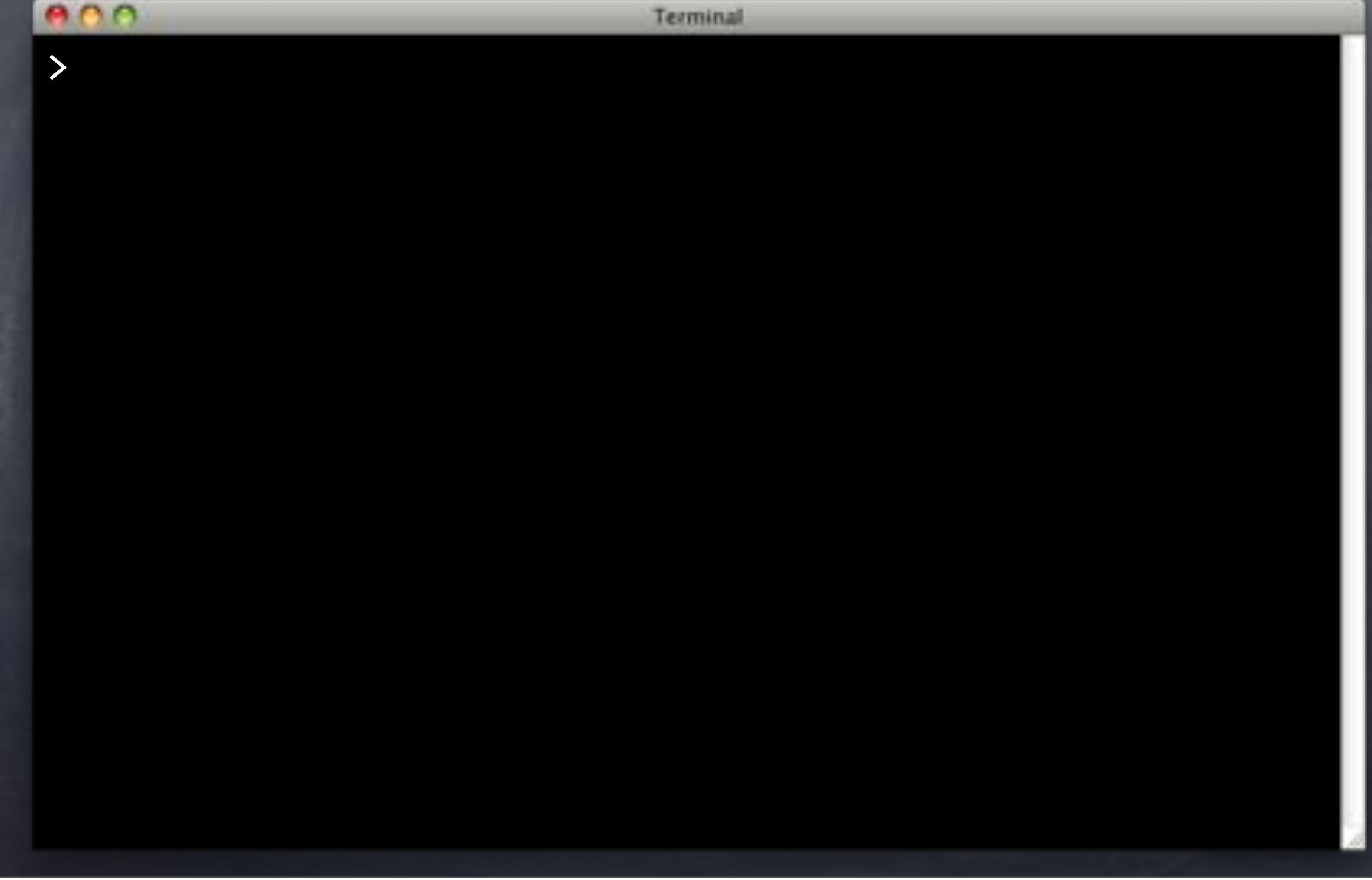

#### Terminal > git add . > git commit -m 'Add flipr schema.' [master dc23038] Add flipr schema. 4 files changed, 22 insertions(+) create mode 100644 deploy/appschema.sql create mode 100644 revert/appschema.sql create mode 100644 verify/appschema.sql

>

Terminal > git add . > git commit -m 'Add flipr schema.' [master dc23038] Add flipr schema. 4 files changed, 22 insertions(+) create mode 100644 deploy/appschema.sql create mode 100644 revert/appschema.sql create mode 100644 verify/appschema.sql

>

#### Terminal  $\overline{\rightarrow}$  git add . > git commit -m 'Add flipr schema.' [master dc23038] Add flipr schema. 4 files changed, 22 insertions(+) create mode 100644 deploy/appschema.sql create mode 100644 revert/appschema.sql create mode 100644 verify/appschema.sql

>
#### Commit It!

#### **ADO** Terminal > git add. > git commit -m 'Add flipr schema.' [master dc23038] Add flipr schema. 4 files changed, 22 insertions(+) create mode 100644 deploy/appschema.sql create mode 100644 revert/appschema.sql create mode 100644 verify/appschema.sql > git push Counting objects: 11, done. Delta compression using up to 4 threads. Compressing objects: 100% (6/6), done. Writing objects: 100% (9/9), 943 bytes, done. Total 9 (delta 0), reused 0 (delta 0) To ../flipr-remote a4f765f..dc23038 master -> master

#### Commit It!

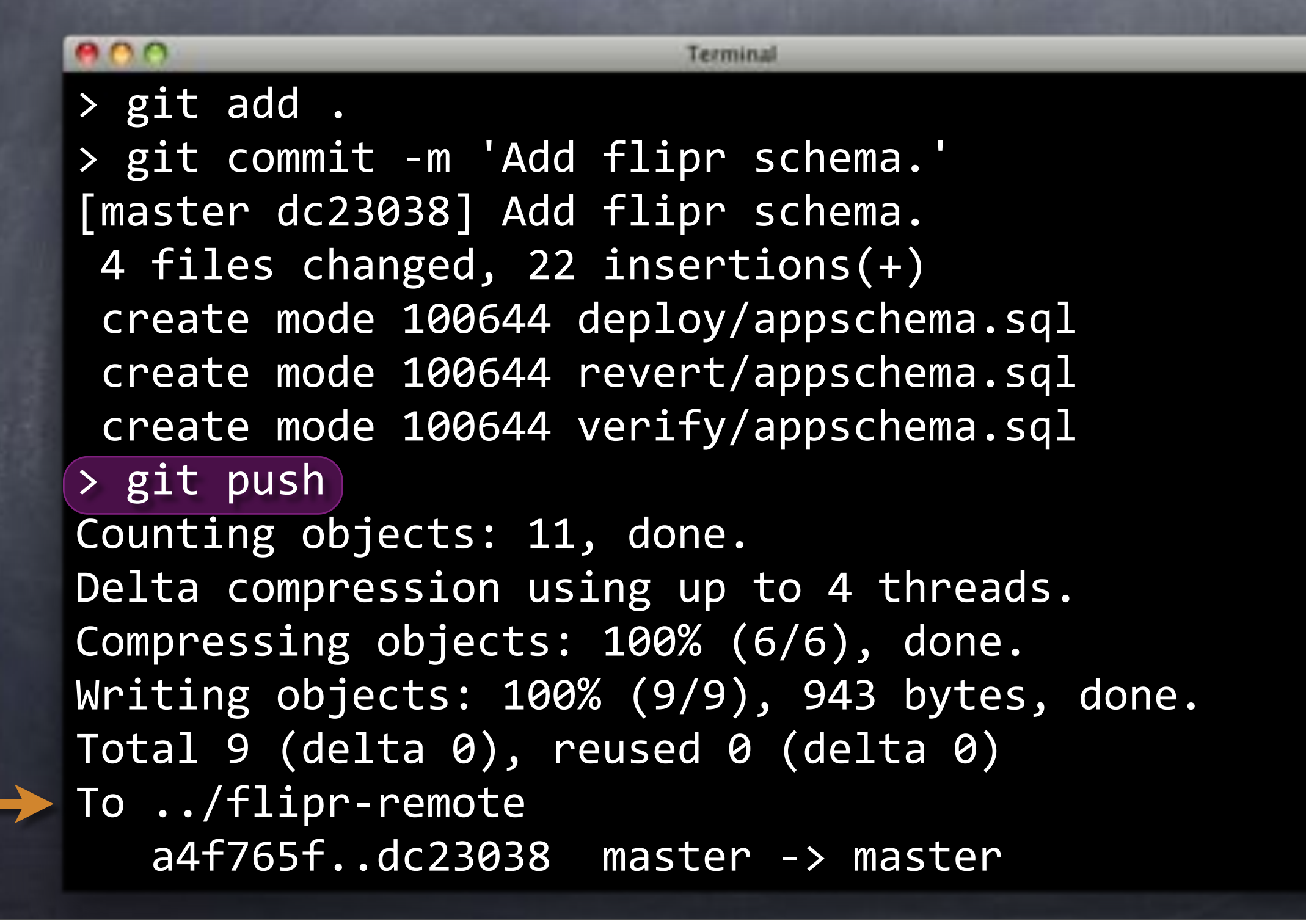

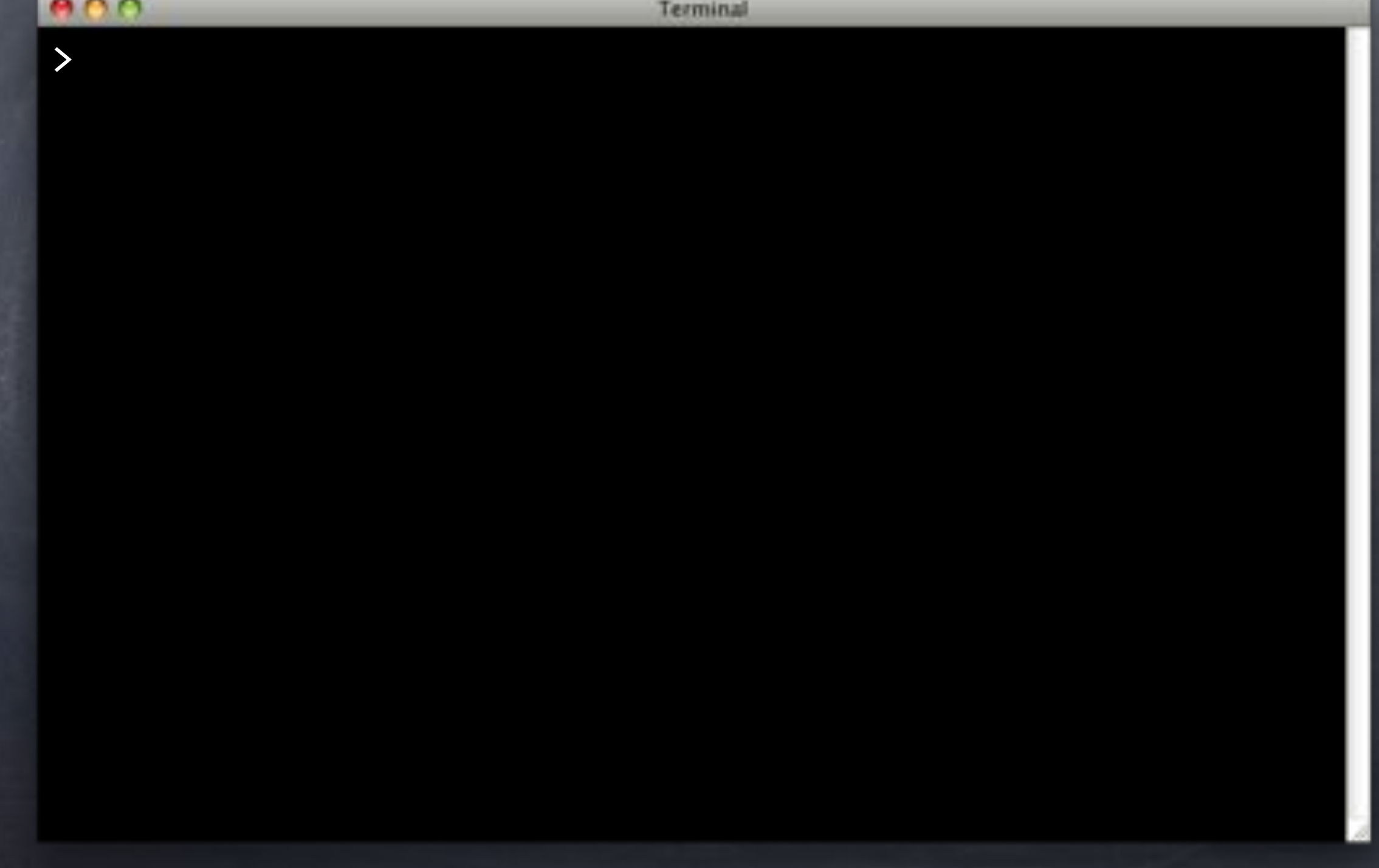

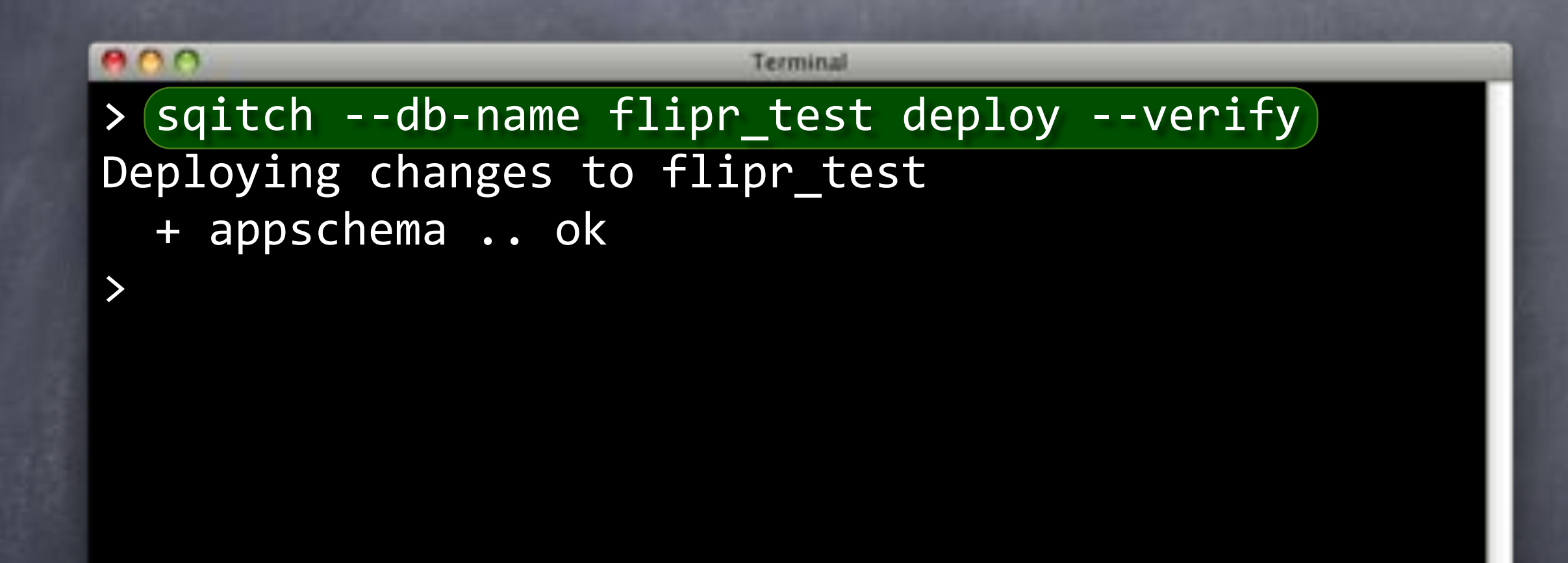

Terminal

#### Integrated!

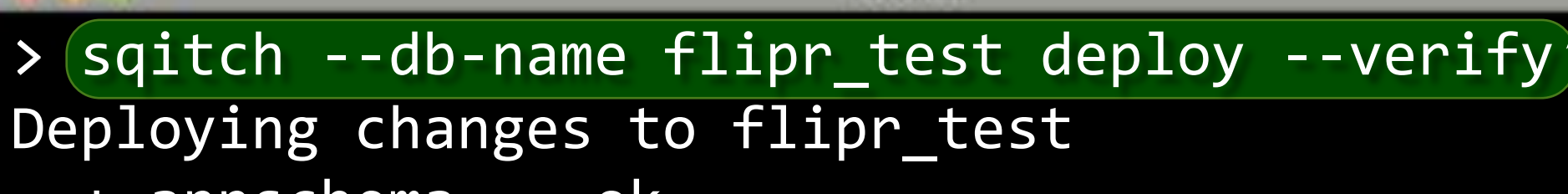

+ appschema .. ok

>

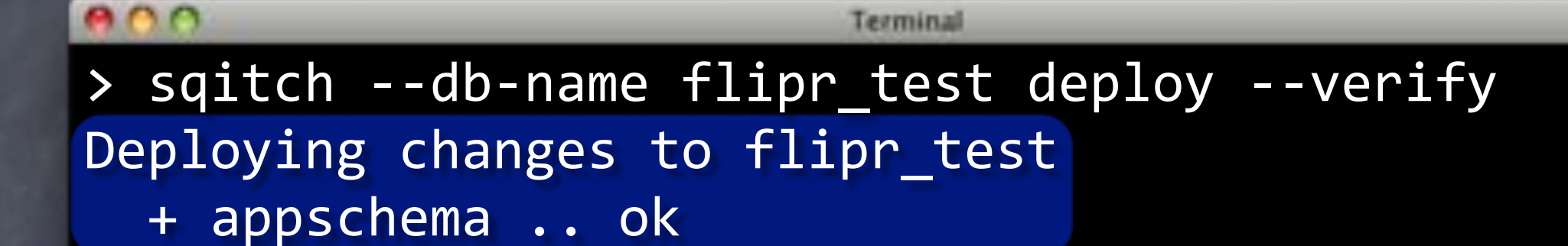

>

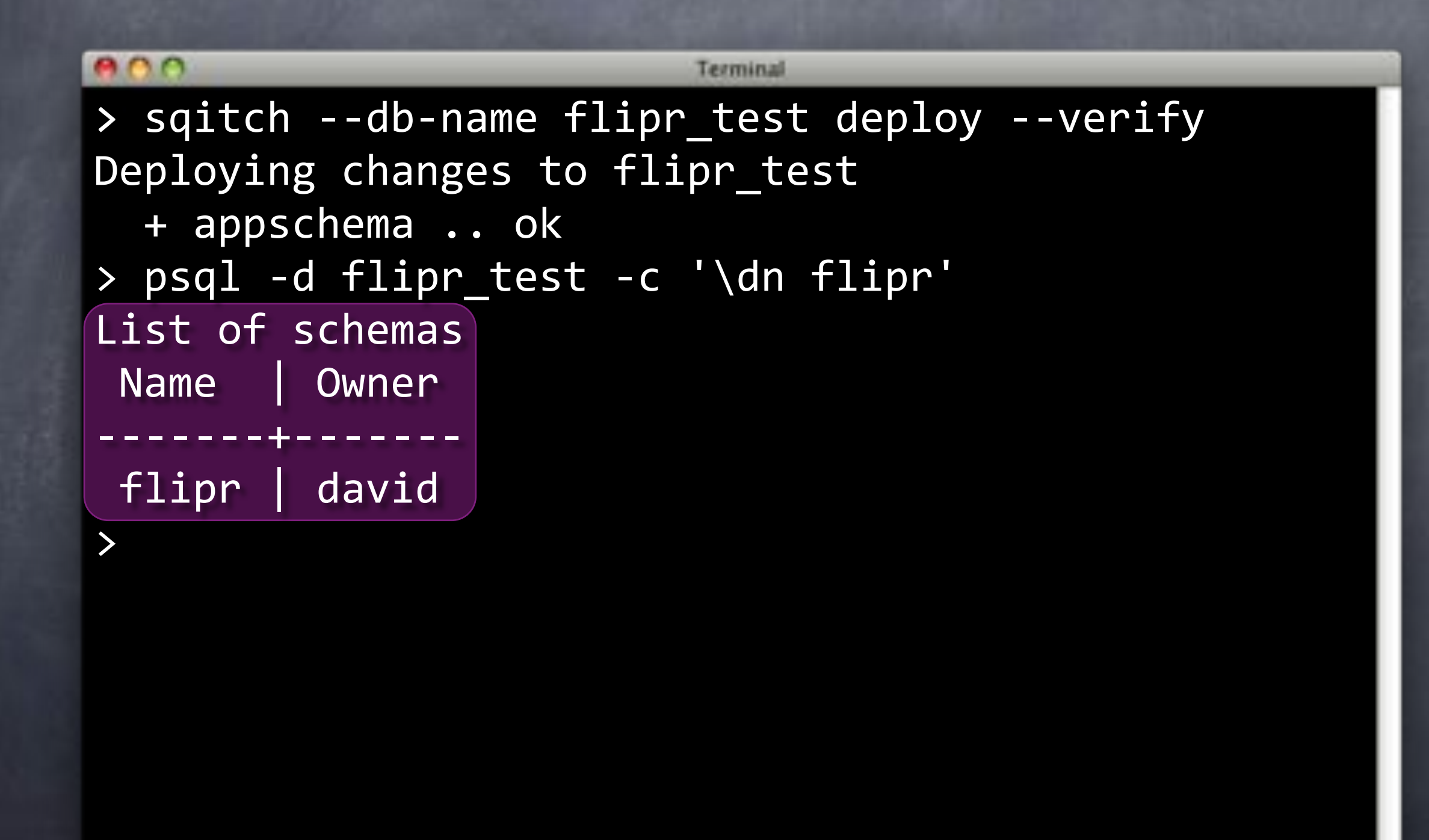

#### Status Update

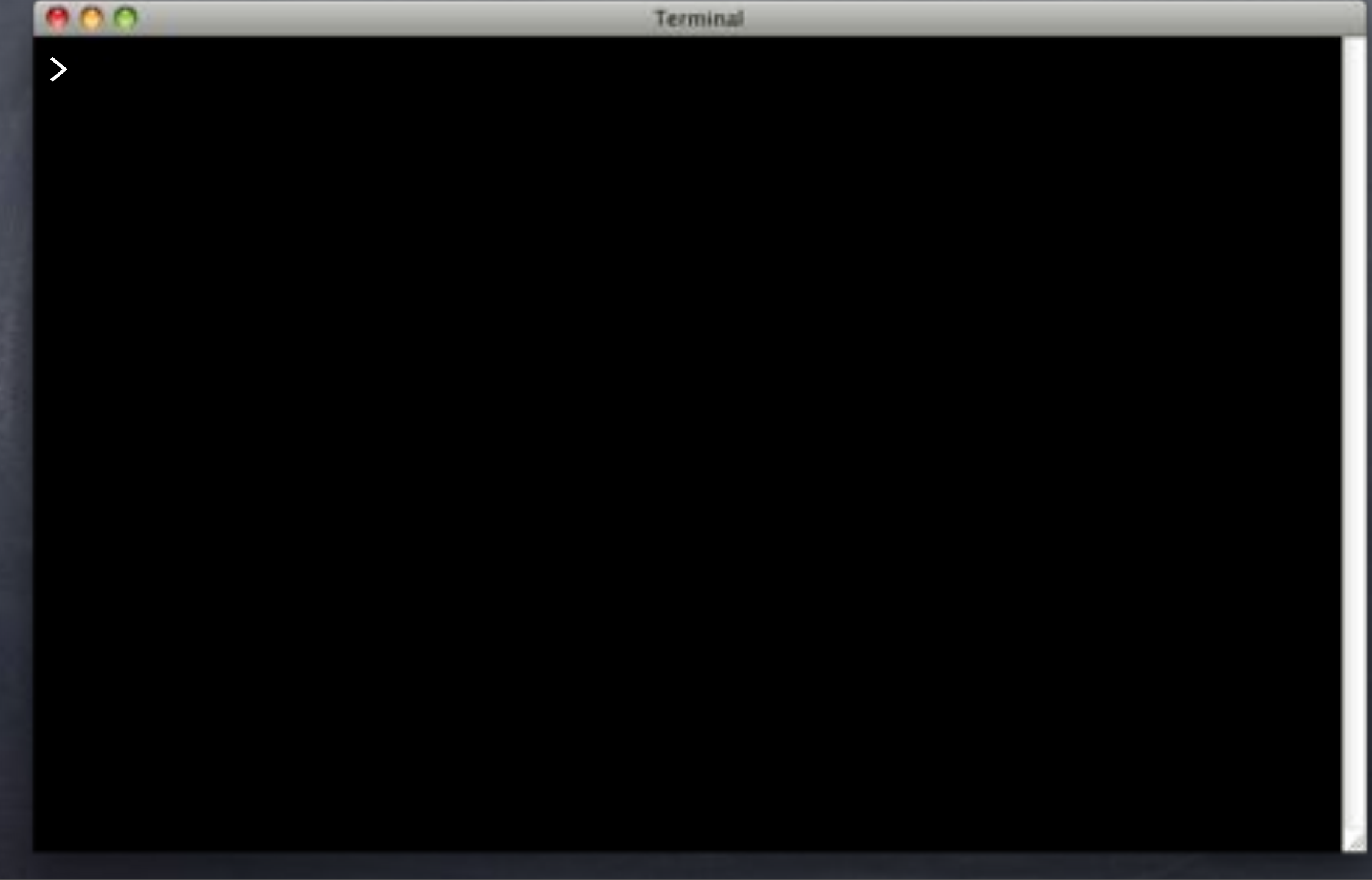

#### Status Update

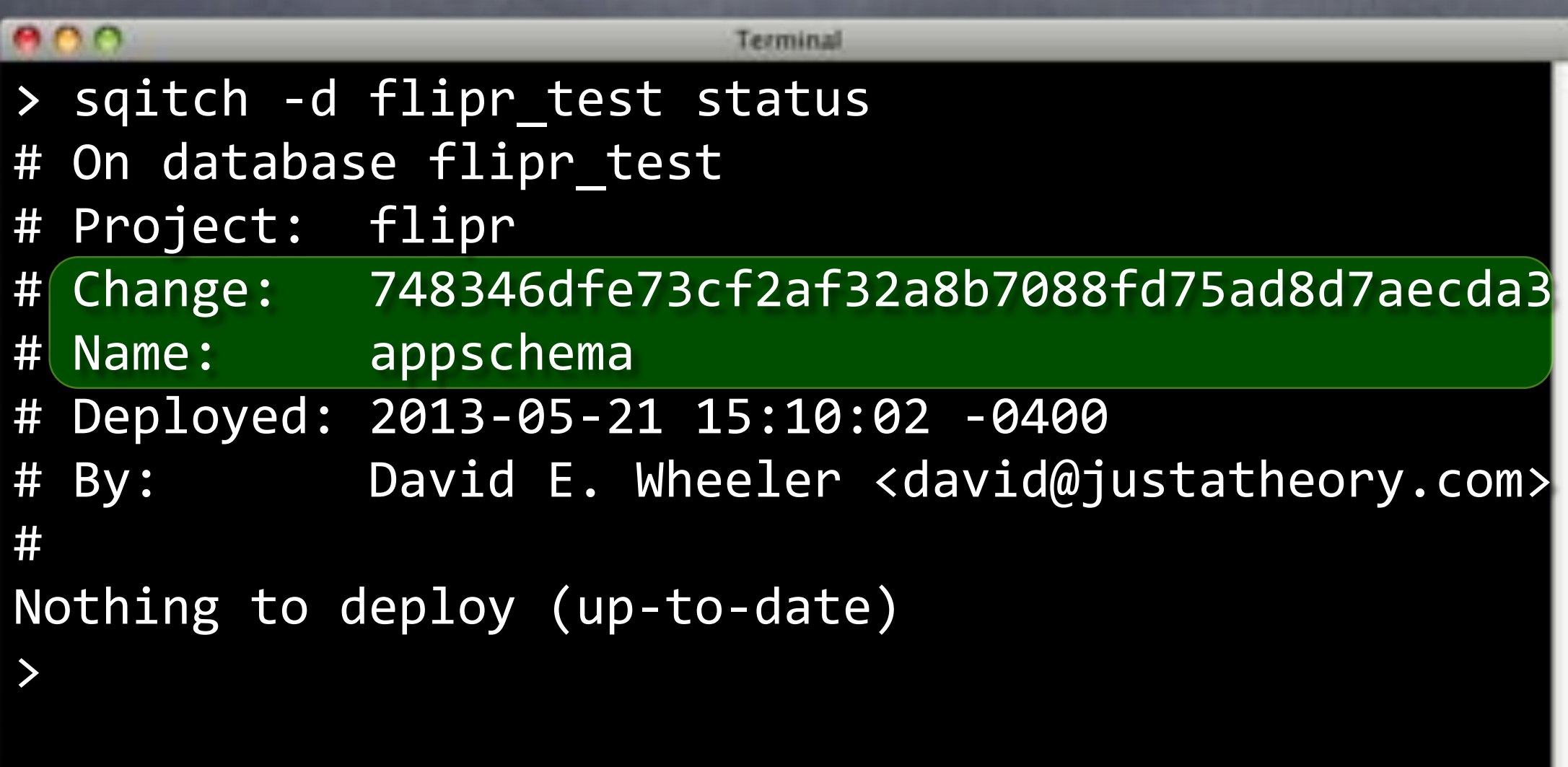

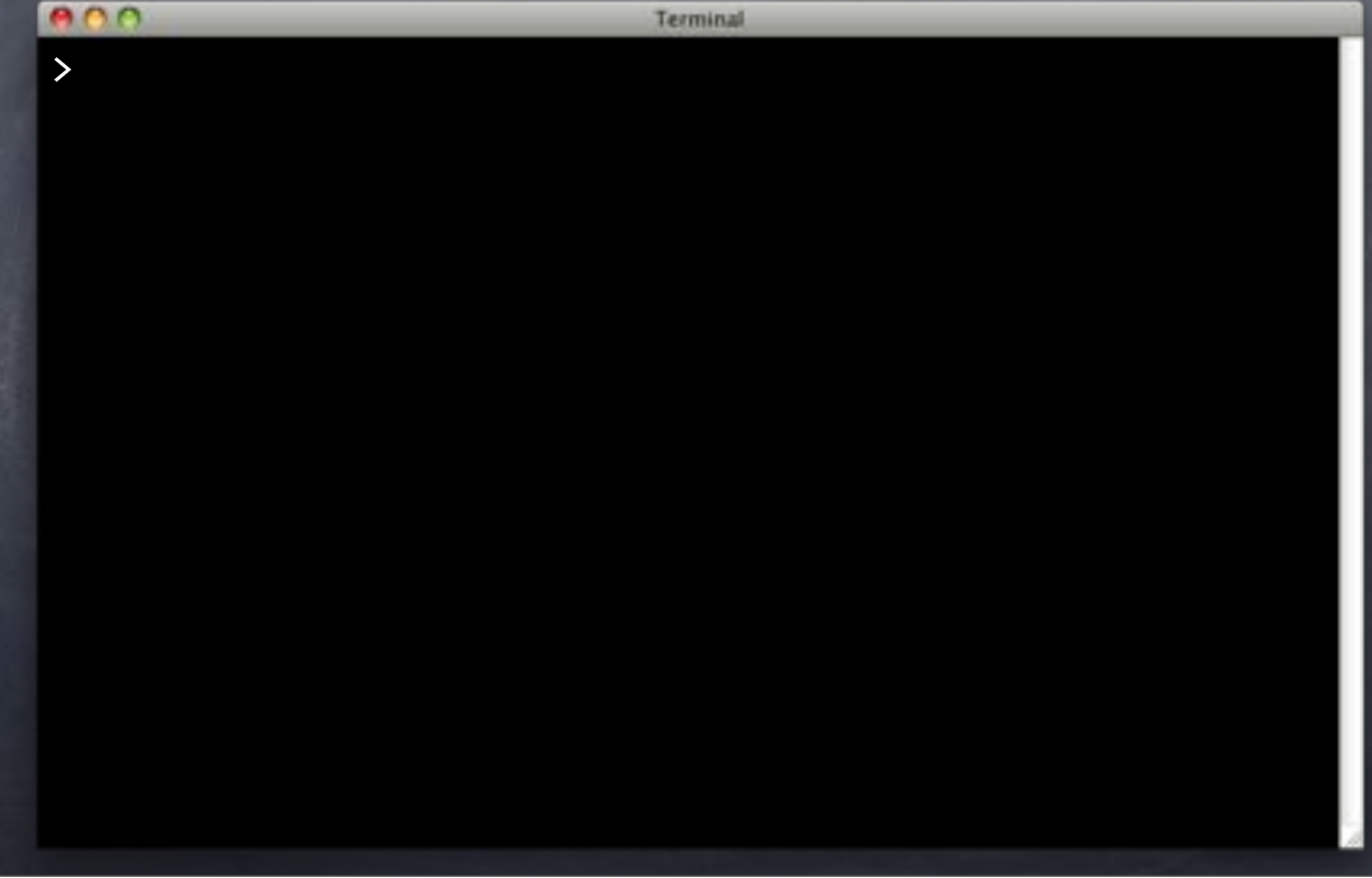

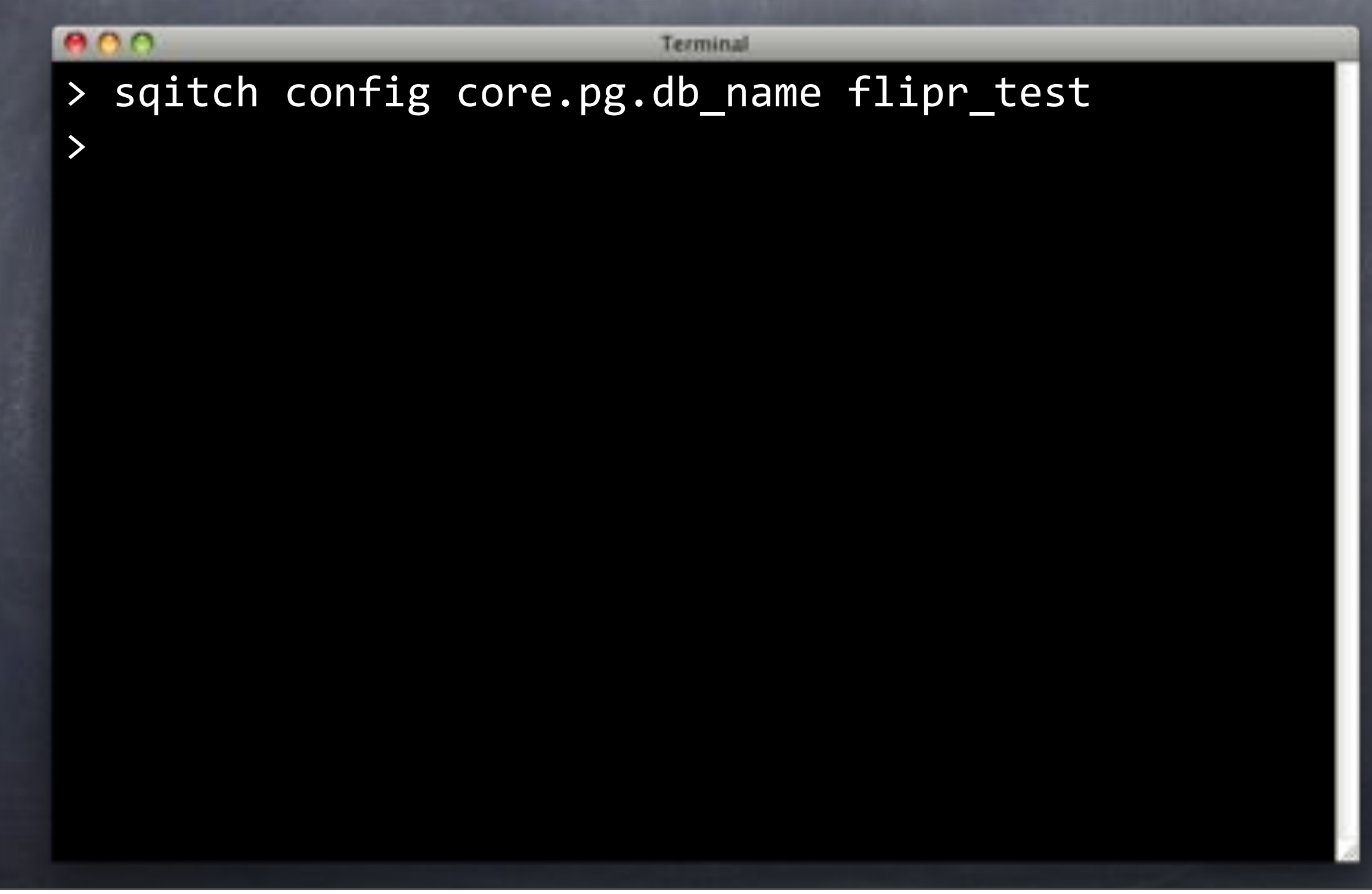

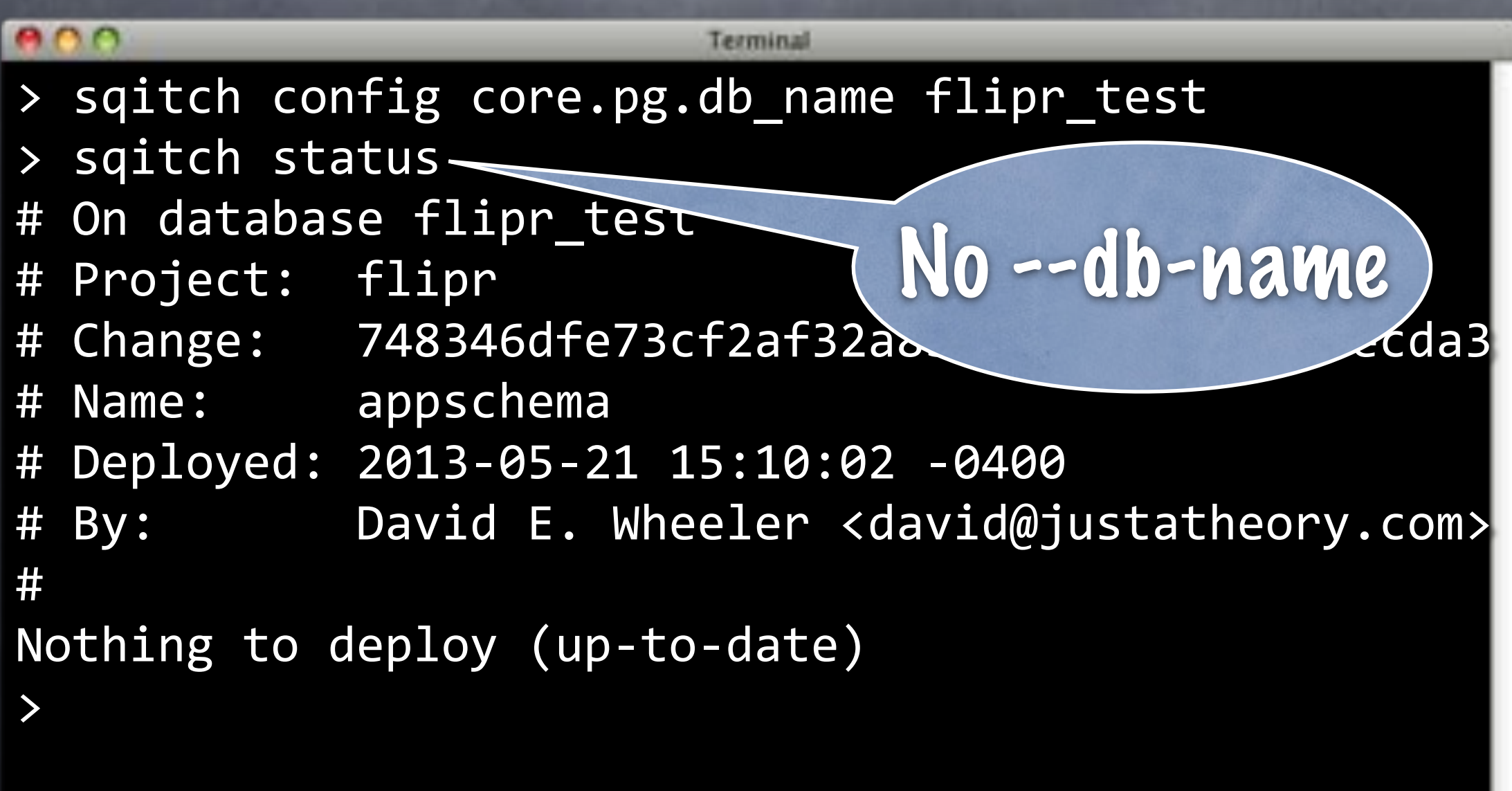

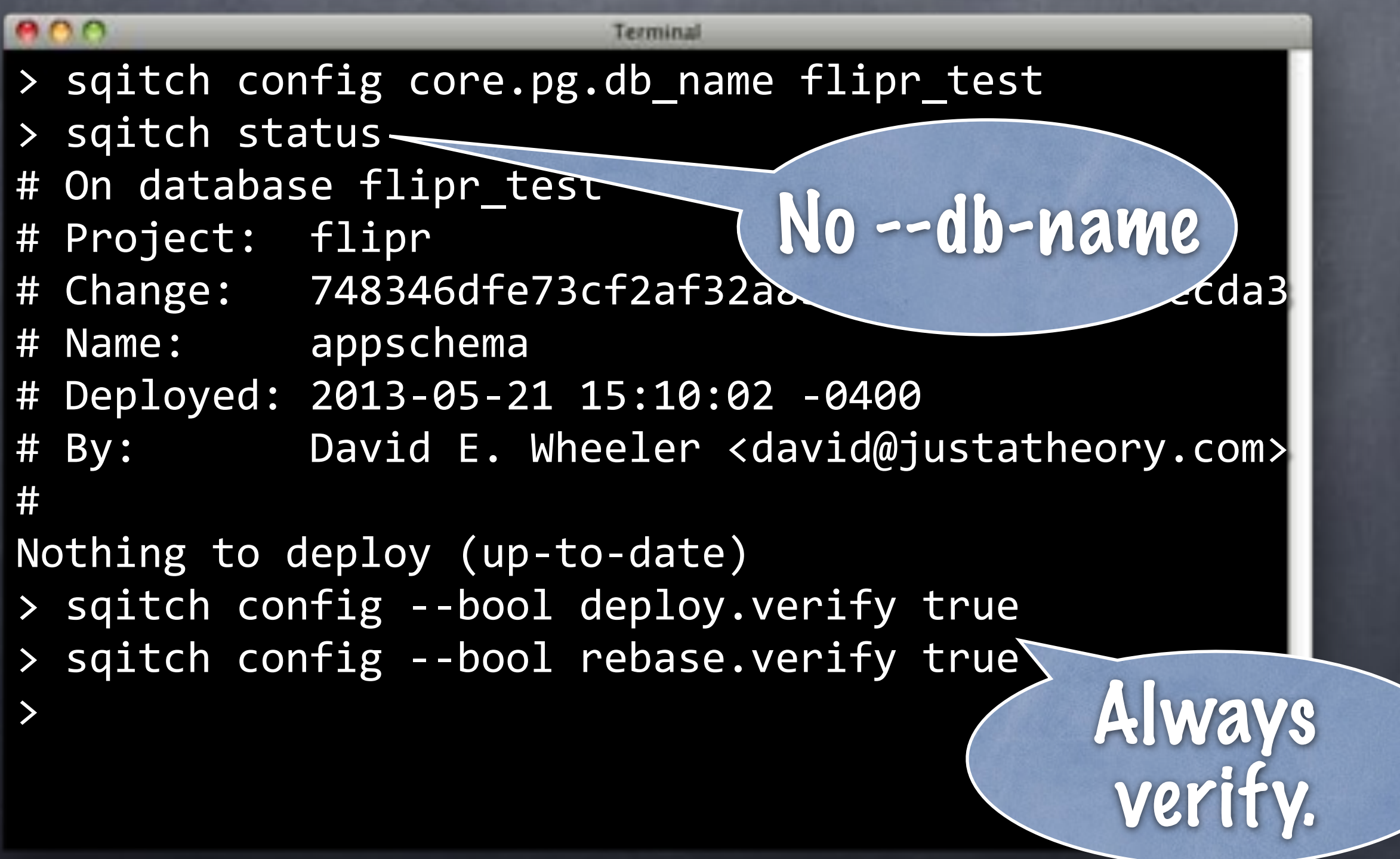

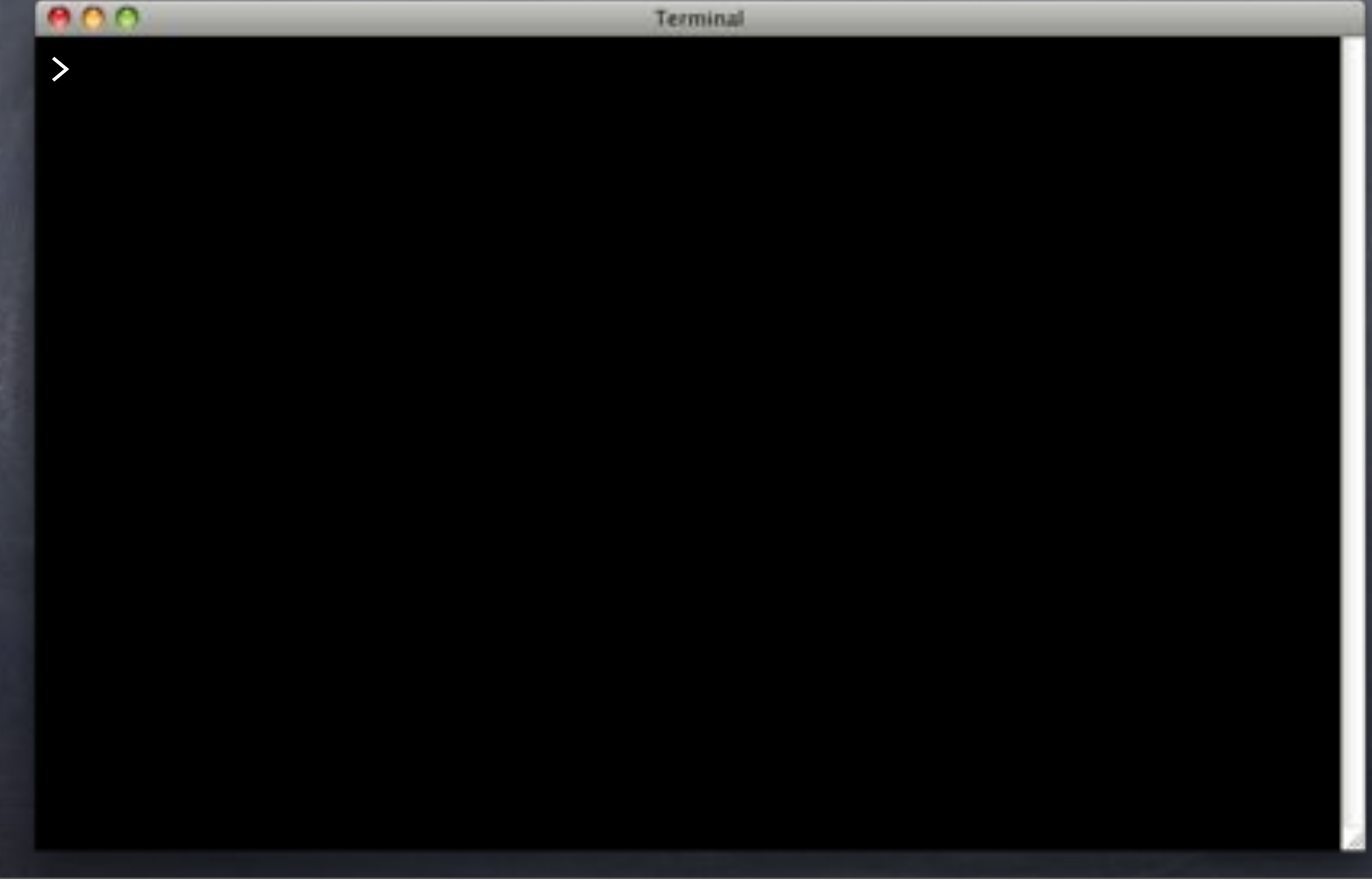

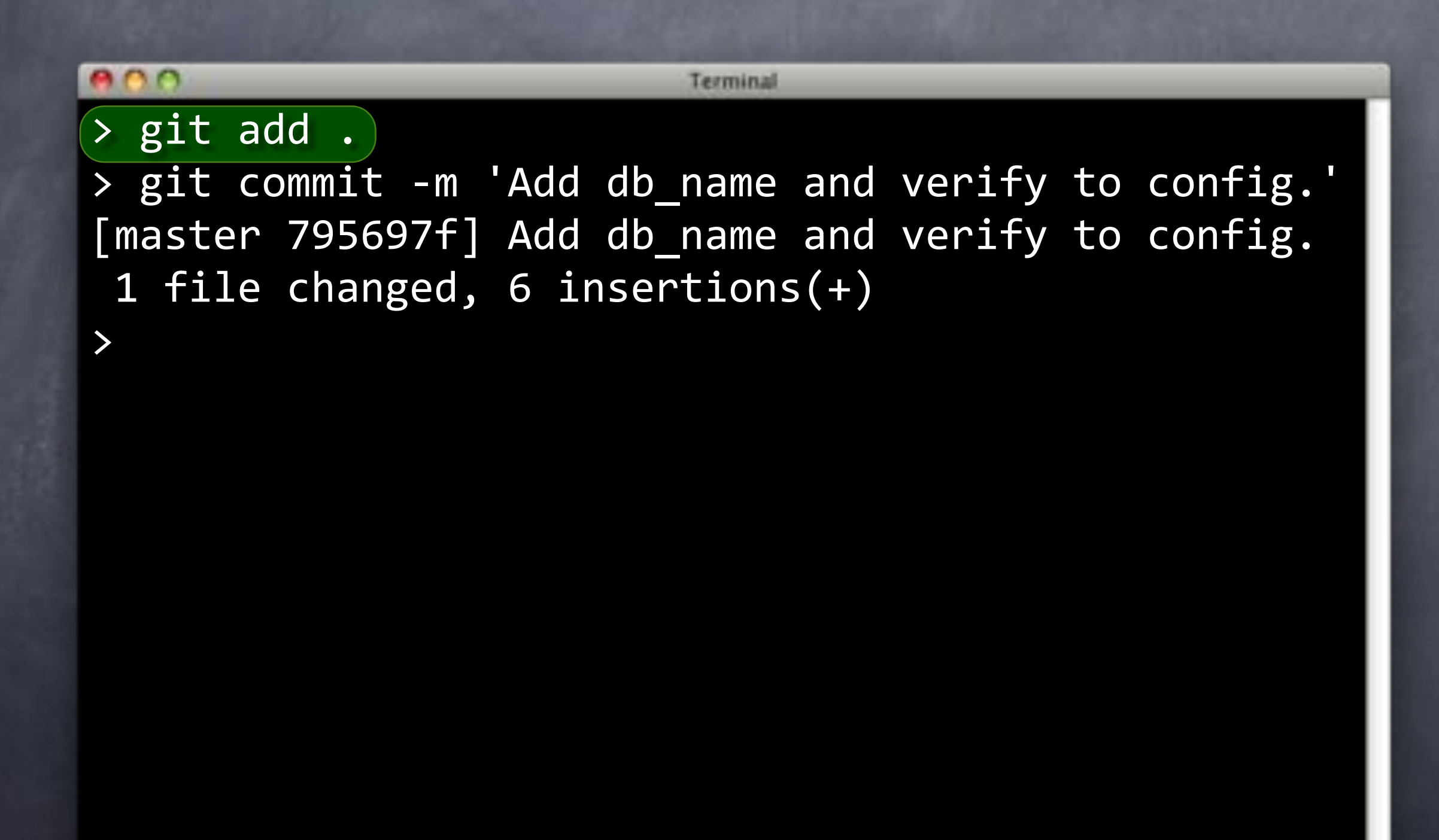

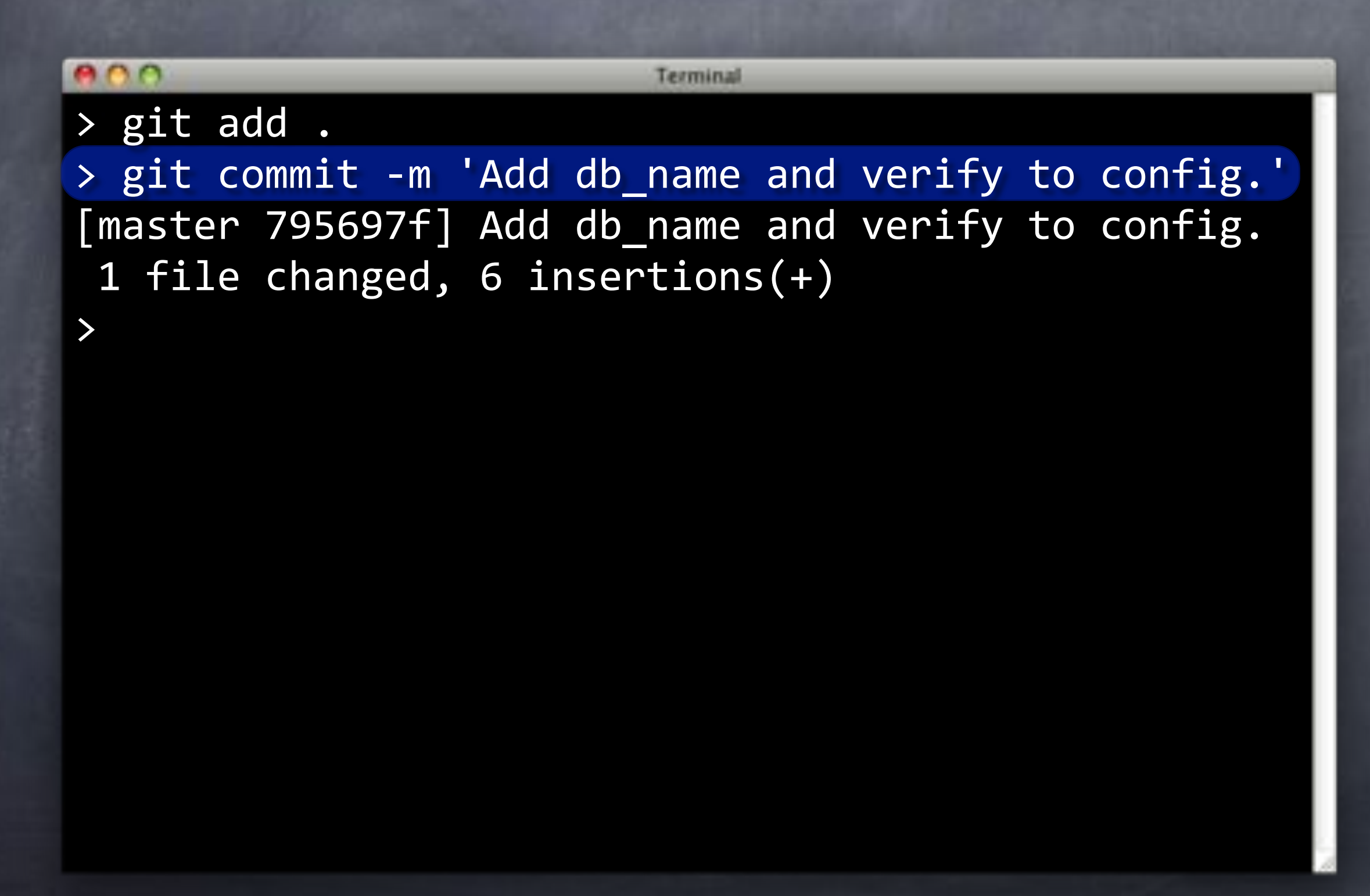

```
e ne
                         Terminal
> git add .
> git commit -m 'Add db name and verify to config.'
[master 795697f] Add db name and verify to config.
1 file changed, 6 insertions(+)> git push
Counting objects: 5, done.
Delta compression using up to 4 threads.
Compressing objects: 100% (3/3), done.
Writing objects: 100% (3/3), 376 bytes, done.
Total 3 (delta 2), reused 0 (delta 0)
To ../flipr-remote
   dc23038..795697f master -> master
>
```
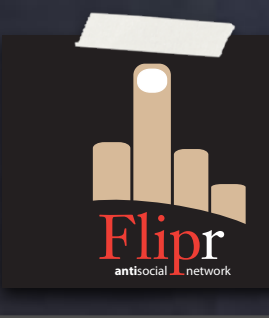

Incomplete mini-language

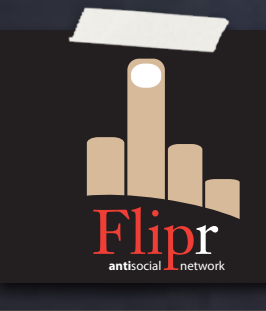

Incomplete mini-language No logical replication integration

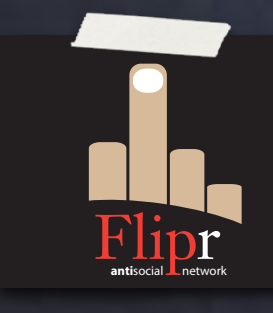

Incomplete mini-language No logical replication integration Numbered scripts difficult to track

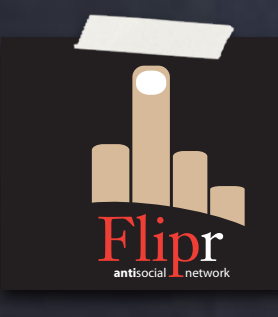

Incomplete mini-language No logical replication integration Numbered scripts difficult to track No VCS awareness

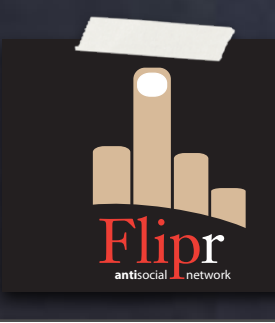

Incomplete mini-language No logical replication integration Numbered scripts hard to track No VCS awareness

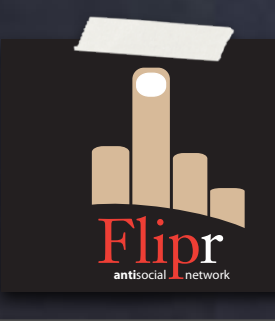

Incomplete mini-language  $\bigcirc$ No logical replication integration Numbered scripts hard to track No VCS awareness

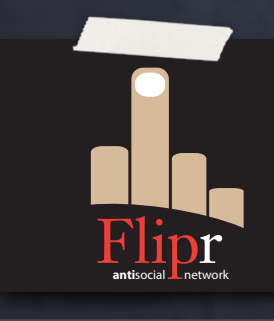

Incomplete mini-language  $\bigcirc$ 

No logical replication integration **———————————————————**  $\ddot{\odot}$ 

Numbered scripts hard to track

No VCS awareness

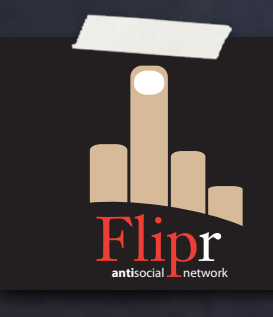

Incomplete mini-language  $\bigcirc$ 

No logical replication integration **———————————————————**

- Numbered scripts hard to track
- No VCS awareness
- Managing procedures is a PITA

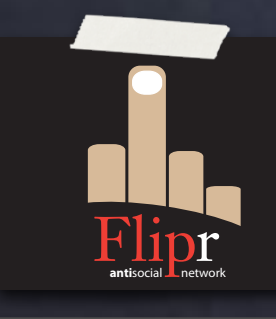

#### Sq—what?

## sql changes

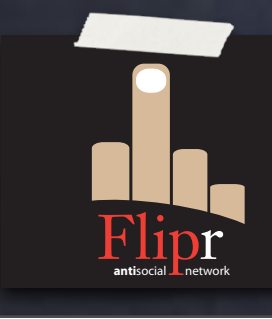

#### Sg—what?

# sq ch

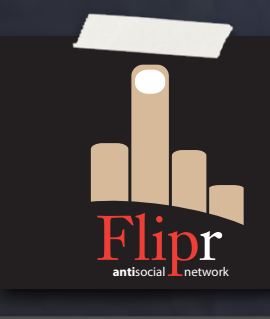

#### Sq—what?

## sqiteh

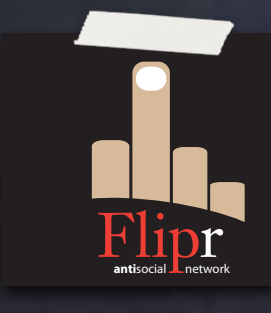

#### Sq—what?

## sqiteh

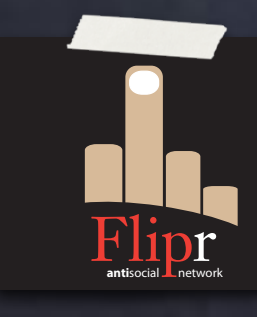

There is no "u"

Wednesday, May 22, 13 60

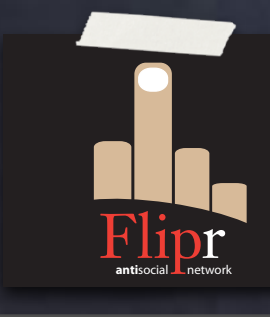

No opinions

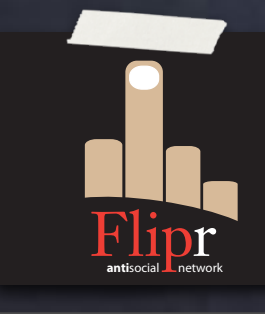

#### No opinions

Native scripting (psql, sqlite3, SQL\*Plus)

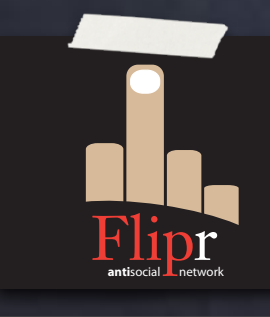

- No opinions
- Native scripting (psql, sqlite3, SQL\*Plus)
- Cross-project dependency resolution

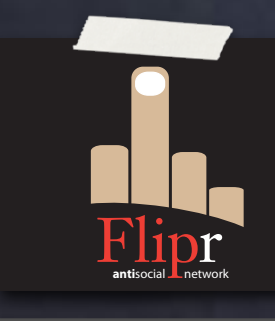

#### No opinions

- Native scripting (psql, sqlite3, SQL\*Plus)
- Cross-project dependency resolution
- Distribution bundling

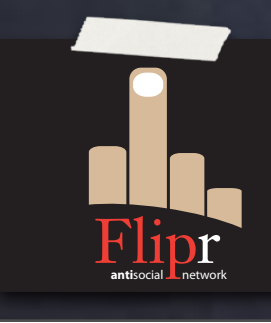

#### No opinions

- Native scripting (psql, sqlite3, SQL\*Plus)
- Cross-project dependency resolution
- Distribution bundling
- Integrated verification testing

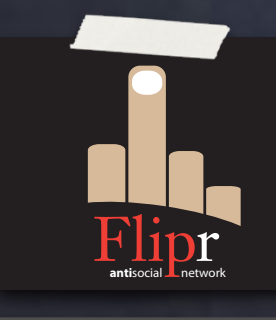
# Sqitch Philosophy

#### No opinions

- Native scripting (psql, sqlite3, SQL\*Plus)
- Cross-project dependency resolution
- Distribution bundling
- Integrated verification testing
- No numbering

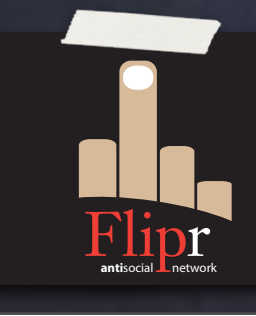

# Sqitch Philosophy

#### No opinions

- Native scripting (psql, sqlite3, SQL\*Plus)
- Cross-project dependency resolution
- Distribution bundling
- Integrated verification testing
- No numbering

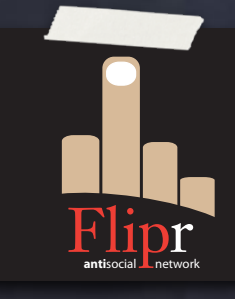

Reliable sequential deployment ordering

# SHAzbat

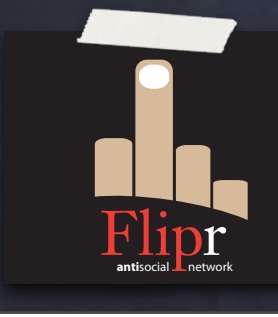

### SHAzbat SHA1 ID for every object

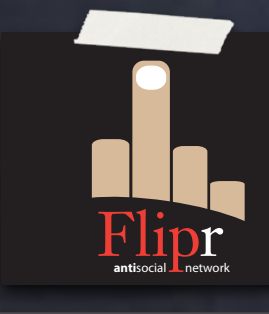

# SHAzbat

### SHA1 ID for every object

#### Stolen from Git

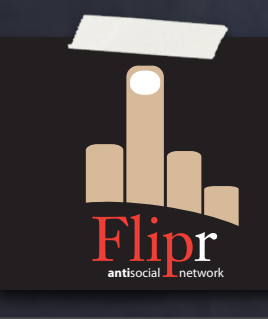

### SHAzbat SHA1 ID for every object Stolen from Git change, tag, deploy, revert, verify

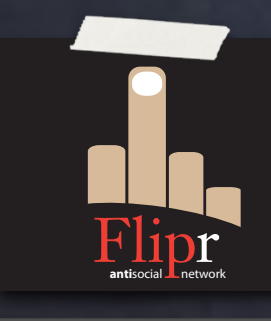

### SHAzbat SHA1 ID for every object Stolen from Git change, tag, deploy, revert, verify Hashed change text includes:

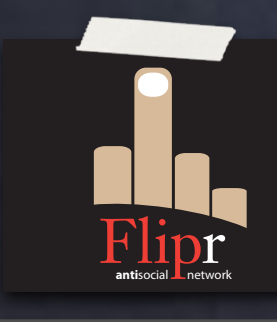

### SHAzbat SHA1 ID for every object Stolen from Git change, tag, deploy, revert, verify Hashed change text includes: Project

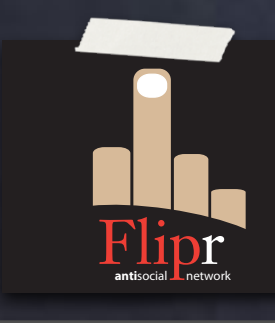

SHAzbat SHA1 ID for every object Stolen from Git **o** change, tag, deploy, revert, verify Hashed change text includes: Project Name

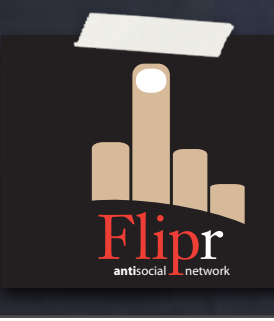

SHAzbat SHA1 ID for every object Stolen from Git change, tag, deploy, revert, verify Hashed change text includes: Project Name Parent ID

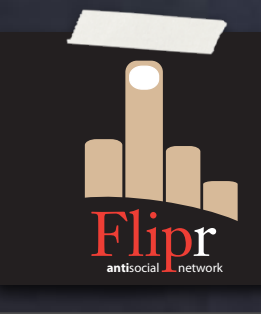

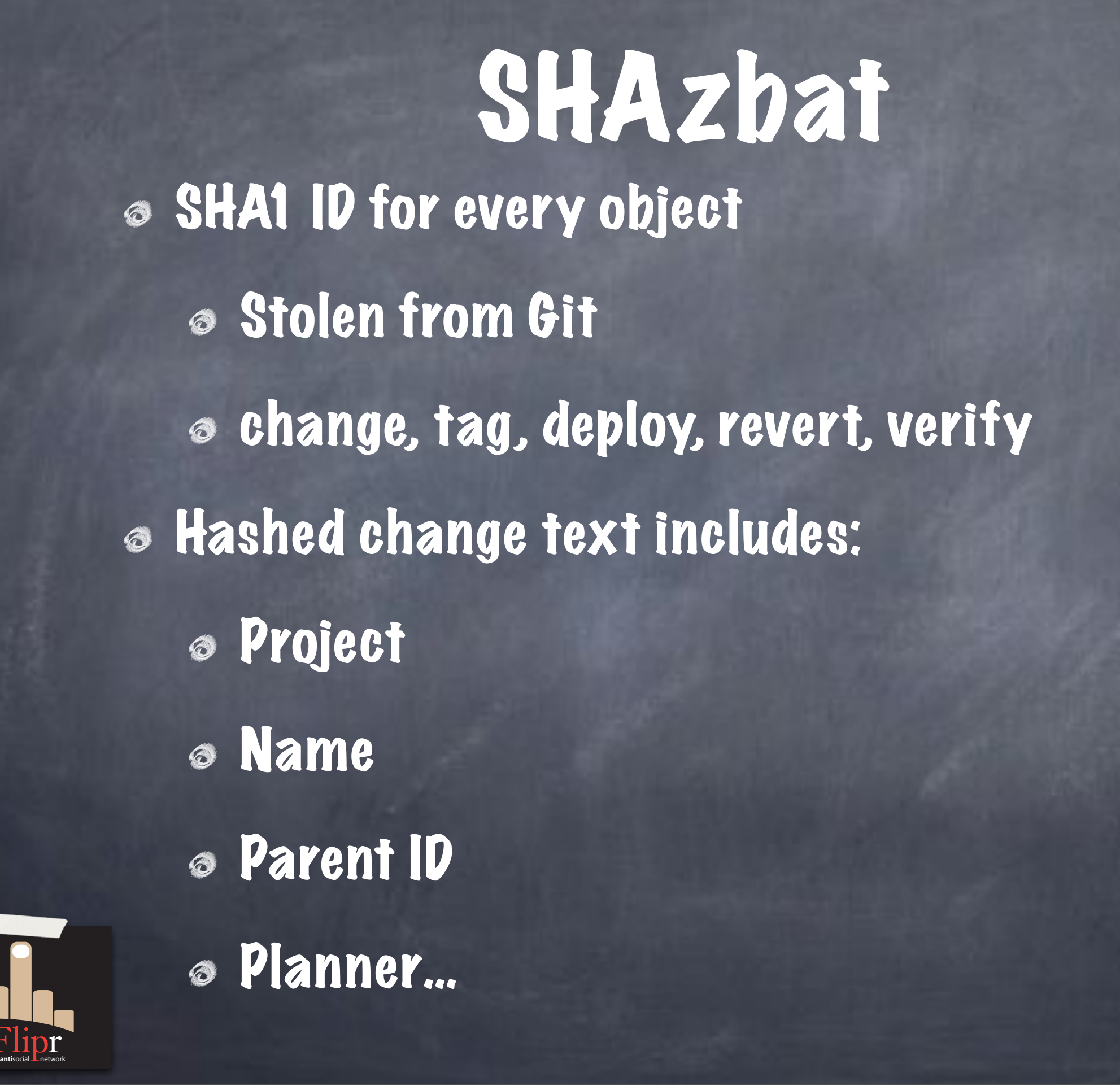

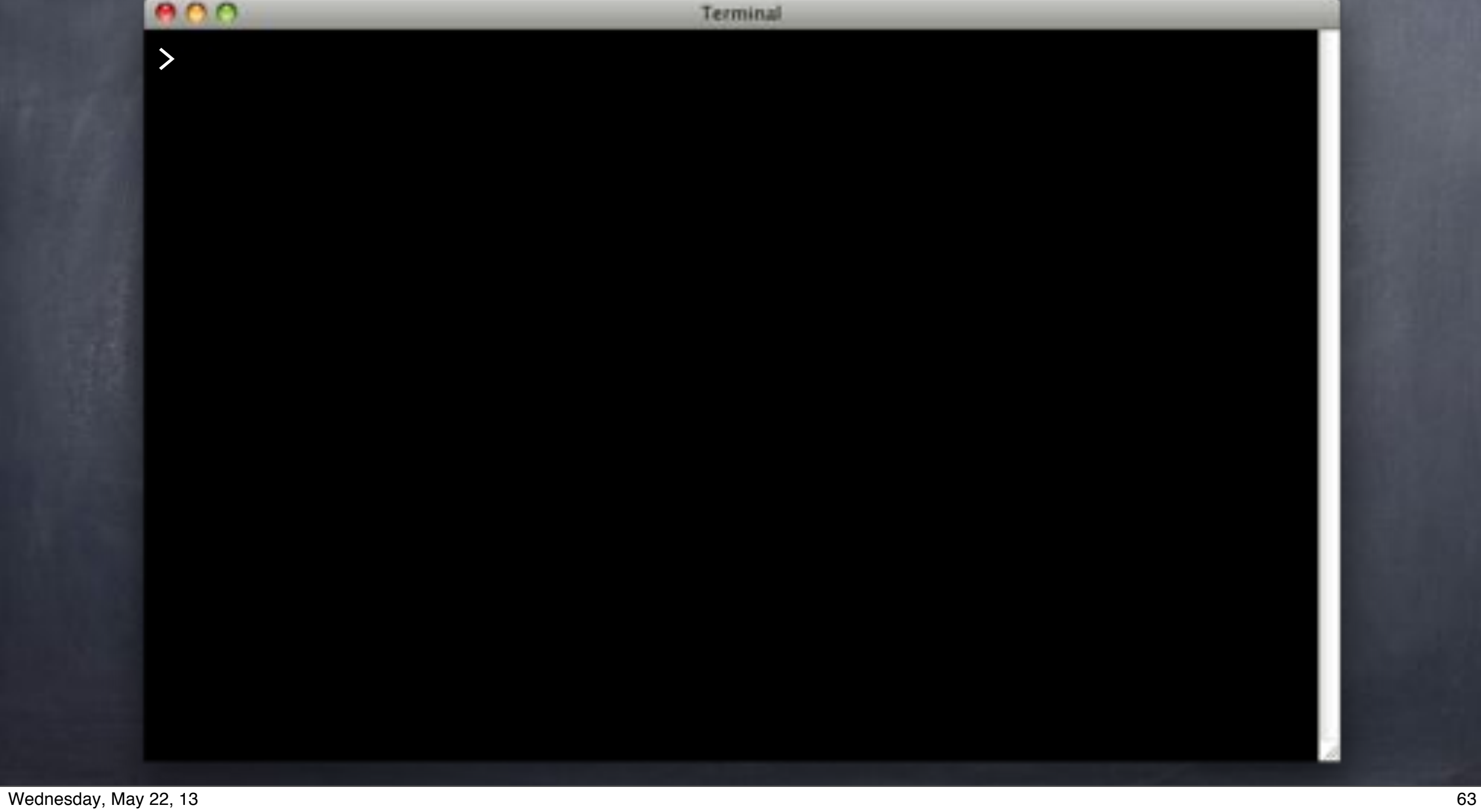

#### $000$

Terminal

#### $>$  sqitch show change @HEAD

project"pgxn\_manager uri https://github.com/pgxn/pgxn-manager.git change distview parent"39d7e105cb00e1798cfabb45f4b74cbc14a82513 planner David E. Wheeler <david@justatheory.com> date 2013-02-08T23:51:19Z requires

- + roles
- + pgxn core:types
- + distributions
- + extensions

Adds the filters table.

>

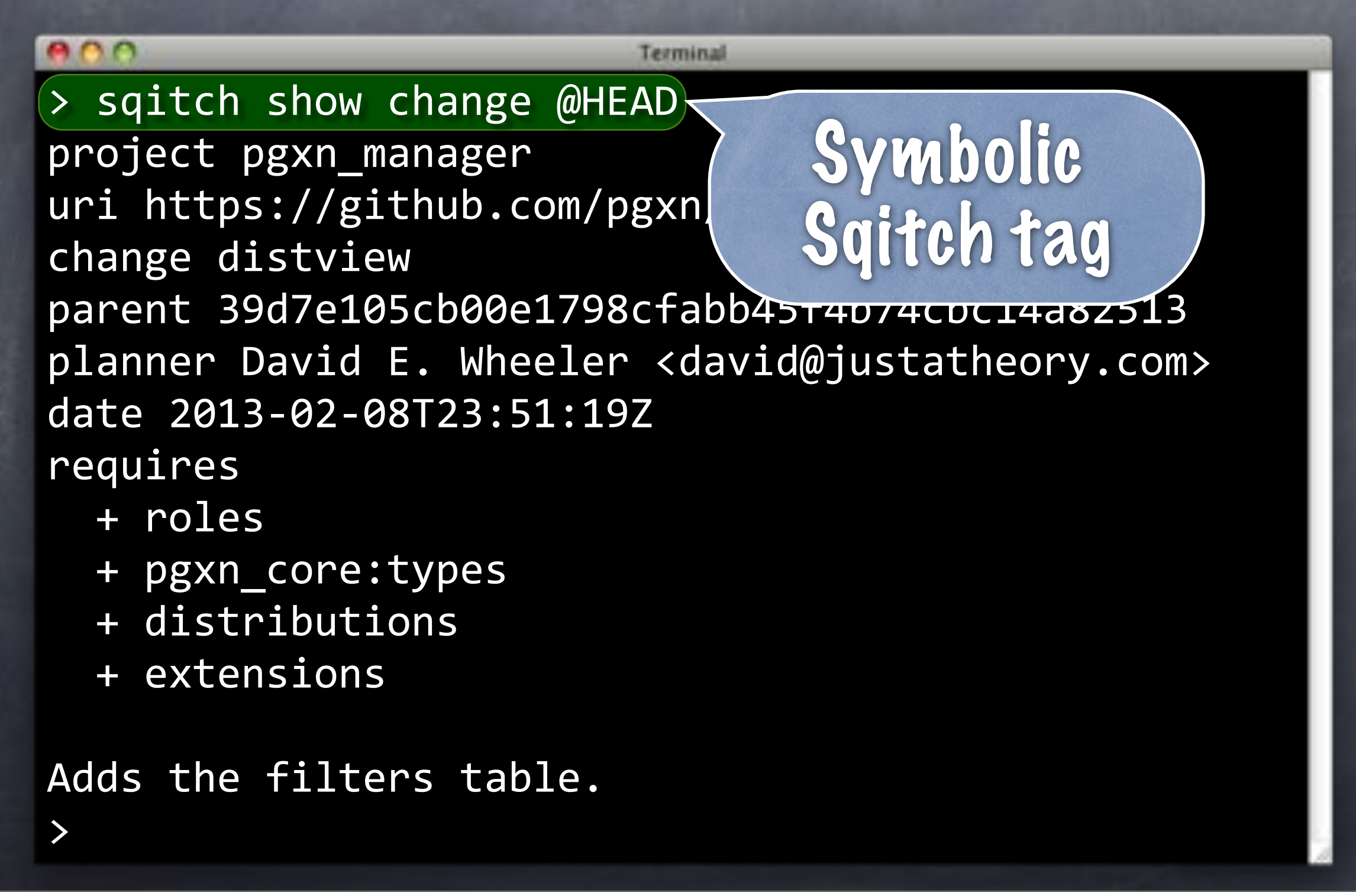

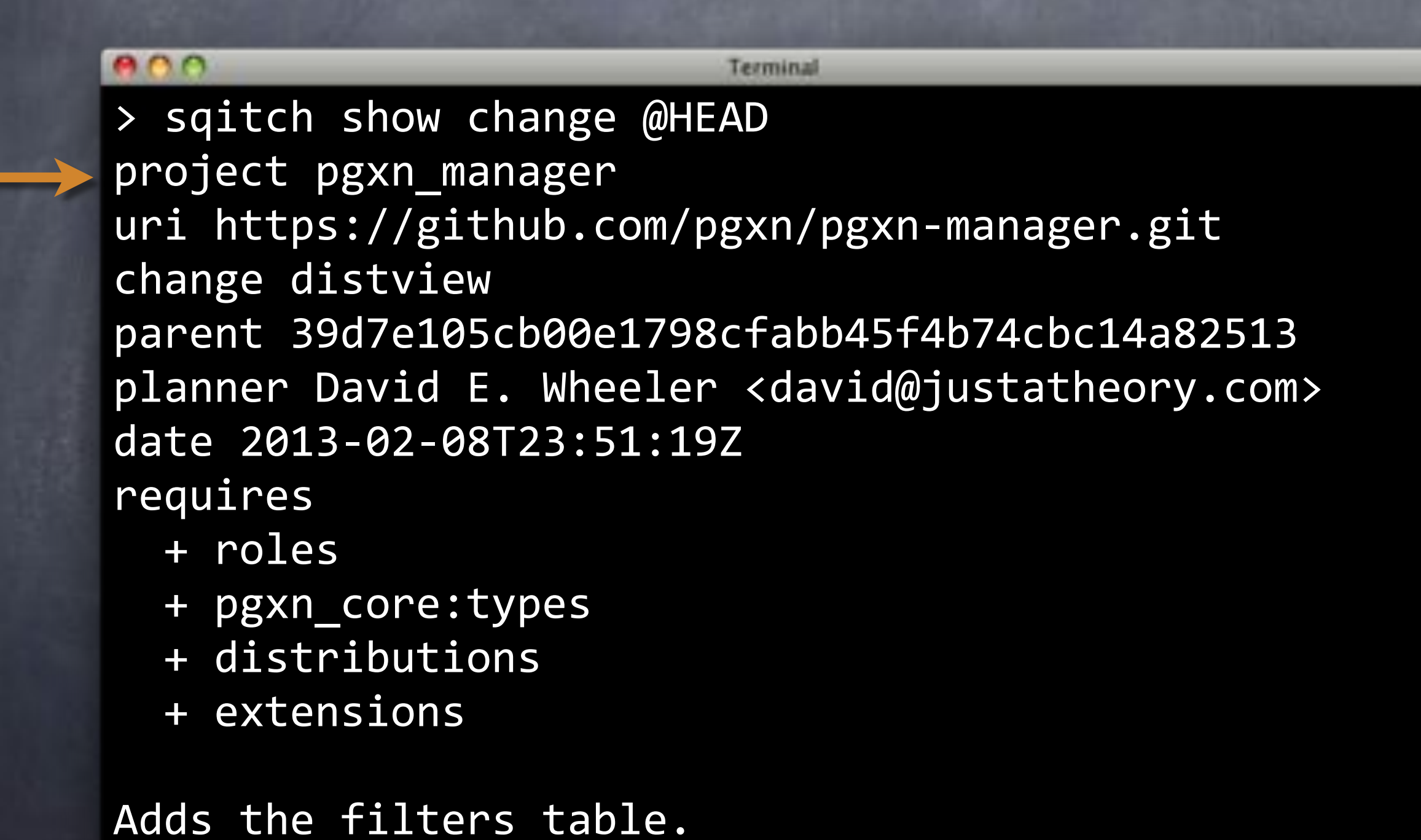

>

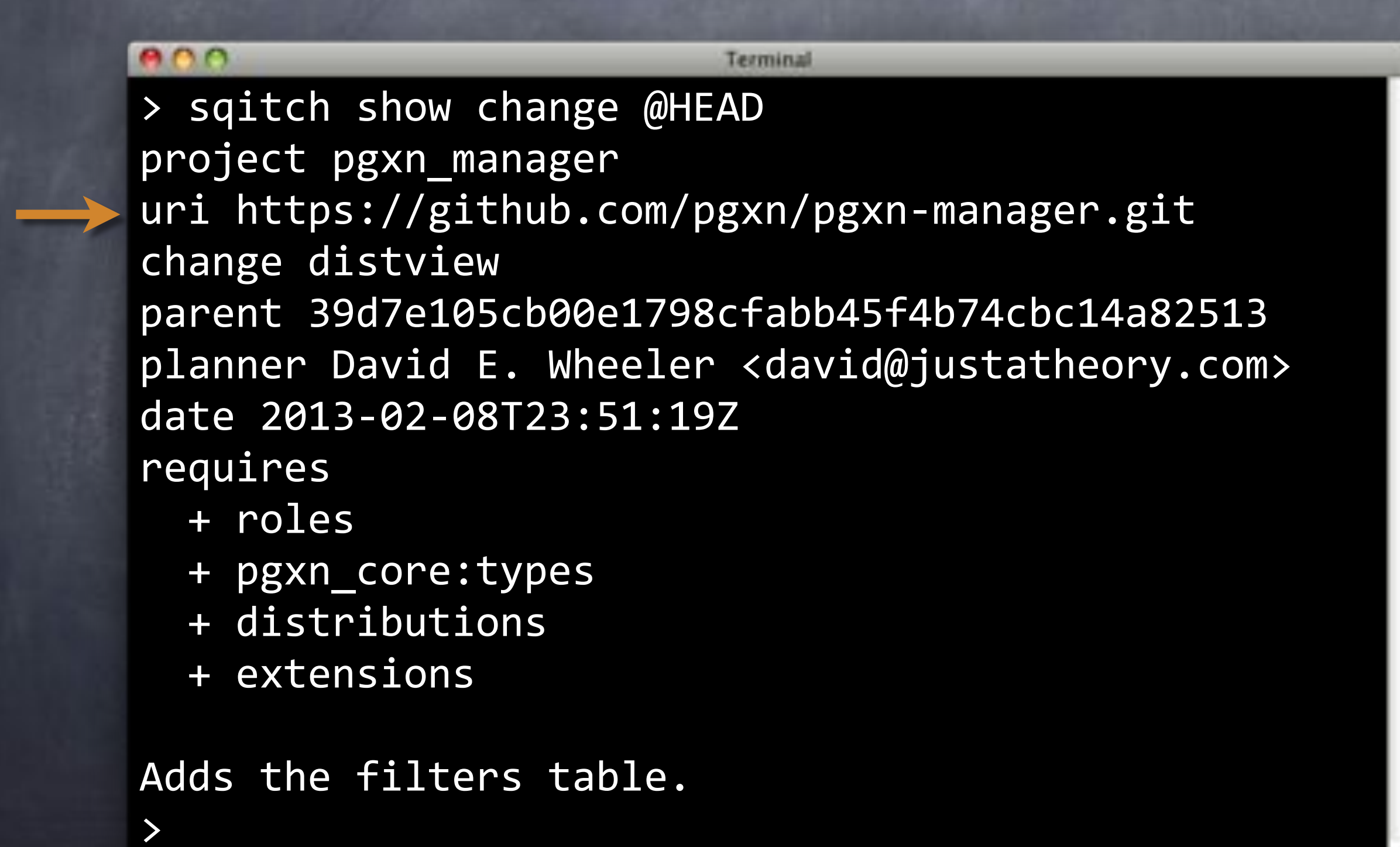

#### $\bullet$ Terminal > sqitch show change @HEAD project"pgxn\_manager uri https://github.com/pgxn/pgxn-manager.git  $\rightarrow$  change distview parent"39d7e105cb00e1798cfabb45f4b74cbc14a82513 planner David E. Wheeler <david@justatheory.com> date 2013-02-08T23:51:19Z requires + roles + pgxn core:types + distributions + extensions Adds the filters table.

>

#### e o o Terminal > sqitch show change @HEAD project"pgxn\_manager uri https://github.com/pgxn/pgxn-manager.git change distview parent"39d7e105cb00e1798cfabb45f4b74cbc14a82513 planner David E. Wheeler <david@justatheory.com> date 2013-02-08T23:51:19Z requires + roles + pgxn core:types + distributions + extensions Adds the filters table.

>

#### e o o Terminal > sqitch show change @HEAD project"pgxn\_manager uri https://github.com/pgxn/pgxn-manager.git change distview parent"39d7e105cb00e1798cfabb45f4b74cbc14a82513 planner David E. Wheeler <david@justatheory.com> date 2013-02-08T23:51:19Z requires + roles + pgxn core:types + distributions + extensions Adds the filters table. >

#### e o o Terminal > sqitch show change @HEAD project"pgxn\_manager uri https://github.com/pgxn/pgxn-manager.git change distview parent"39d7e105cb00e1798cfabb45f4b74cbc14a82513 planner David E. Wheeler <david@justatheory.com> date 2013-02-08T23:51:19Z requires + roles + pgxn core:types + distributions + extensions Adds the filters table. >

#### $000$ Terminal > sqitch show change @HEAD project"pgxn\_manager uri https://github.com/pgxn/pgxn-manager.git change distview parent"39d7e105cb00e1798cfabb45f4b74cbc14a82513 planner David E. Wheeler <david@justatheory.com> date 2013-02-08T23:51:19Z requires + roles + pgxn core:types + distributions + extensions Adds the filters table.

>

#### $000$ Terminal > sqitch show change @HEAD project"pgxn\_manager uri https://github.com/pgxn/pgxn-manager.git change distview parent"39d7e105cb00e1798cfabb45f4b74cbc14a82513 planner David E. Wheeler <david@justatheory.com> date 2013-02-08T23:51:19Z requires + roles  $+$  pgxn core:types + distributions + extensions Adds the filters table. >

#### $\bullet$ Terminal > sqitch show change @HEAD project"pgxn\_manager uri https://github.com/pgxn/pgxn-manager.git change distview parent"39d7e105cb00e1798cfabb45f4b74cbc14a82513 planner David E. Wheeler <david@justatheory.com> date 2013-02-08T23:51:19Z requires

- + roles
- + pgxn core:types
- + distributions
- + extensions

Adds the filters table.

>

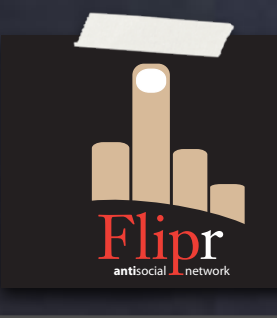

#### Each change (except first) includes parent

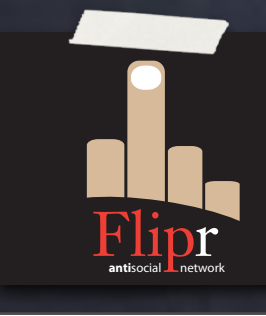

Each change (except first) includes parent Can trace from any change to the beginning

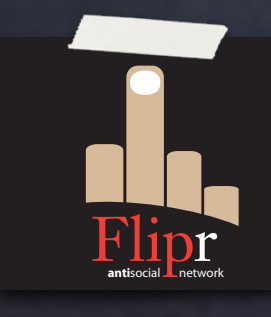

Each change (except first) includes parent **& Can trace from any change to the beginning** Change tampering (corruption) detectable

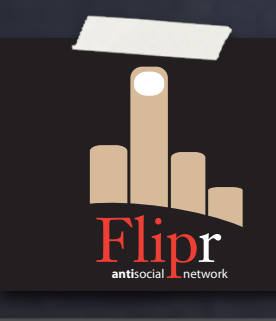

Each change (except first) includes parent Can trace from any change to the beginning Change tampering (corruption) detectable Because the hash will be wrong

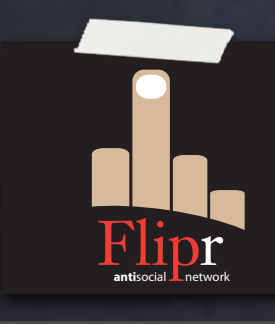

Each change (except first) includes parent Can trace from any change to the beginning Change tampering (corruption) detectable **Because the hash will be wrong** Stole Linus Torvalds's "greatest invention"

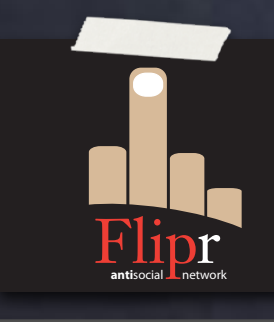

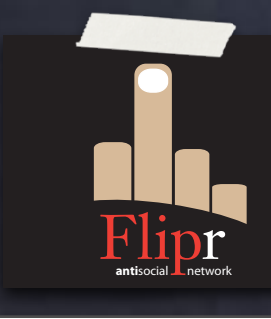

#### Reduced duplication

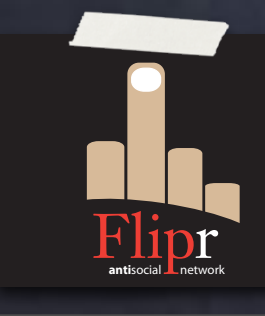

Reduced duplication Built-in configuration

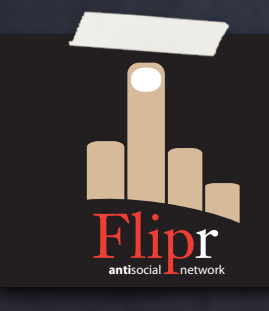

Reduced duplication Built-in configuration Iterative development

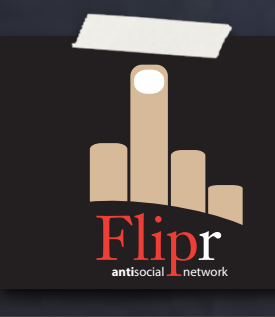

Reduced duplication Built-in configuration Iterative development Deployment planning

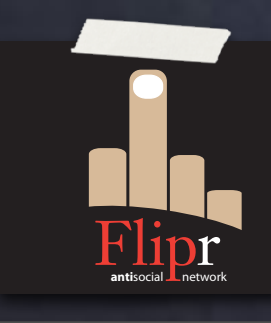

Reduced duplication Built-in configuration Iterative development Deployment planning Git-style interface

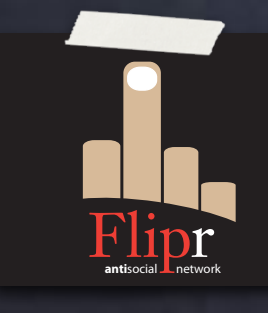

Reduced duplication Built-in configuration Iterative development Deployment planning Git-style interface Deployment tagging

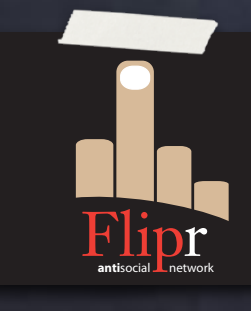
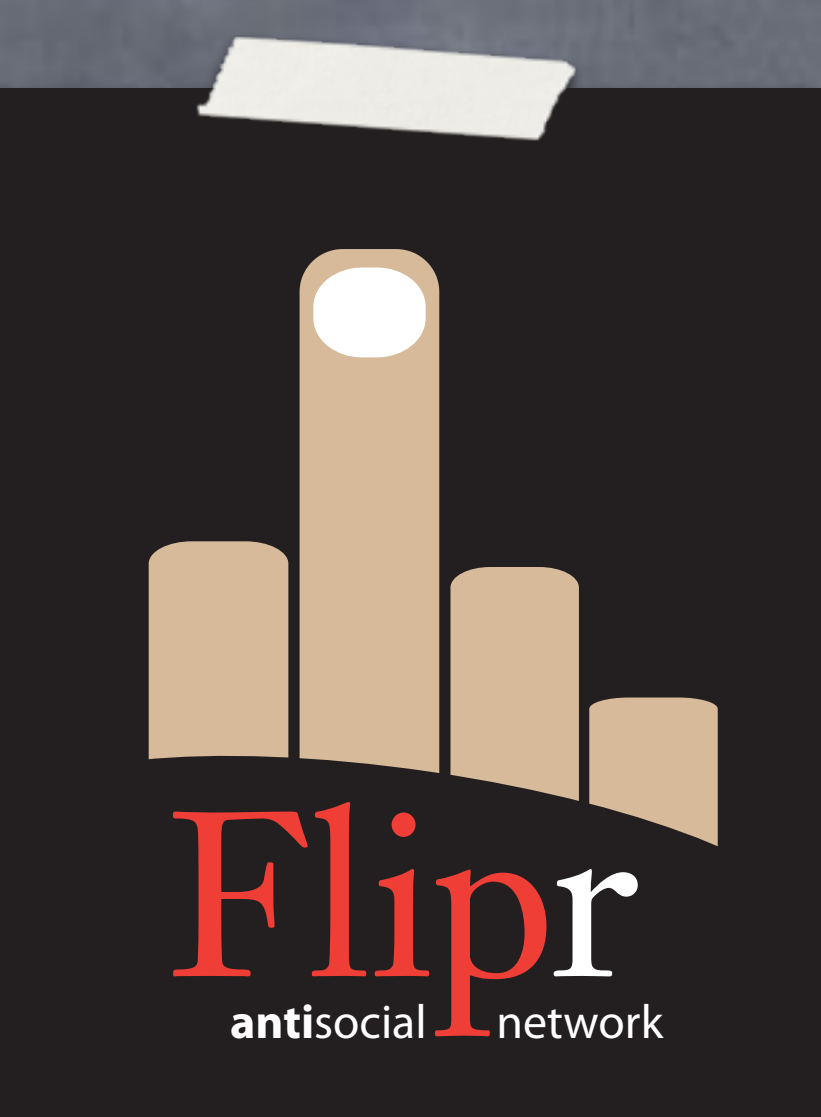

#### Configure Sqitch

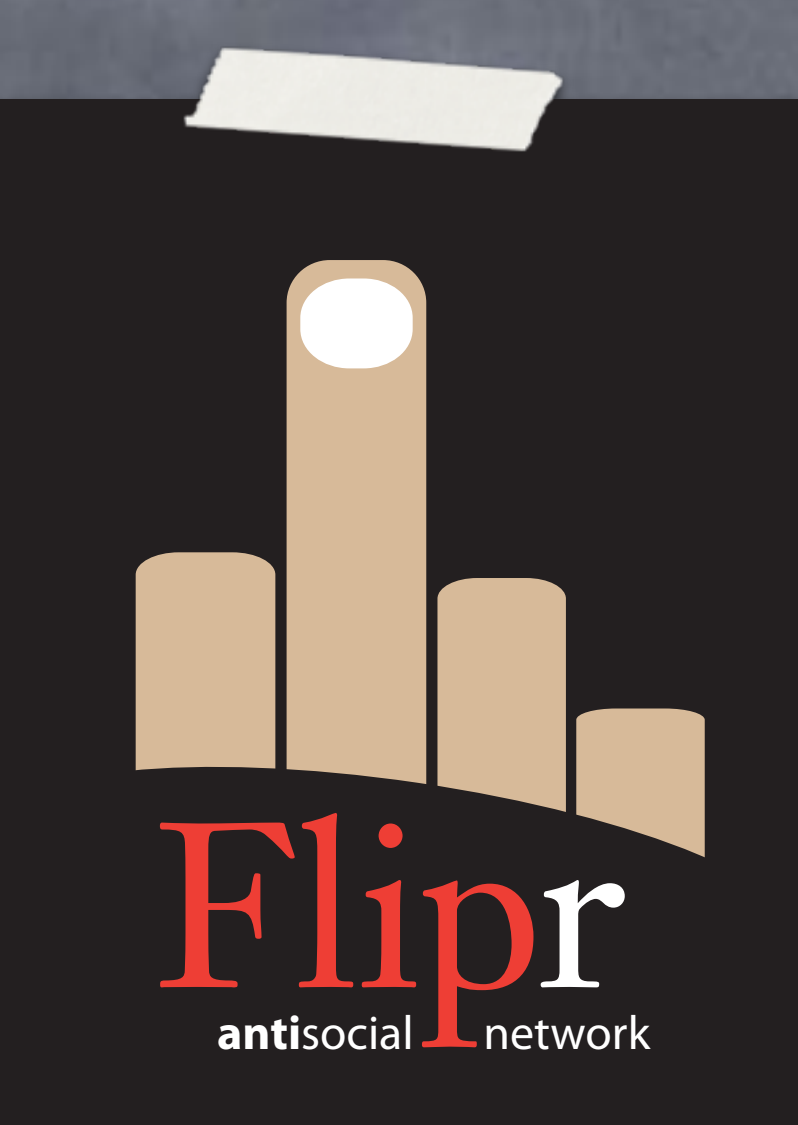

Configure Sqitch Initialize project

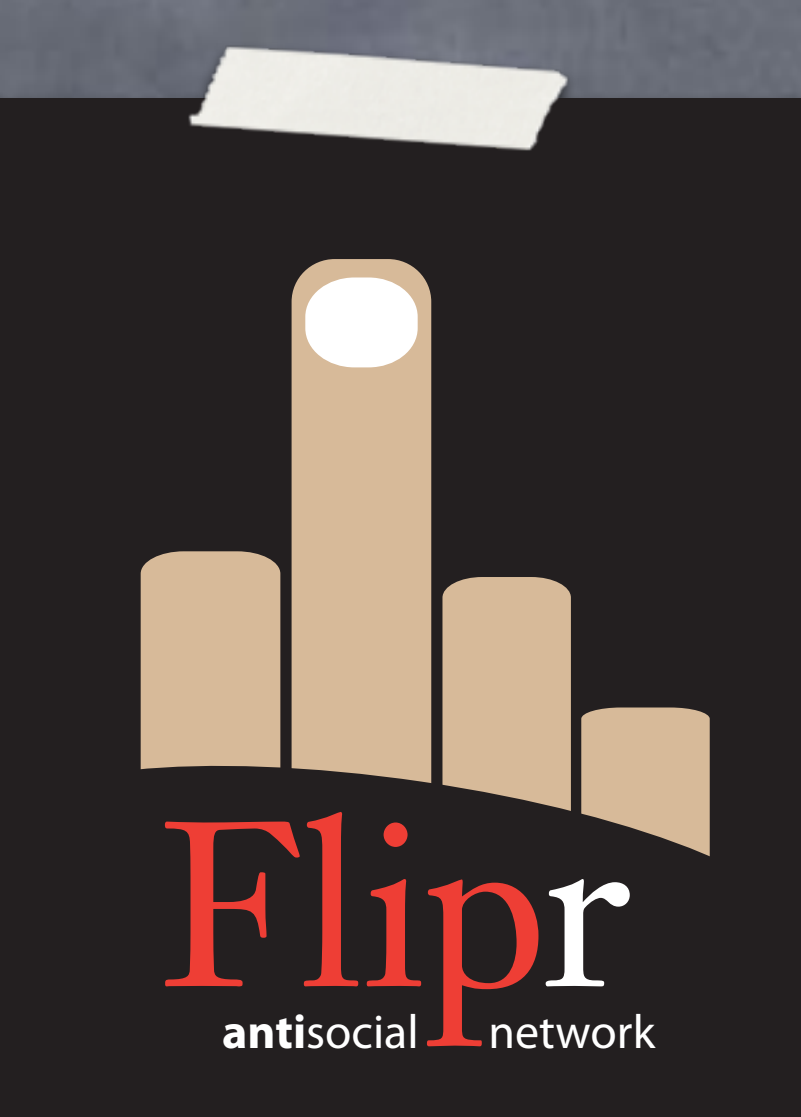

Configure Sqitch Initialize project Add appschema change

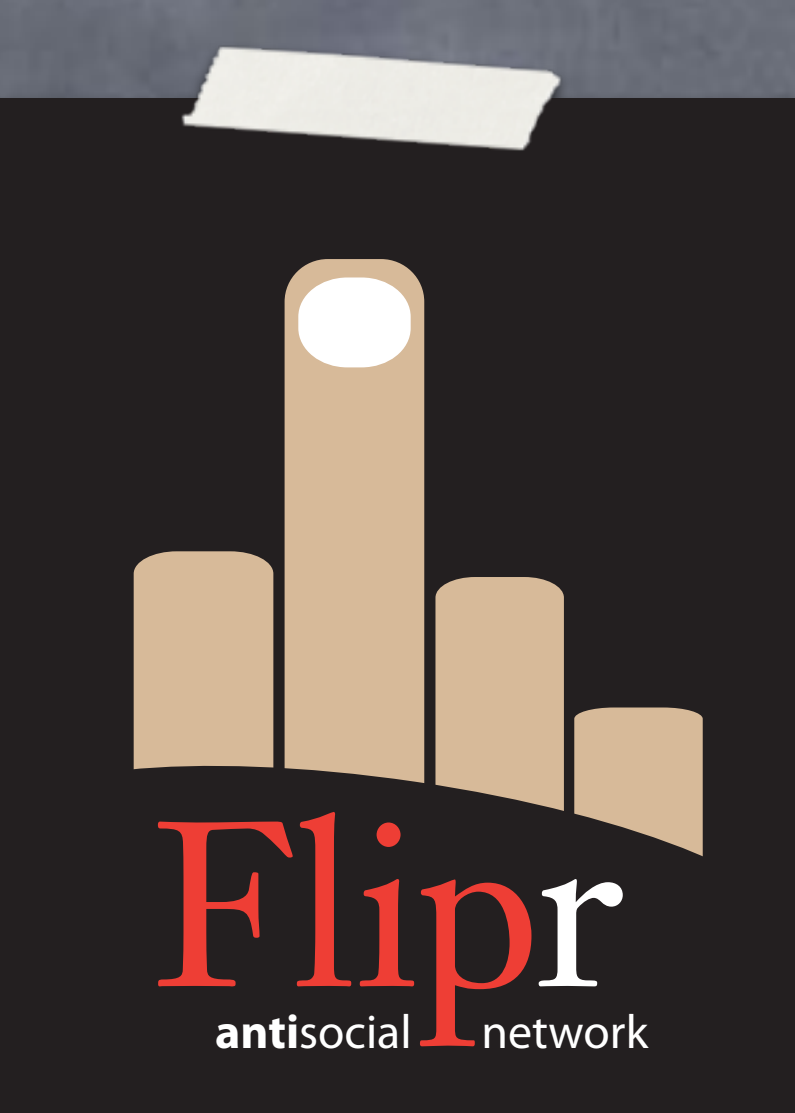

Configure Sqitch Initialize project Add appschema change Deploy/Revert

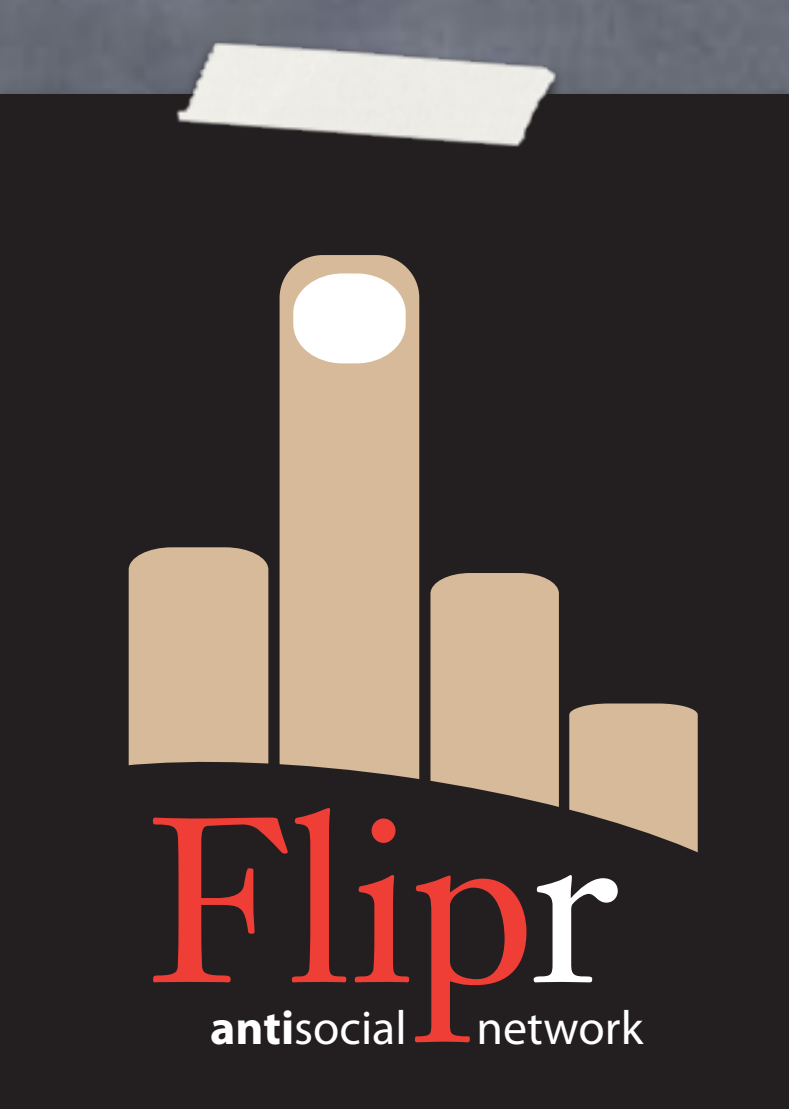

Configure Sqitch Initialize project Add appschema change Deploy/Revert Commit/push

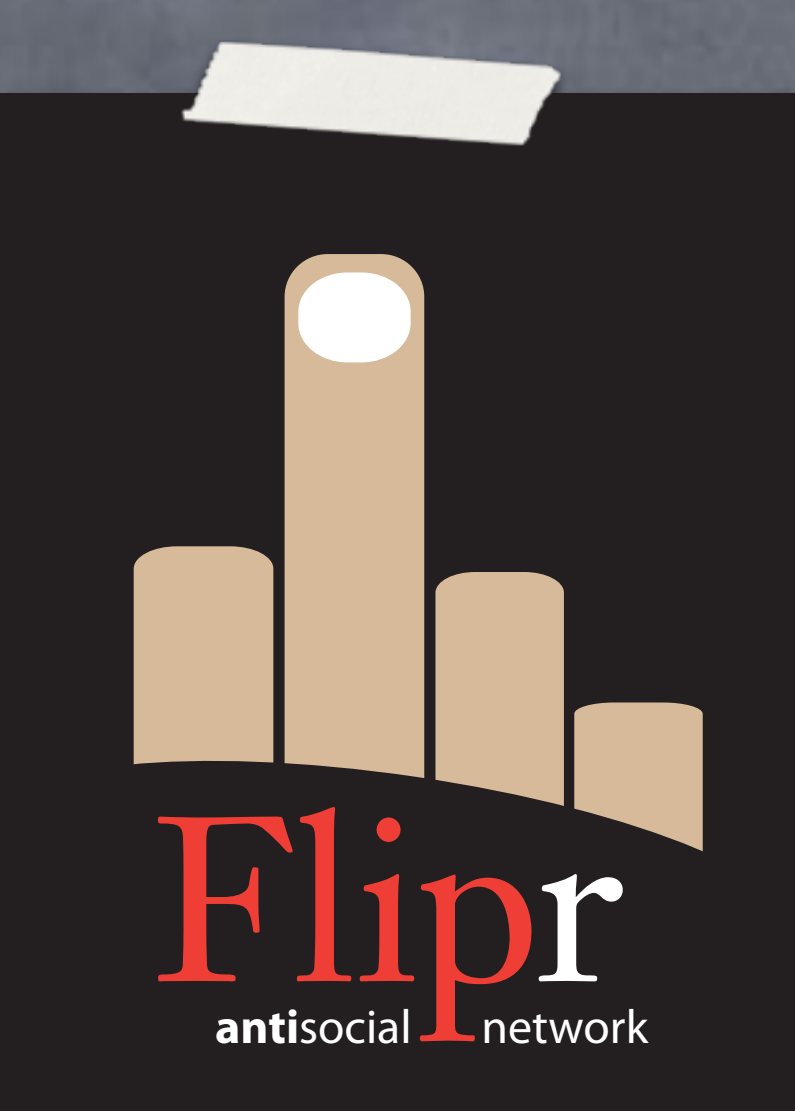

- Configure Sqitch Initialize project Add appschema change Deploy/Revert
- Commit/push
- https://github.com/ theory/agile-flipr.git

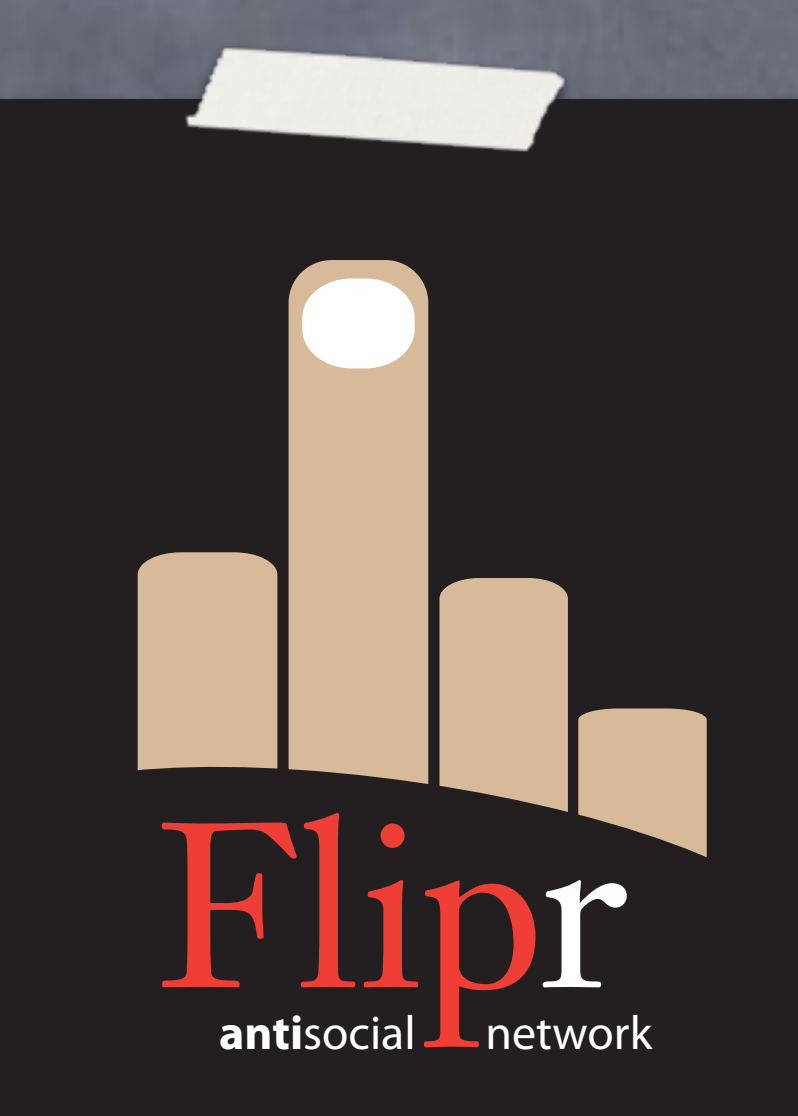

# Add Tests

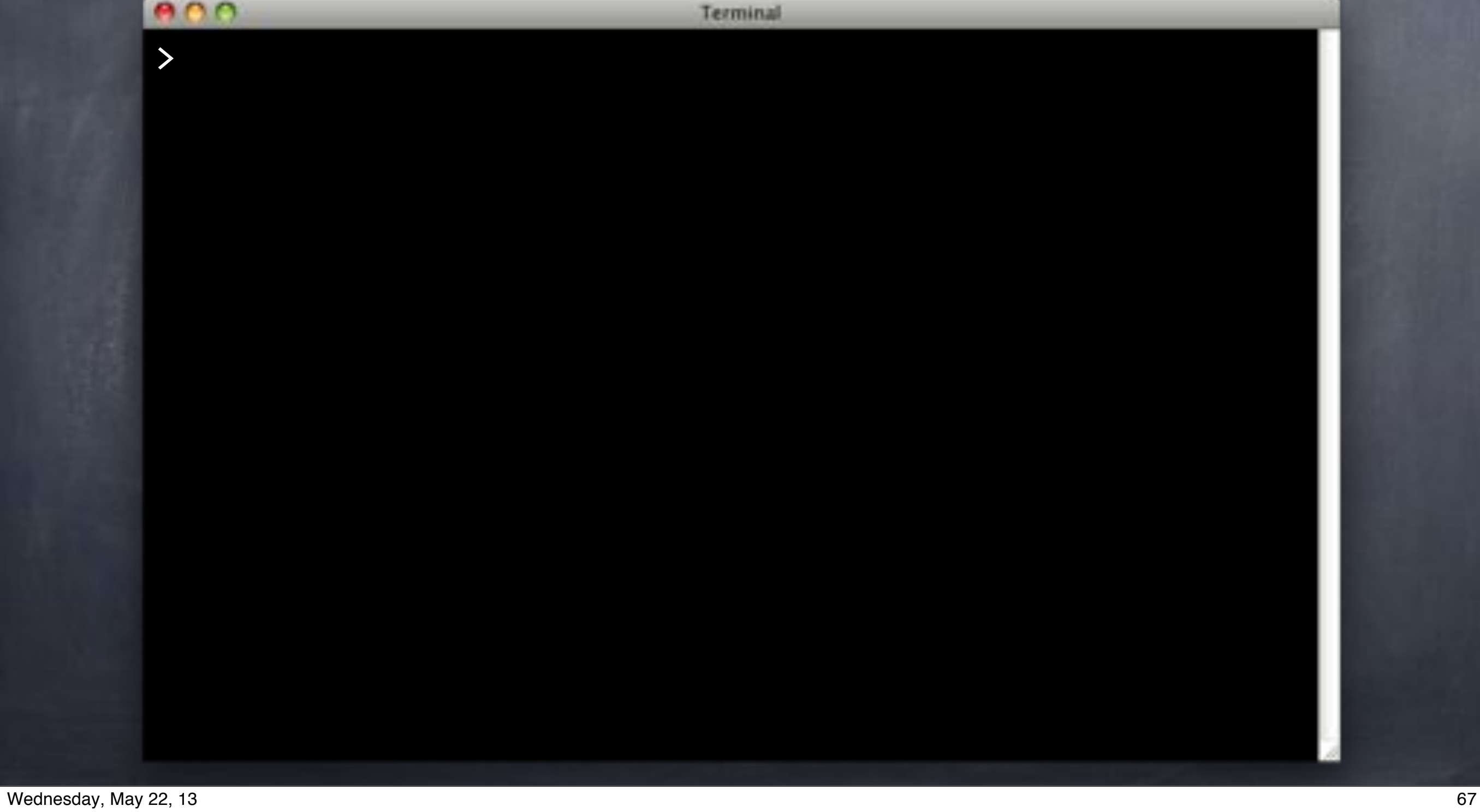

# Add Tests

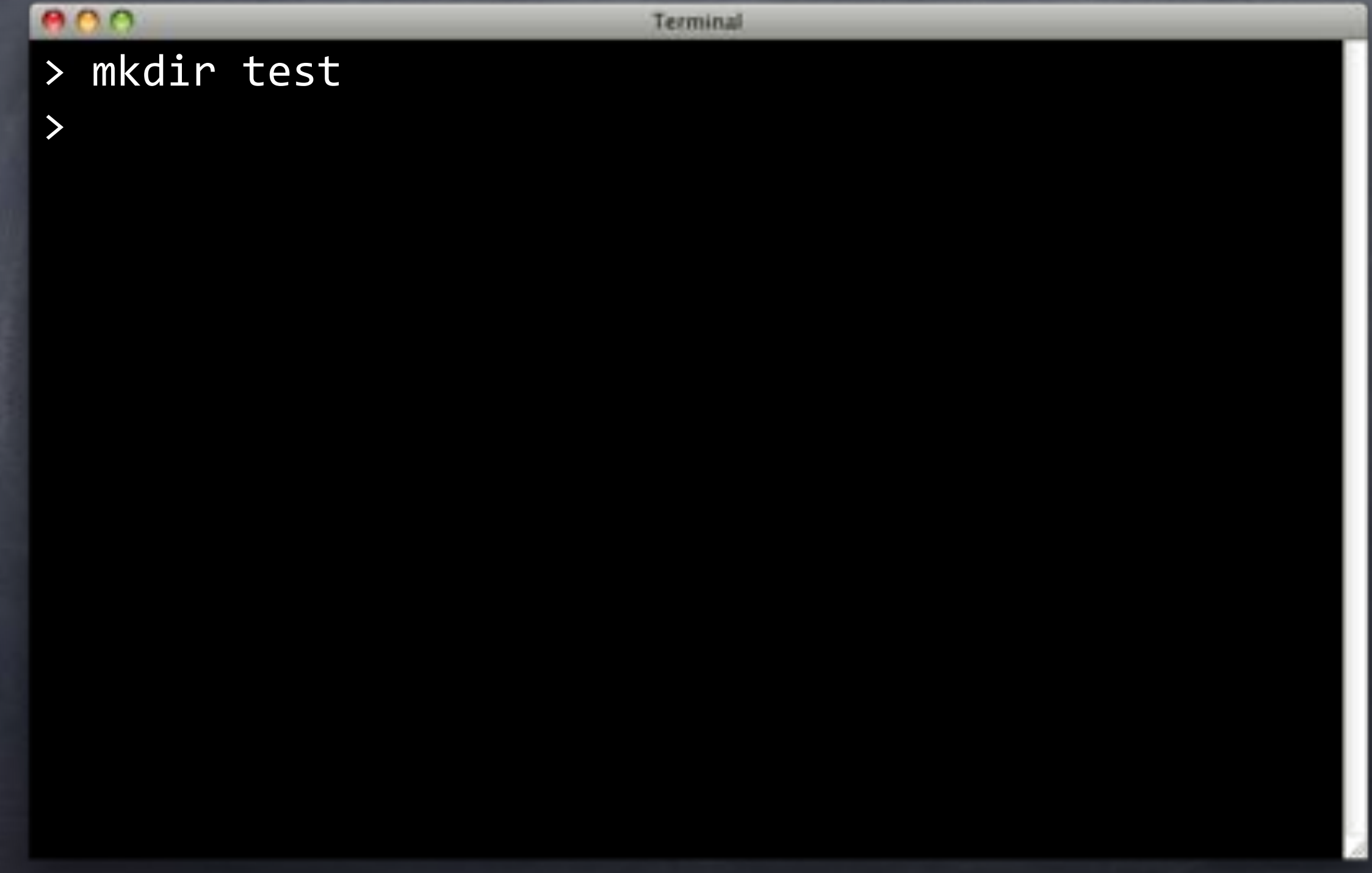

# Add Tests

# $000$ Terminal > mkdir test > emacs test/appschema.sql >

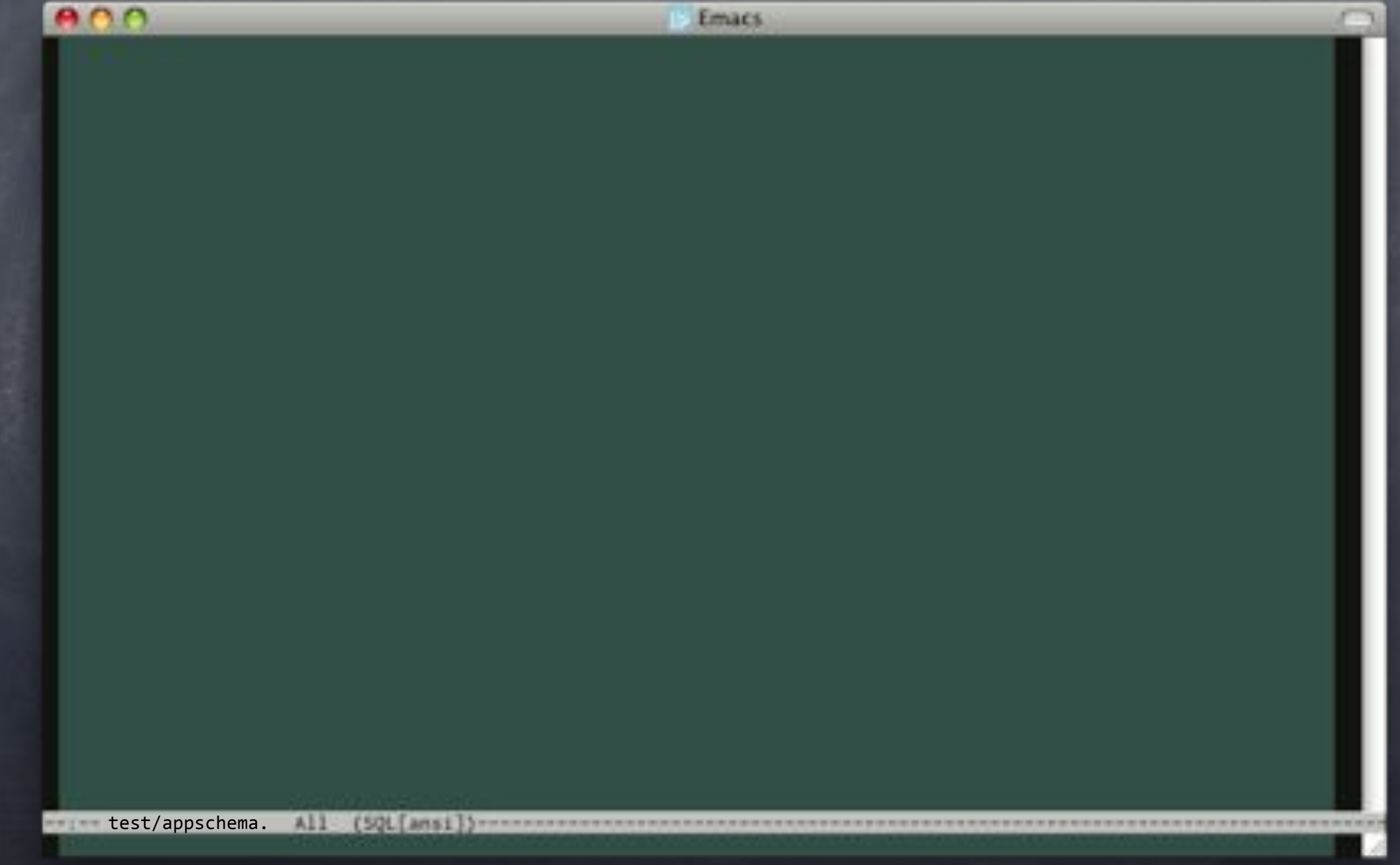

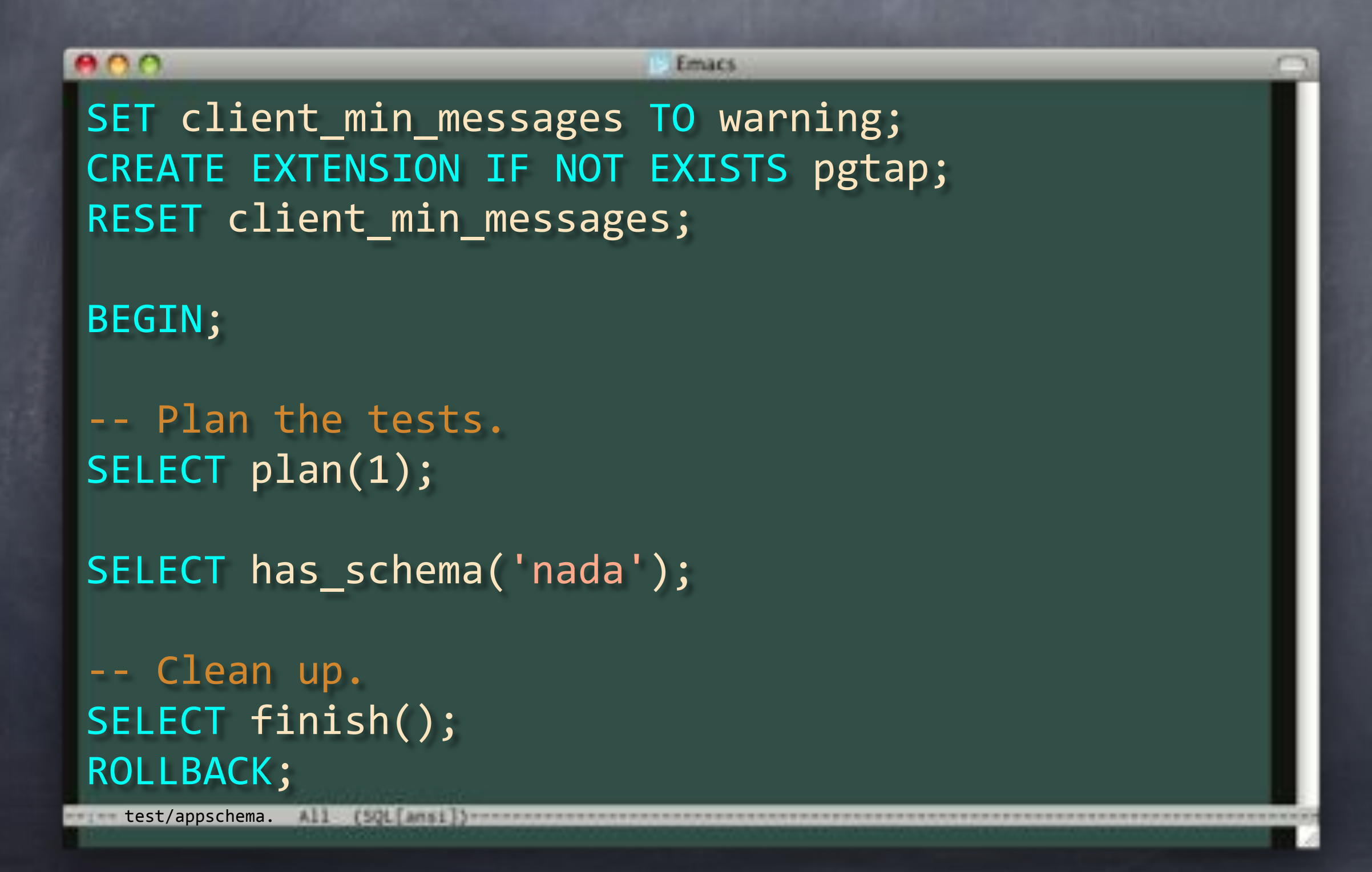

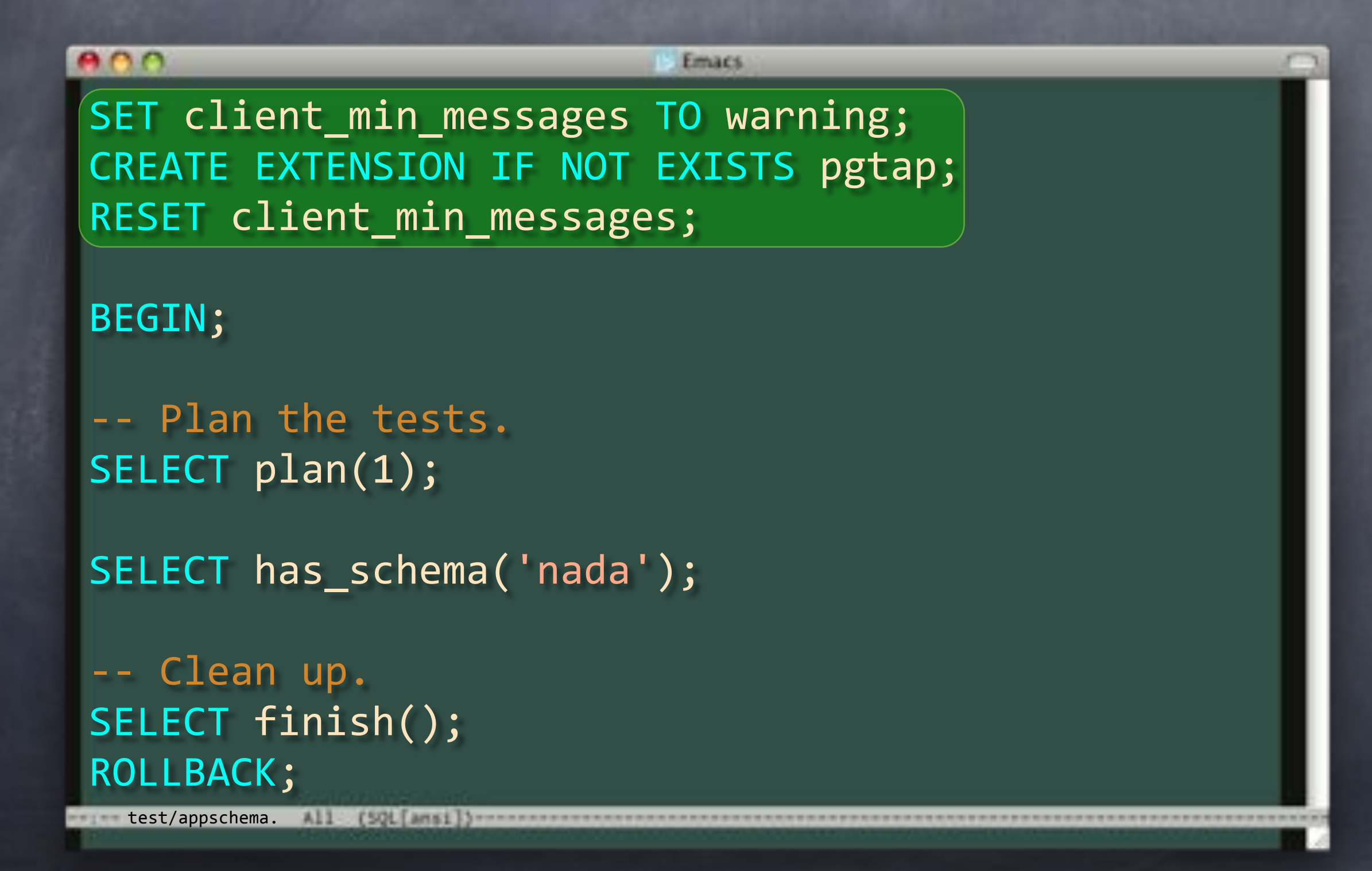

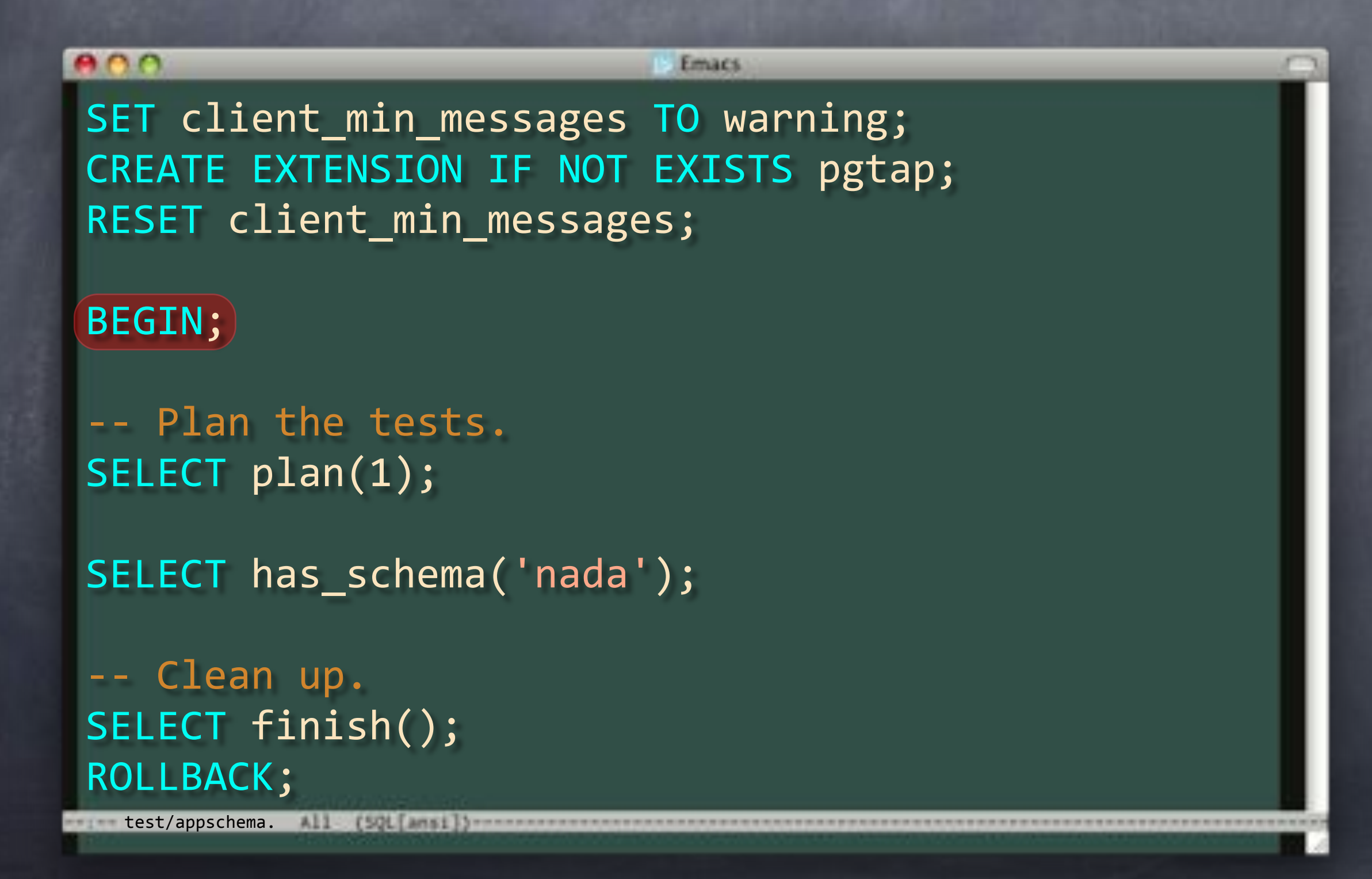

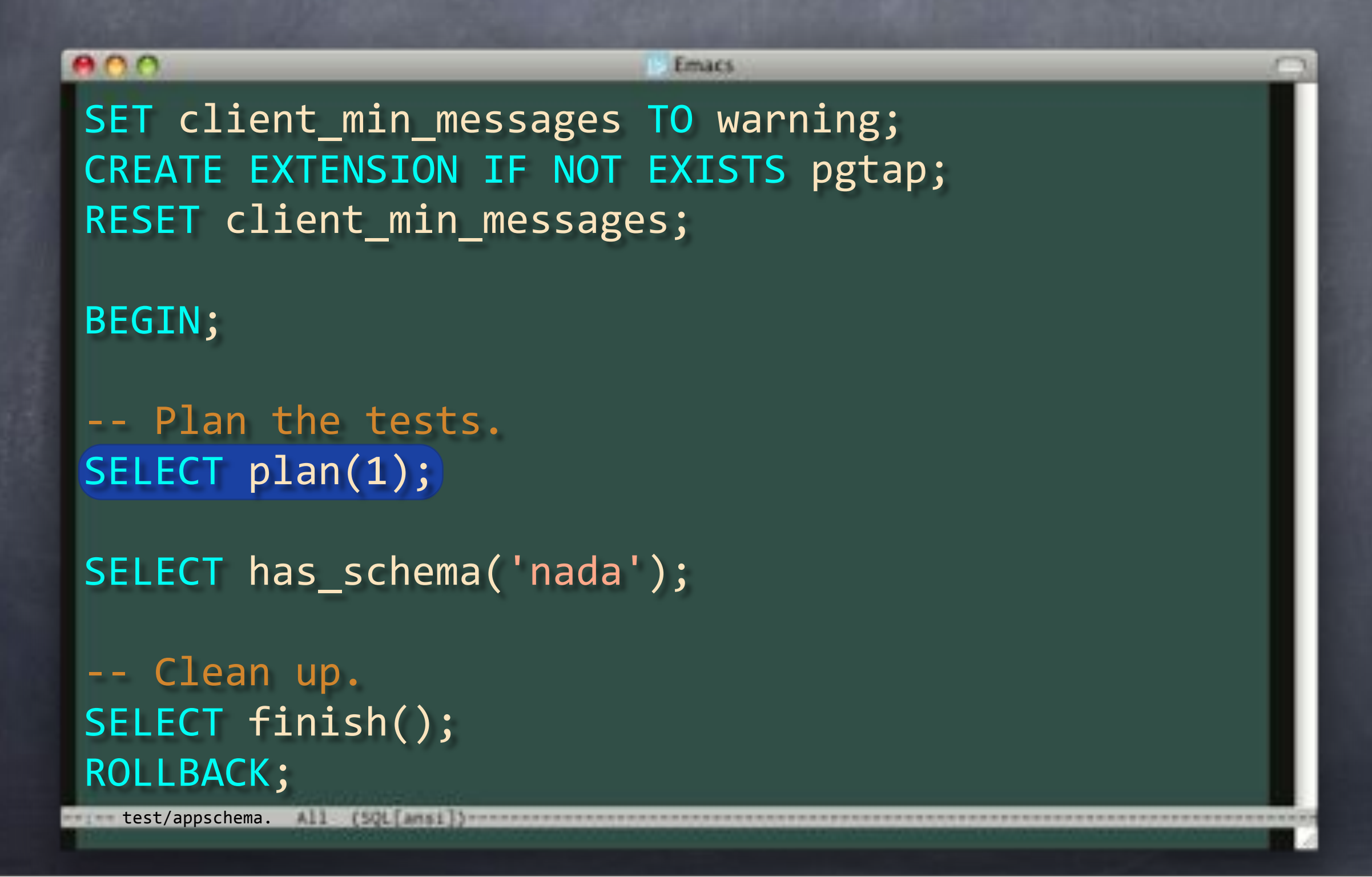

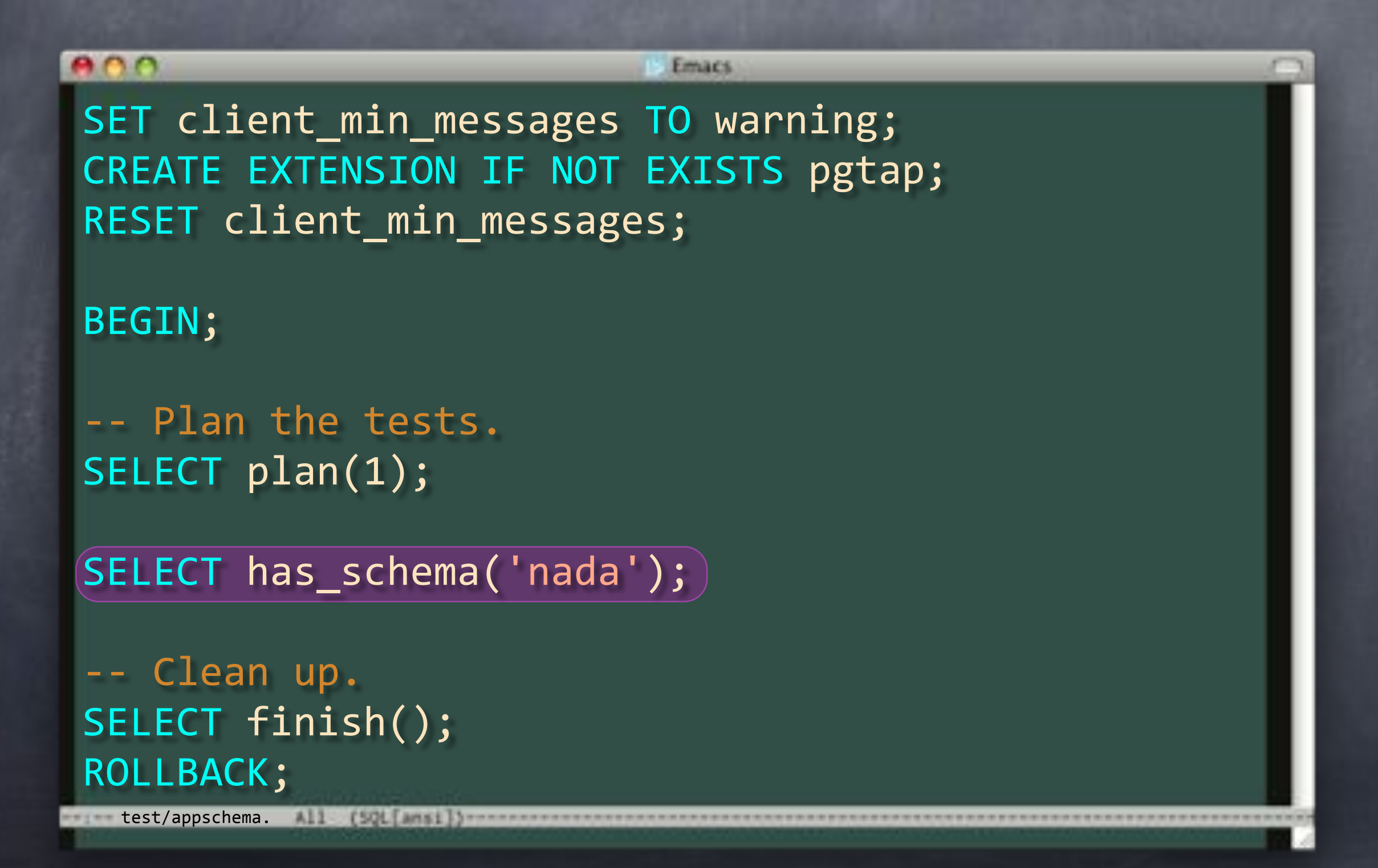

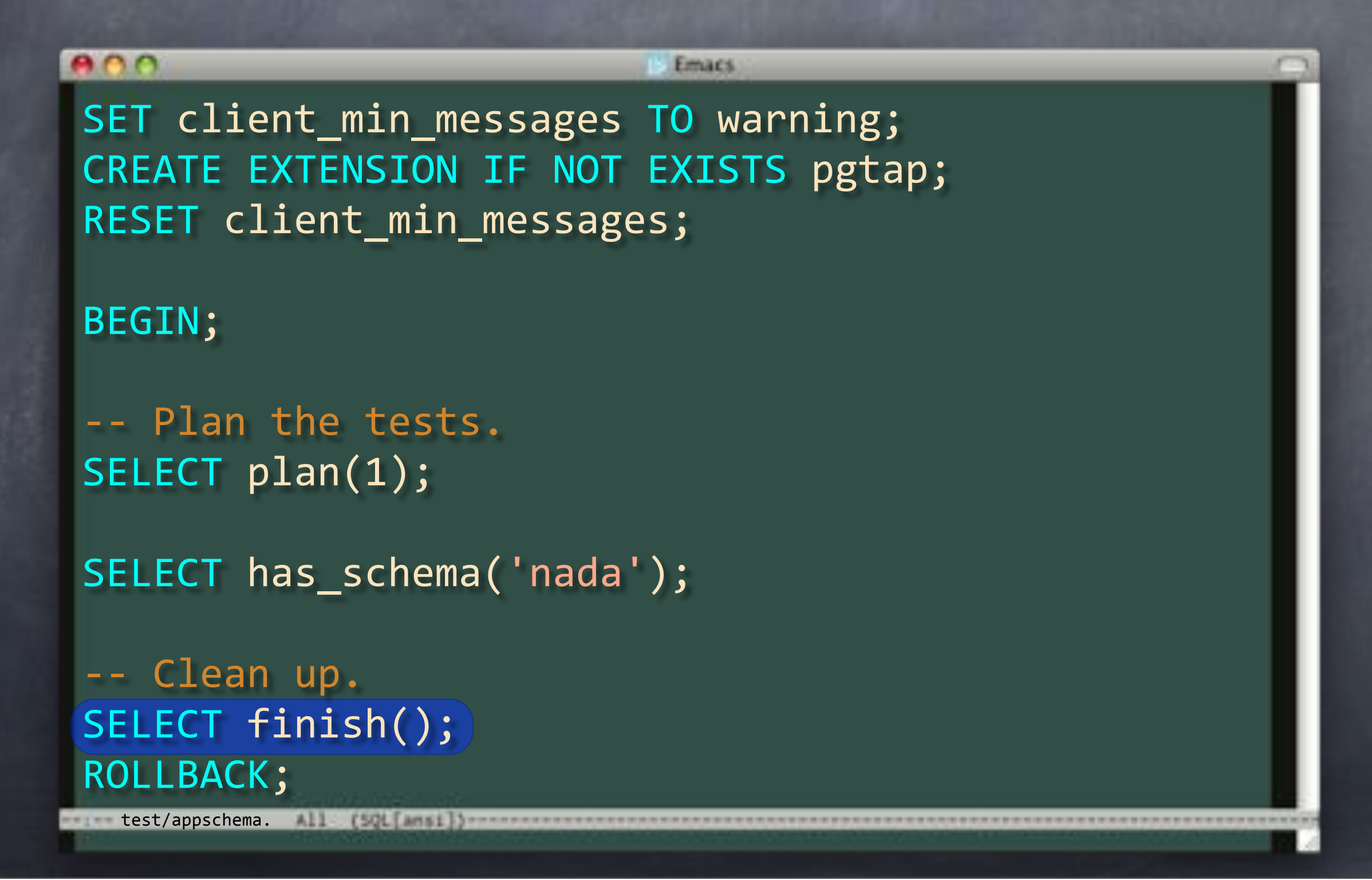

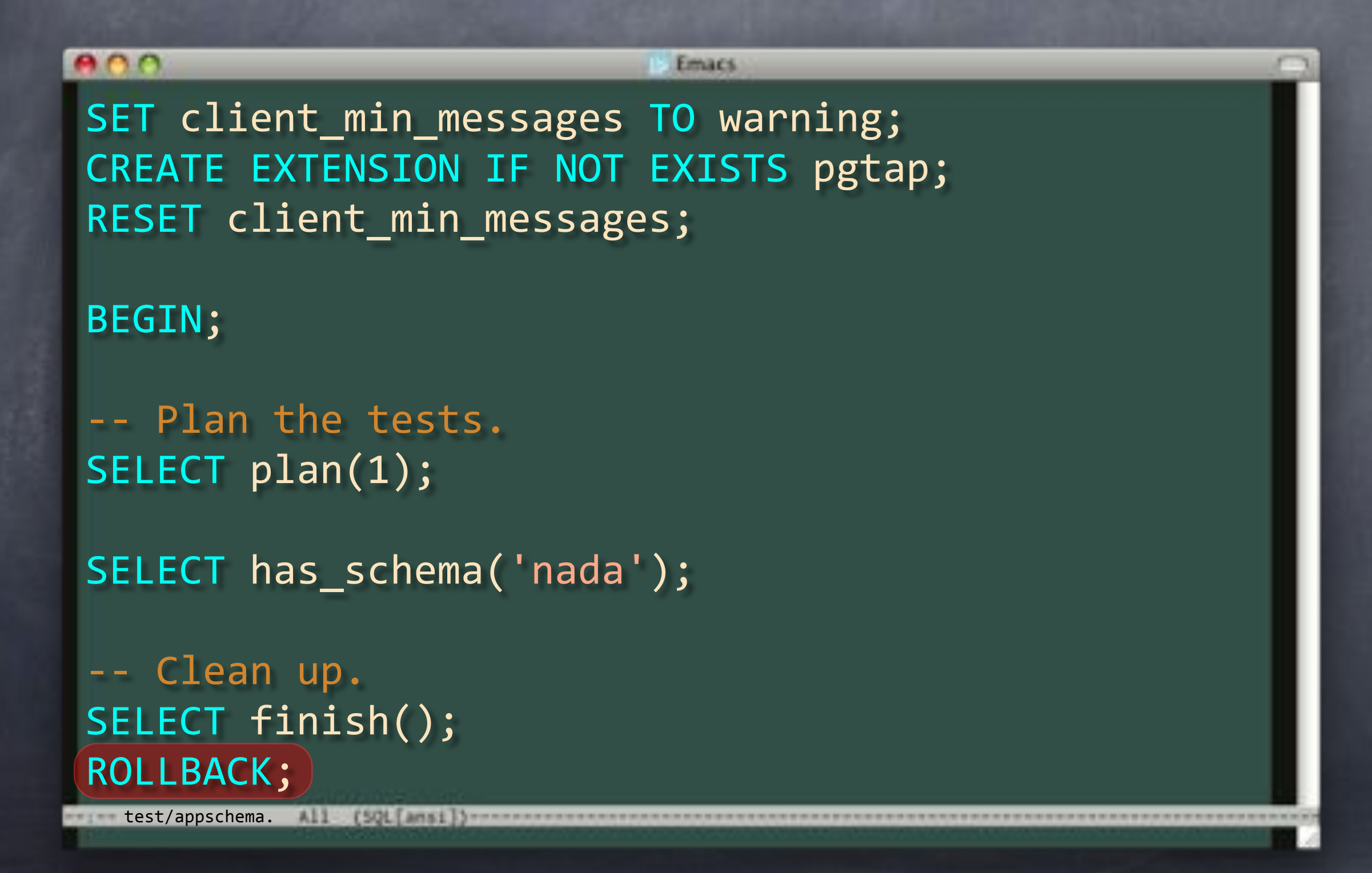

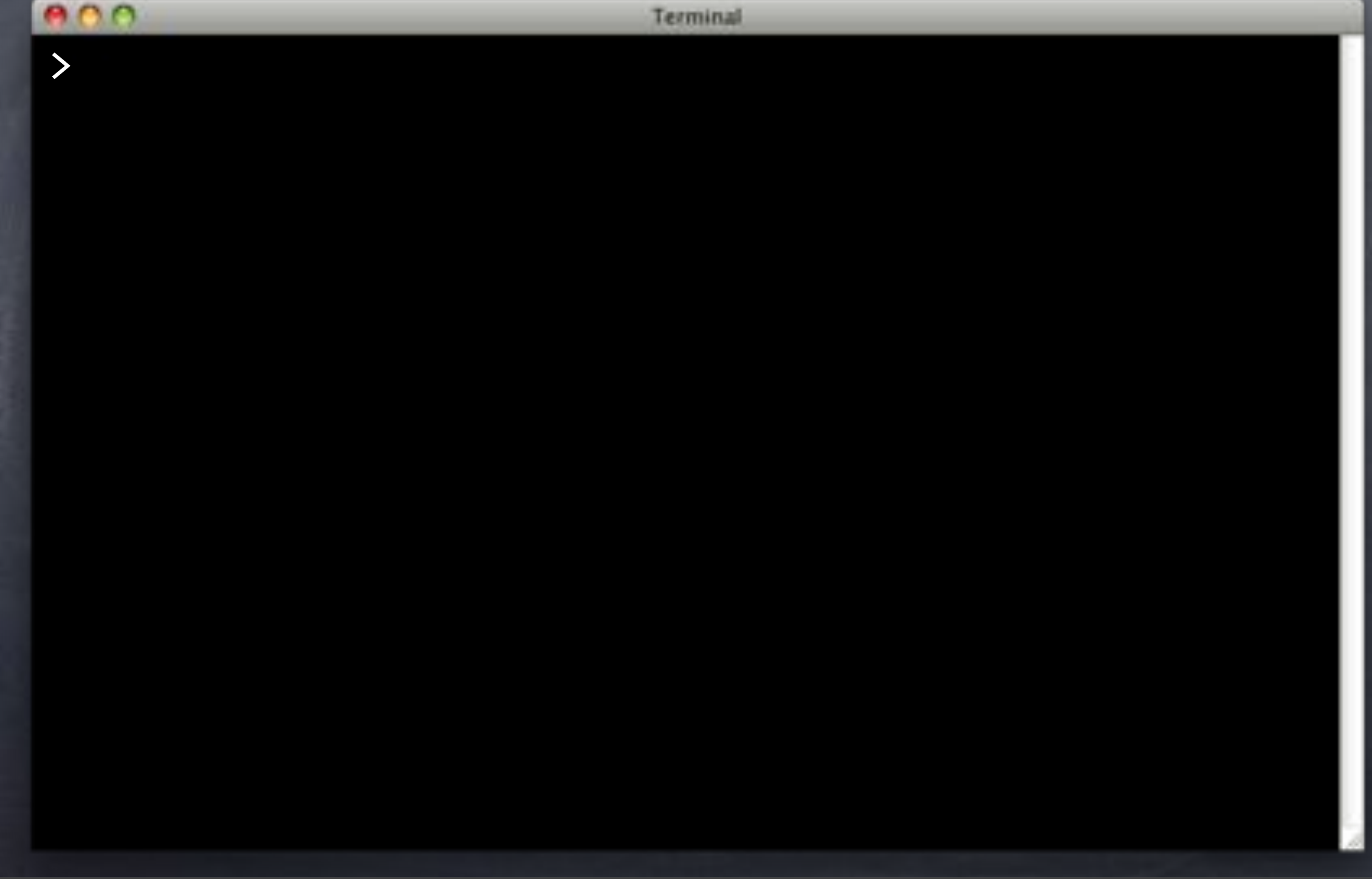

```
BLO
                       Terminal
> pg_prove -v -d flipr_test test/appschema.sql
test/appschema.sql..
1..1
not ok 1 - Schema nada should exist
# Failed test 1: "Schema nada should exist"
# Looks like you failed 1 test of 1
Failed 1/1 subtests
Test Summary Report
*******************
test/appschema.sql (Wstat: 0 Tests: 1 Failed: 1)
  Failed test: 1
Files=1, Tests=1, 0 wallclock secs
Result: FAIL
```

```
ADOTerminal
> pg_prove -v -d flipr_test test/appschema.sql
test/appschema.sql..
1..1
not ok 1 - Schema nada should exist
# Failed test 1: "Schema nada should exist"
# Looks like you failed 1 test of 1
Failed 1/1 subtests
Test Summary Report
*******************
test/appschema.sql (Wstat: 0 Tests: 1 Failed: 1)
  Failed test: 1
Files=1, Tests=1, 0 wallclock secs
Result: FAIL
```

```
ADOTerminal
> pg_prove -v -d flipr_test test/appschema.sql
test/appschema.sql..
1..1
not ok 1 - Schema nada should exist
# Failed test 1: "Schema nada should exist"
# Looks like you failed 1 test of 1
Failed 1/1 subtests
Test Summary Report
*******************
test/appschema.sql (Wstat: 0 Tests: 1 Failed: 1)
  Failed test: 1
Files=1, Tests=1, 0 wallclock secs
Result: FAIL
```
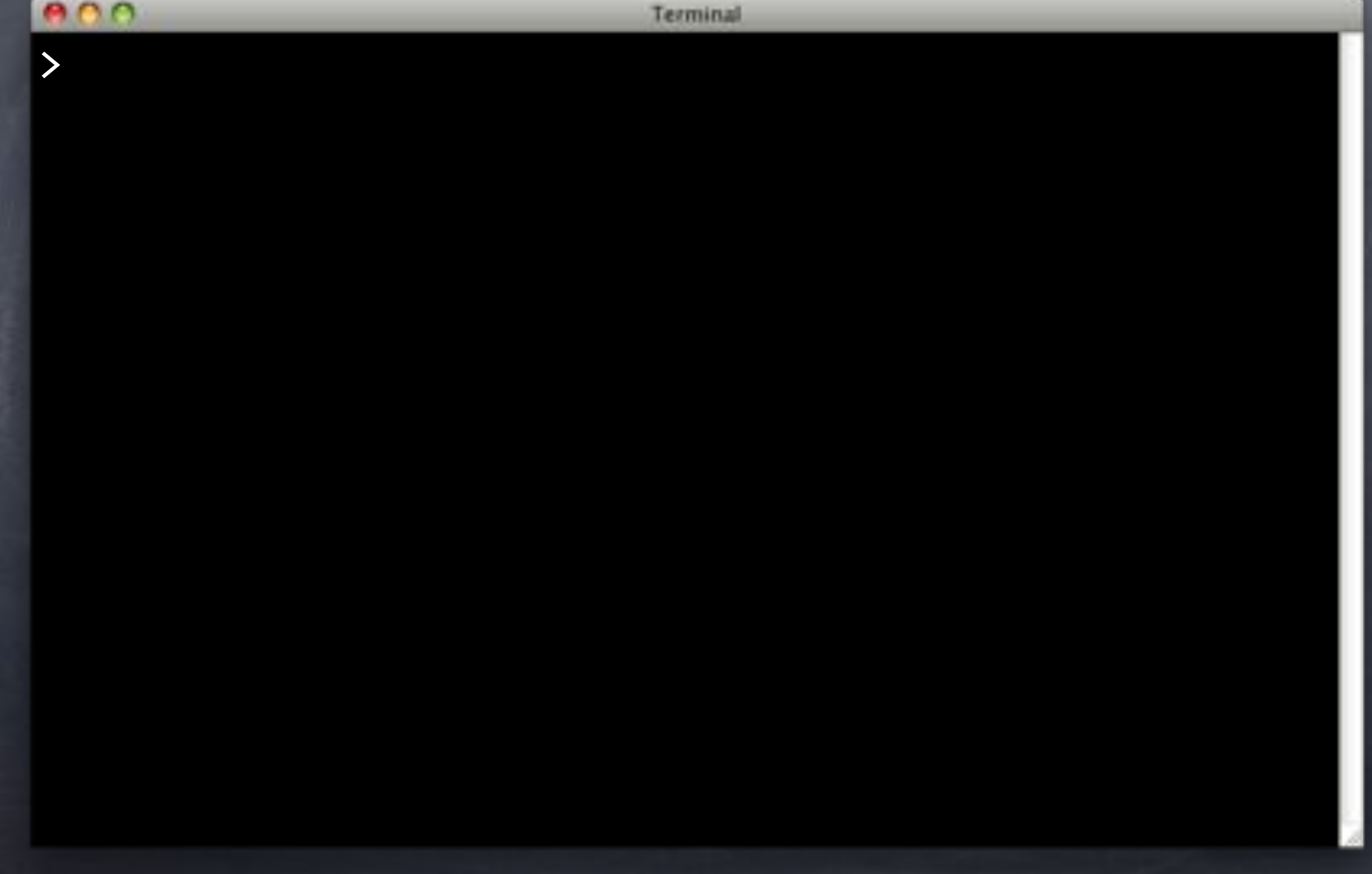

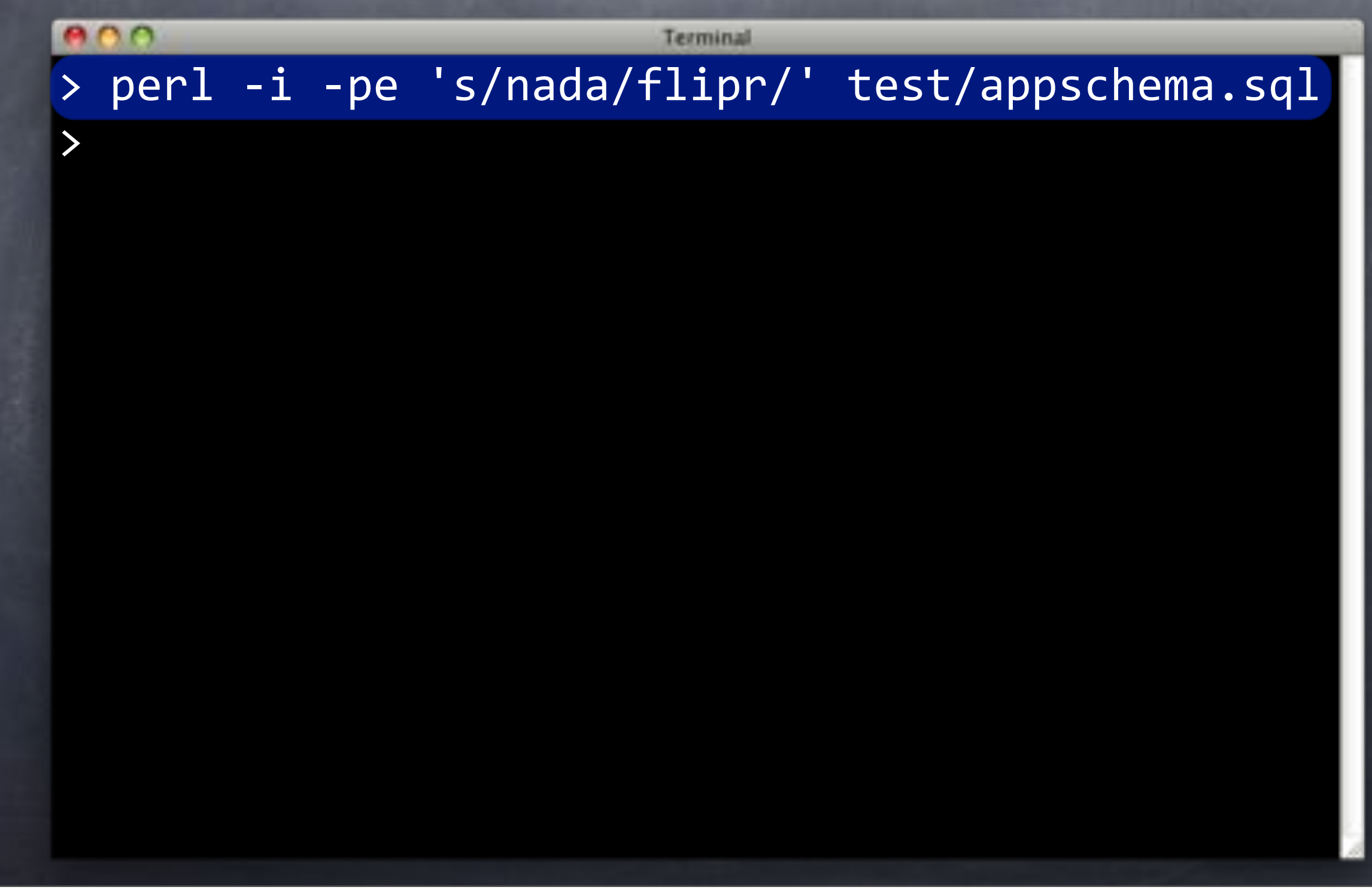

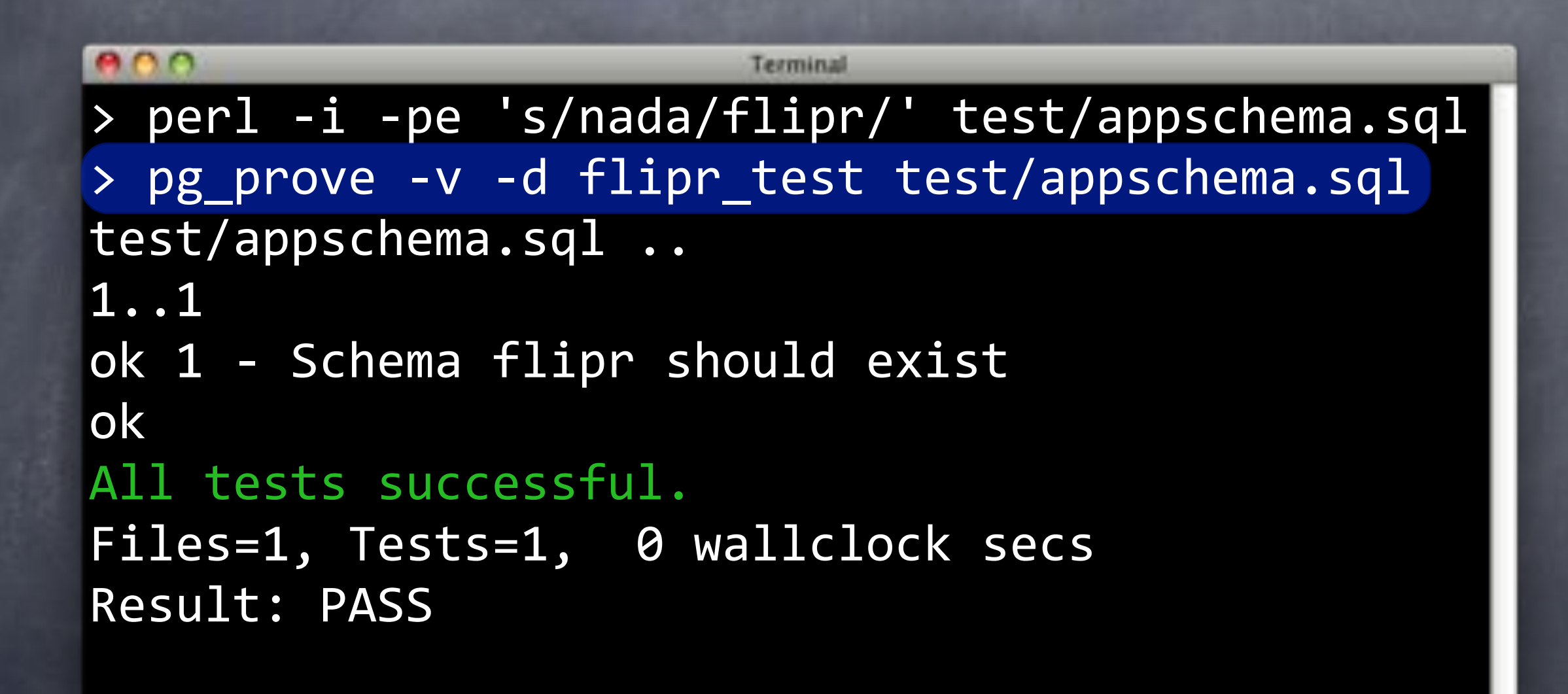

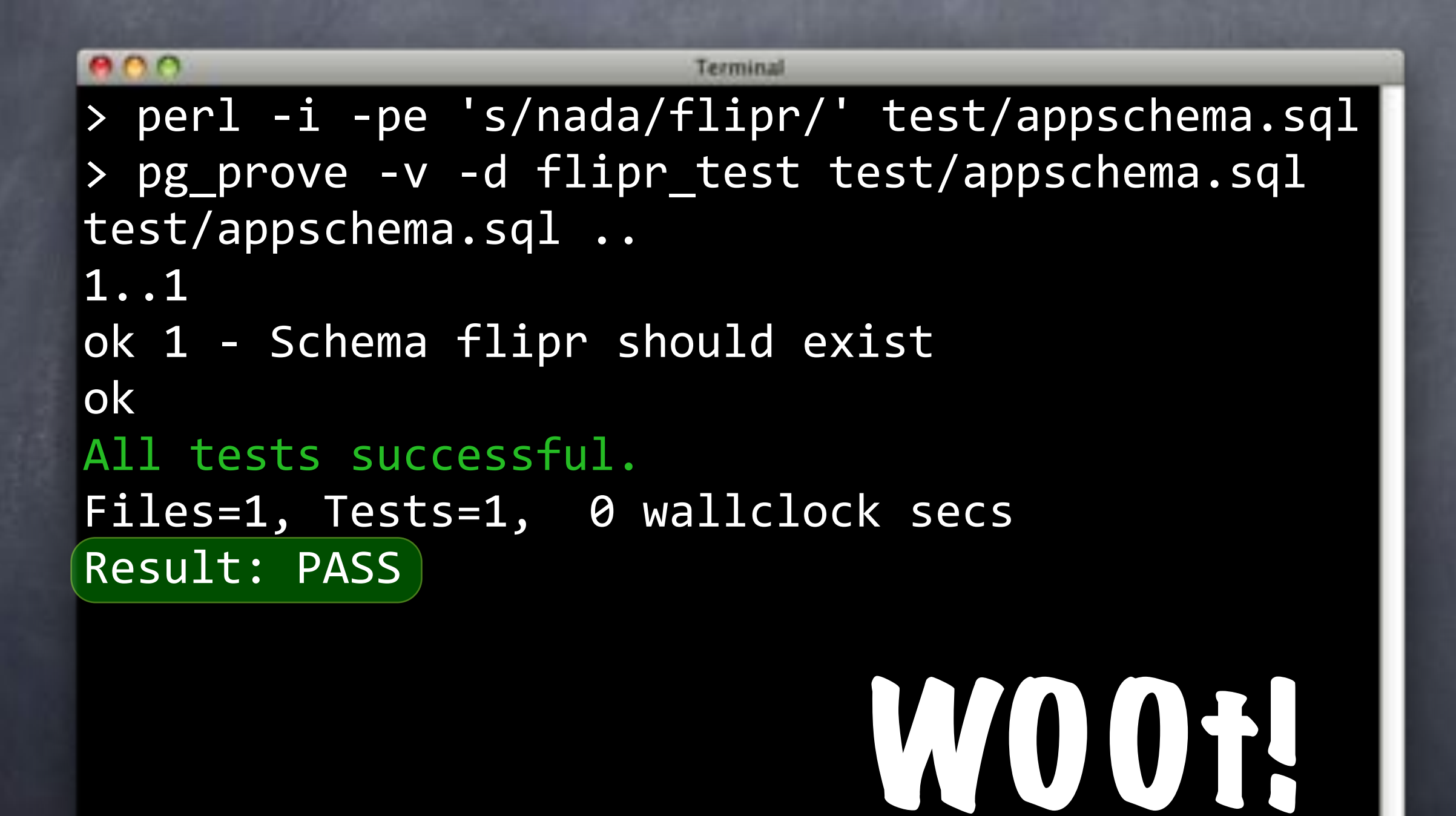

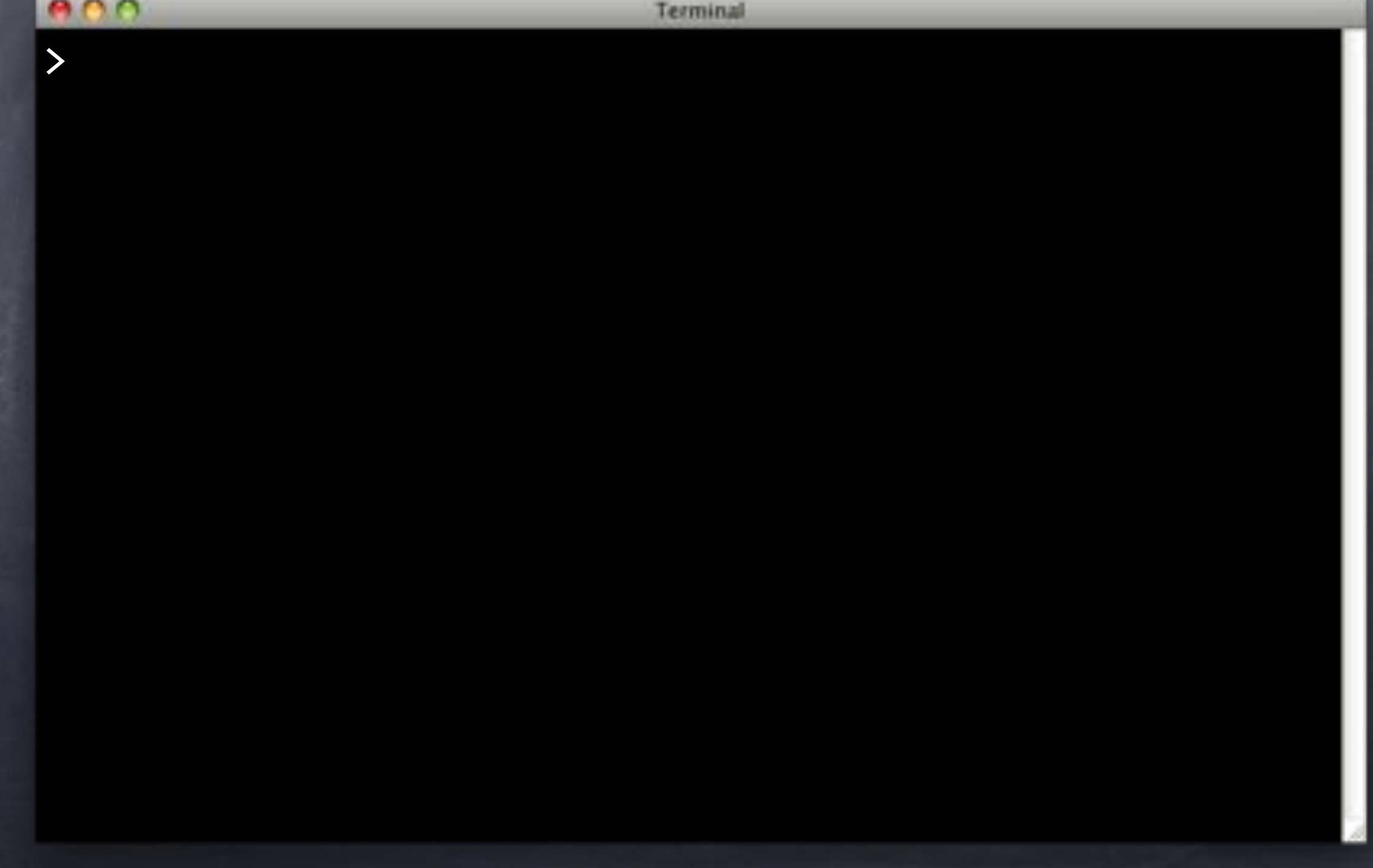

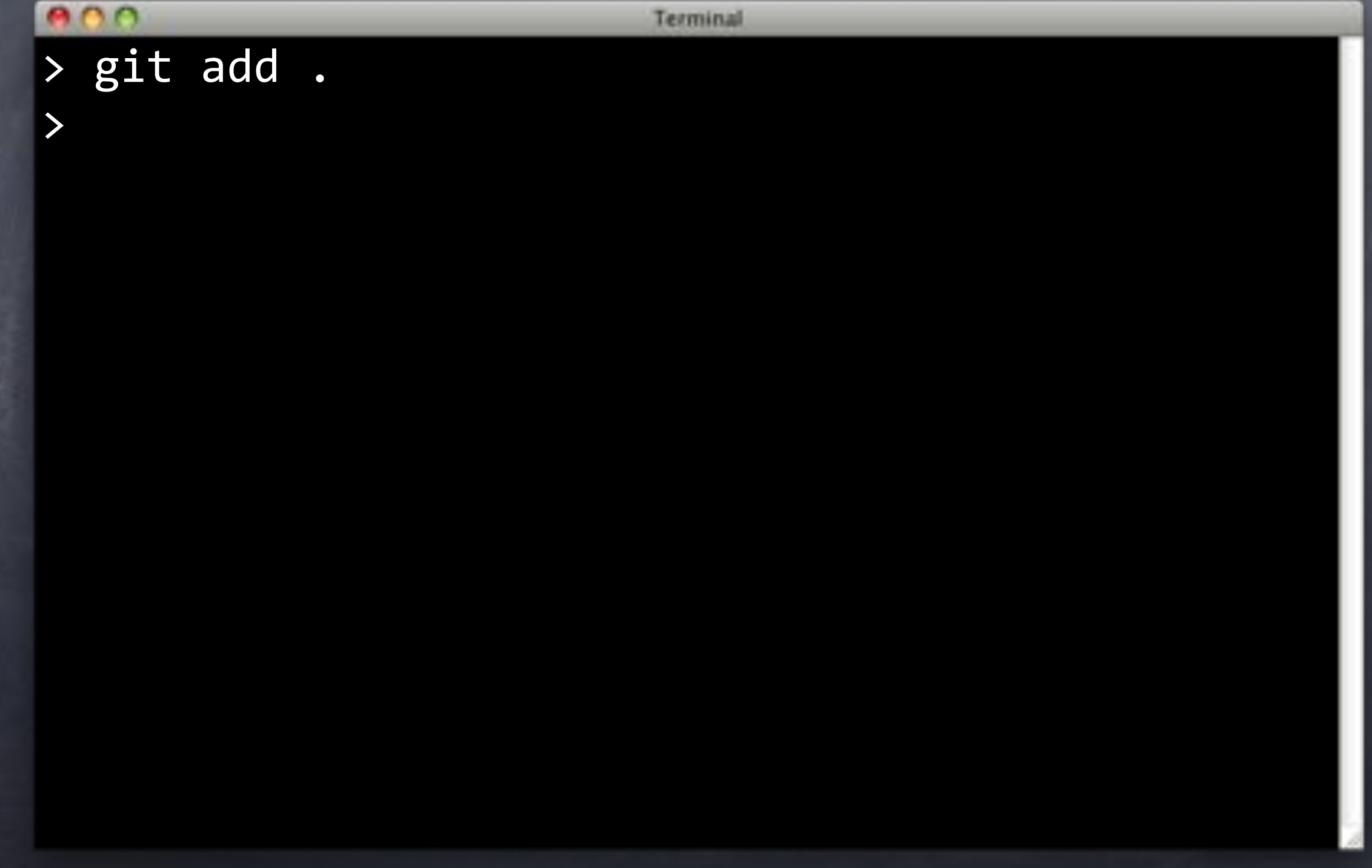

e ne Terminal > git add. > git commit -m 'Add appschema test.' [master e46bdf9] Add appschema test. 1 file changed, 14 insertions(+) create mode 100644 test/appschema.sql

>

```
e no
                        Terminal
> git add.
> git commit -m 'Add appschema test.'
[master e46bdf9] Add appschema test.
1 file changed, 14 insertions(+)
 create mode 100644 test/appschema.sql
> git push
Counting objects: 5, done.
Delta compression using up to 4 threads.
Compressing objects: 100% (3/3), done.
Writing objects: 100% (4/4), 487 bytes, done.
Total 4 (delta 1), reused 0 (delta 0)
To ../flipr-remote
  795697f..e46bdf9 master -> master
```
>

# OMG TAP WTF?

The Test Anything Protocol (TAP) is a protocol to allow communication between unit tests and a test harness. It allows individual tests (TAP producers) to communicate test results to the testing harness in a language-agnostic way. —Wikipedia

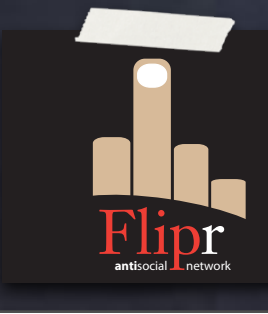

What does that mean in practice?

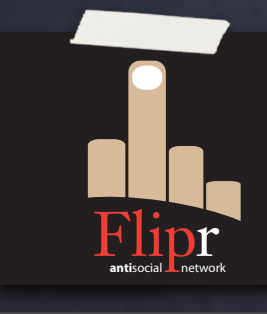

What does that mean in practice? Test output easy to interpret

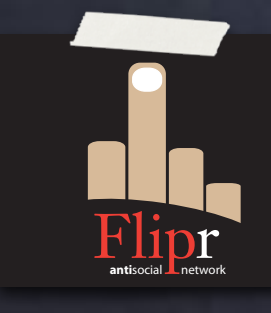

What does that mean in practice? Test output easy to interpret By humans

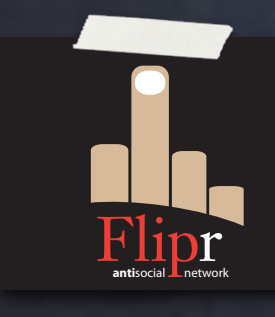

What does that mean in practice? Test output easy to interpret By humans By computers

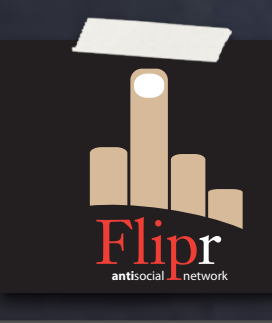
## What is TAP?

What does that mean in practice? Test output easy to interpret By humans By computers pg\_prove (the harness)

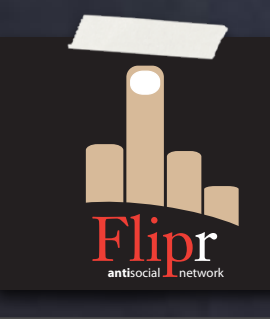

### What is TAP?

What does that mean in practice? Test output easy to interpret By humans By computers pg\_prove (the harness) By aliens

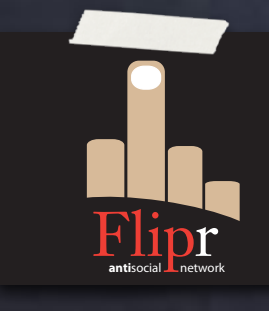

# What is TAP?

What does that mean in practice? Test output easy to interpret By humans **By computers** pg\_prove (the harness) By aliens By gum!

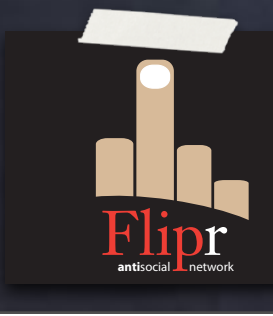

Includes Test controls:

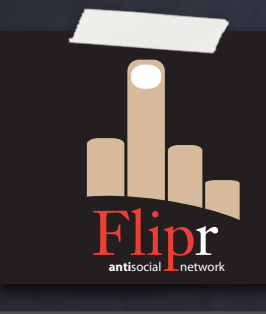

Includes Test controls: plan() — How many tests?

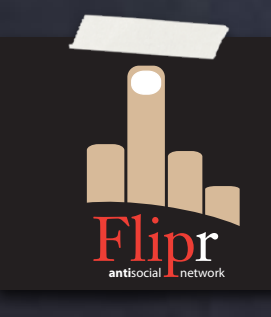

Includes Test controls: **Plan() — How many tests?** no\_plan() — Unknown number of tests

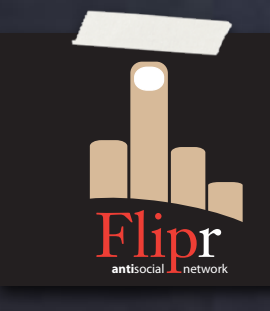

Includes Test controls: plan() — How many tests? no\_plan() — Unknown number of tests diag() — Diagnostic output

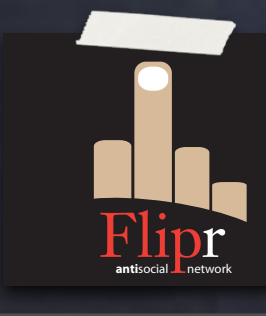

Includes Test controls: **Plan() — How many tests?** no\_plan() — Unknown number of tests diag() — Diagnostic output finish() — Test finished, report!

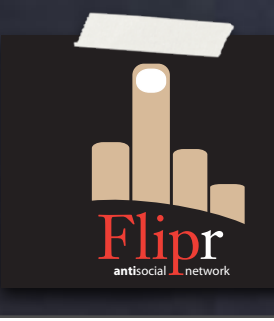

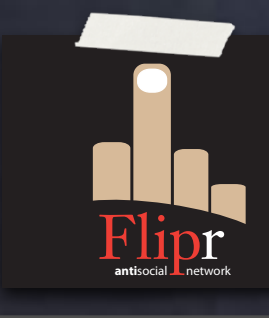

Includes simple scalar test functions:

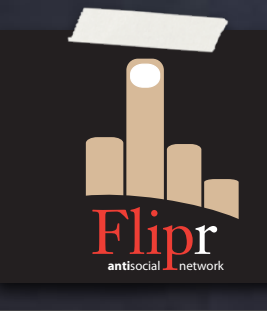

Includes simple scalar test functions: ok() — Boolean

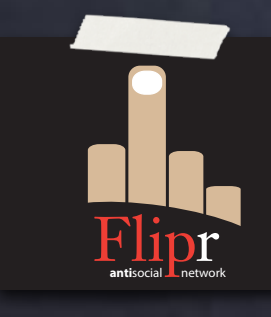

Includes simple scalar test functions: ok() — Boolean is() — Value comparison

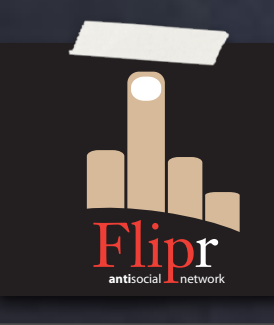

Includes simple scalar test functions: ok() — Boolean  $\delta$  is() — Value comparison  $\circ$  isnt() – NOT is()

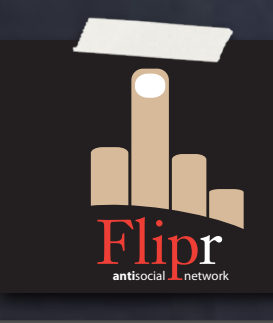

Includes simple scalar test functions: ok() — Boolean is() — Value comparison  $\circ$  isnt() – NOT is() cmp\_ok() — Compare with specific operator

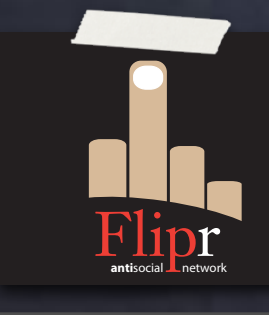

Includes simple scalar test functions: ok() — Boolean is() — Value comparison  $\circ$  isnt() – NOT is() cmp\_ok() — Compare with specific operator matches() — Regex comparison

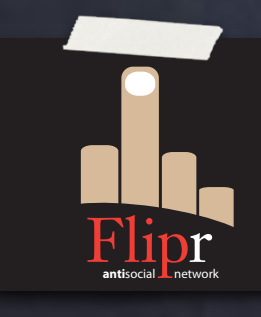

Includes simple scalar test functions: ok() — Boolean is() — Value comparison  $\circ$  isnt() – NOT is()  $\bullet$  cmp\_ok() — Compare with specific operator matches() — Regex comparison

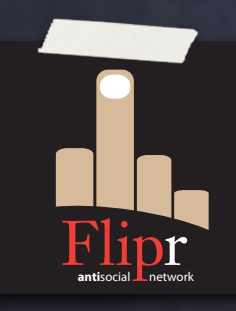

imatches() — Case-insensitive regex comparison

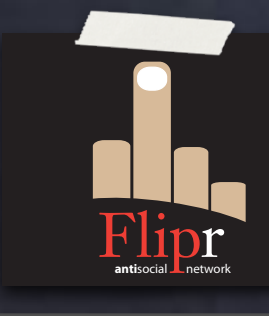

#### Includes functions for testing relations:

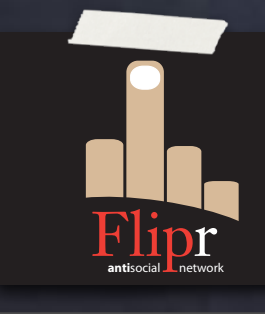

Includes functions for testing relations: results\_eq() — Ordered results

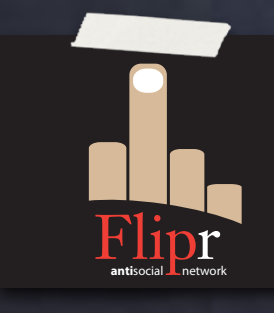

Includes functions for testing relations: results\_eq() — Ordered results set\_eq() — Set of values

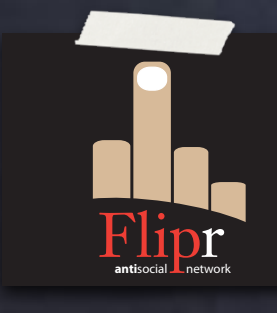

Includes functions for testing relations: results\_eq() — Ordered results set\_eq() — Set of values bag\_eq() — Bag of values

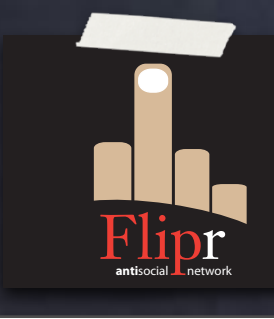

Includes functions for testing relations: results\_eq() — Ordered results set\_eq() — Set of values  $\overline{\bullet}$  bag\_eq()  $\overline{\bullet}$  Bag of values row\_eq() — Single row

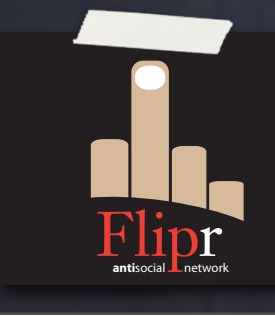

Includes functions for testing relations: results\_eq() — Ordered results set\_eq() — Set of values bag\_eq() — Bag of values row\_eq() — Single row is\_empty() — No results

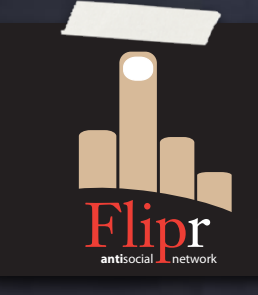

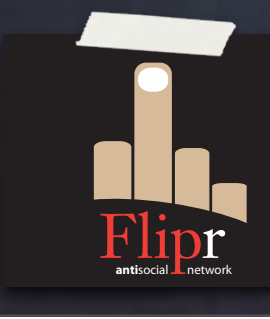

throws\_ok() — Throws an exception

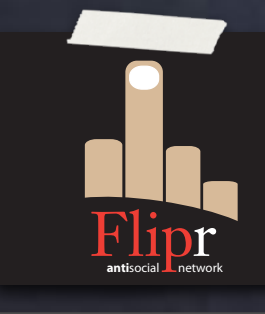

throws\_ok() — Throws an exception throws\_like() — Exception matches regex

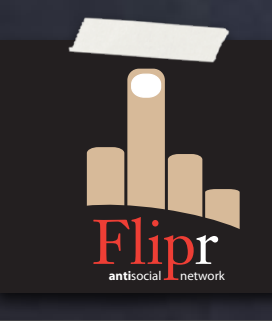

throws\_ok() — Throws an exception throws\_like() — Exception matches regex  $\circ$  skip()  $-$  Skip a subset of tests

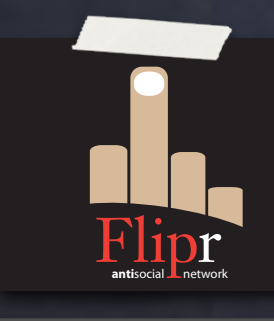

throws\_ok() — Throws an exception throws\_like() — Exception matches regex  $\circ$  skip()  $-$  Skip a subset of tests  $\bullet$  todo()  $-$  Expect subset of tests to fail

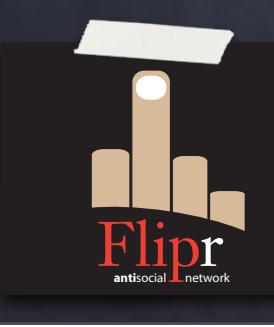

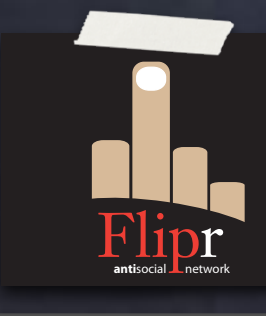

#### has\_table(), has\_view(), has\_function(), etc.

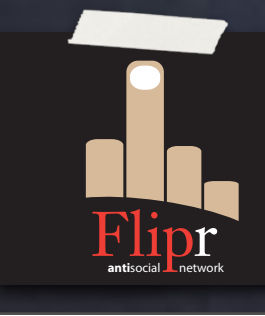

has\_table(), has\_view(), has\_function(), etc. columns\_are(), has\_pk(), fk\_ok(), etc.

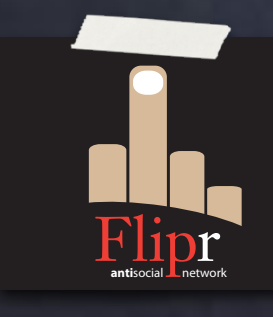

has\_table(), has\_view(), has\_function(), etc. columns\_are(), has\_pk(), fk\_ok(), etc. col\_type\_is(), col\_not\_null(), col\_default\_is()

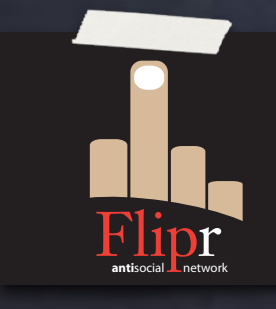

has\_table(), has\_view(), has\_function(), etc. columns\_are(), has\_pk(), fk\_ok(), etc. col\_type\_is(), col\_not\_null(), col\_default\_is() So, so much more…

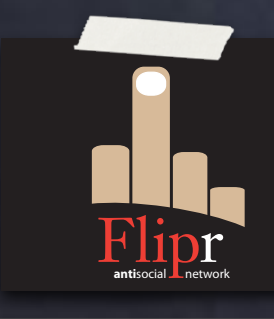

# Other Features and Topics

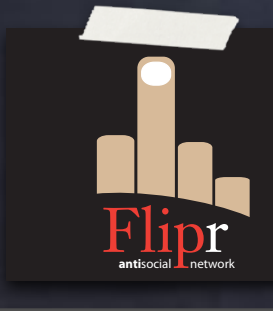

# Other Features and Topics

#### xUnit-Style testing

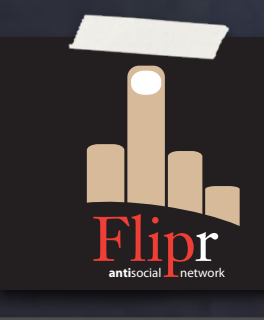
- xUnit-Style testing
- *S* Test-Driven development

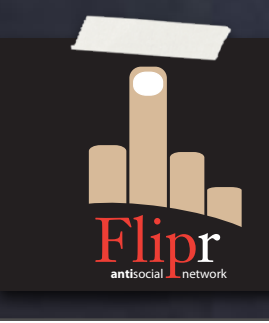

- xUnit-Style testing
- Test-Driven development
- Integration with Perl unit tests

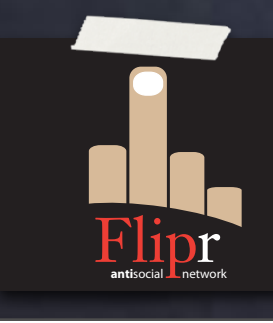

- xUnit-Style testing
- Test-Driven development
- Integration with Perl unit tests
- Integration with pg\_regress

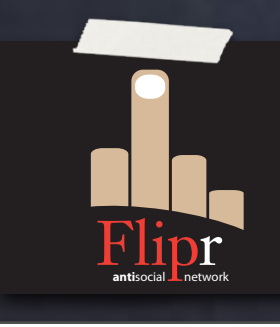

- xUnit-Style testing
- Test-Driven development
- Integration with Perl unit tests
- Integration with pg\_regress
- Negative assertions

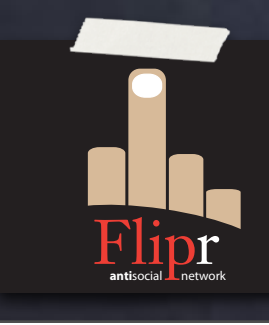

- xUnit-Style testing
- Test-Driven development
- Integration with Perl unit tests
- Integration with pg\_regress
- *S* Negative assertions
- Roles and privileges assertions

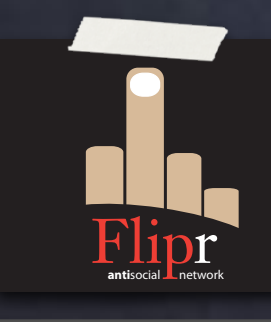

- xUnit-Style testing
- Test-Driven development
- Integration with Perl unit tests
- Integration with pg\_regress
- Negative assertions
- Roles and privileges assertions
- http://pgtap.org/

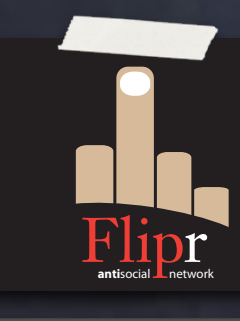

- xUnit-Style testing
- Test-Driven development
- Integration with Perl unit tests
- Integration with pg\_regress
- Negative assertions
- Roles and privileges assertions
- http://pgtap.org/

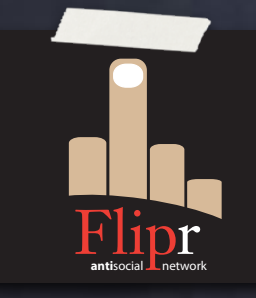

http://pgxn.org/extension/pgtap/

- xUnit-Style testing
- Test-Driven development
- Integration with Perl unit tests
- Integration with pg\_regress
- Negative assertions
- Roles and privileges assertions
- http://pgtap.org/

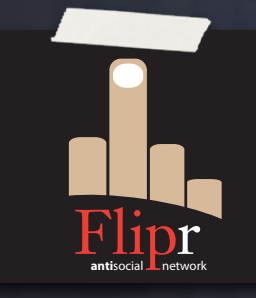

http://pgxn.org/extension/pgtap/

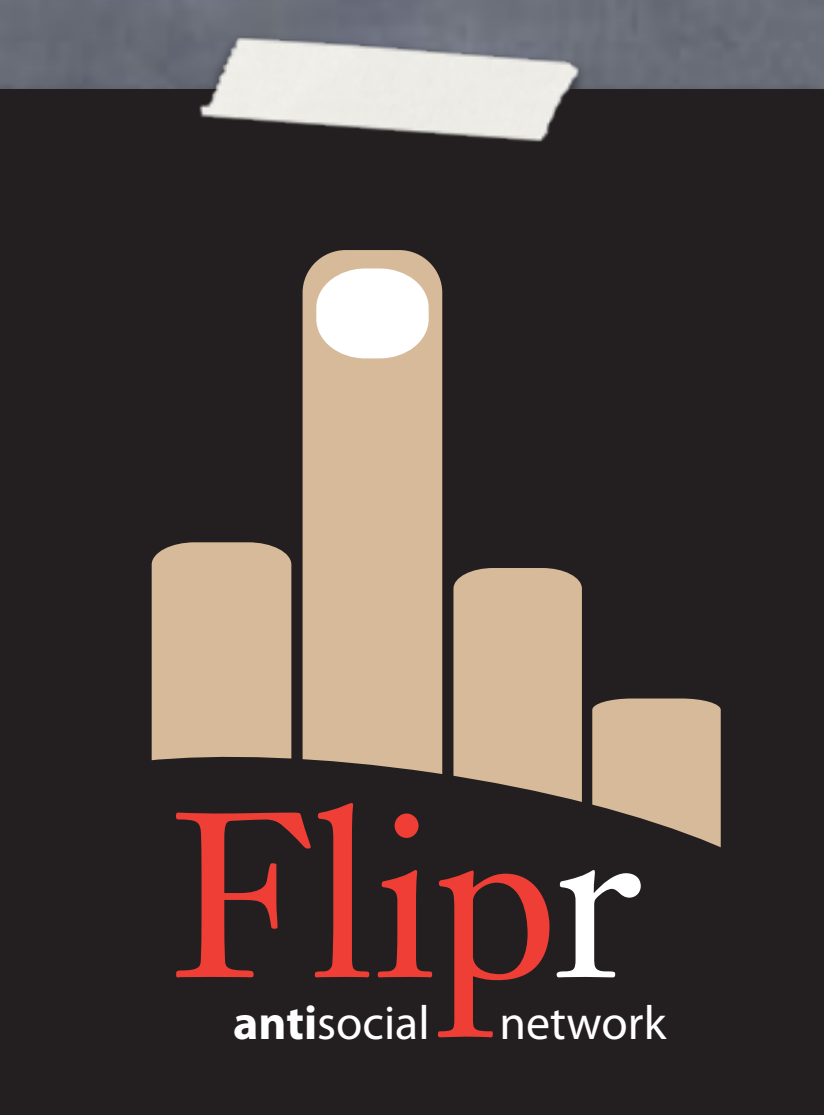

#### Create appschema test

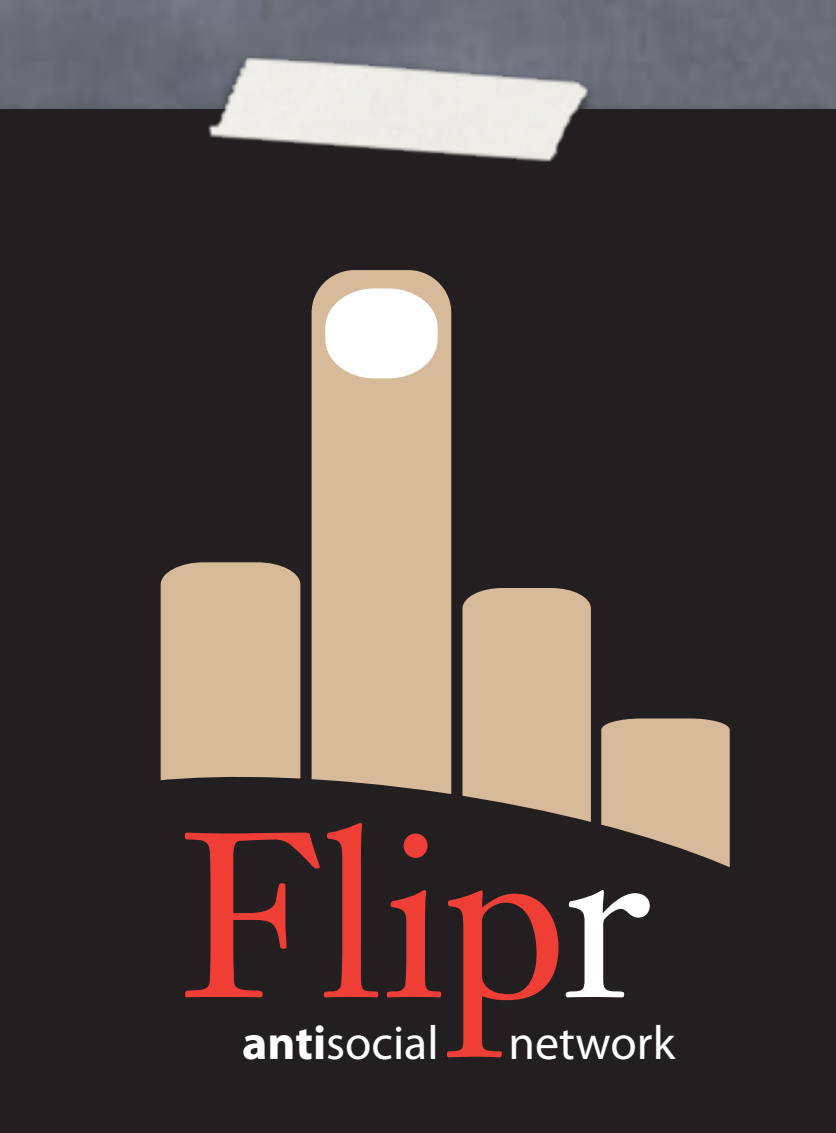

Create appschema test Use pgTAP

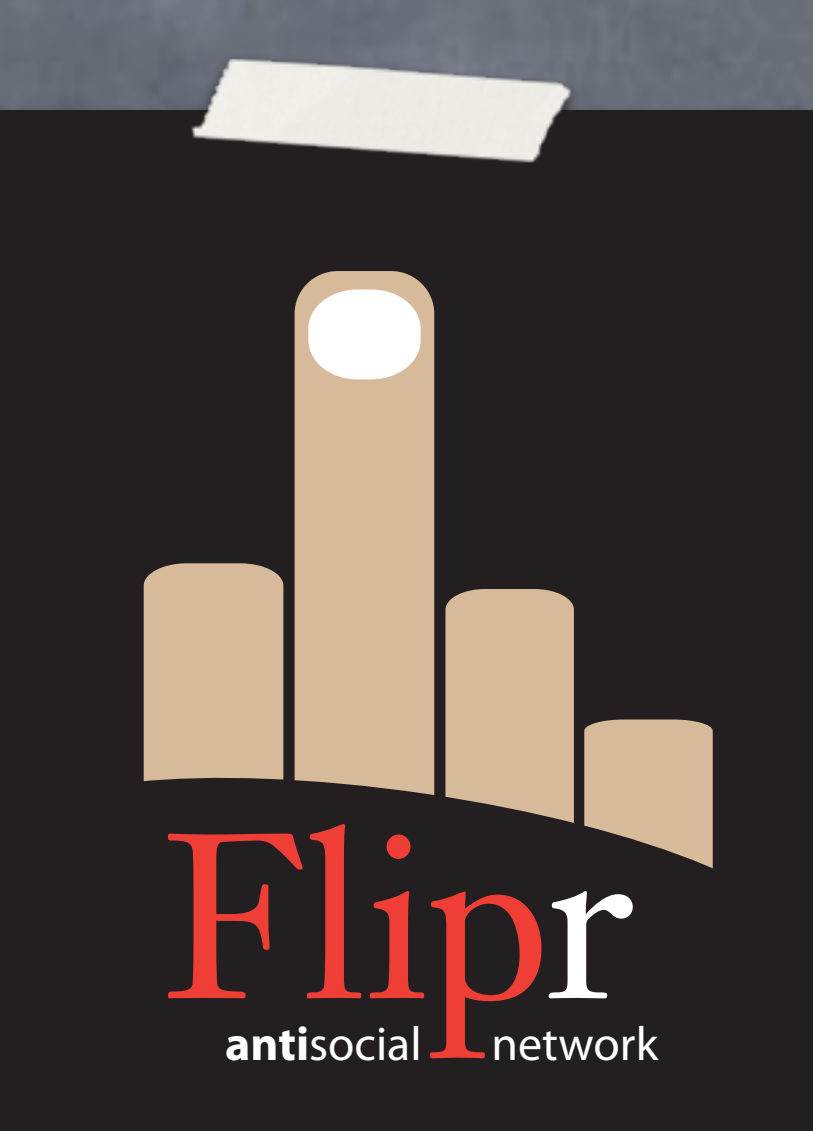

- Create appschema test
- Use pgTAP
- Run test with pg\_prove

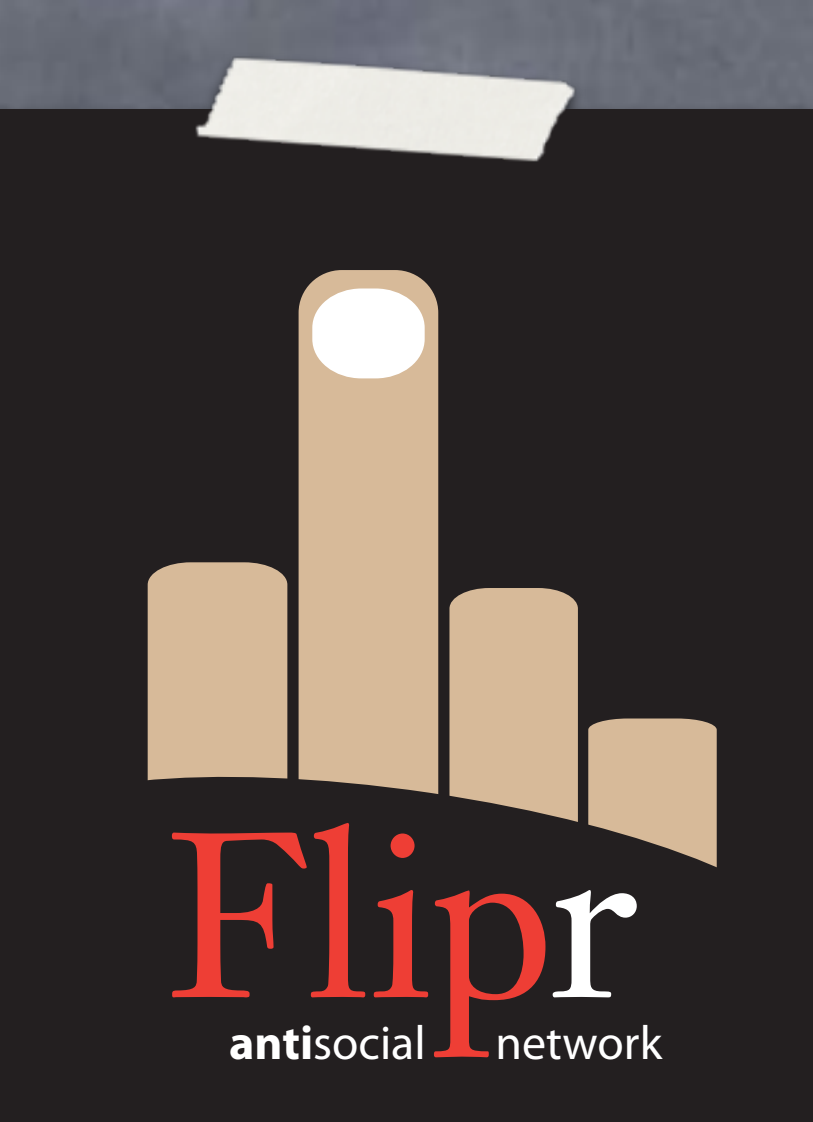

**o** Create appschema test Use pgTAP Run test with pg\_prove Make it fail

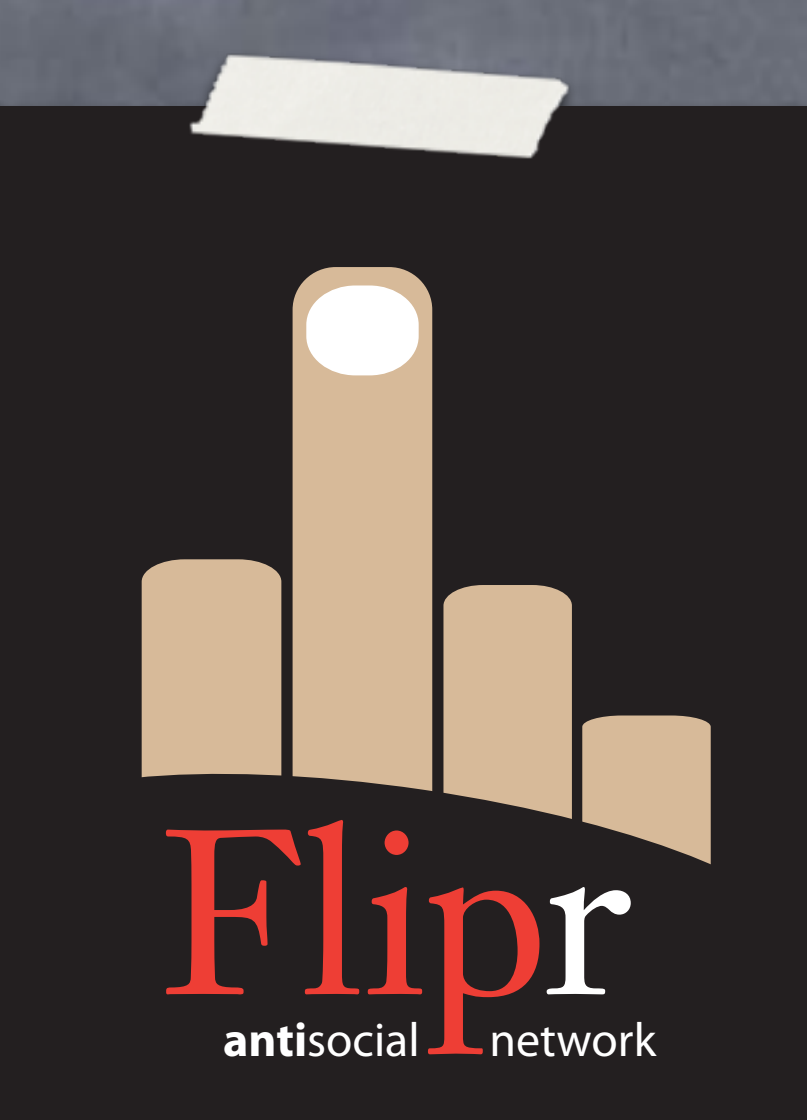

Create appschema test Use pgTAP Run test with pg\_prove Make it fail Make it pass!

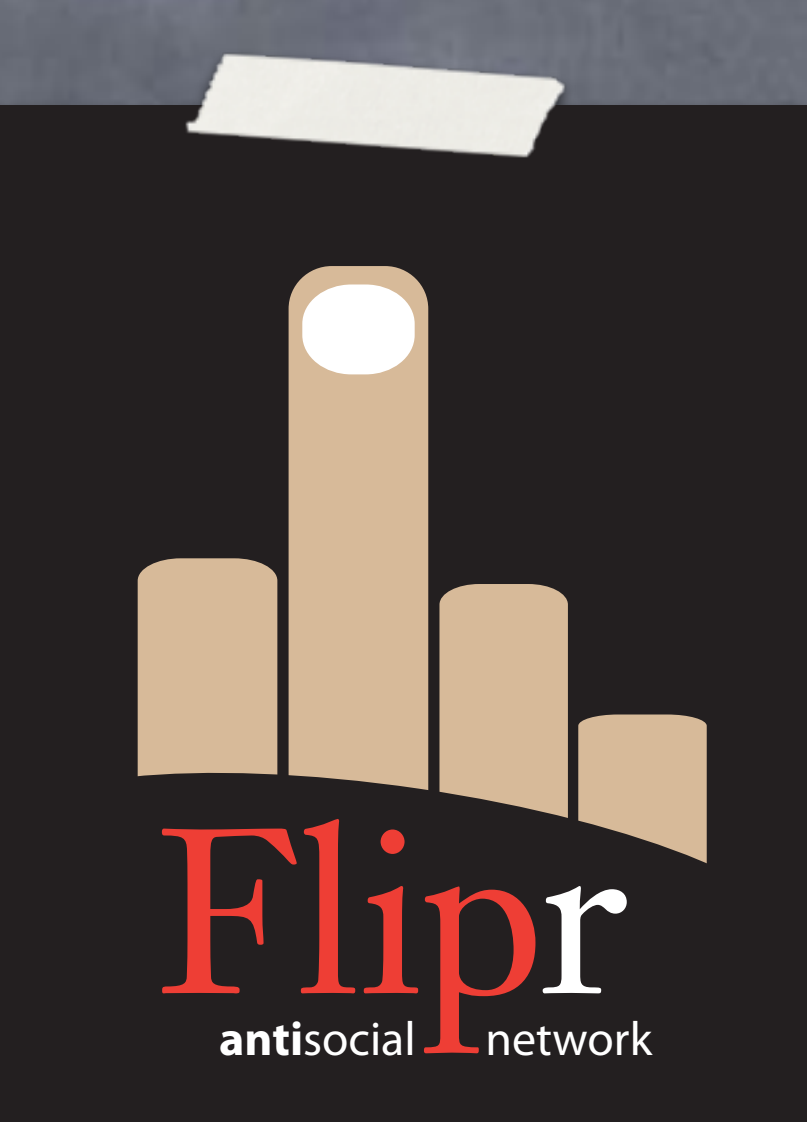

Create appschema test Use pgTAP Run test with pg\_prove Make it fail Make it pass! Commit/Push

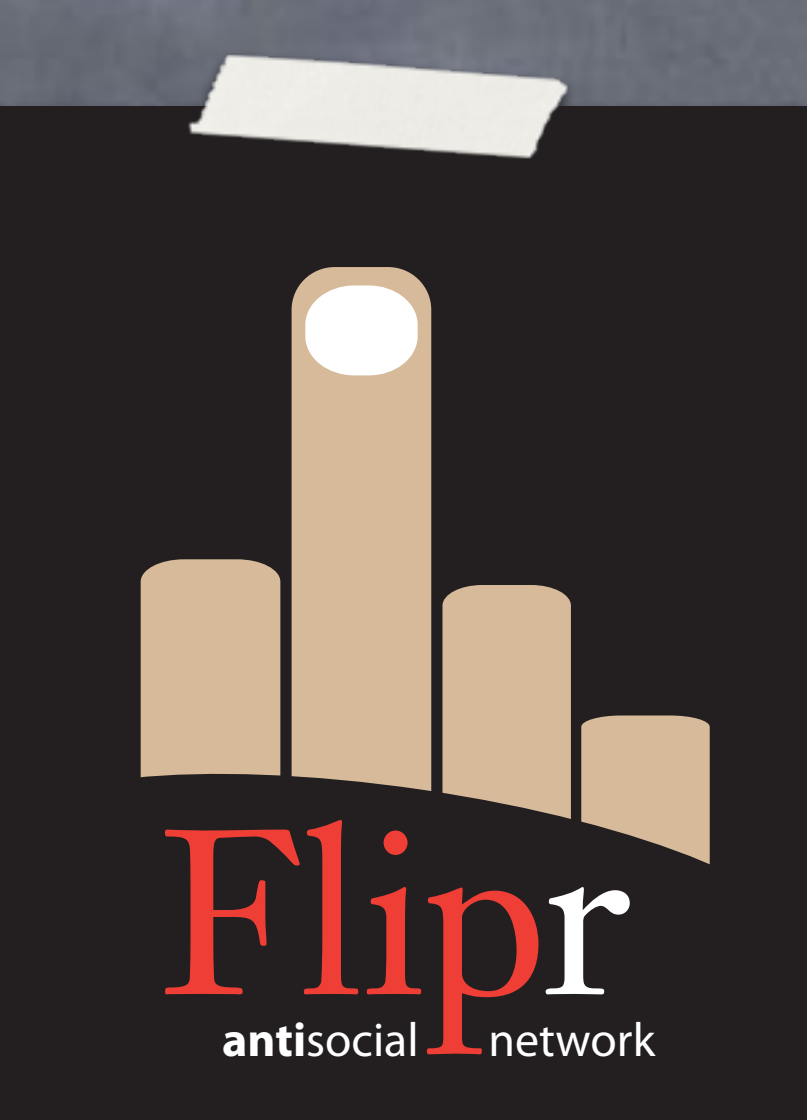

Create appschema test Use pgTAP Run test with pg\_prove Make it fail Make it pass! Commit/Push https://github.com/ theory/agile-flipr.git

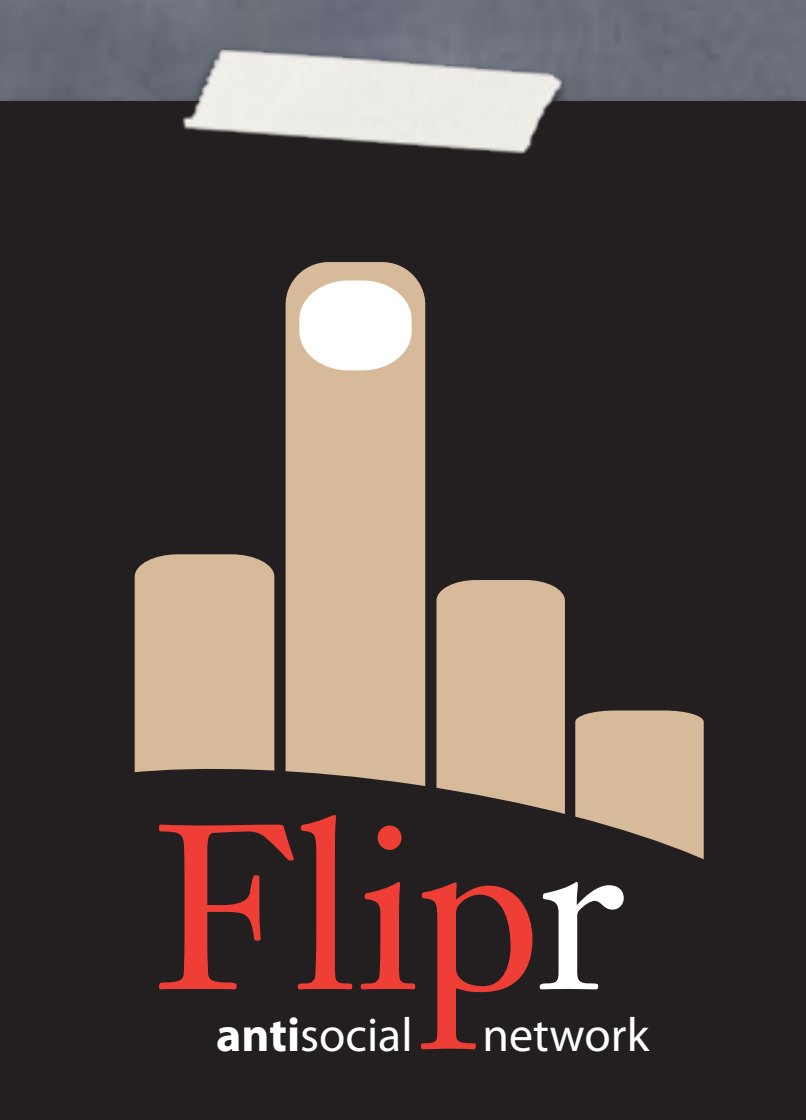

#### Let's talk about…

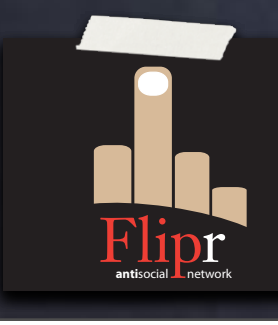

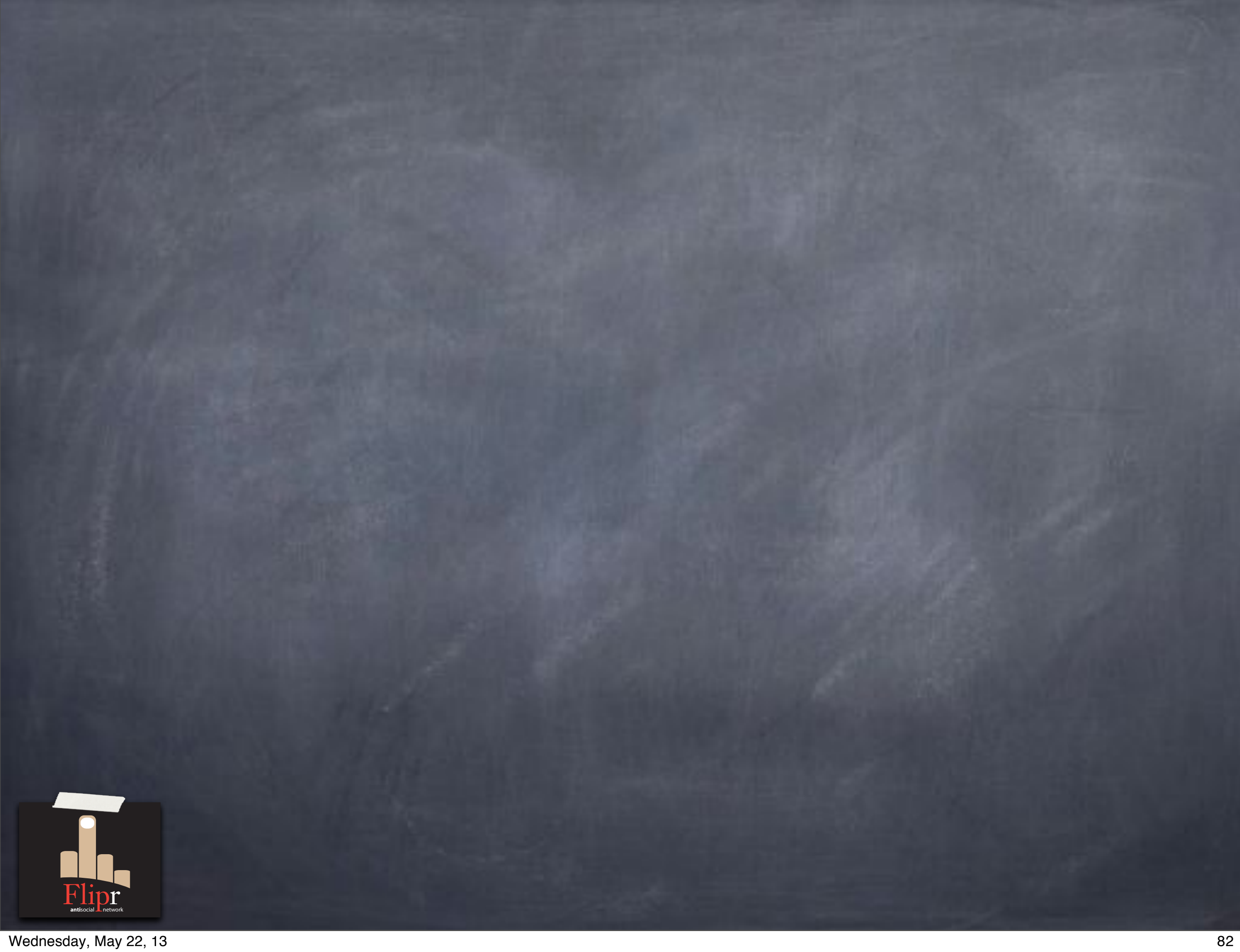

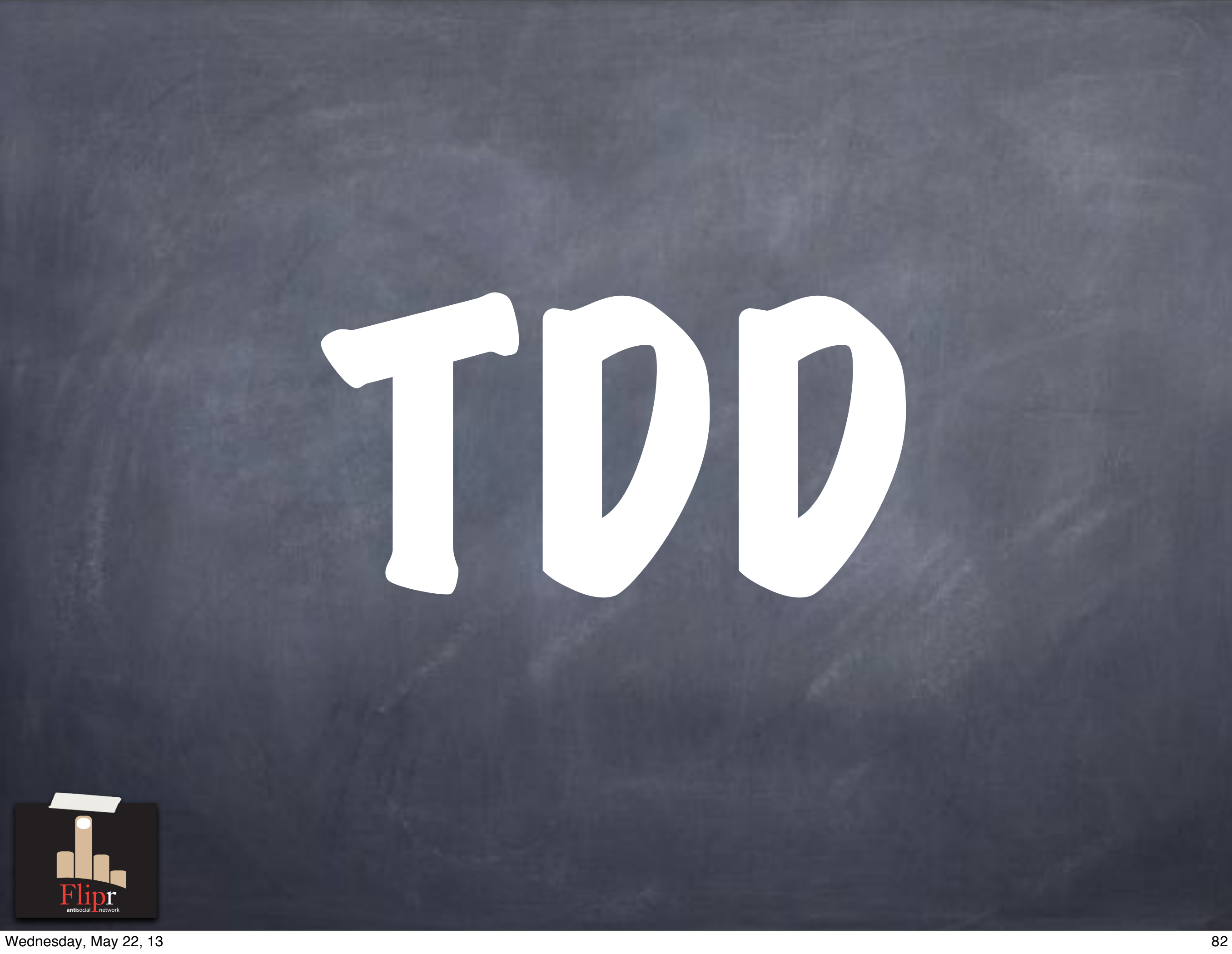

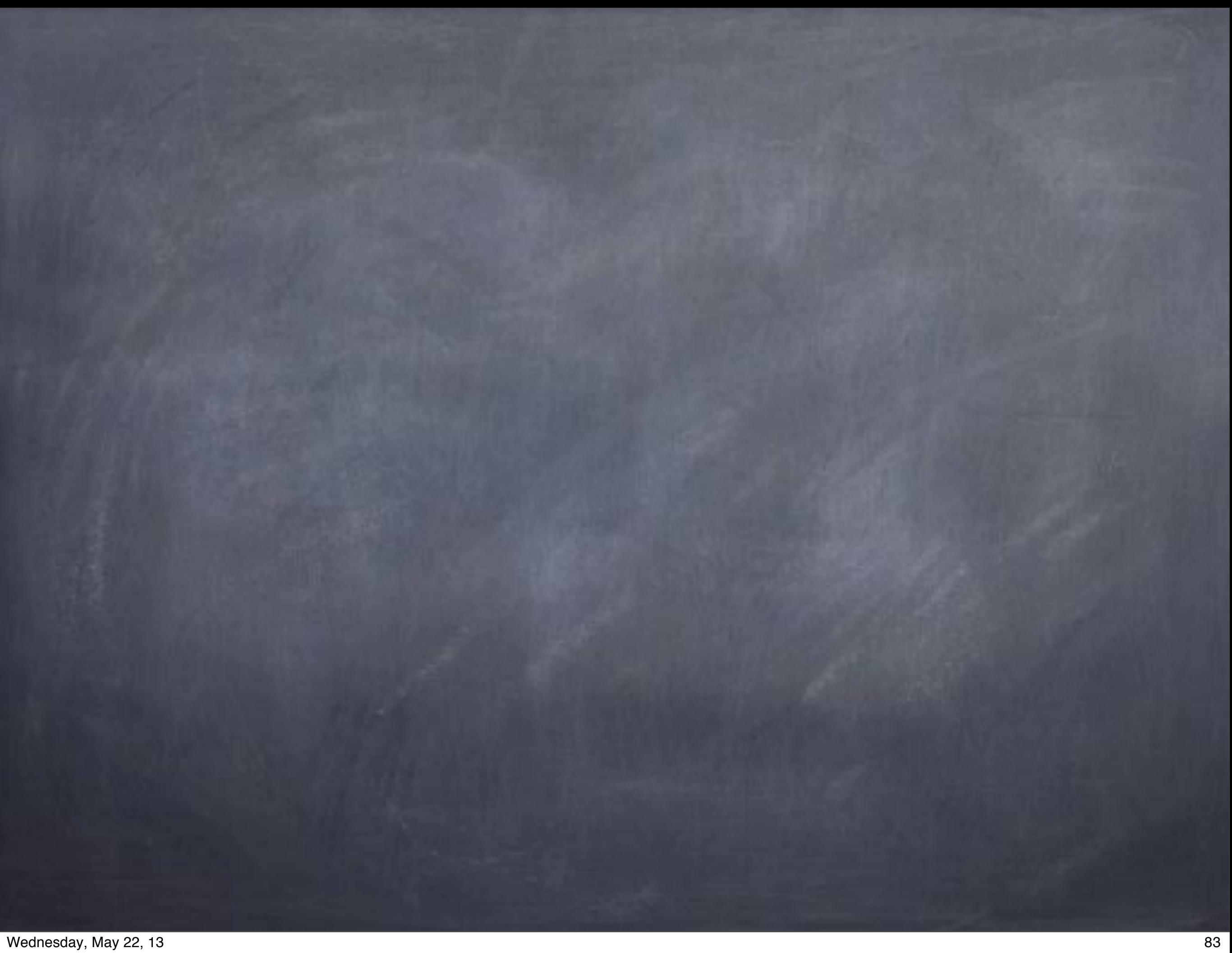

"The act of writing a unit test is more an act of design than of verification. It is also more an act of documentation than of verification. The act of writing a unit test closes a remarkable number of feedback loops, the least of which is the one per– taining to the verification of function."

—Robert C. Martin

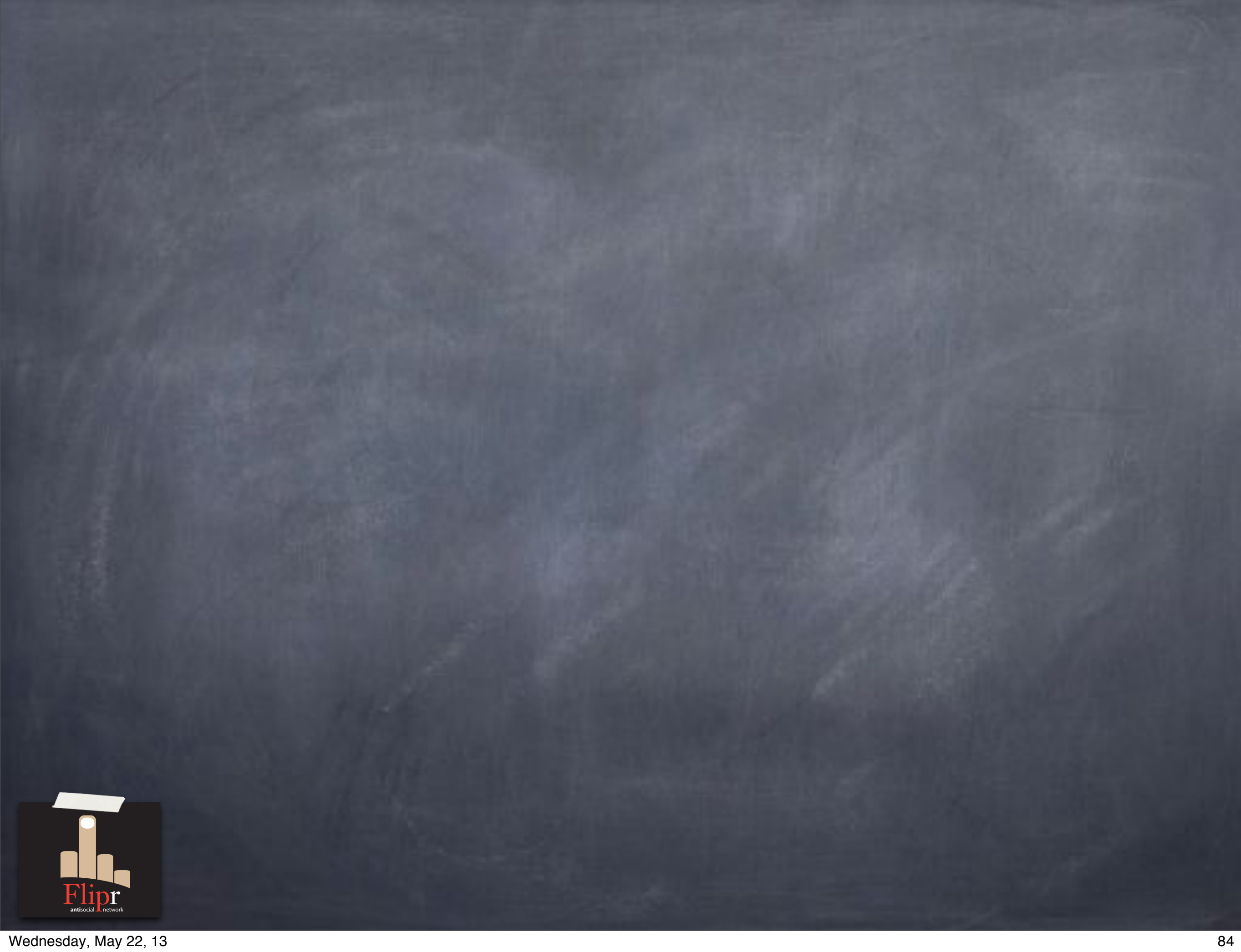

## TDD is an act of design.

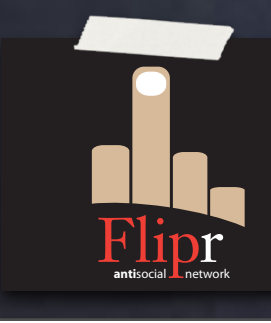

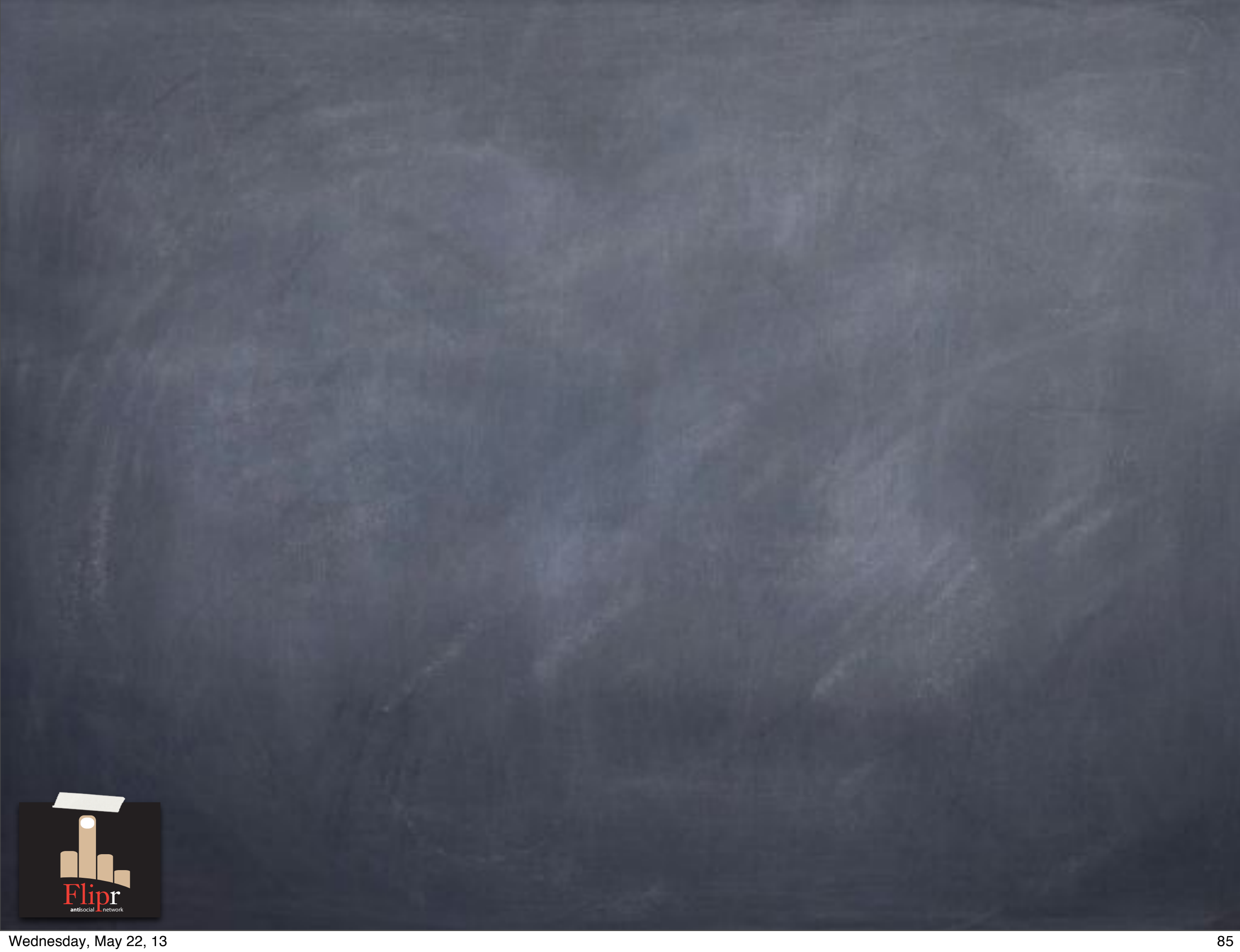

## TDD is an act of documentation.

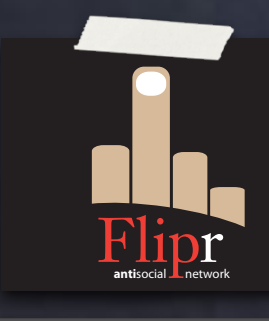

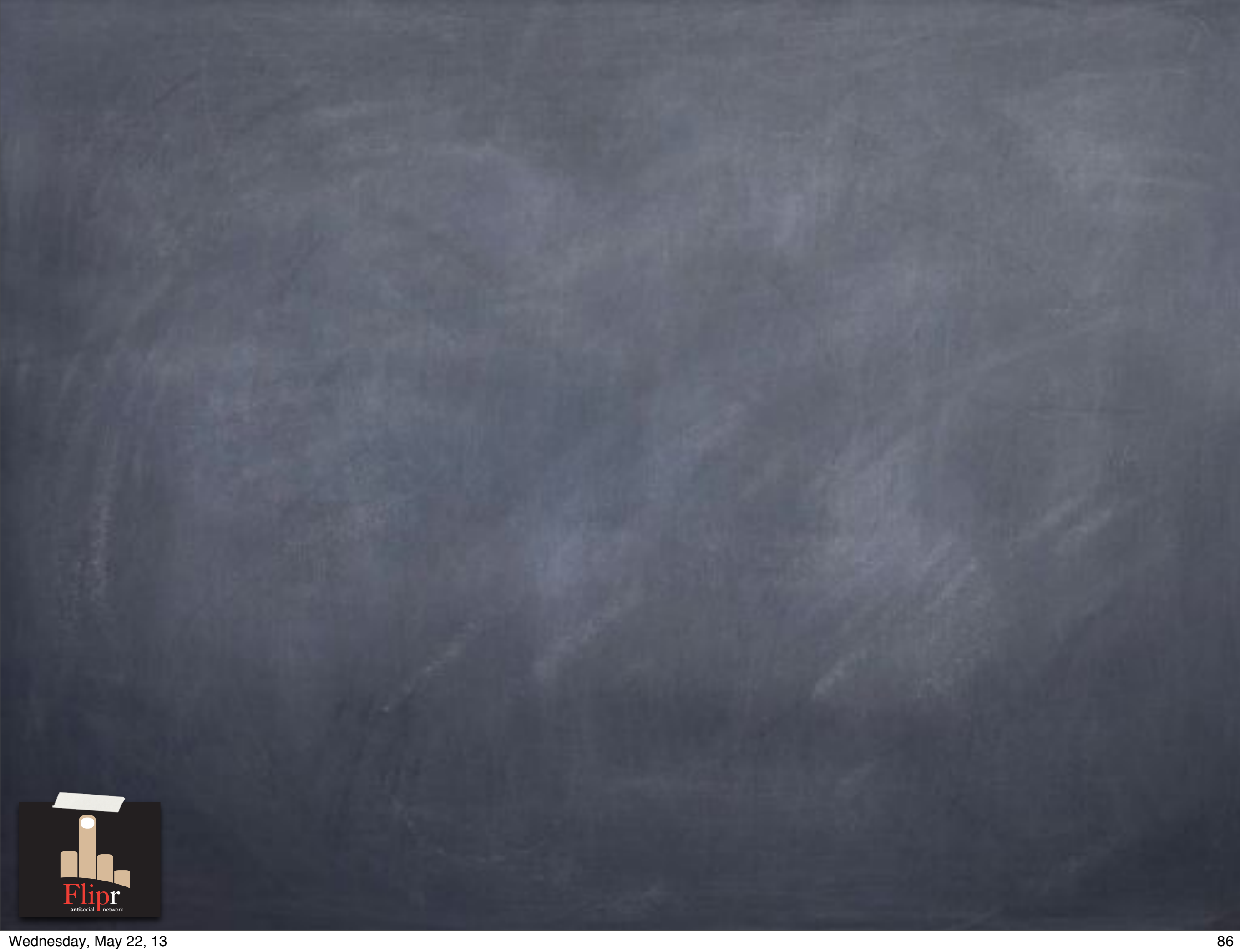

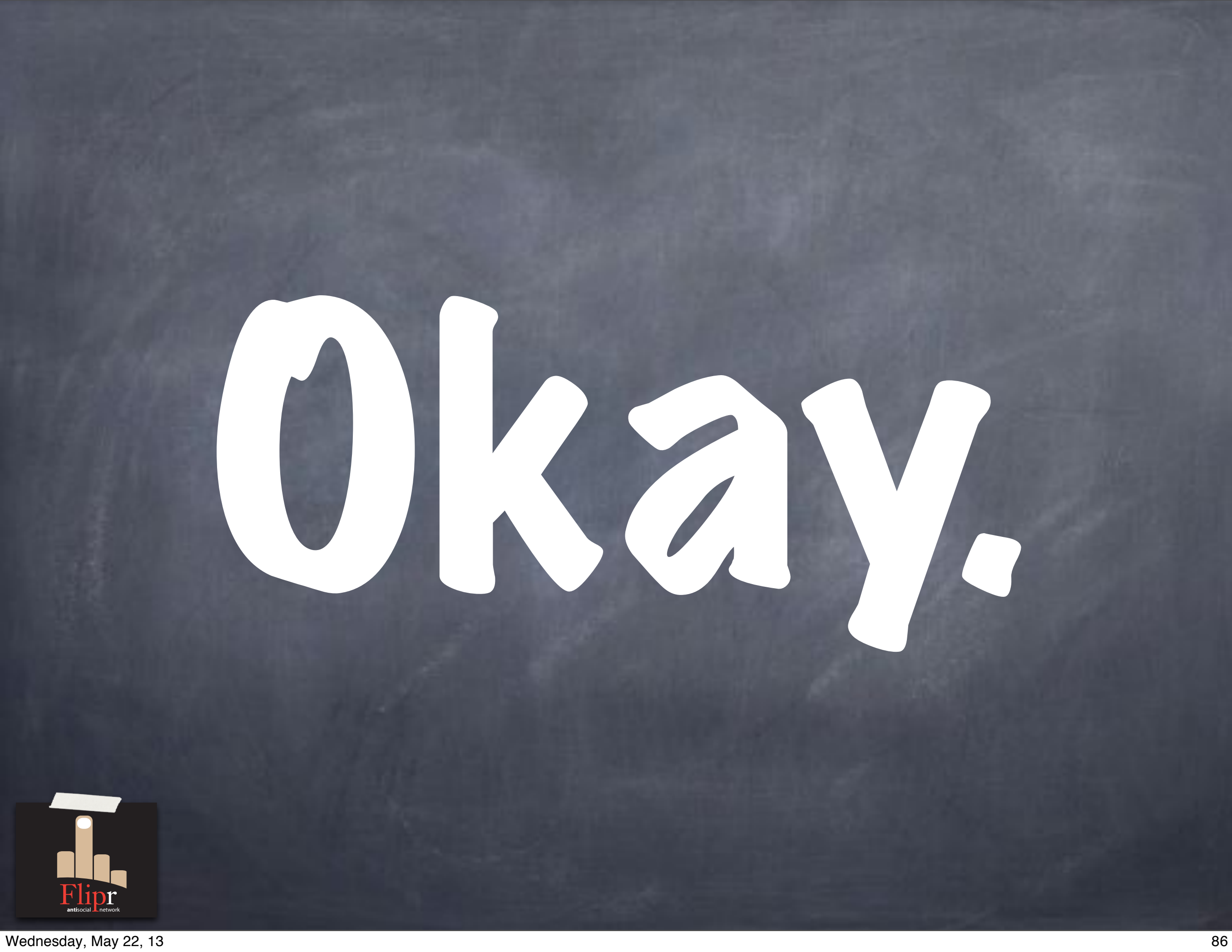

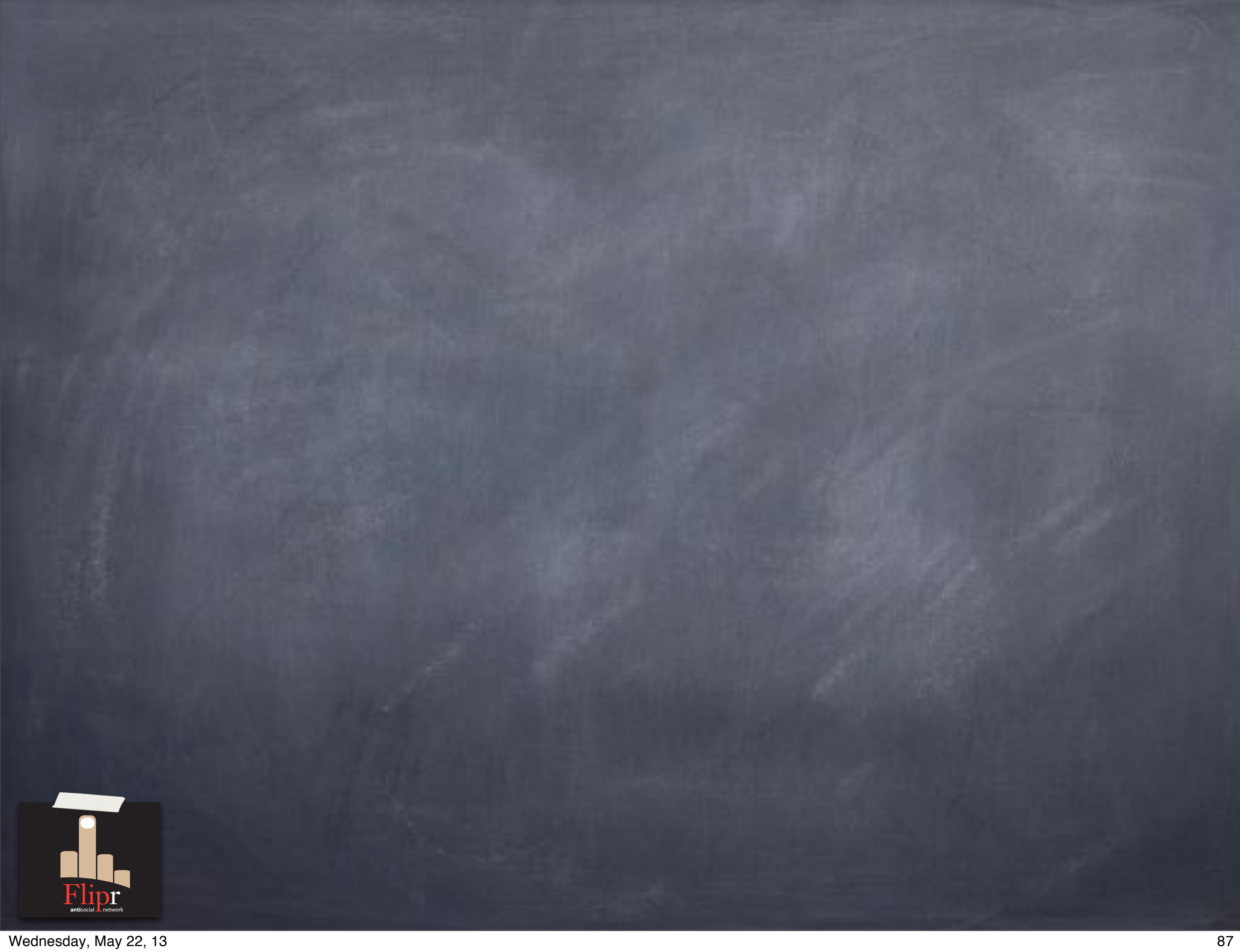

# But.

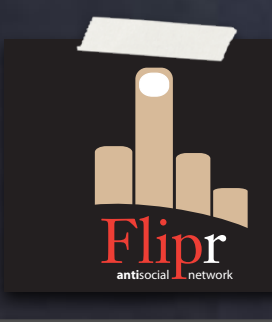

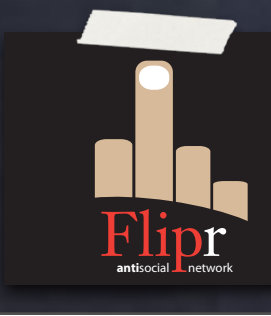

Specify requirements

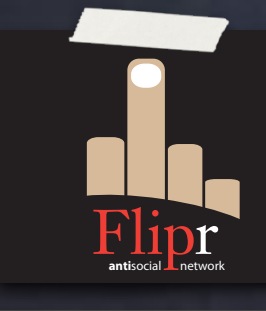

Specify requirements Implement schema design

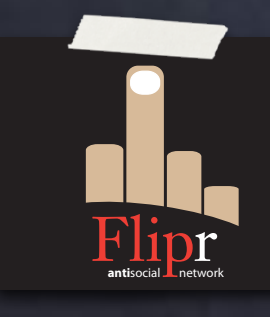

Specify requirements Implement schema design **• Program applications** 

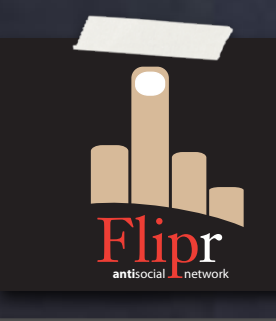

Specify requirements Implement schema design Program applications QA

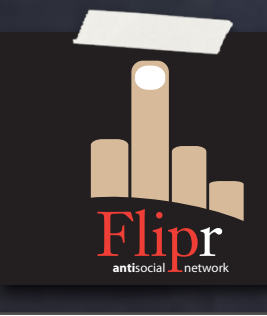

Specify requirements

Implement schema design

Program applications QA

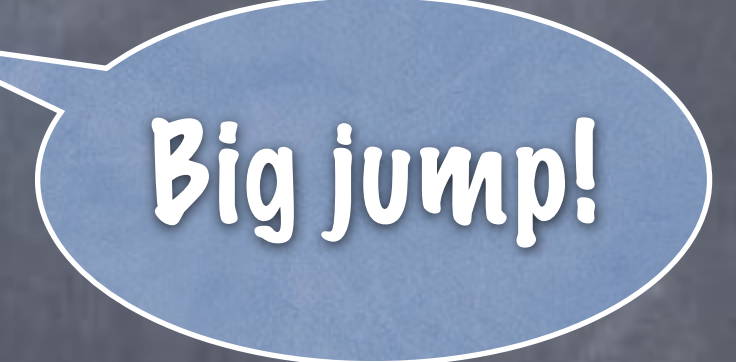

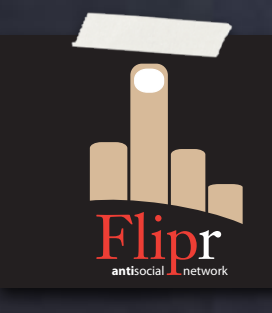

**Specify requirements** Implement schema design Program applications QA Pricy to fix

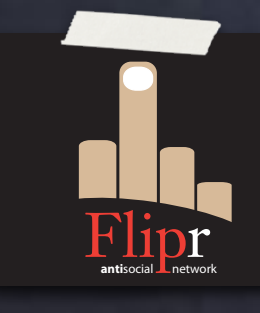
#### Database Design

Specify requirements Implement schema design Program applications QA

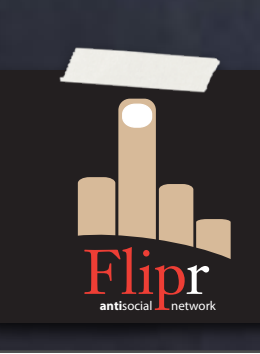

Never mind bureaucracy of DBA department

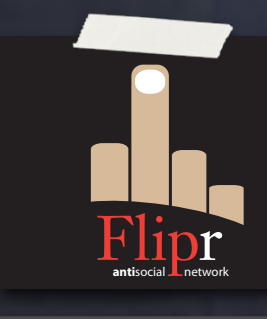

#### Ensure data quality

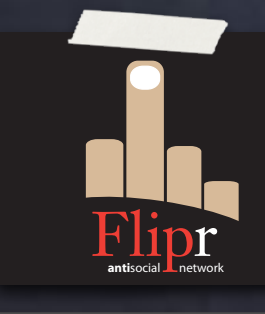

Ensure data quality Data is a core asset

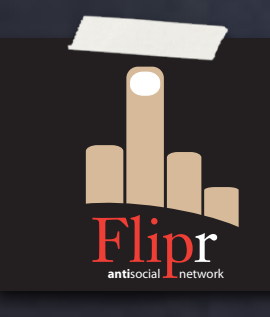

Ensure data quality Data is a core asset Validate business rules

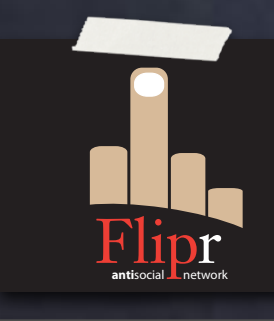

Ensure data quality Data is a core asset Validate business rules Stored procedures

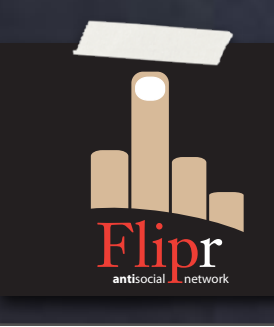

Ensure data quality Data is a core asset Validate business rules Stored procedures *o* Triggers

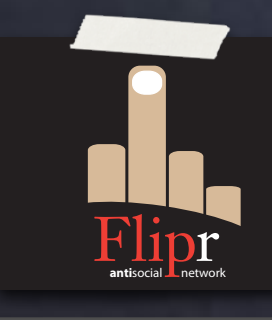

Ensure data quality Data is a core asset Validate business rules Stored procedures *o* Triggers Views

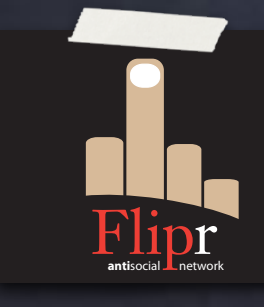

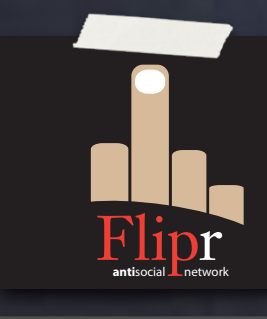

#### Identify defects early

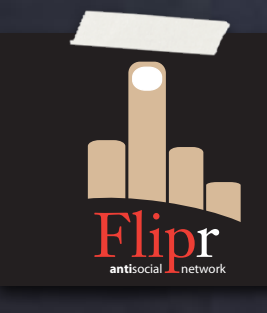

Identify defects early …and often!

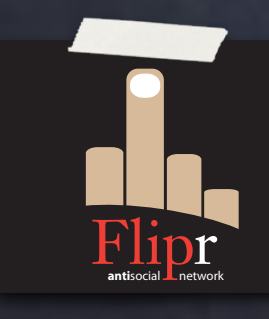

Identify defects early …and often! Create design iteratively

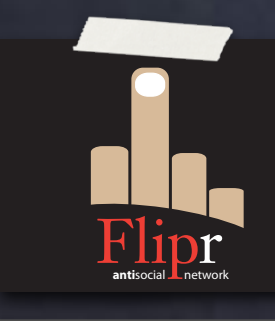

Identify defects early …and often! Create design iteratively Evolutionarily

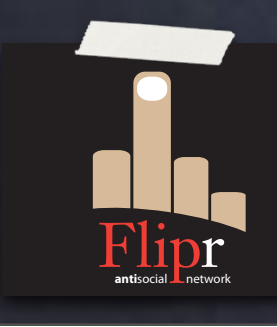

Identify defects early …and often! Create design iteratively Evolutionarily

Validate refactorings

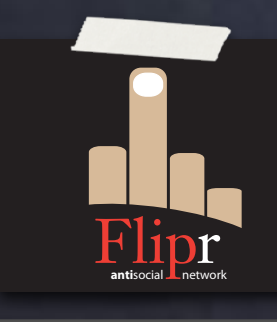

Identify defects early …and often! Create design iteratively Evolutionarily Validate refactorings Make sure nothing breaks

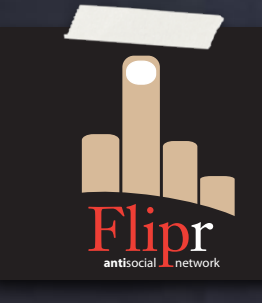

#### Three Questions for Database Professionals

#### from Scott Ambler

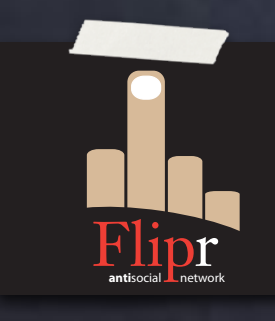

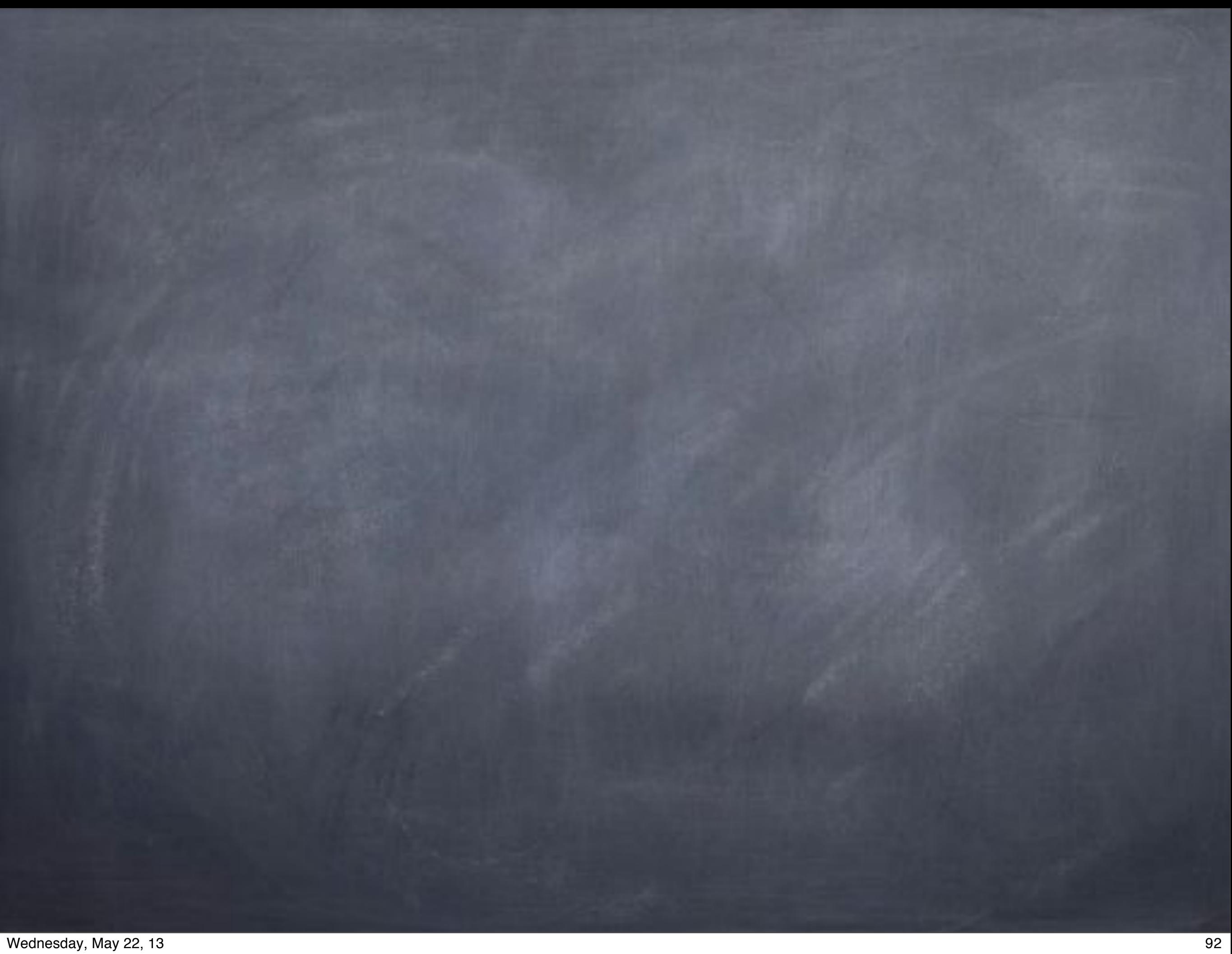

### "If you're implementing code in the DB in the form of stored procedures, triggers... shouldn't you test that code to the same level that you test your app code?"

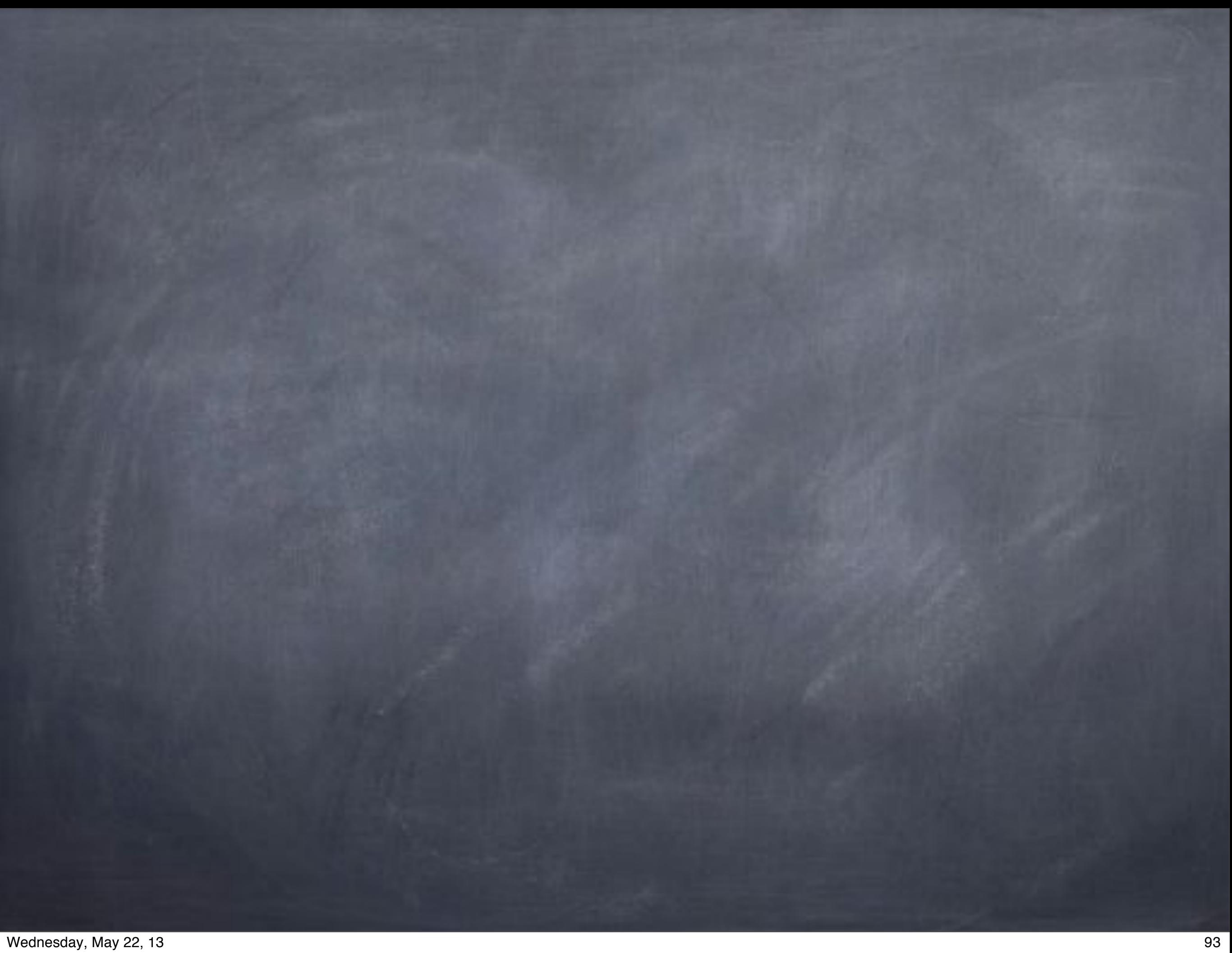

### "Think of all the data quality problems you've run into over the years. Wouldn't it have been nice if someone had originally tested and discovered those problems before you did?"

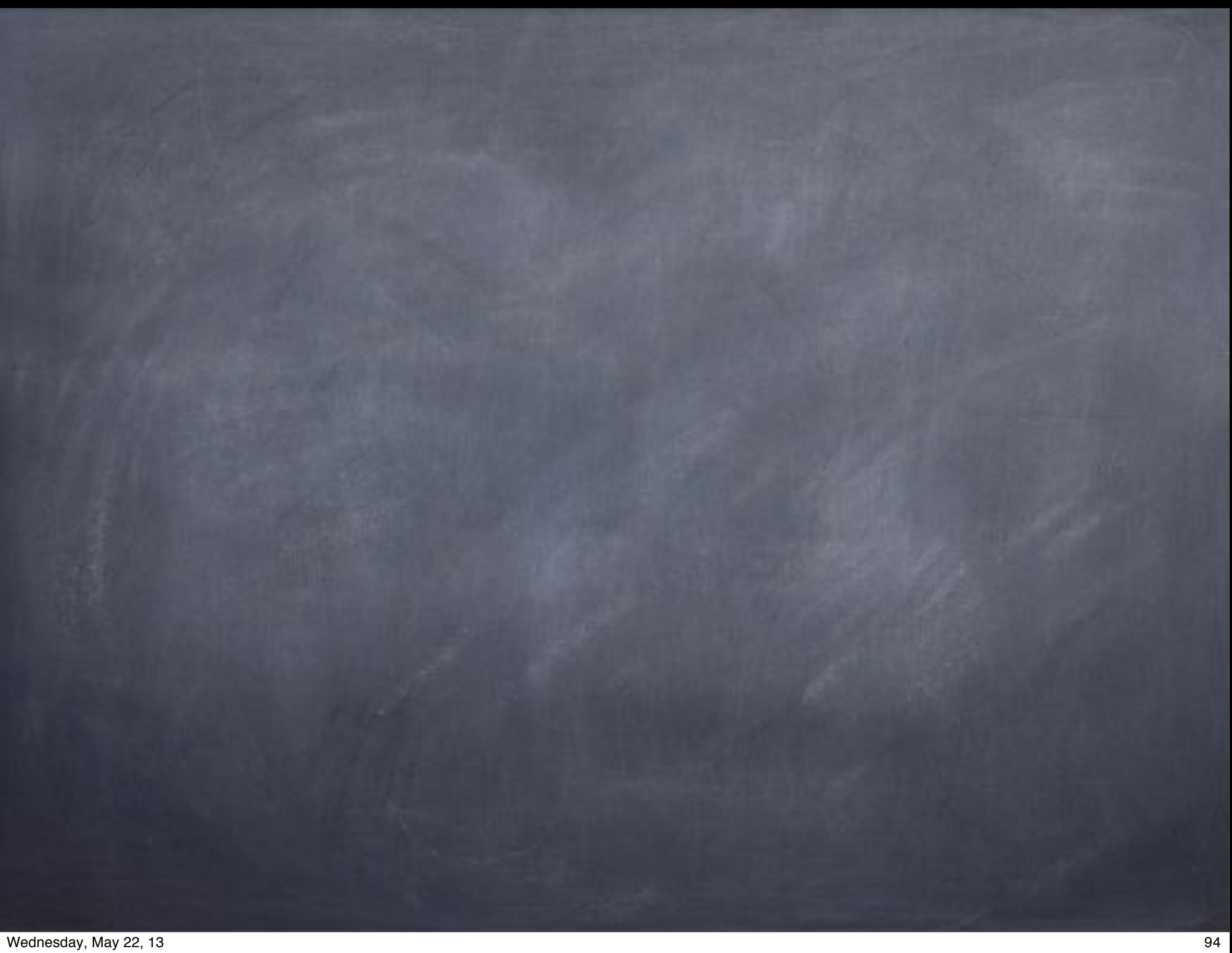

#### "Wouldn't it be nice to have a test suite to run so that you could determine how (and if) the DB actually works?"

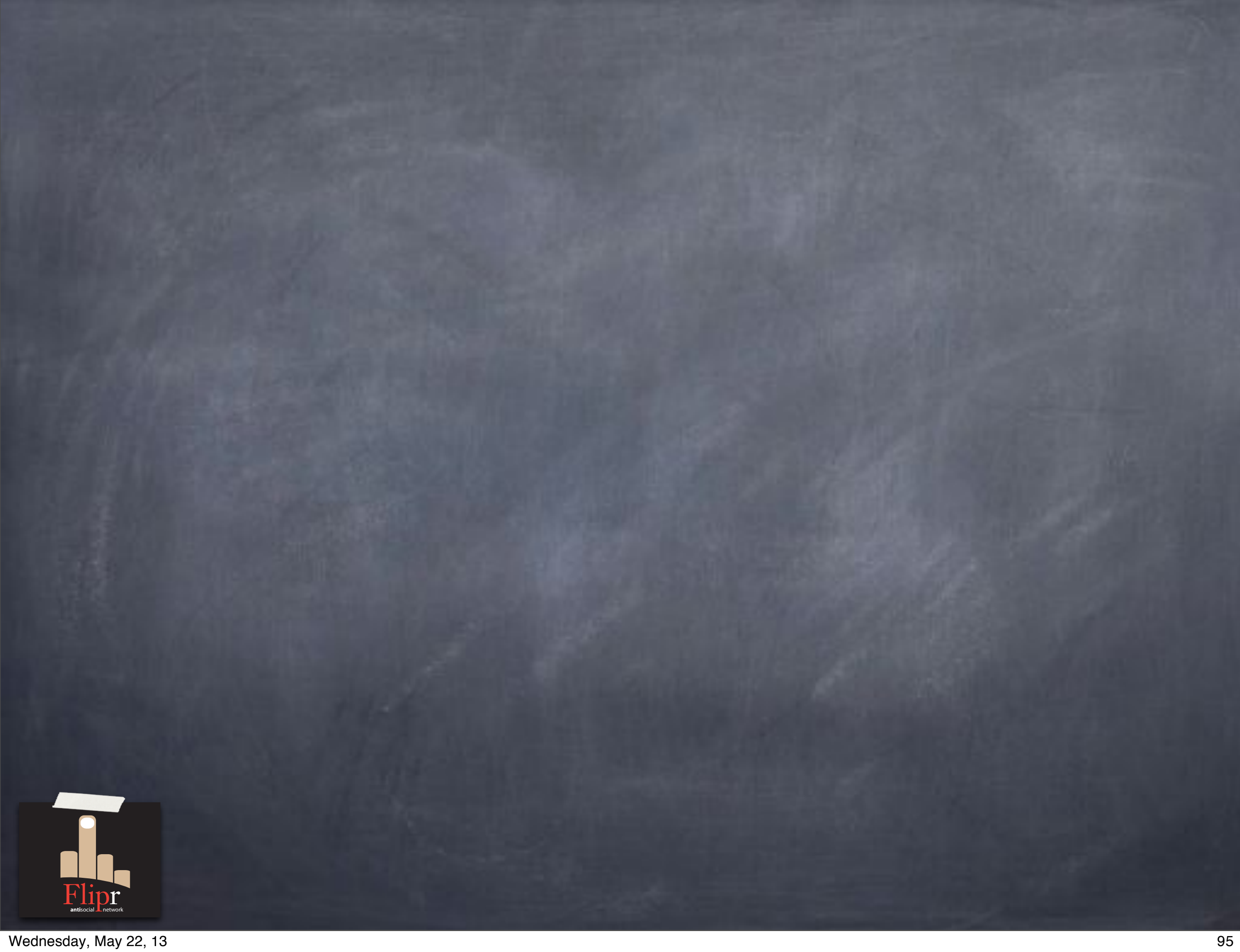

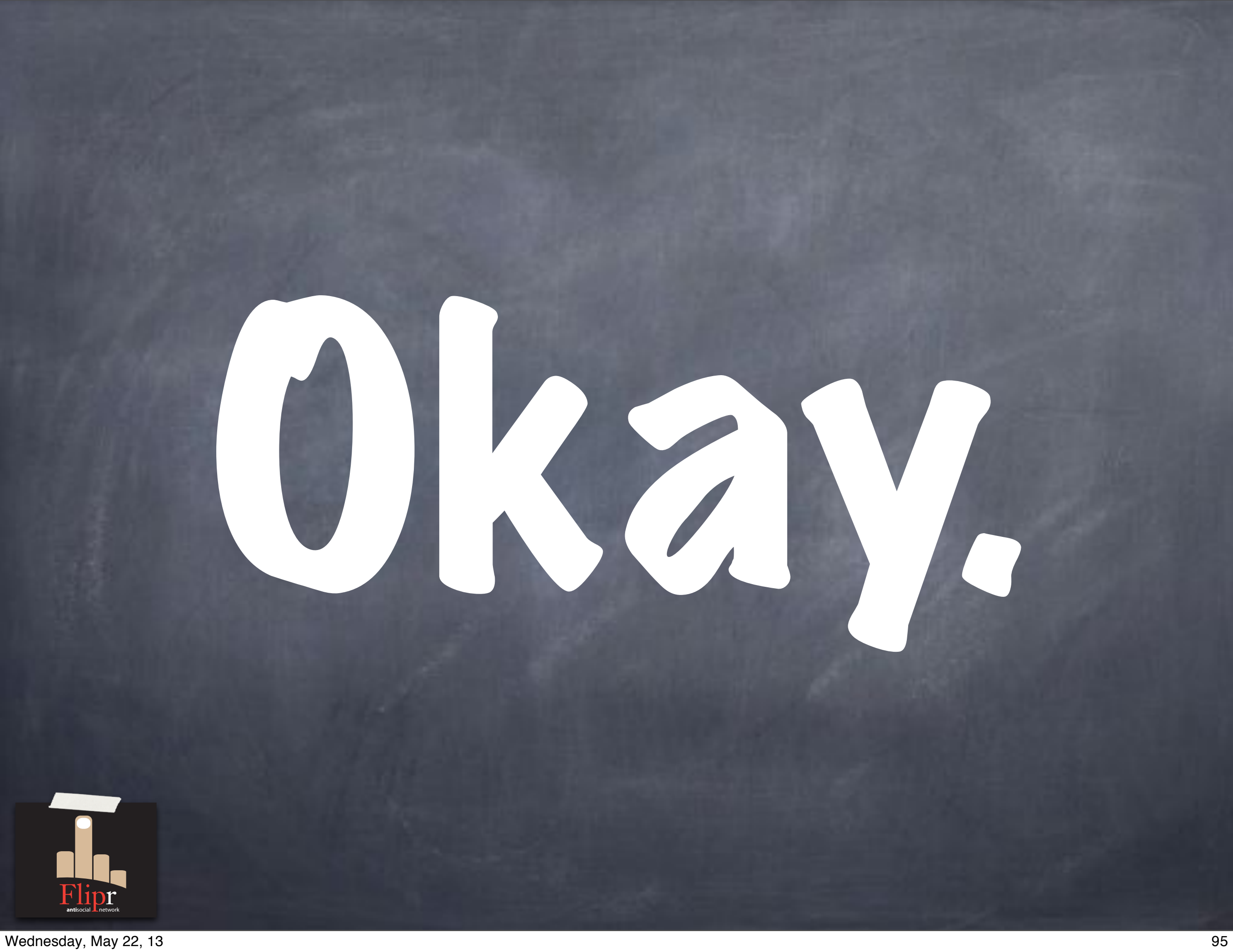

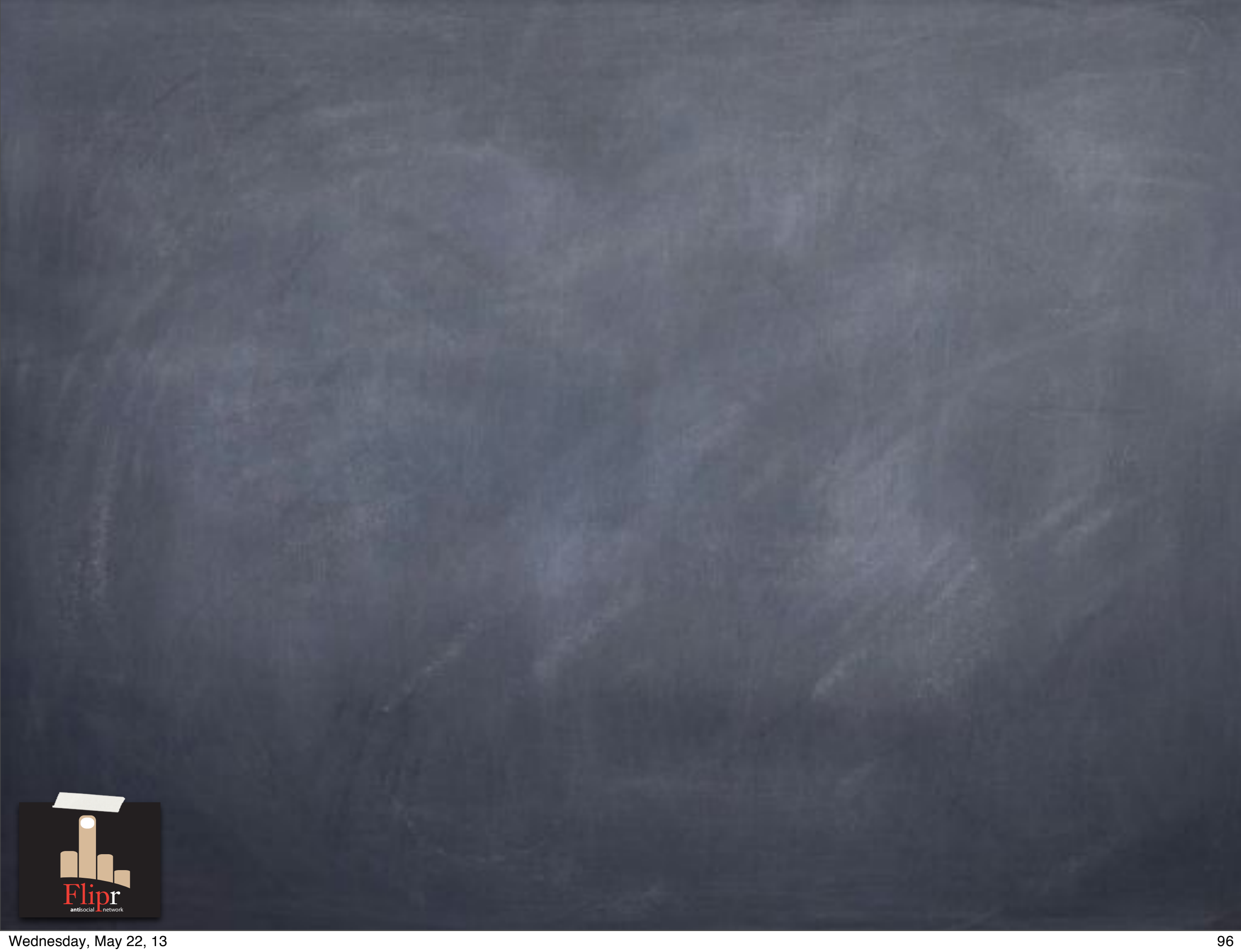

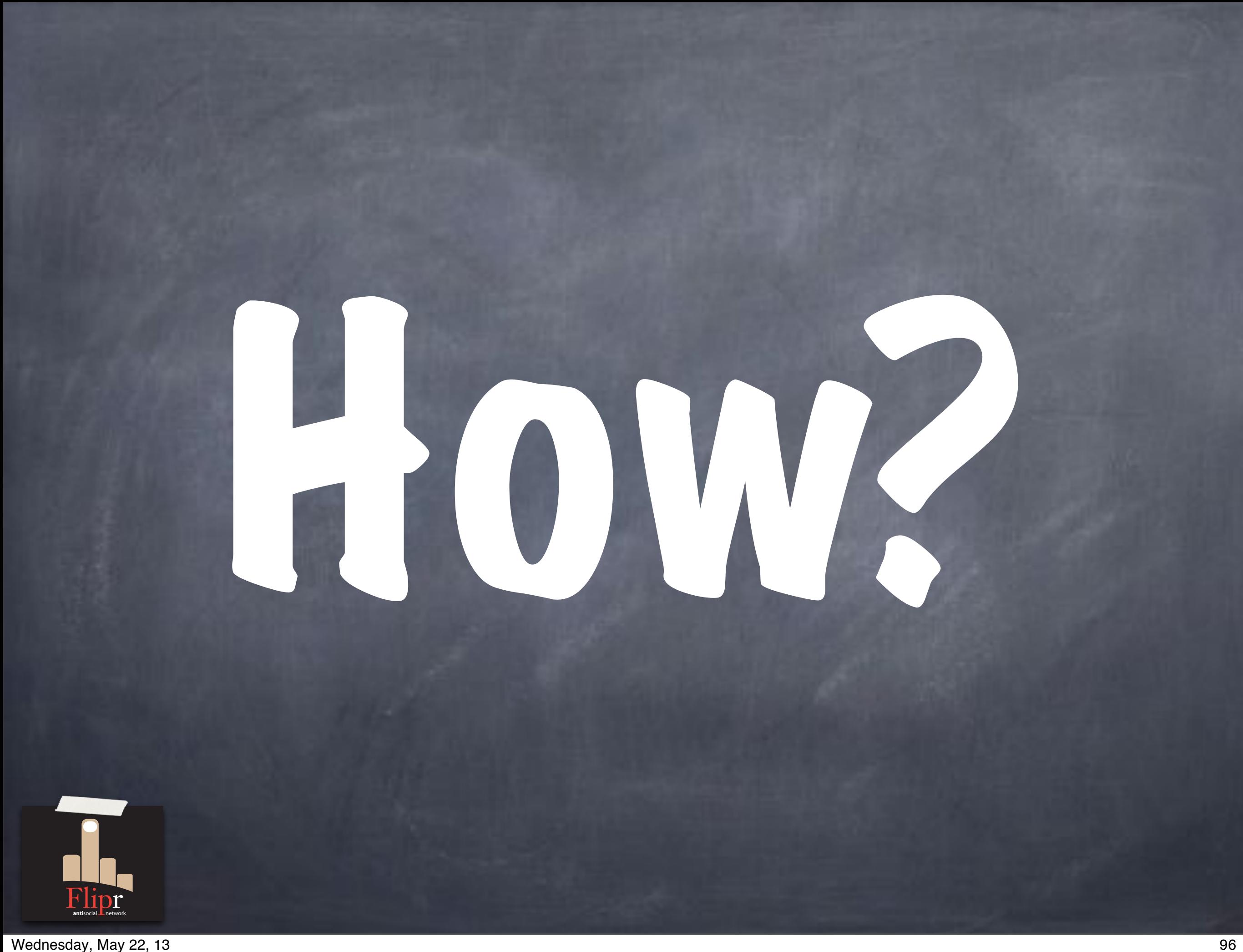

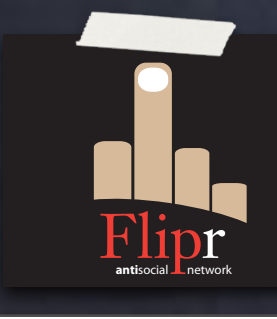

Ideally separate from app tests

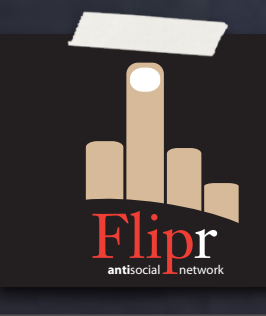

Ideally separate from app tests May be many apps

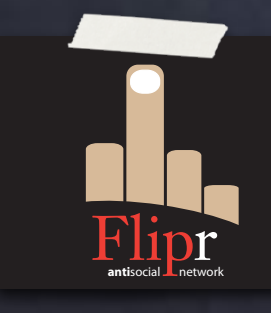

Ideally separate from app tests May be many apps DB should present interface to all

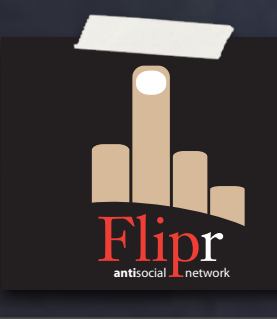

Ideally separate from app tests May be many apps DB should present interface to all Apps may use different permissions

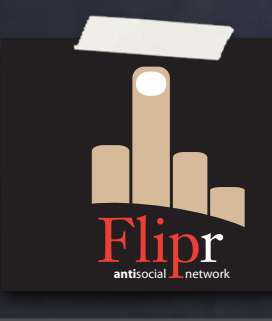

Ideally separate from app tests May be many apps DB should present interface to all Apps may use different permissions Ideally use DB test Framework

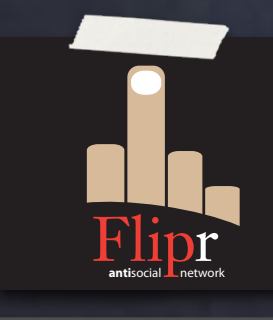

Ideally separate from app tests May be many apps DB should present interface to all Apps may use different permissions Ideally use DB test Framework Like…pgTAP!

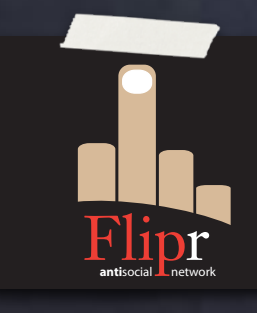

## Branching Out

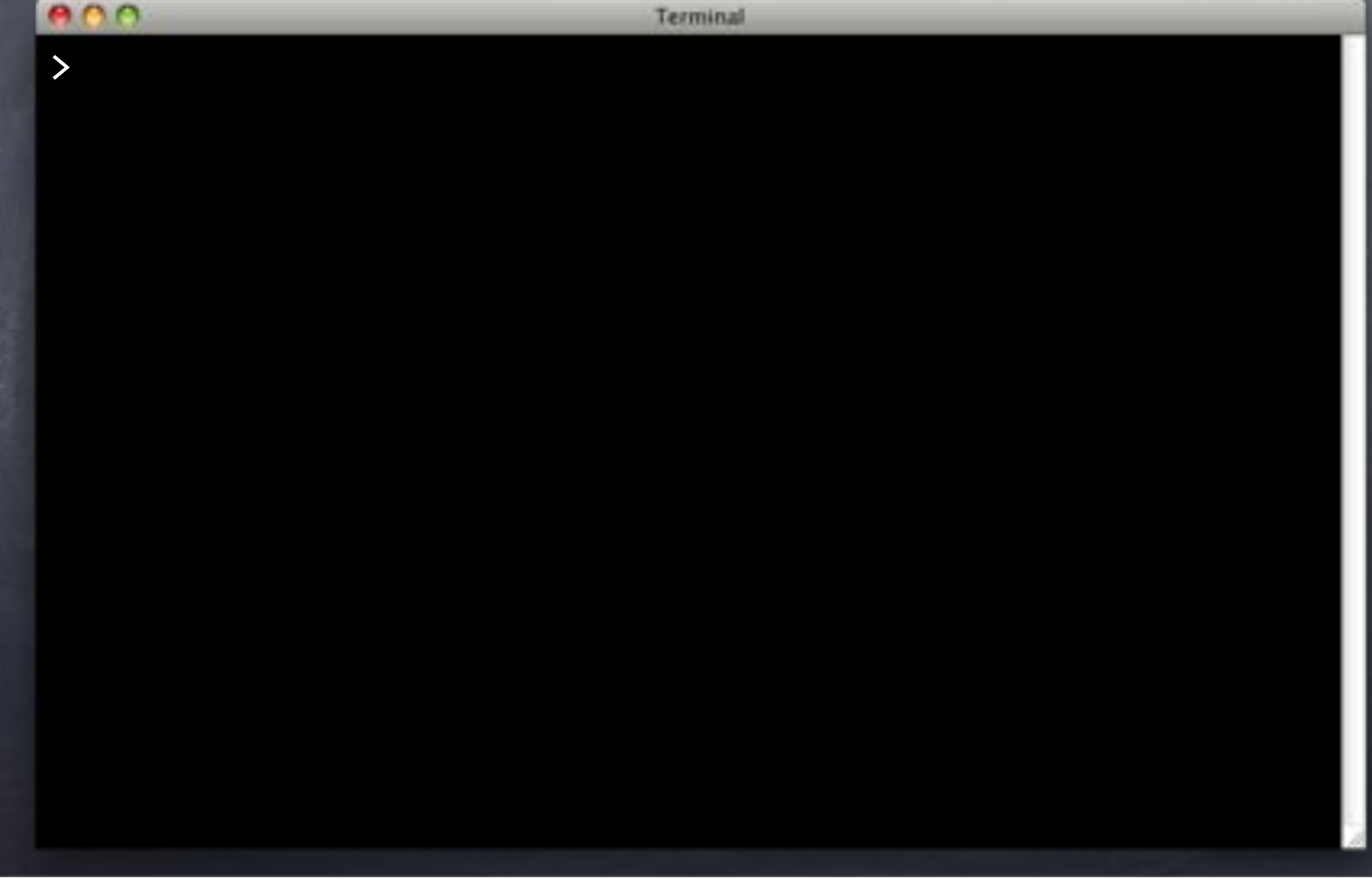

### Branching Out

e o o Terminal > git checkout -b users master Switched to a new branch 'users'

>

### Branching Out

Terminal

> git checkout -b users master | Branched off Switched to a new branch 'users'<

from others

>
## Branching Out

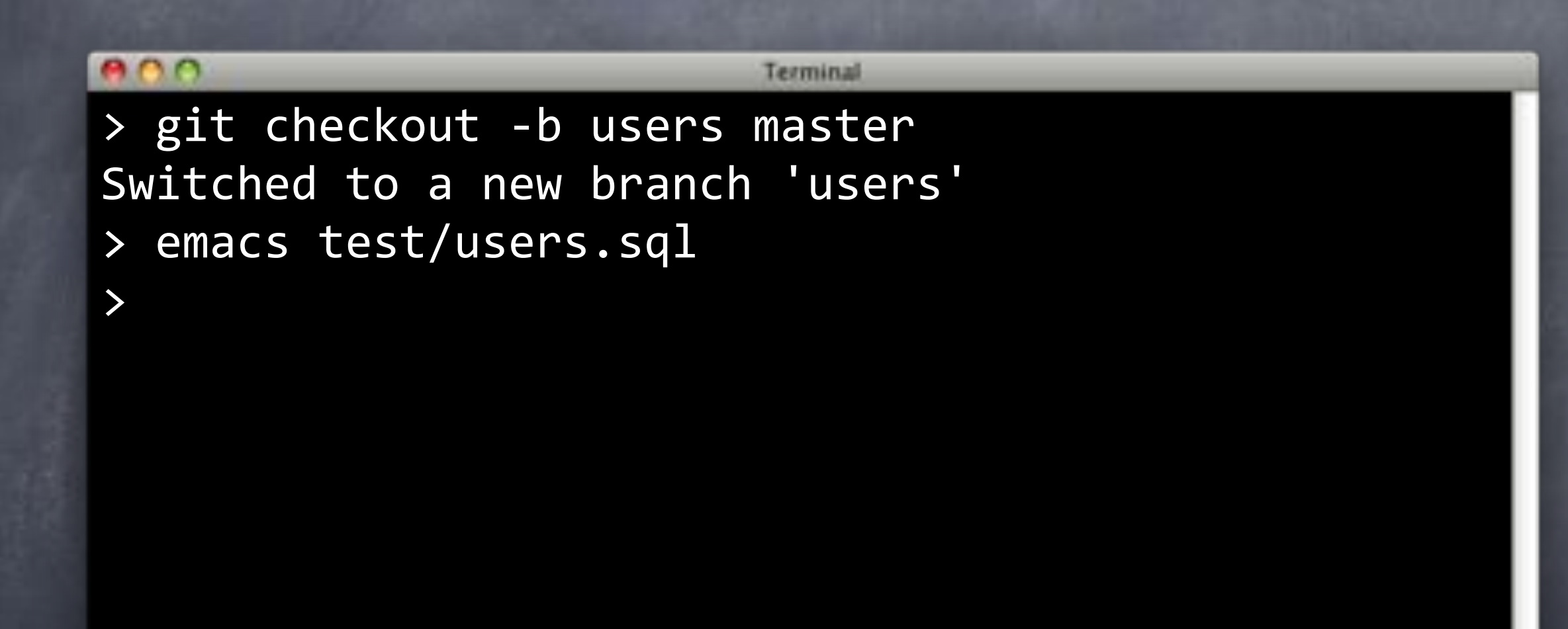

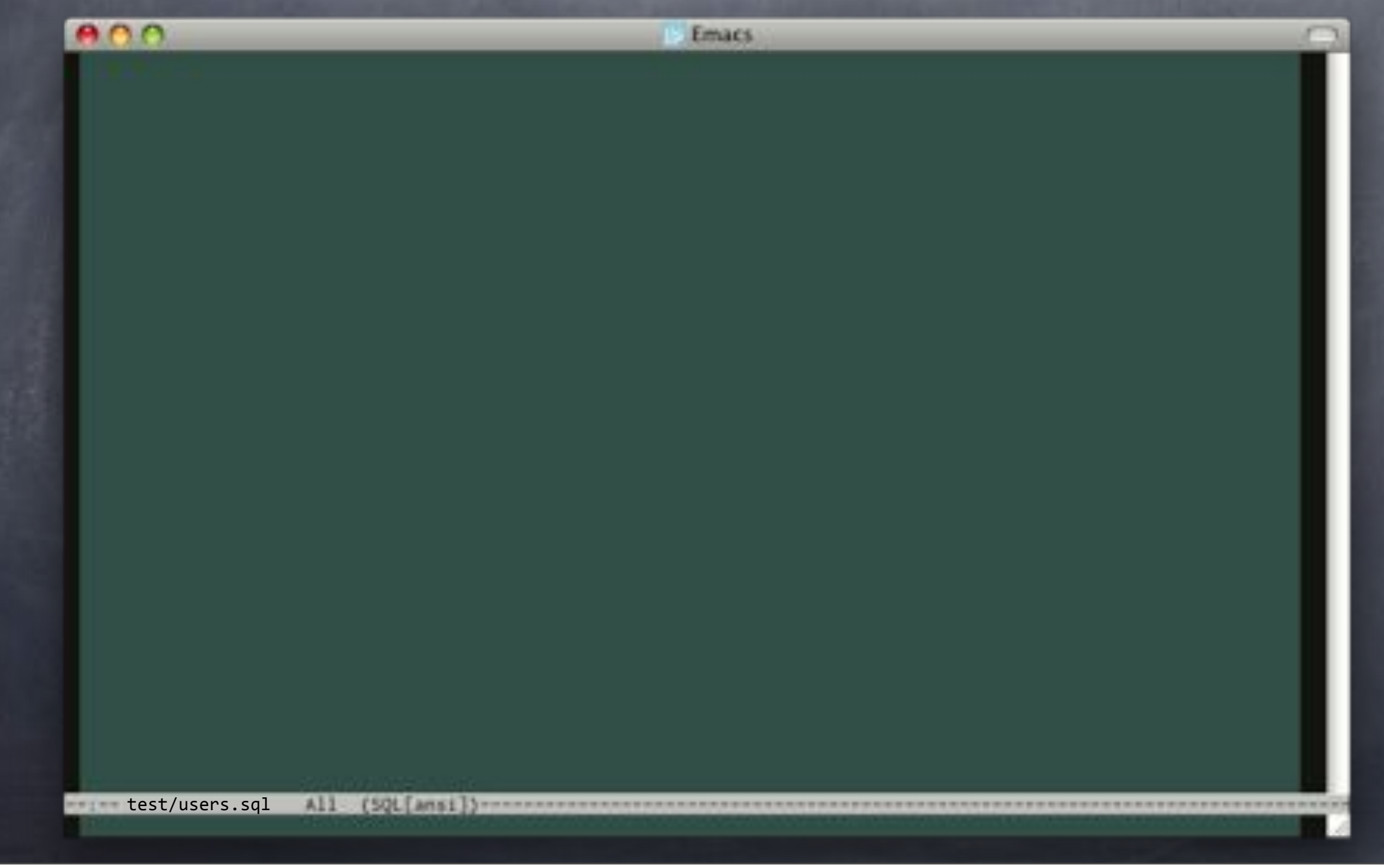

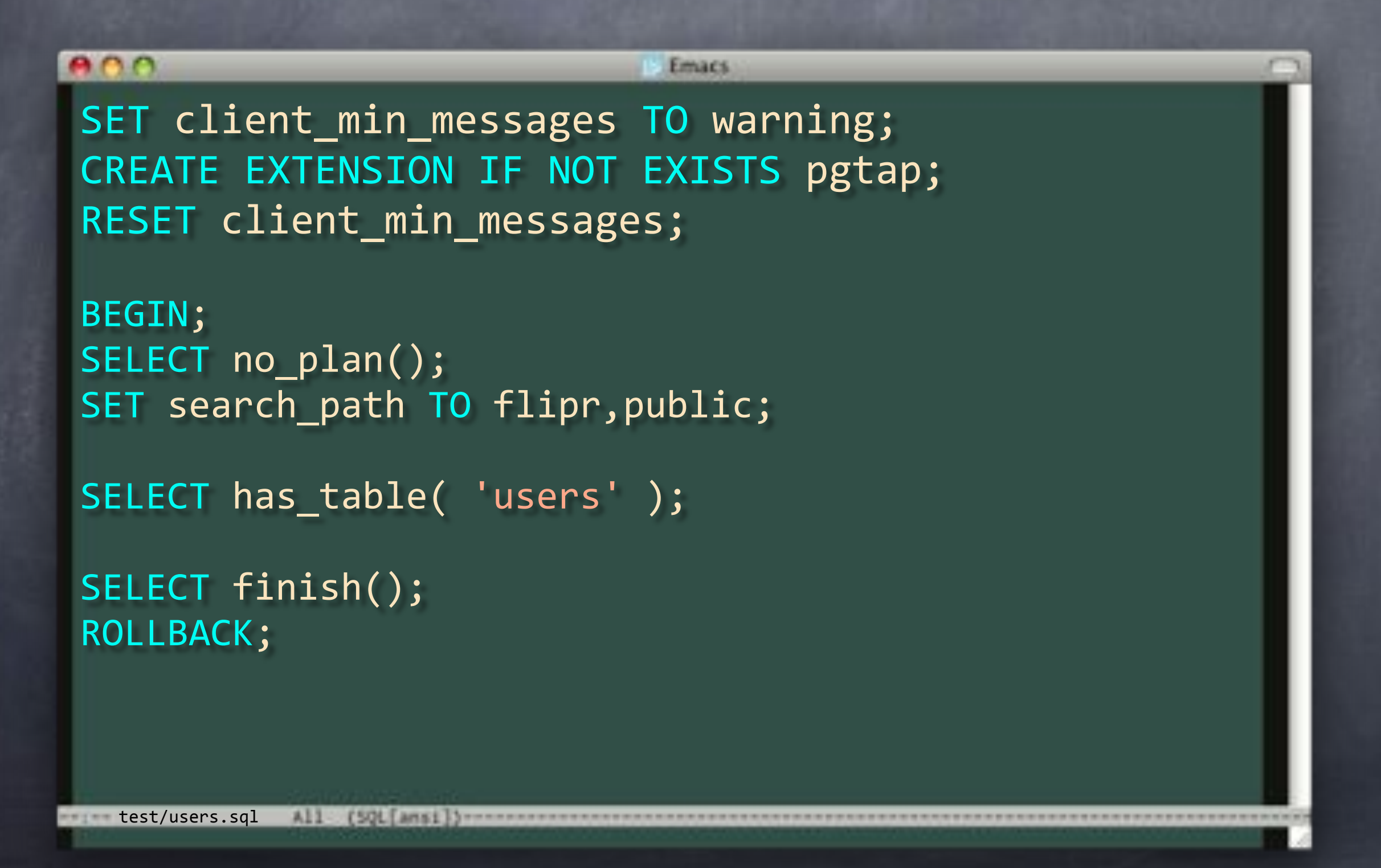

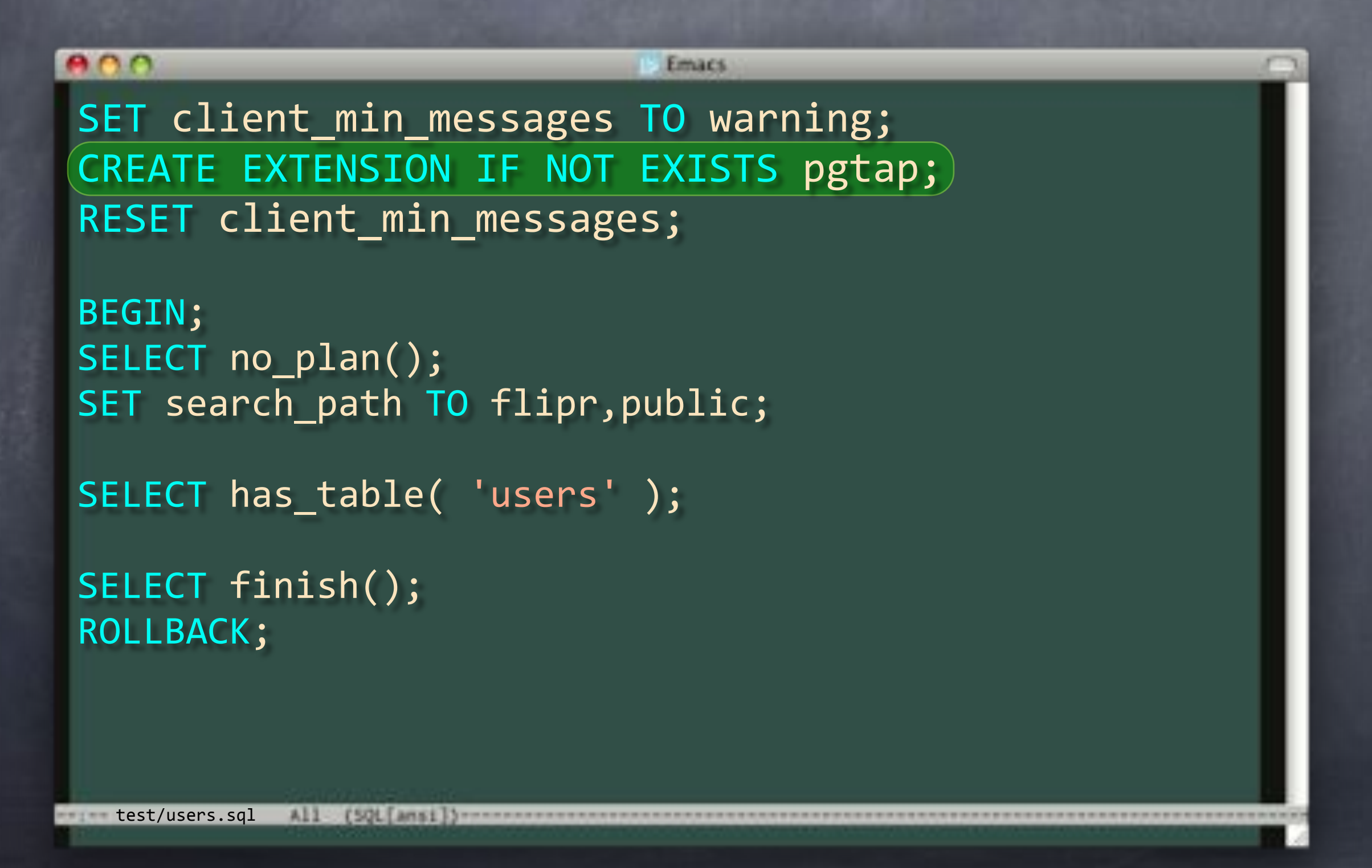

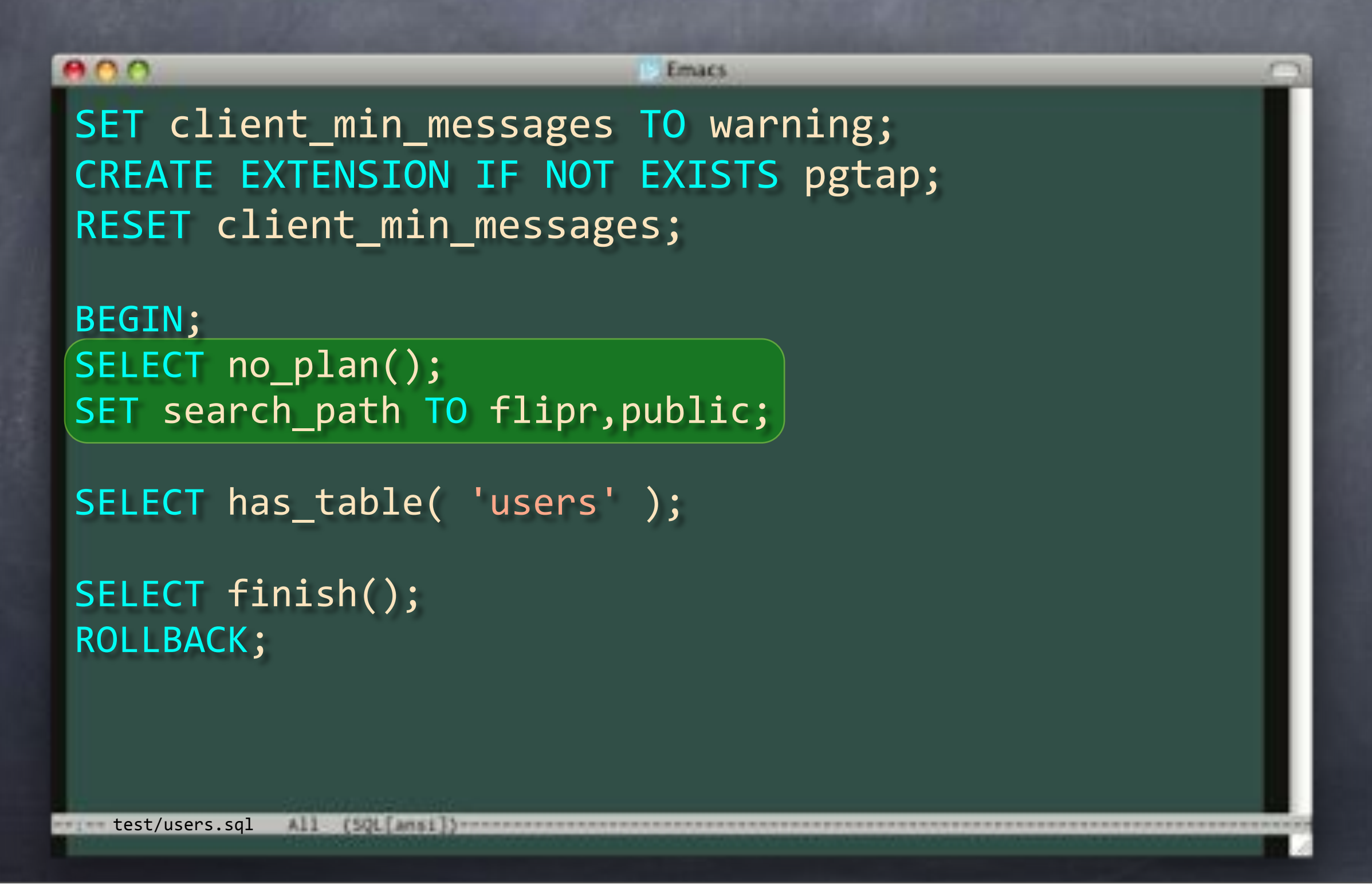

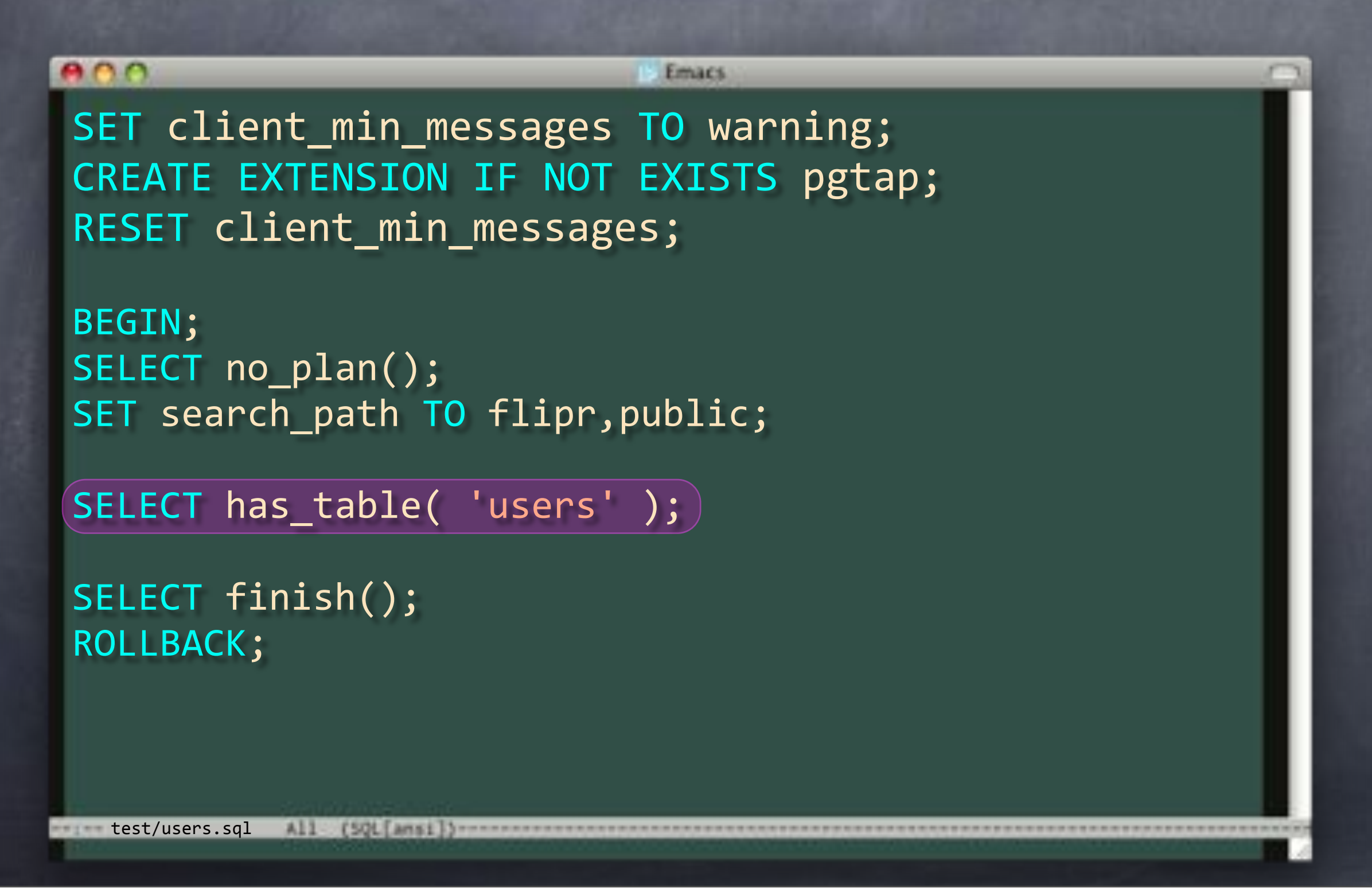

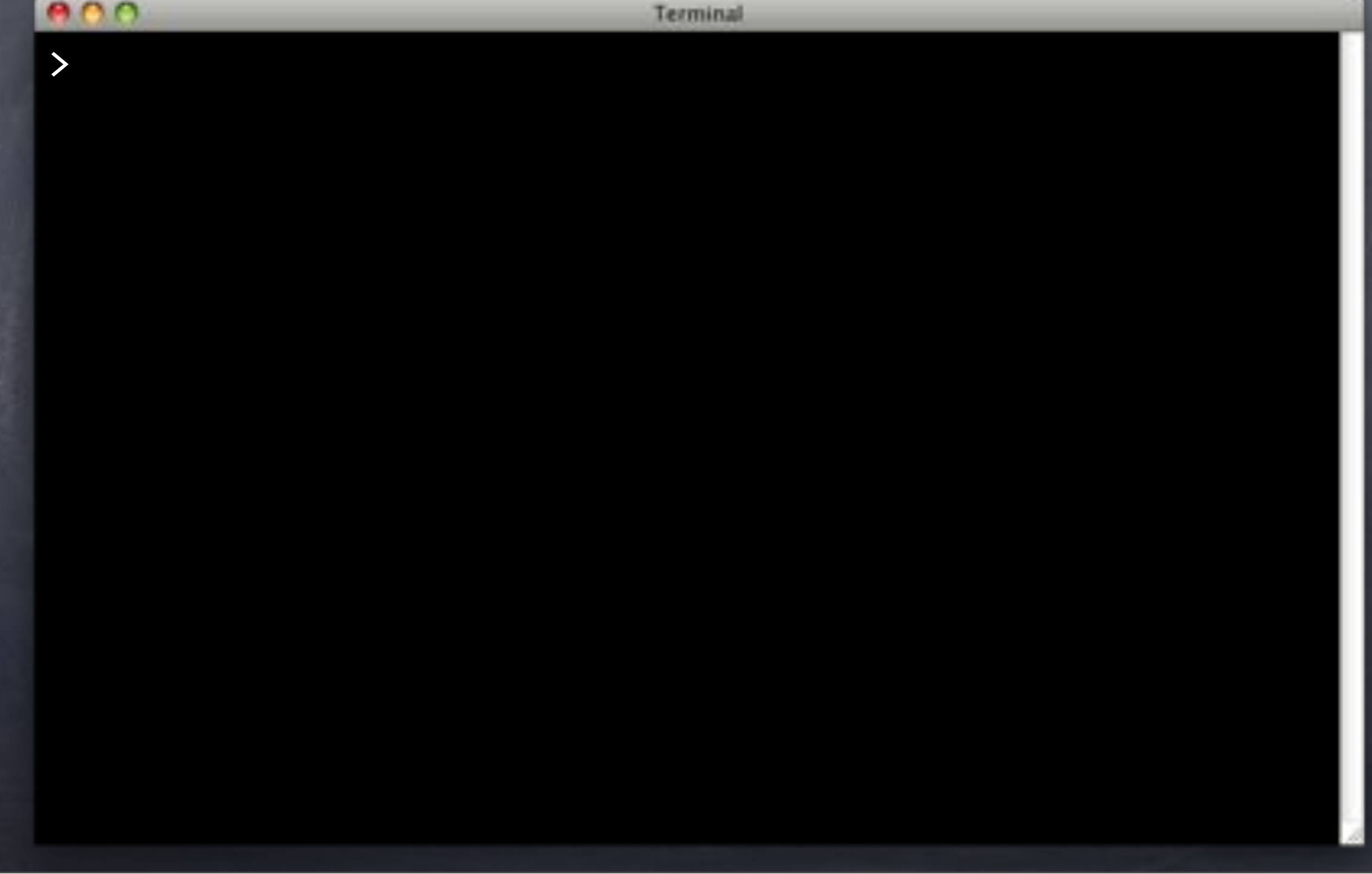

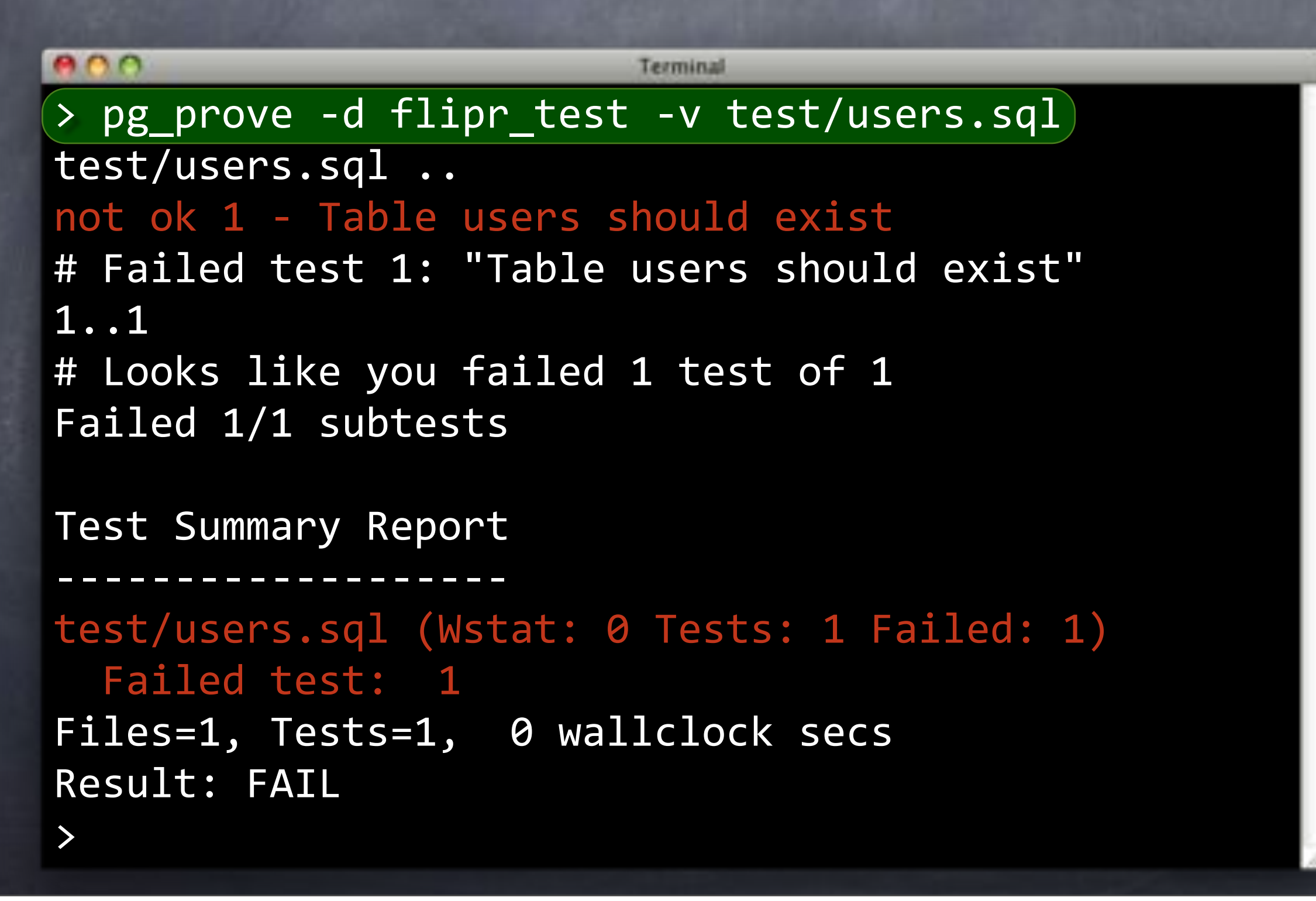

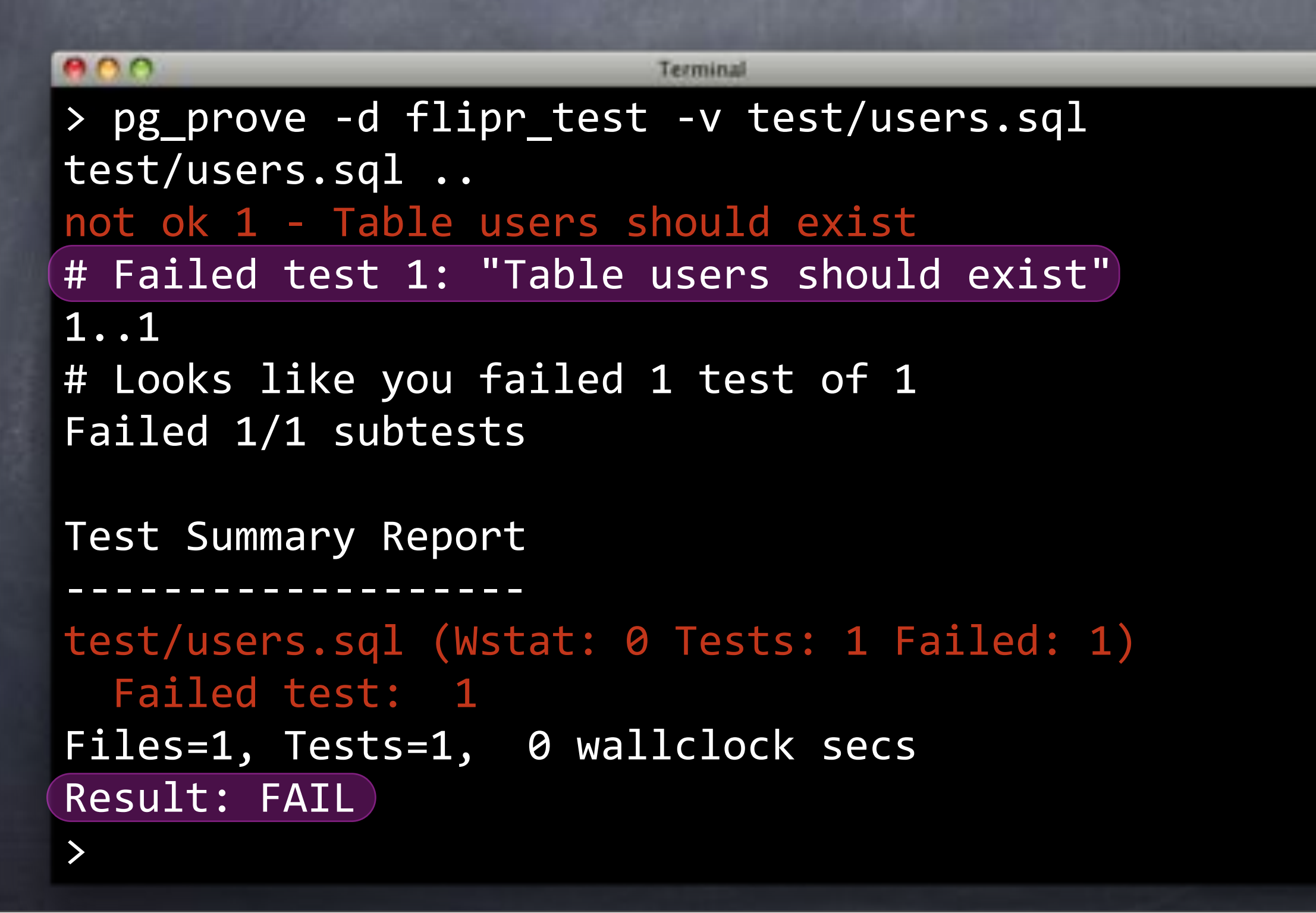

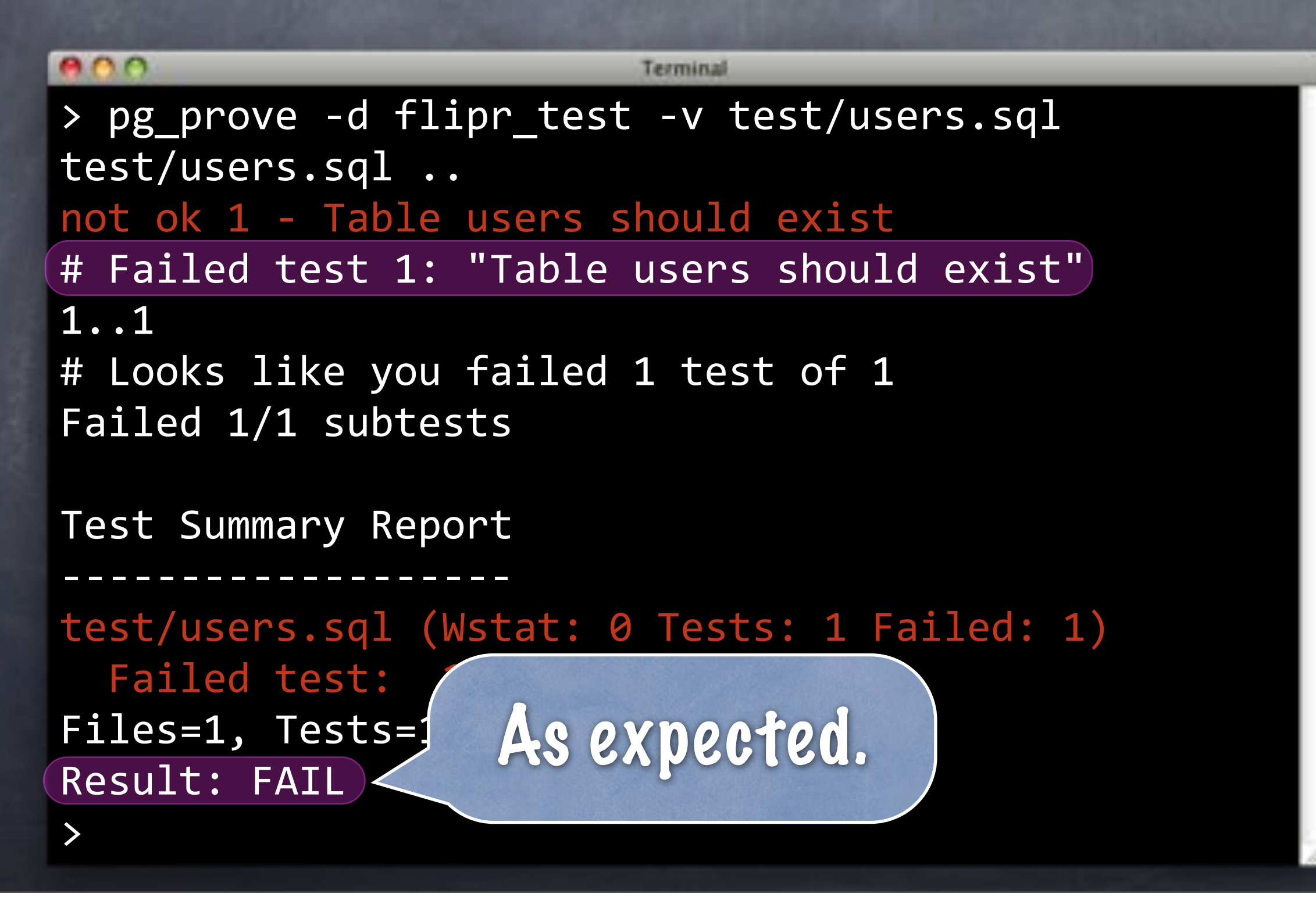

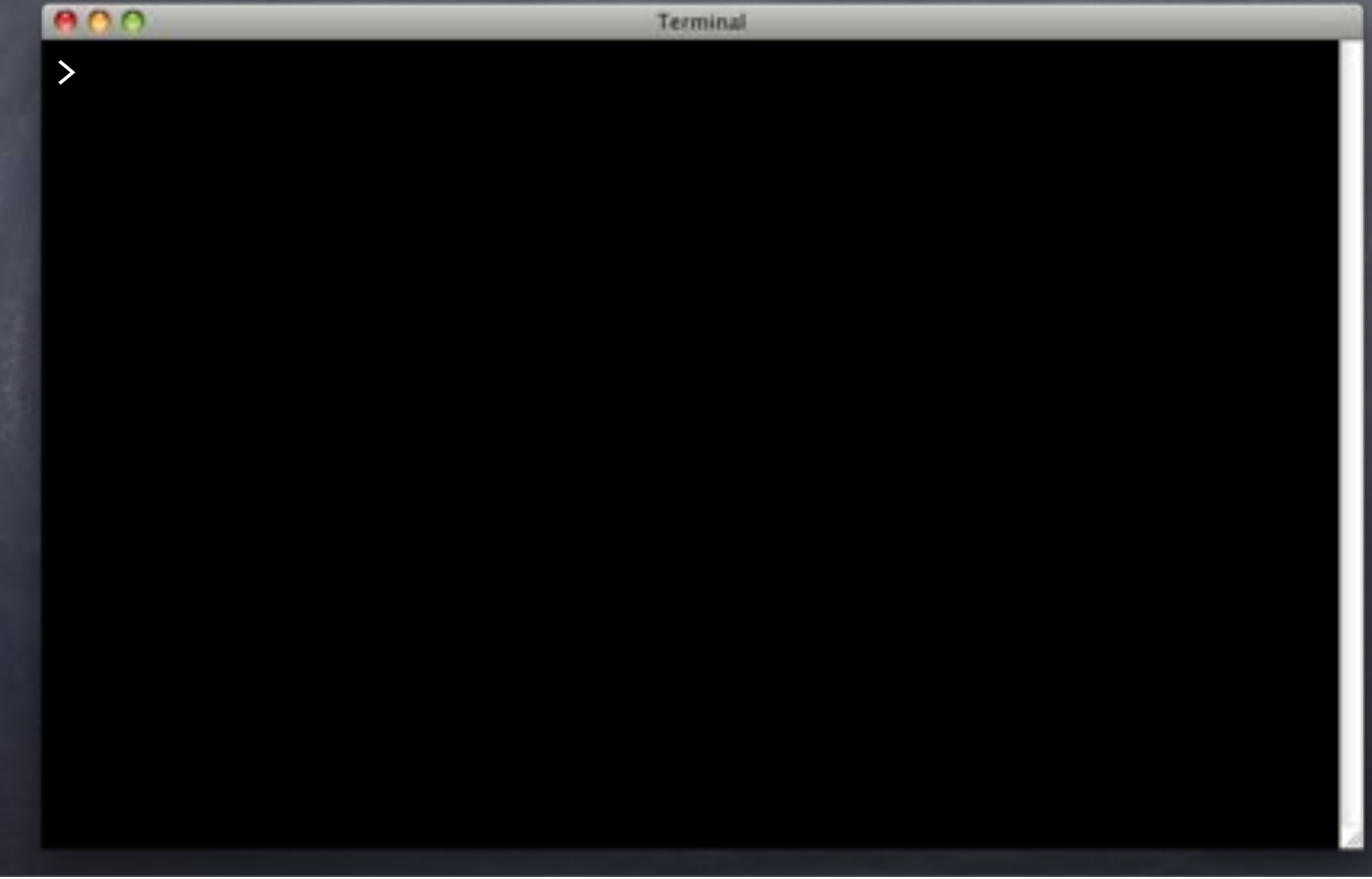

#### Terminal > sqitch add users --requires appschema -n 'Creates table to track our users.' Created deploy/users.sql Created revert/users.sql Created verify/users.sql Added "users [appschema]" to sqitch.plan >

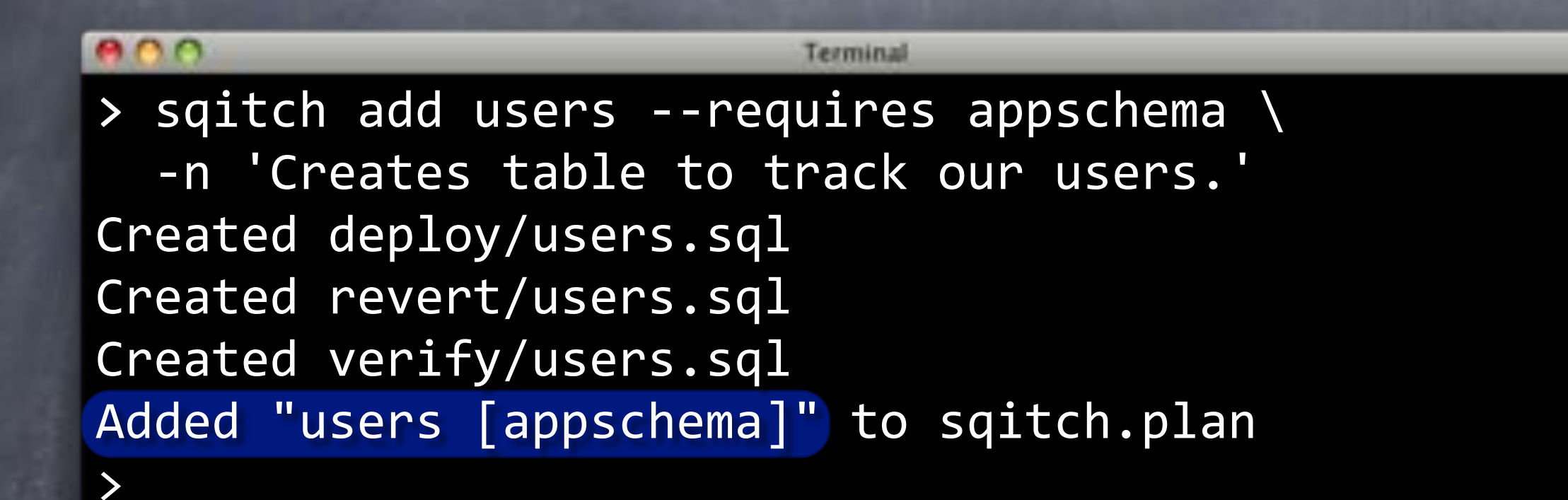

#### $000$ Terminal > sqitch add users --requires appschema \ -n 'Creates table to track our users.' Created deploy/users.sql Created revert/users.sql Created verify/users.sql Added "users [appschema]" to sqitch.plan > emacs deploy/users.sql >

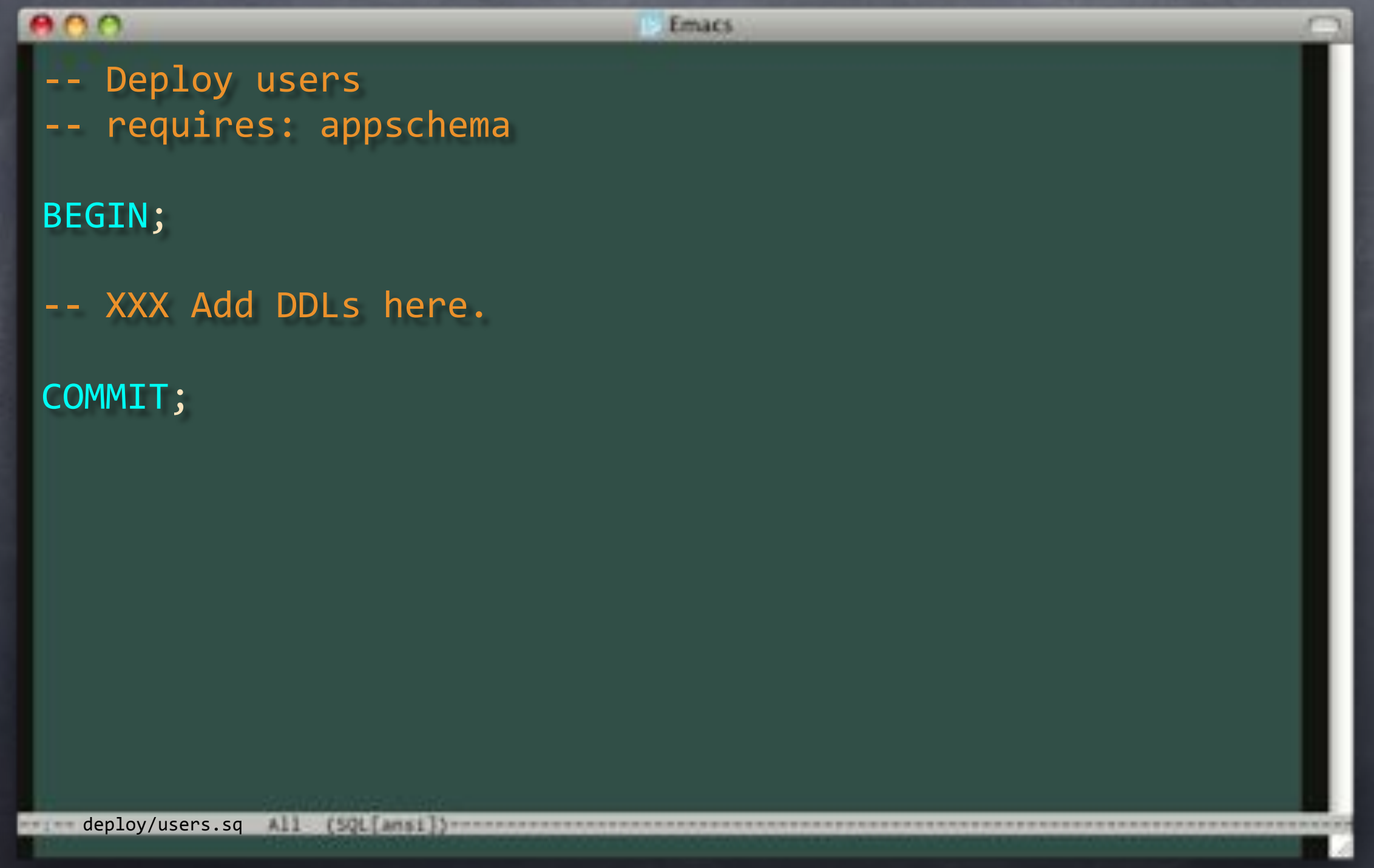

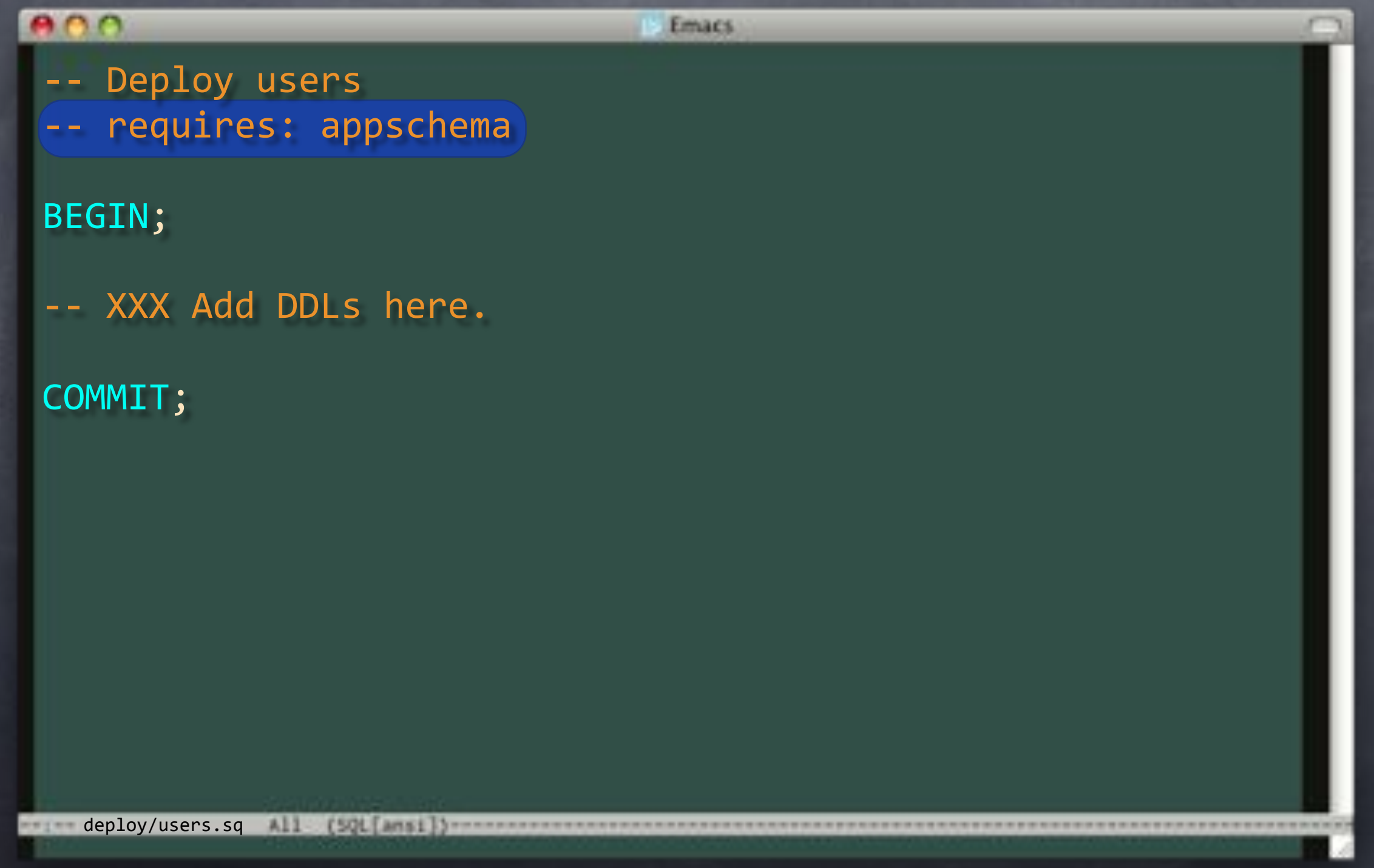

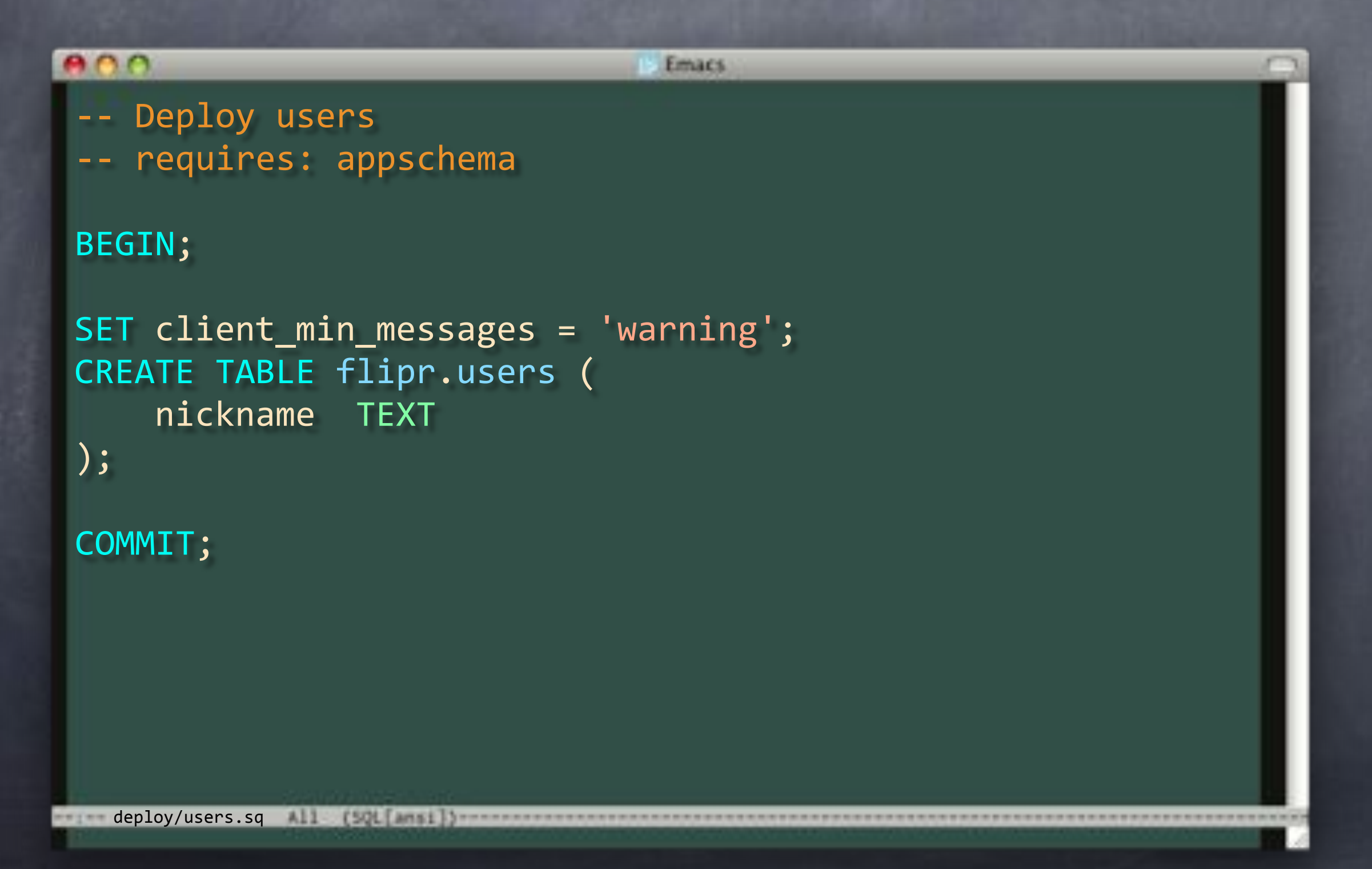

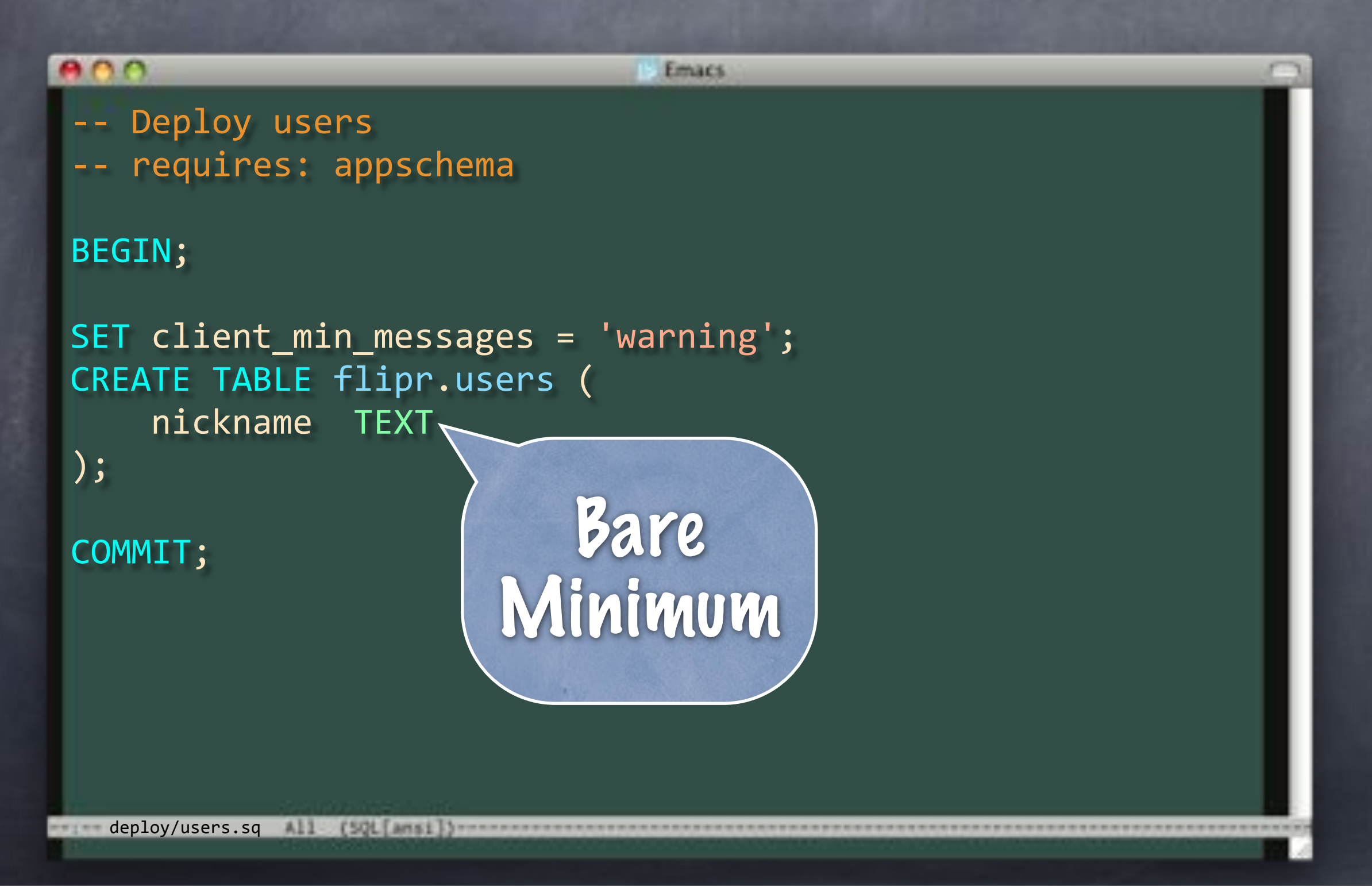

## Verily, Users

#### $000$ Terminal > sqitch add users --requires appschema \ -n 'Creates table to track our users.' Created"deploy/users.sql Created revert/users.sql Created verify/users.sql Added "users [appschema]" to sqitch.plan > emacs deploy/users.sql >

# Verily, Users

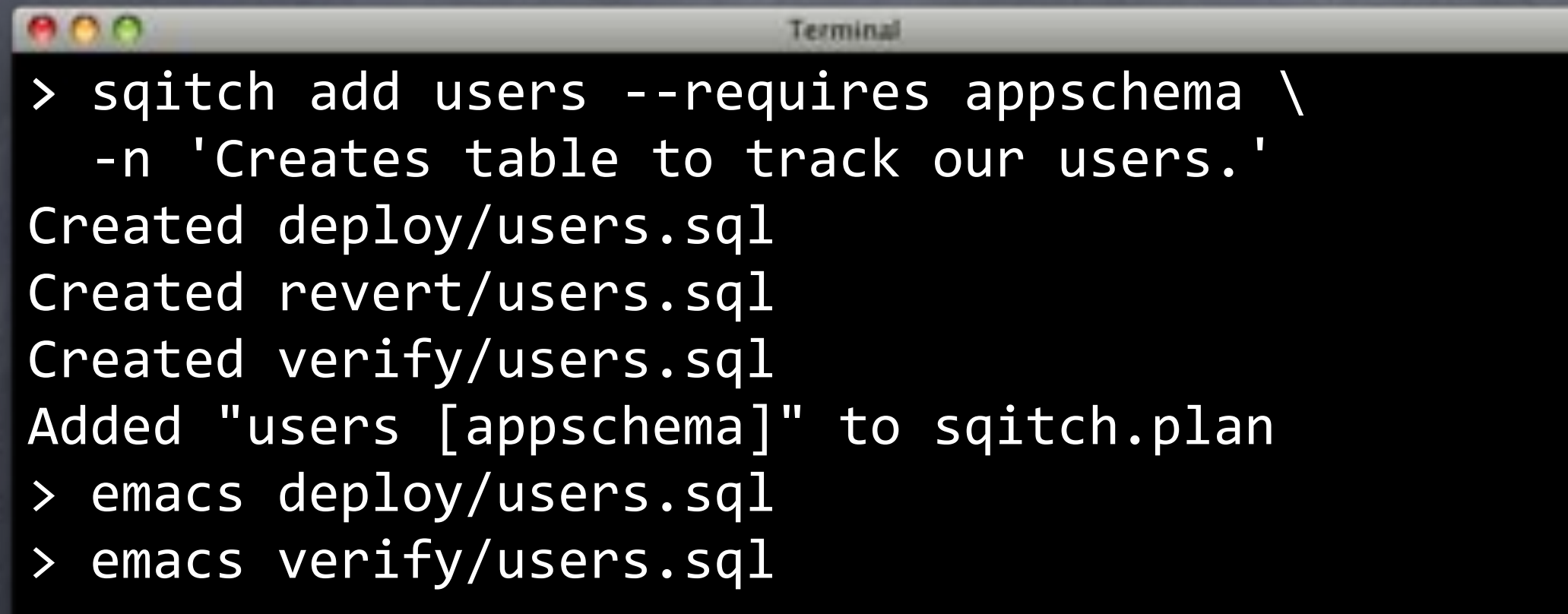

## verify/users.sql

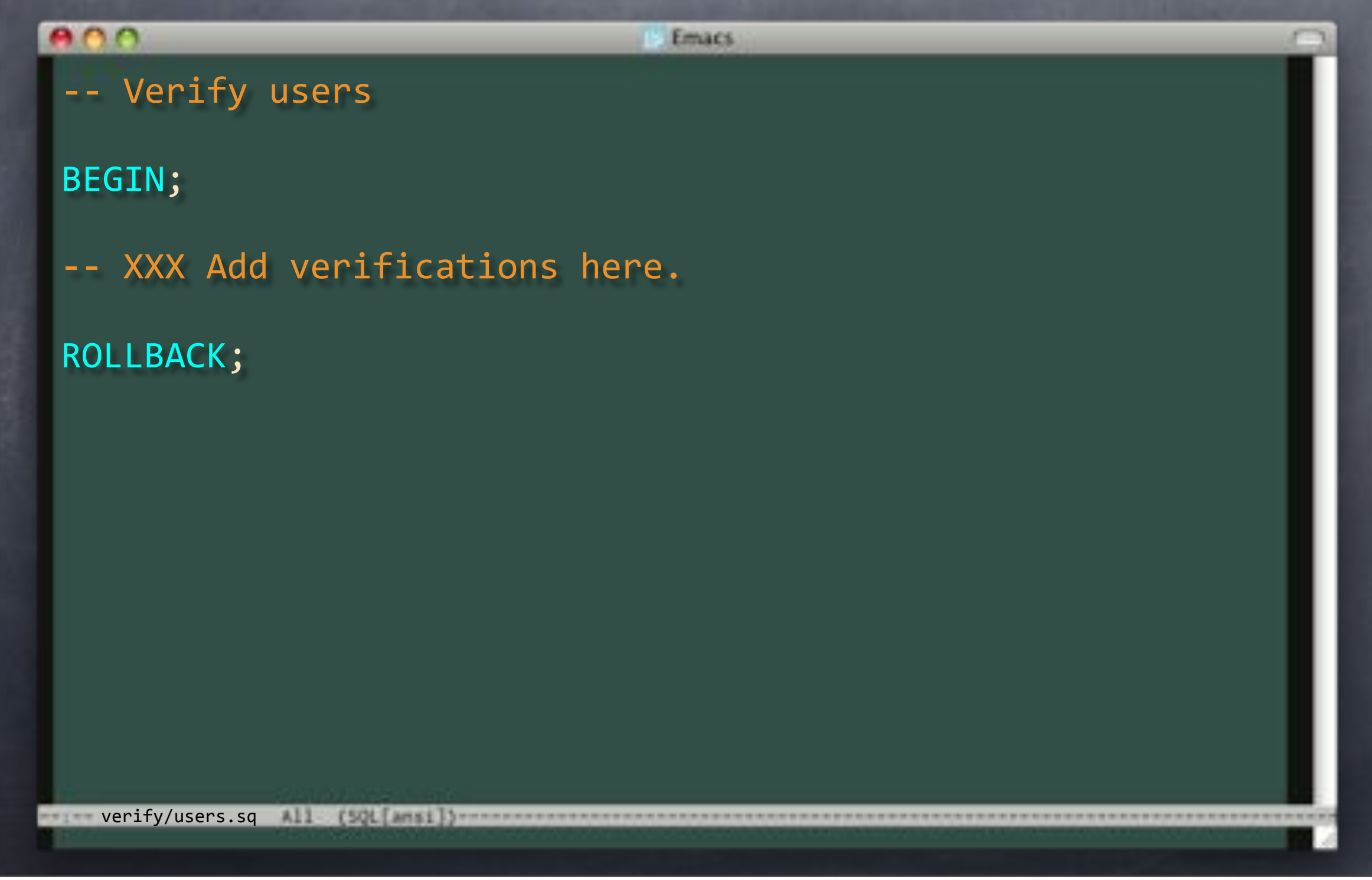

## verify/users.sql

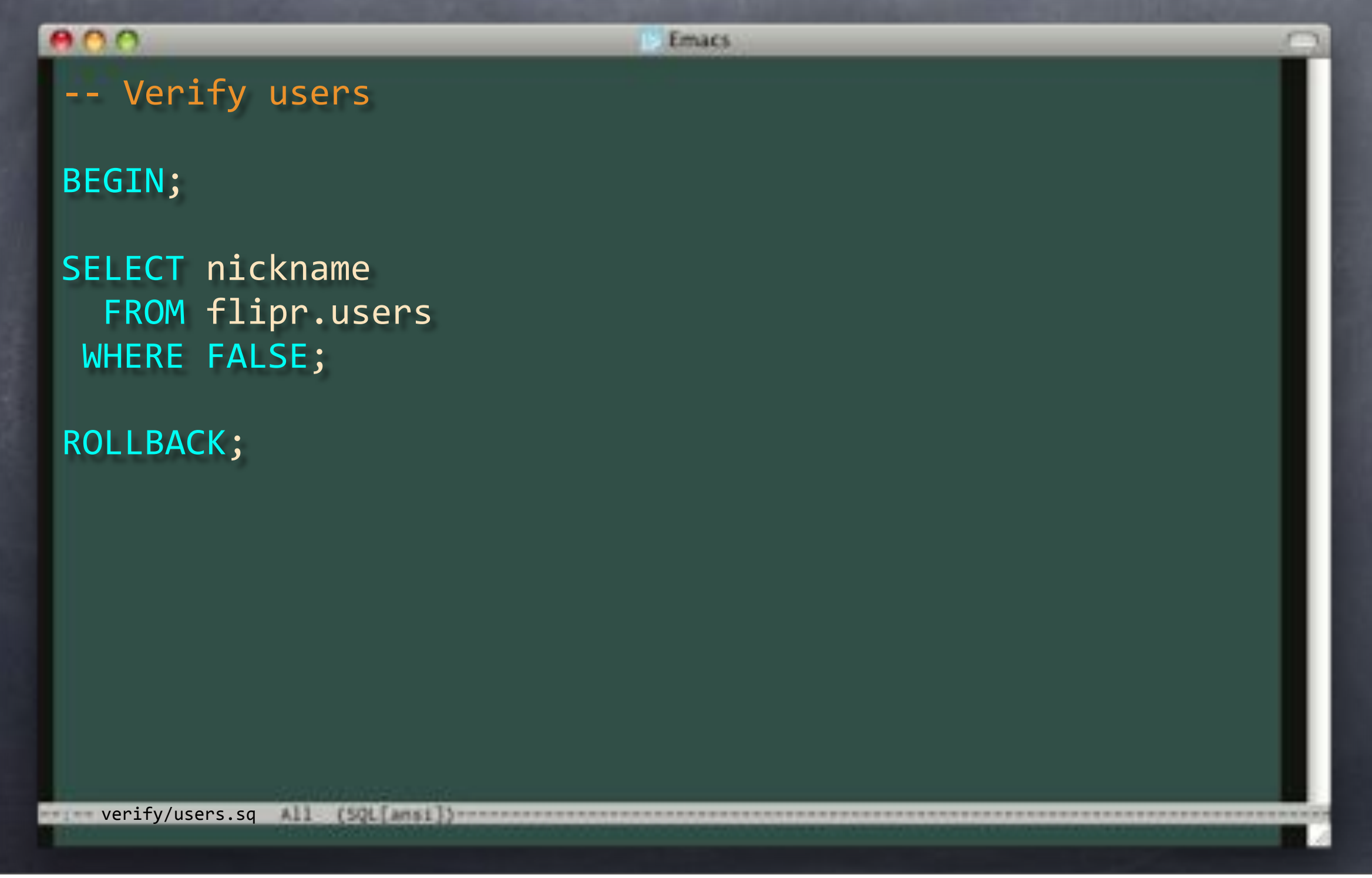

# Unusered

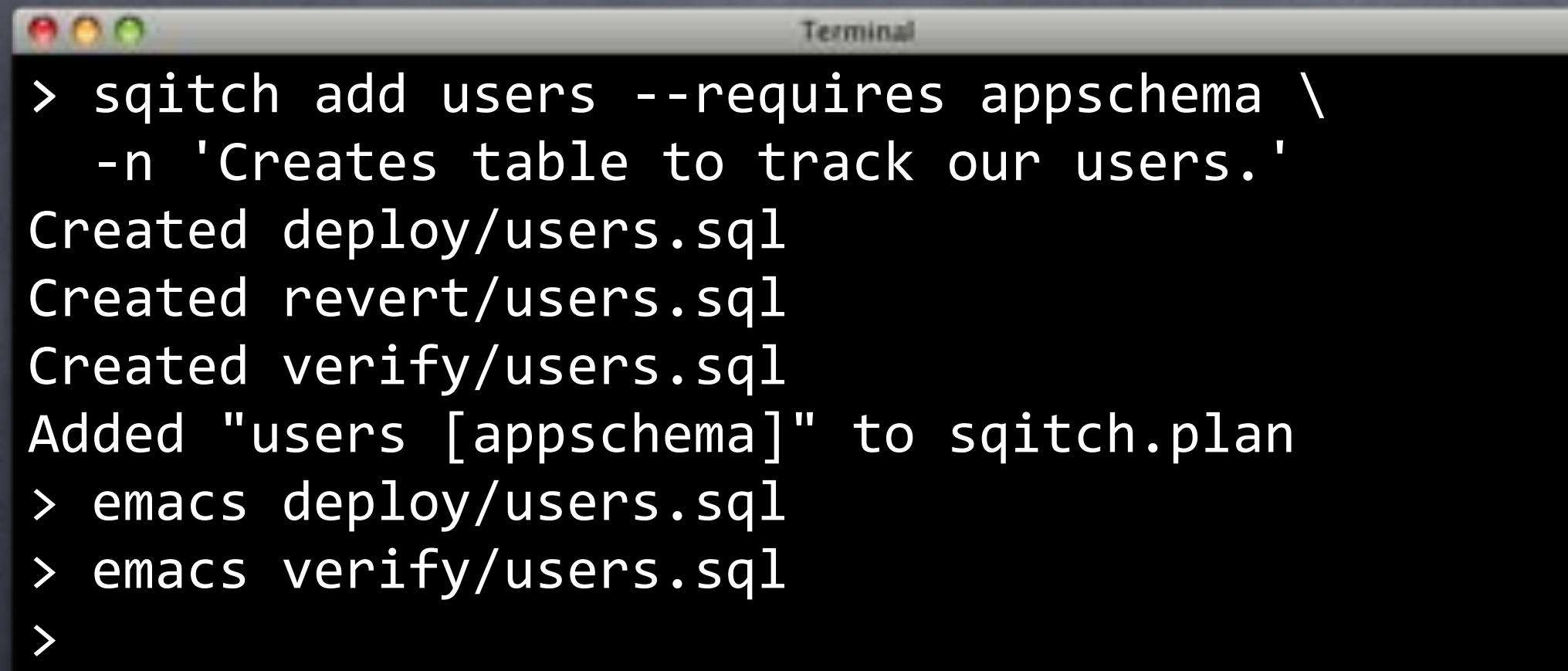

# Unusered

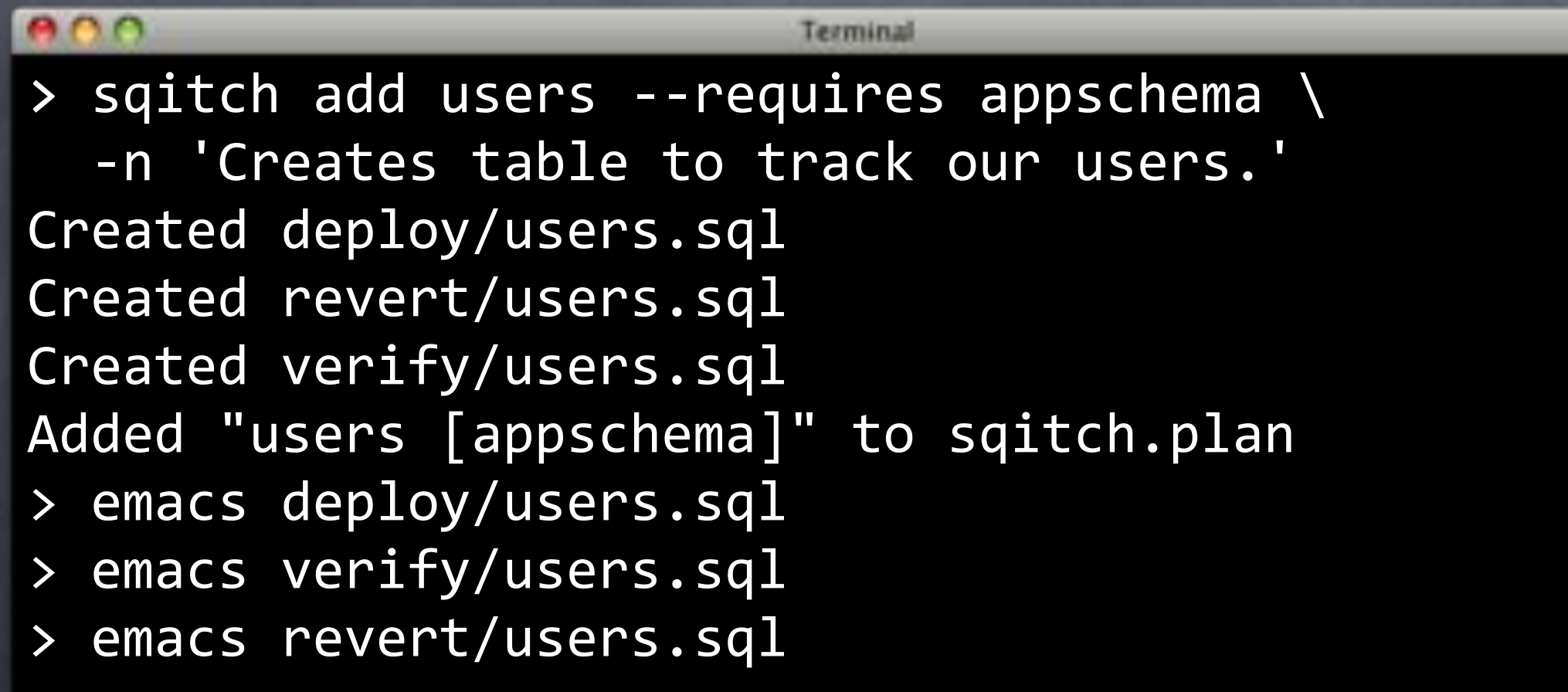

### revert/users.sql

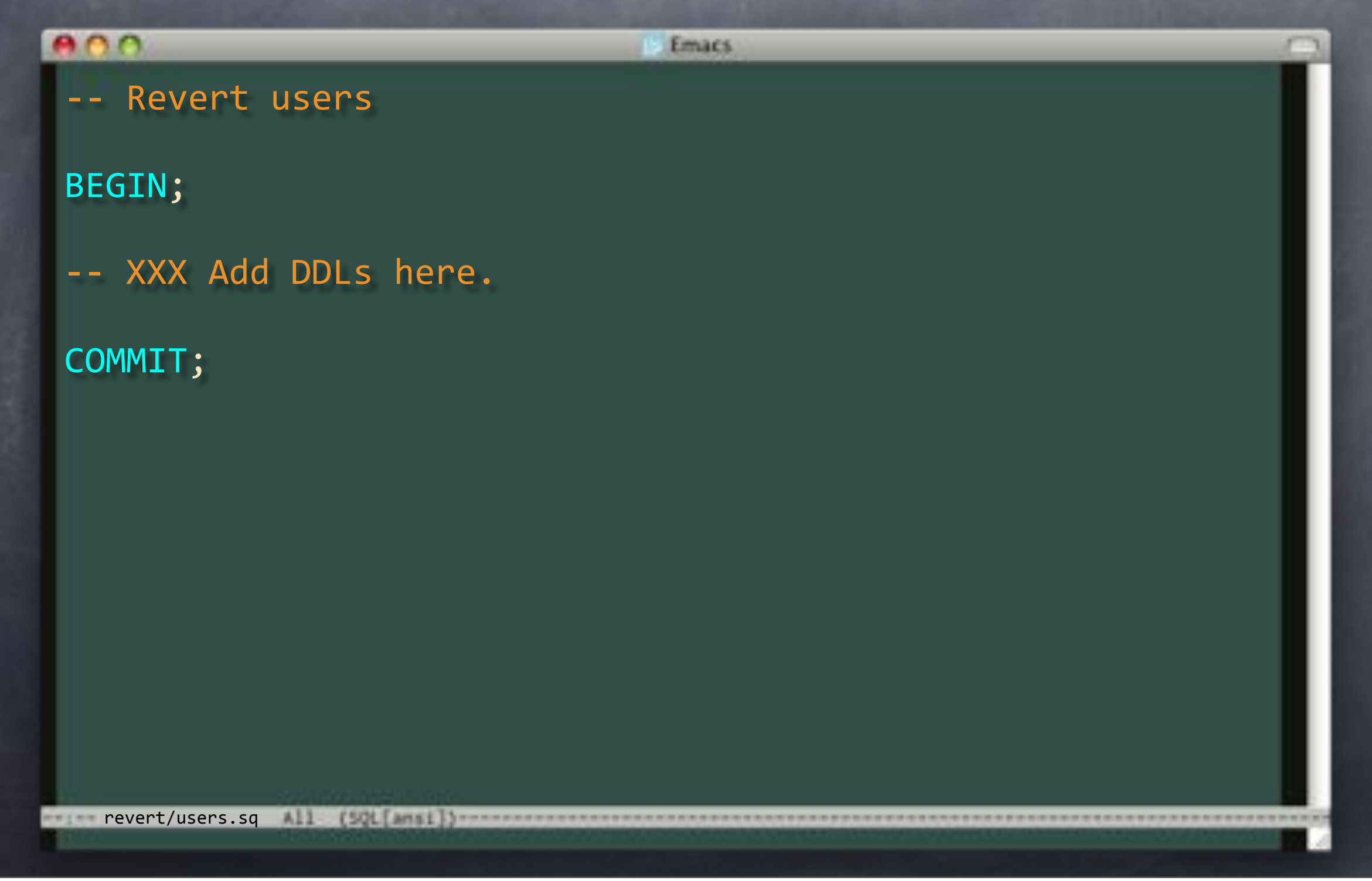

## revert/users.sql

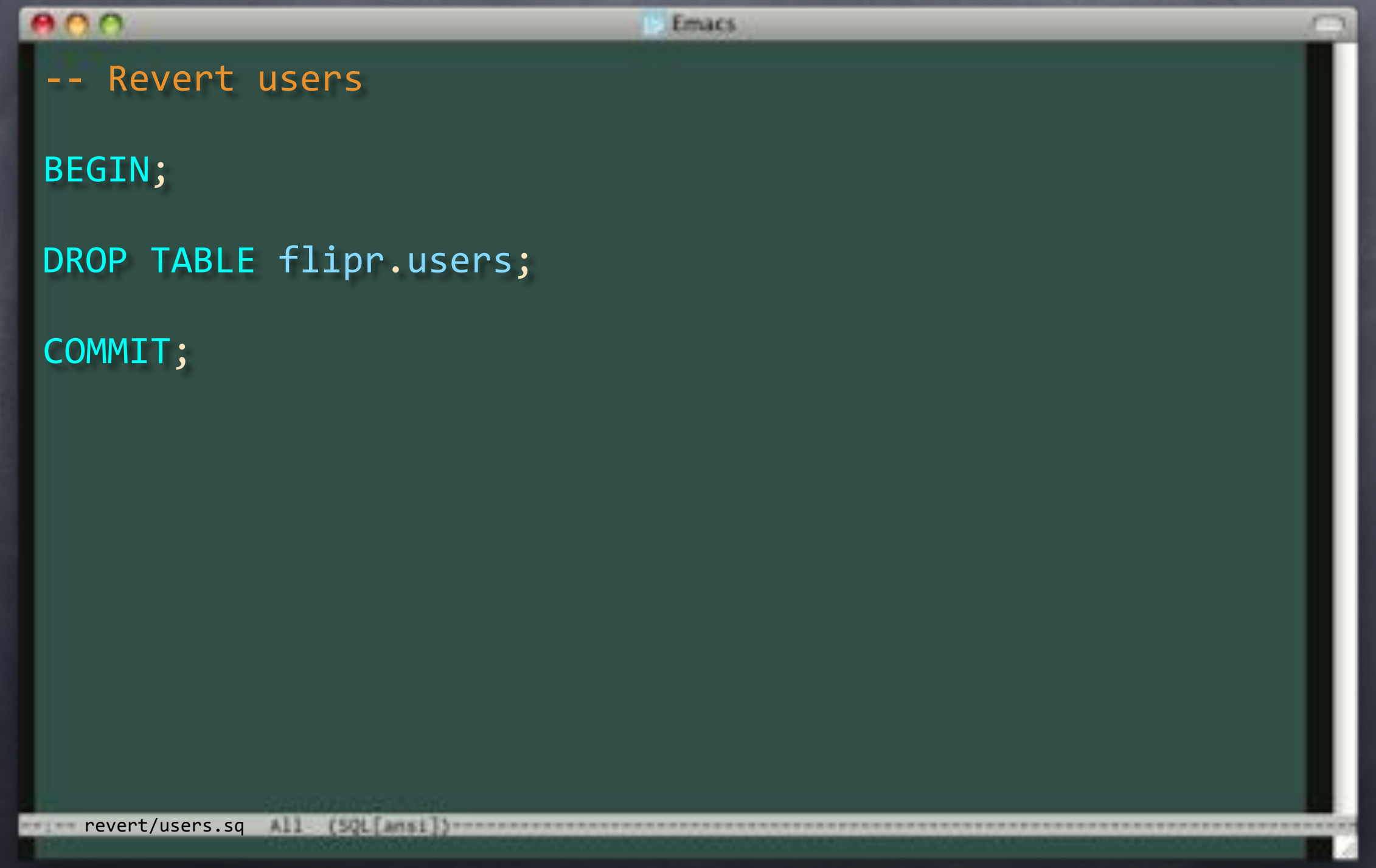

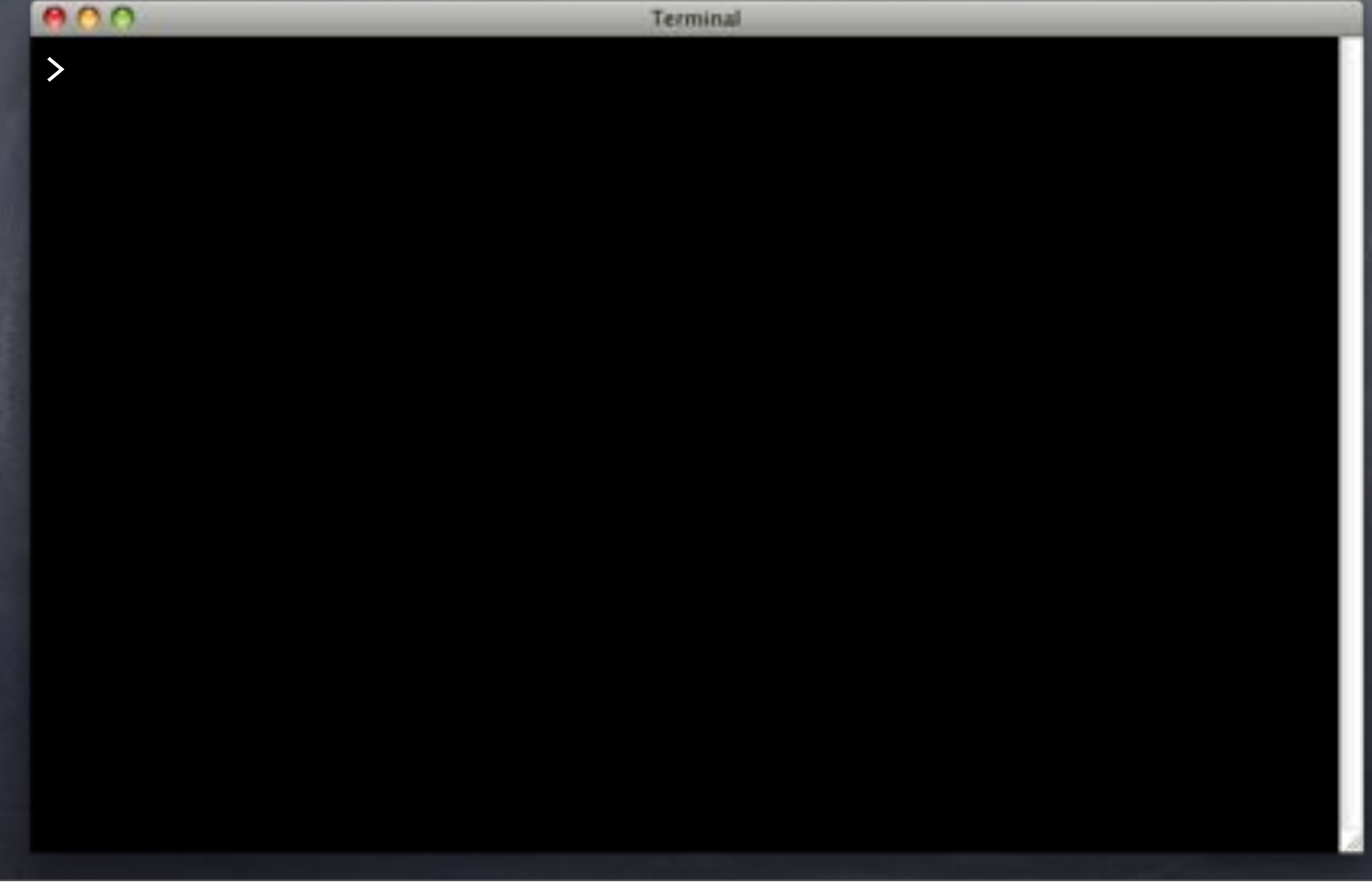

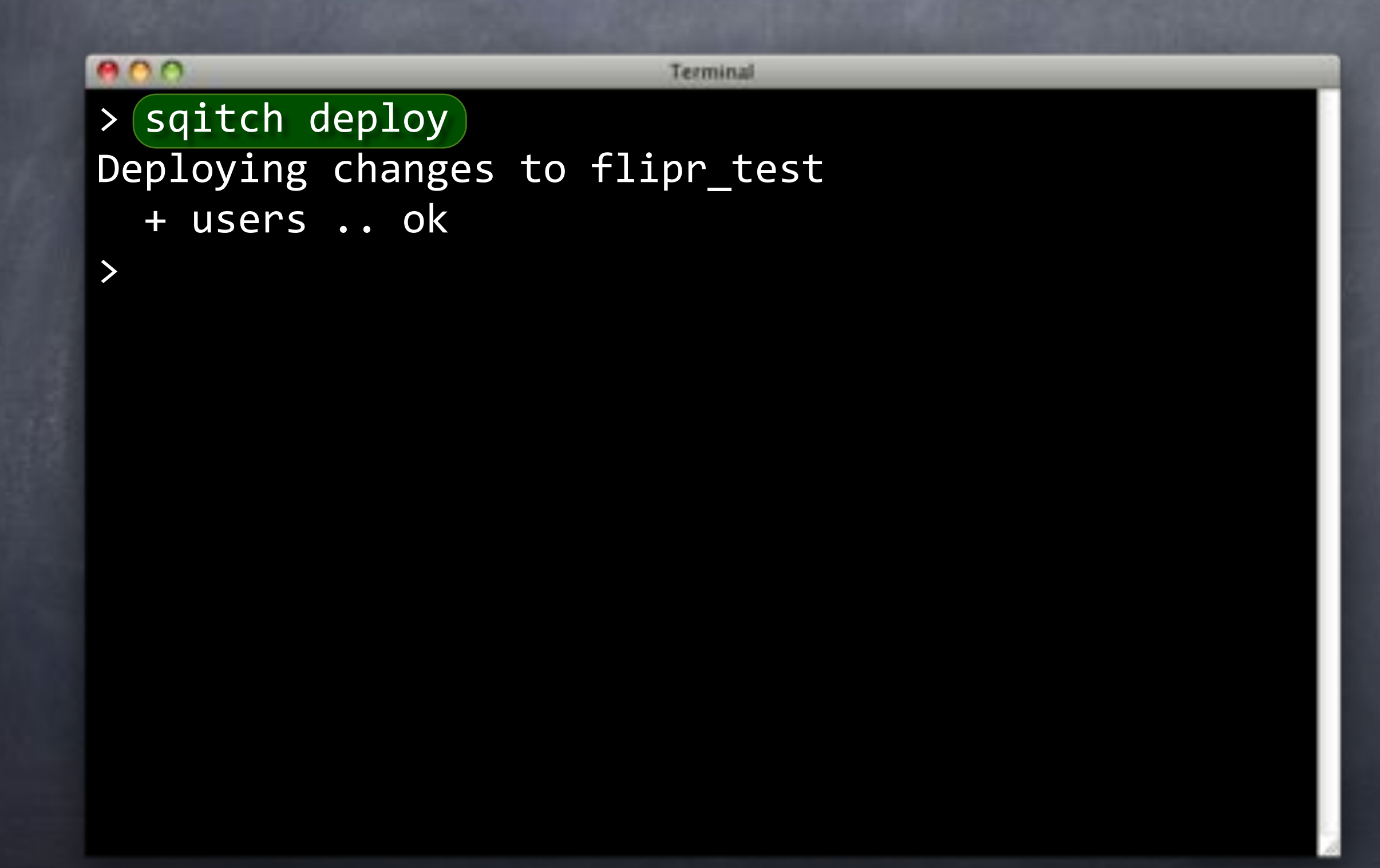

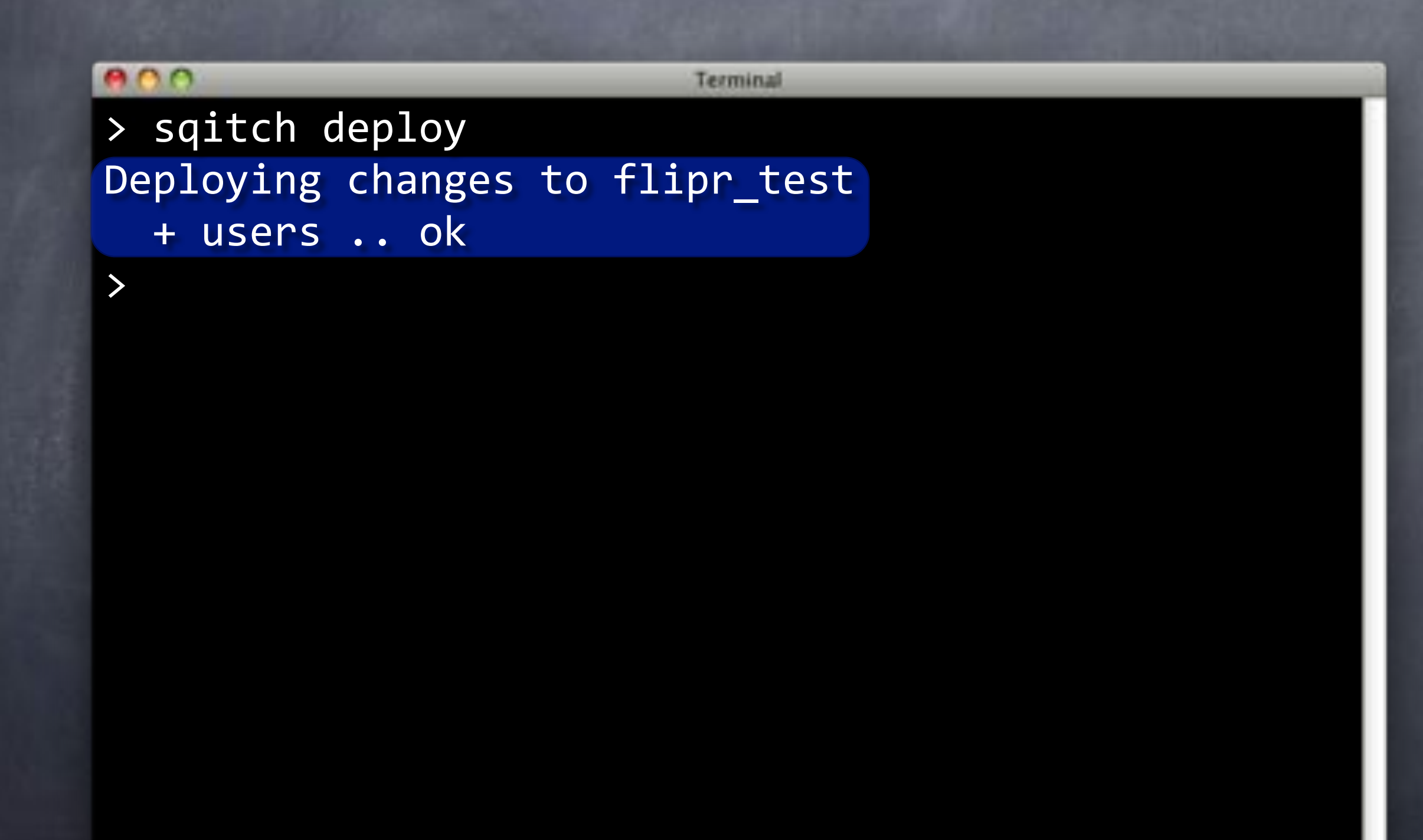

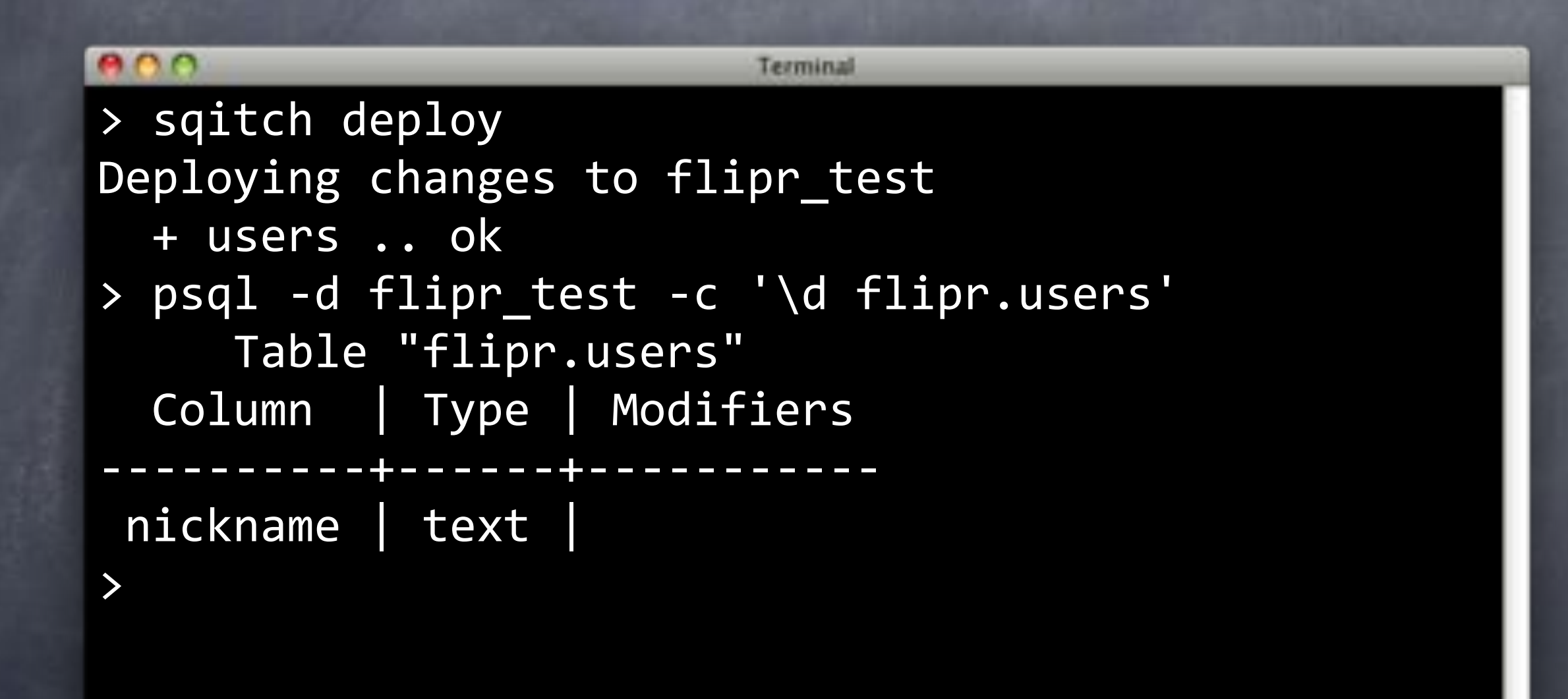

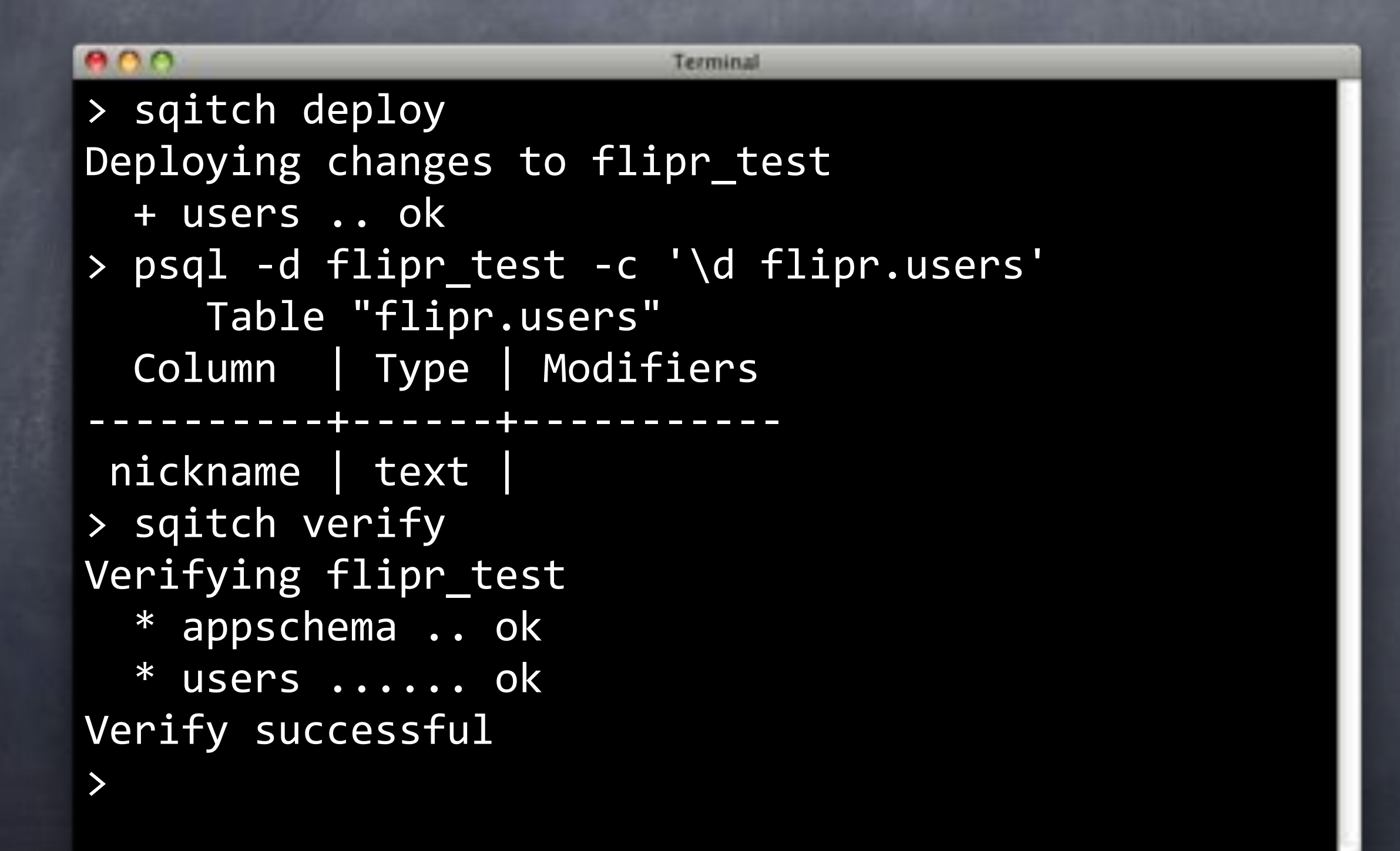

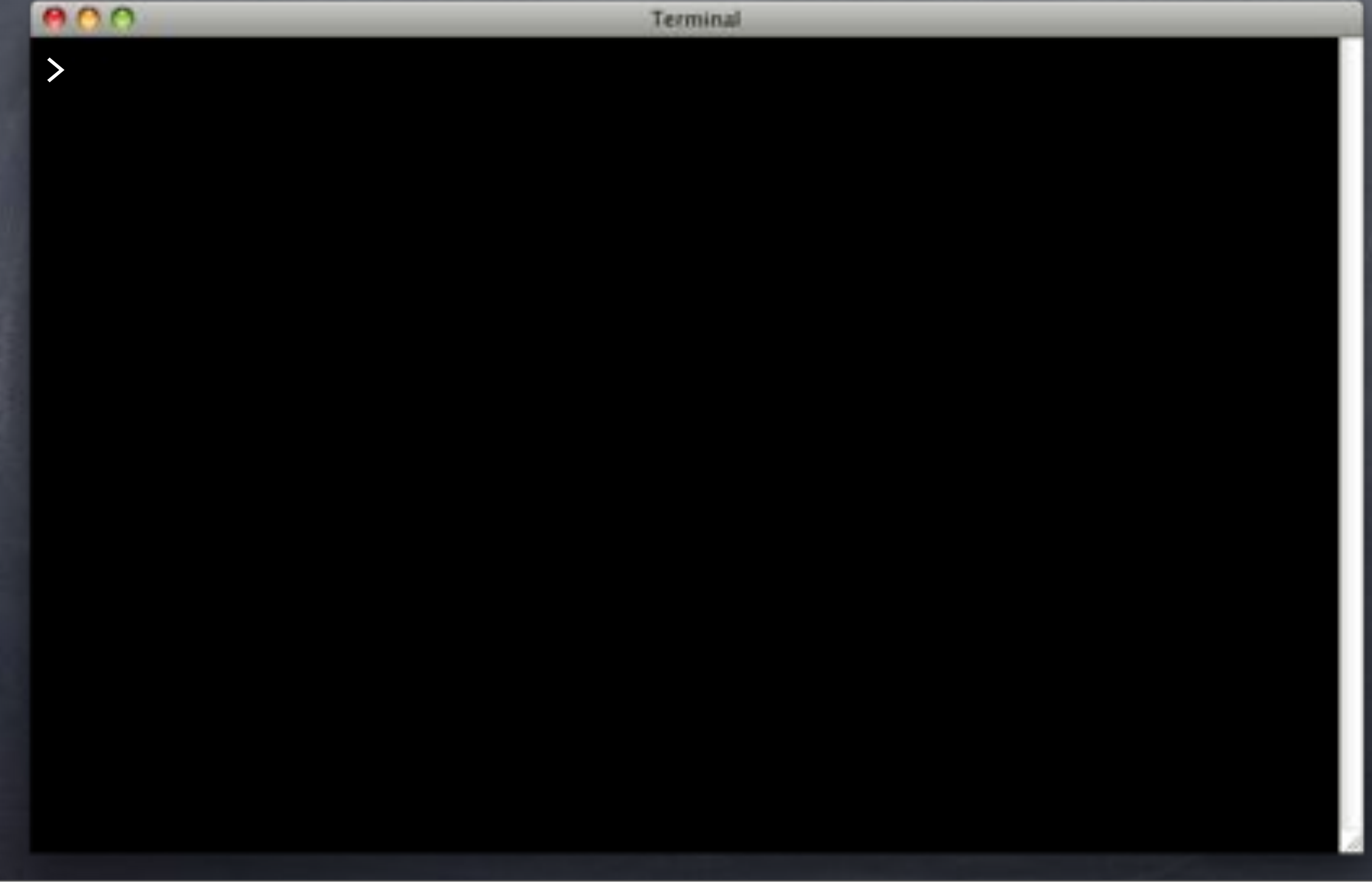

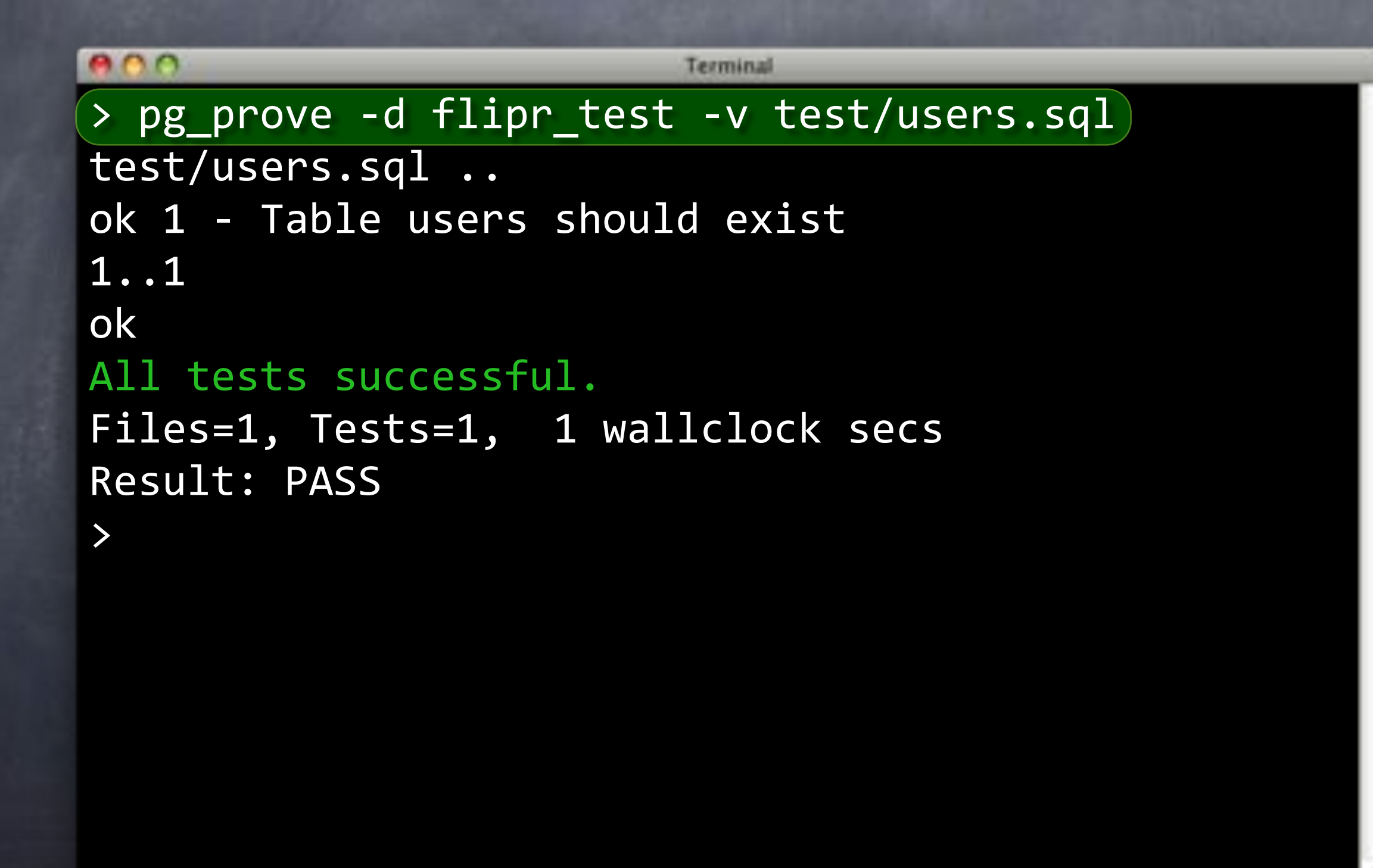

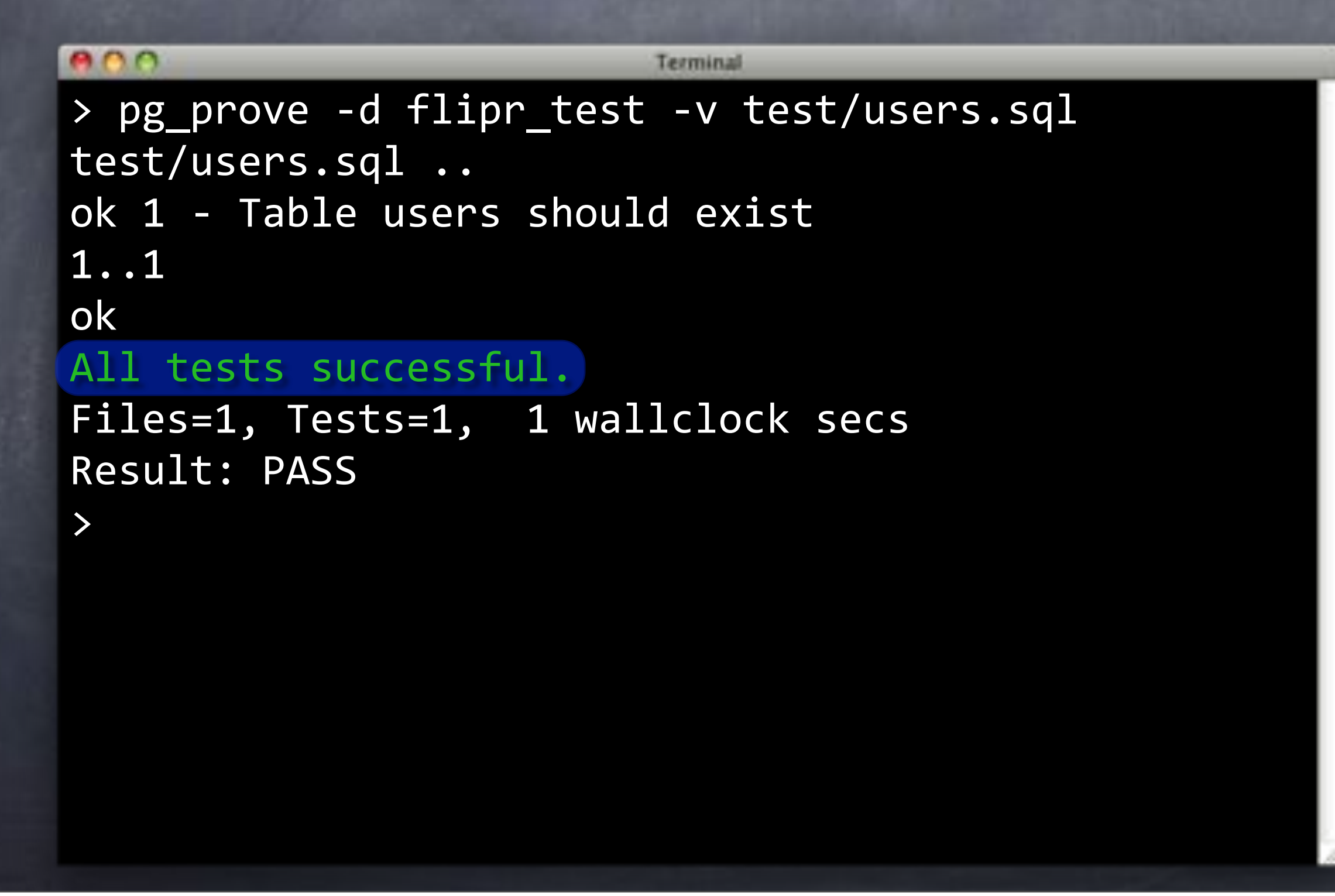

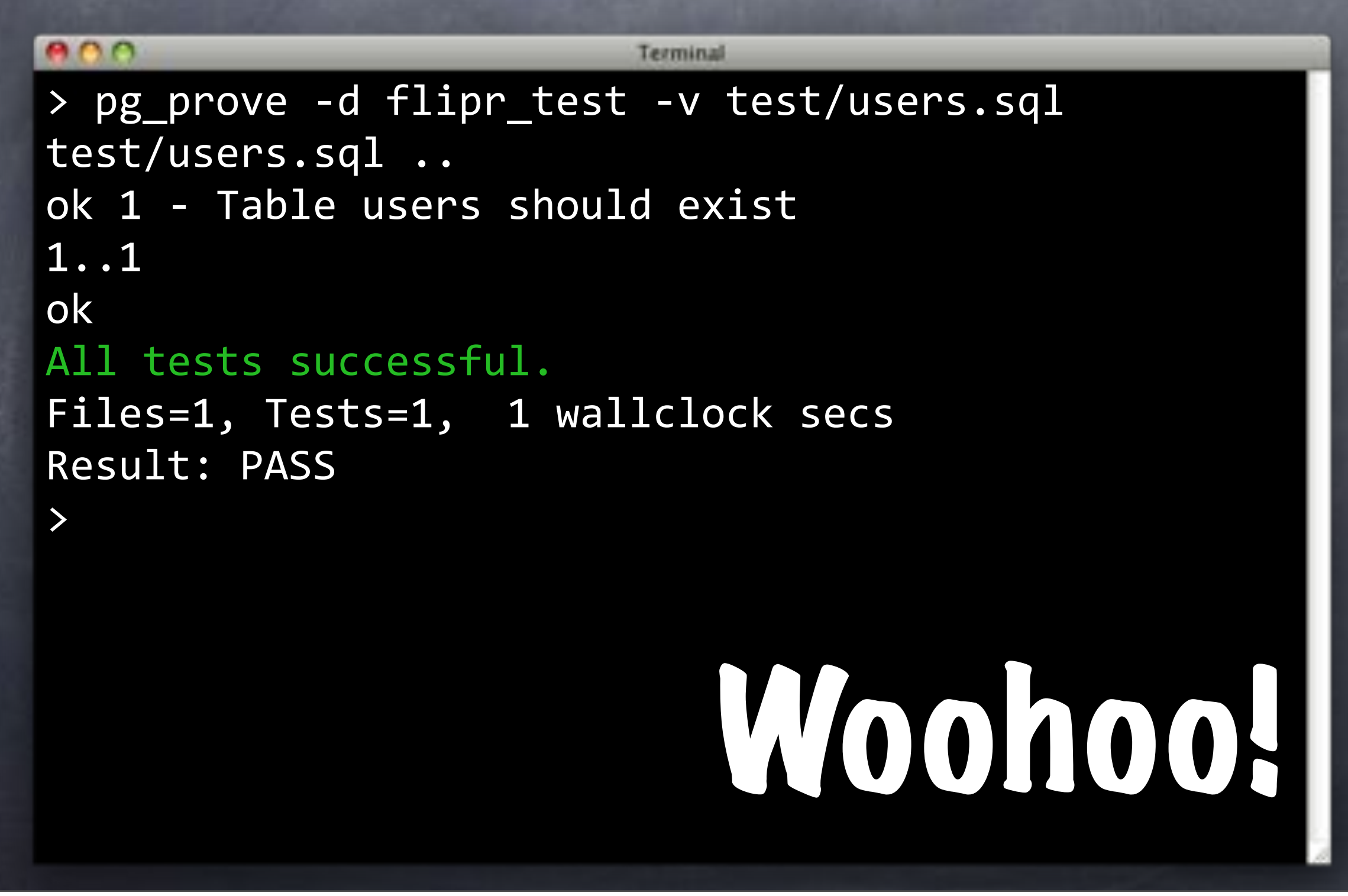

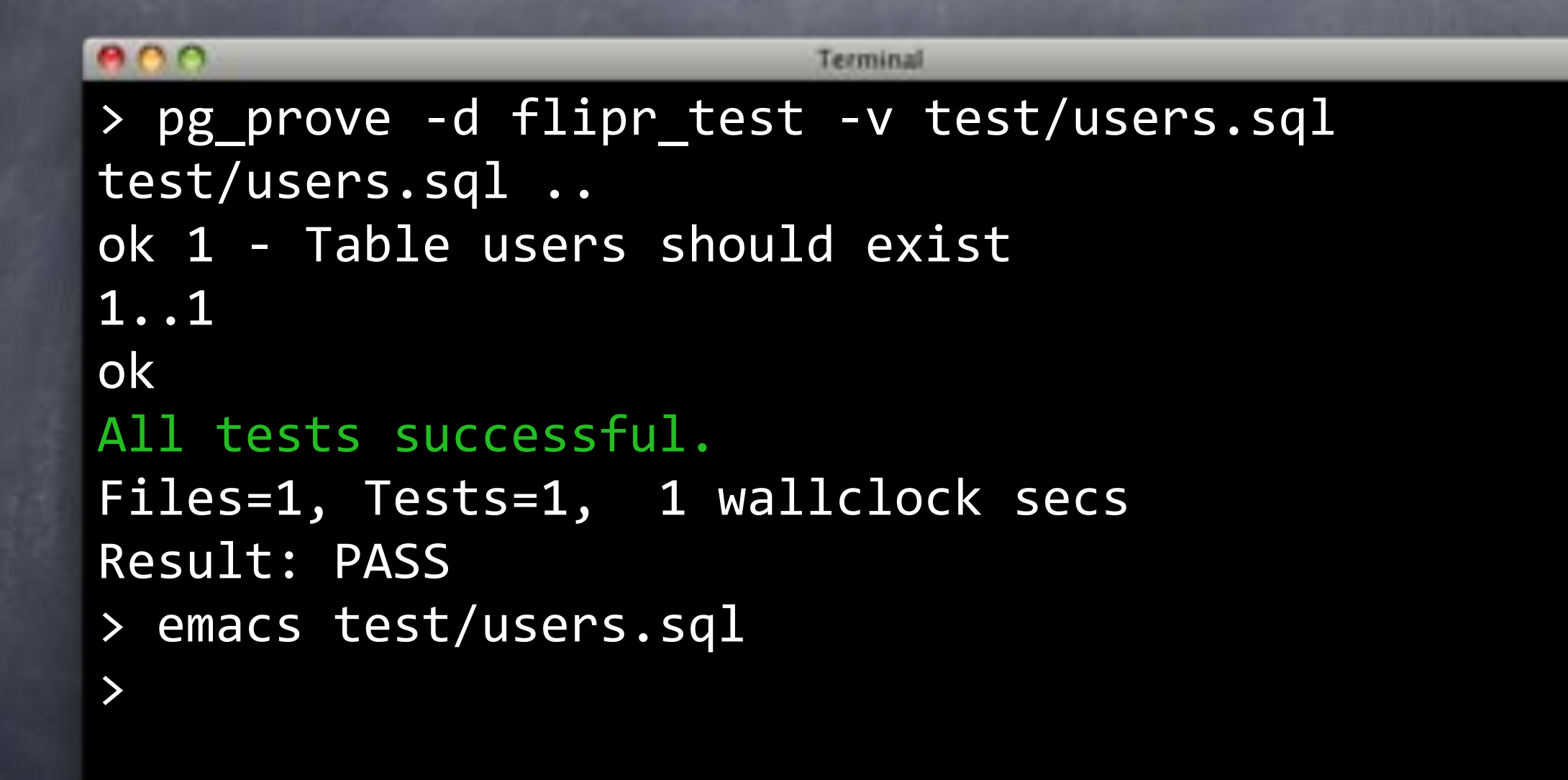
#### Columnist

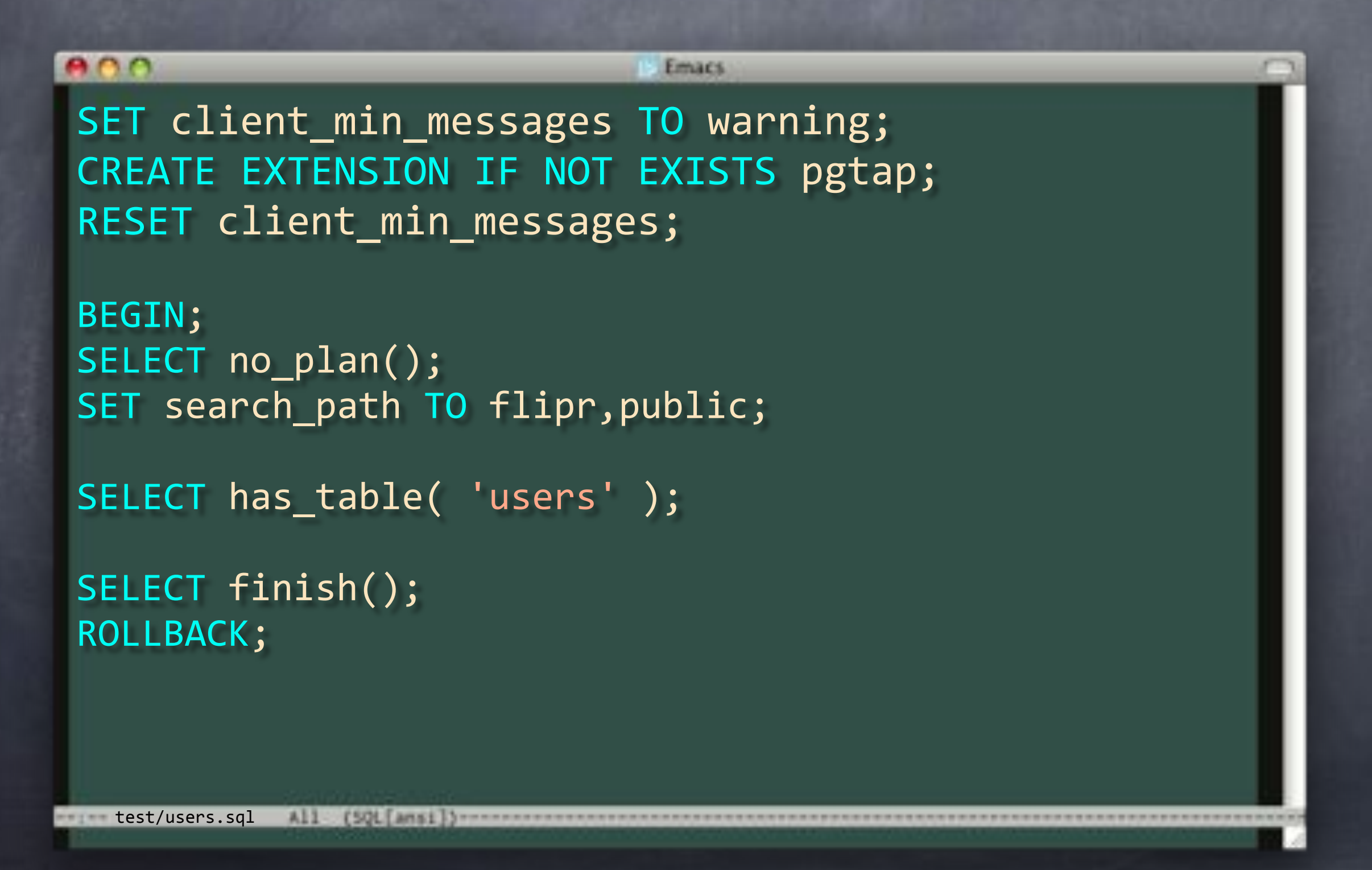

#### Columnist

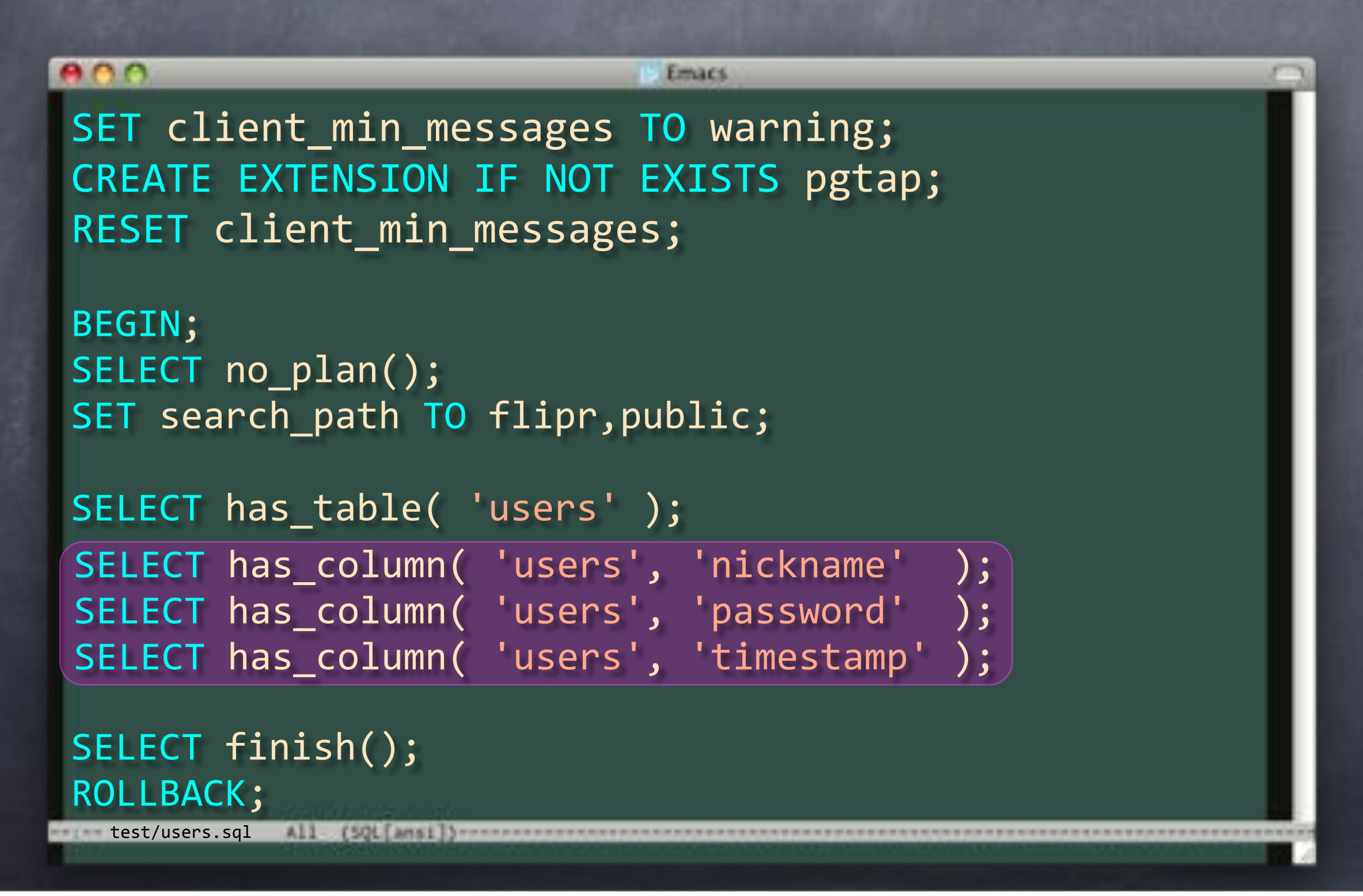

# Dead Again

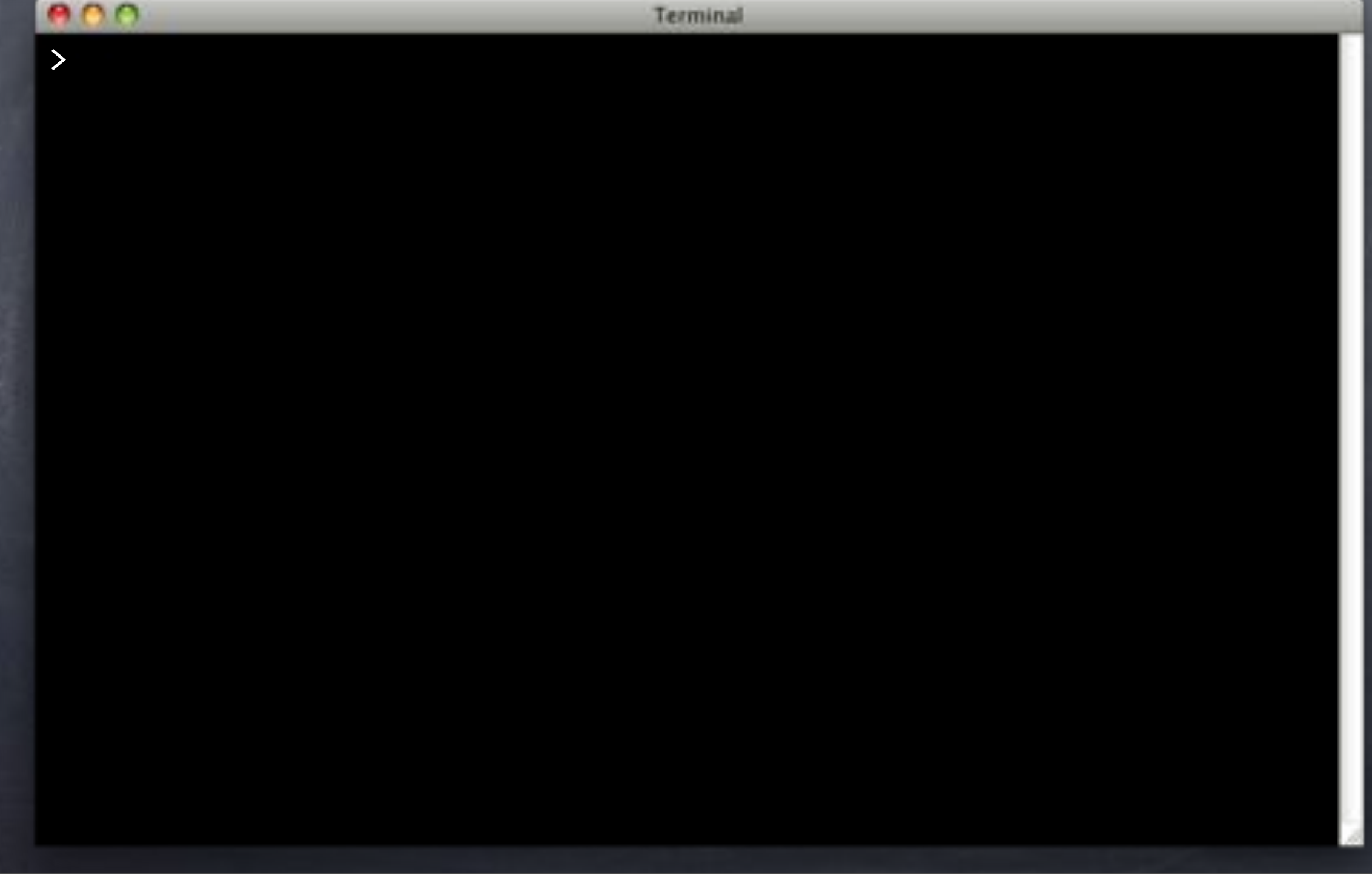

#### Dead Again

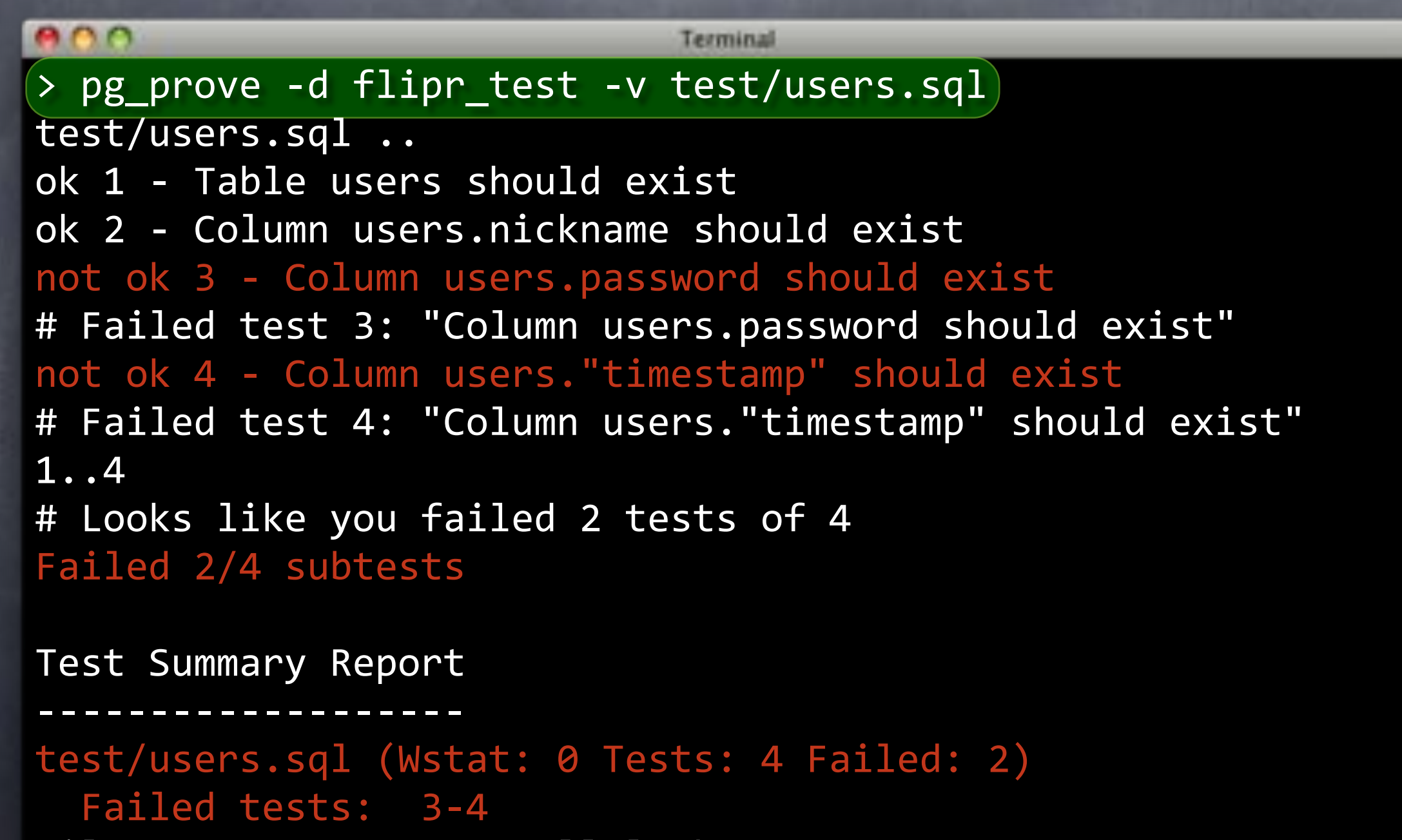

```
Files=1, Tests=4, 0 wallclock secs
Result: FAIL
```
#### Dead Again

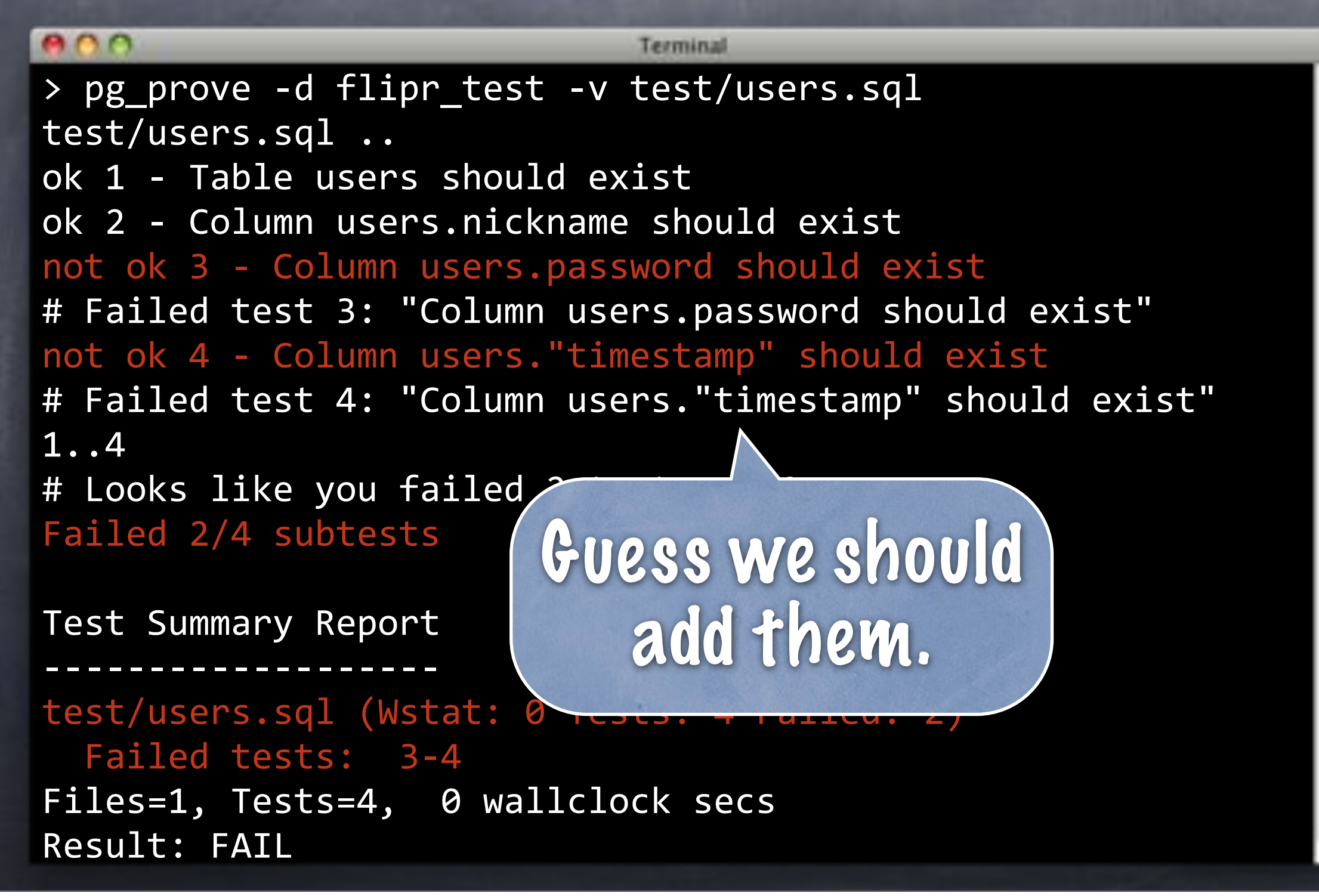

# MOAR Deploy

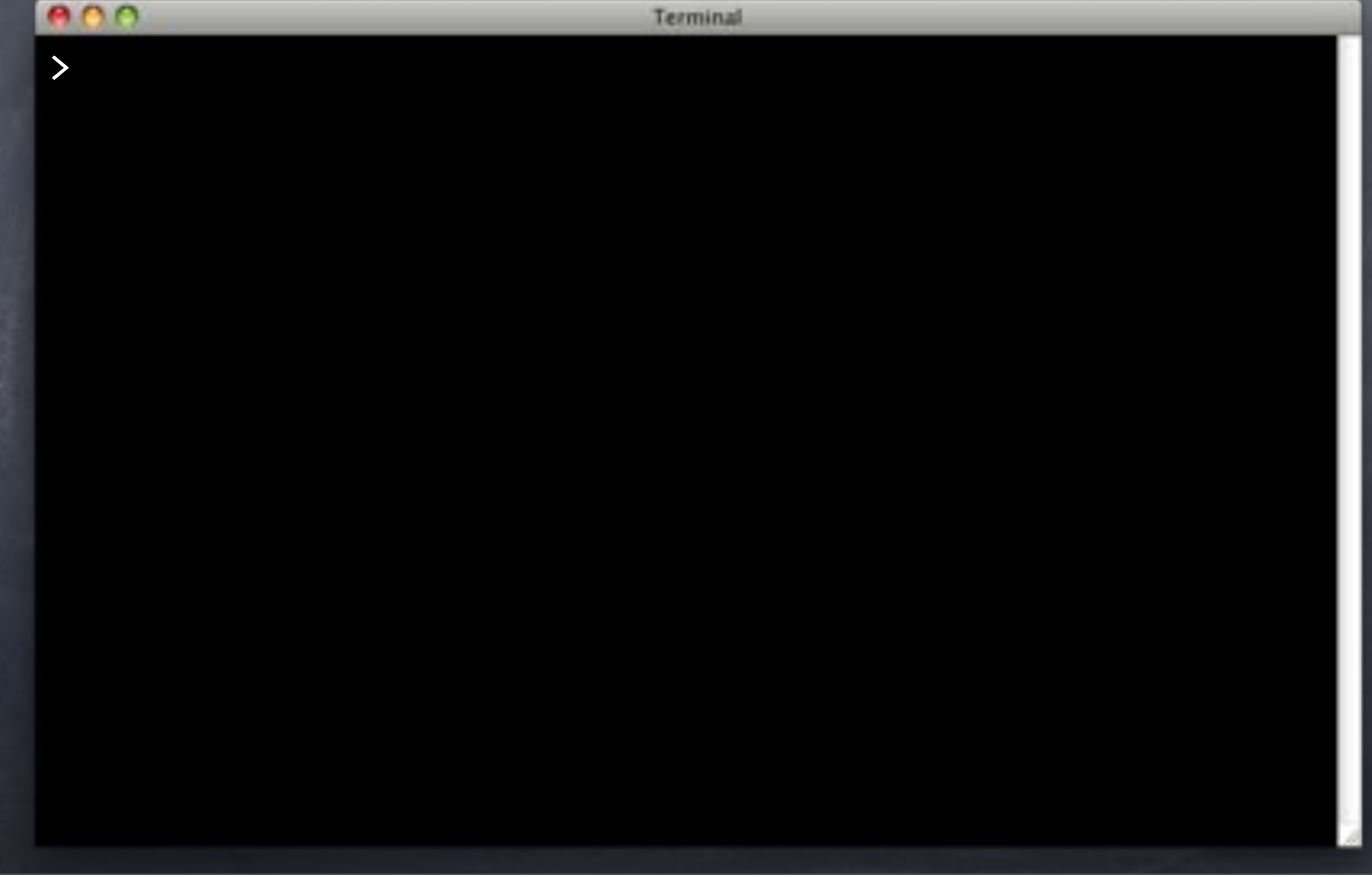

# MOAR Deploy

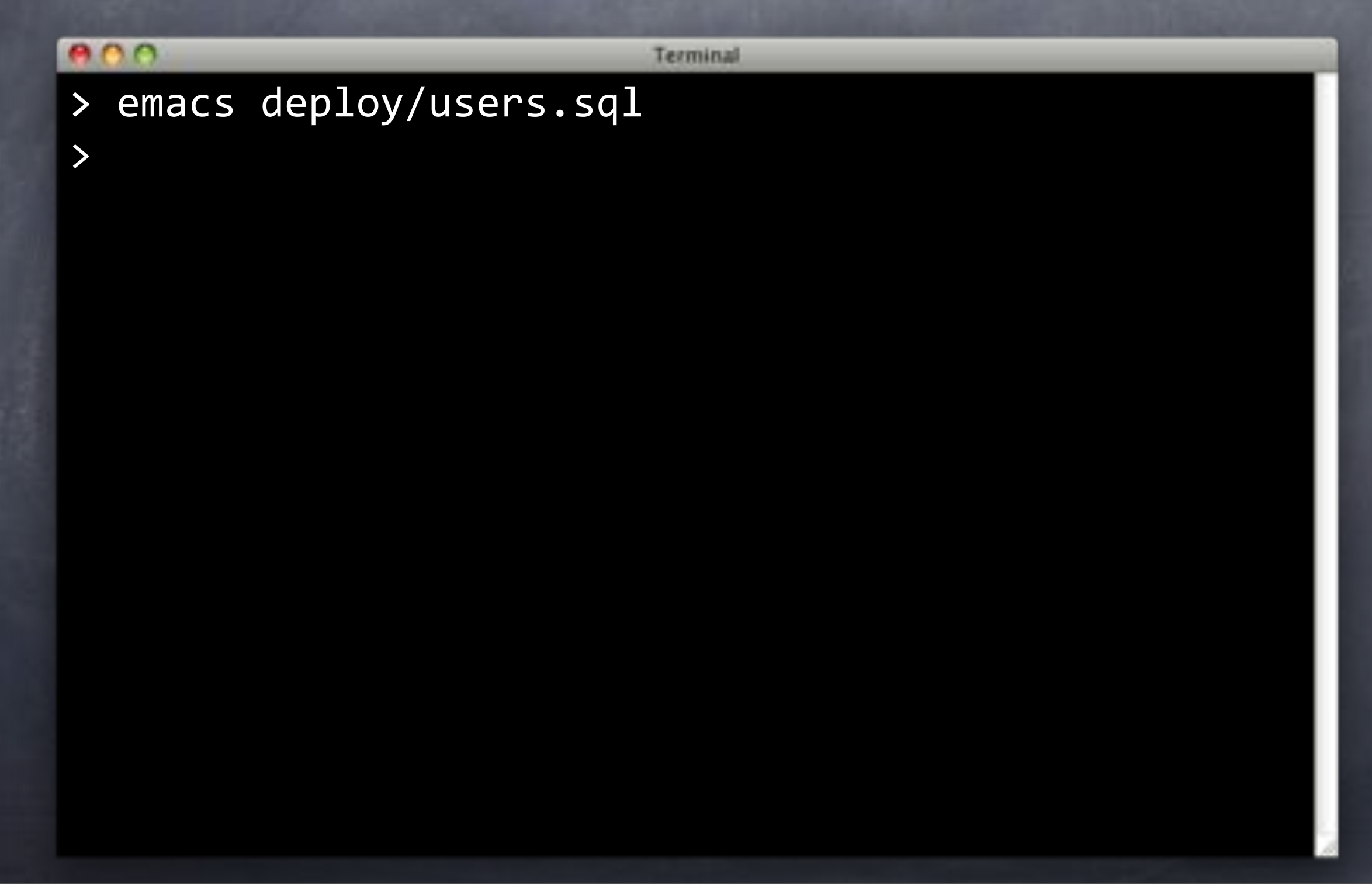

# deploy/users.sql

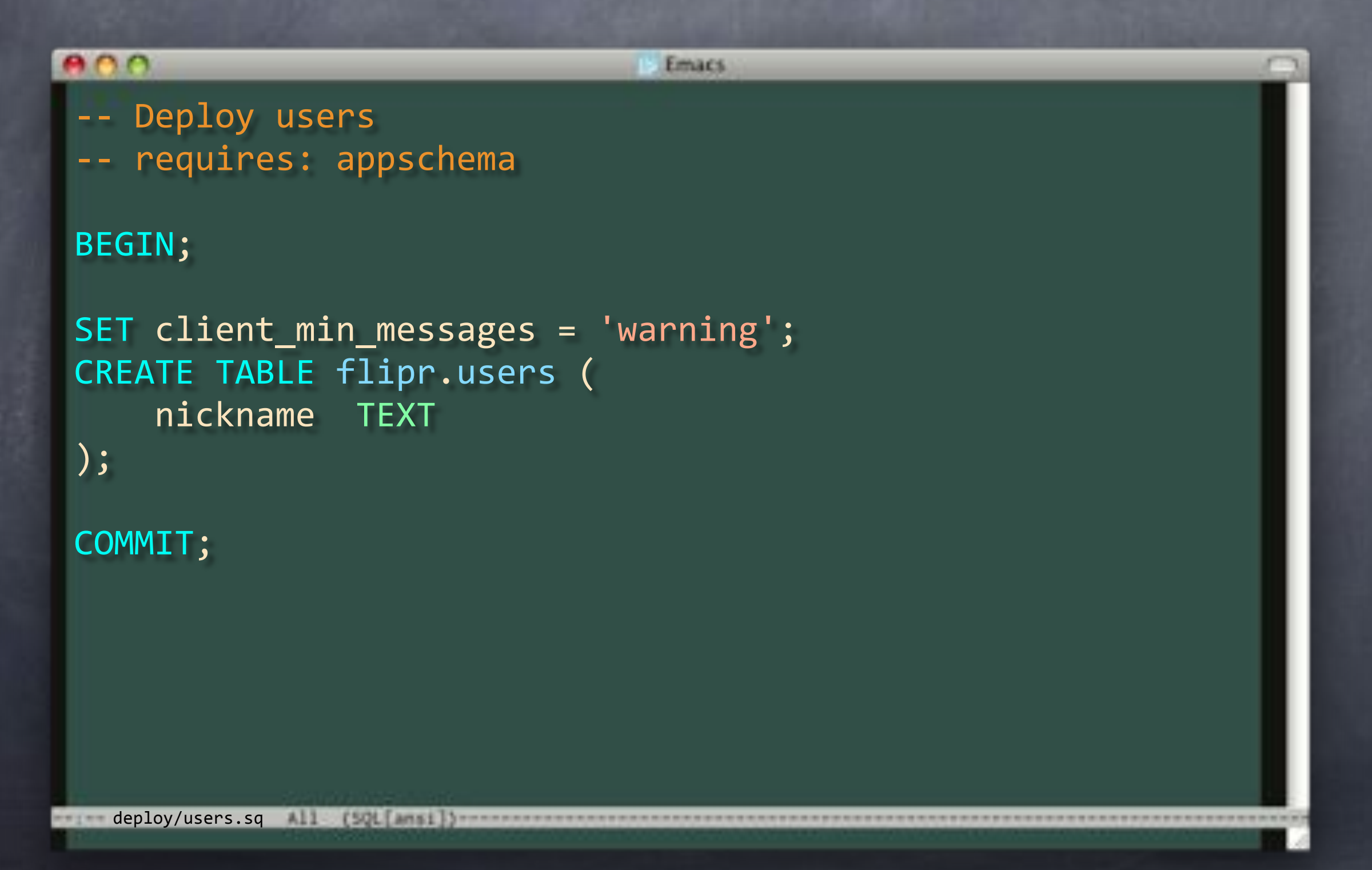

# deploy/users.sql

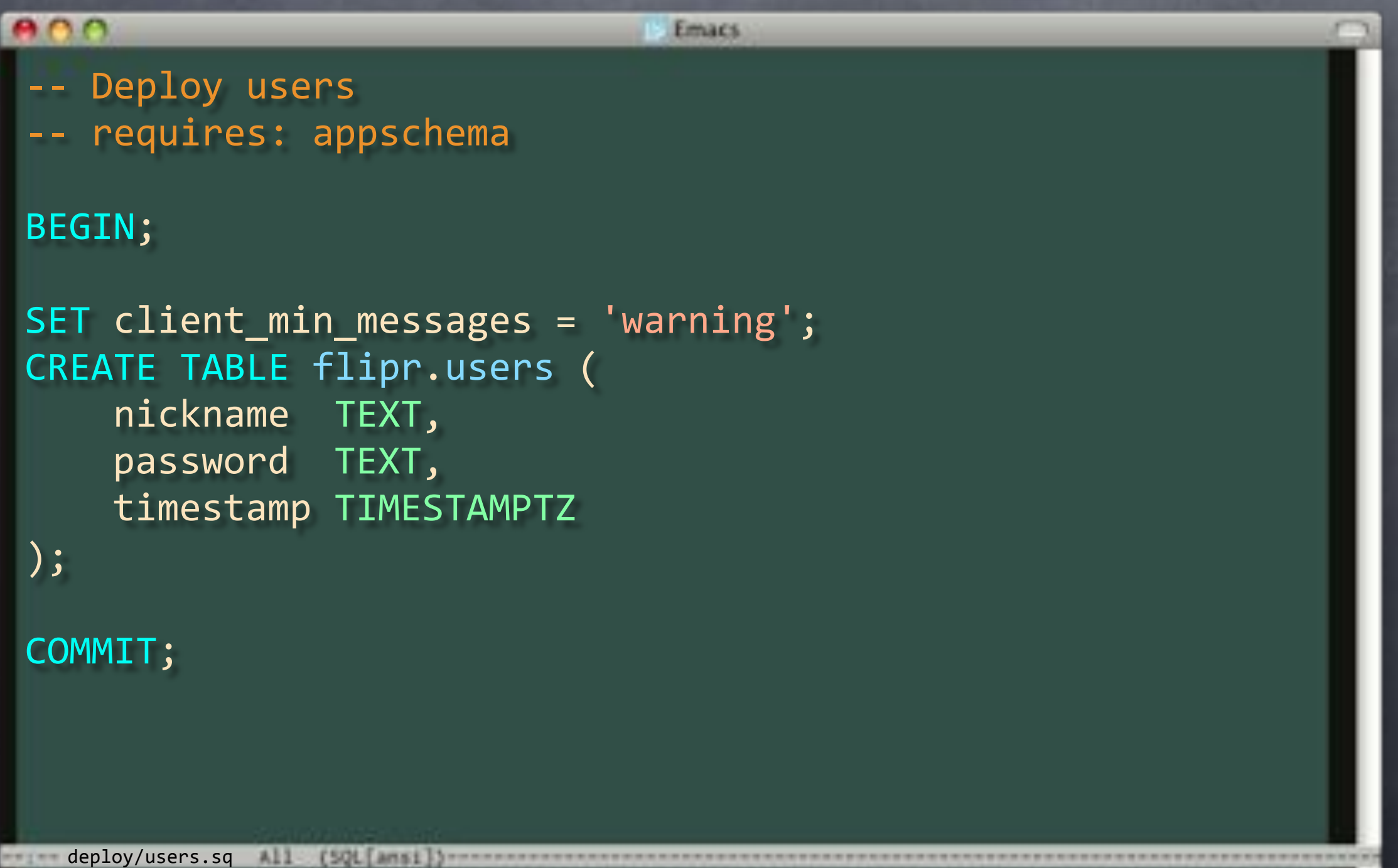

# Update Verify

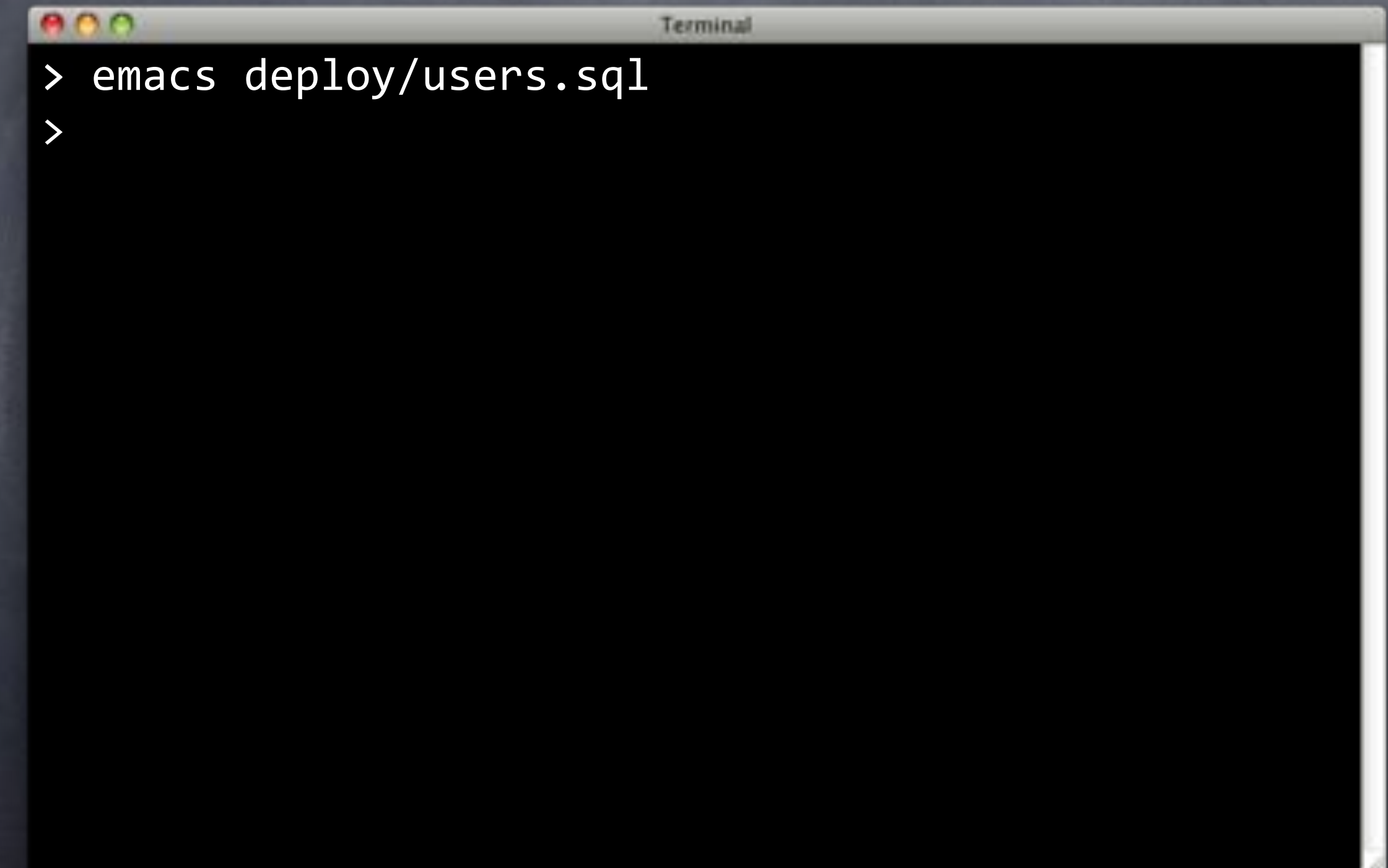

# Update Verify

#### $000$

Terminal

- > emacs deploy/users.sql
- > emacs verify/users.sql
- >

#### verify/users.sql

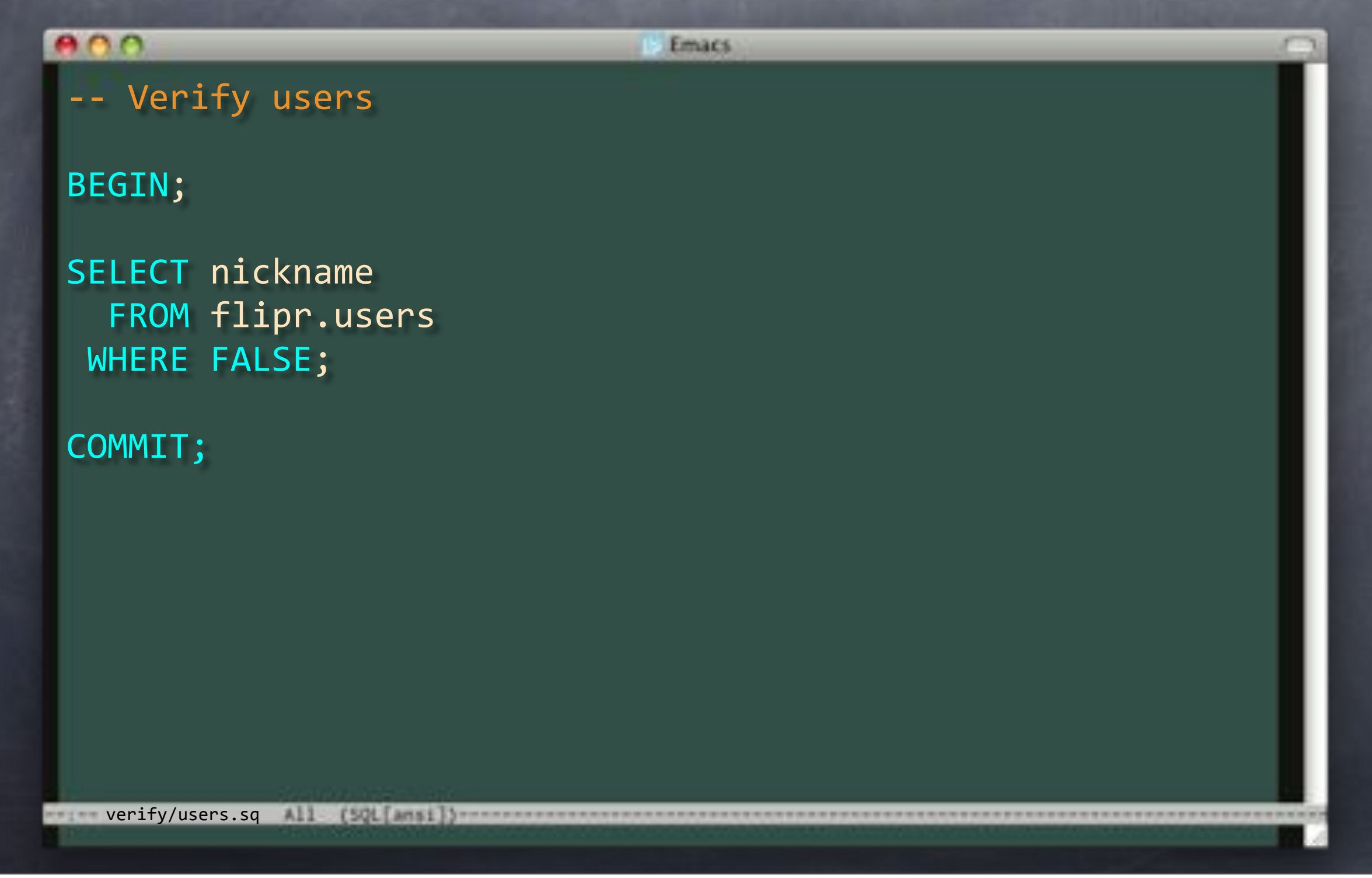

#### verify/users.sql

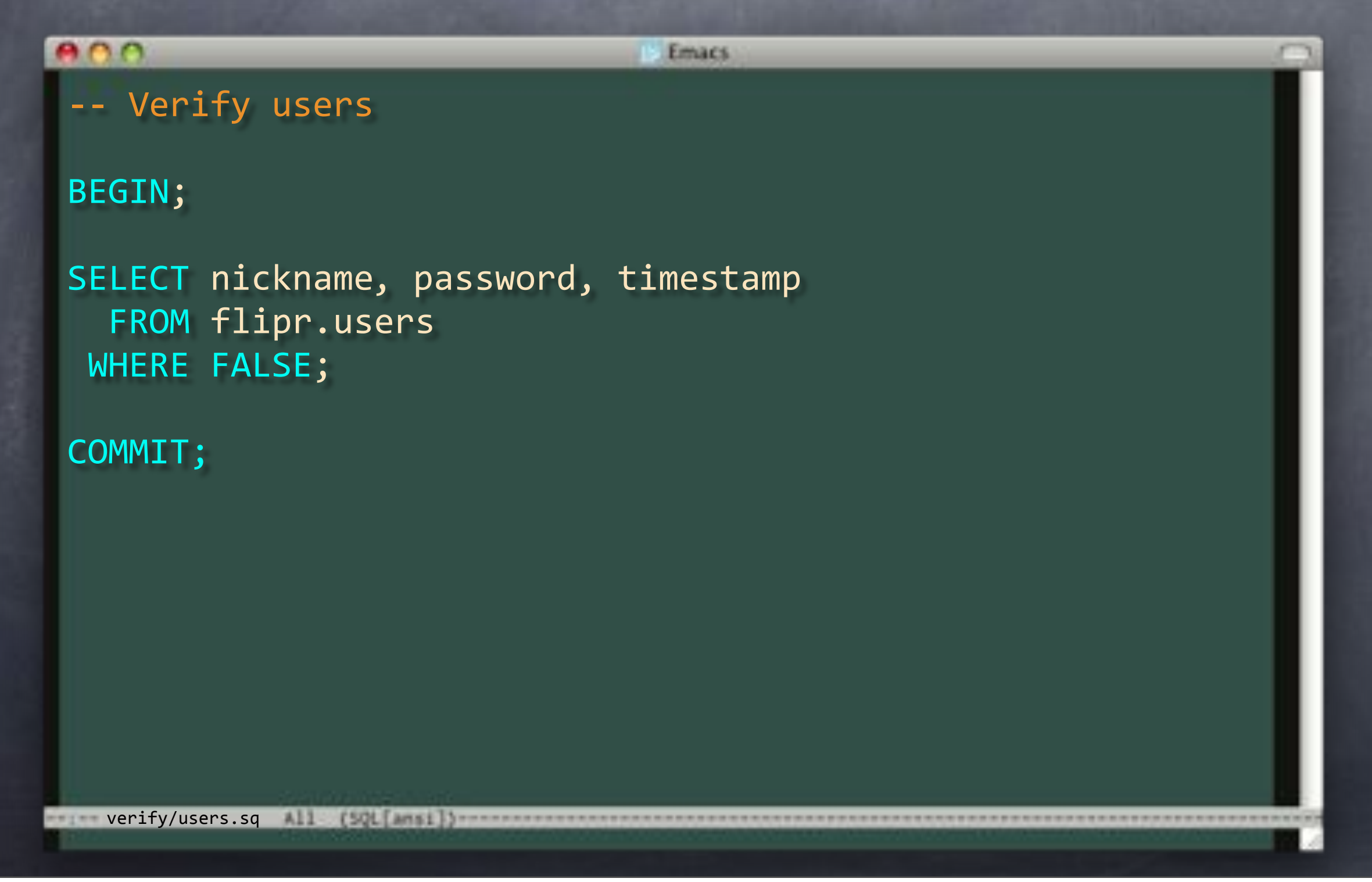

#### $000$

Terminal

- > emacs deploy/users.sql
- > emacs verify/users.sql
- >

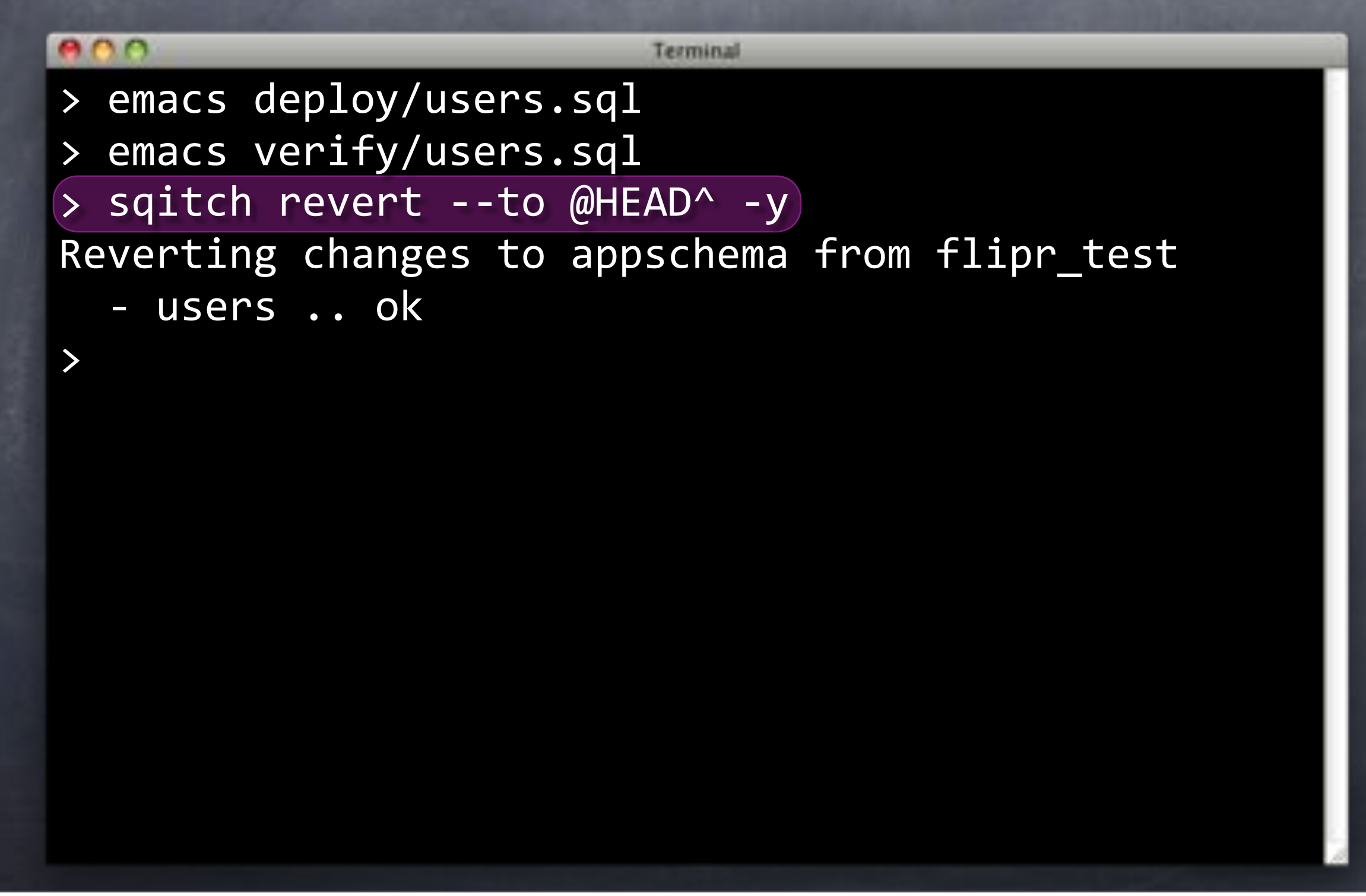

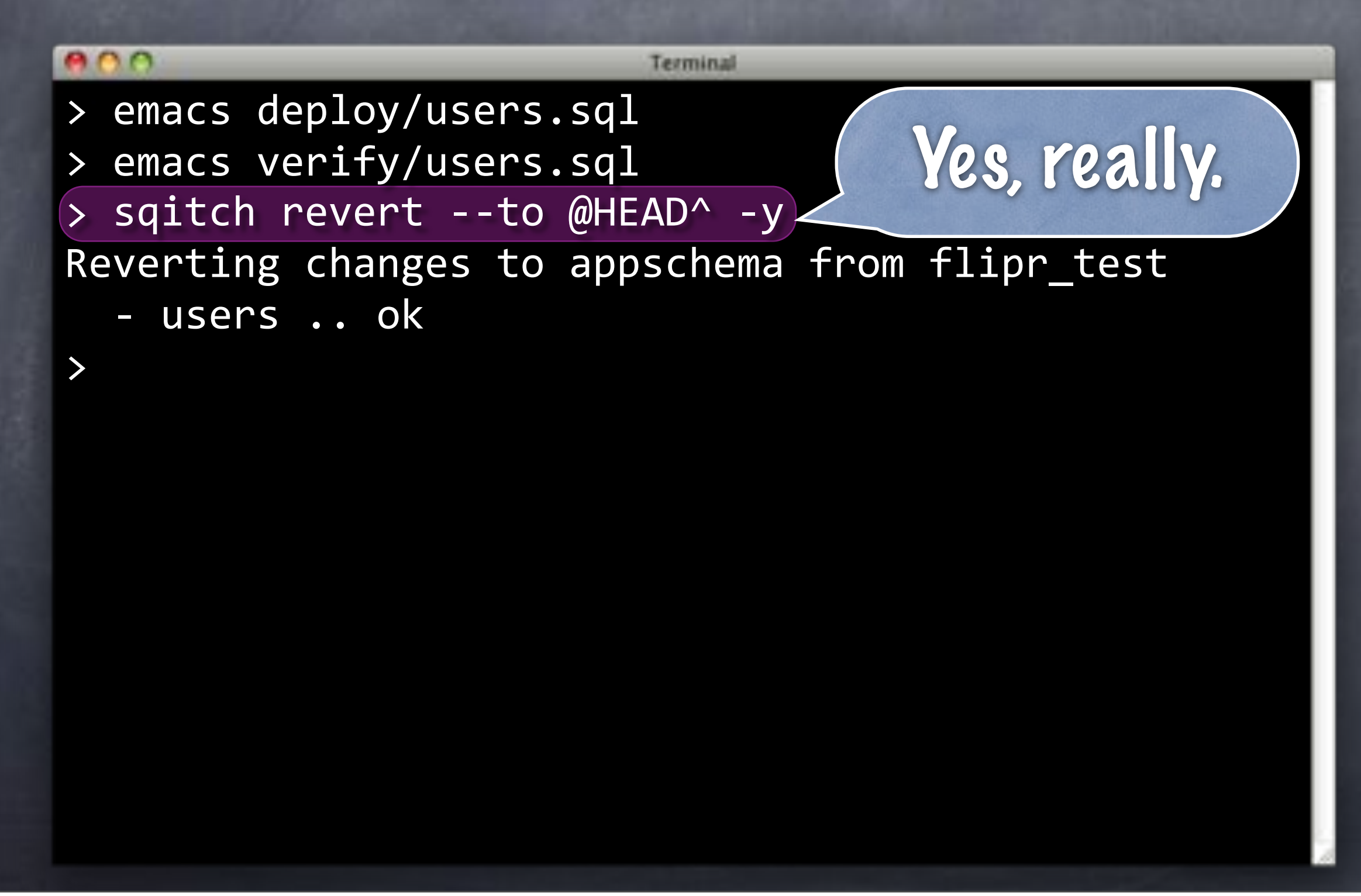

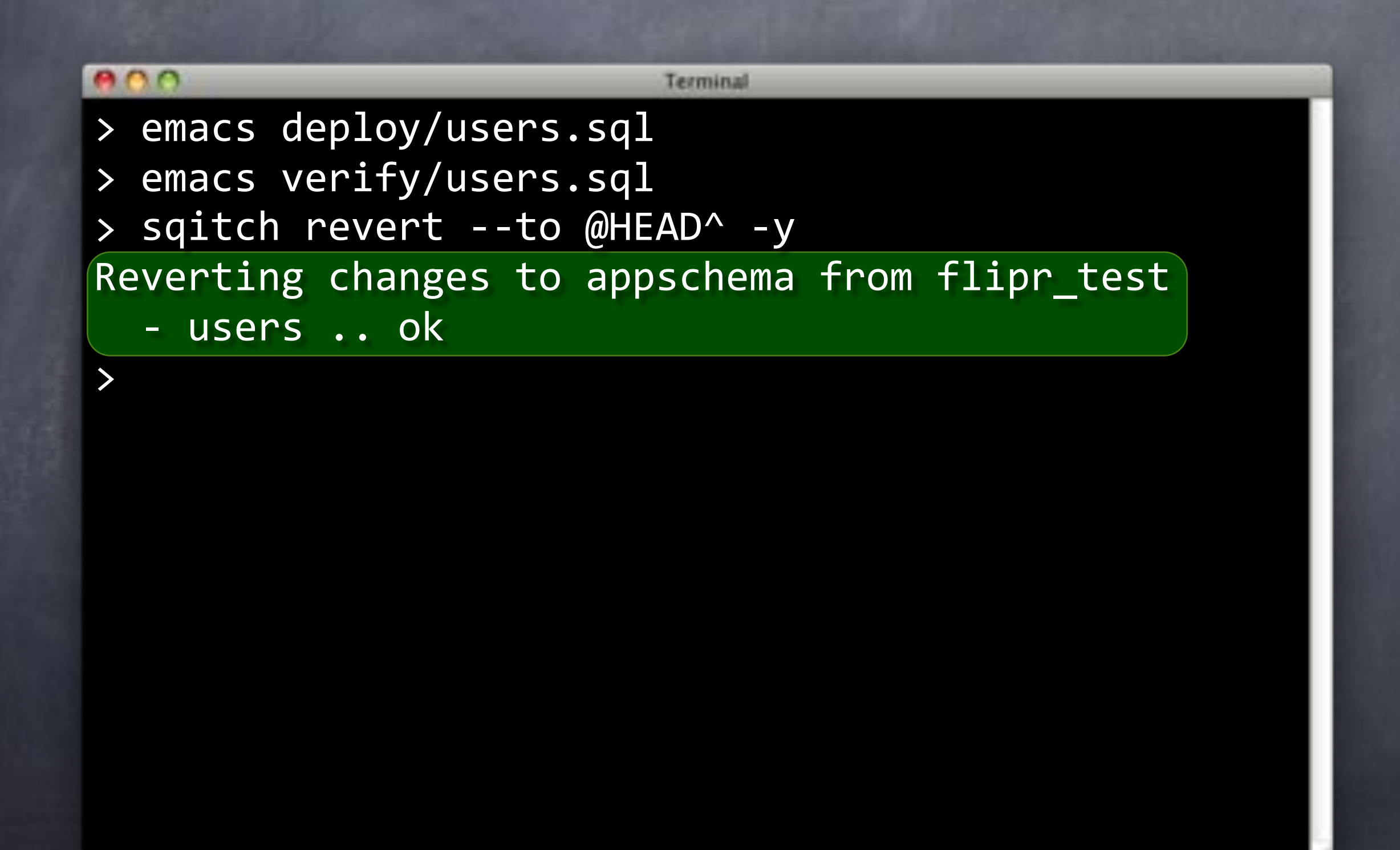

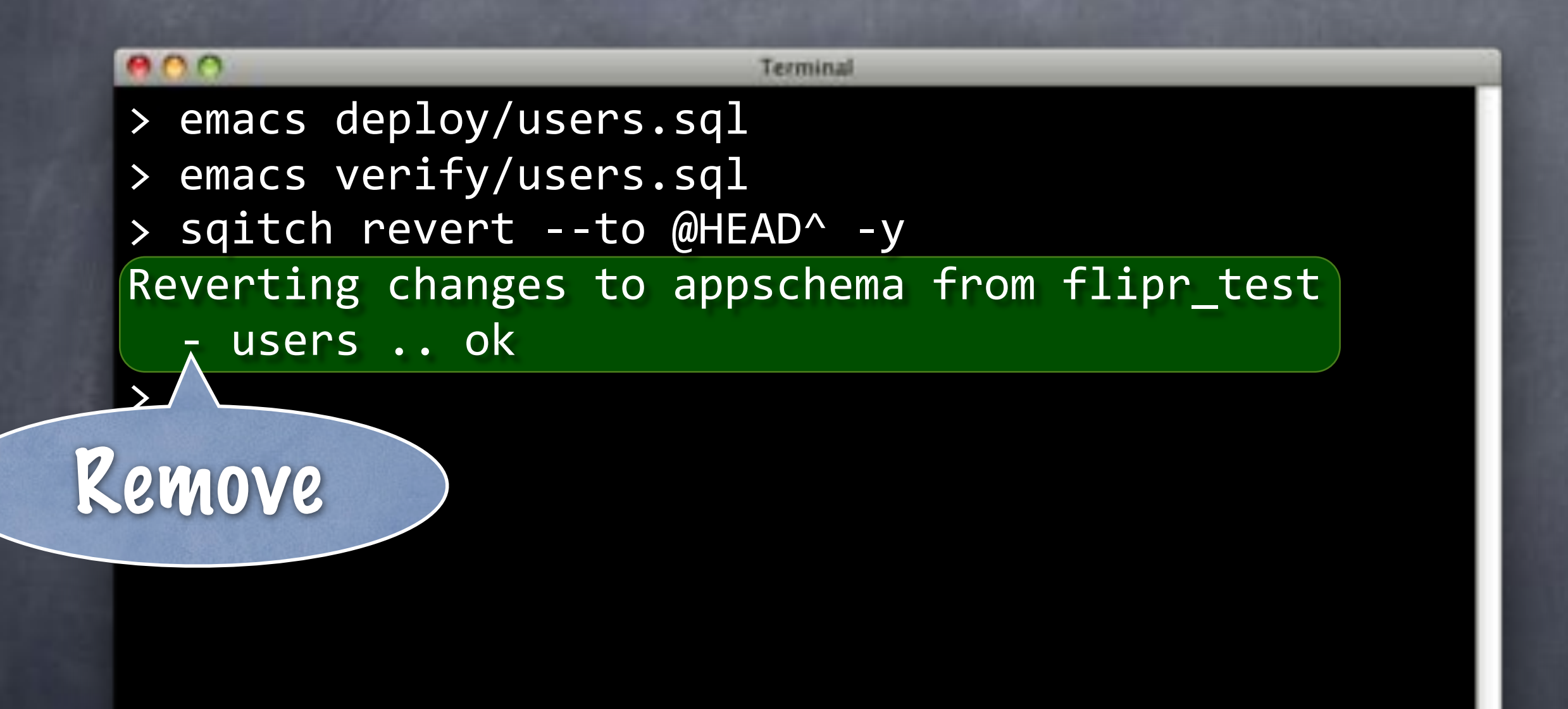

What's

that?

#### $000$

> emacs deploy/users.sql

> emacs verify/users.sql

> sqitch revert --to @HEAD^ -y

Reverting changes to appschema from flipr\_test

- users .. ok

>

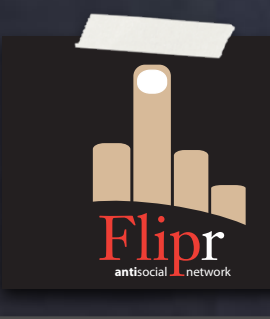

#### Start with @

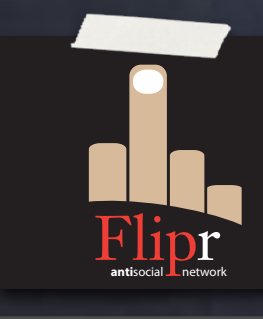

#### Start with @

To distinguish from changes

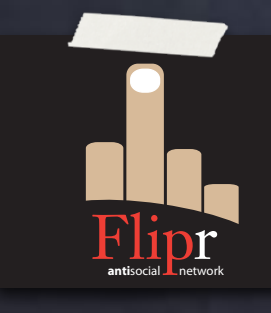

Start with @

To distinguish from changes

Two symbolic tags:

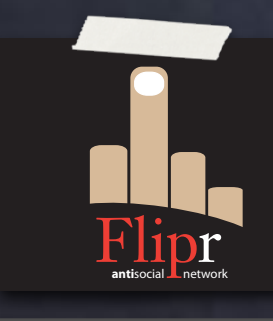

Start with @

To distinguish from changes

**Two symbolic tags:** @HEAD Last change

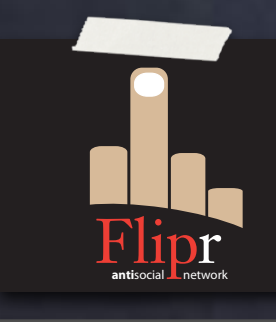

Start with @

To distinguish from changes Two symbolic tags: @HEAD Last change **@ROOT** First change

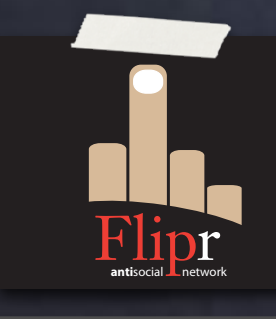

Start with @

To distinguish from changes **Two symbolic tags:** @HEAD Last change @ROOT First change Two modifiers:

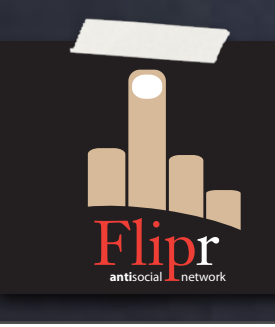

- Start with @
- To distinguish from changes
- Two symbolic tags:
	- @HEAD Last change
	- @ROOT First change
- Two modifiers:

 $\ddot{\circ}$ 

^ Previous change

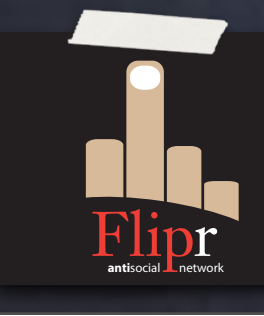

- Start with @
- To distinguish from changes
- Two symbolic tags:
	- @HEAD Last change
	- @ROOT First change

#### Two modifiers:

- ^ Previous change
- ~ Following change

**antisocial Lnetwork** 

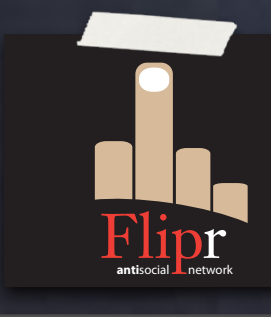

users Change named "users"

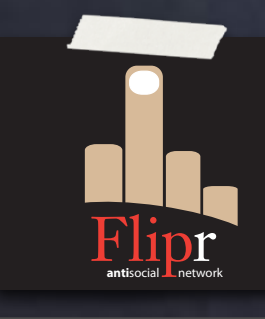

users Change named "users" @HEAD^ Second to last change

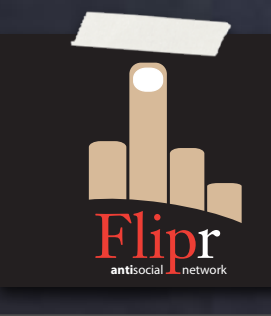

users Change named "users" @HEAD^ Second to last change **øusers^** Change before users

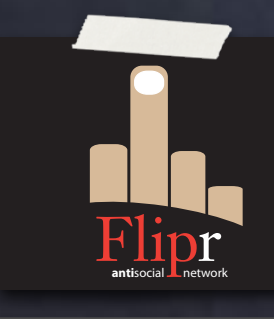

users Change named "users" @HEAD^ Second to last change **Busers** Change before users @ROOT~ Second change

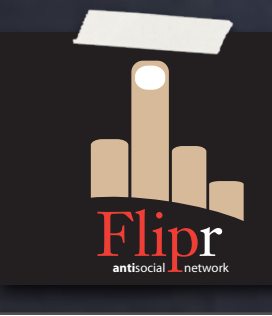

users Change named "users" @HEAD^ Second to last change **Busers** Change before users @ROOT~ Second change appschema~ Change after appschema

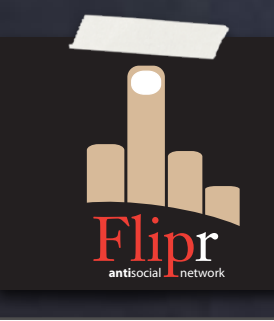

users Change named "users" @HEAD^ Second to last change **Busers** Change before users @ROOT~ Second change appschema~ Change after appschema @HEAD^^ Third to last change

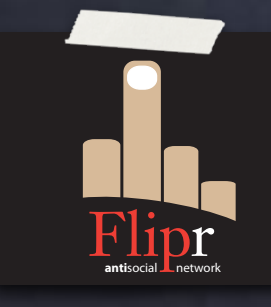

users Change named "users" @HEAD^ Second to last change **Busers** Change before users @ROOT~ Second change appschema~ Change after appschema  $\bullet$  @HEAD^^ Third to last change users~4 4th change after users

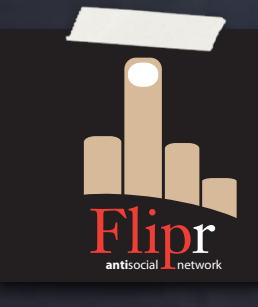
#### $000$ Terminal sqitch revert --to @HEAD^ -y > Reverting changes to appschema from flipr\_test - users .. ok

>

#### $000$ Terminal sqitch revert --to @HEAD^ -y > Reverting changes to appschema from flipr test - users .. ok > psql -d flipr\_test -c '\d flipr.users' Did not find any relation named "flipr.users". >

```
000Terminal
   sqitch revert --to @HEAD^ -y
>
Reverting changes to appschema from flipr test
  - users .. ok
> psql -d flipr_test -c '\d flipr.users'
Did not find any relation named "flipr.users".
> sqitch status
# On database flipr test
# Project: flipr
# Change: 748346dfe73cf2af32a8b7088fd75ad8d7aecda3
# Name: appschema
# Deployed: 2013-05-21 15:10:02 -0400
# By: David E. Wheeler <david@justatheory.com>
#"
Undeployed change:
  * users
```
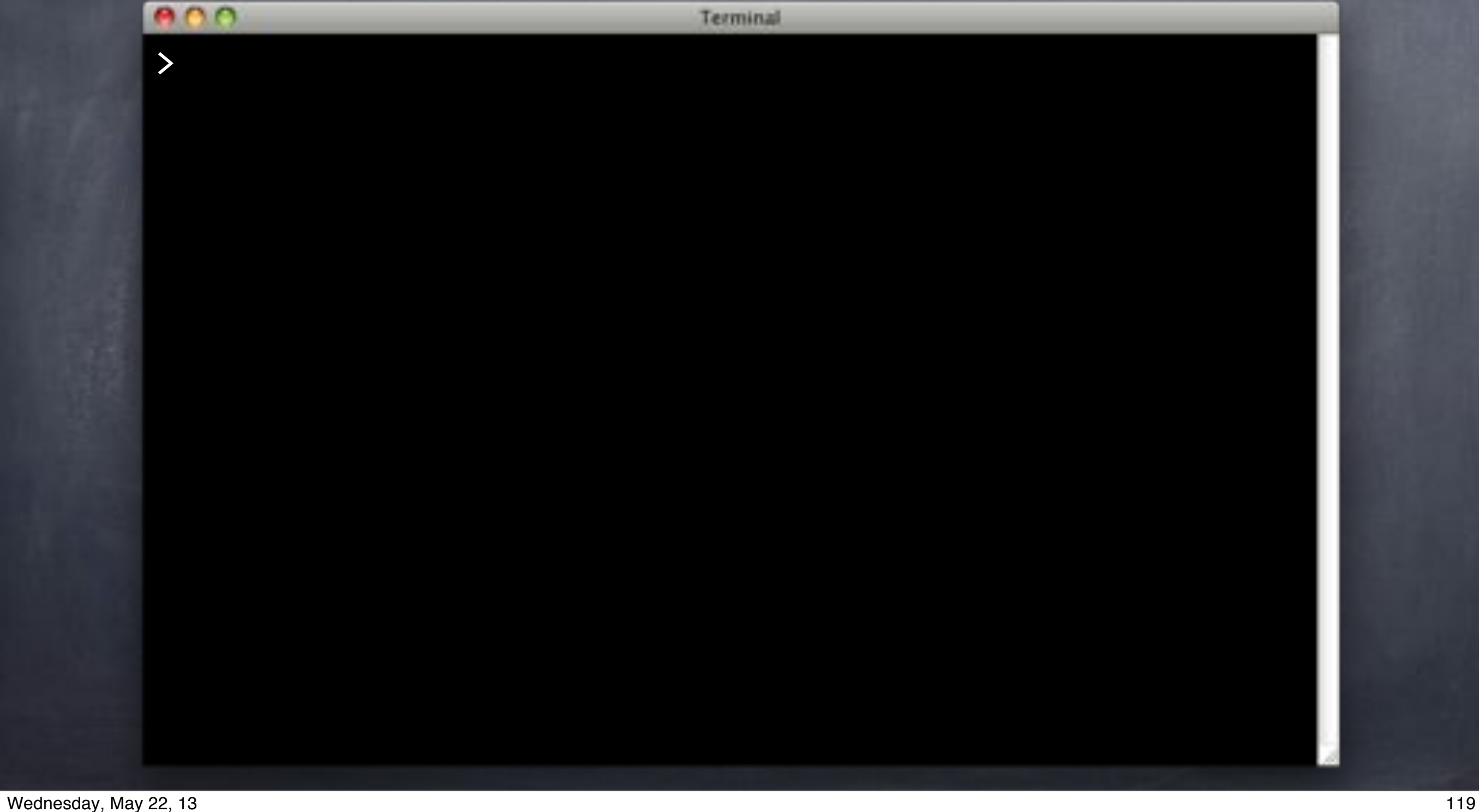

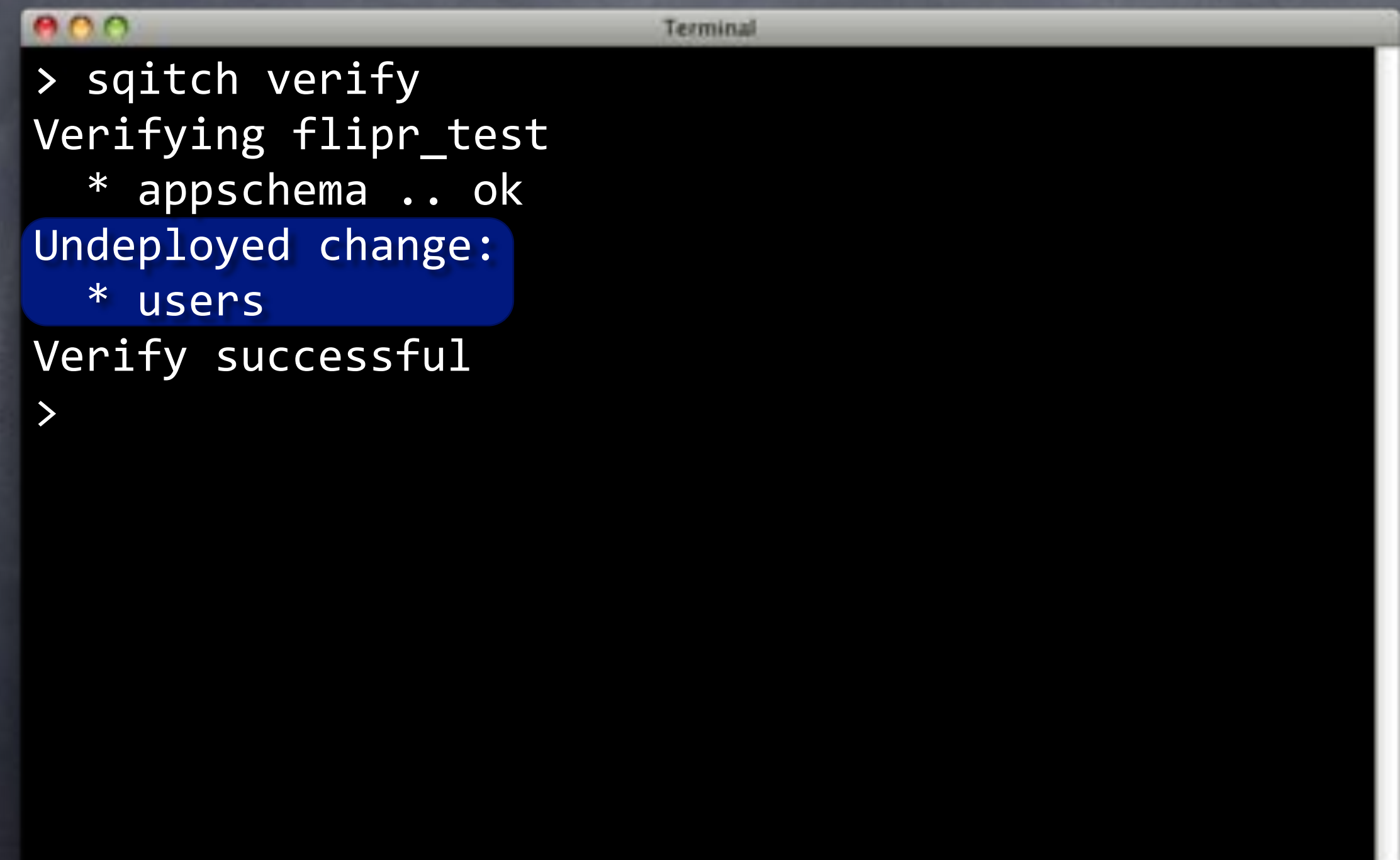

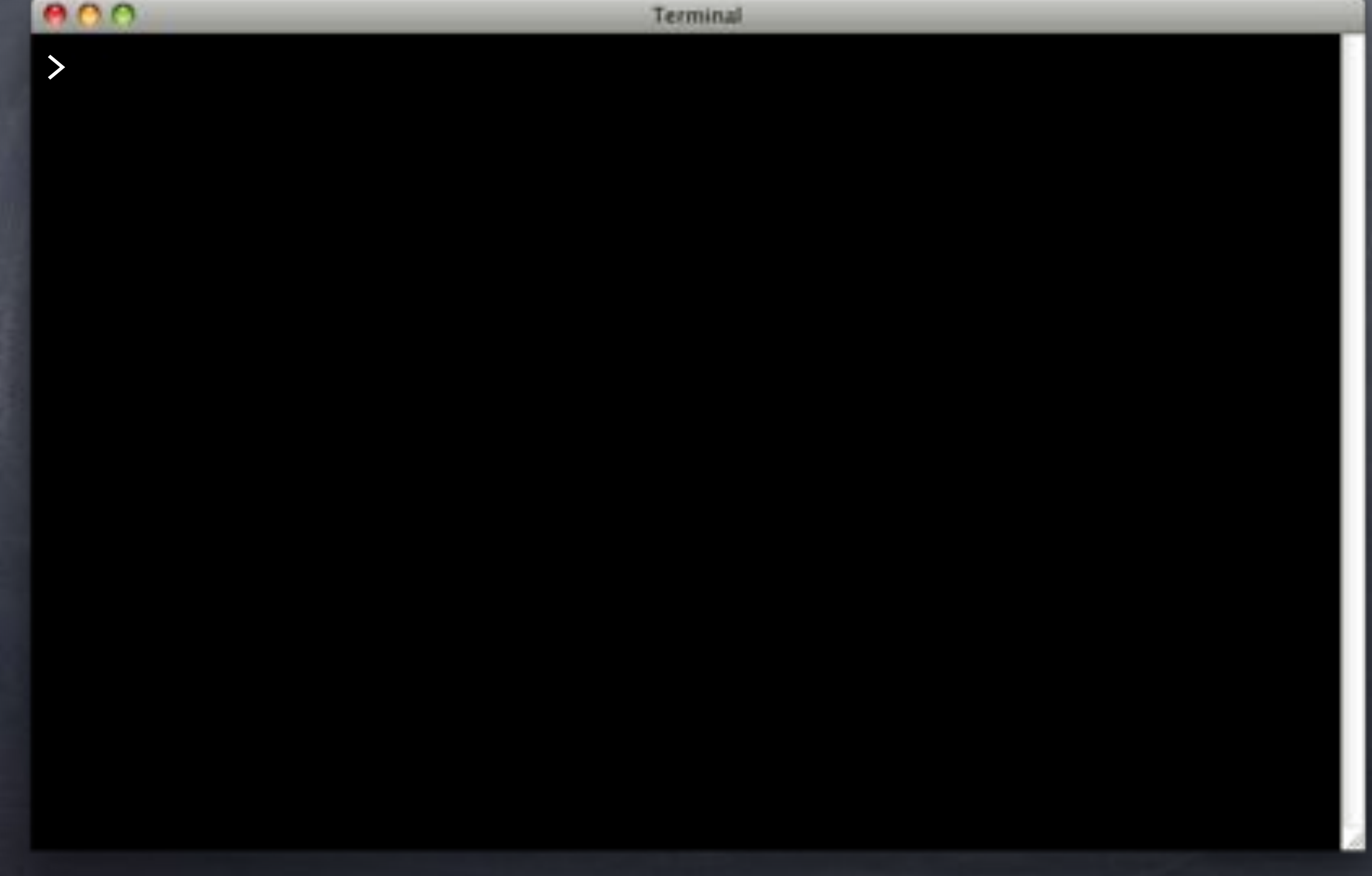

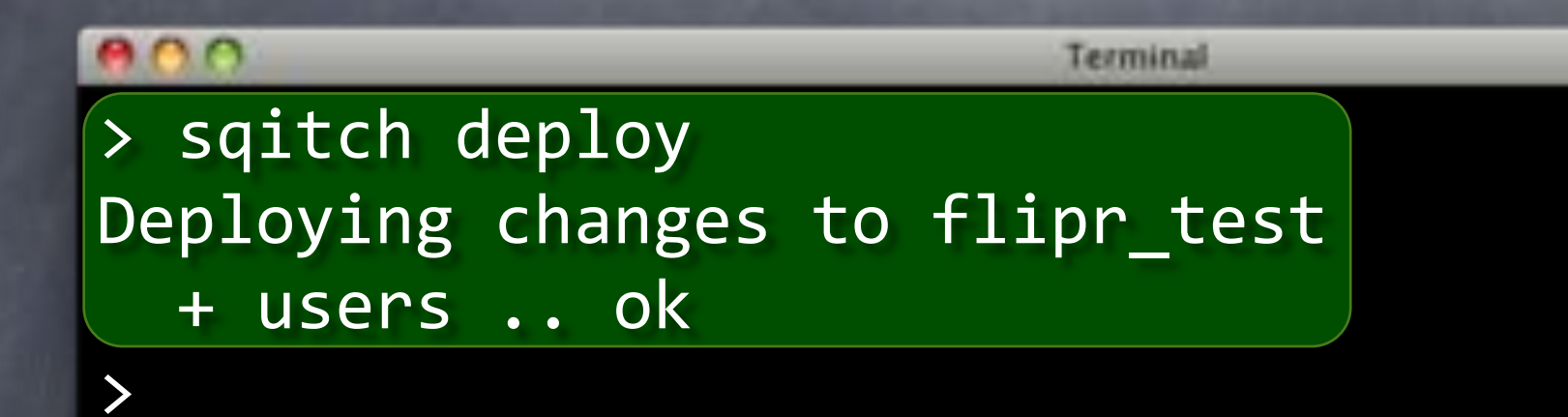

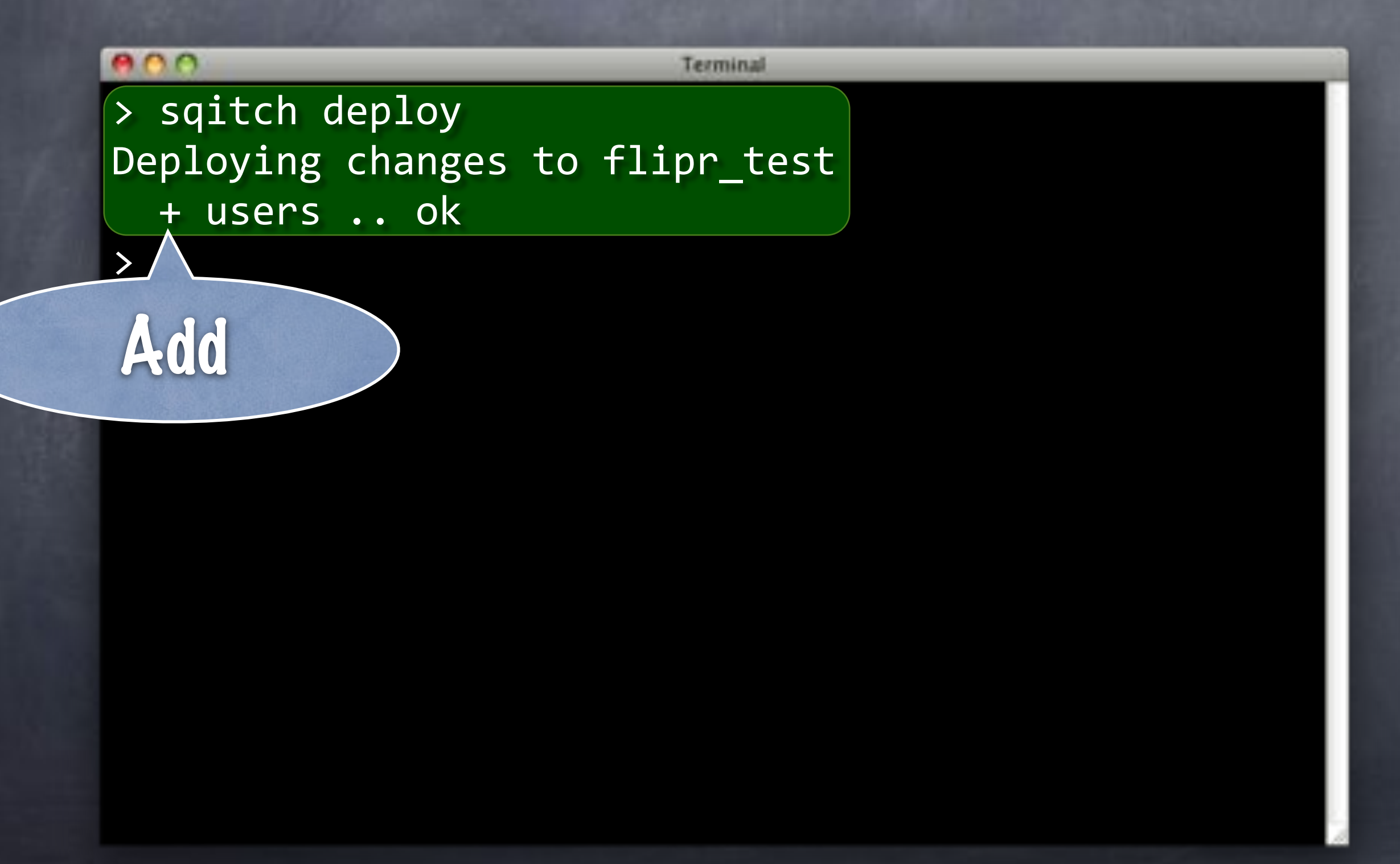

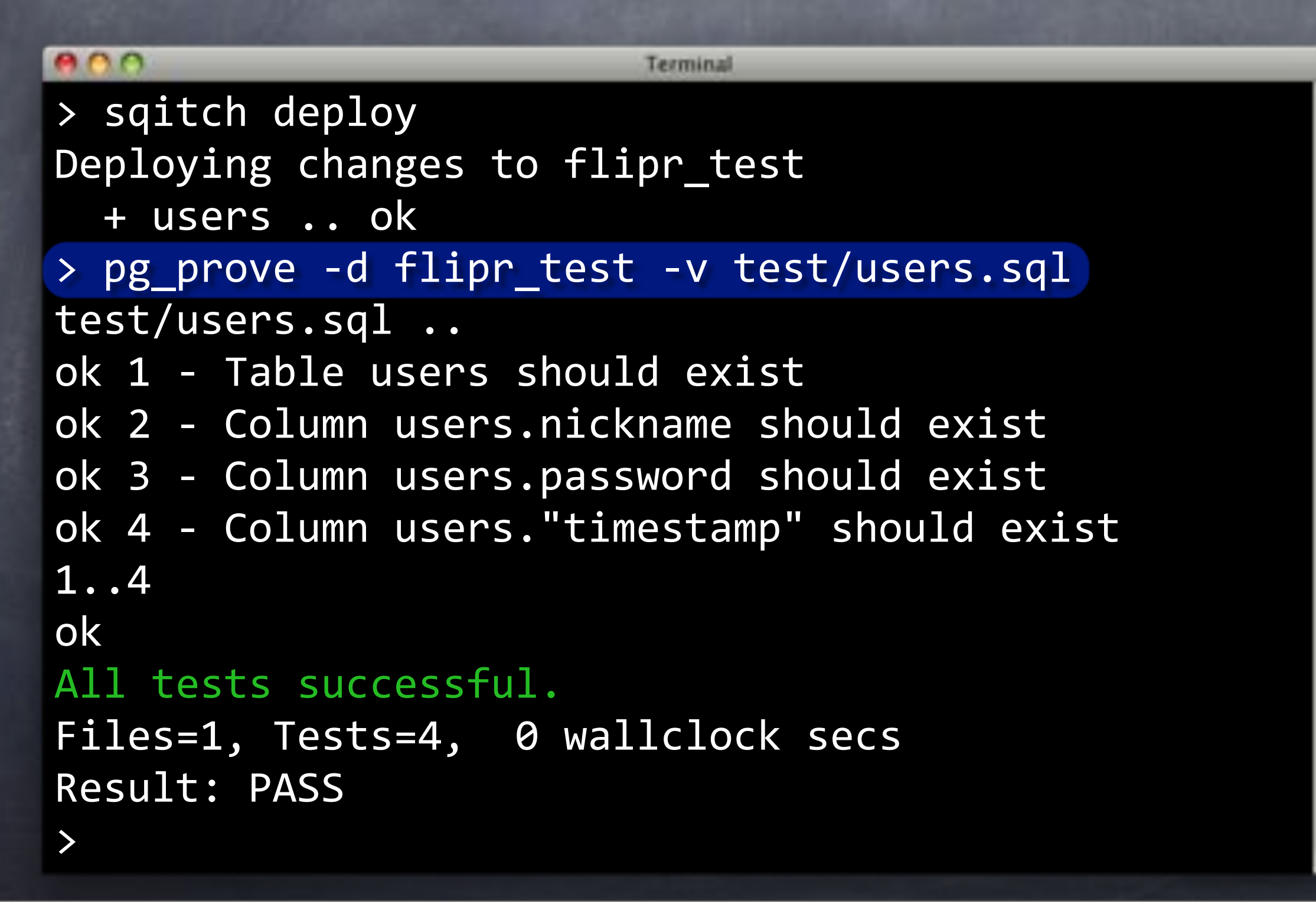

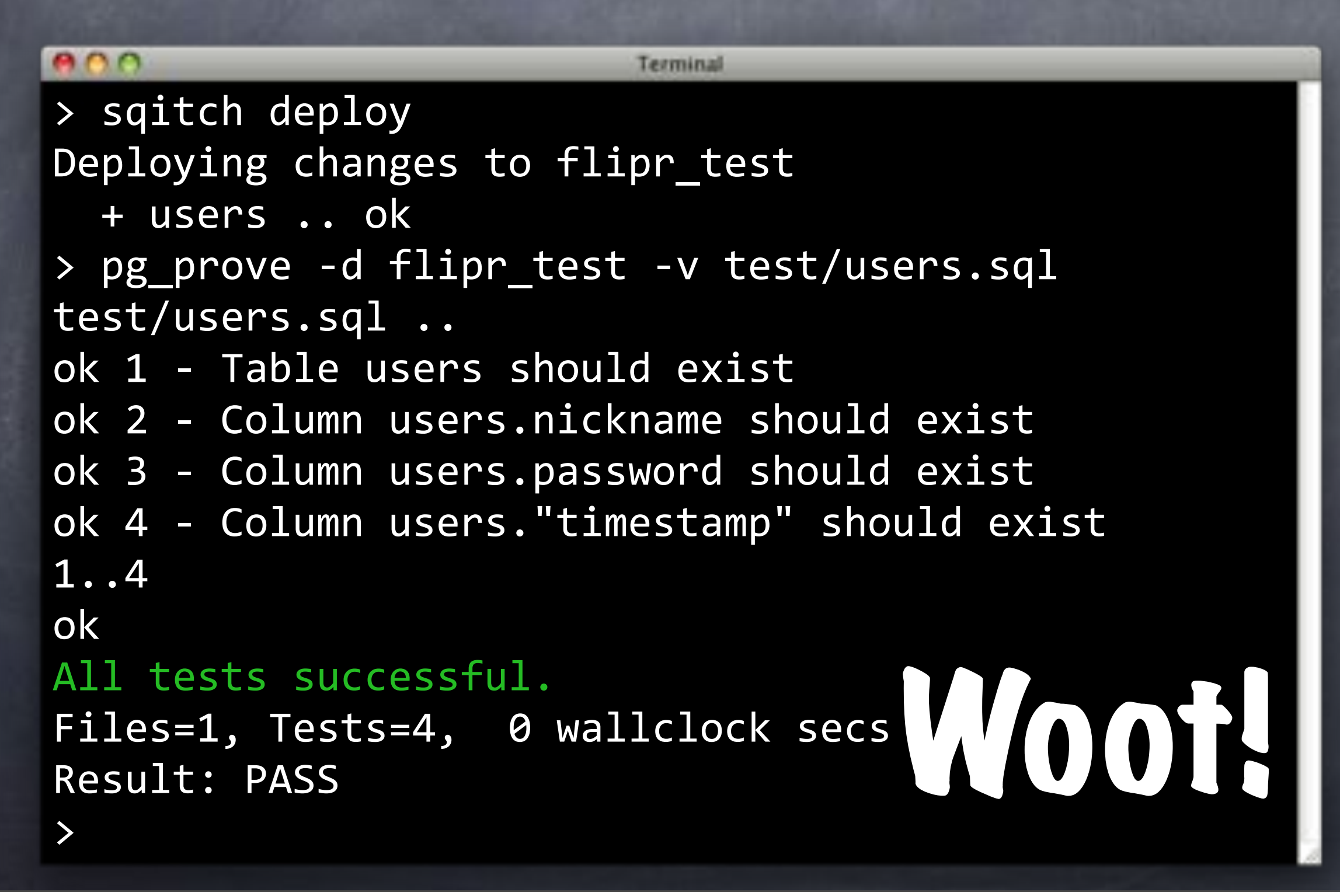

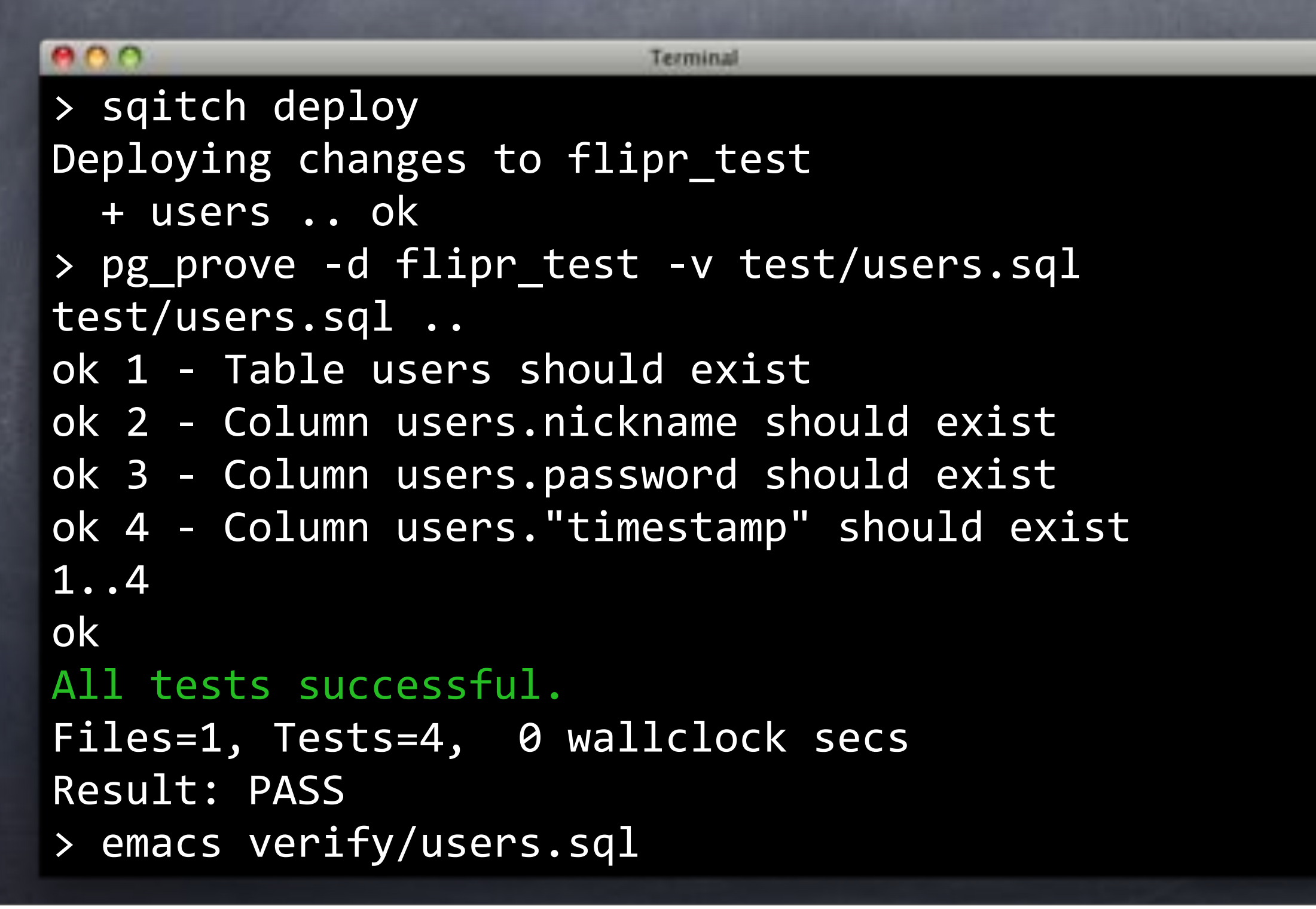

#### $000$

#### **Emacs**

```
SET search_path = public,tap;
```
BEGIN; SELECT \* FROM no\_plan();

```
SELECT has_table( 'users');
SELECT has_column( "users', 'timestamp');
SELECT"has_column(""""""""'users',"'nickname'");
SELECT"has_column(""""""""'users',"'password'");
```
All (SQL[ansi]) -----------

SELECT finish(); ROLLBACK;

test/users.sql

#### $000$

#### **Emacs**

```
SET search_path = public,tap;
BEGIN;
SELECT * FROM no_plan();
SELECT has_table( 'users');
SELECT has_column("" "users', 'timestamp' );
SELECT"has_column(""""""""'users',"'nickname'");
SELECT"has_column(""""""""'users',"'password'");
SELECT has_pk( 'users' );
```
All (SQL[ansi]) ------------

```
SELECT finish();
ROLLBACK;
```
test/users.sql

#### $ADO$

#### Emacs

```
SET search_path = public,tap;
BEGIN;
SELECT * FROM no_plan();
SELECT has_table( 'users');
SELECT has_pk( 'users' );
SELECT has_column( "users', 'nickname' );
SELECT col_type_is( "users', 'nickname', 'text' );
SELECT col_hasnt_default( 'users', 'nickname' );
SELECT col_is_pk( "users', 'nickname' );
SELECT has_column( "users', 'password' );
SELECT has_column( "users', 'timestamp' );
SELECT finish();
ROLLBACK;
test/users.sql
           All (SQL[ansi]) ----------
```
#### $ADO$

#### Emacs

```
SELECT col_type_is(    'users', 'nickname', 'text' );
SELECT col_hasnt_default( 'users', 'nickname' );
SELECT col_is_pk( "users', 'nickname' );
SET search_path = public,tap;
BEGIN;
SELECT * FROM no_plan();
SELECT has_table( 'users' );
SELECT has_column( "users', 'timestamp');
test/users.sql All [SQL[ansi])
SELECT"has_column(""""""""'users',"'nickname'");
SELECT"has_column(""""""""'users',"'password'");
SELECT has pk( 'users' );
<code>SELECT</code> col_type_is(    'users', 'password', 'text' );
SELECT col_not_null( "users', 'password' );
SELECT col_hasnt_default( 'users', 'password' );
SELECT finish();
ROLLBACK;
```
#### $ADO$

#### Emacs

```
SELECT col_type_is( "users', 'nickname', 'text');
SELECT col_hasnt_default( 'users', 'nickname'");
SELECT col_is_pk( "users', 'nickname' );
SET search_path = public,tap;
BEGIN;
SELECT * FROM no_plan();
SELECT has_table( 'users' );
SELECT has_column( "users', 'timestamp' );
test/users.sql All (SQL[Ansi])
SELECT has column( "users', 'nickname' );
SELECT has_column( "users', 'password' );
SELECT has pk( 'users' );
SELECT col_type_is('users', 'timestamp', 'timestamp with time zone');
SELECT col_not_null( 'users', 'timestamp' );
SELECT col_has_default( 'users', 'timestamp' );
SELECT col_default_is( 'users', 'timestamp', 'now()' );
SELECT col_type_is( "users', 'password', 'text' );
SELECT col_not_null( 'users', 'password' );
SELECT col_hasnt_default( 'users', 'password' );
SELECT finish();
ROLLBACK;
```
# Columny

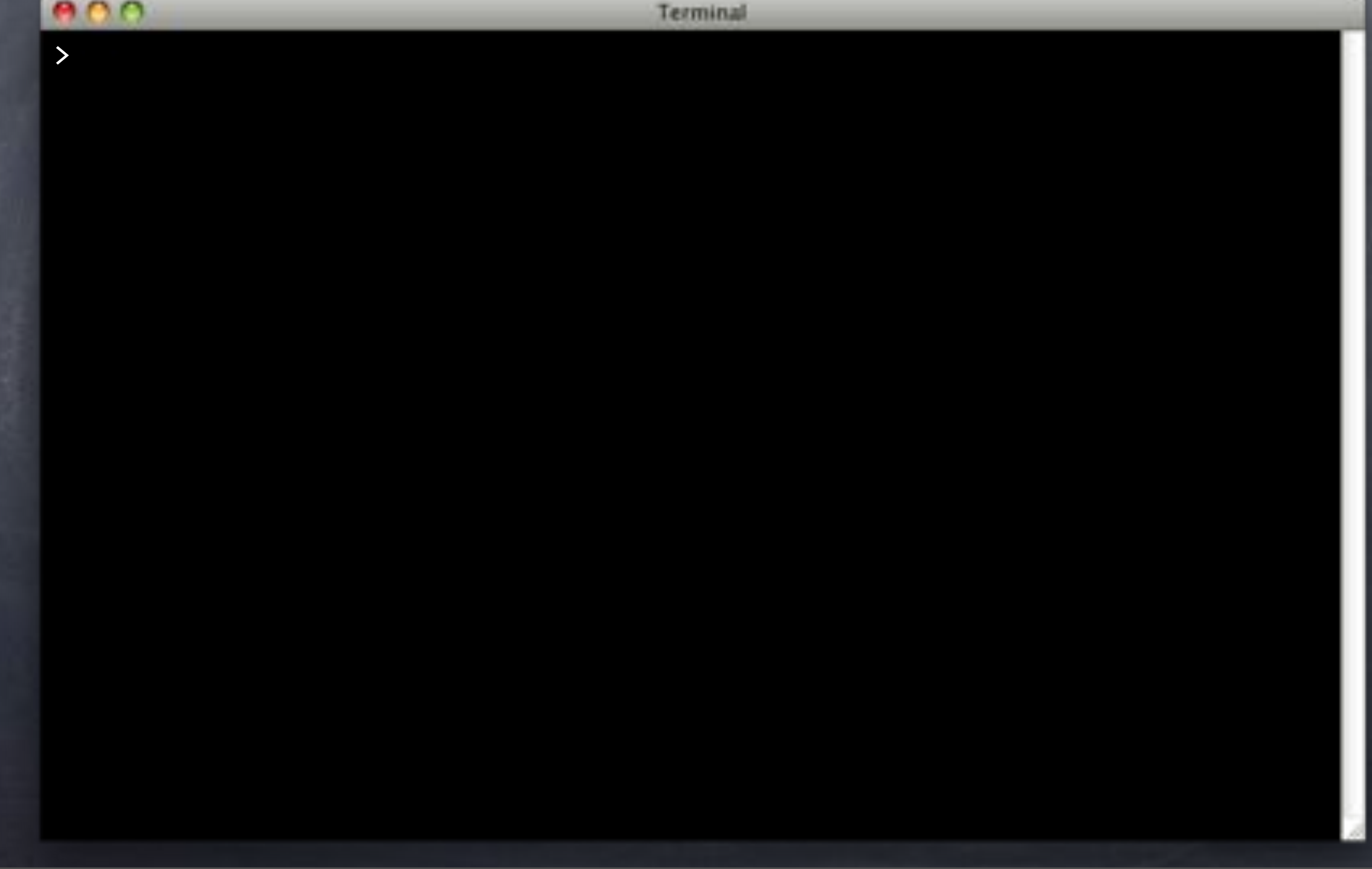

# Columny

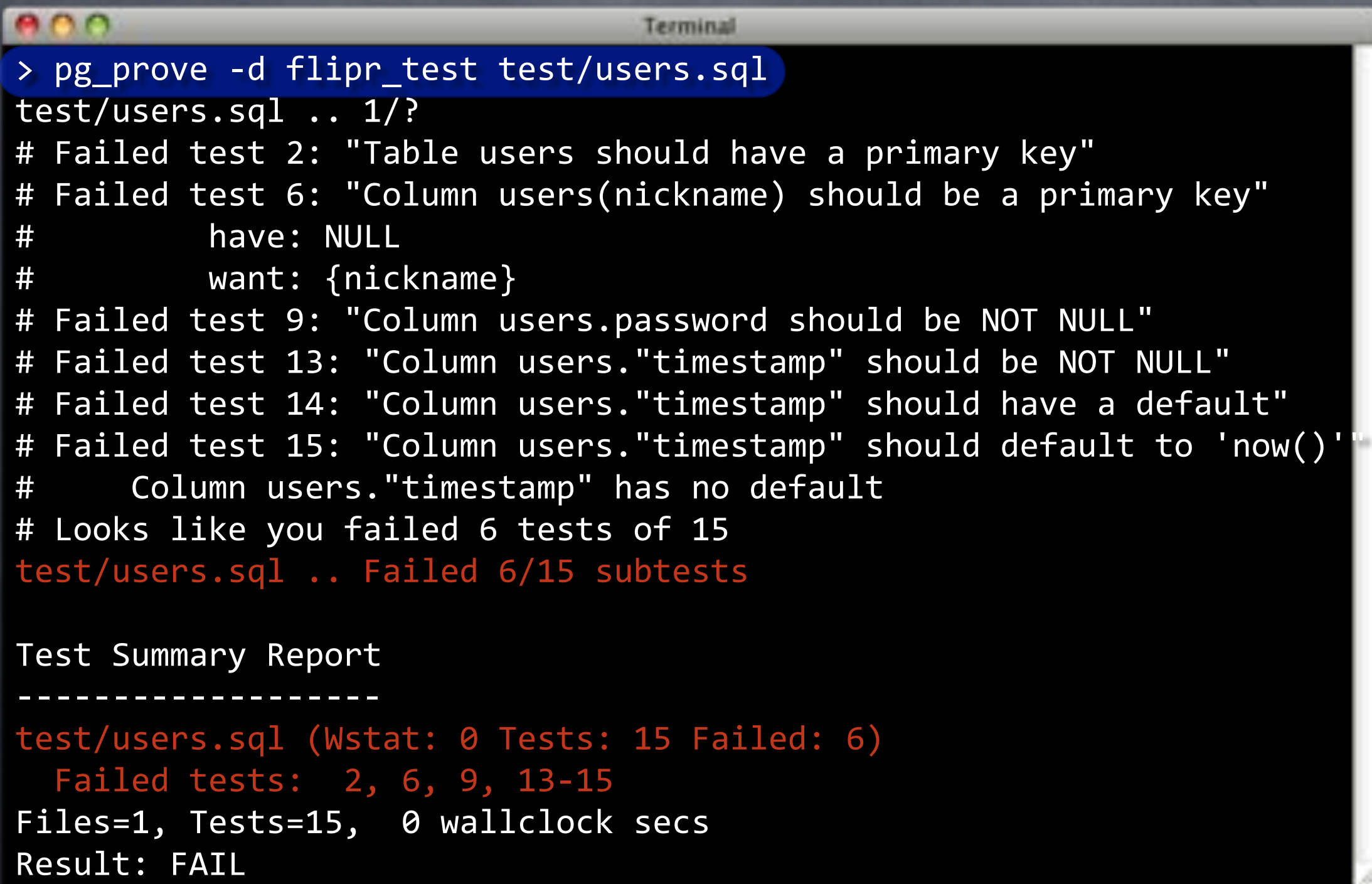

### Columny

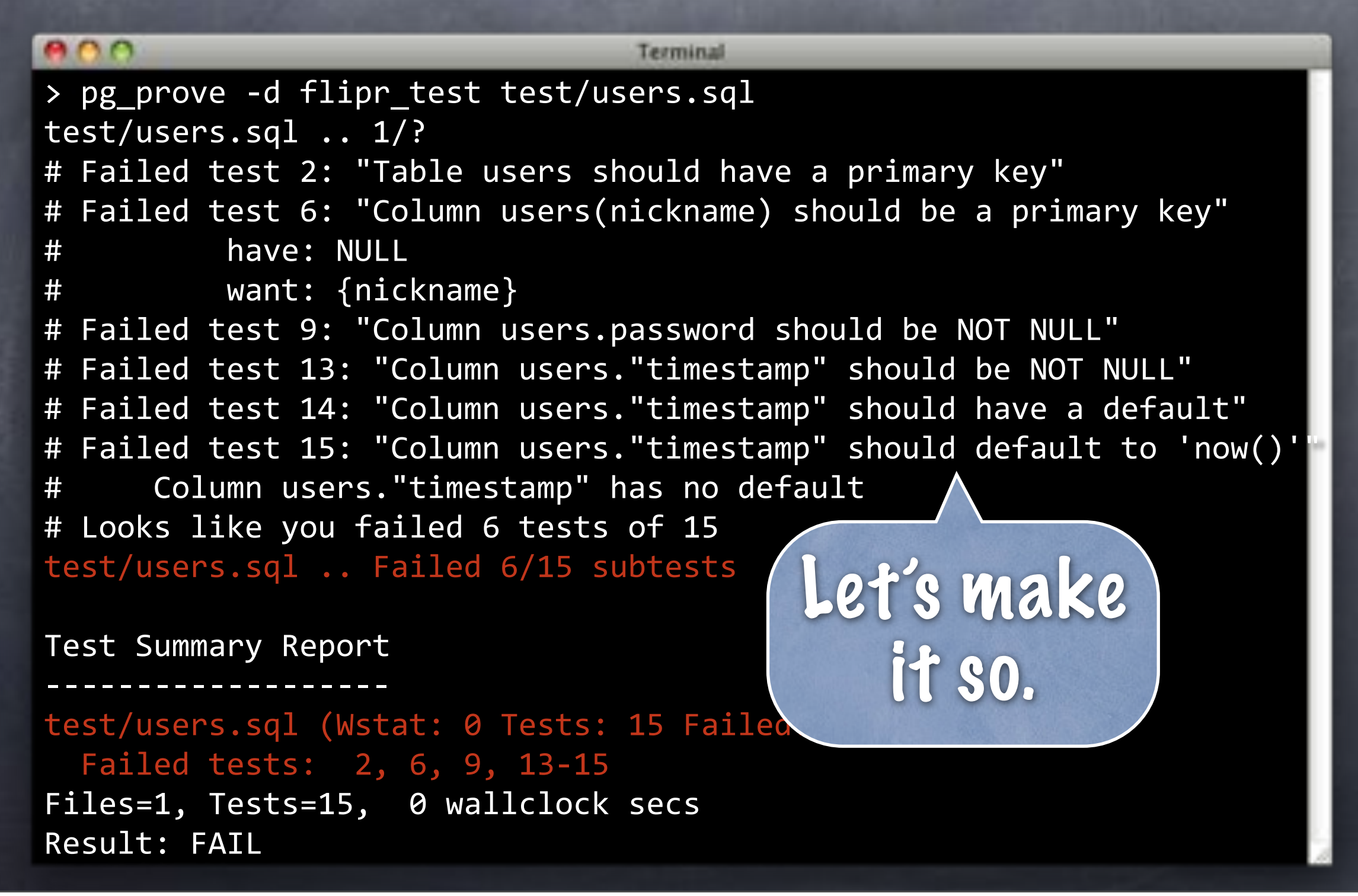

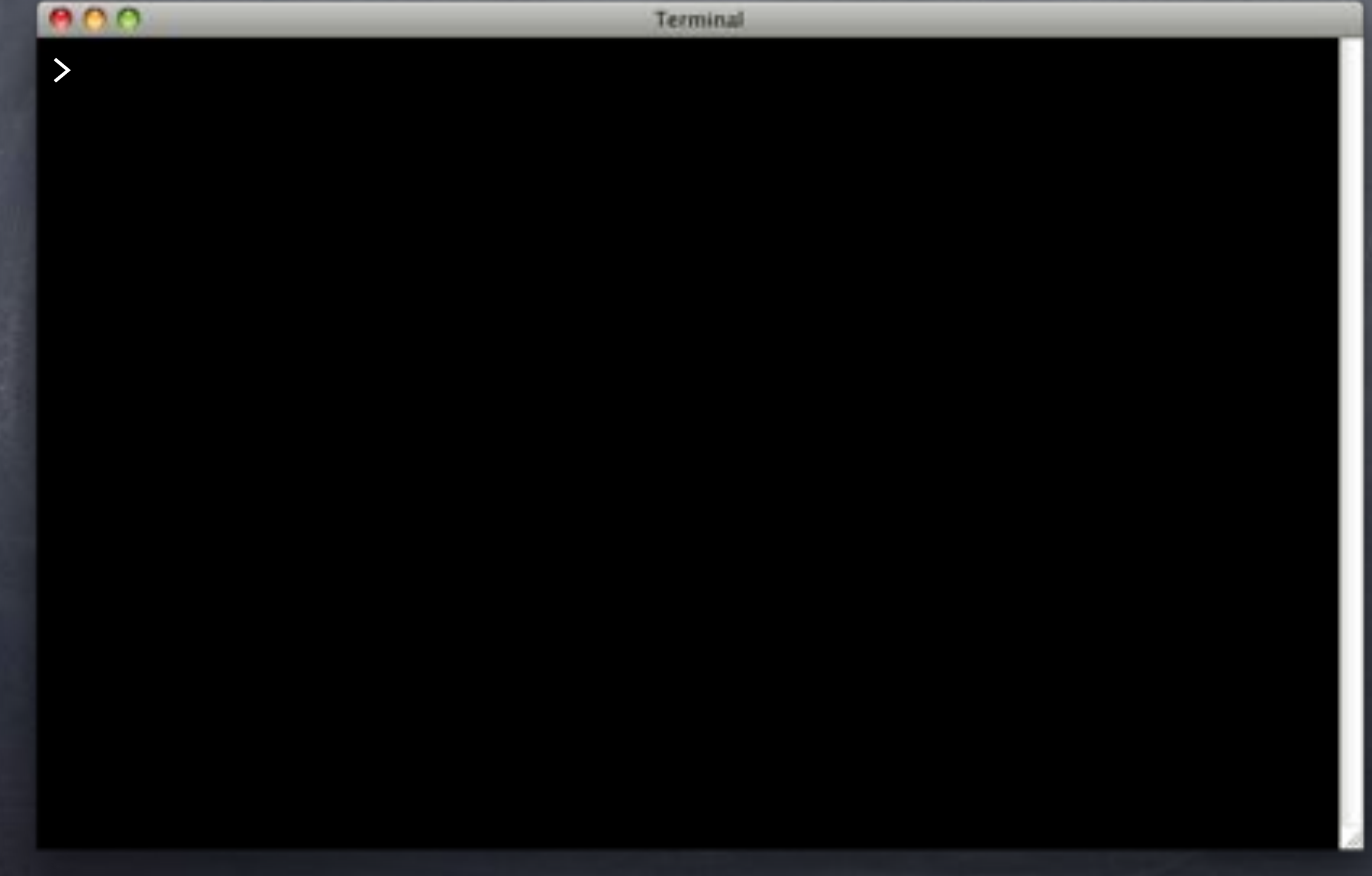

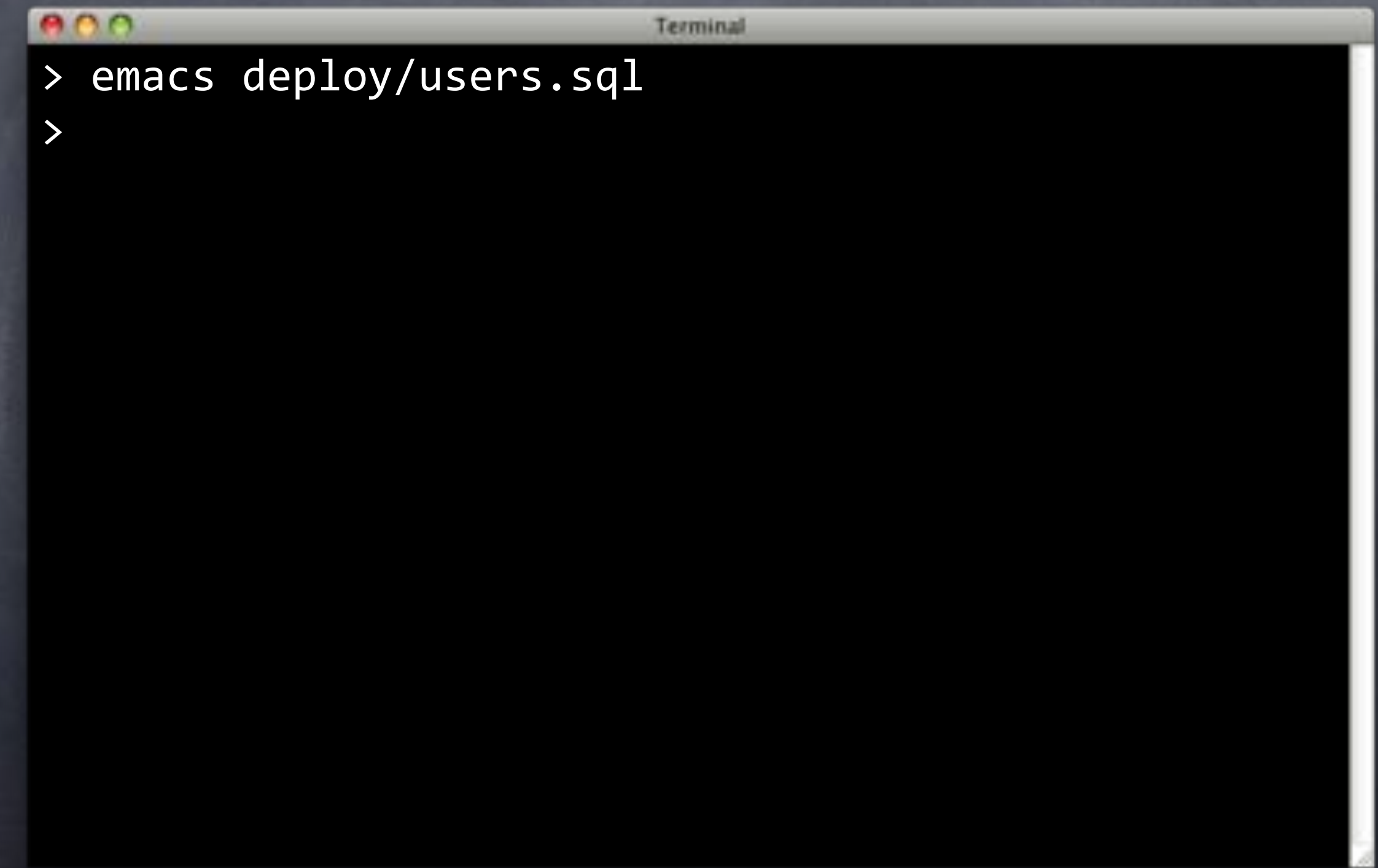

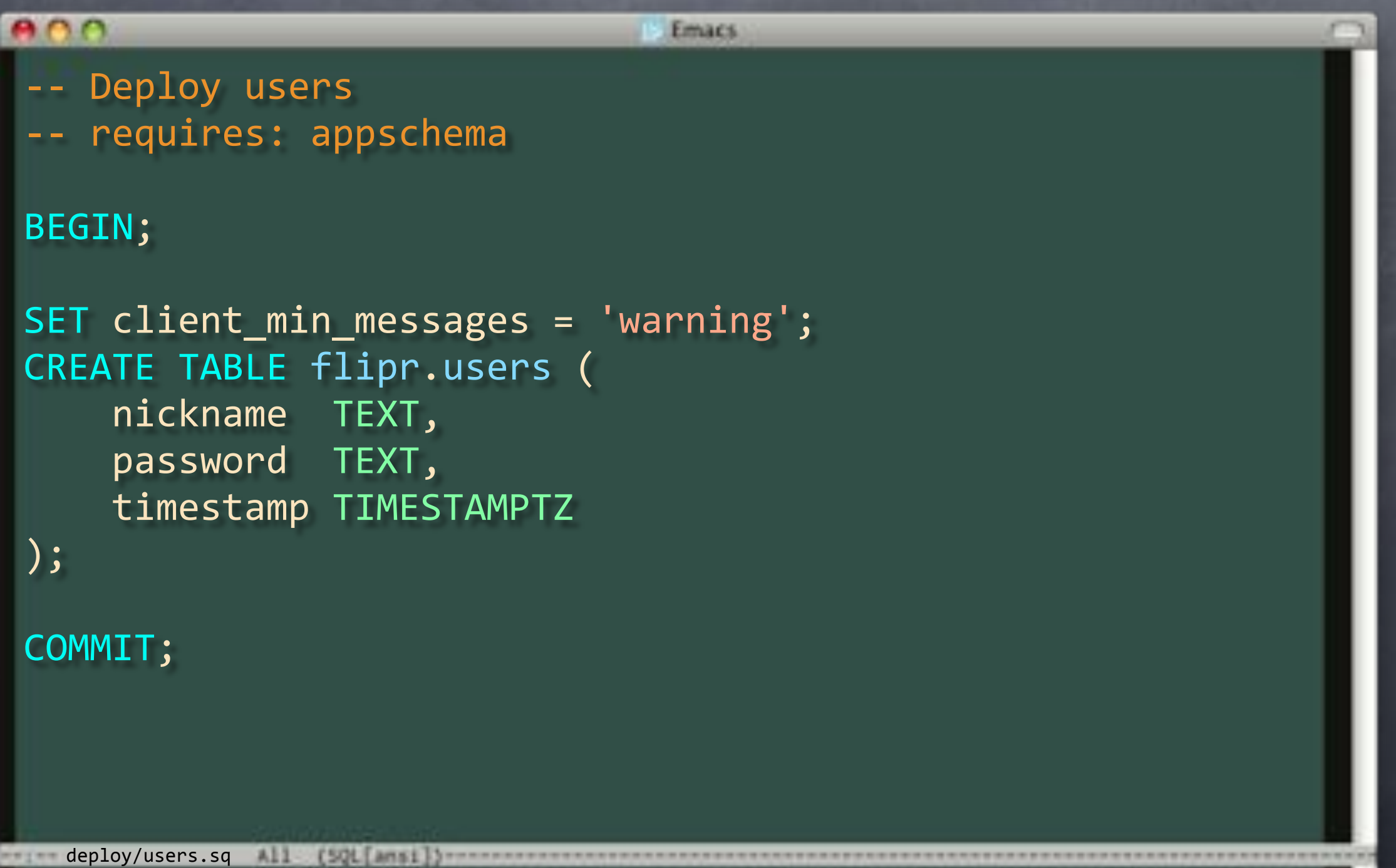

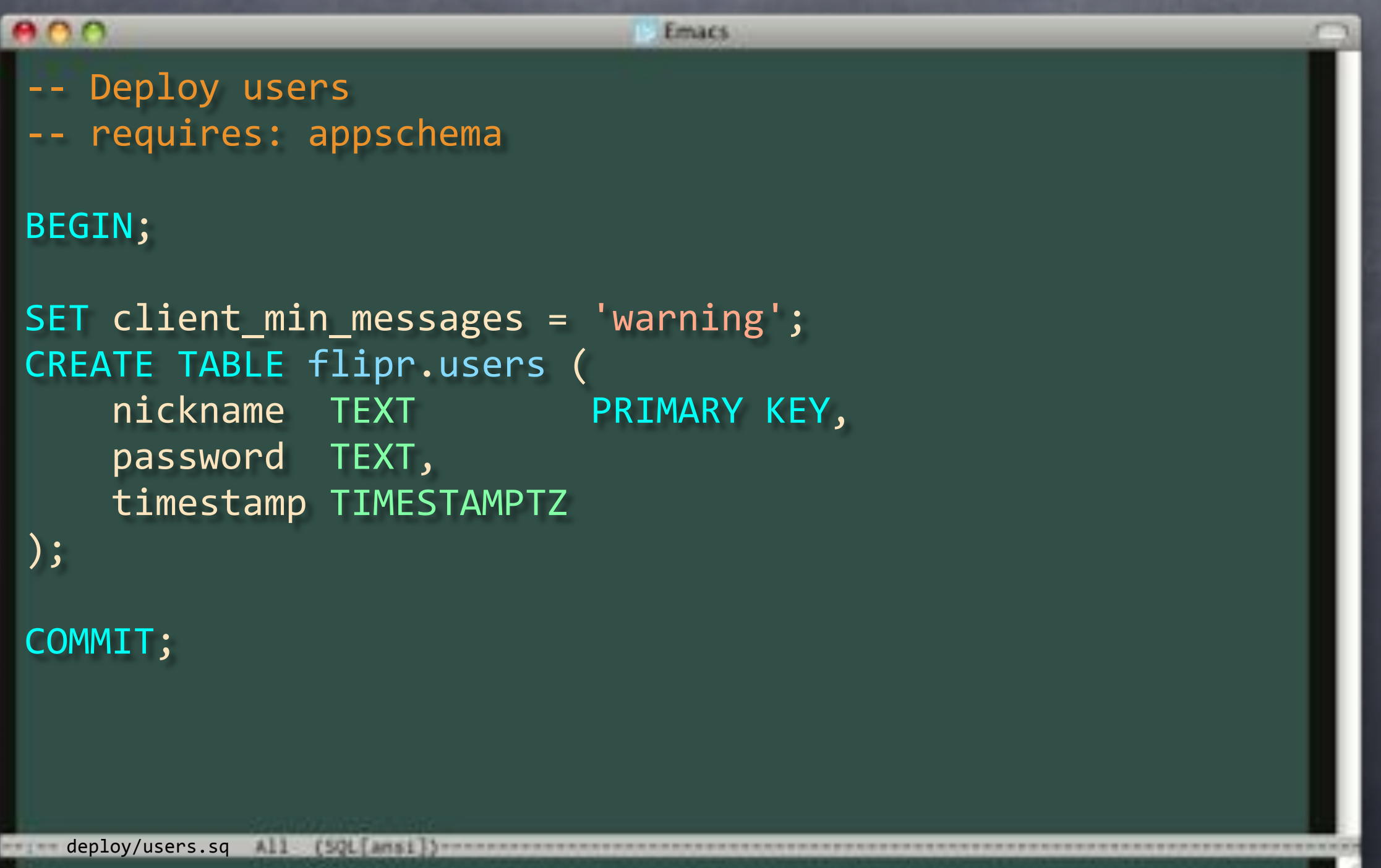

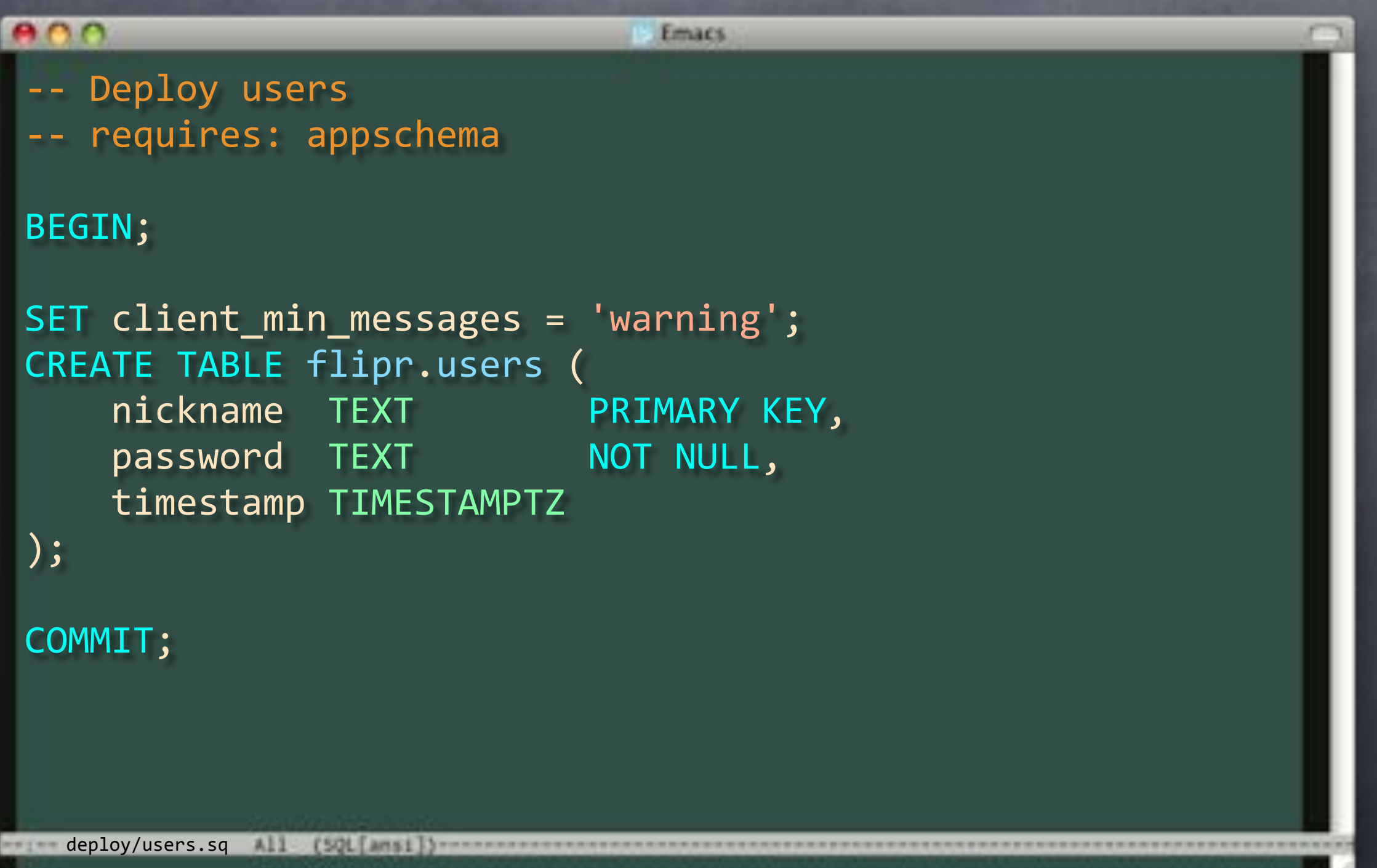

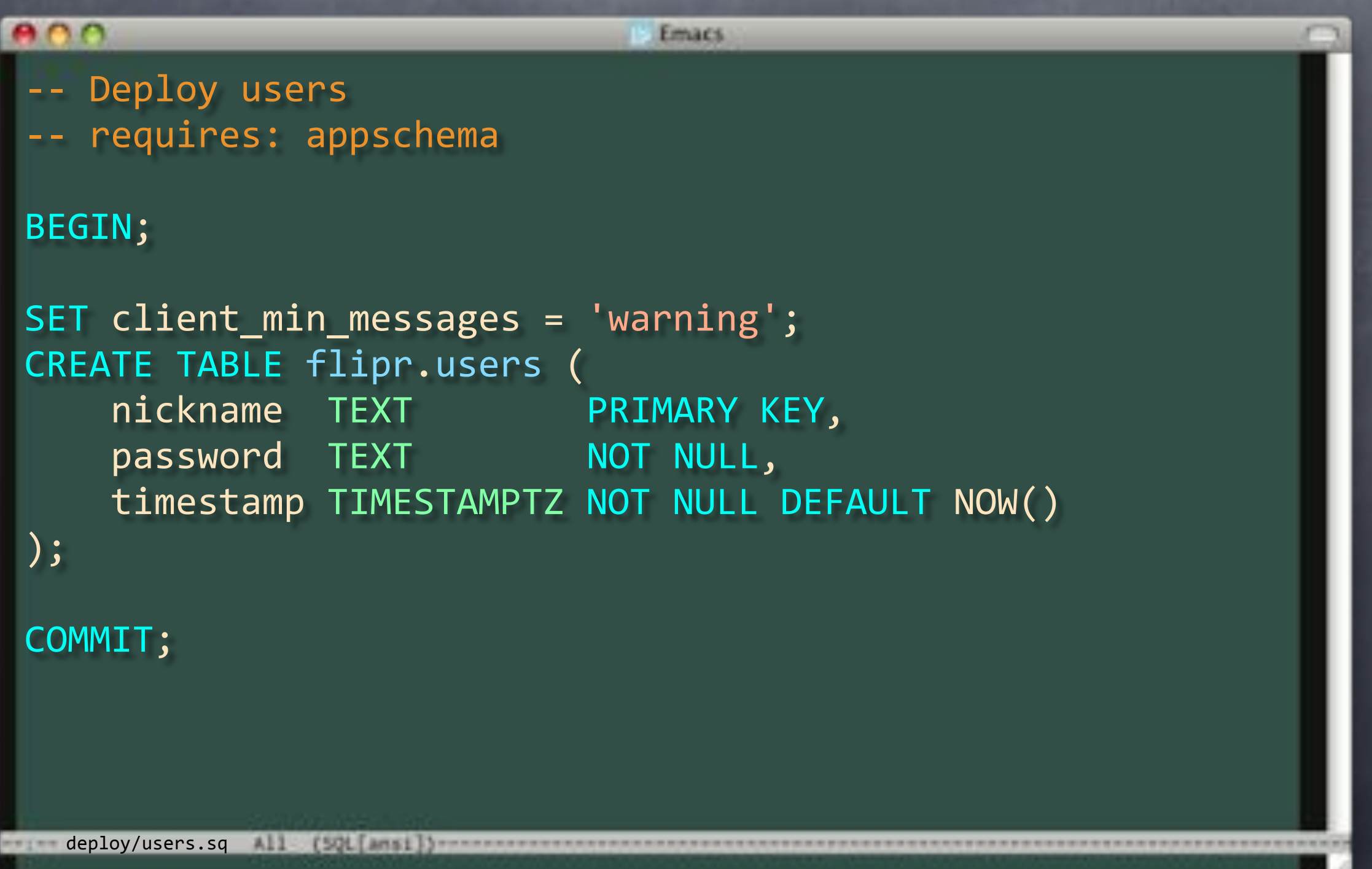

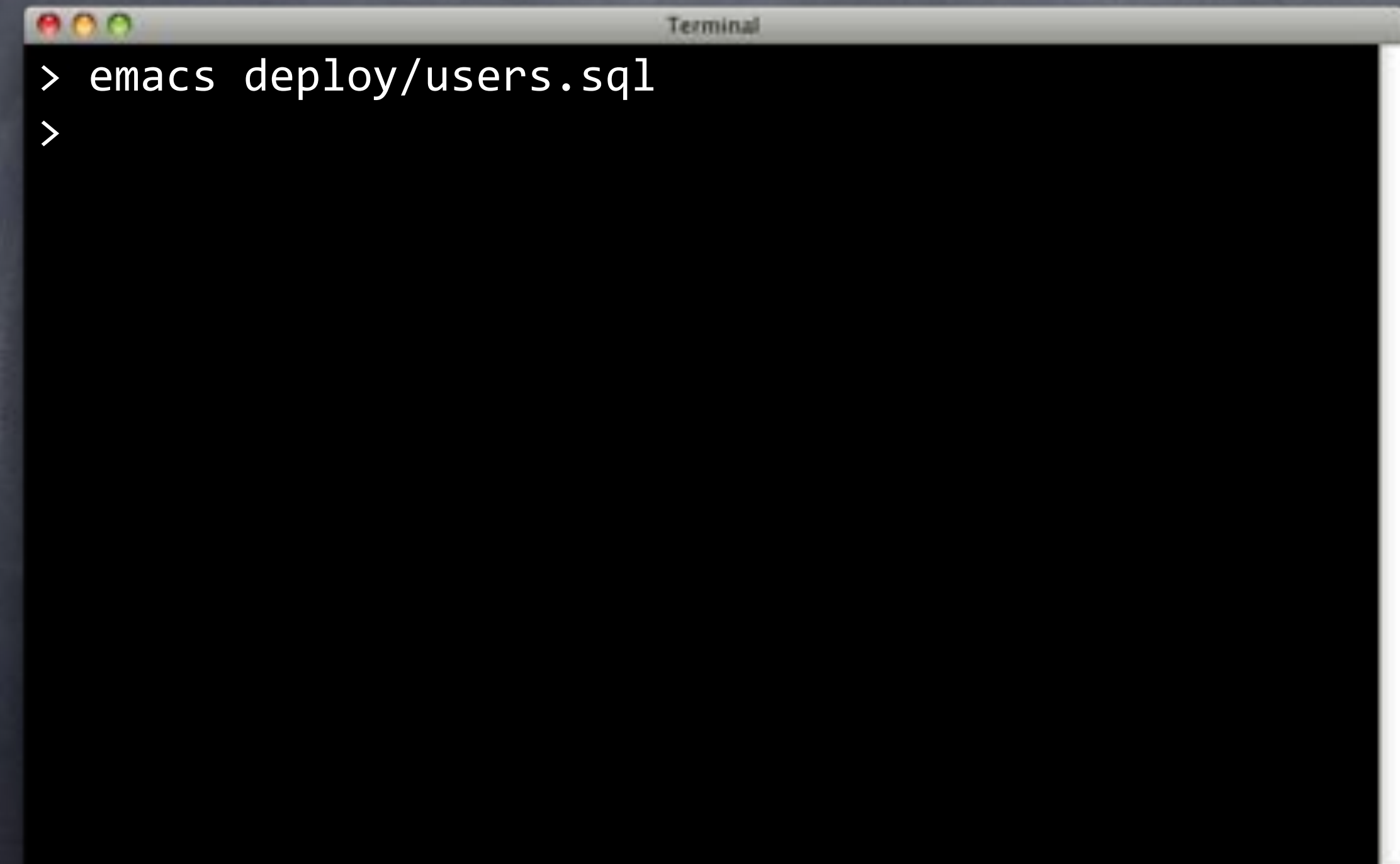

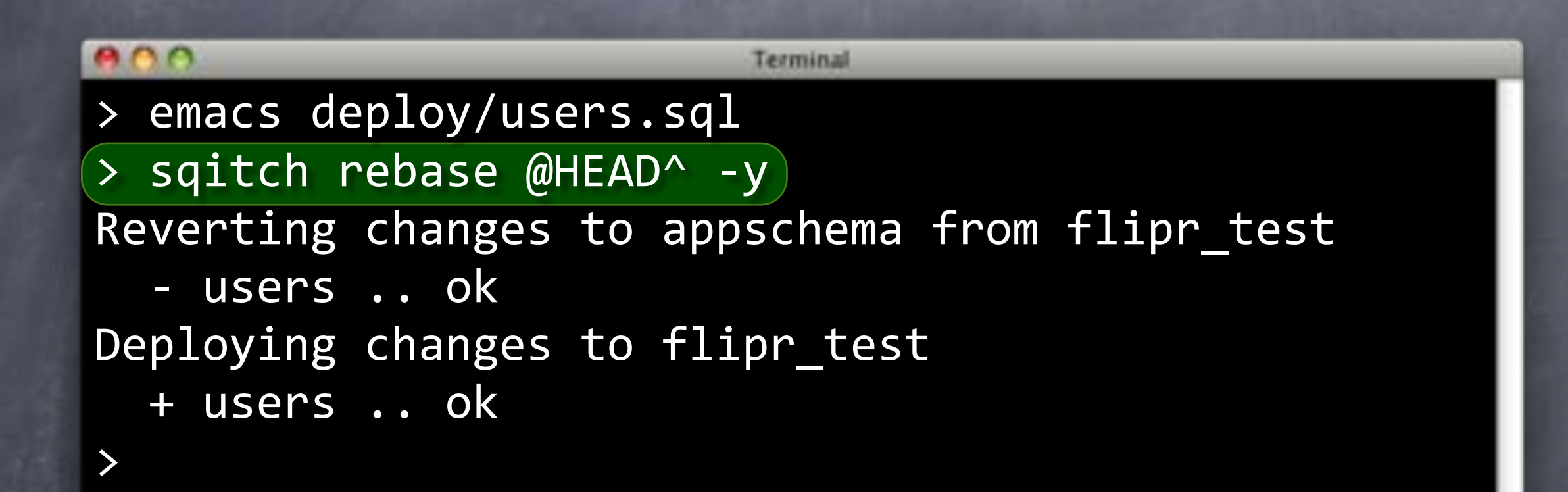

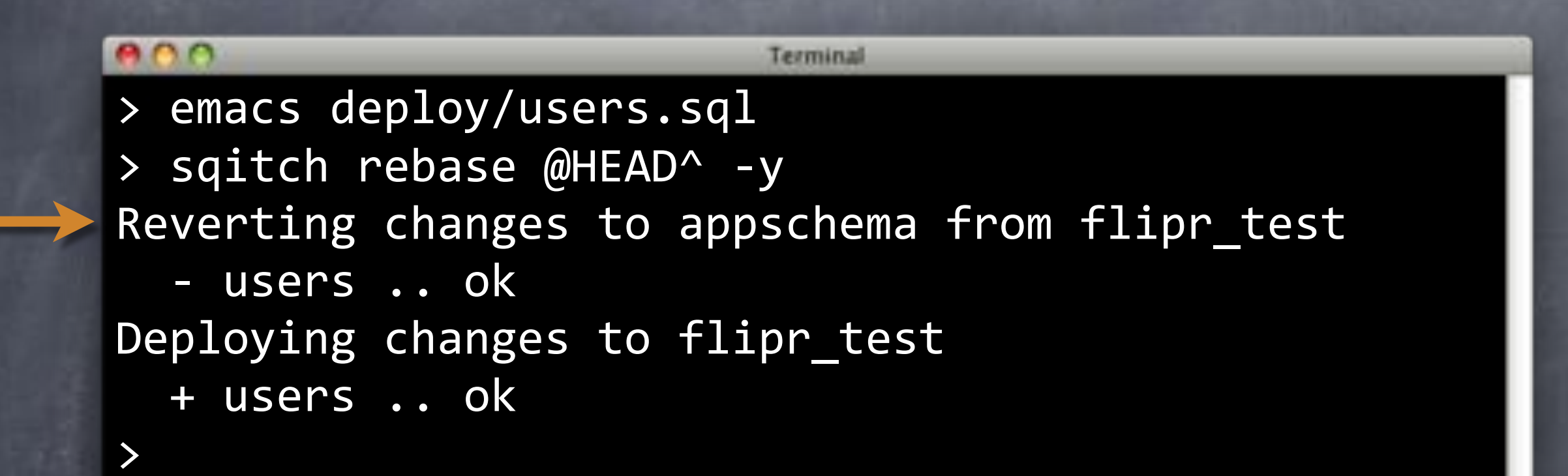

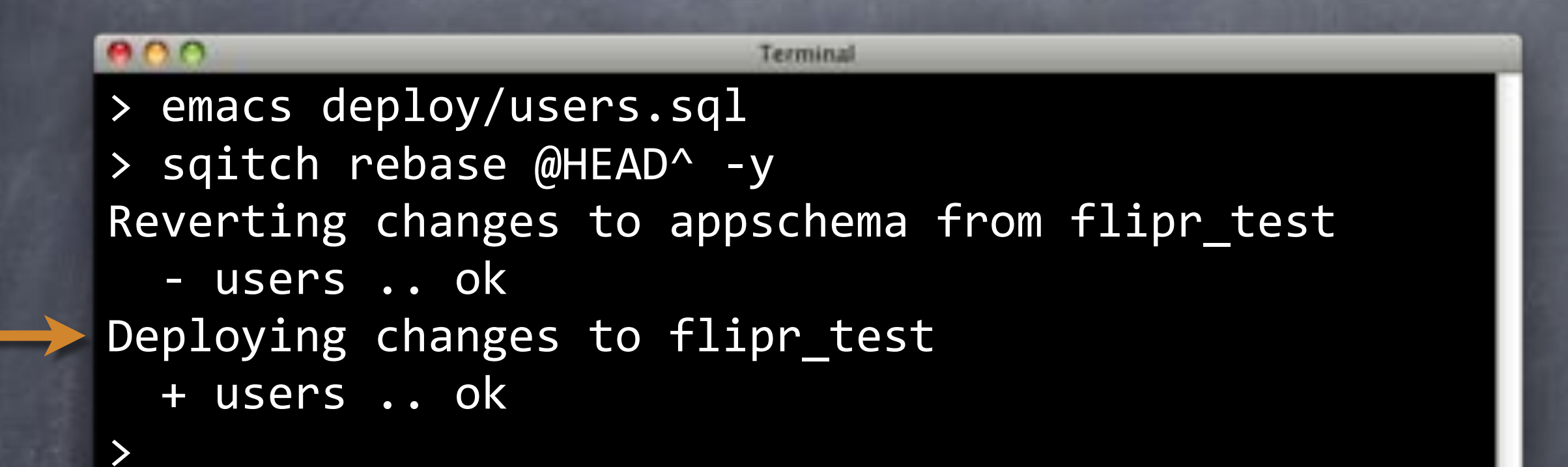

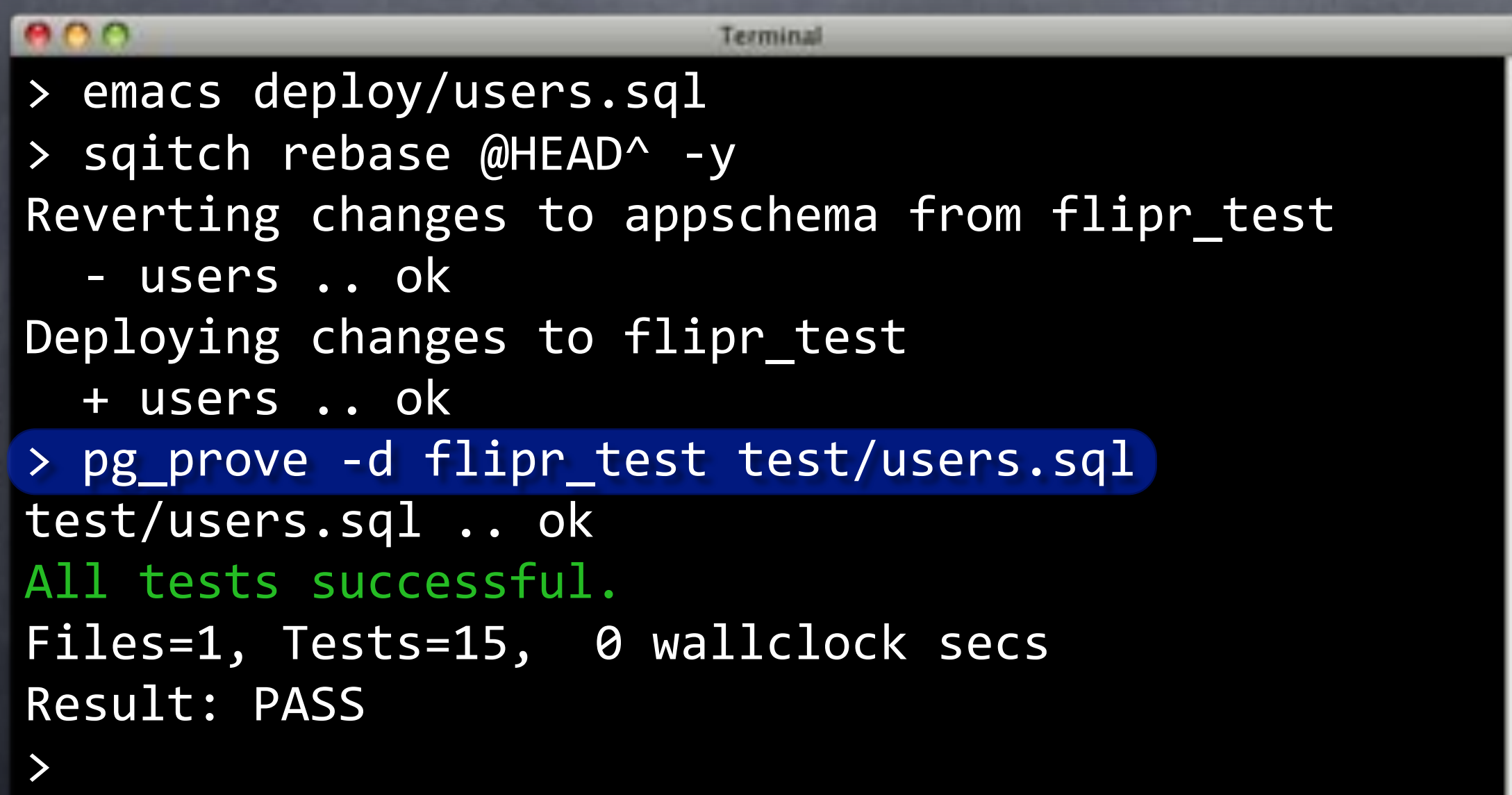

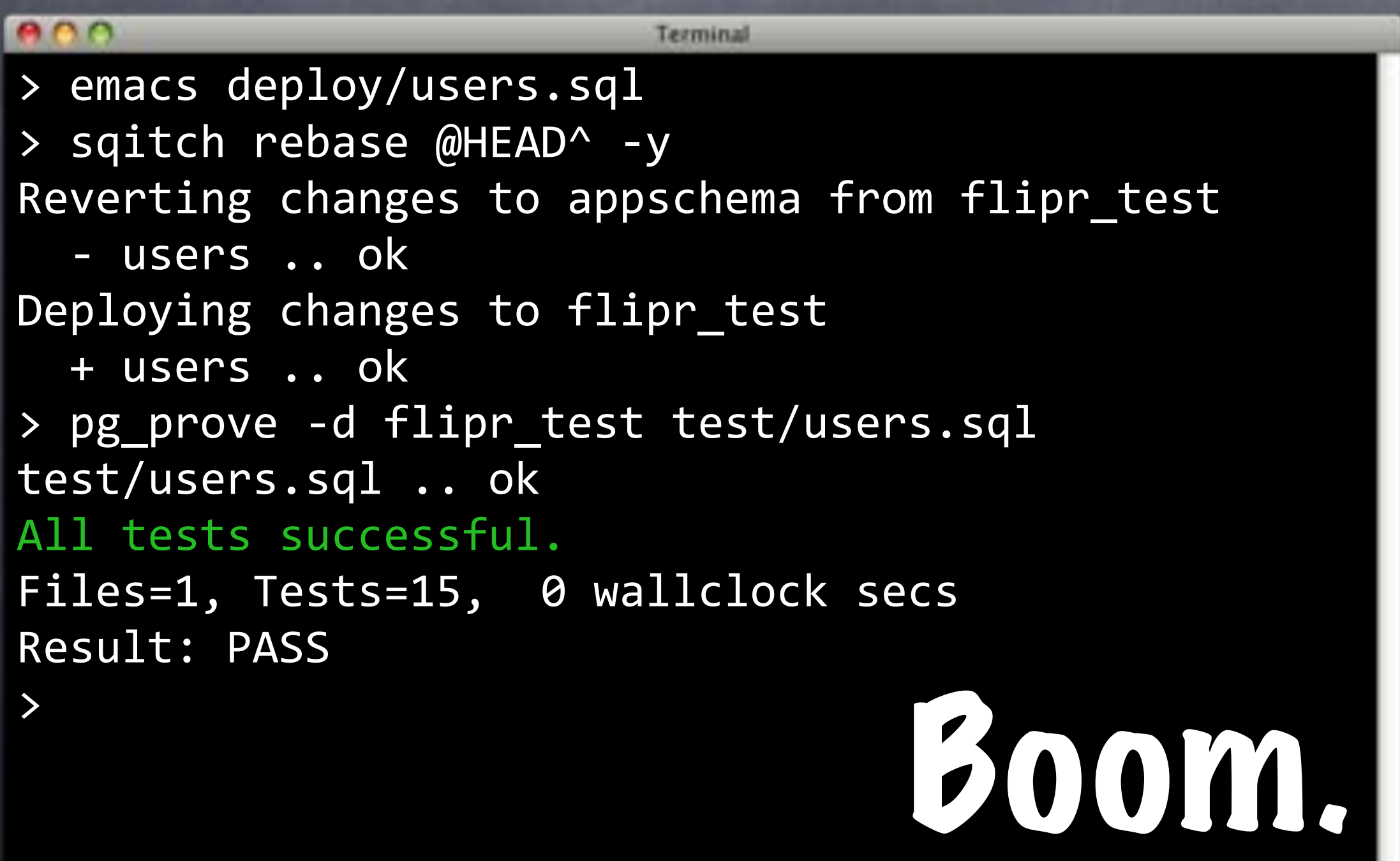

### Additives

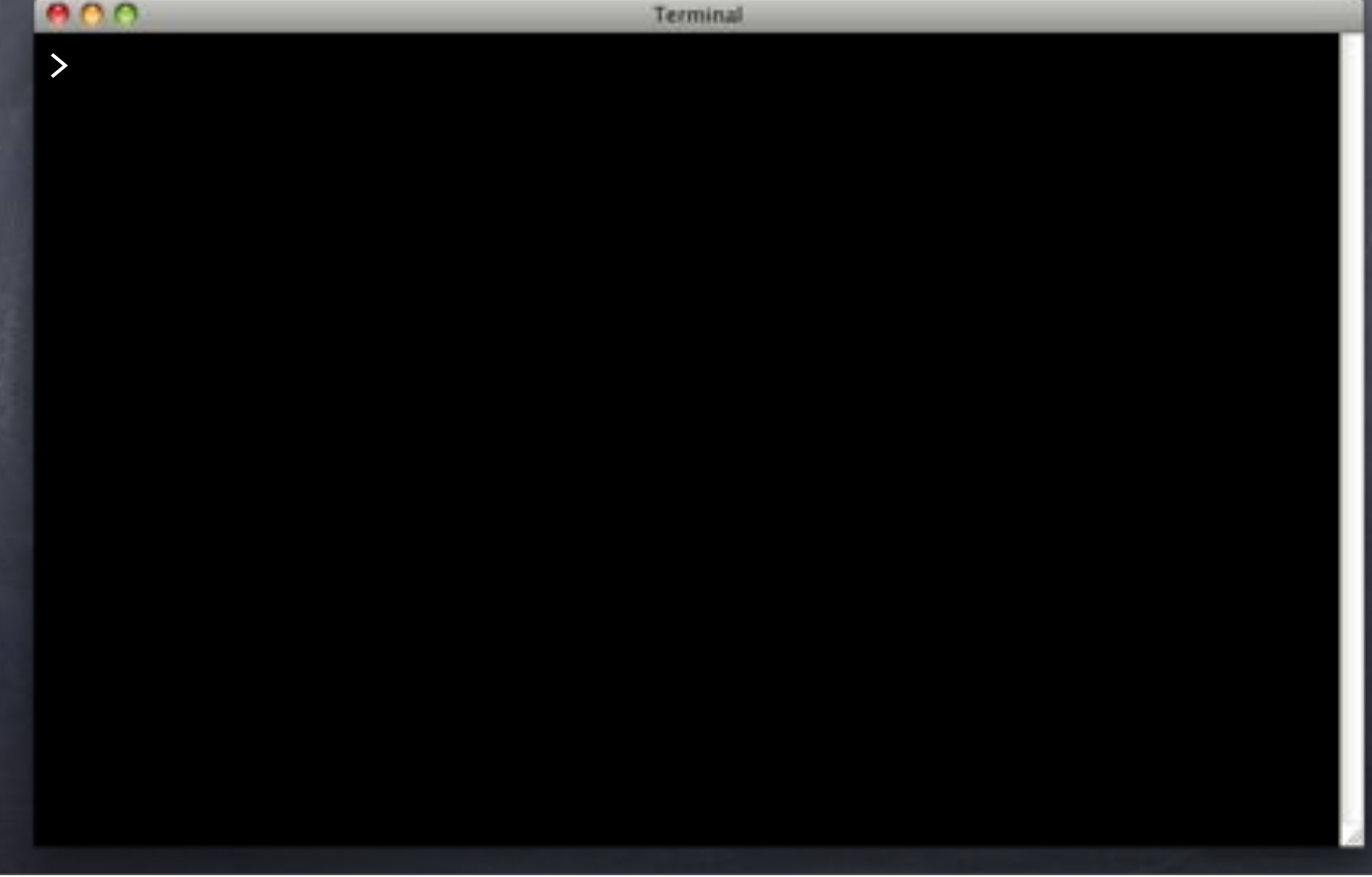

### Additives

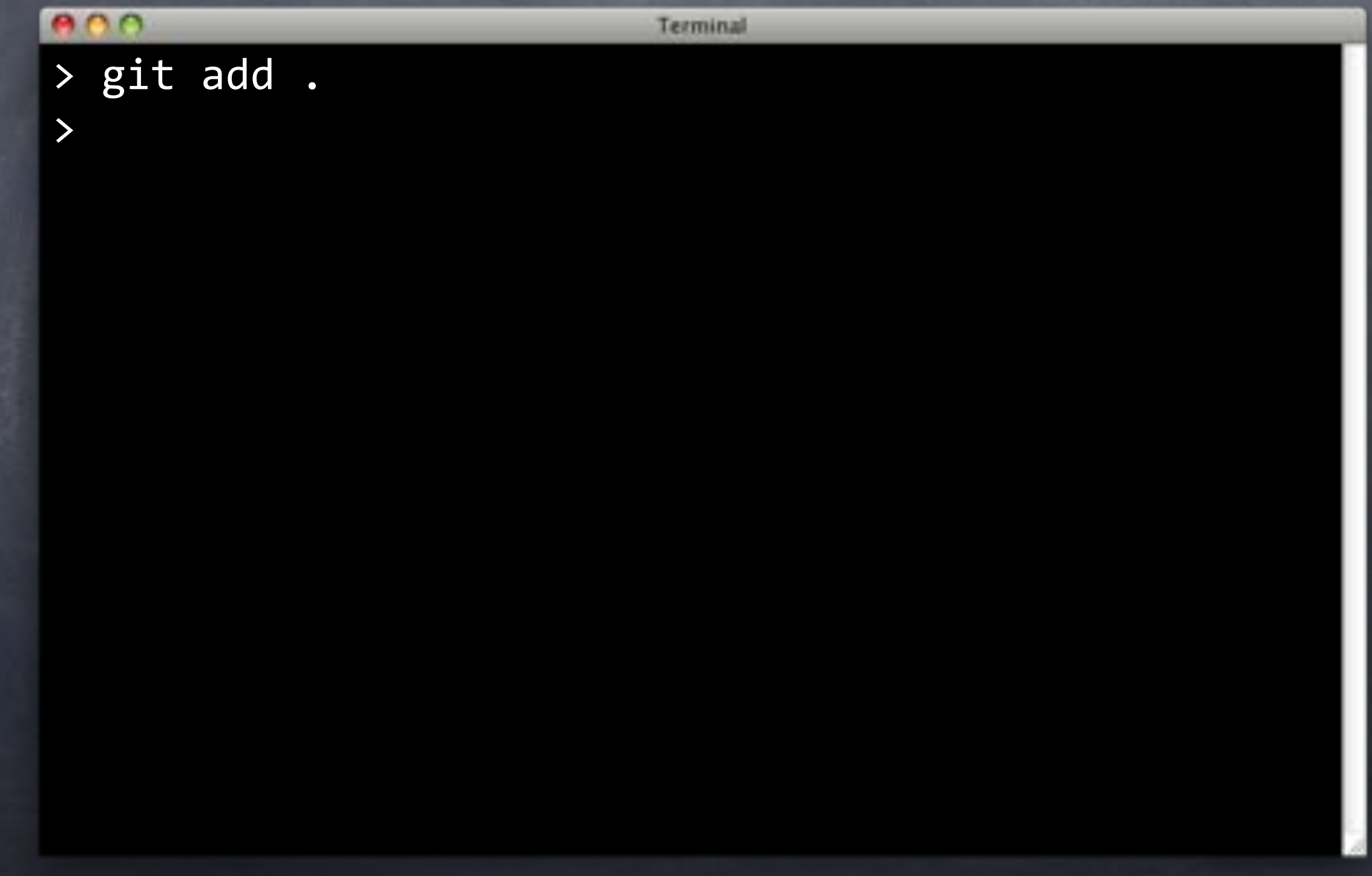

### Additives

Terminal  $\overline{\triangleright}$  git add . > git commit -am 'Add users table.' [users 610b318] Add users table. 5 files changed, 59 insertions(+) create mode 100644 deploy/users.sql create mode 100644 revert/users.sql create mode 100644 test/users.sql create mode 100644 verify/users.sql

>

# Pushers

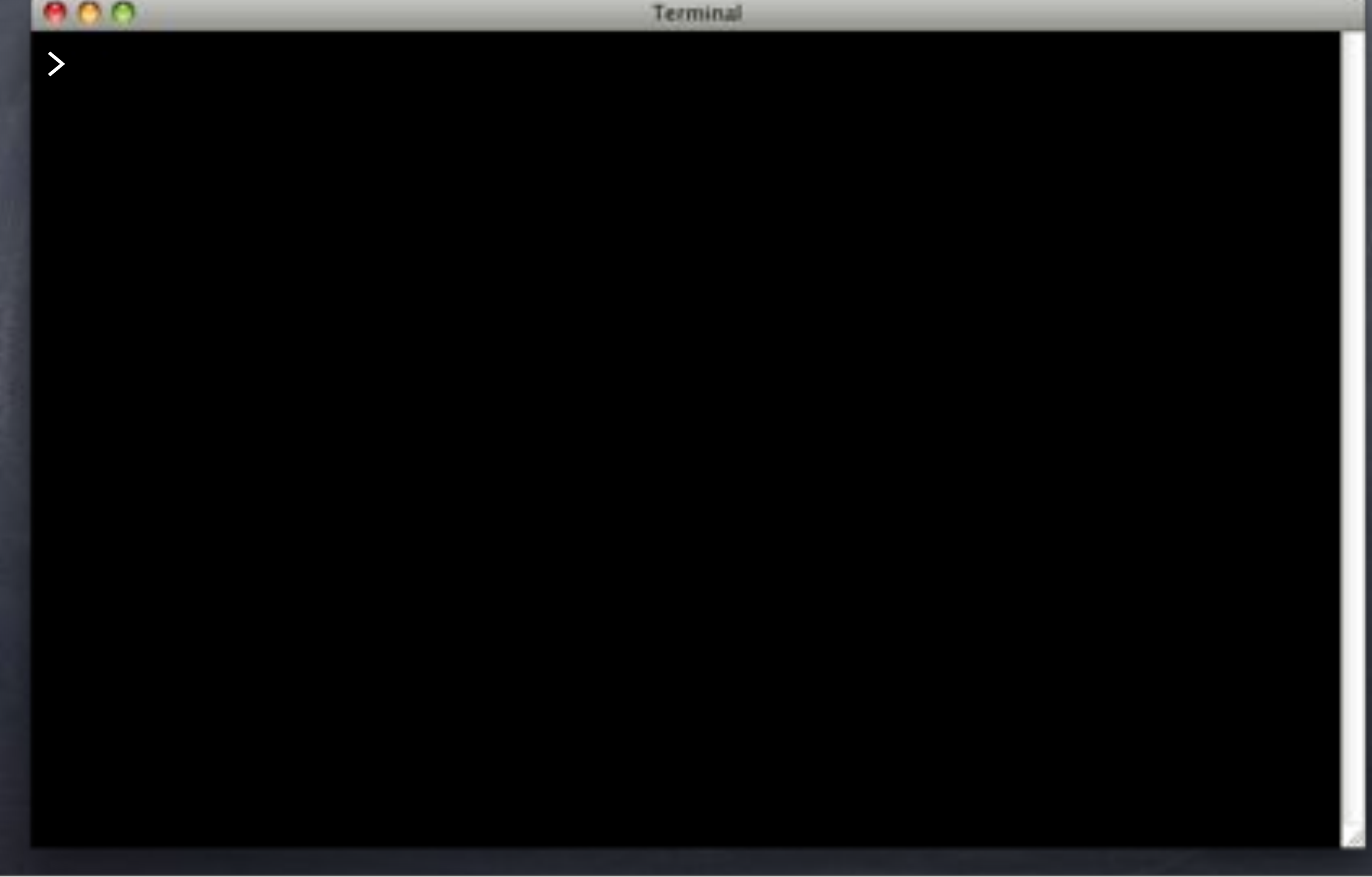

### Pushers

Terminal > git push --set-upstream origin users Counting objects: 17, done. Delta compression using up to 4 threads. Compressing objects: 100% (11/11), done. Writing objects: 100% (11/11), 1.53 KiB, done. Total 11 (delta 1), reused 0 (delta 0) To ../flipr-remote \* [new branch] vsers -> users Branch users set up to track remote branch users from origin. >
# Pushers

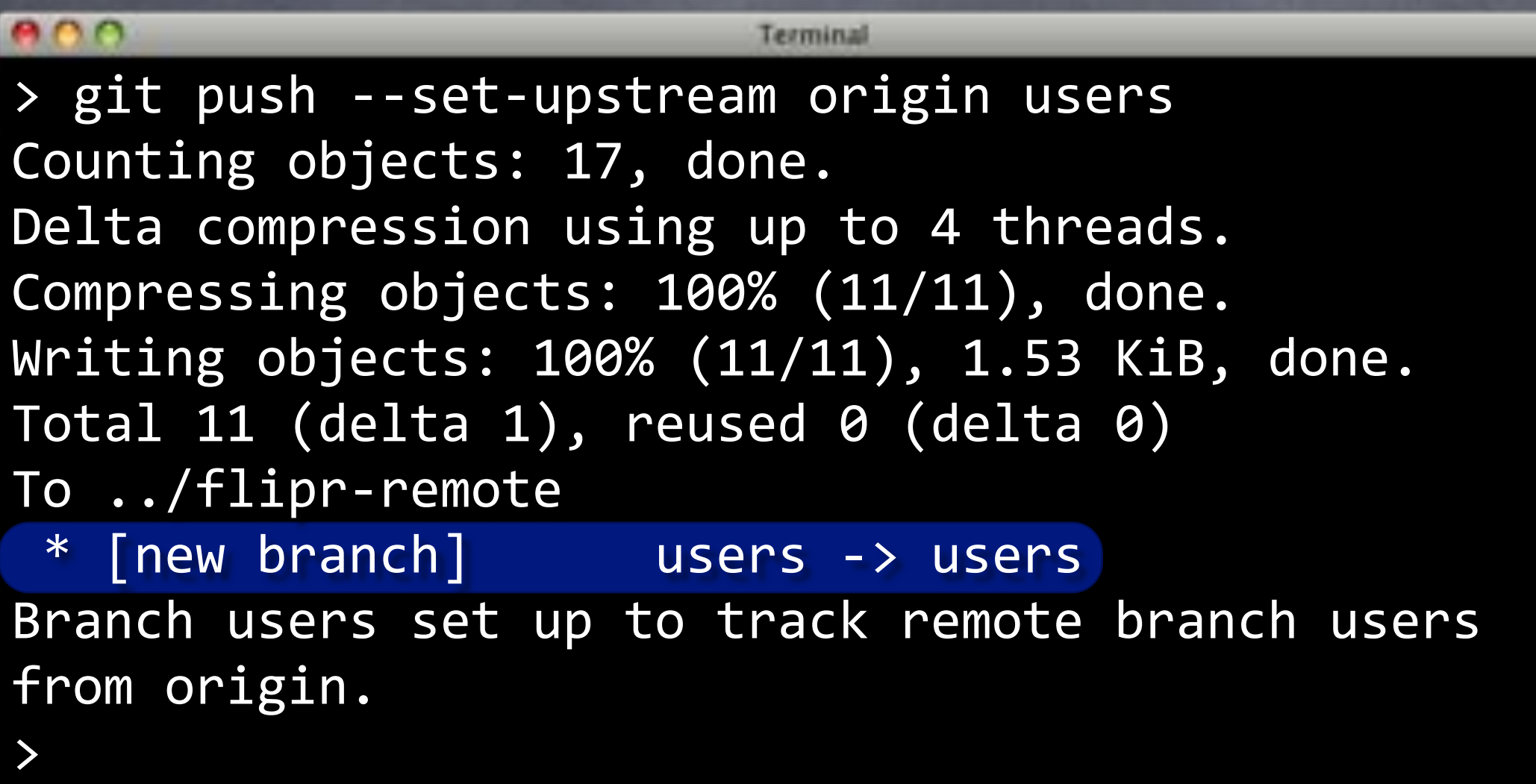

#### Pushers

#### e o o Terminal > git push --set-upstream origin users Counting objects: 17, done. Delta compression using up to 4 threads. Compressing objects: 100% (11/11), done. Writing objects: 100% (11/11), 1.53 KiB, done. Total 11 (delta 1), reused 0 (delta 0) To ../flipr-remote \* [new branch] wsers -> users Branch users set up to track remote branch users from origin. >

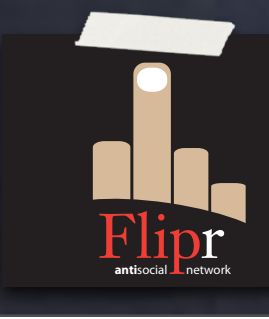

Add failing simple test

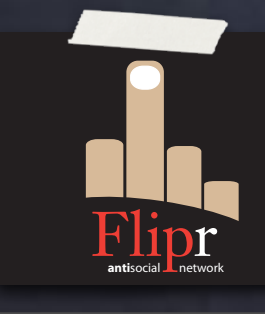

Add failing simple test Add and deploy change

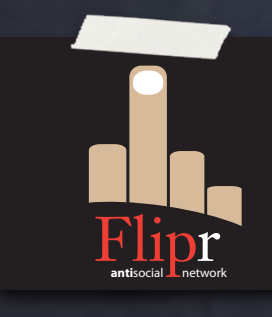

Add failing simple test Add and deploy change Revise test

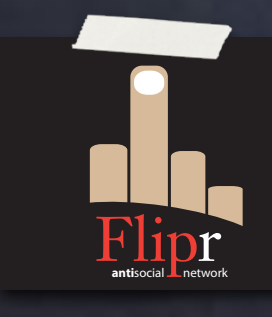

Add failing simple test Add and deploy change Revise test

Revise and rebase change

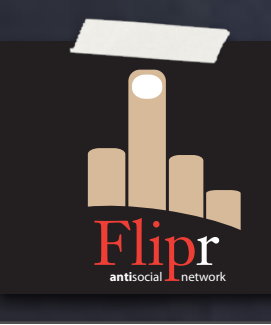

Add failing simple test Add and deploy change Revise test Revise and rebase change Wash, Rinse, Repeat

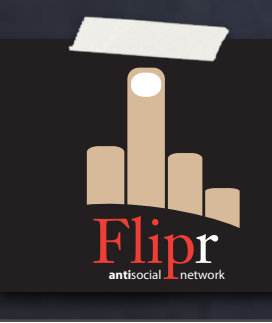

- Add failing simple test Add and deploy change Revise test Revise and rebase change Wash, Rinse, Repeat
- Commit/Push when done

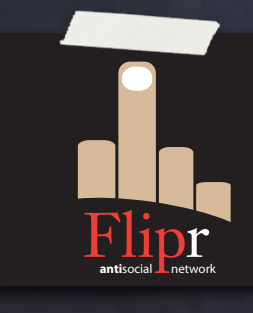

- Add failing simple test
- Add and deploy change
- Revise test
- Revise and rebase change
- Wash, Rinse, Repeat
- Commit/Push when done

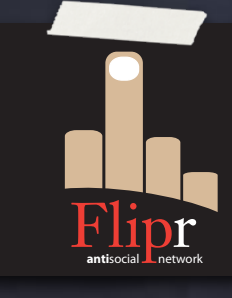

Breathe in, breathe out

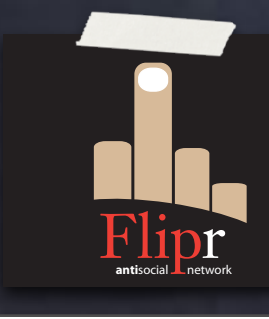

Prepare to hack!

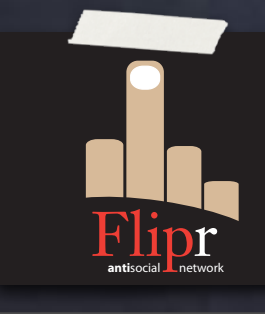

Prepare to hack! git checkout master

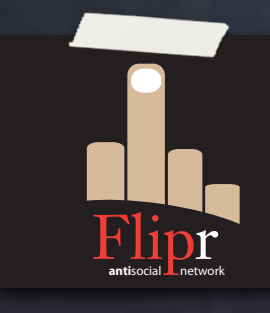

Prepare to hack! git checkout master git branch -D users

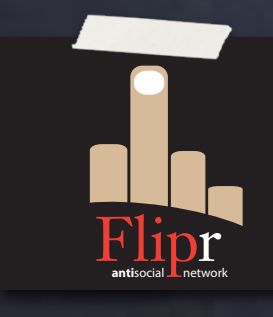

Prepare to hack! git checkout master **South Stranch -Dusers** ø git checkout -b users

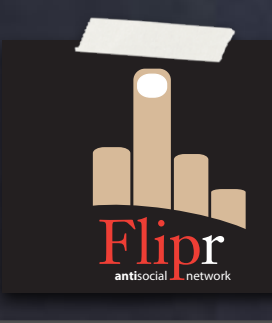

Prepare to hack! git checkout master **øgit branch -D users** git checkout -b users o git reset --hard upstream/users

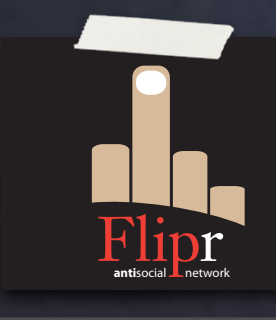

Prepare to hack! git checkout master **øgit branch -D users** git checkout -b users git reset --hard upstream/users git log

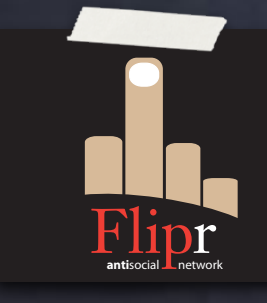

Prepare to hack! git checkout master git branch -D users git checkout -b users git reset --hard upstream/users git log

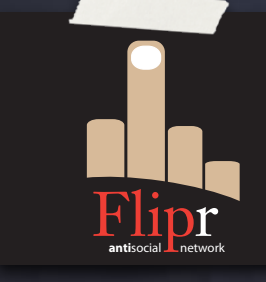

Should be at "Add users table."

A rare destructive Git command

A rare destructive Git command Deletes HEAD snapshot

A rare destructive Git command Deletes HEAD snapshot Replaces it with new snapshot

A rare destructive Git command Deletes HEAD snapshot Replaces it with new snapshot **& Almost un-reversible** 

A rare destructive Git command Deletes HEAD snapshot Replaces it with new snapshot Almost un-reversible Useful for starting from known point

- A rare destructive Git command
- Deletes HEAD snapshot
- Replaces it with new snapshot
- Almost un-reversible
- Useful for starting from known point
- USE WITH CAUTION!

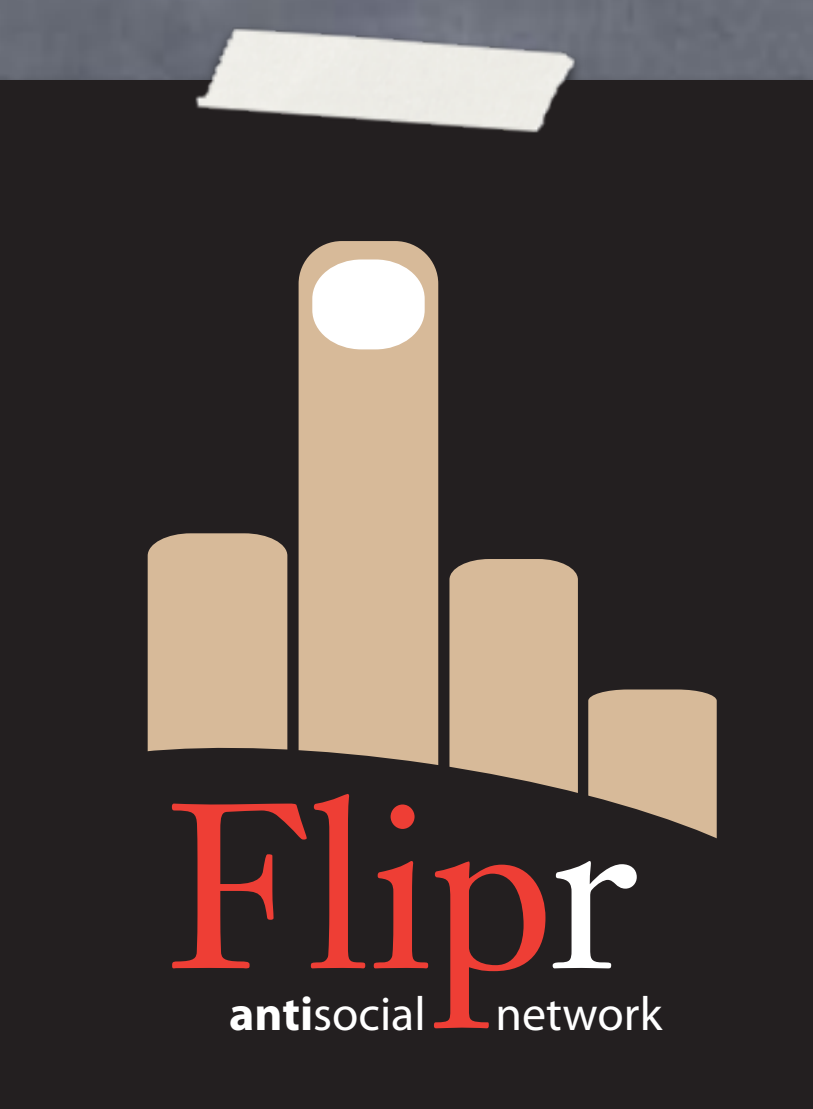

#### Create flips branch

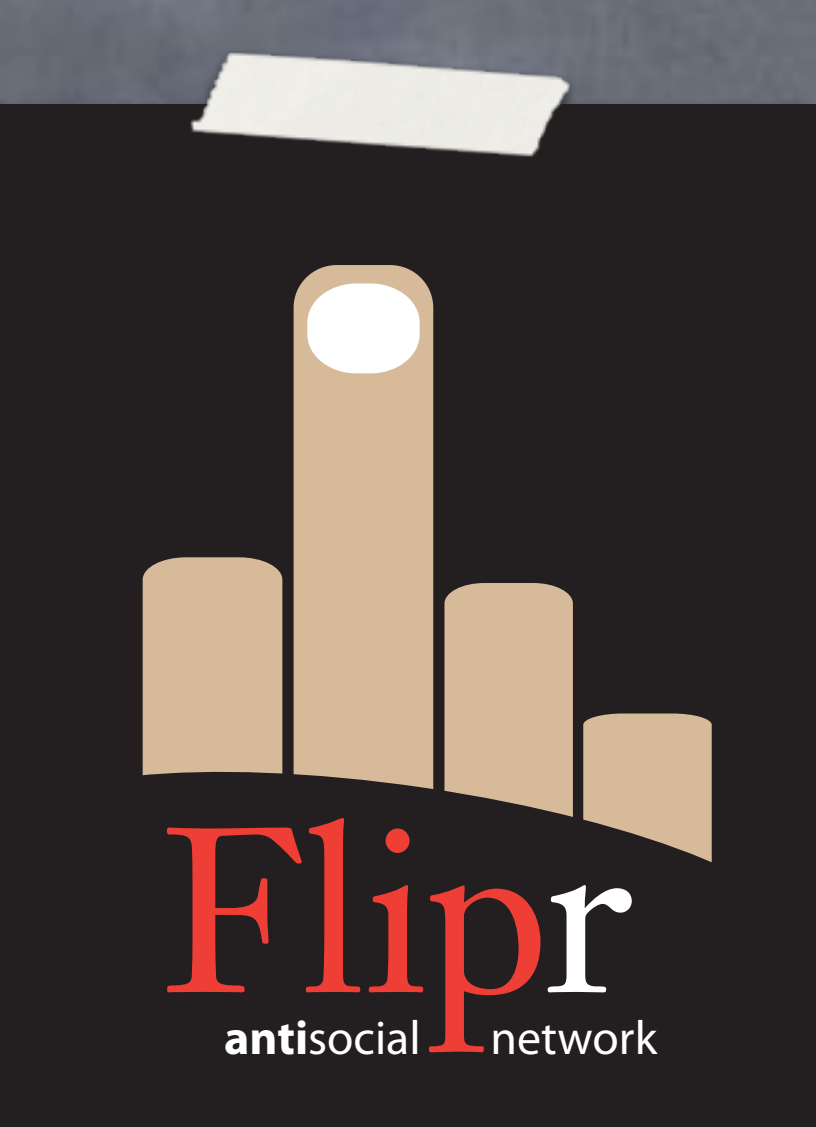

Create flips branch

Create flips table

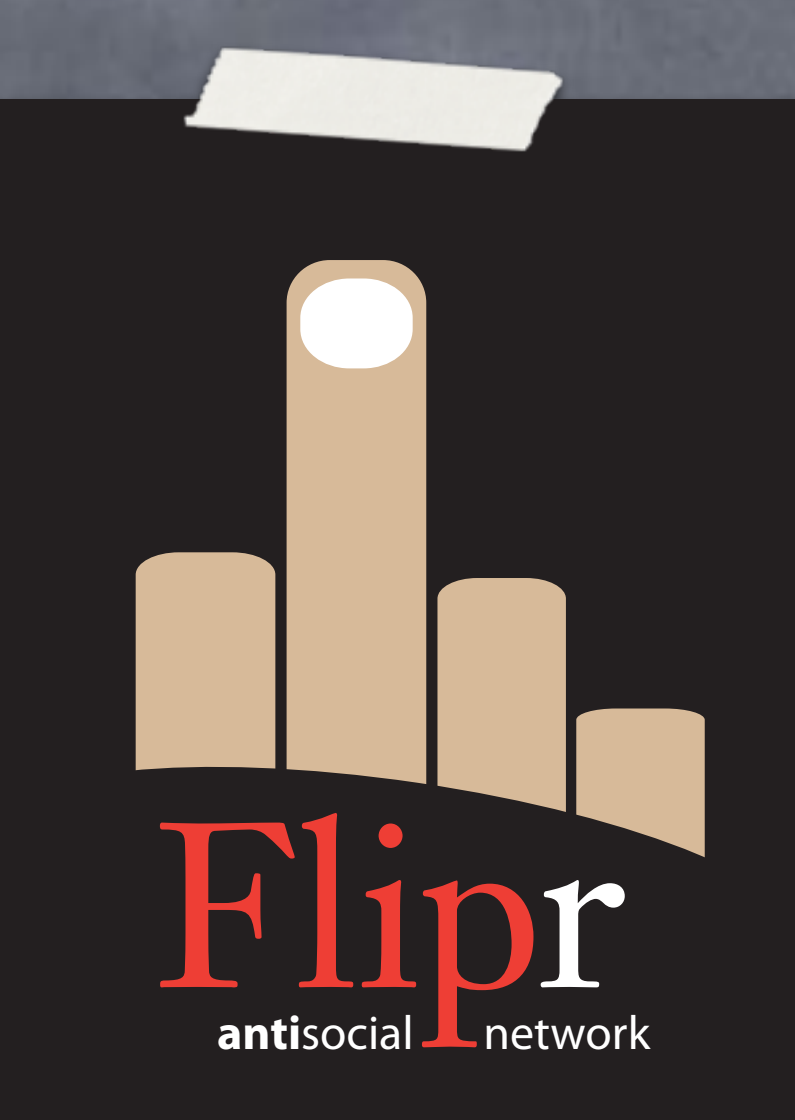

Create flips branch **o** Create flips table flip\_id SERIAL PK

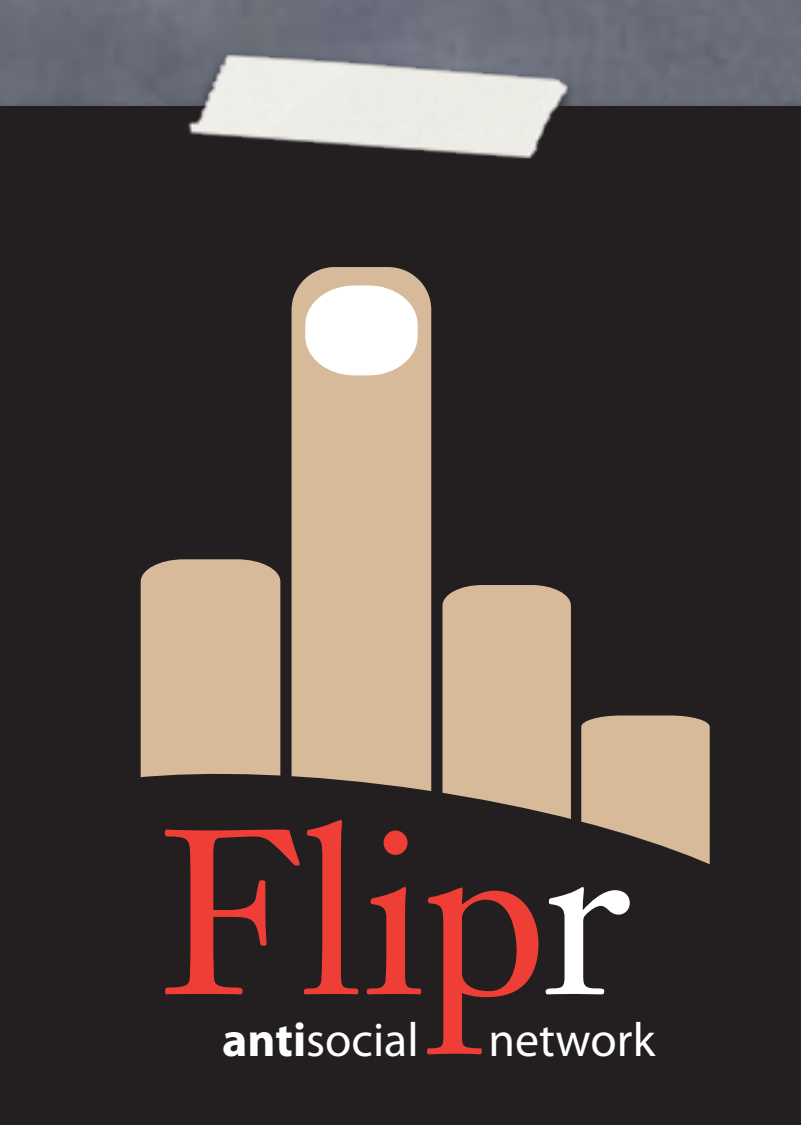

Create flips branch Create flips table o flip\_id SERIAL PK nickname FK

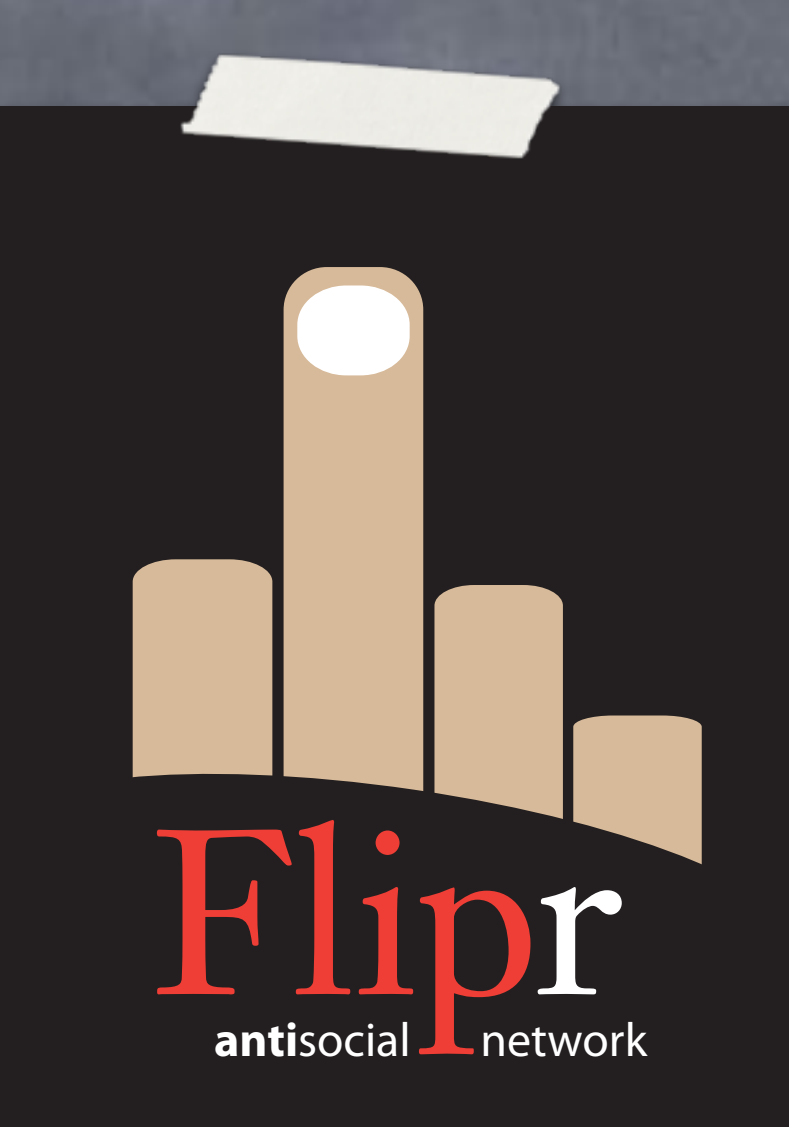

Create flips branch Create flips table flip\_id SERIAL PK nickname FK body TEXT

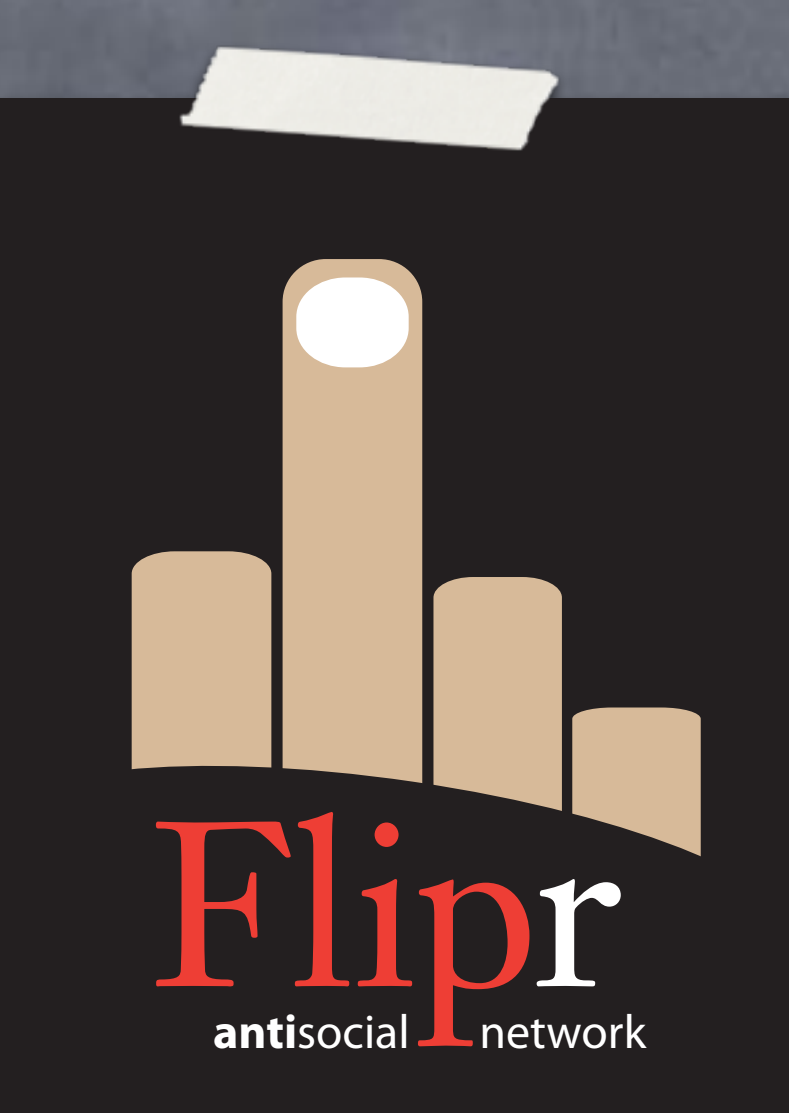

Create flips branch Create flips table flip\_id SERIAL PK nickname FK body TEXT timestamptz

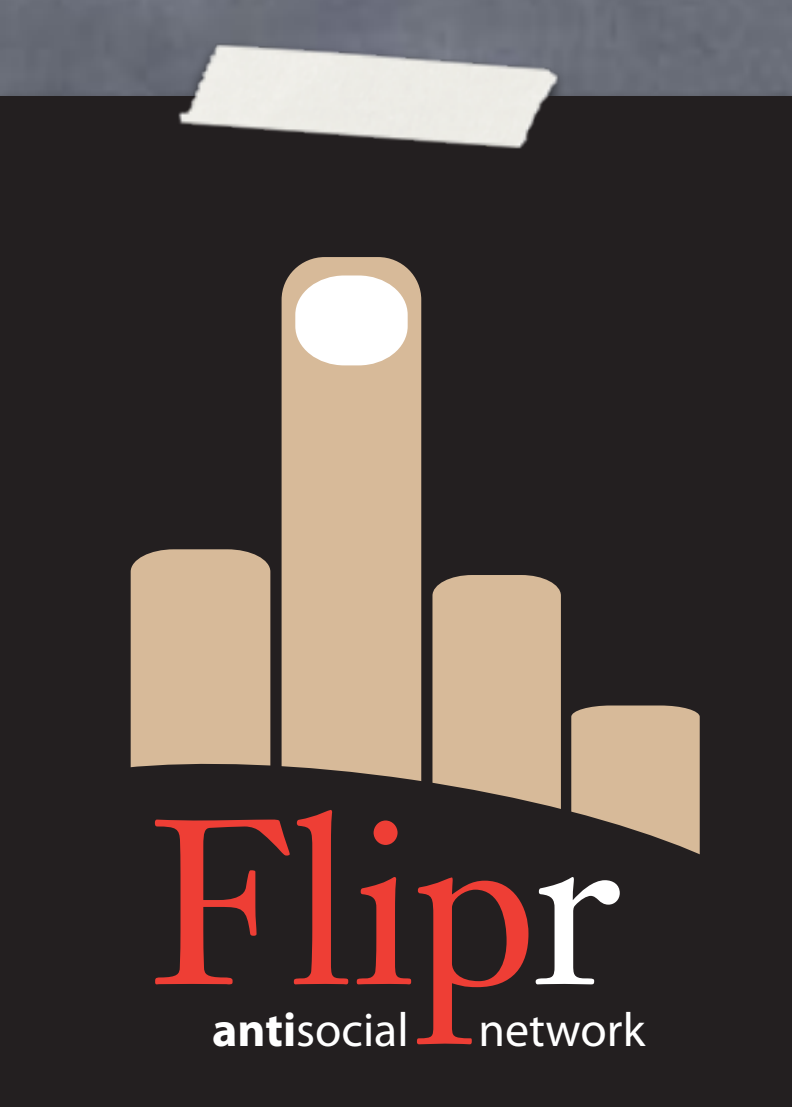

Create flips branch Create flips table flip\_id SERIAL PK nickname FK body TEXT timestamptz Use TDDD

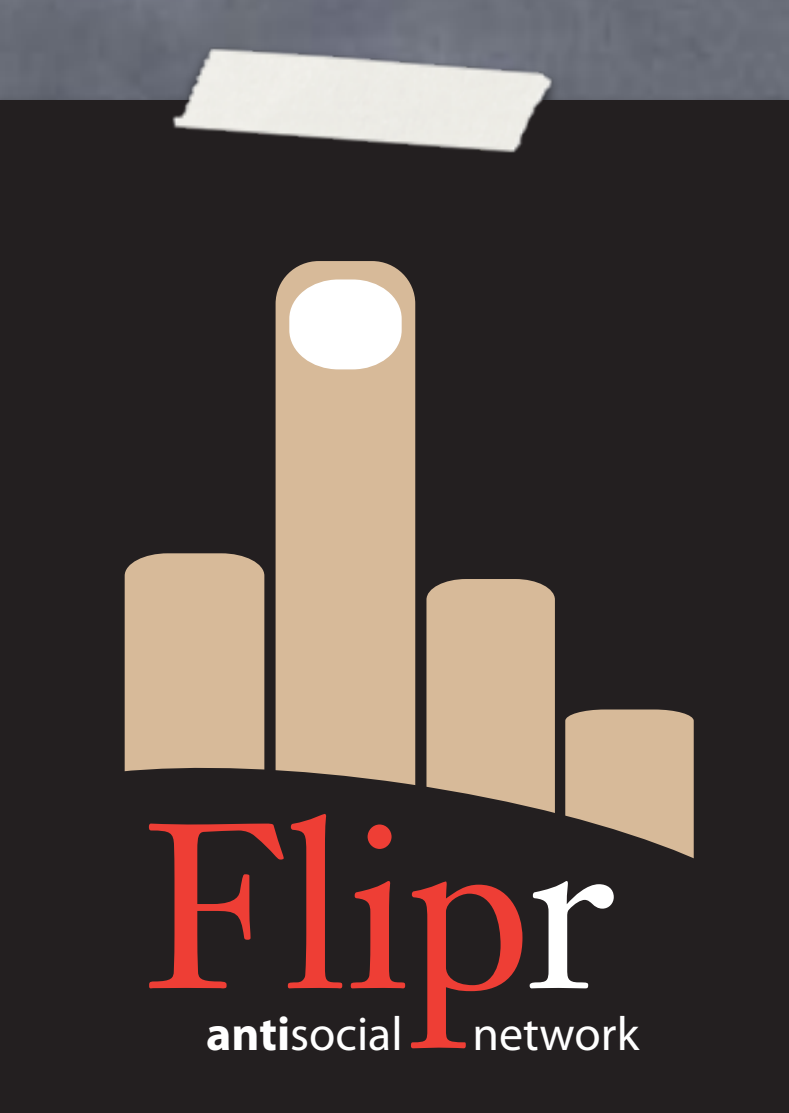

Create flips branch Create flips table flip\_id SERIAL PK nickname FK body TEXT timestamptz Use TDDD https://github.com/

theory/agile-flipr.git

inr **antisocial** network

## Functional Testing

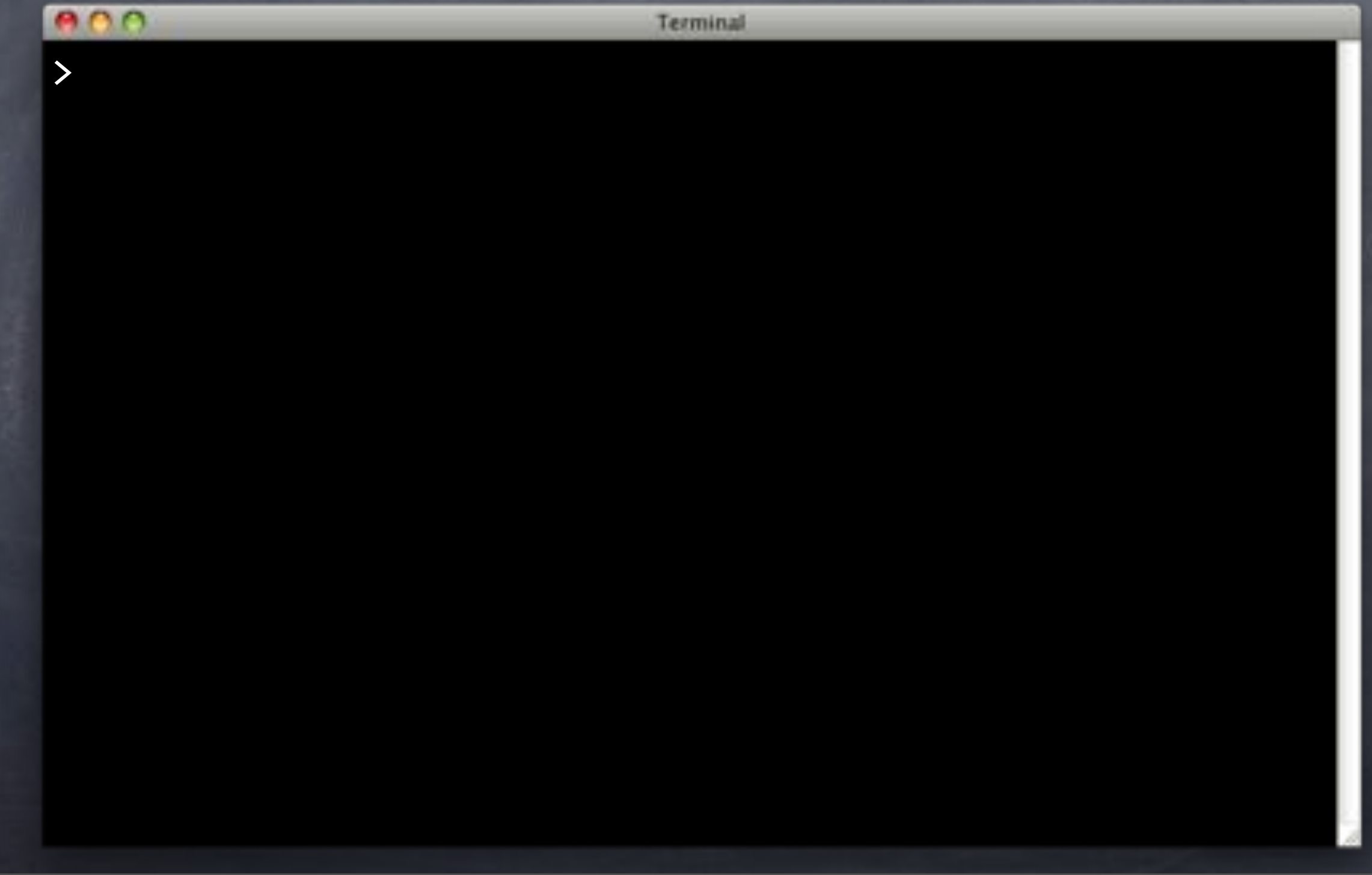

#### Functional Testing

Terminal

Branches

from users

> git checkout -b userfuncs users Switched to a new branch 'userfuncs'

>
# Functional Testing

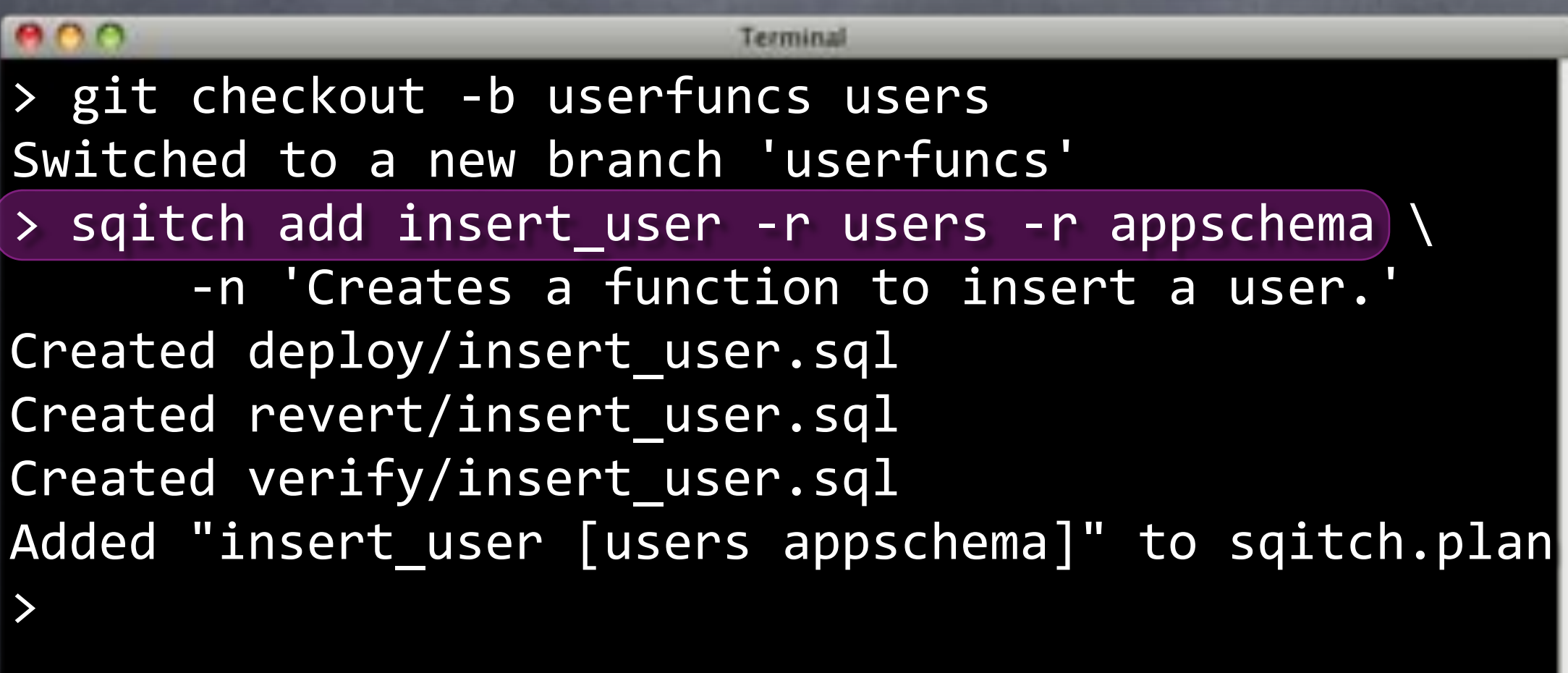

#### Functional Testing

 $\bullet \bullet \bullet$ Terminal > git checkout -b userfuncs users Switched to a new branch 'userfuncs' > sqitch add insert\_user -r users -r appschema \ -n 'Creates a function to insert a user.' Created"deploy/insert\_user.sql Created revert/insert user.sql Created verify/insert user.sql Added "insert user [users appschema]" to sqitch.plan > emacs test/insert user.sql >

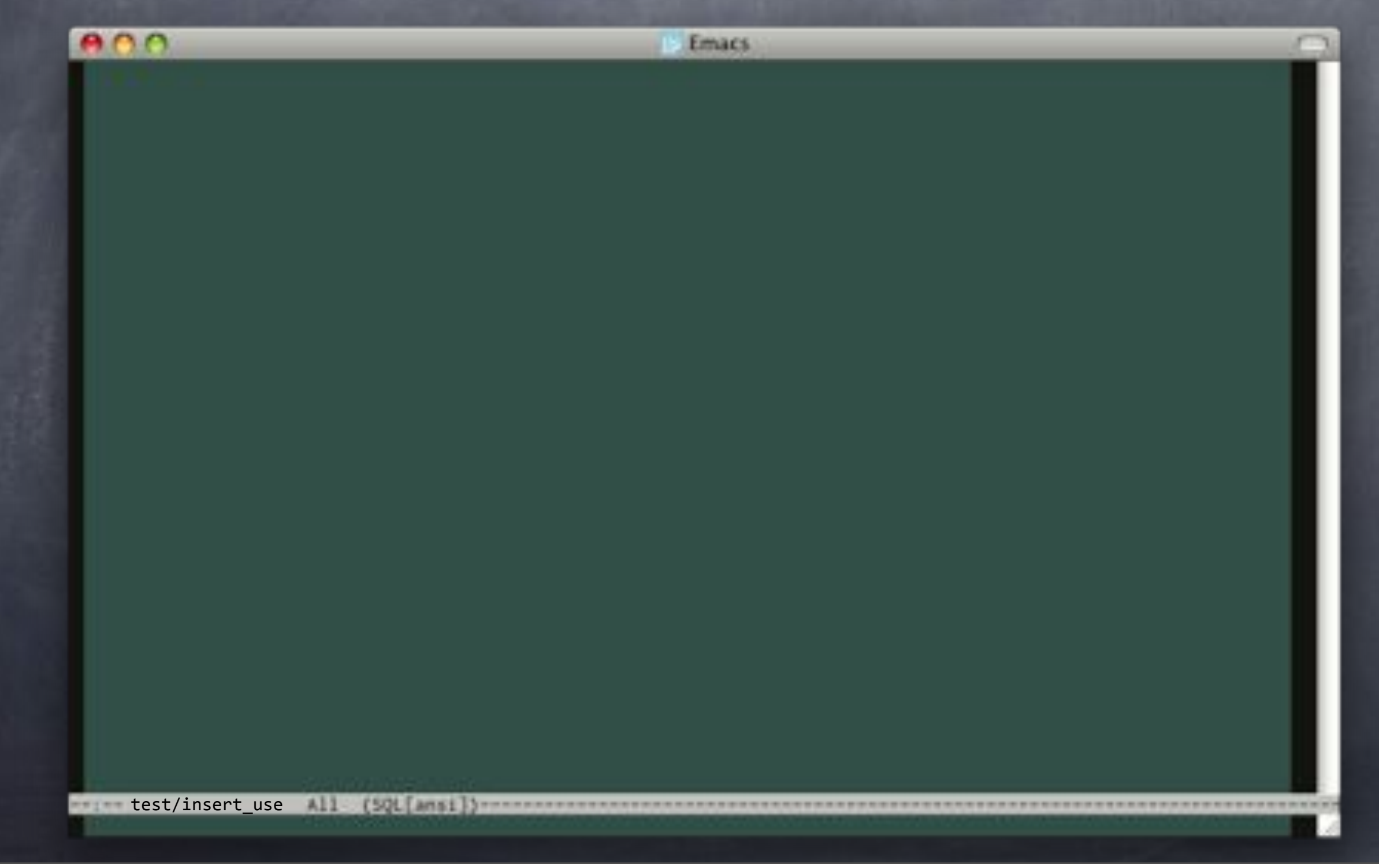

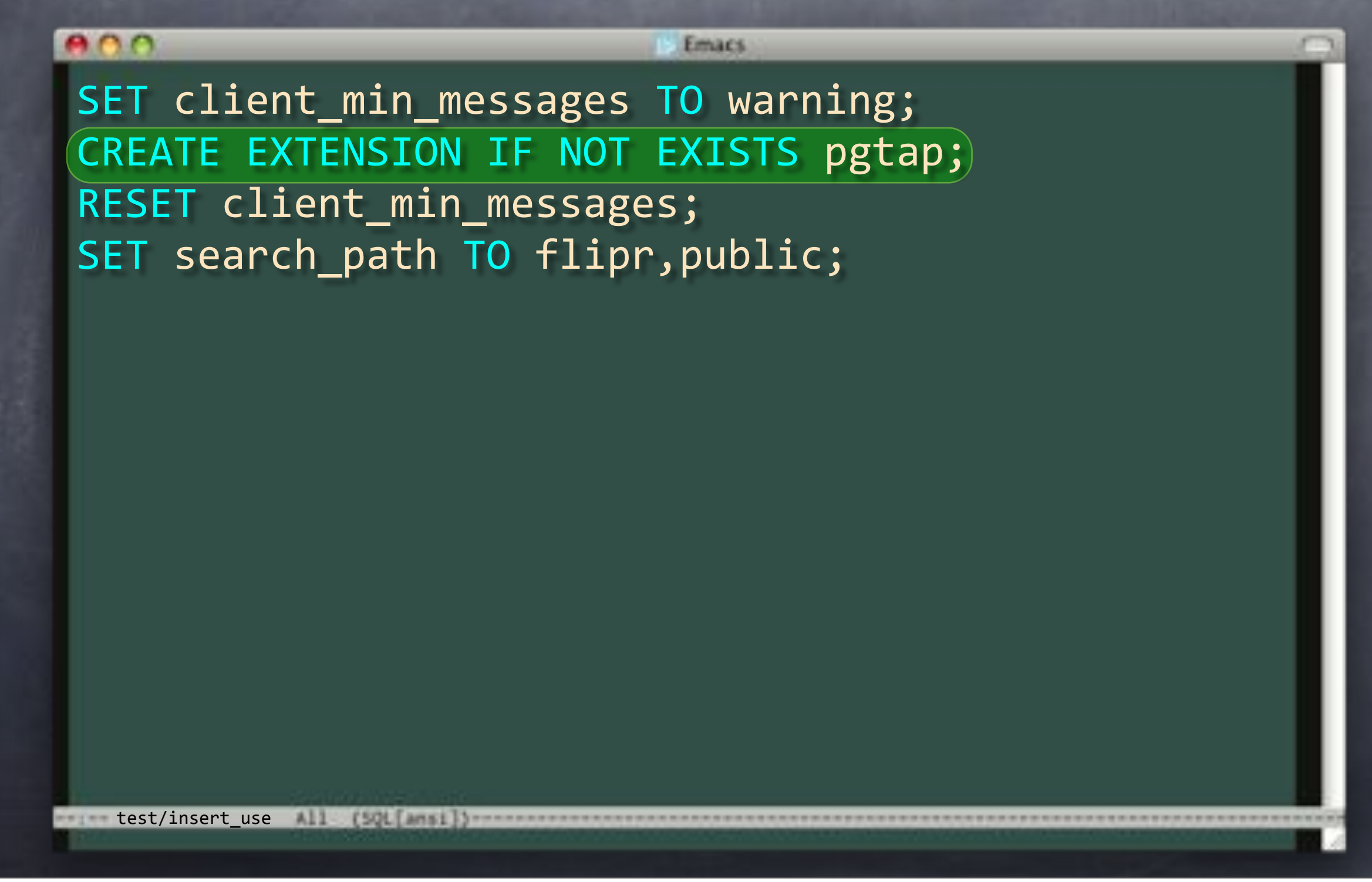

#### $000$

Emacs

SET client\_min\_messages TO warning; CREATE EXTENSION IF NOT EXISTS pgtap; RESET client min messages; SET search path TO flipr, public;

test/insert\_use

[SQL [ansi])-

#### $000$

Emacs

SET client min messages TO warning; CREATE EXTENSION IF NOT EXISTS pgtap; RESET client min messages; SET search path TO flipr, public;

-- Plan the tests. BEGIN; select plan(11);

All

[SQL[ansi]}----

 $\qquad$  test/insert use

#### $000$

Emacs

SET client min messages TO warning; CREATE EXTENSION IF NOT EXISTS pgtap; RESET client min messages; SET search path TO flipr, public;

-- Plan the tests. BEGIN; select  $plan(11);$ 

test/insert\_use

[SQL[ansi]}----

#### $000$ SELECT plan(11);

test/insert\_use All (SQL[Ansi])

Emacs.

```
Emacs
SELECT plan(11);
SELECT has function( 'insert user' );
SELECT has function(
     'insert user', ARRAY['text', 'text']
);
SELECT function lang is(
     'insert_user', ARRAY['text', 'text'],
     "sql'
);
SELECT function returns(
     'insert_user', ARRAY['text', 'text'],
     "void"
);
SELECT volatility is(
     'insert_user', ARRAY['text', 'text'],
     'volatile'
);
\text{test}/\text{insert use} All \text{full} \text{full}
```

```
Emacs
SELECT plan(11);
SELECT has function( 'insert user' );
SELECT has function(
     'insert_user', ARRAY['text', 'text']
);
SELECT function lang is(
     'insert_user', ARRAY['text', 'text'],
     "sql'
);
SELECT function returns(
     'insert_user', ARRAY['text', 'text'],
     "void"
);
SELECT volatility is(
     'insert_user', ARRAY['text', 'text'],
     "volatile"
);
\text{test}/\text{insert use} \text{All} \text{[full} \text{[full}
```

```
Emacs
SELECT plan(11);
SELECT has function( 'insert user' );
SELECT has function(
     'insert user', ARRAY['text', 'text']
);
SELECT function lang is(
     'insert_user', ARRAY['text', 'text'],
     "sql'
);
SELECT function returns(
     'insert_user', ARRAY['text', 'text'],
     "void"
);
SELECT volatility is(
     'insert_user', ARRAY['text', 'text'],
     "volatile"
);
\text{test}/\text{insert use} \text{All} \text{[full} \text{[full}
```

```
Emacs
SELECT plan(11);
SELECT has function( 'insert user' );
SELECT has function(
     'insert user', ARRAY['text', 'text']
);
SELECT function lang is(
     'insert_user', ARRAY['text', 'text'],
     "sql'
);
SELECT function returns(
     'insert_user', ARRAY['text', 'text'],
     'void'
);
SELECT volatility is(
     'insert_user', ARRAY['text', 'text'],
     "volatile"
);
\text{test}/\text{insert use} All \text{full} \text{full}
```

```
Emacs
SELECT plan(11);
SELECT has function( 'insert user' );
SELECT has function(
    'insert user', ARRAY['text', 'text']
);
SELECT function lang is(
    'insert_user', ARRAY['text', 'text'],
    "sql'
);
SELECT function returns(
    'insert user', ARRAY['text', 'text'],
    "void"
);
SELECT volatility is(
    'insert_user', ARRAY['text', 'text'],
    'volatile'
);
\text{test}/\text{insert use} All \text{[All]}
```
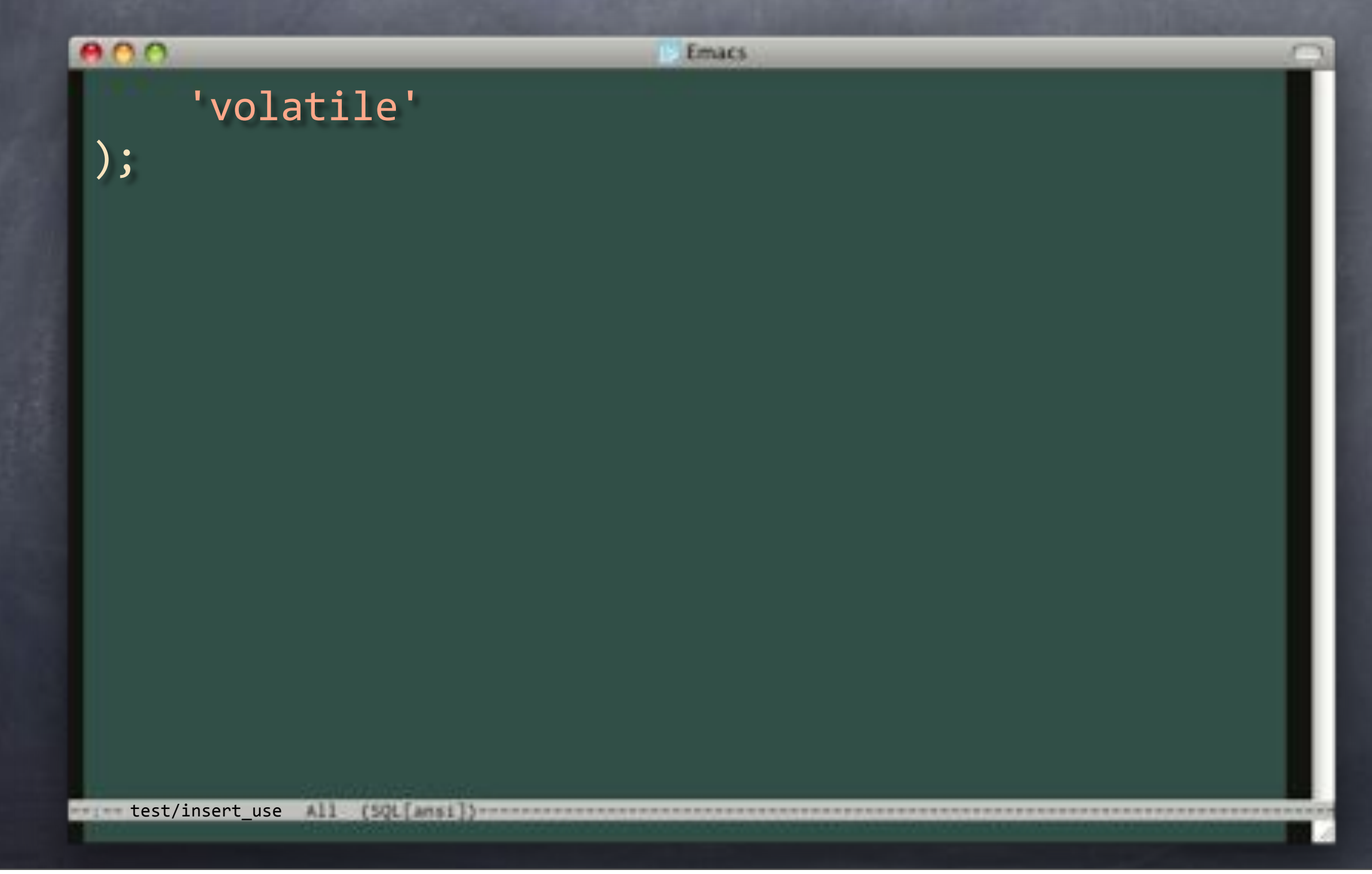

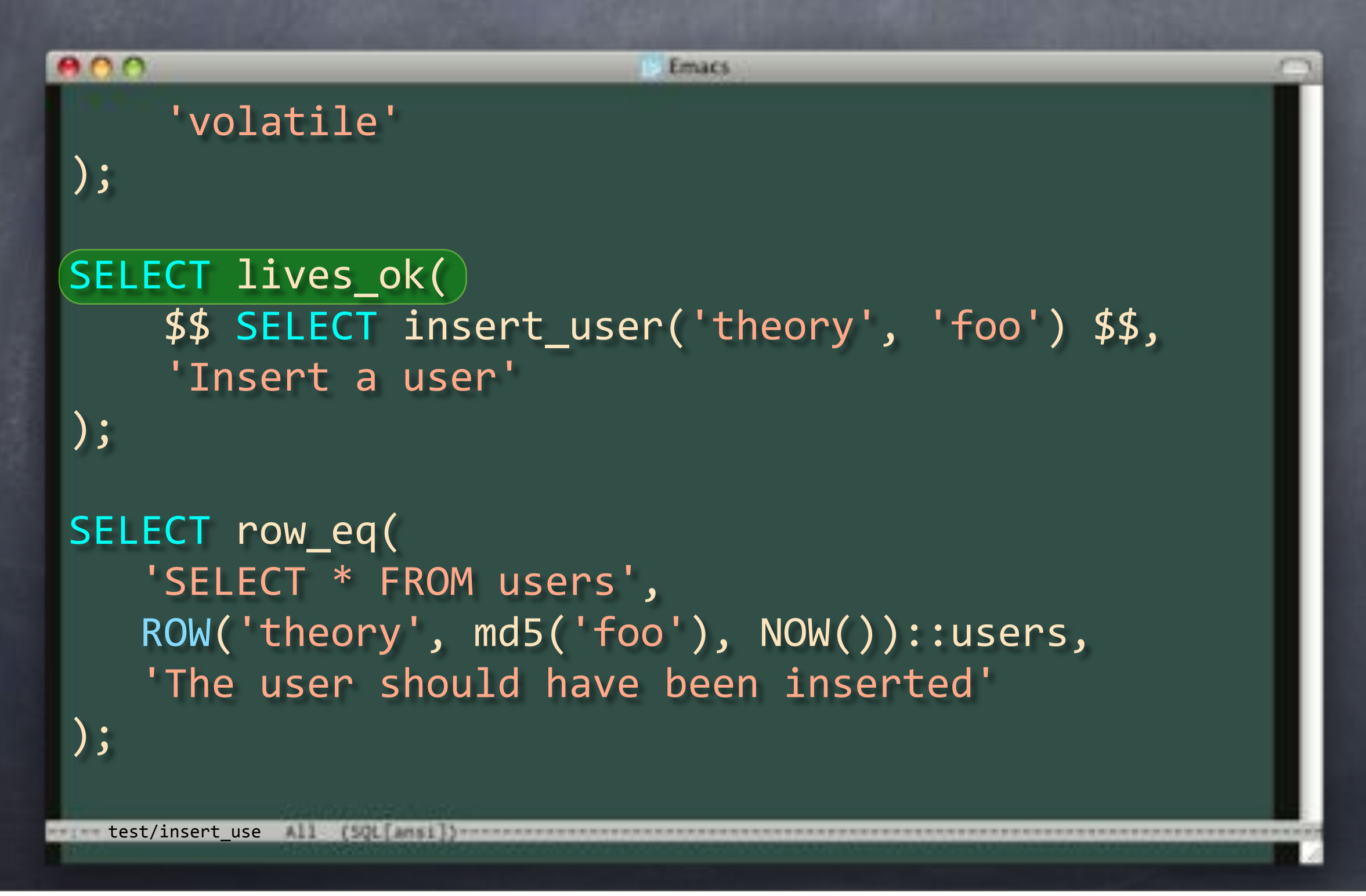

```
000Emacs
     'volatile'
);
SELECT lives_ok(
    $$ SELECT insert_user('theory', 'foo') $$,
     'Insert a user'
);
SELECT row_eq(
   'SELECT * FROM users',
   ROW('theory', md5('foo'), NOW())::users,
    'The user should have been inserted'
);
 test/insert_use All (SQL Anil)
```

```
800
                           Emacs
     'volatile'
);
SELECT lives_ok(
    $$ SELECT insert_user('theory', 'foo') $$,
     'Insert a user'
);
SELECT row_eq(
    'SELECT * FROM users',
   ROW('theory', md5('foo'), NOW())::users,
    'The user should have been inserted'
);
 test/insert_use All (SQL[Ansi]) ----
```

```
800
                           Emacs
     'volatile'
);
SELECT lives_ok(
    $$ SELECT insert_user('theory', 'foo') $$,
     'Insert a user'
);
SELECT row_eq(
   'SELECT * FROM users',
   ROW('theory', md5('foo'), NOW())::users,
    'The user should have been inserted'
);
 test/insert_use All [50L[anni]}
```

```
800
                           Emacs
     'volatile'
);
SELECT lives_ok(
    $$ SELECT insert_user('theory', 'foo') $$,
    'Insert a user'
);
SELECT row_eq(
    'SELECT * FROM users',
   ROW('theory', md5('foo'), NOW())::users,)'The user should have been inserted'
);
 test/insert_use All (SQL Anil)
```
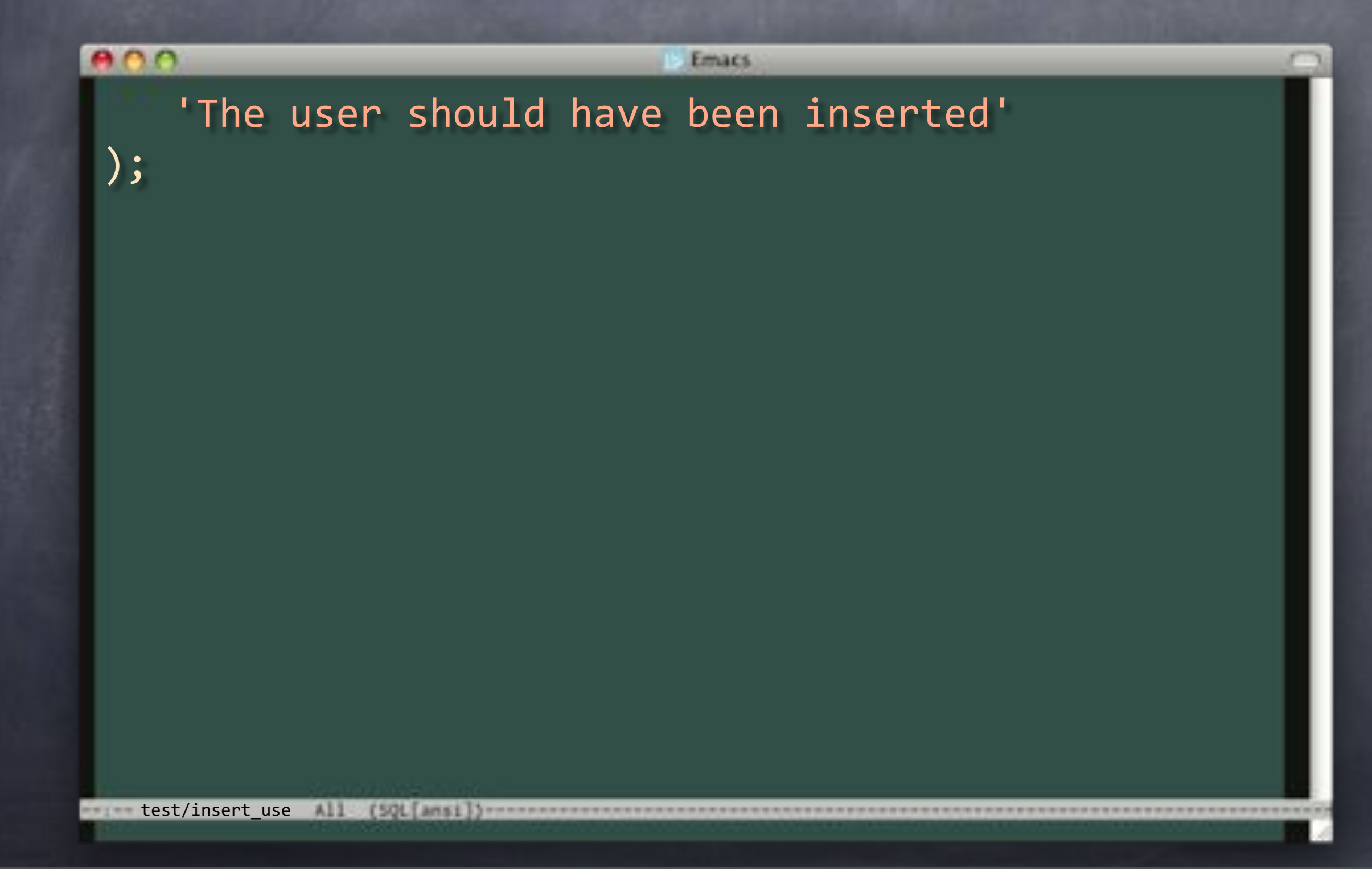

```
enn
                            Emacs
    'The user should have been inserted'
);
SELECT lives ok()$$ SELECT insert_user('strongrrl', 'w00t') $$,
    'Insert another user'
);
SELECT bag_eq(
    'SELECT * FROM users',
    SS VALUES
         ('theory', md5('foo'), NOW()),
         ('strongrrl', md5('w00t'), NOW())
    """"$$,
    'Both users should be present'
);
test/insert_use All (SQL Anni)}
```

```
000Emacs
    'The user should have been inserted'
);
SELECT lives ok(
    $$ SELECT insert_user('strongrrl', 'w00t') $$,
     'Insert another user'
);
SELECT bag_eq(
     'SELECT * FROM users',
    $$ VALUES
         ('theory', md5('foo'), NOW())('strongrrl', md5('w00t'), NOW())
    """"$$,
     'Both users should be present'
);
 test/insert_use All [901] annilly
```
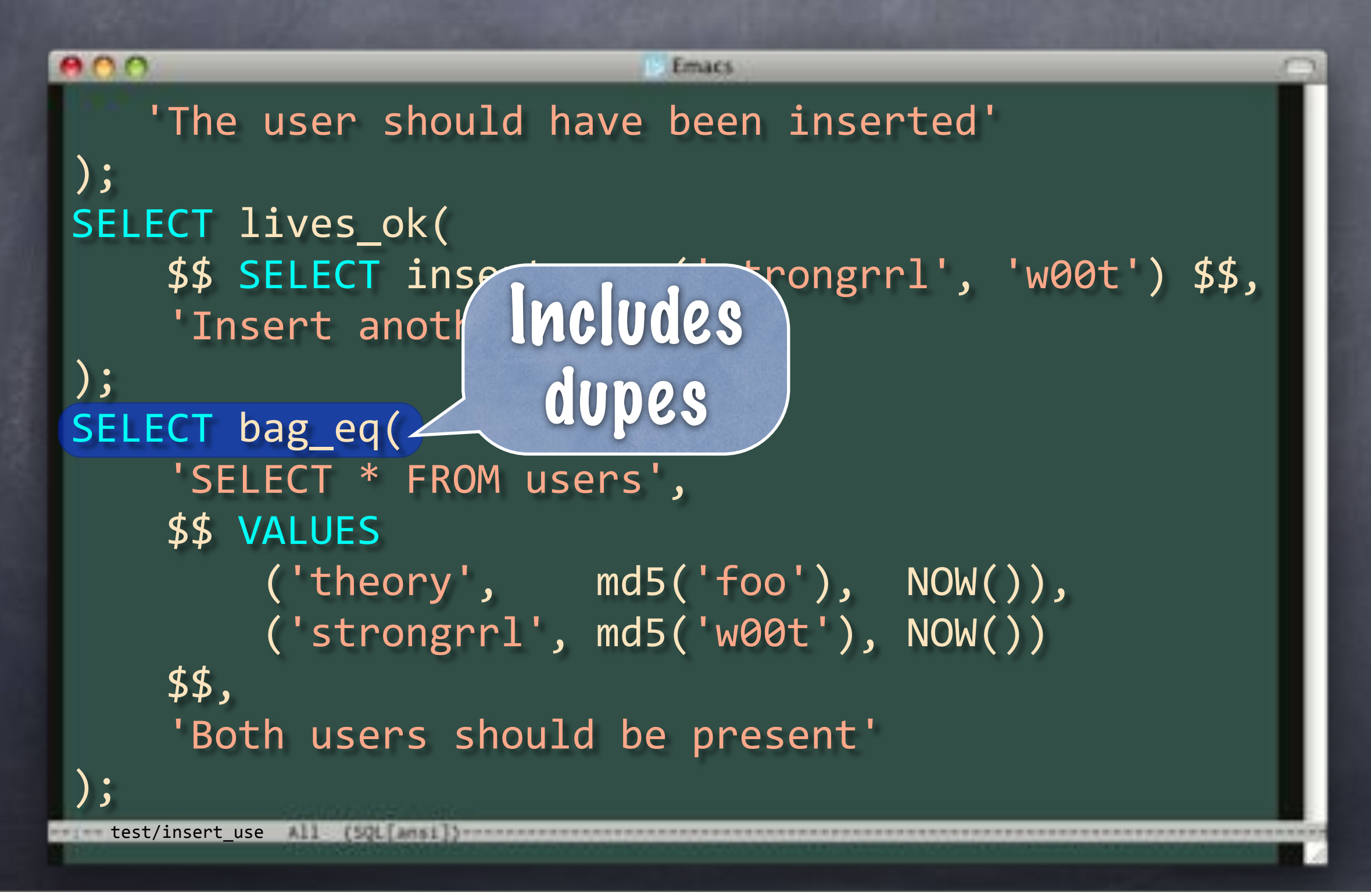

```
800
                            Emacs
    'The user should have been inserted'
);
SELECT lives ok(
    $$ SELECT insert_user('strongrrl', 'w00t') $$,
     'Insert another user'
);
SELECT bag_eq(
    "SELECT * FROM users',
    $$ VALUES
         ('theory', md5('foo'), NOW())('strongrrl', md5('w00t'), NOW())
    """"$$,
     'Both users should be present'
);
 test/insert_use All [501] and [30]
```
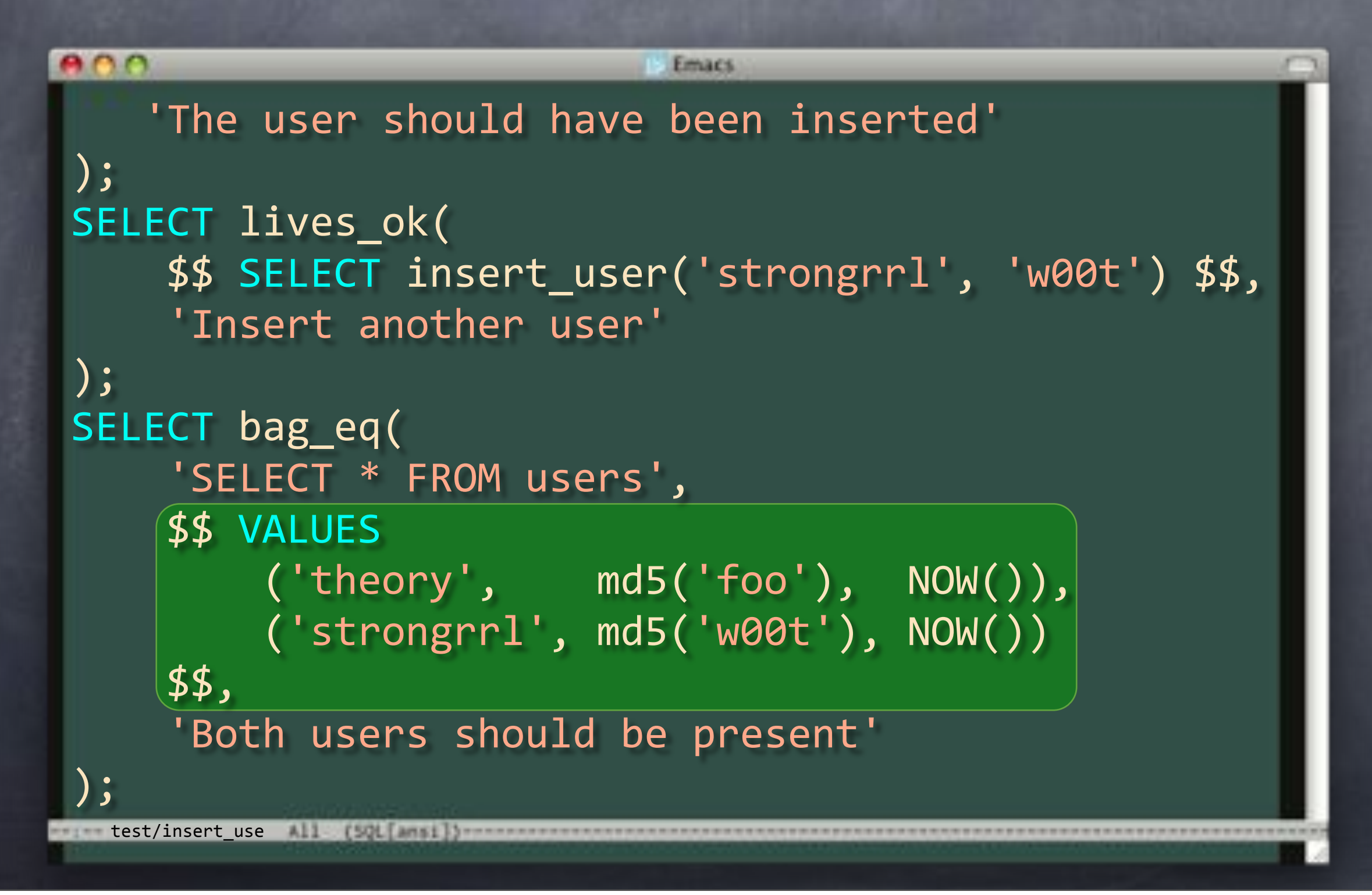

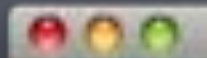

#### Emacs 'Both users should be present'

#### );

test/insert\_use

```
800Emacs
    'Both users should be present'
);
SELECT throws ok()$$ SELECT insert_user('theory', 'ha-ha') $$,
    23505, -- duplicate key violation
    NULL, -- localized error message
    'Should get an error for duplicate nickname'
);
SELECT bag_eq(
    "SELECT * FROM users',
    SS VALUES
        ('theory', md5('foo'), NOW())('strongrrl', md5('w00t'), NOW())
    $$,
    'Should still have just the two users'
);
test/insert_use ALL
            [SQL[ansi]) -----
```

```
800Emacs
    'Both users should be present'
);
SELECT throws ok(
    \$$ SELECT insert_user('theory', 'ha-ha') $$,
    23505, -- duplicate key violation
    NULL, -- localized error message
    'Should get an error for duplicate nickname'
);
SELECT bag_eq(
    "SELECT * FROM users',
    SS VALUES
        ('theory', md5('foo'), NOW()),
        ('strongrrl', md5('w00t'), NOW())
    $$,
    'Should still have just the two users'
);
 test/insert_use ALL
            [SQL[ansi]) -----
```

```
800
                           Emacs
    'Both users should be present'
);
SELECT throws ok(
    $$ SELECT insert_user('theory', 'ha
                                            Appendix A
(23505, -- duplicate key violation
    NULL, -- localized error message
    'Should get an error for duplicate nickname'
);
SELECT bag_eq(
    "SELECT * FROM users',
    $$ VALUES
        ('theny', mds('foo'), NOW(),('strongrrl', md5('w00t'), NOW())
    $$,
    'Should still have just the two users'
);
test/insert_use ALL
            [SQL[ansi]) -----
```

```
800Emacs
    'Both users should be present'
);
SELECT throws ok(
    $$ SELECT insert_user('theory', 'ha-ha') $$,
    23505, -- duplicate key violation
    NULL, -- localized error message)
    'Should get an error for duplicate nickname'
);
SELECT bag_eq(
    "SELECT * FROM users',
    $$ VALUES
        ('theory', md5('foo'), NOW())('strongrrl', md5('w00t'), NOW())
    $$,
    'Should still have just the two users'
);
 test/insert_use ALL
            [SQL]ansi]) -----
```

```
800
                           Emacs
    'Both users should be present'
);
SELECT throws ok(
    $$ SELECT insert_user('theory', 'ha-ha') $$,
    23505, -- duplicate key violation
    NULL, -- localized error message
    'Should get an error for duplicate nickname'
);
SELECT bag_eq(
    'SELECT * FROM users',
    $$ VALUES
        ('theny', mds('foo'), NOW(),('strongrrl', md5('w00t'), NOW())
    $$,
    'Should still have just the two users'
);
test/insert_use ALL
            [SQL]ansi]) -----
```

```
800
                           Emacs
    'Both users should be present'
);
SELECT throws ok(
    $$ SELECT insert_user('theory', 'ha-ha') $$,
    23505, -- duplicate key violation
    NULL, -- localized error message
    'Should get an error for duplicate nickname'
);
SELECT bag_eq(
    'SELECT * FROM users',
    $$ VALUES
        ('theory', md5('foo'), NOW())('strongrrl', mds('w00t'), NOW())$$,
    'Should still have just the two users'
);
 \qquad test/insert use
            [SQL]ansi]) -----
```

```
800Emacs
    'Both users should be present'
);
SELECT throws ok(
    $$ SELECT insert_user('theory', 'ha-ha') $$,
    23505, -- duplicate key violation
    NULL, -- localized error message
    'Should get an error for duplicate nickname'
);
SELECT bag_eq(
    "SELECT * FROM users',
    $$ VALUES
        ('theory', md5('foo'), NOW())('strongrrl', md5('w00t'), NOW())
    $$,
    'Should still have just the two users'
);
SELECT finish();
ROLLBACK;
test/insert_use All [SQL[Ansi]) ------
```
# Functional Testing

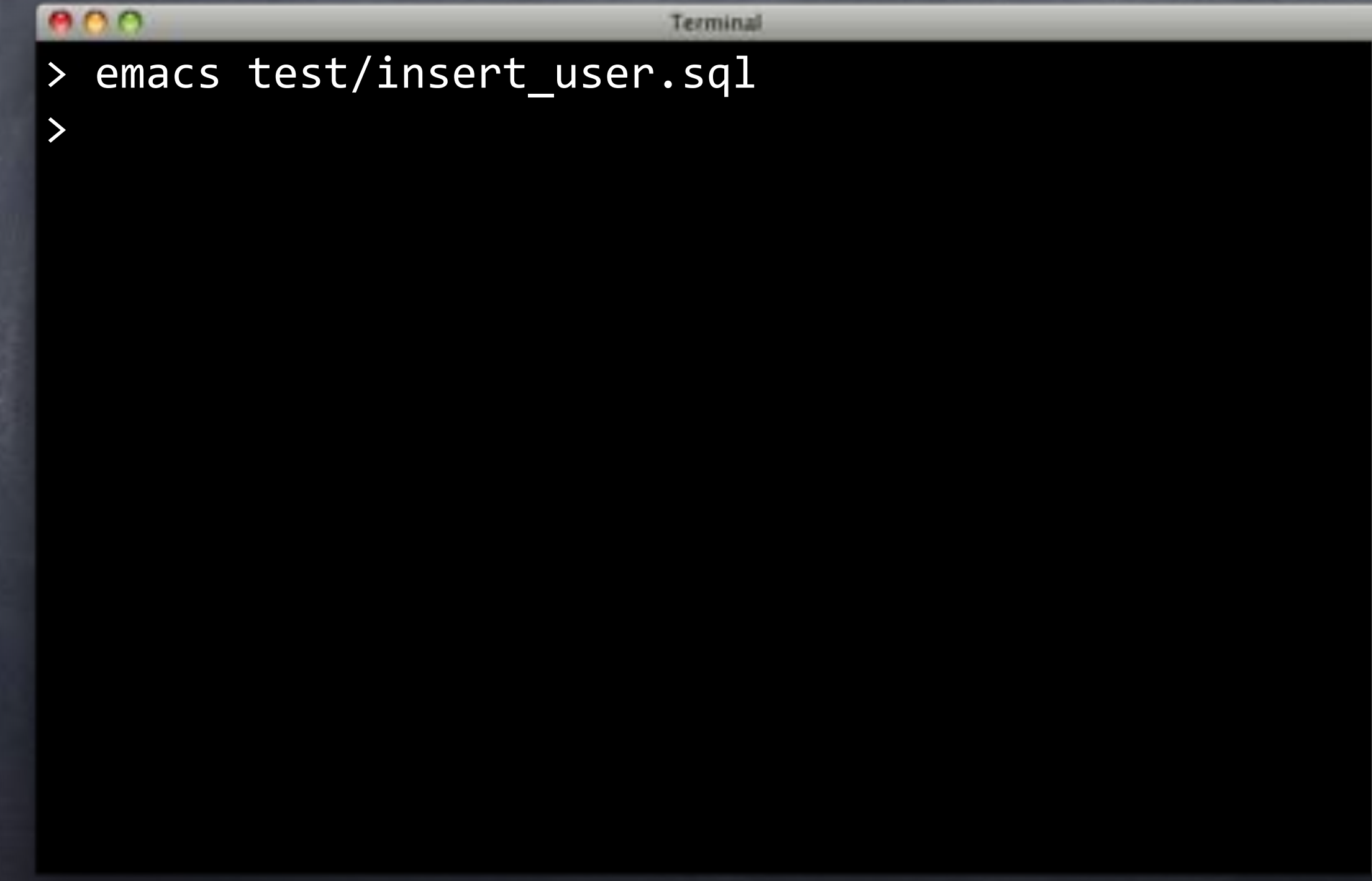

### Functional Testing

#### $000$

>

Terminal

- > emacs test/insert\_user.sql
- > emacs deploy/insert\_user.sql

# deploy/insert\_user.sql

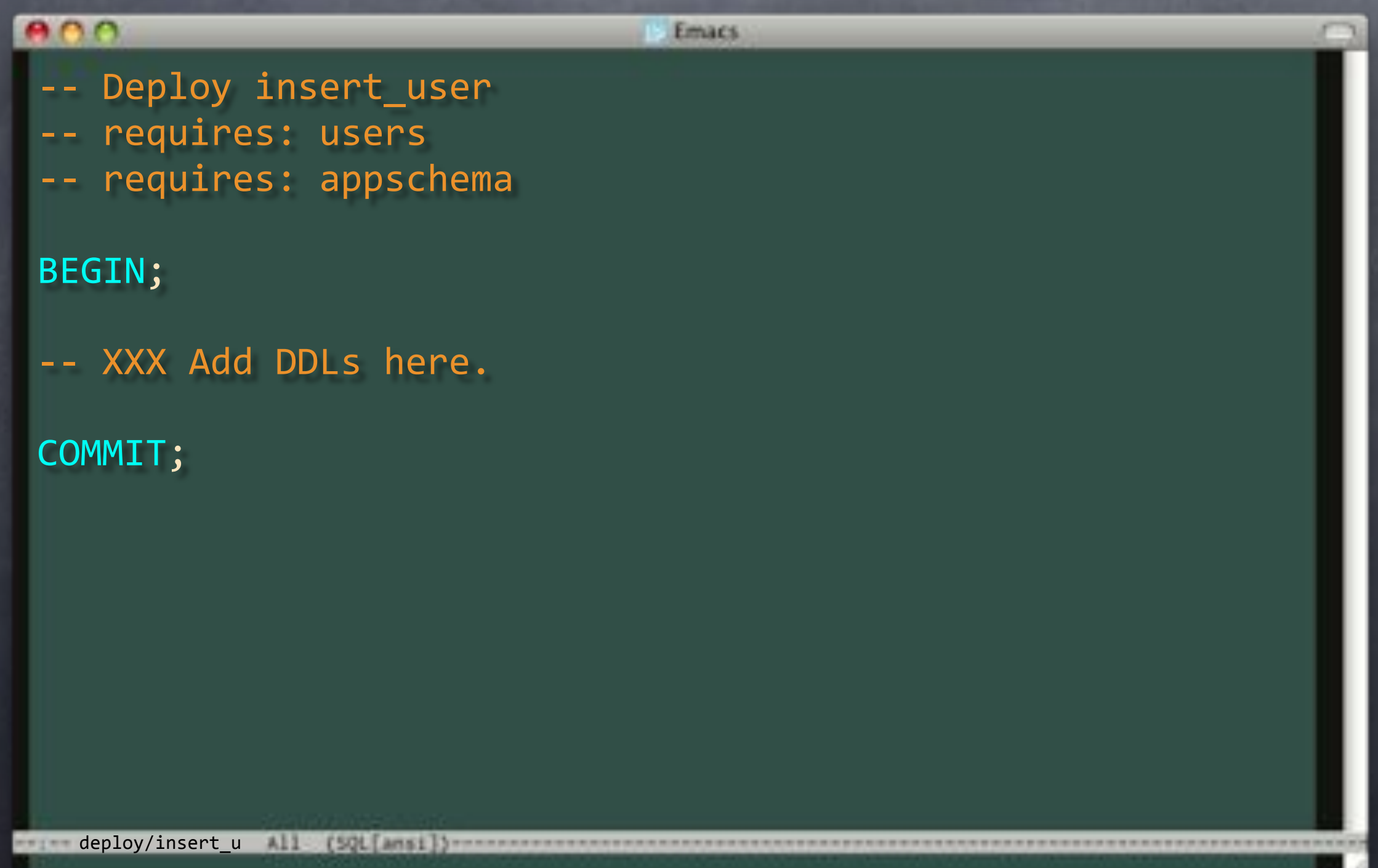
# deploy/insert\_user.sql

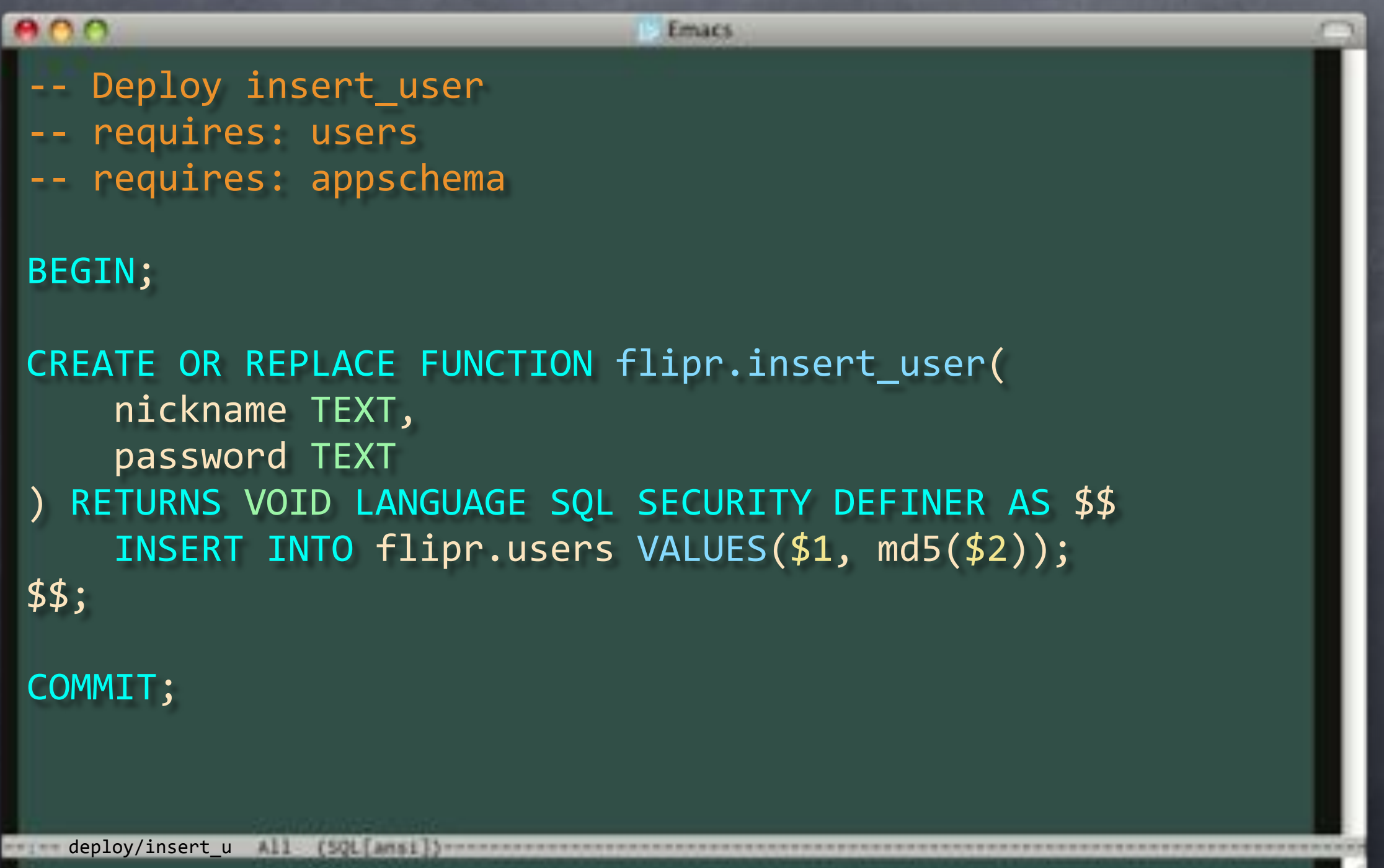

## Functional Testing

 $000$ Terminal > emacs deploy/insert\_user.sql >

## Functional Testing

#### $000$

>

Terminal

> emacs deploy/insert\_user.sql > emacs revert/insert\_user.sql

### revert/insert\_user.sql

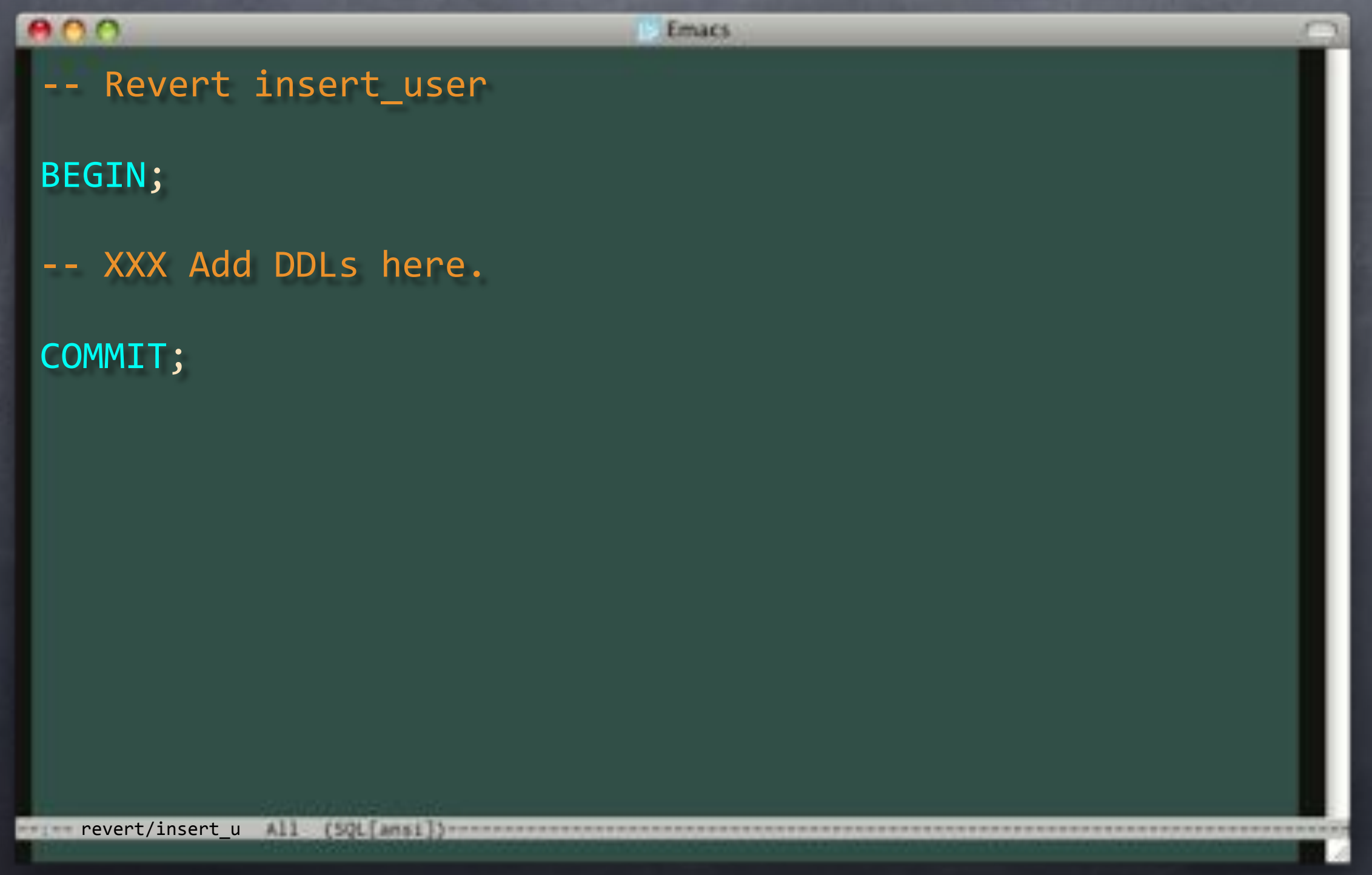

### revert/insert\_user.sql

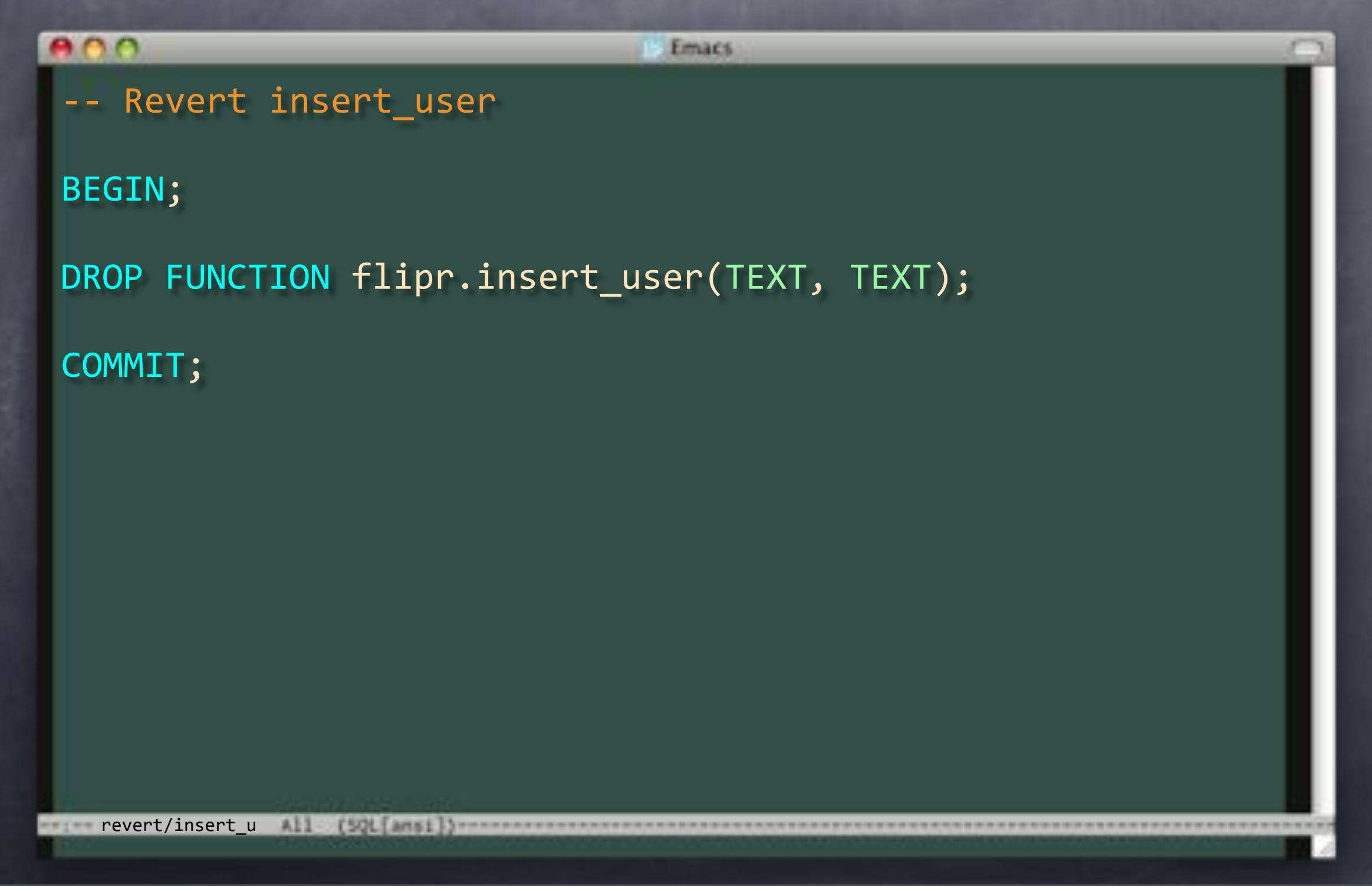

## Functional Testing

 $000$ Terminal > emacs revert/insert\_user.sql >

## Functional Testing

#### $000$

>

Terminal

> emacs revert/insert\_user.sql > emacs verify/insert\_user.sql

## verify/insert\_user.sql

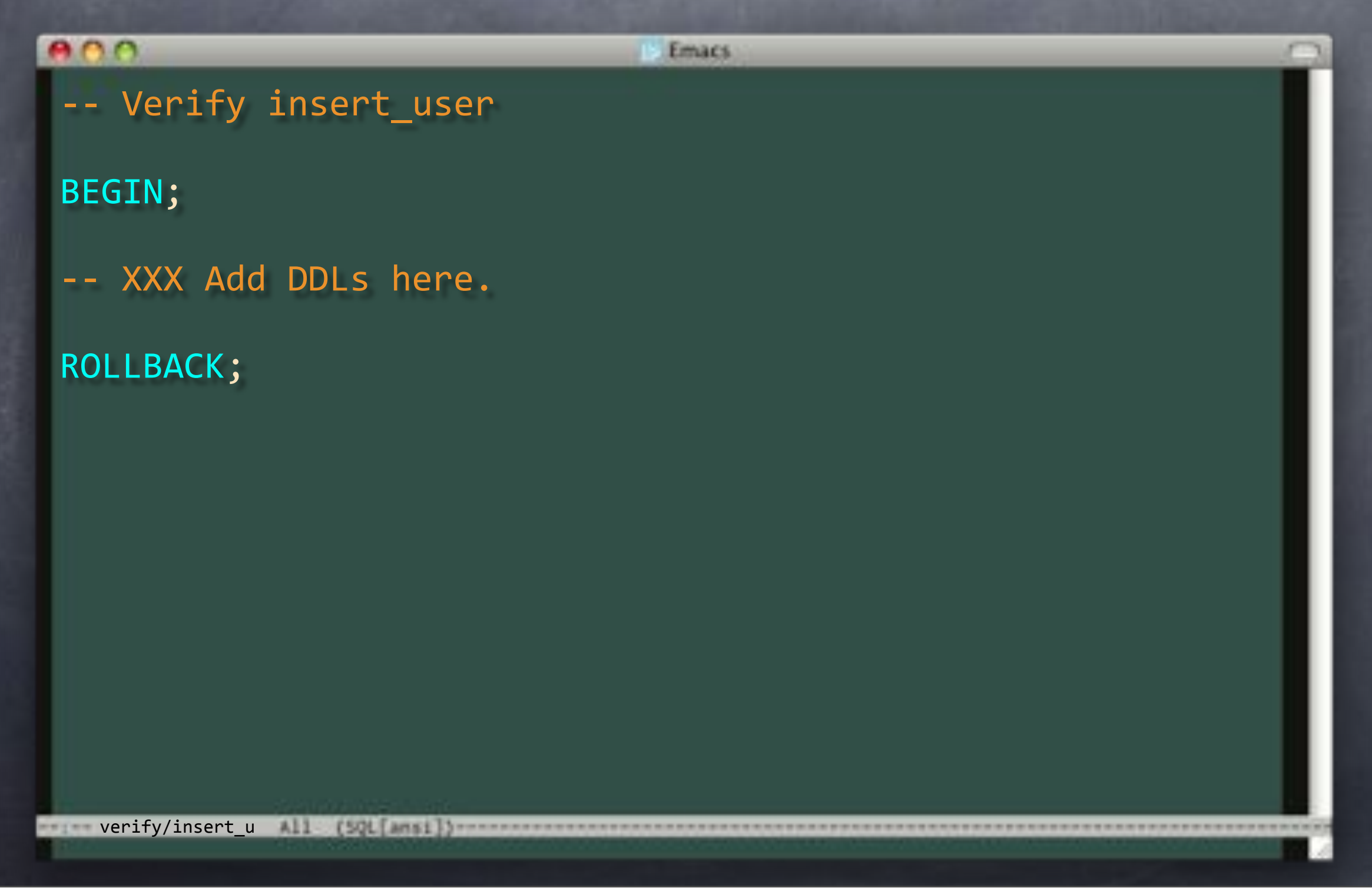

## verify/insert\_user.sql

```
000Emacs
-- Verify insert_user
BEGIN;
SELECT has_function_privilege(
     'flipr.insert_user(text, text)',
     'execute'
);
ROLLBACK;
 = verify/insert u All (SQL[Ansi]} =
```
## verify/insert\_user.sql

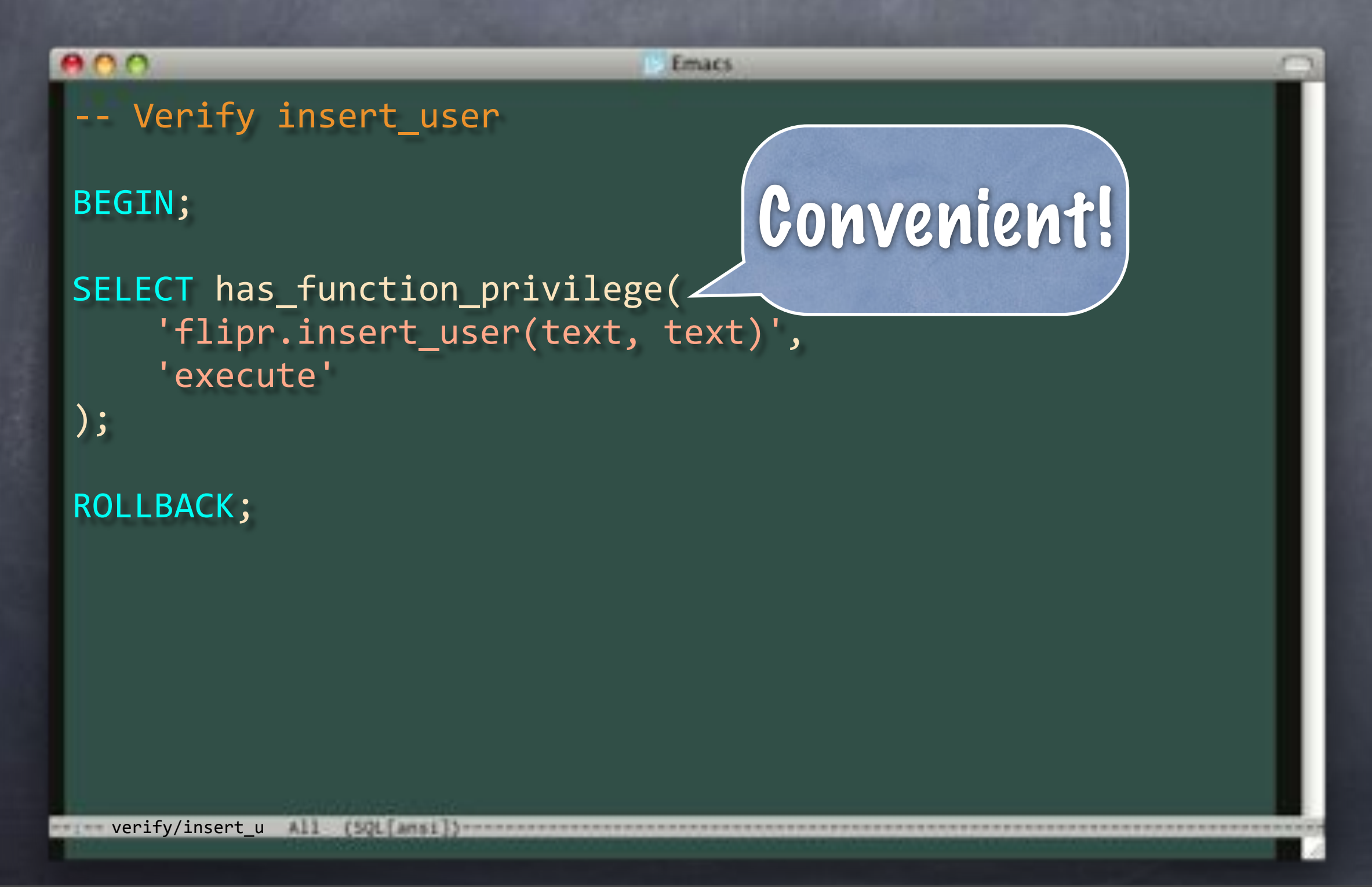

## We Good?

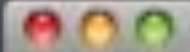

>

Terminal

#### > emacs verify/insert\_user.sql

Wednesday, May 22, 13 144

# We Good?

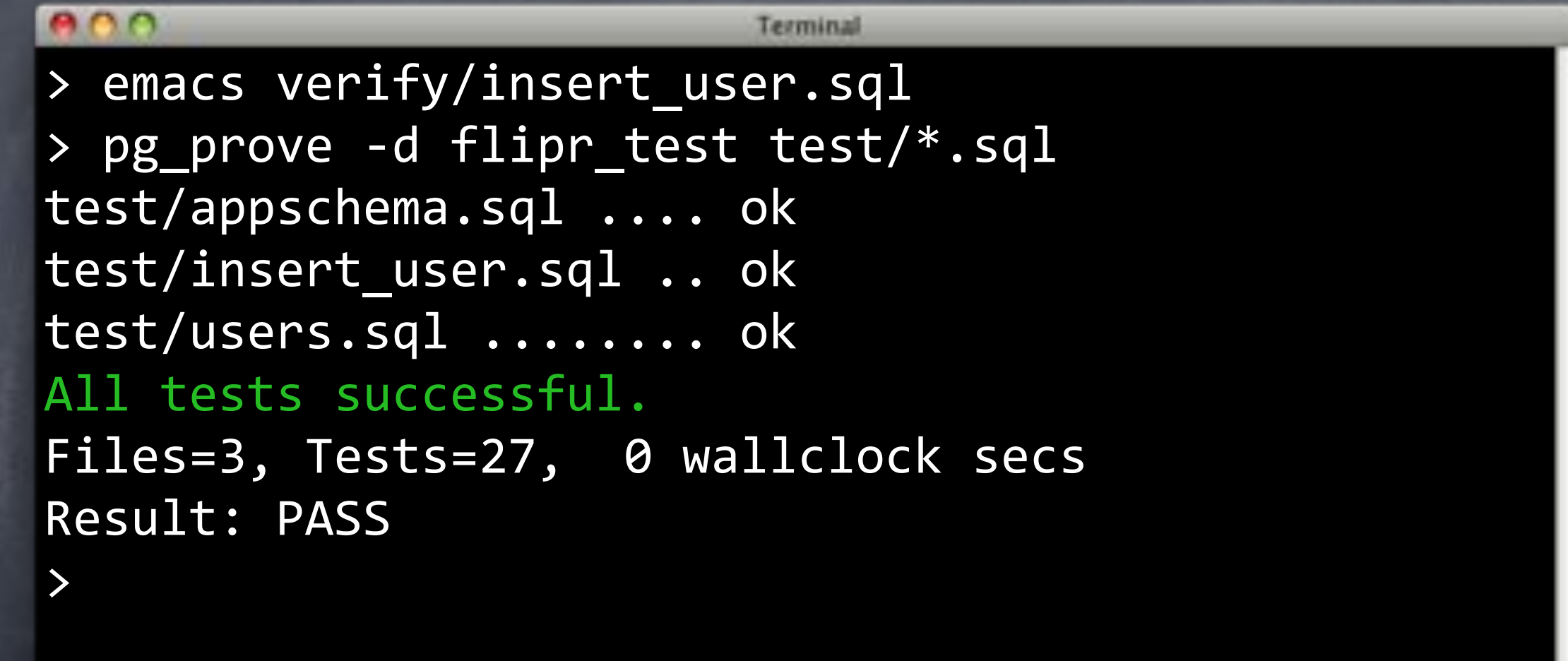

### Commitment

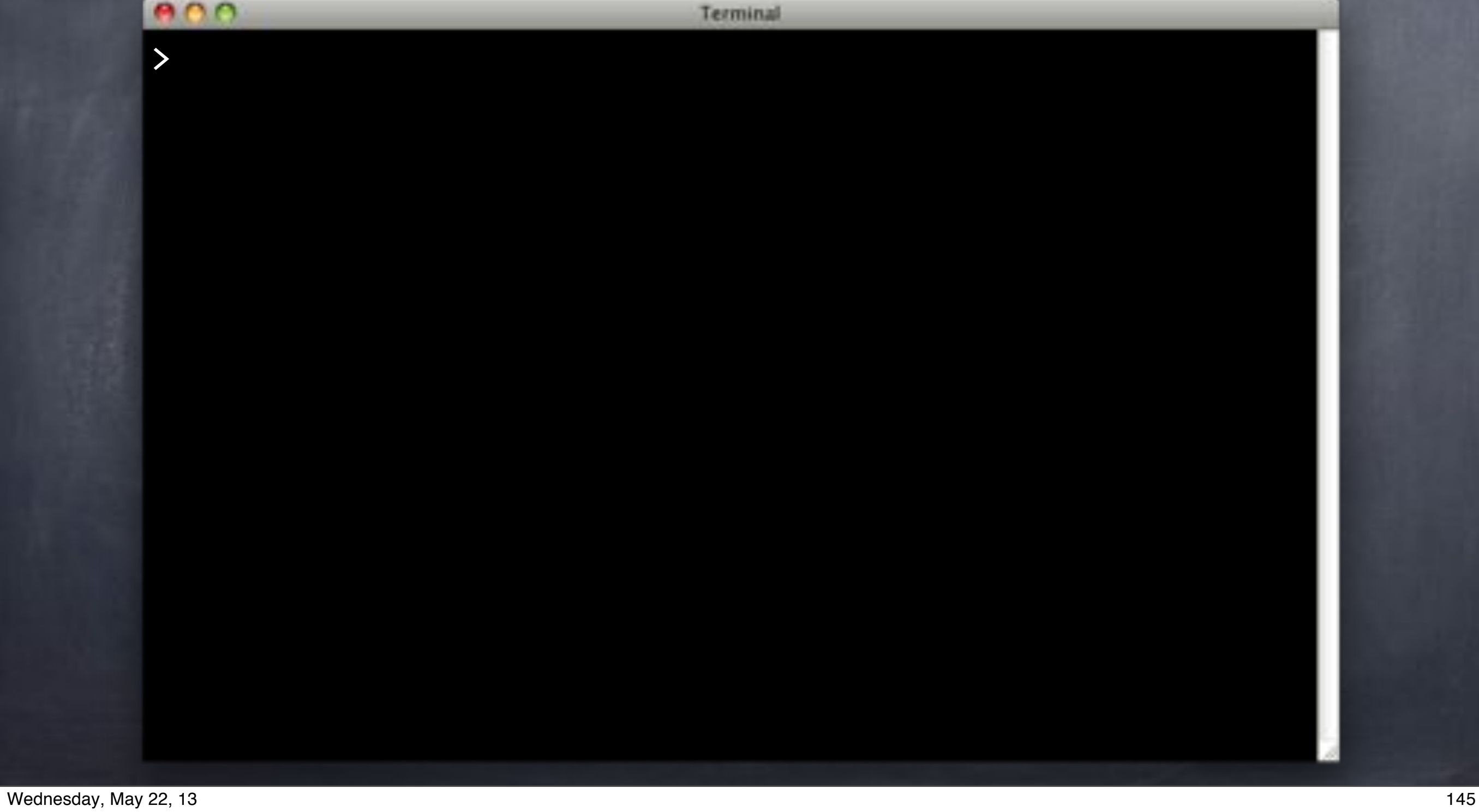

### Commitment

### Terminal > git add . > git commit -m 'Add 'insert user()'.' [userfuncs 40eabe1] Add `insert user()`.  $6$  files changed, 101 insertions(+) create mode 100644 -n create mode 100644 deploy/insert user.sql create mode 100644 revert/insert user.sql create mode 100644 test/insert user.sql create mode 100644 verify/insert user.sql >

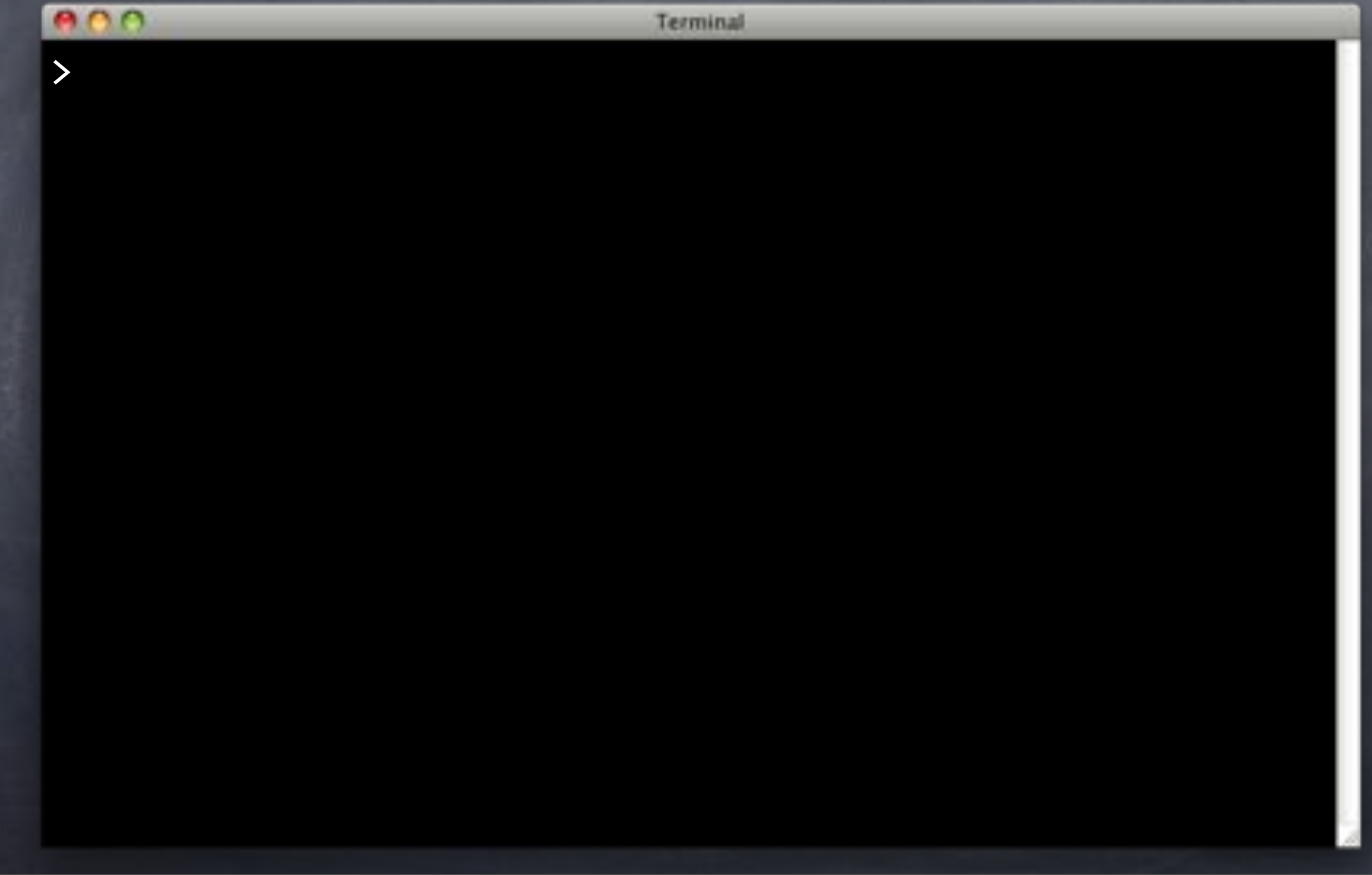

Terminal

### > git push origin --set-upstream userfuncs Counting objects: 18, done. Delta compression using up to 4 threads. Compressing objects: 100% (11/11), done. Writing objects: 100% (12/12), 1.96 KiB, done. Total 12 (delta 1), reused 0 (delta 0) To ../flipr-remote

\* [new branch] userfuncs -> userfuncs Branch userfuncs set up to track remote branch userfuncs from origin.

>

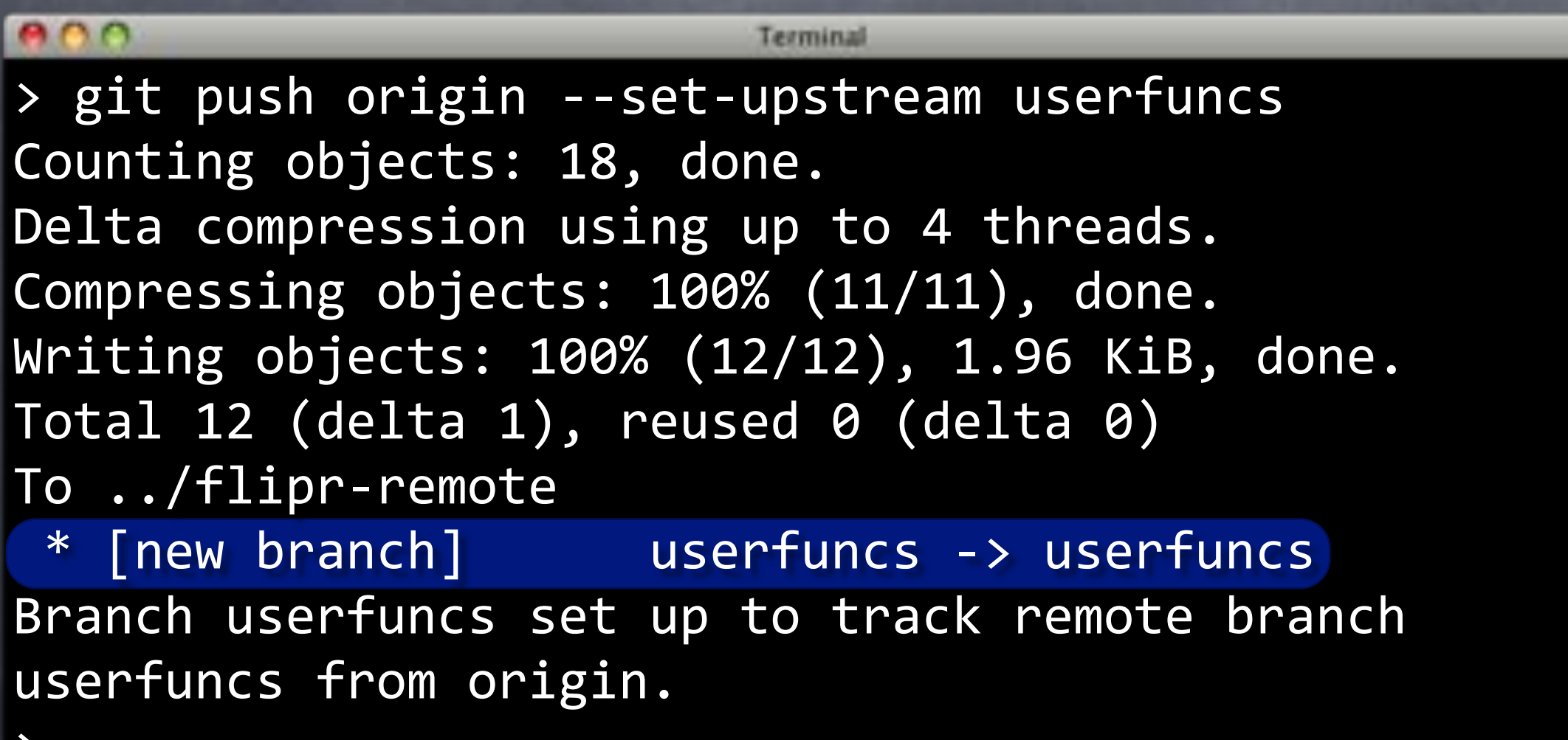

#### $000$ Terminal > git push origin --set-upstream userfuncs Counting objects: 18, done. Delta compression using up to 4 threads. Compressing objects: 100% (11/11), done. Writing objects: 100% (12/12), 1.96 KiB, done. Total 12 (delta 1), reused 0 (delta 0) To ../flipr-remote \* [new branch] vserfuncs -> userfuncs Branch userfuncs set up to track remote branch userfuncs from origin.

>

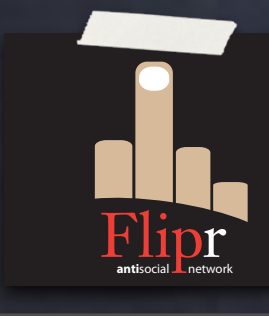

git checkout users

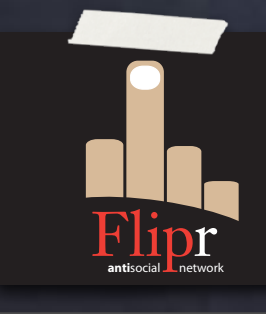

git checkout users

git reset --hard upstream/users

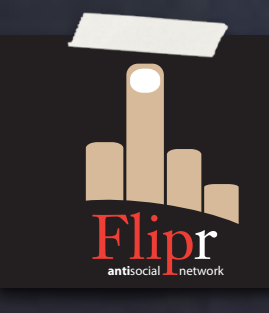

- git checkout users
- git reset --hard upstream/users
- git checkout -b userfuncs

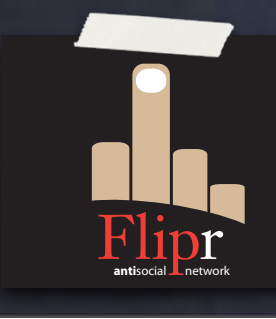

- git checkout users
- git reset --hard upstream/users
- **Sout checkout -b userfuncs**
- git reset --hard insert\_user

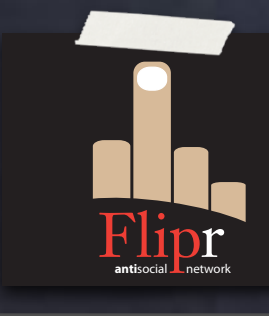

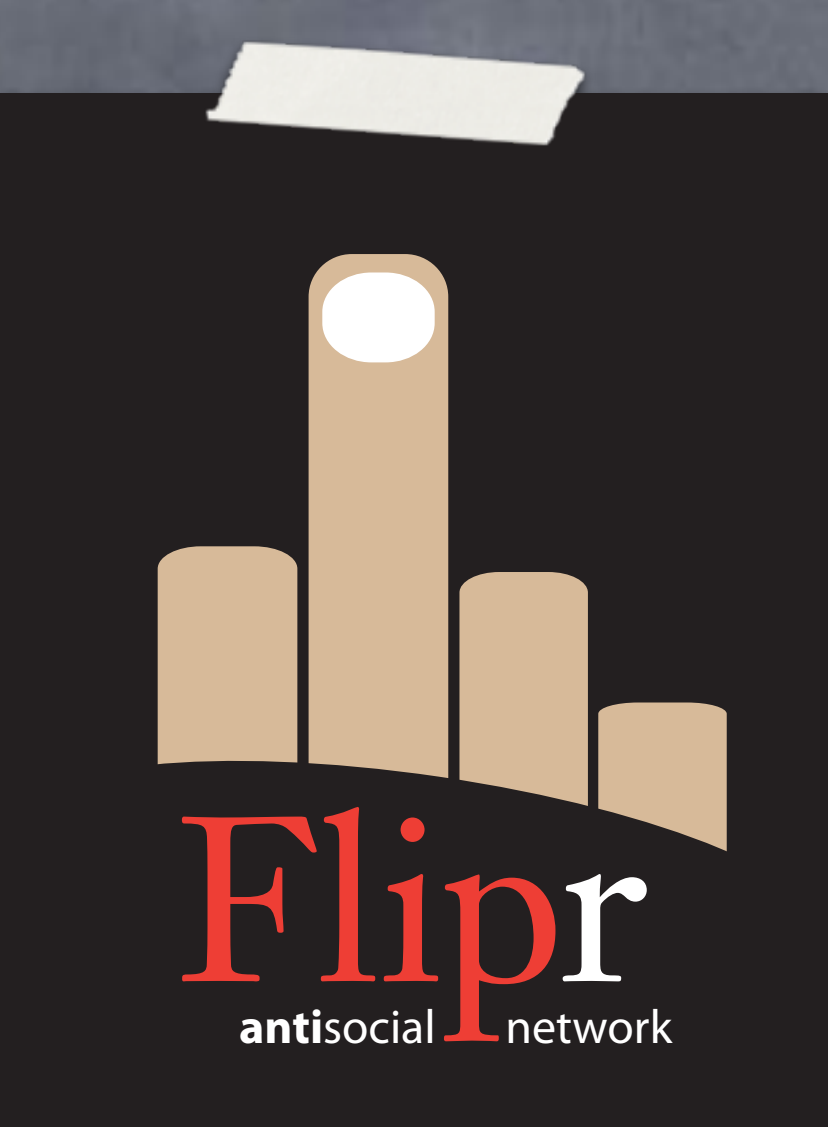

Create change\_pass()

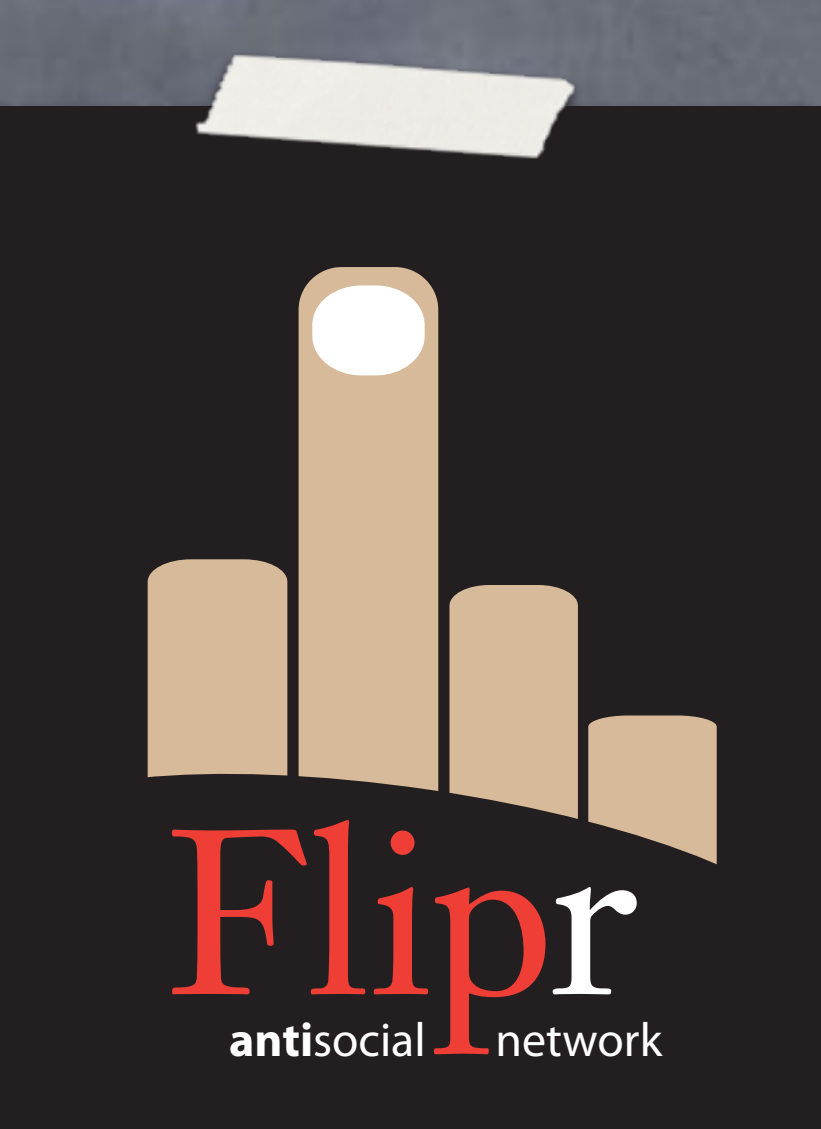

Create change\_pass()

Params:

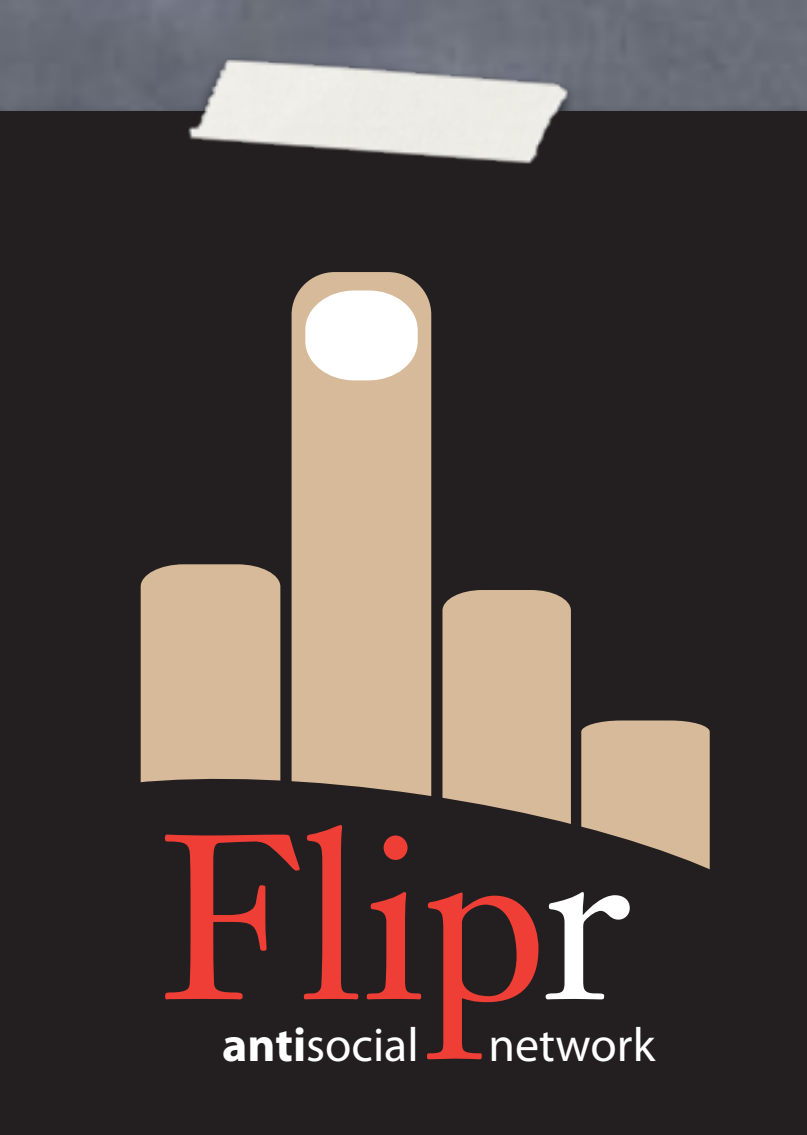

Create change\_pass()

Params:

nickname

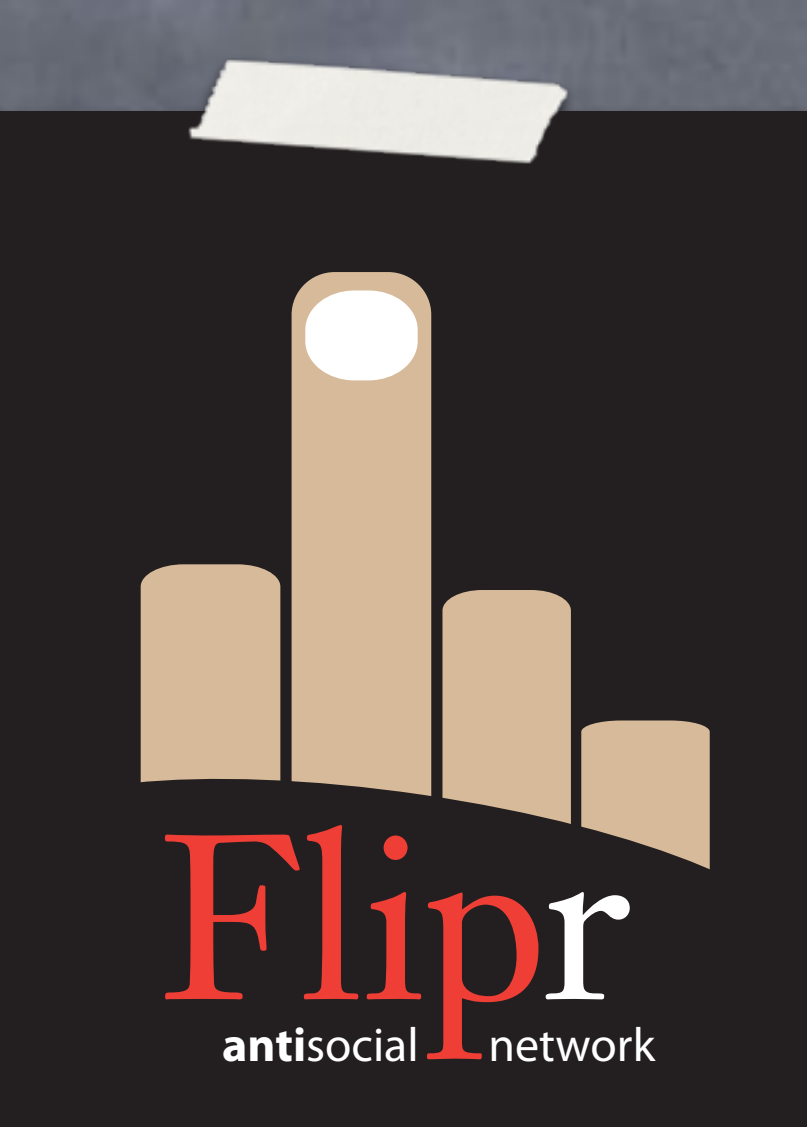

Create change\_pass()

Params:

nickname

old\_pass

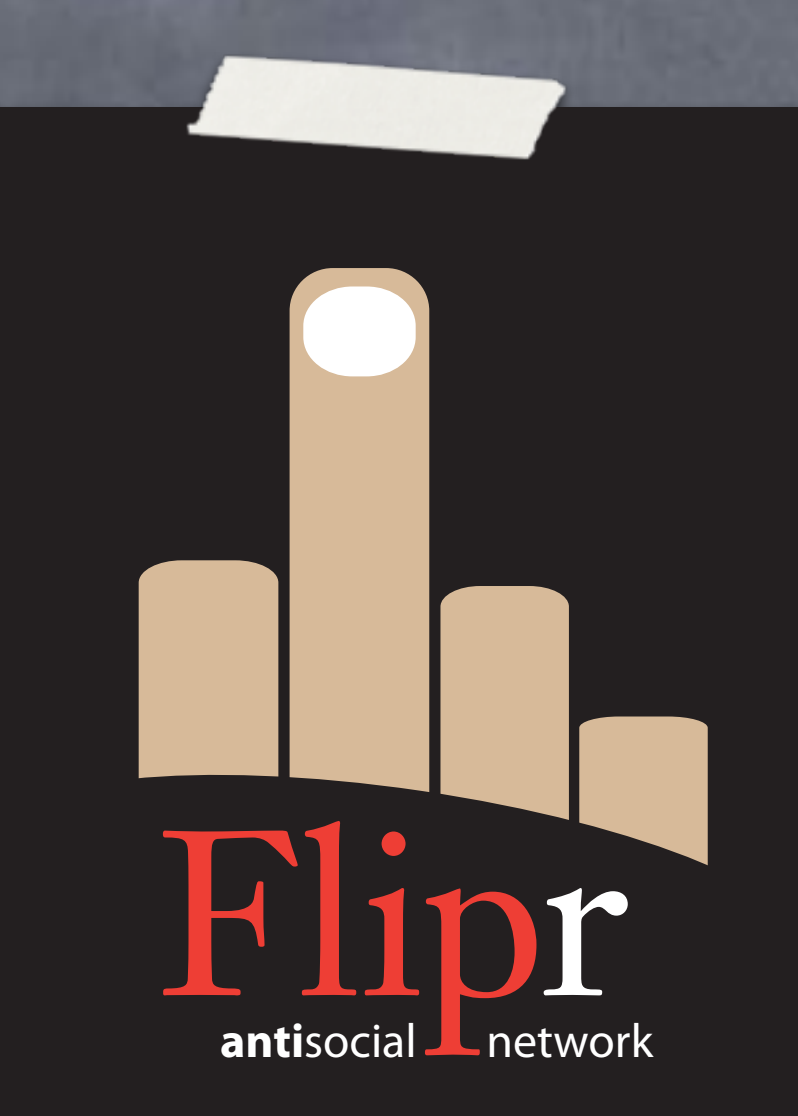

Create change\_pass()

Params:

nickname

old\_pass

new\_pass

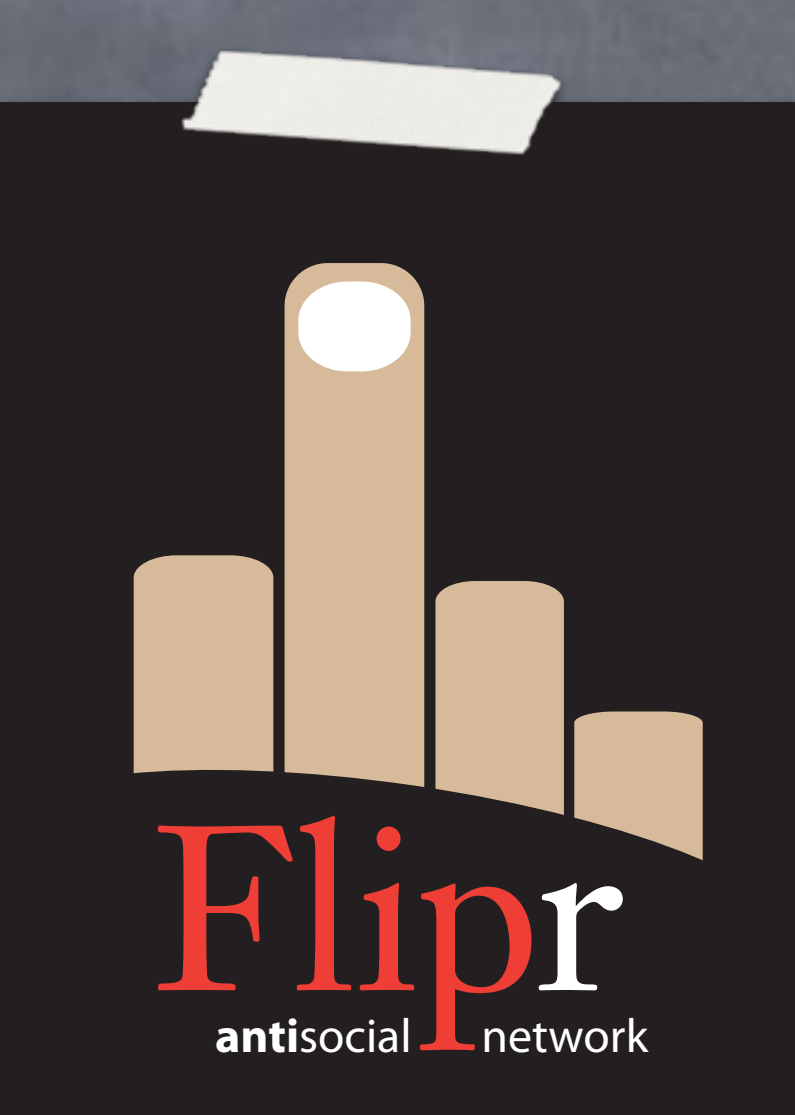

Create change\_pass()

Params:

nickname

**o** old\_pass

new\_pass

Only update if old pass correct

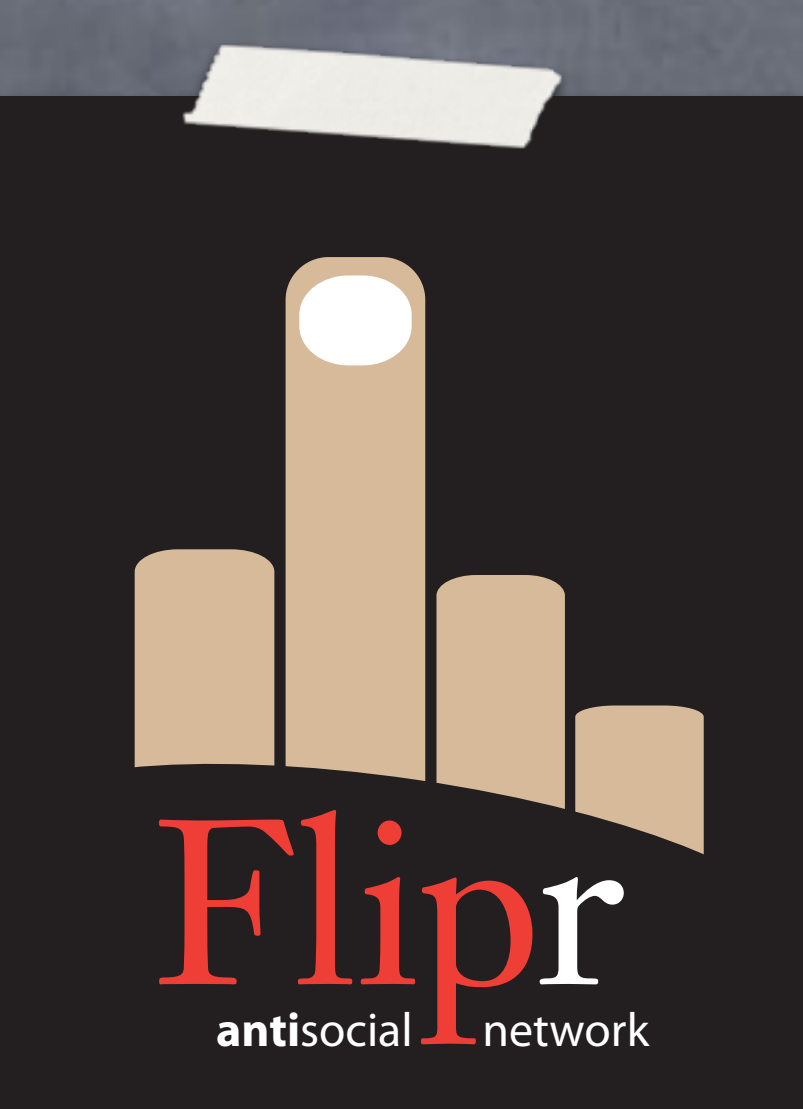

Create change\_pass()

Params:

nickname

old\_pass

new\_pass

Only update if old pass correct

Use TDDD

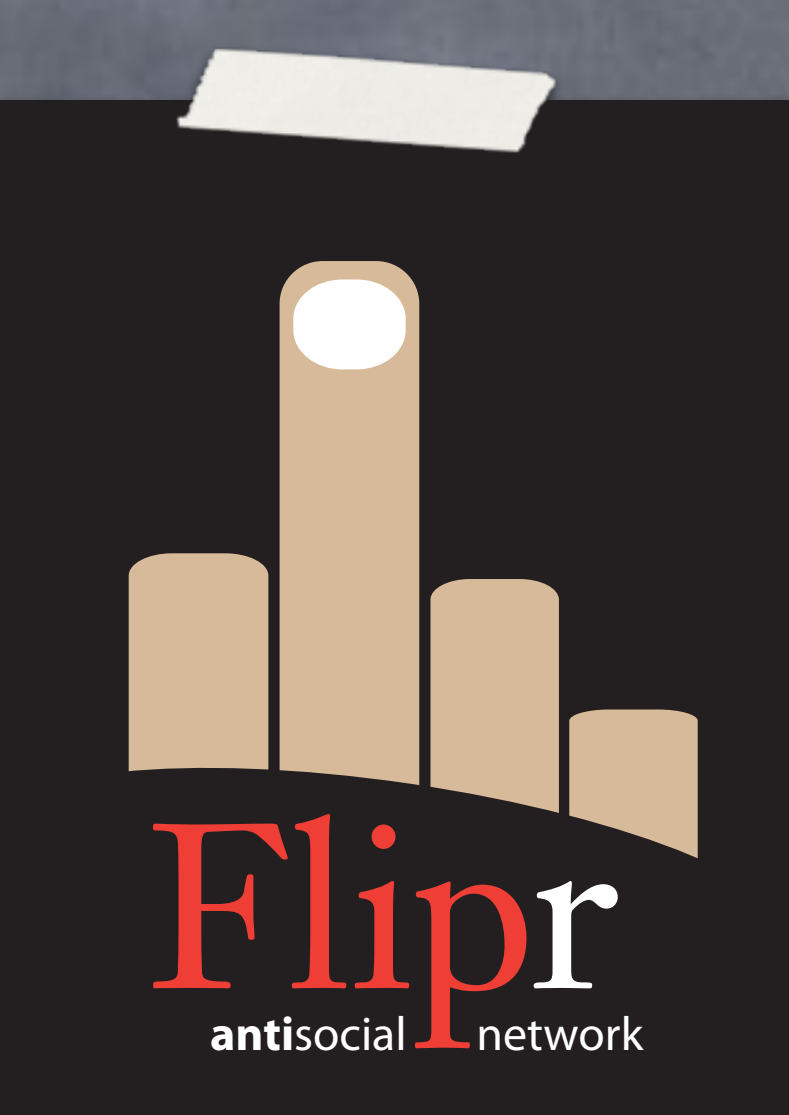

Create change\_pass()

Params:

nickname

o old\_pass

new\_pass

Only update if old pass correct

Use TDDD

https://github.com/ theory/agile-flipr.git

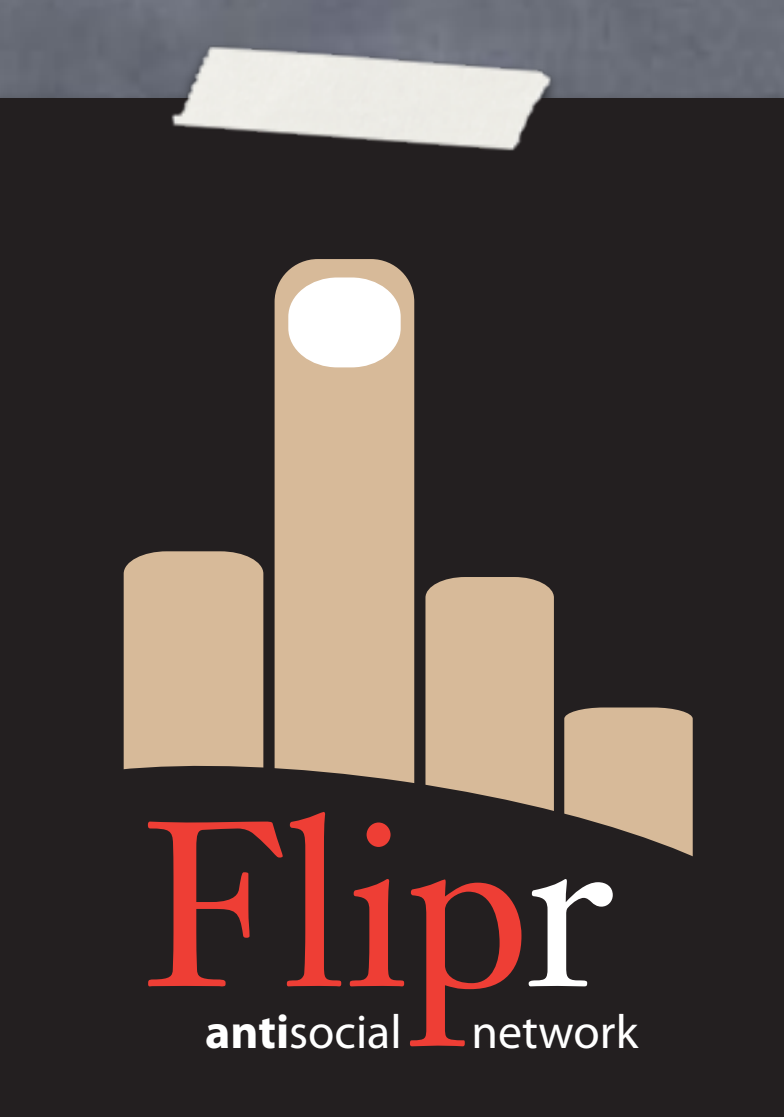

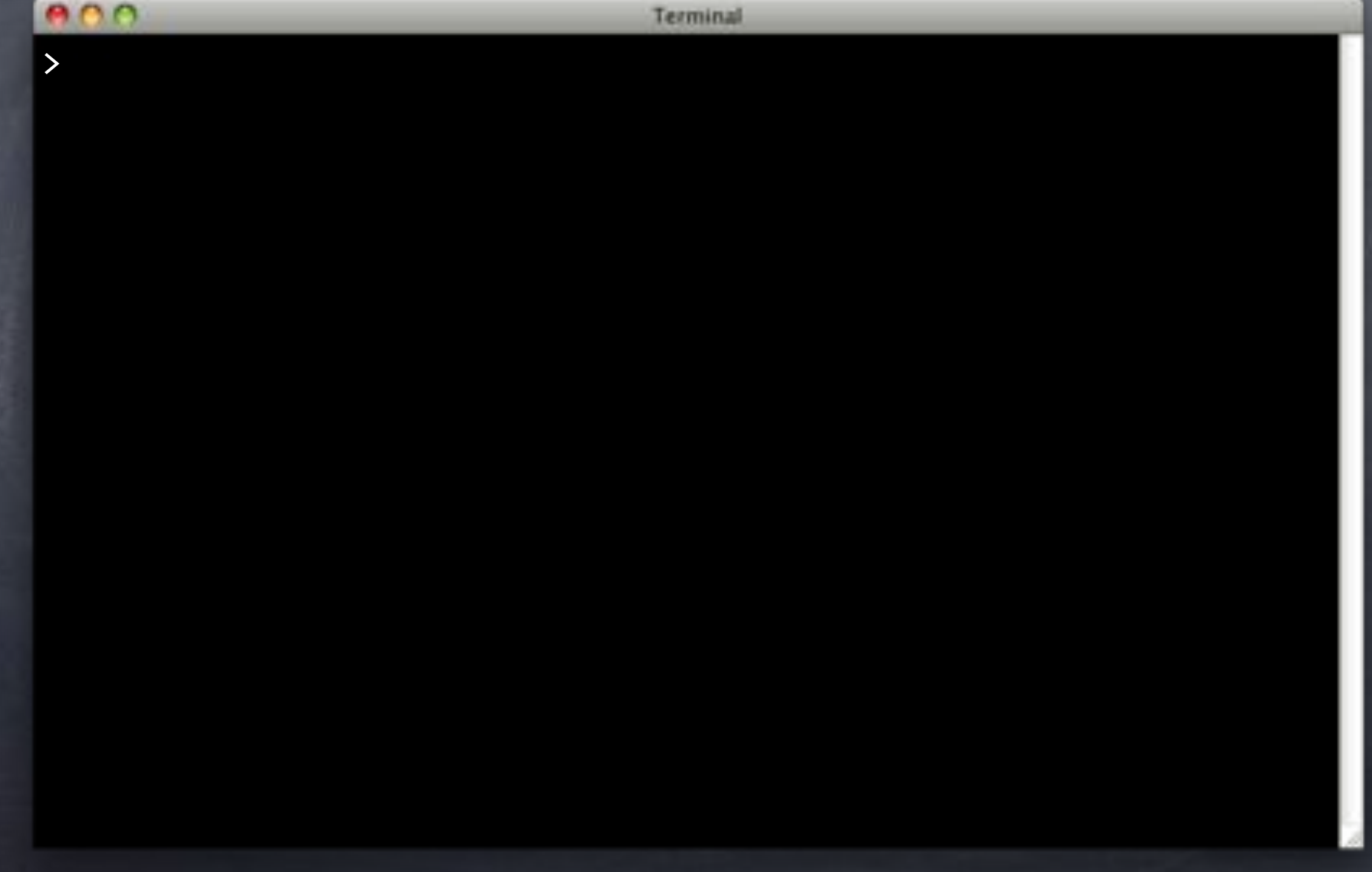

eee<br>> git reset --hard upstream/userfuncs My SOlution HEAD is now at 048017a Add `change\_pass()` $\div$ 

>

#### $000$ Terminal > git reset --hard upstream/userfuncs HEAD is now at 048017a Add `change\_pass()`. > git checkout master

>

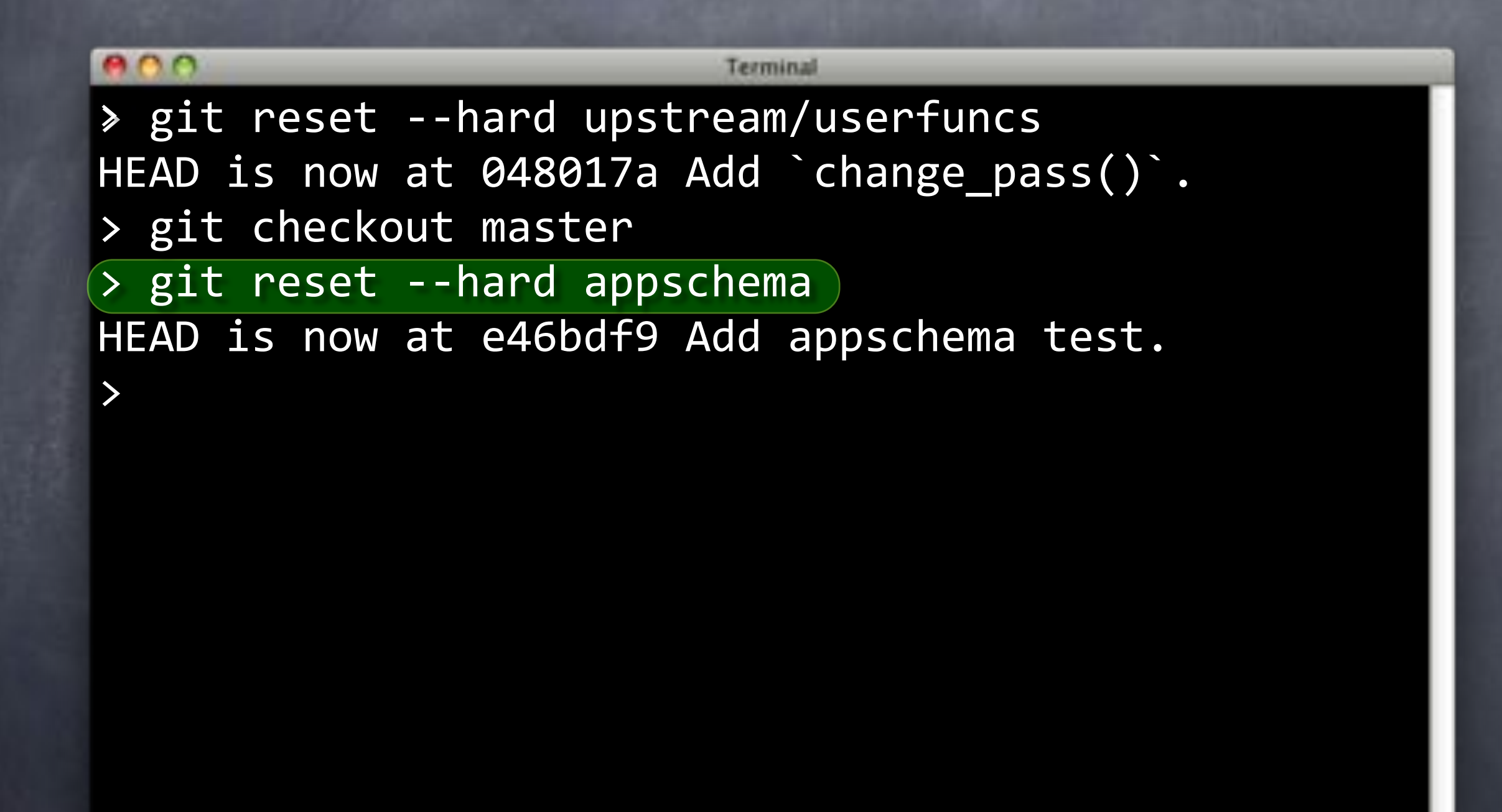
#### Resets

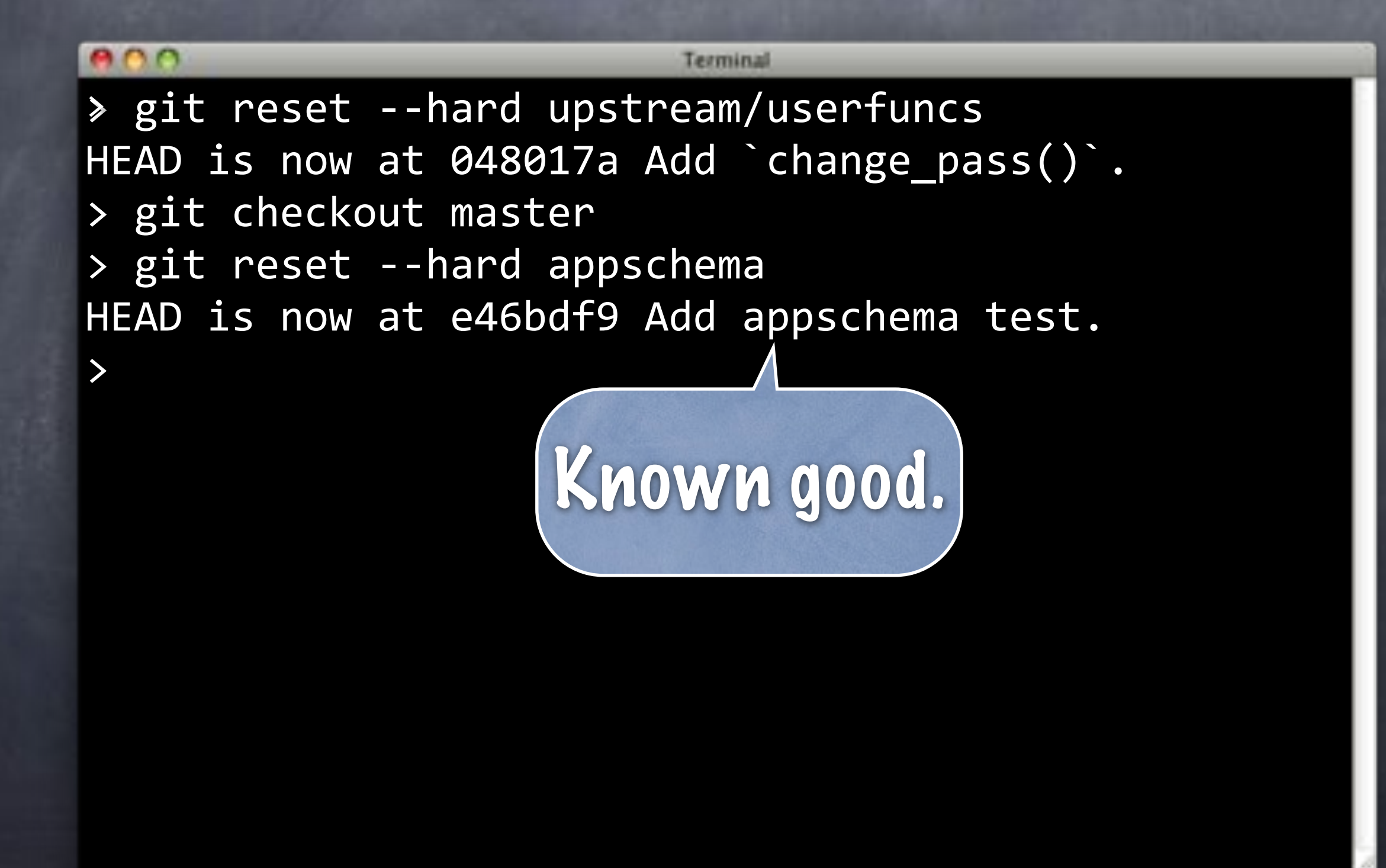

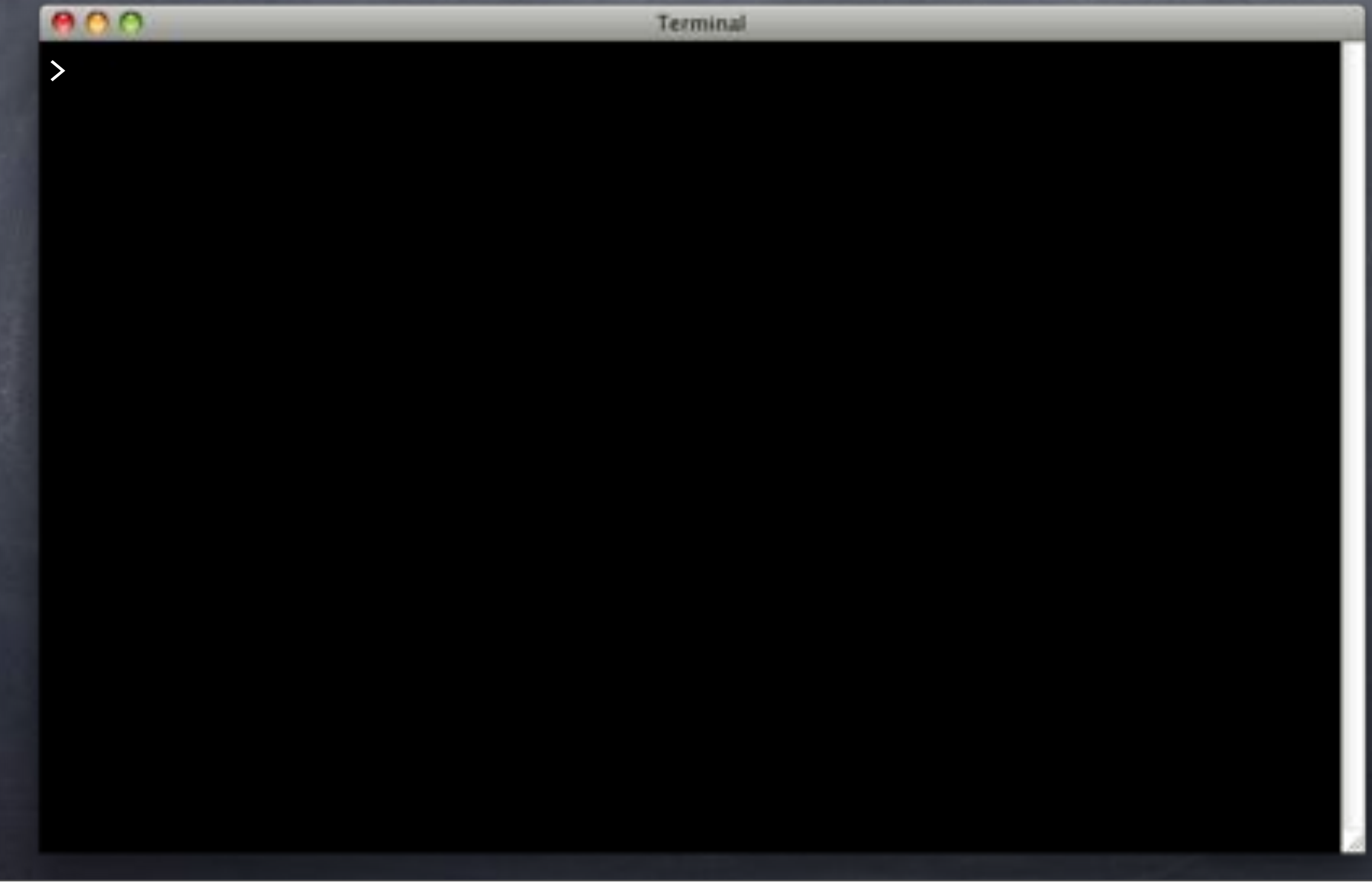

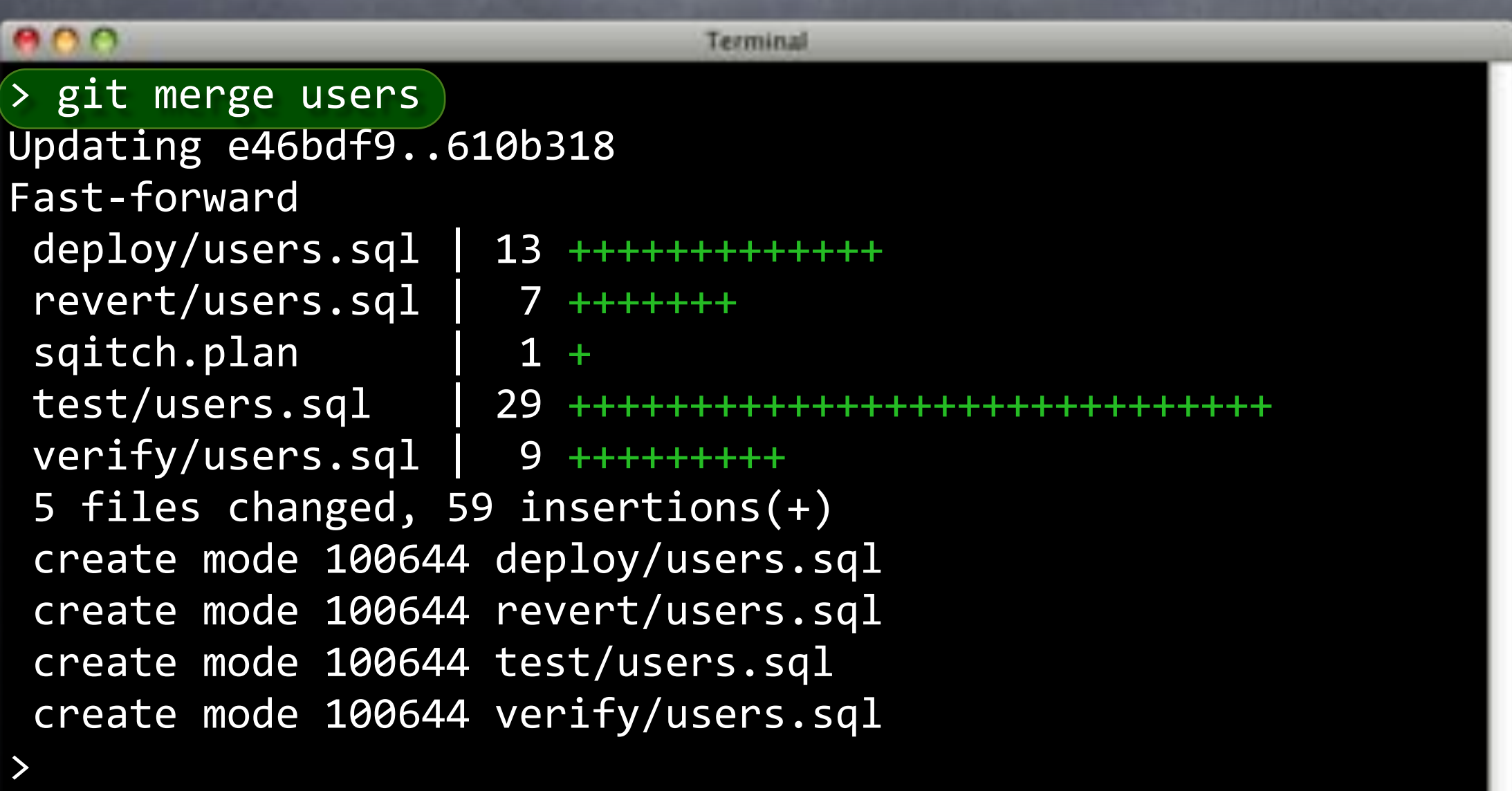

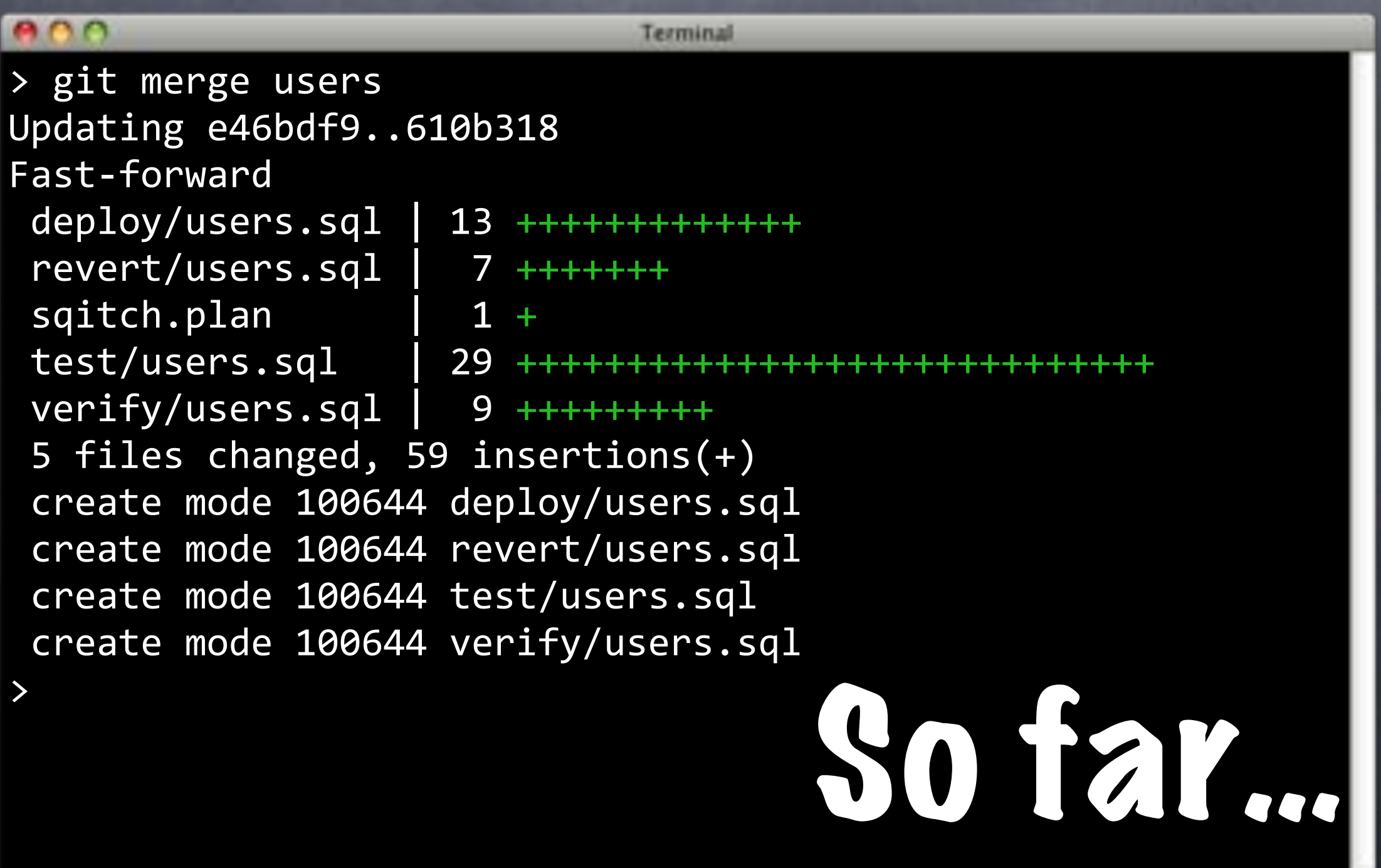

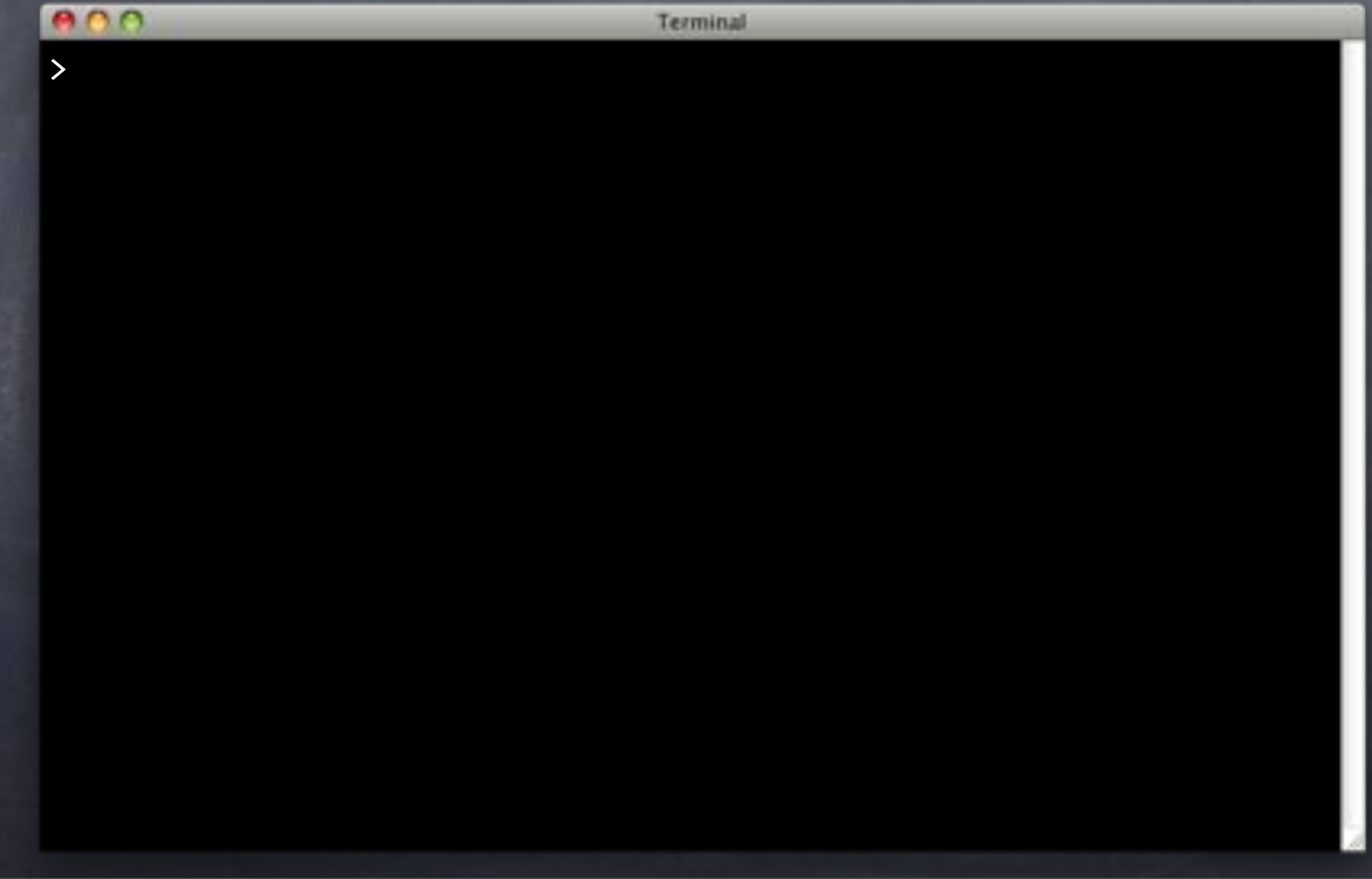

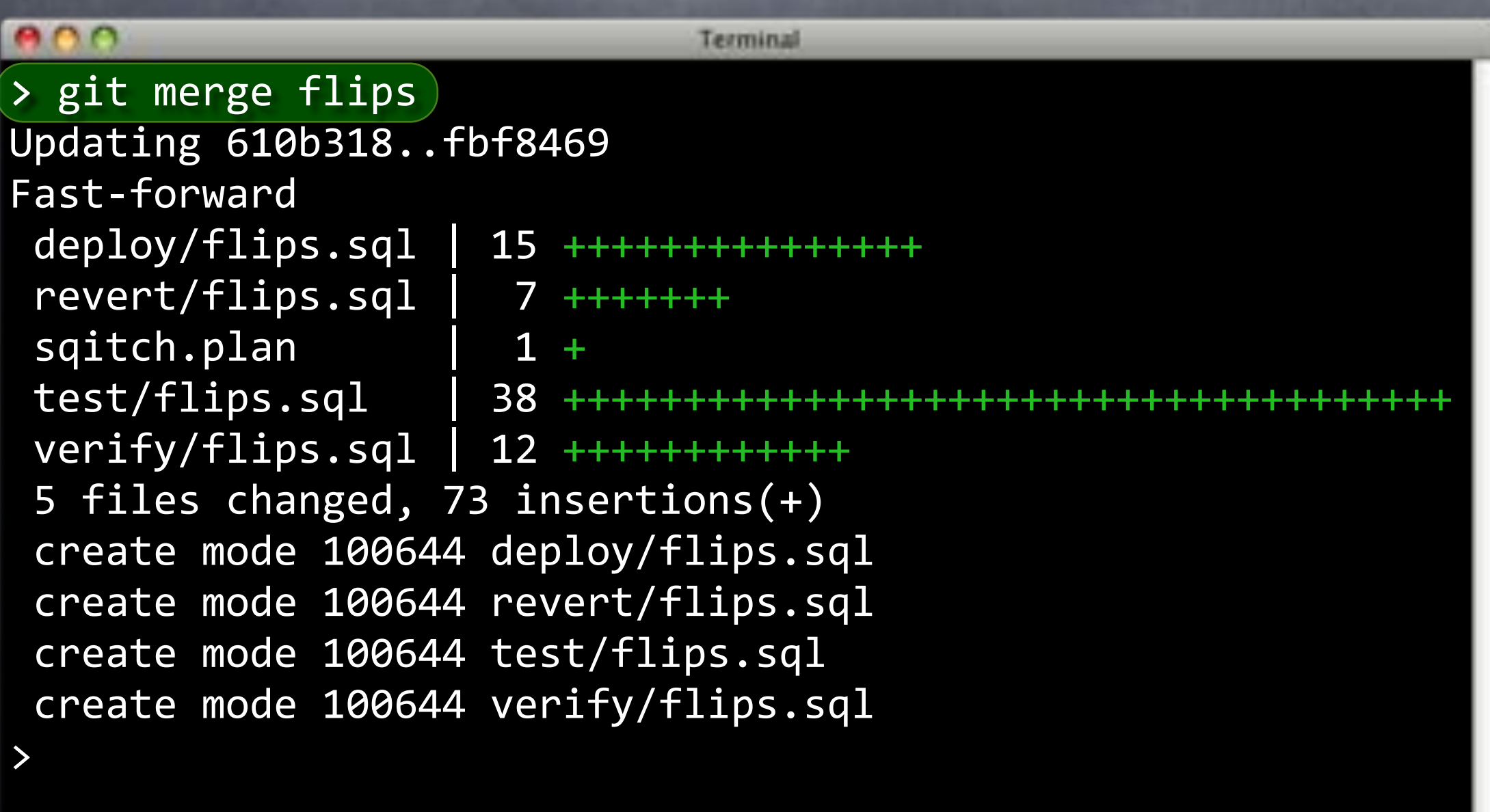

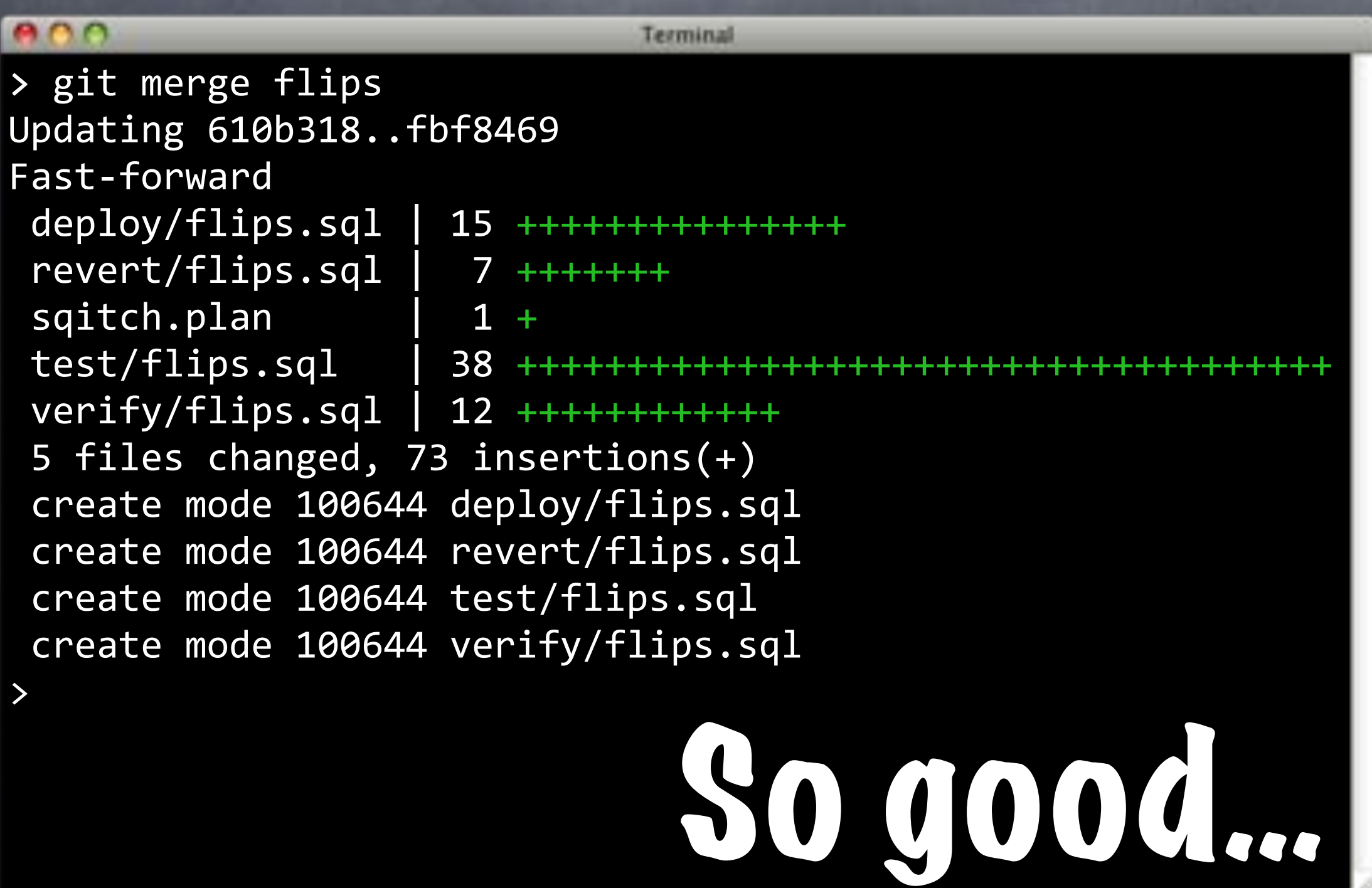

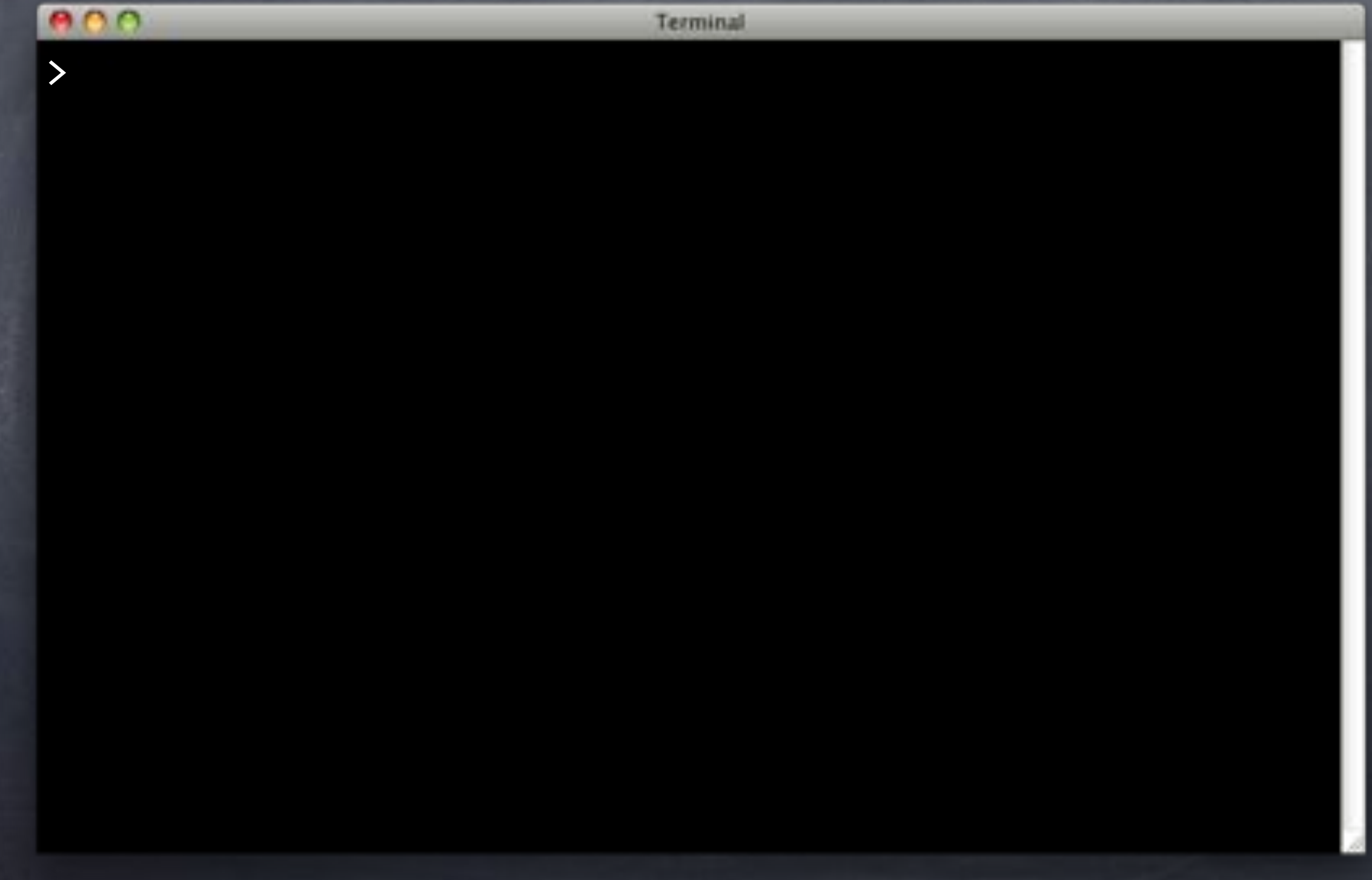

e ne Terminal > git merge userfuncs Auto-merging sqitch.plan CONFLICT (content): Merge conflict in sqitch.plan Automatic merge failed; fix conflicts and then commit the result.

 $\geq$ 

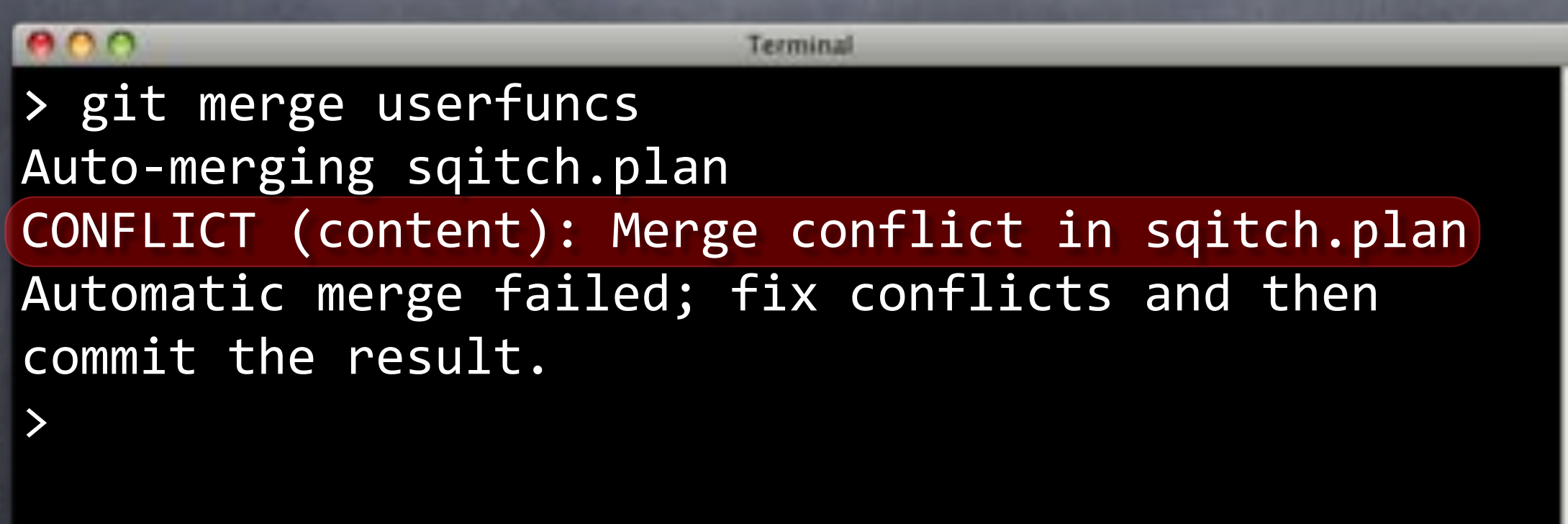

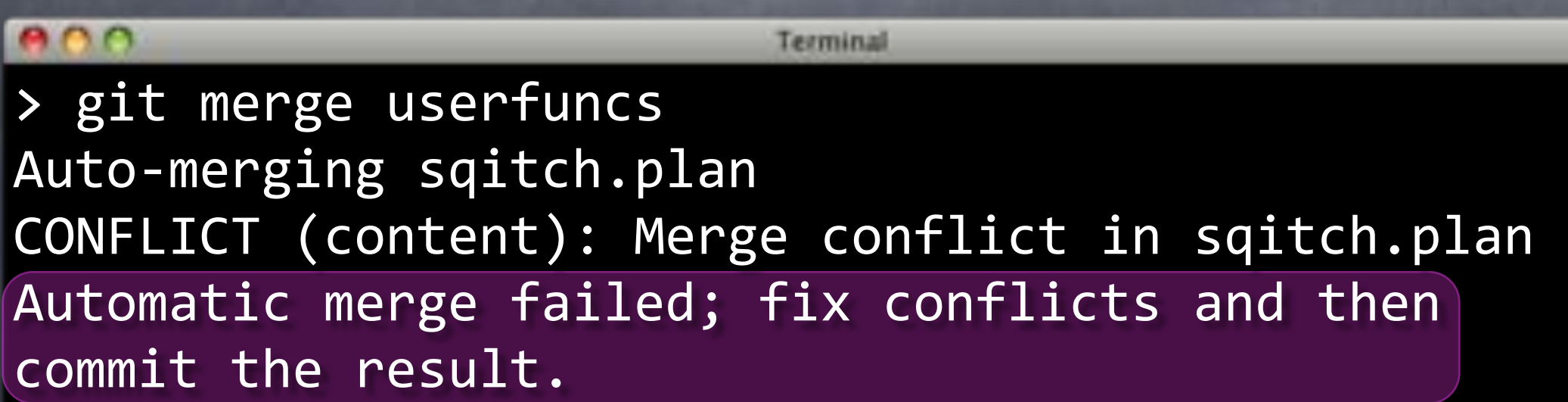

>

 $\bullet$ Terminal > git merge userfuncs Auto-merging sqitch.plan CONFLICT (content): Merge conflict in sqitch.plan Automatic merge failed; fix conflicts and then commit the result. >

## Wha???

#### Back in Time…

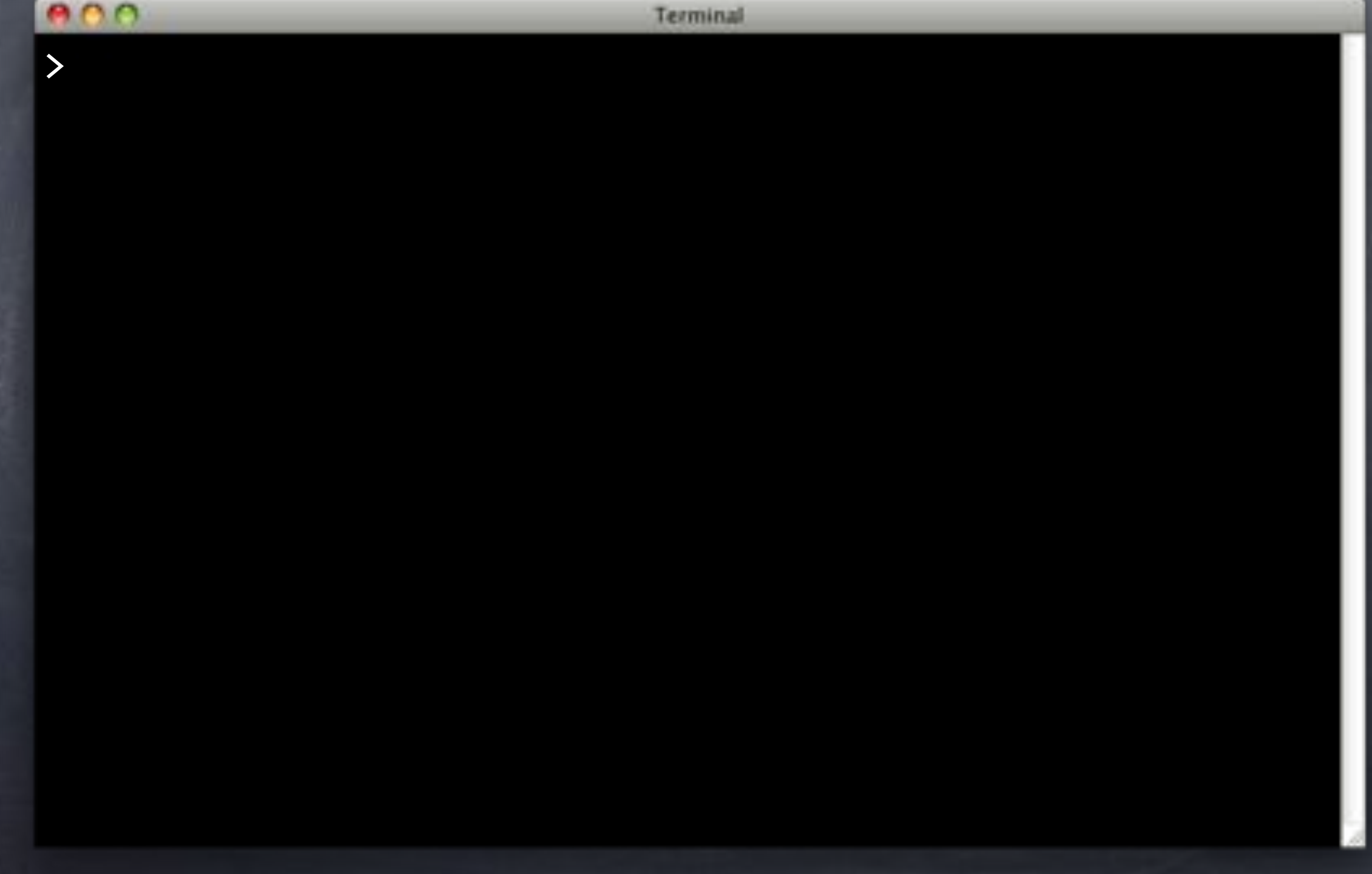

#### Back in Time…

Terminal

> git checkout -b userfuncs users Switched to a new branch 'userfuncs'

>

 $000$ 

#### Back in Time…

Ah-ha!

Terminal > git checkout -b userfuncs users Switched to a new branch 'userfuncs'

>

e ne

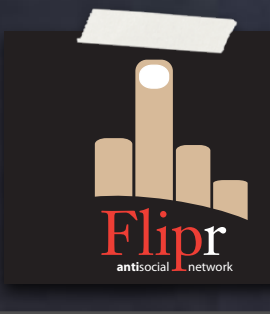

users branched from master

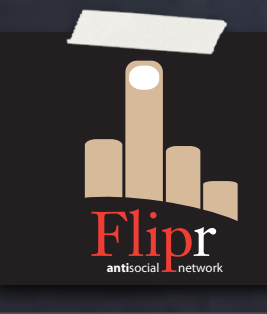

users branched from master flips branched from users

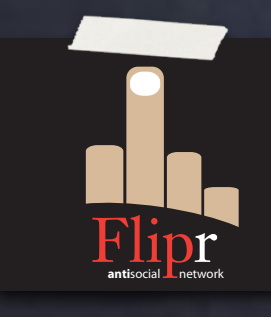

users branched from master flips branched from users userfuncs branched from users

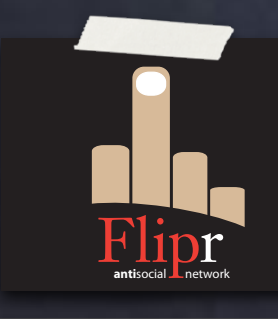

users branched from master flips branched from users userfuncs branched from users users and flips merged to master

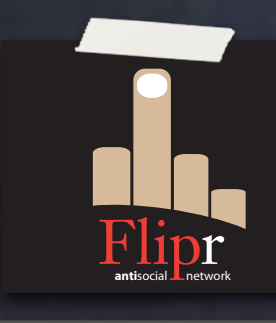

users branched from master flips branched from users userfuncs branched from users users and flips merged to master userfuncs unaware of flips

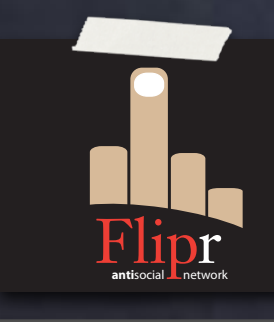

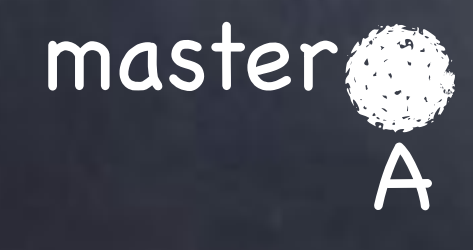

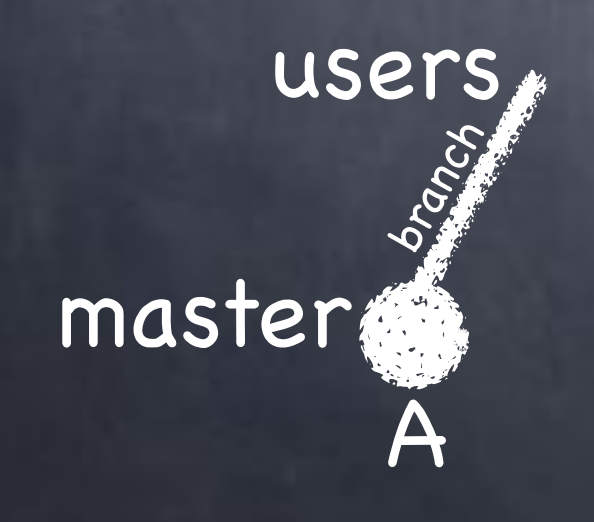

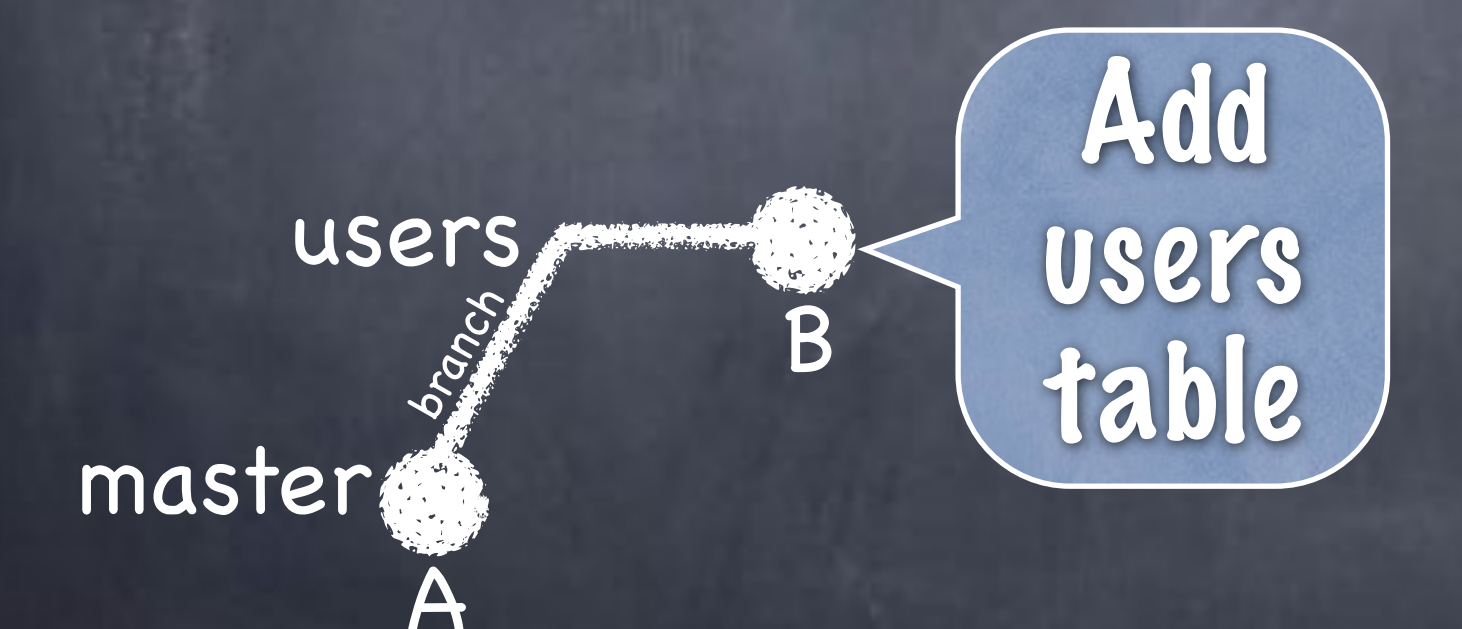

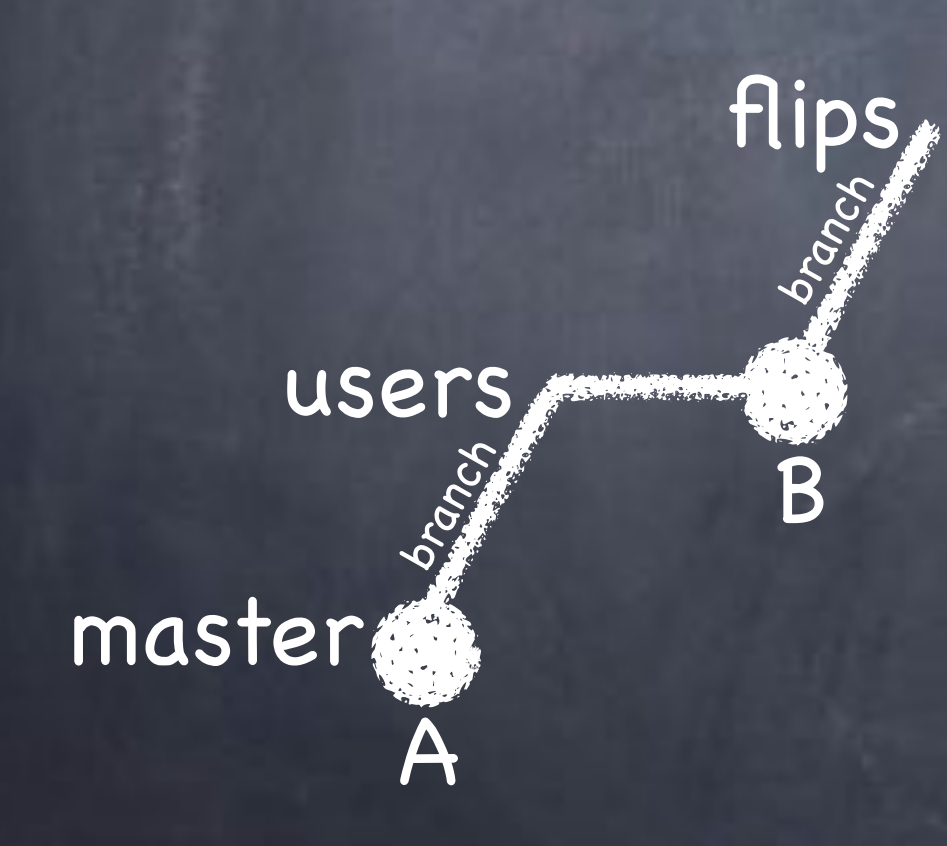

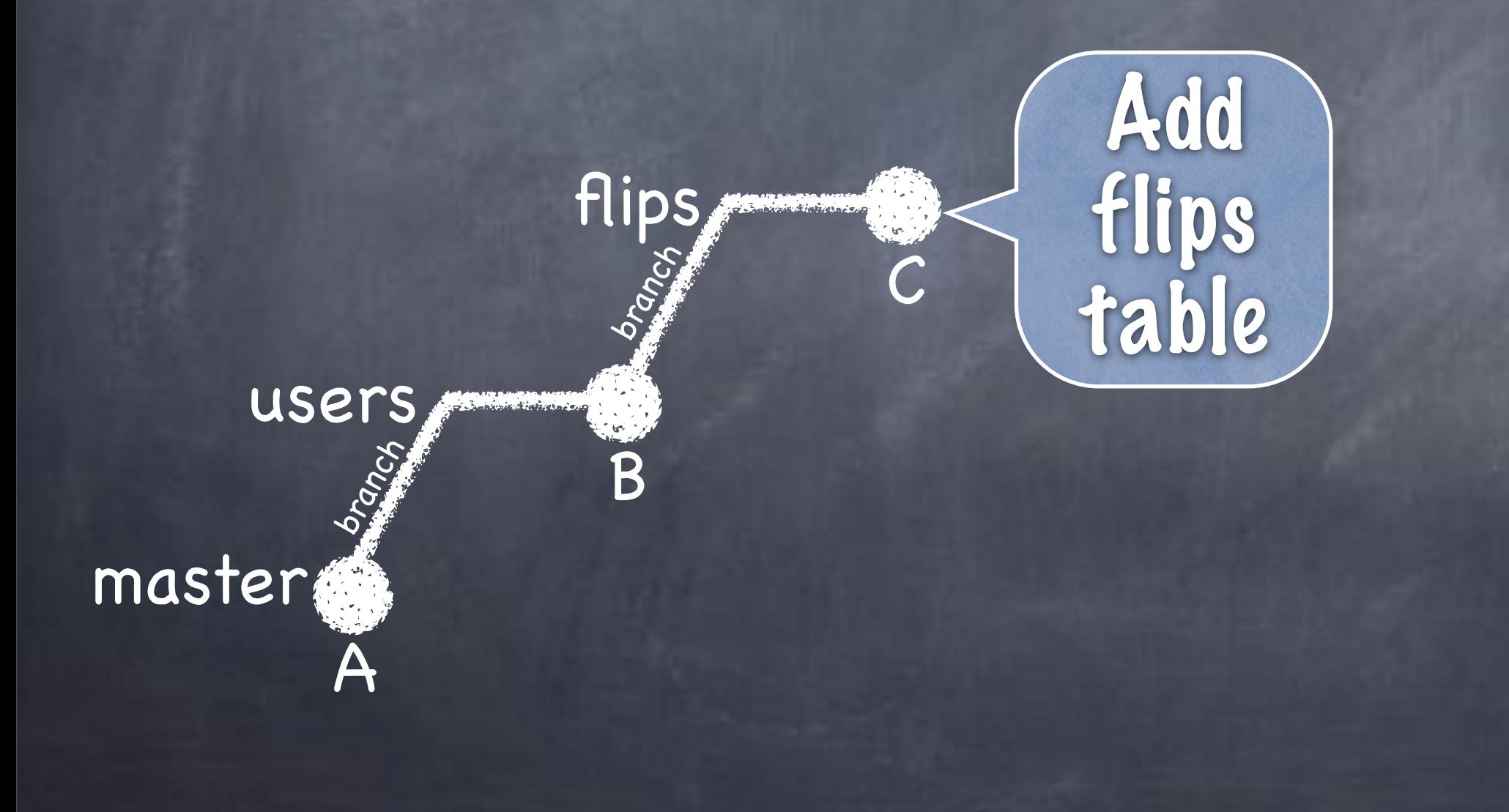

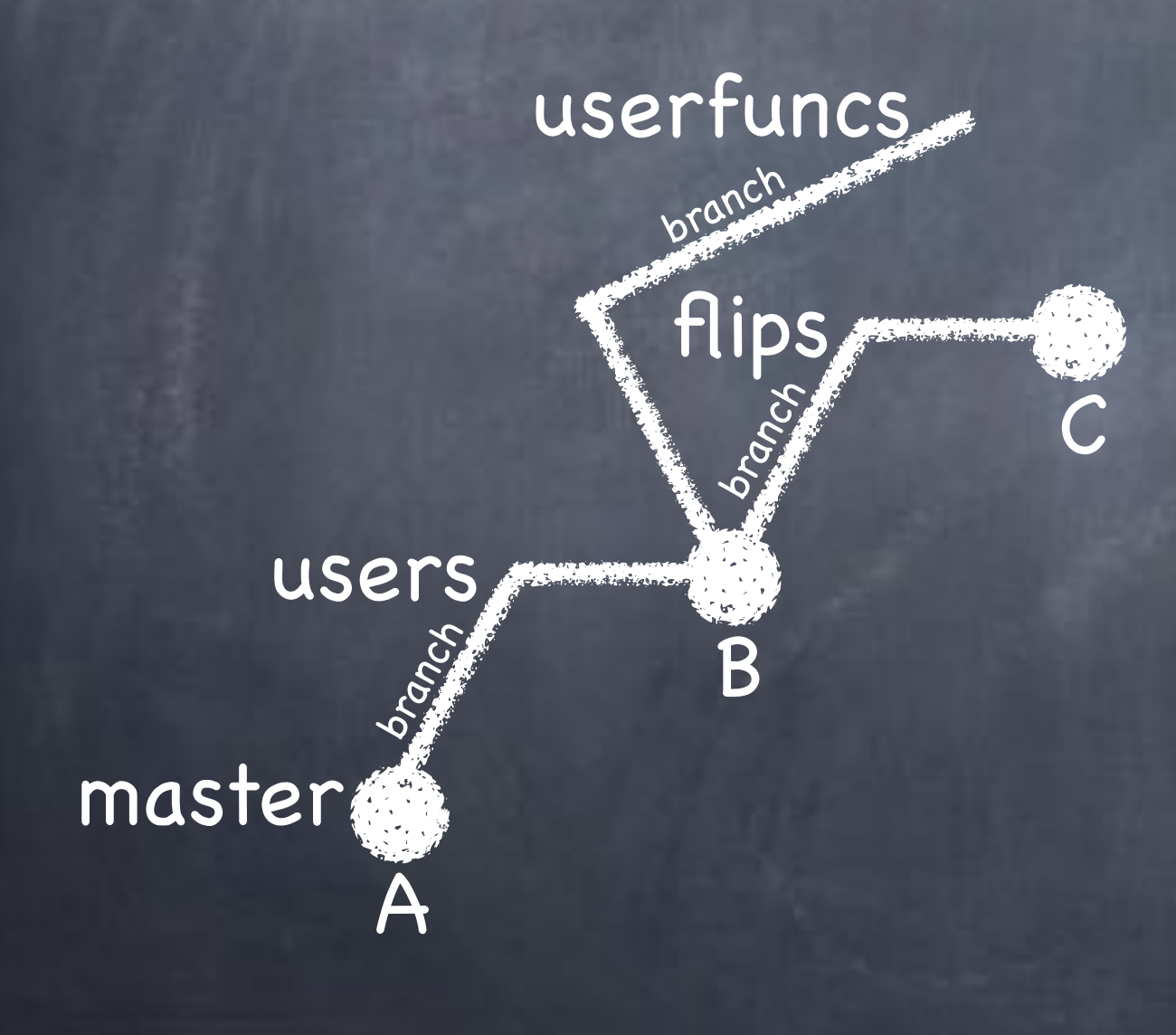

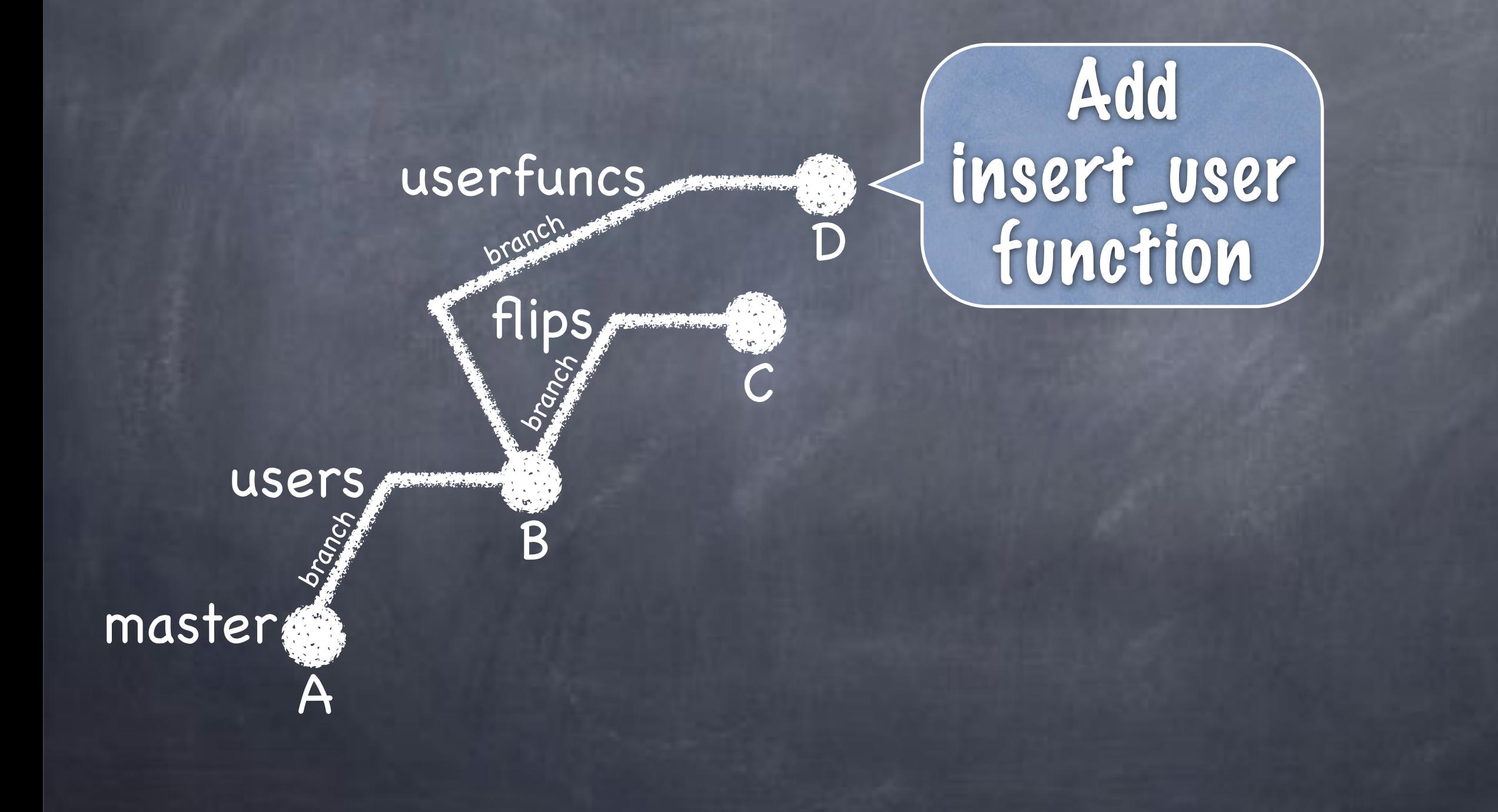

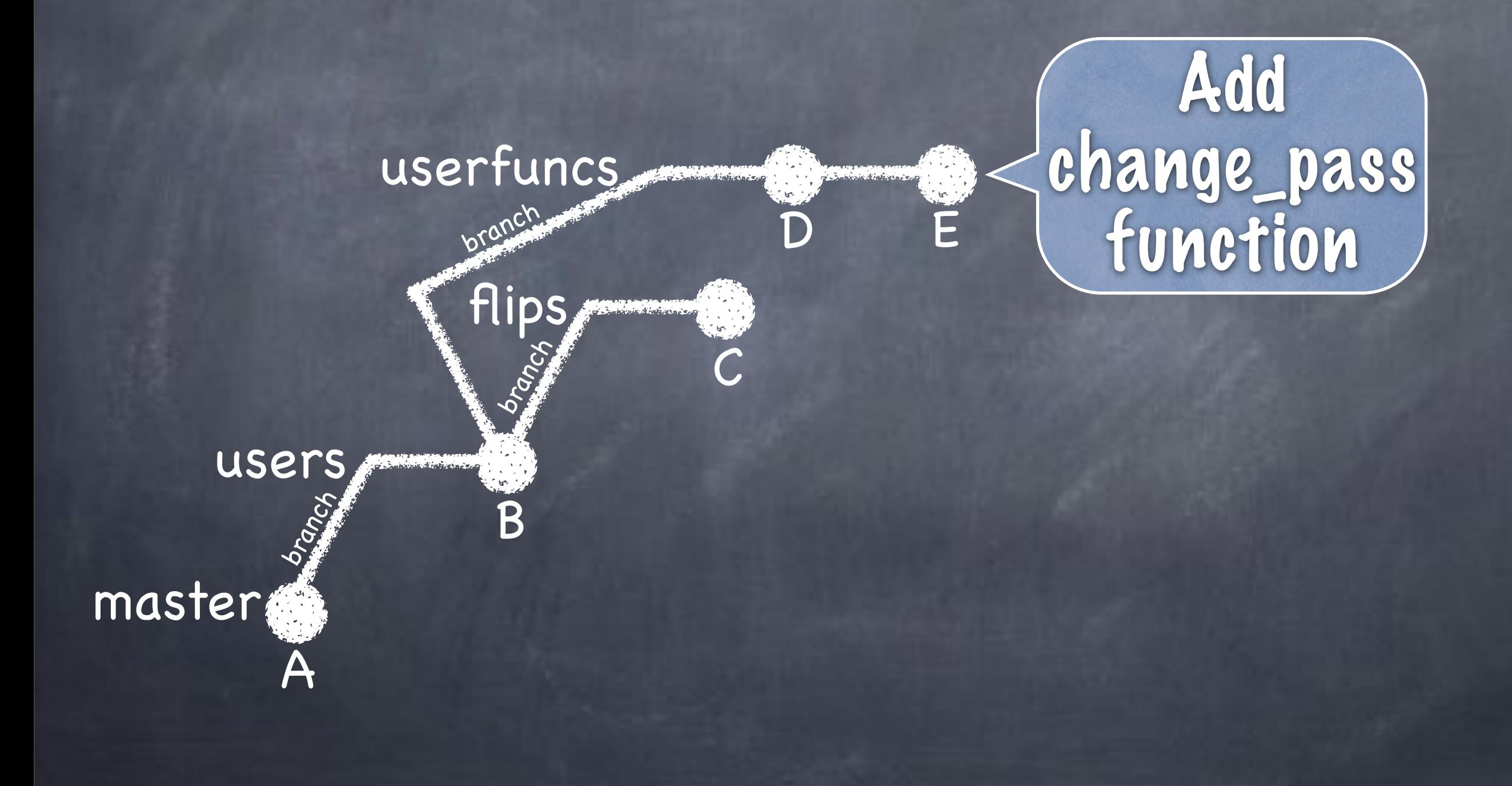

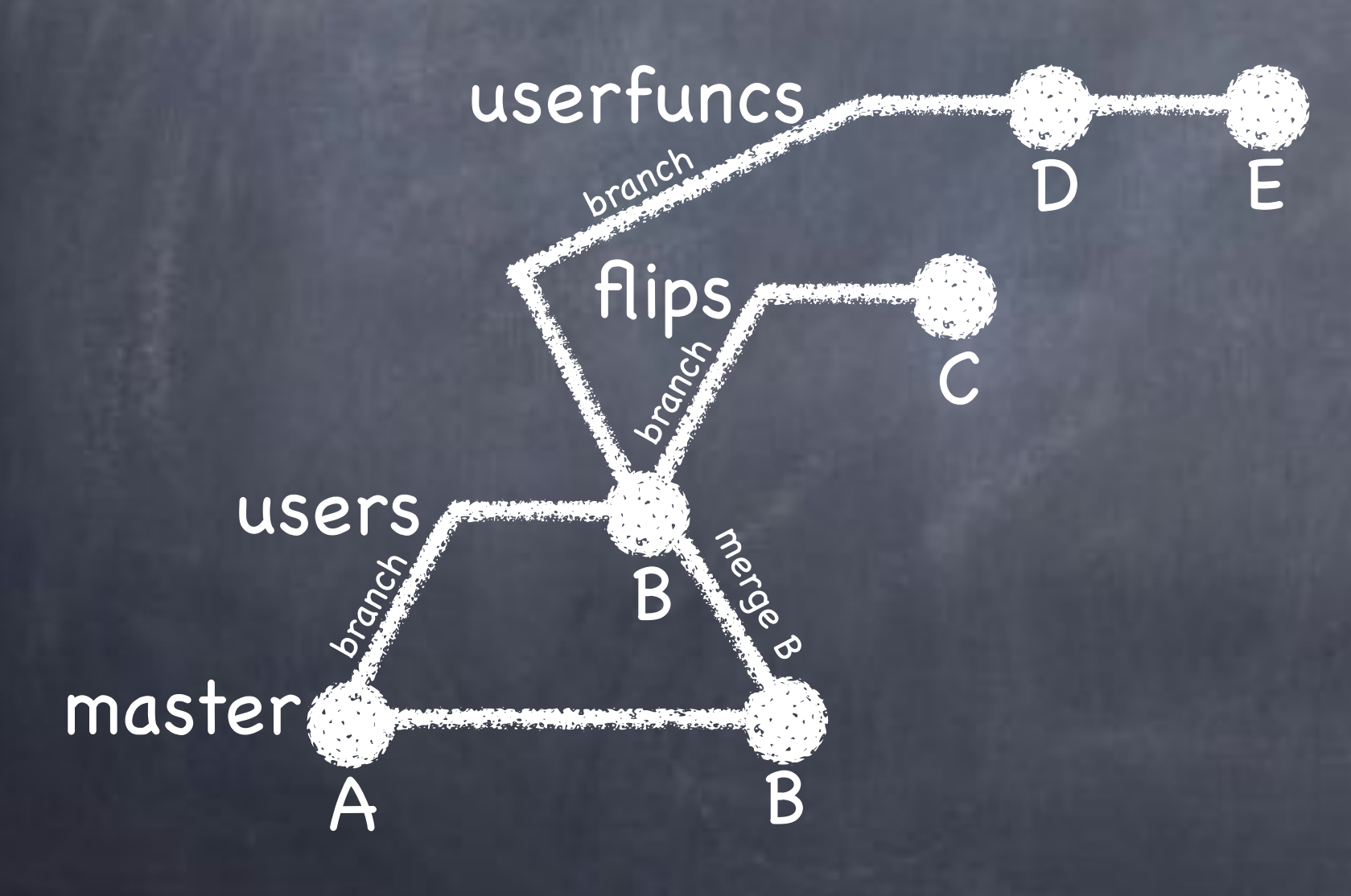

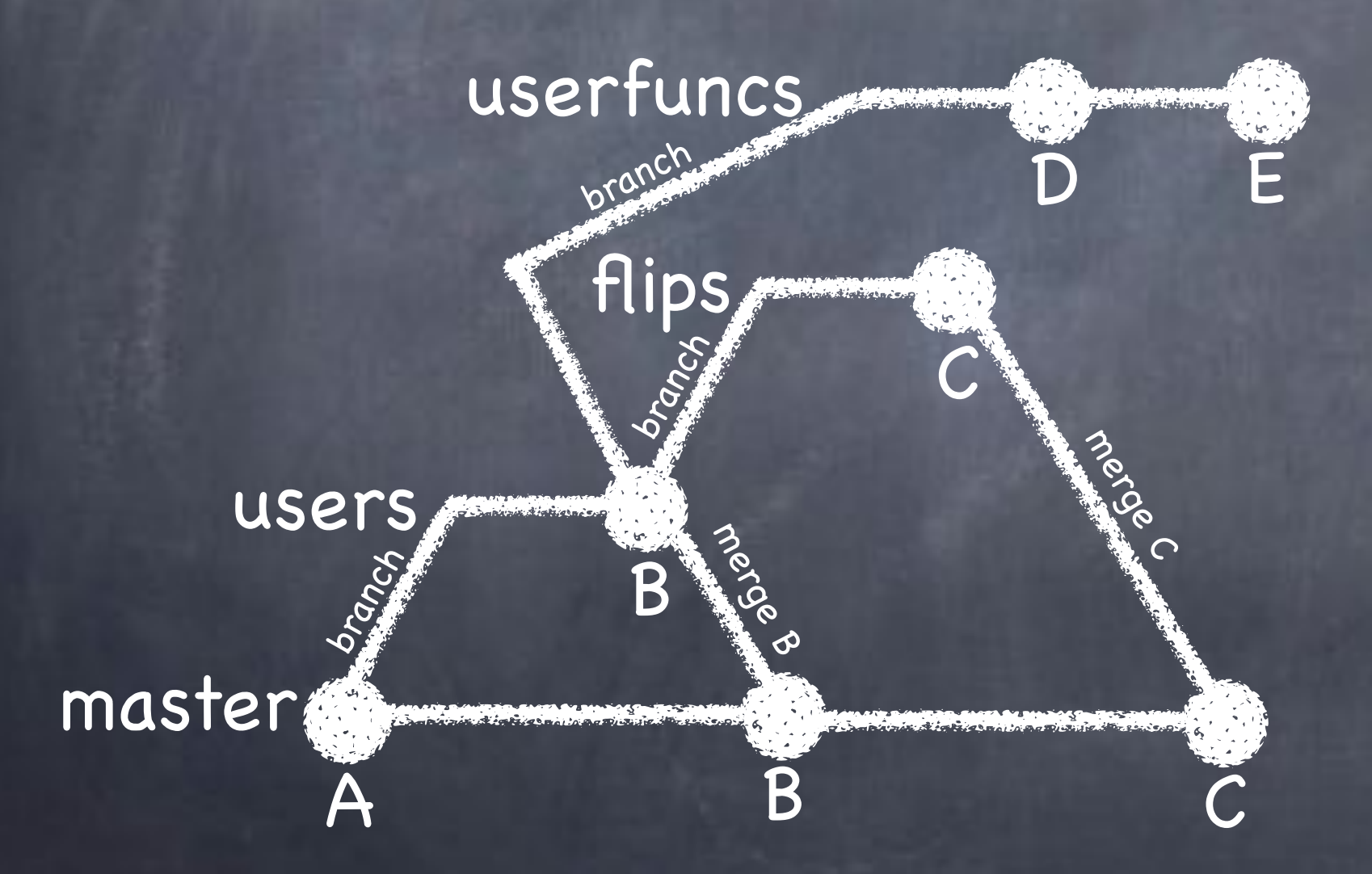

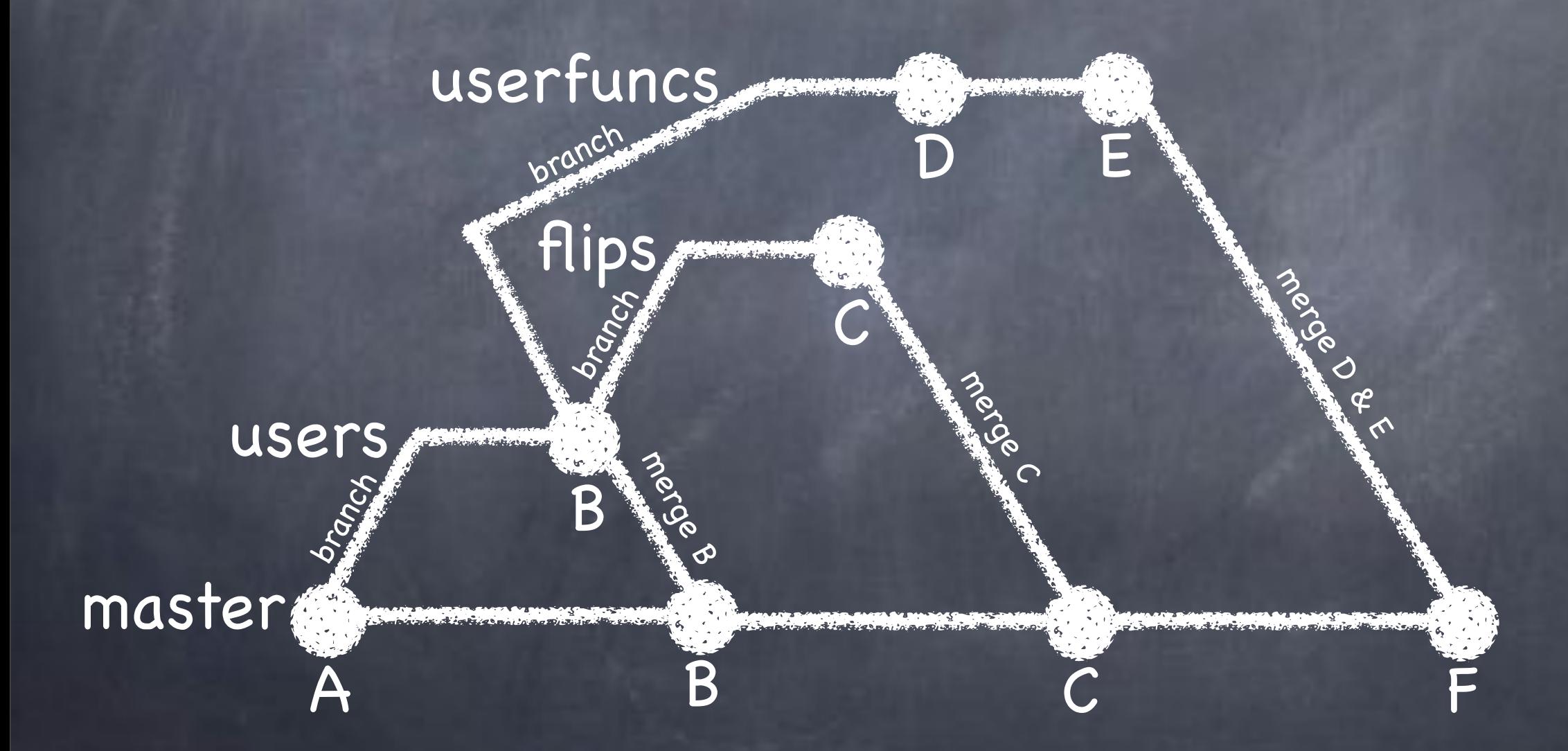

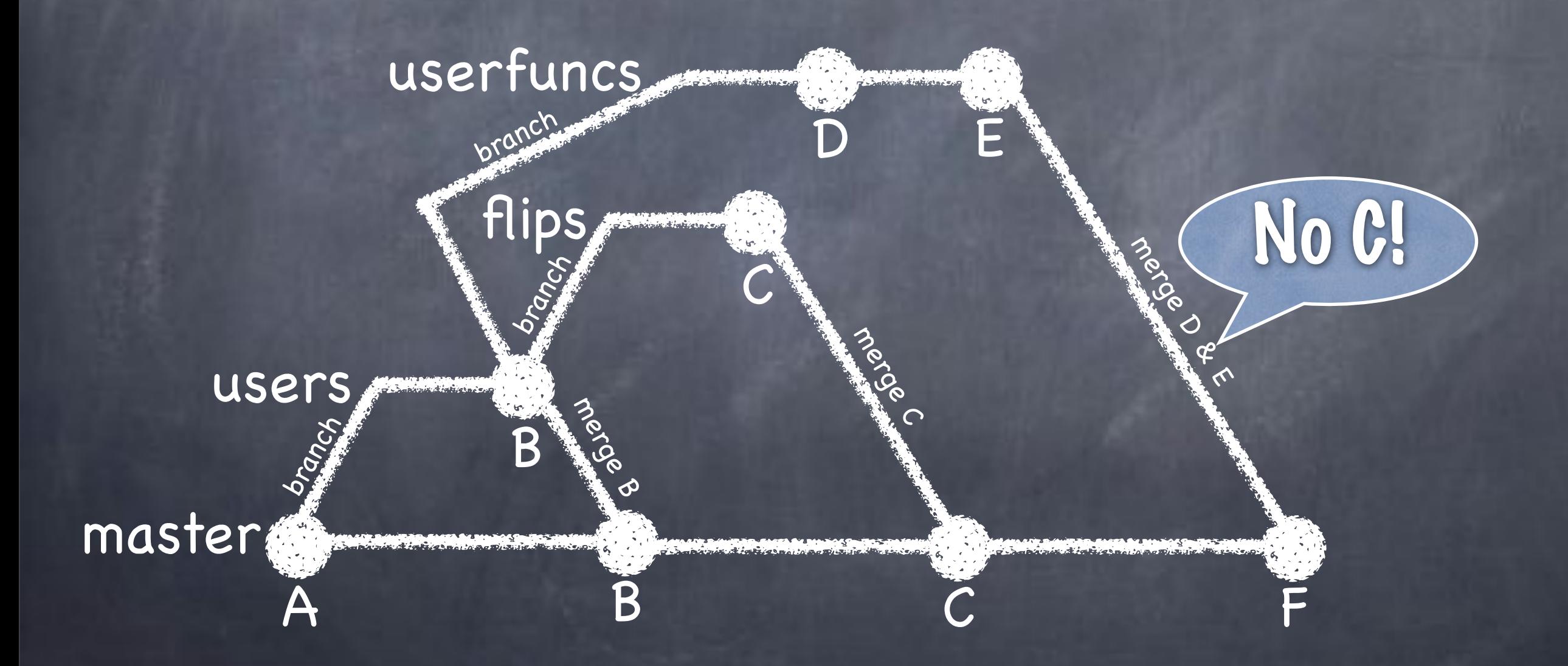

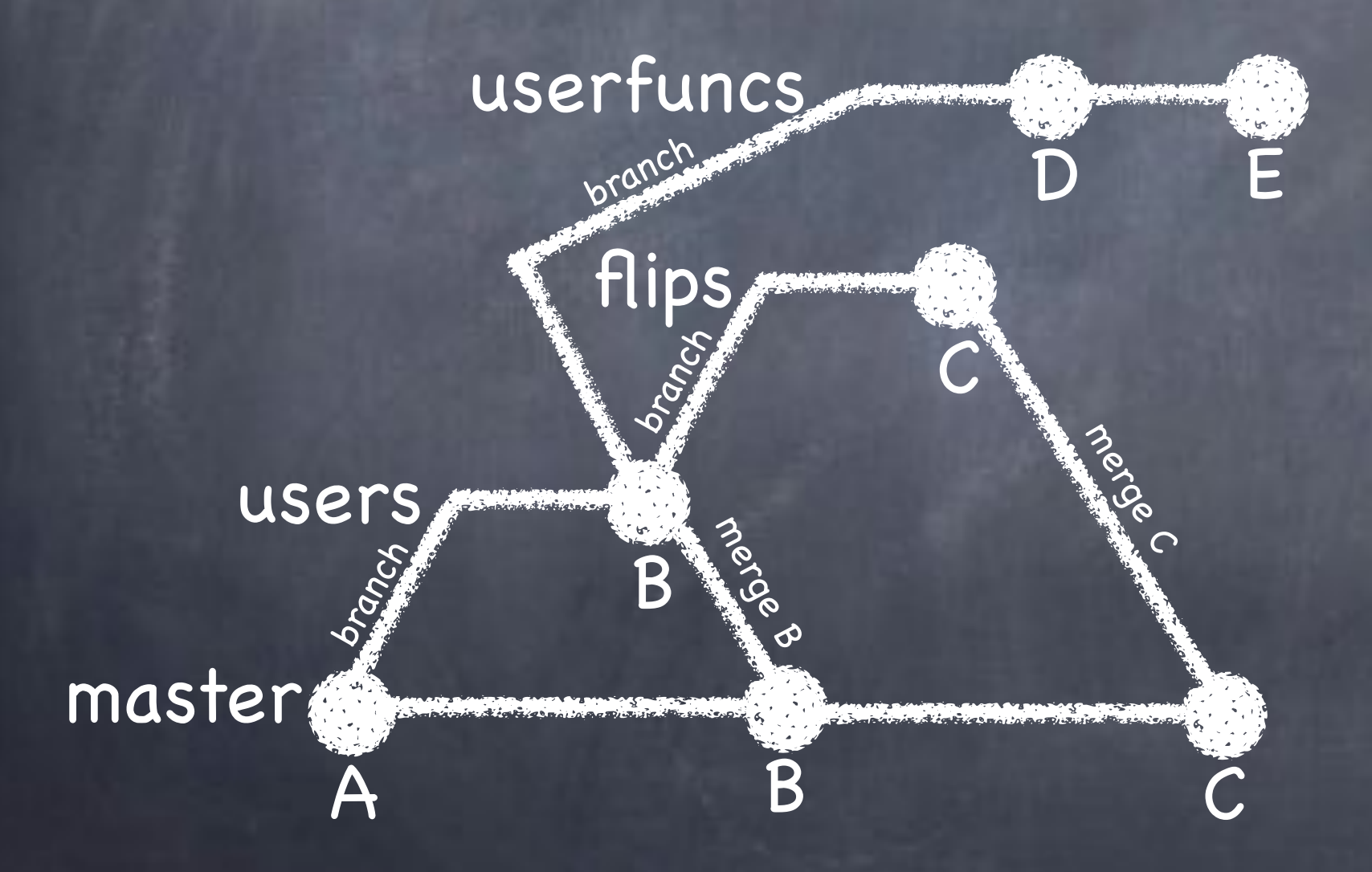

conflict!

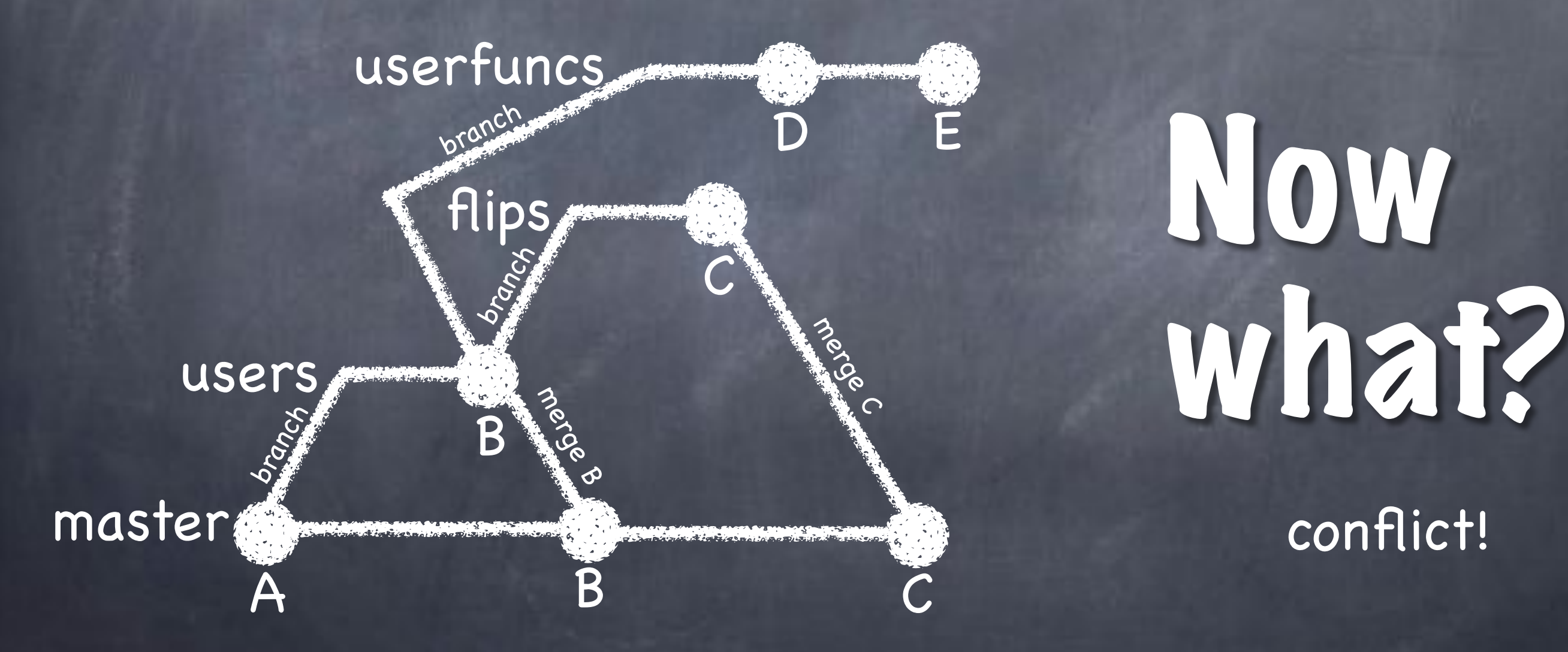

# Now

#### conflict!

#### Rebase master

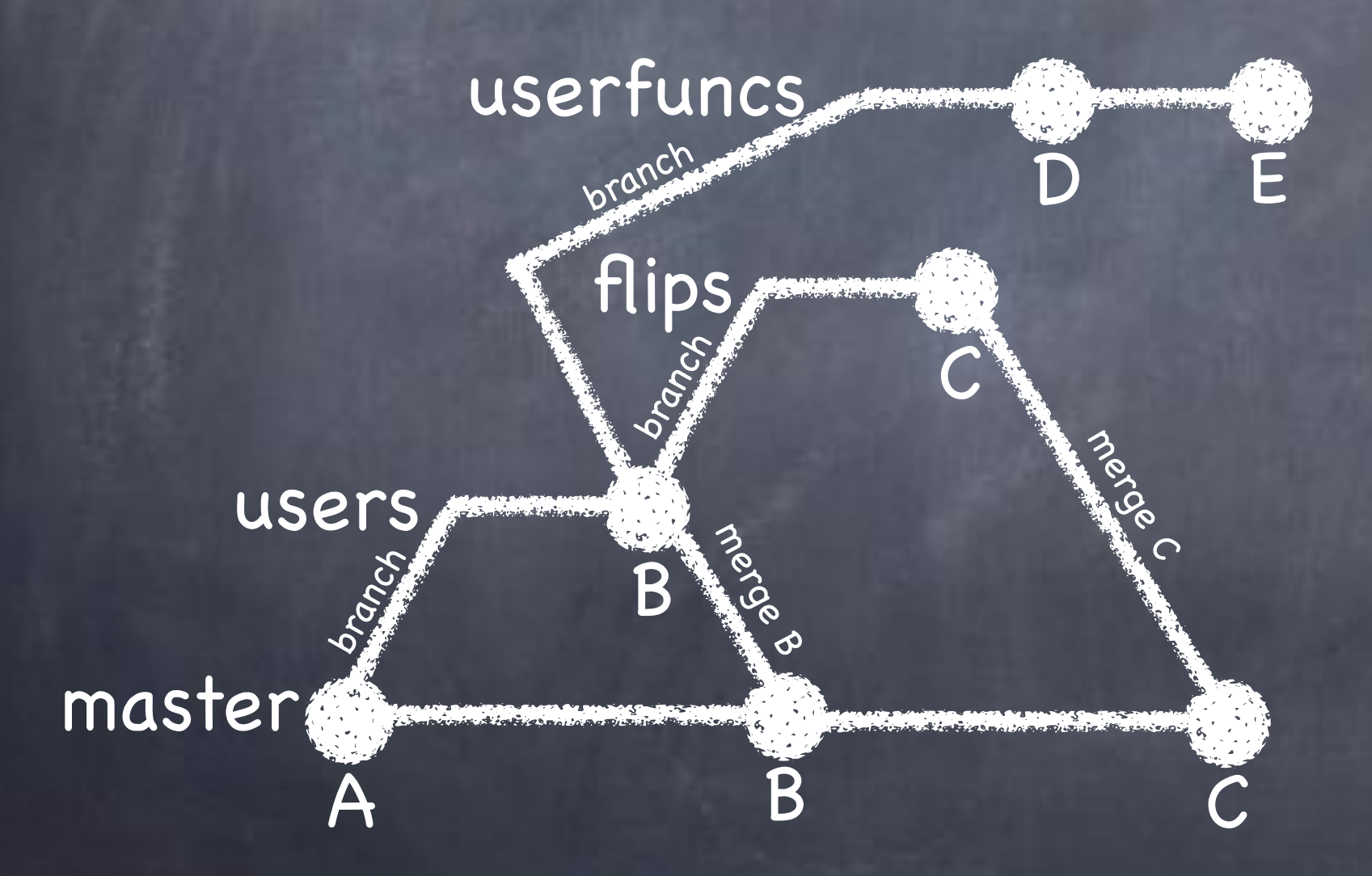
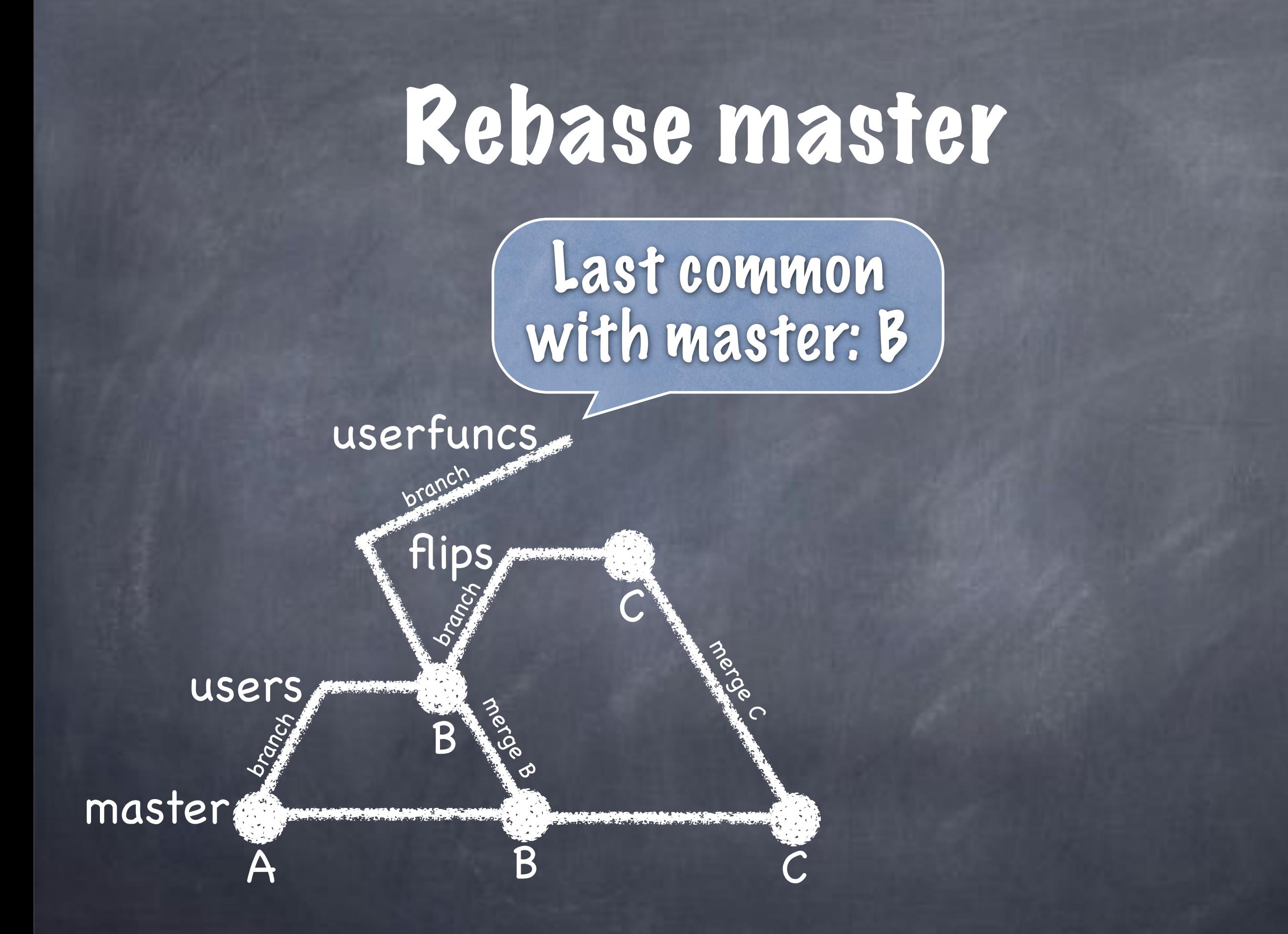

### Rebase master

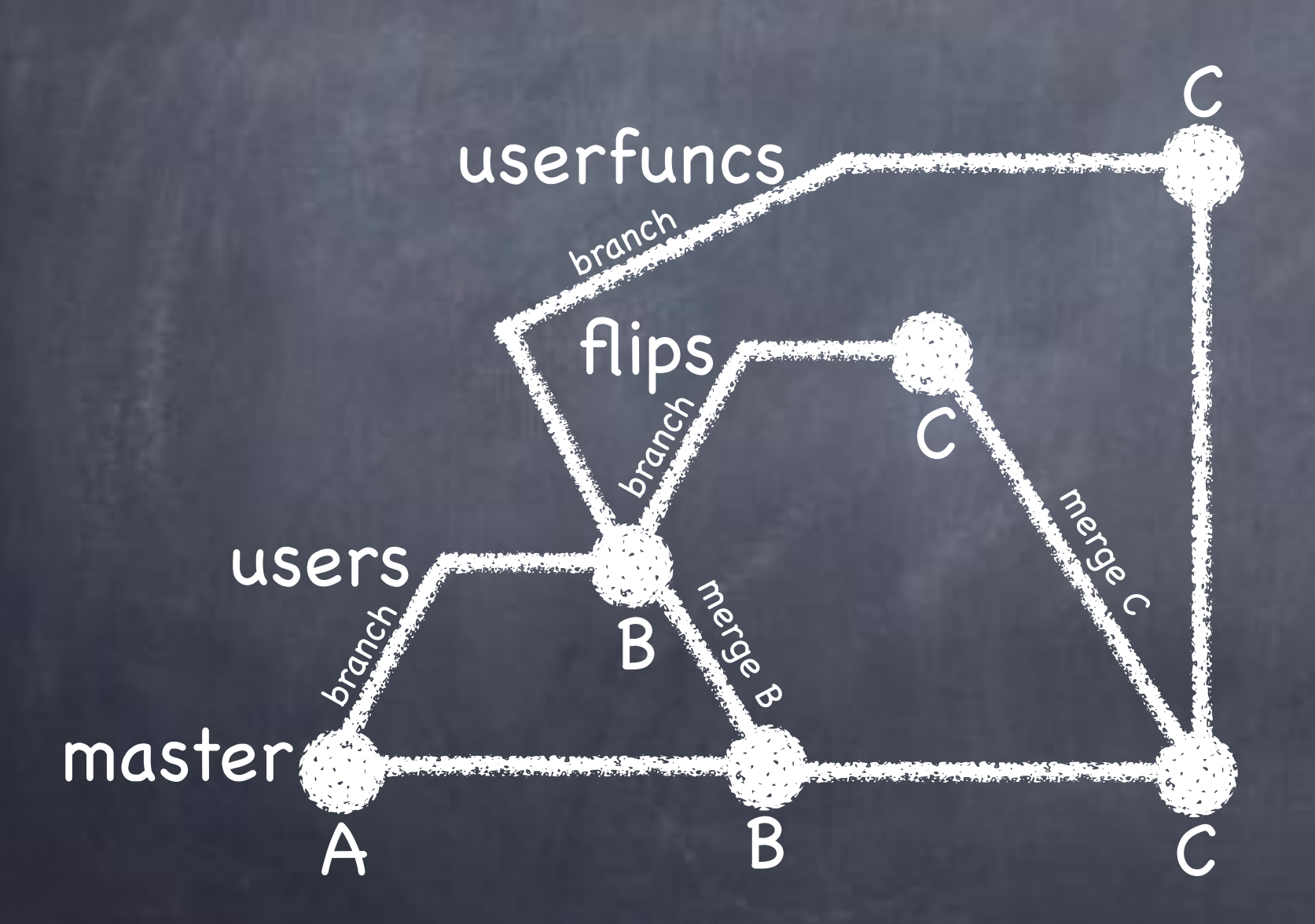

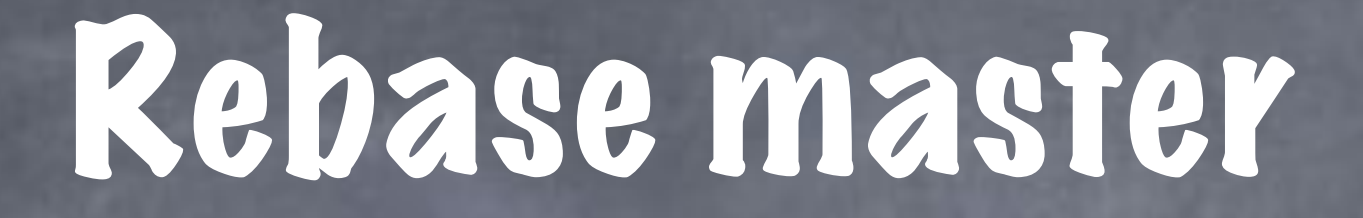

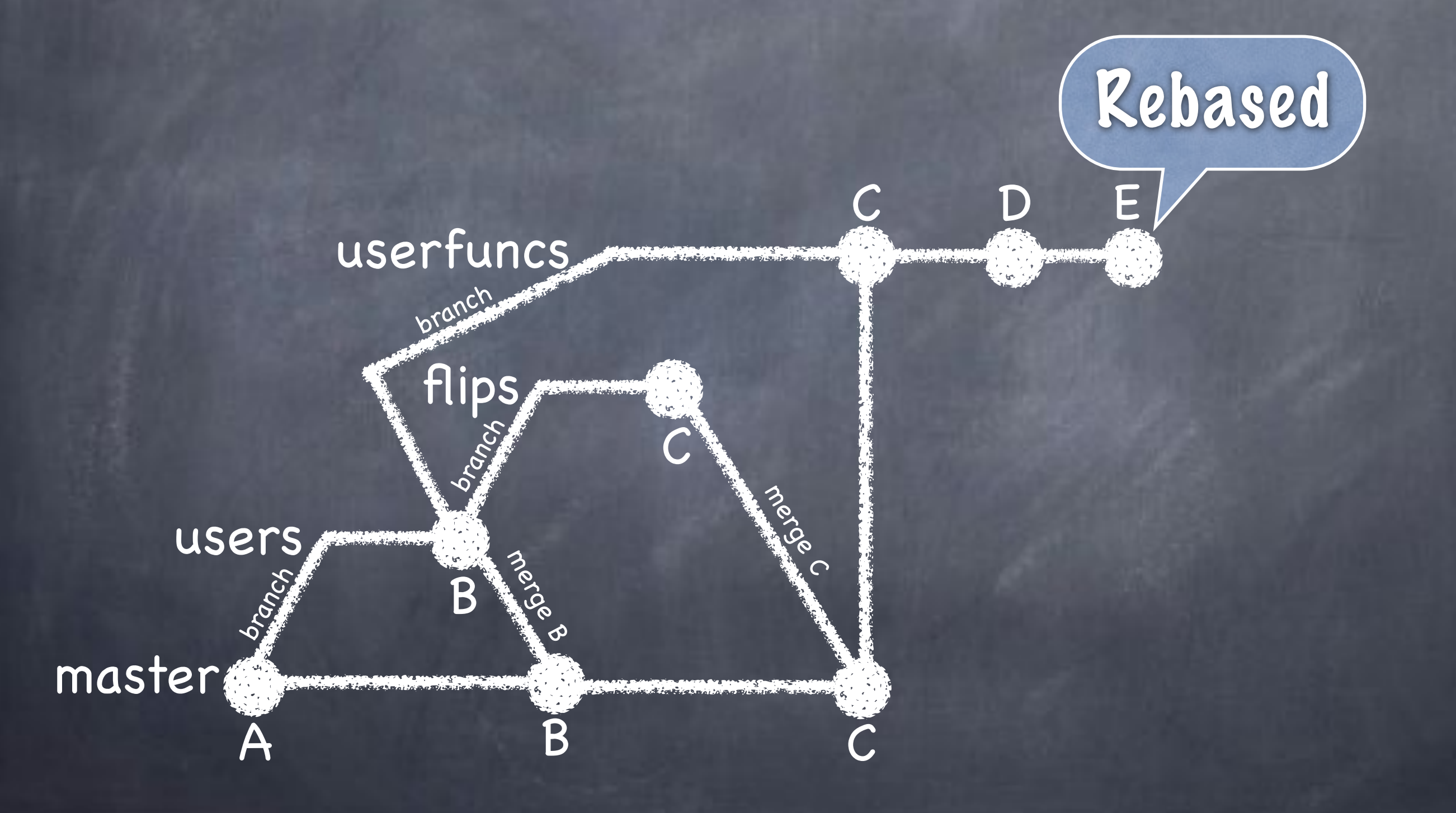

### Rebase master

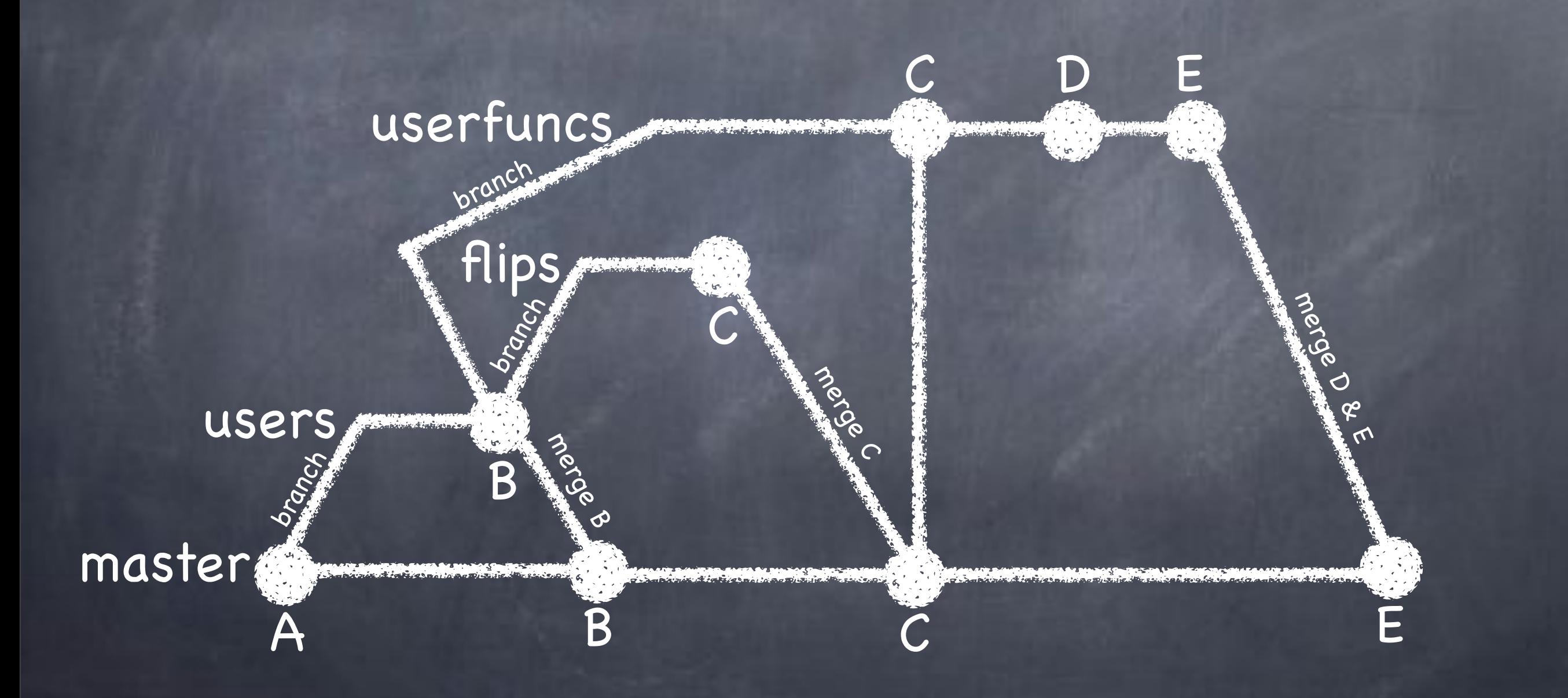

### Rebase master

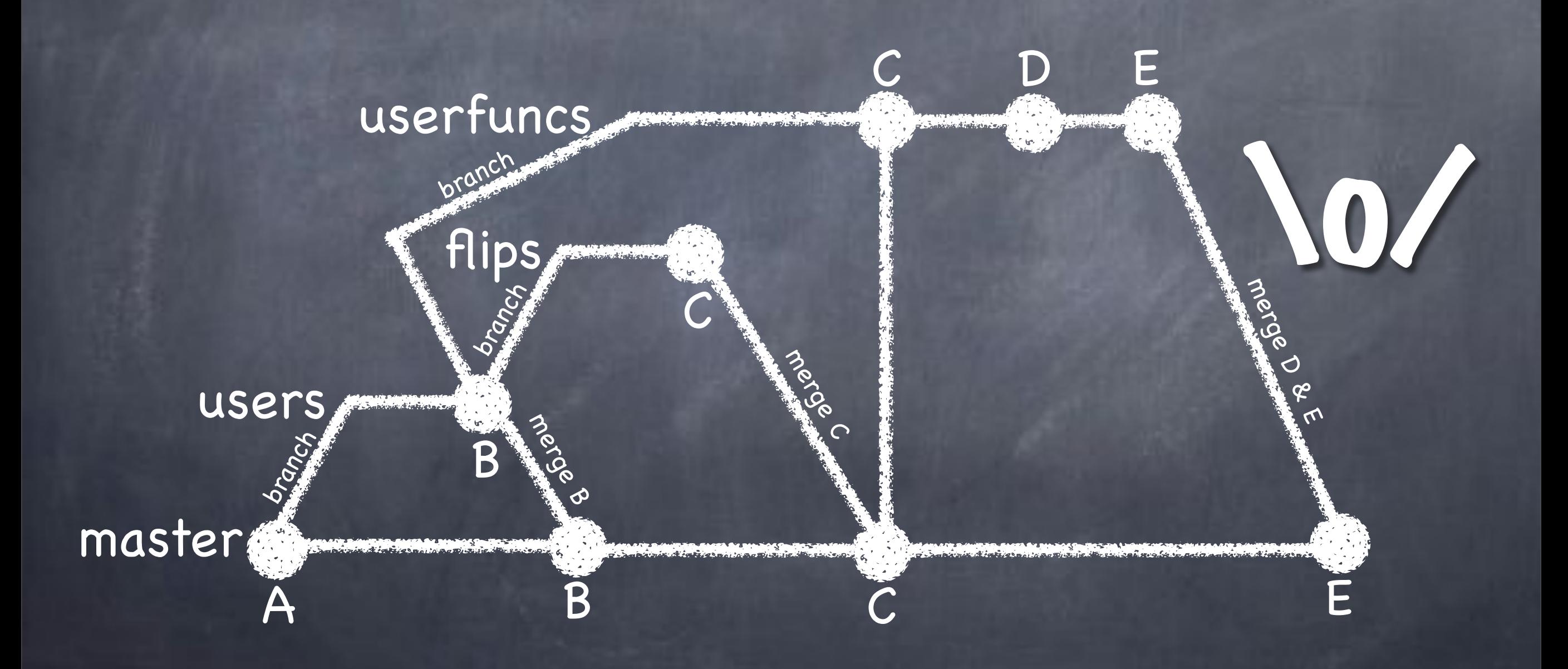

# Reset

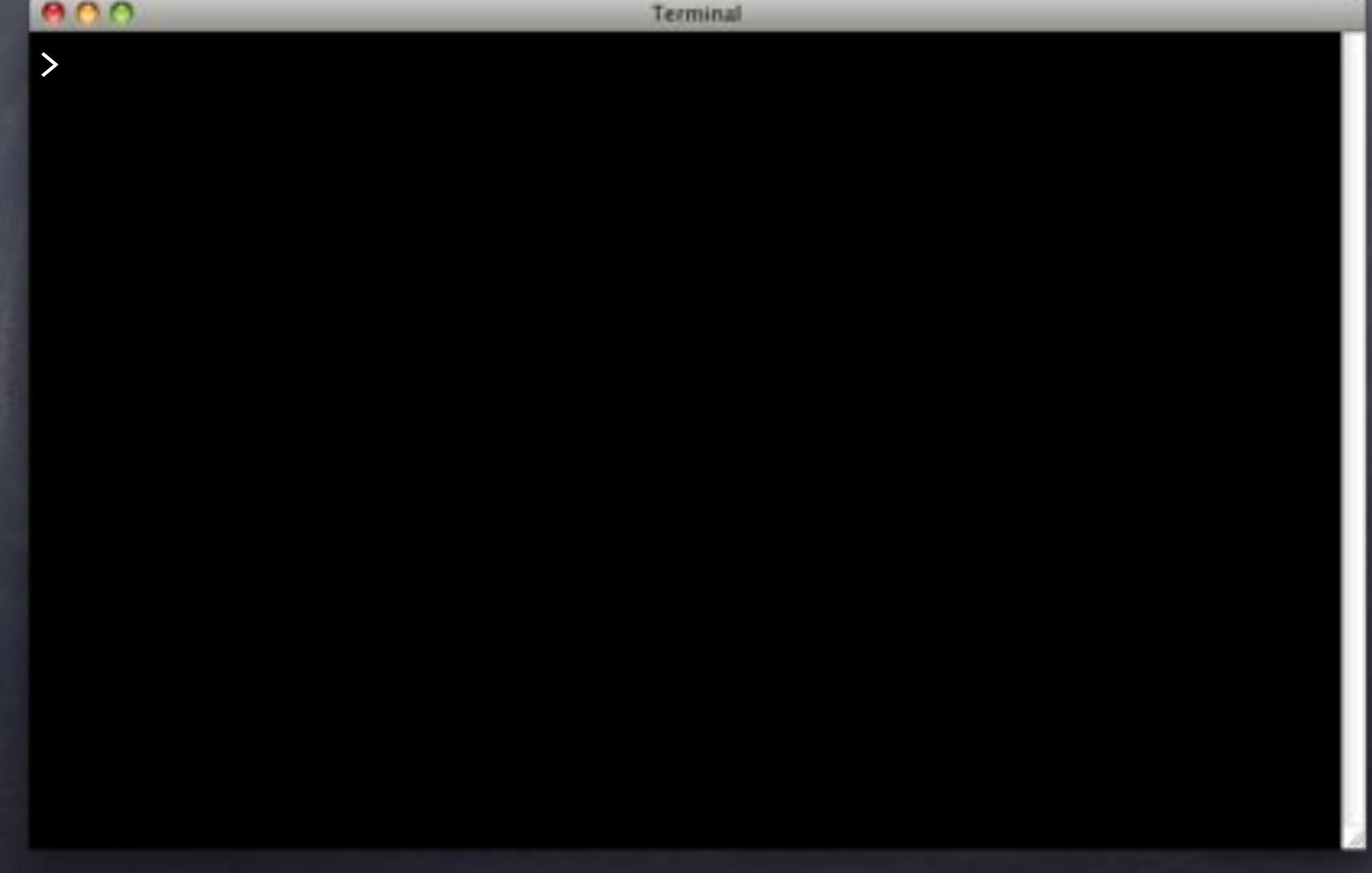

### Reset

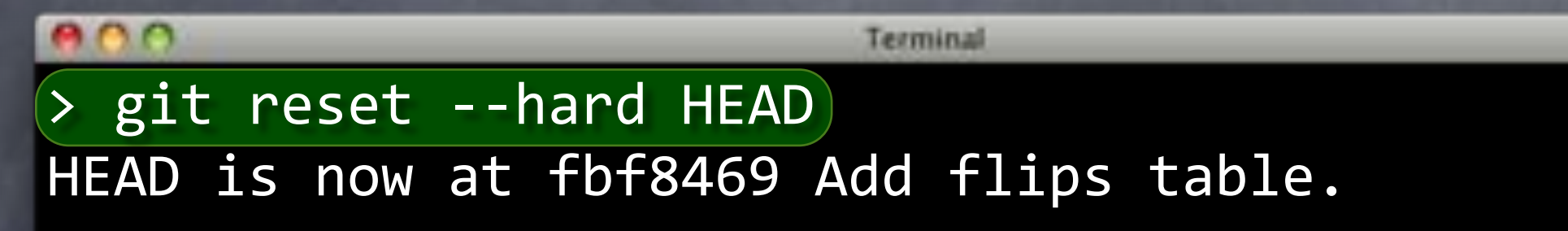

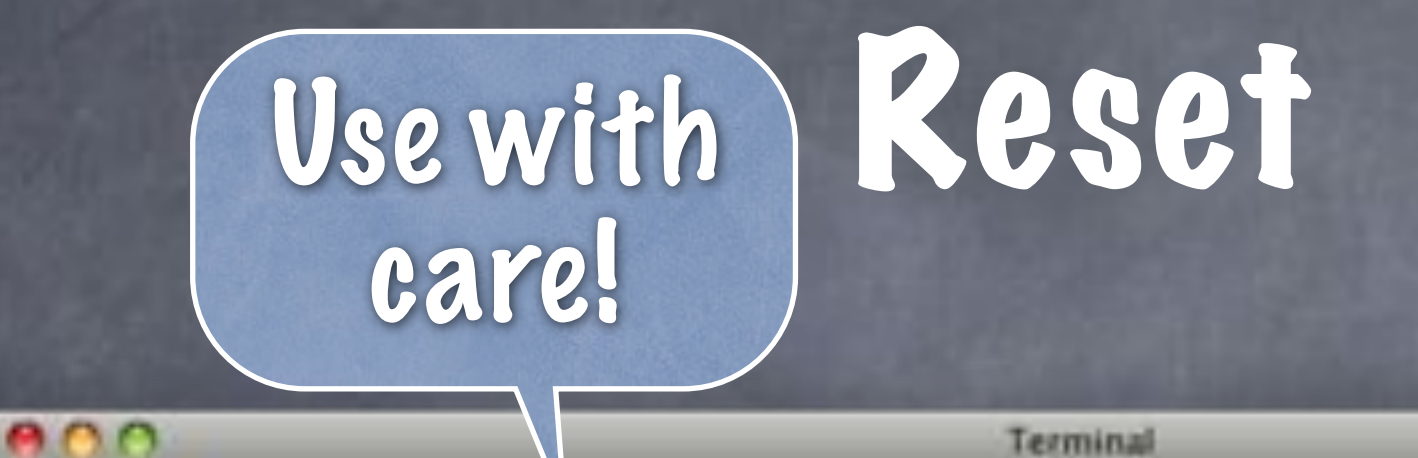

> git reset -<sup>1</sup>hard HEAD HEAD is now at fbf8469 Add flips table.

### Reset

 $000$ Terminal > git reset --hard HEAD HEAD is now at fbf8469 Add flips table.

### Reset

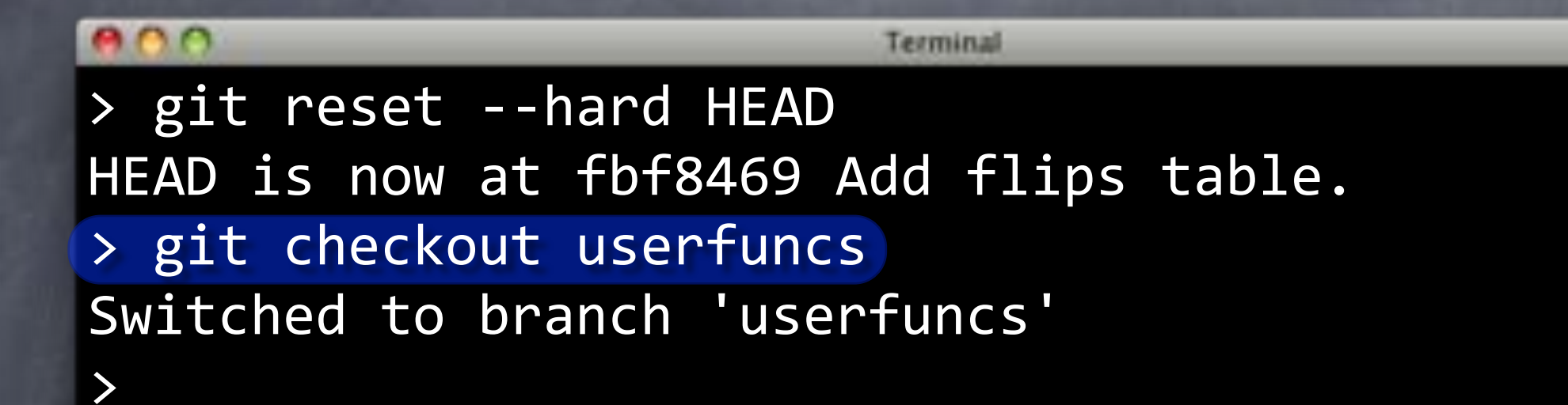

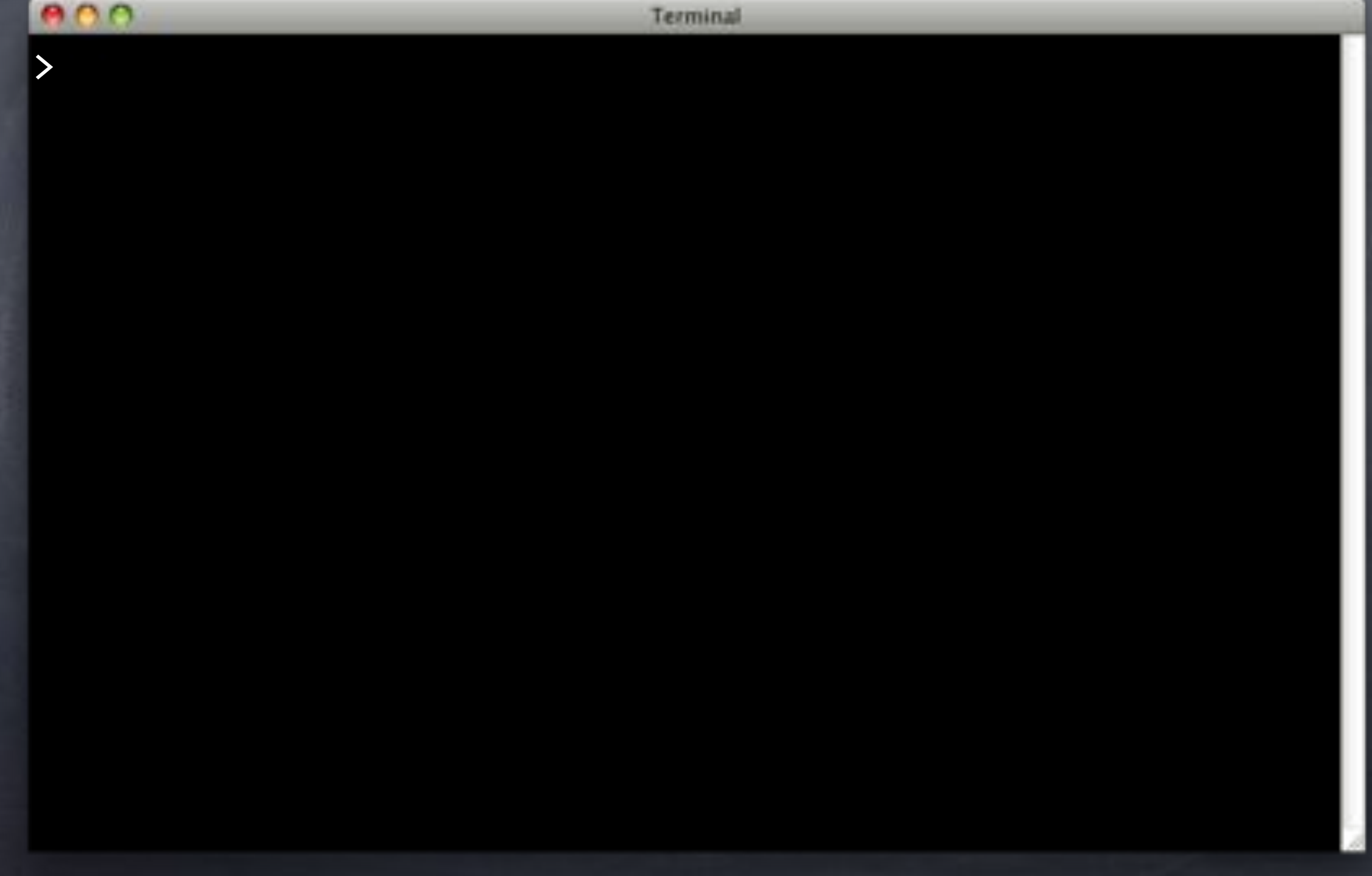

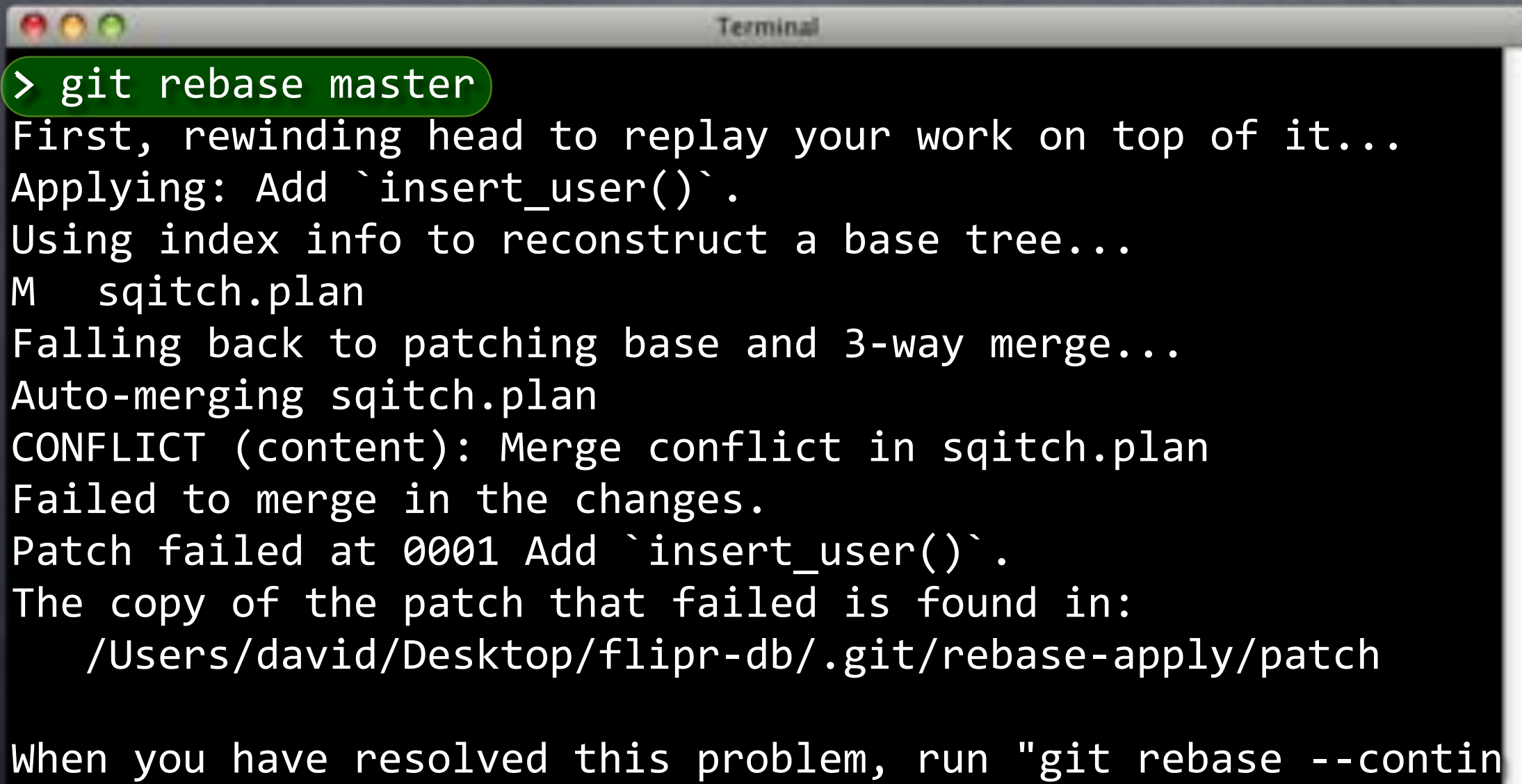

If you prefer to skip this patch, run "git rebase --skip" ins To check out the original branch and stop rebasing, run "git rebase --abort".

Back to B,

apply C.  $000$ Terminal > git rebase master First, rewinding head to replay your work on top of it... Applying: Add `insert\_user()`. Using index info to reconstruct a base tree... M sqitch.plan Falling back to patching base and 3-way merge... Auto-merging sqitch.plan CONFLICT (content): Merge conflict in sqitch.plan Failed to merge in the changes. Patch failed at 0001 Add `insert user()`. The copy of the patch that failed is found in: /Users/david/Desktop/flipr-db/.git/rebase-apply/patch

When you have resolved this problem, run "git rebase --contin If you prefer to skip this patch, run "git rebase --skip" ins To check out the original branch and stop rebasing, run "git rebase --abort".

#### $000$

> git rebase master First, rewinding head to replay your work on top of it... Applying: Add `insert\_user()`. Using index info to reconstruct a base tree... M sqitch.plan Falling back to patching base and 3-way merge... Auto-merging sqitch.plan CONFLICT (content): Merge conflict in sqitch.plan Failed to merge in the changes. Patch failed at 0001 Add `insert user()`. The copy of the patch that failed is found in: /Users/david/Desktop/flipr-db/.git/rebase-apply/patch That's D

When you have resolved this problem, run "git rebase --contin If you prefer to skip this patch, run "git rebase --skip" ins To check out the original branch and stop rebasing, run "git rebase --abort".

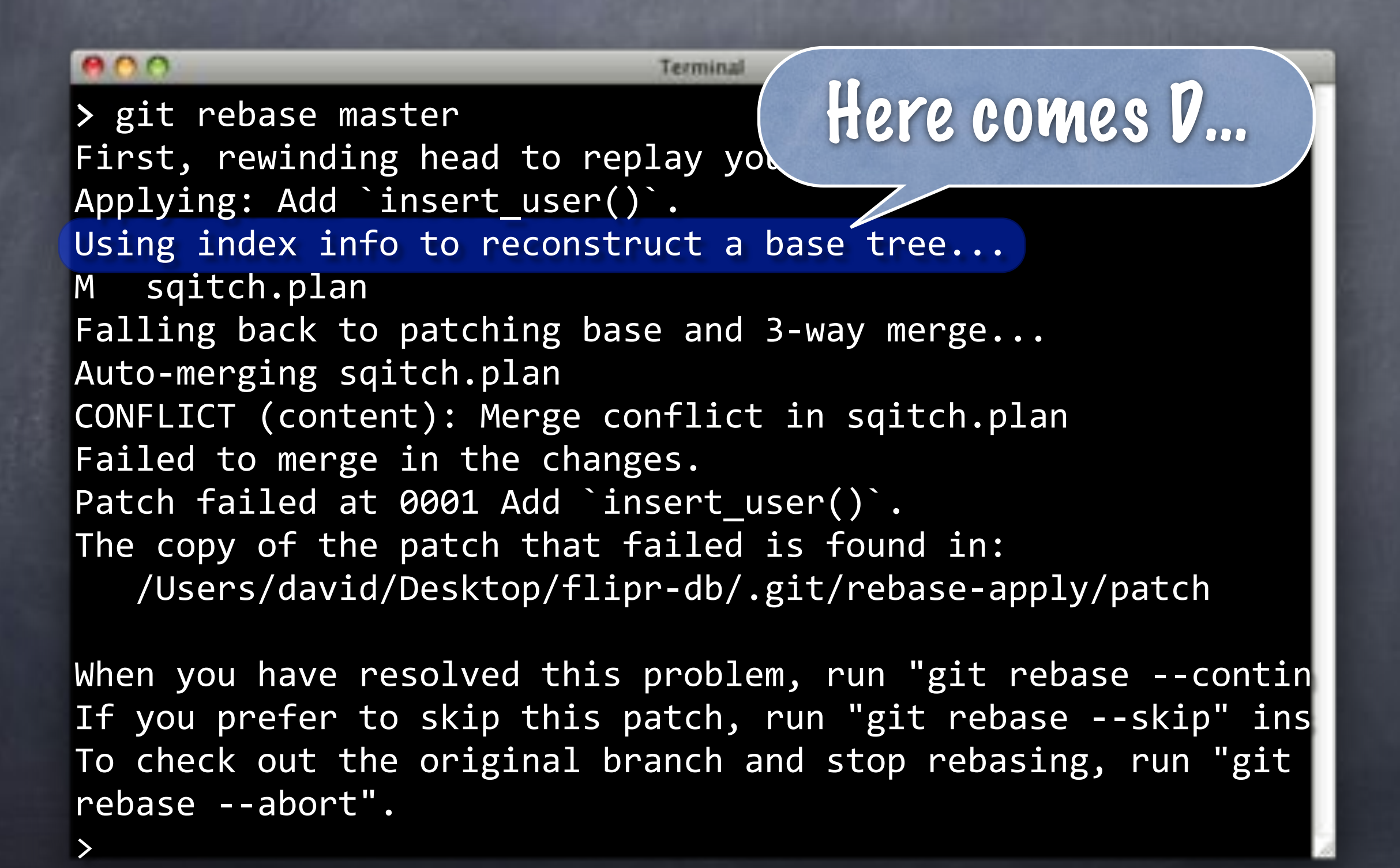

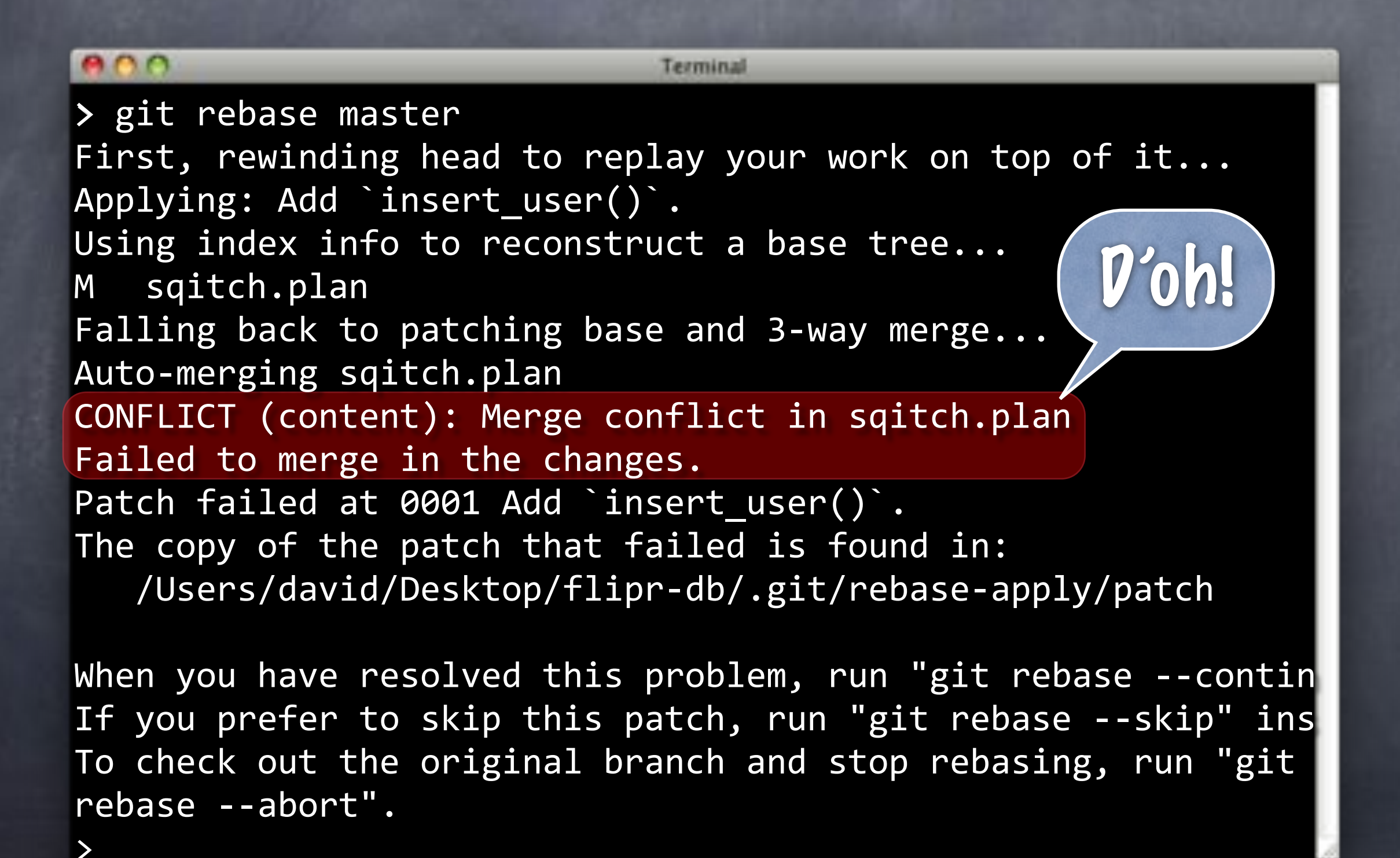

#### $000$ Terminal > git rebase master First, rewinding head to replay your work on top of it... Applying: Add `insert\_user()`. Using index info to reconstruct a base tree... M sqitch.plan Falling back to patching base and 3-way merge... Auto-merging sqitch.plan CONFLICT (content): Merge conflict in sqitch.plan Failed to merge in the changes. Patch failed at 0001 Add `insert user()`. The copy of the patch that failed is found in: /Users/david/Desktop/flipr-db/.git/rebase-apply/patch

When you have resolved this problem, run "git rebase --contin If you prefer to skip this patch, run "git rebase --skip" ins To check out the original branch and stop rebasing, run "git rebase --abort".

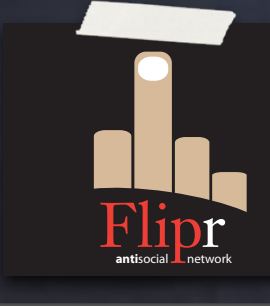

### Same conflict

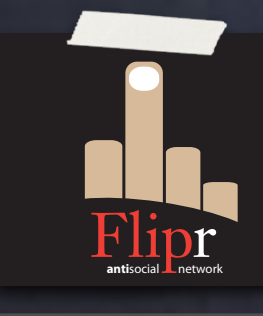

### Same conflict

Both branches modified sqitch.plan

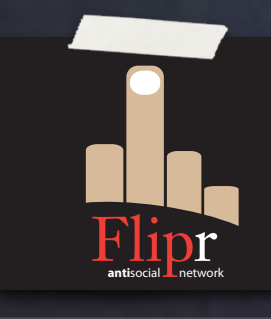

- Same conflict
- Both branches modified sqitch.plan
- The same line!

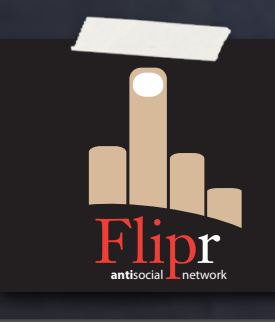

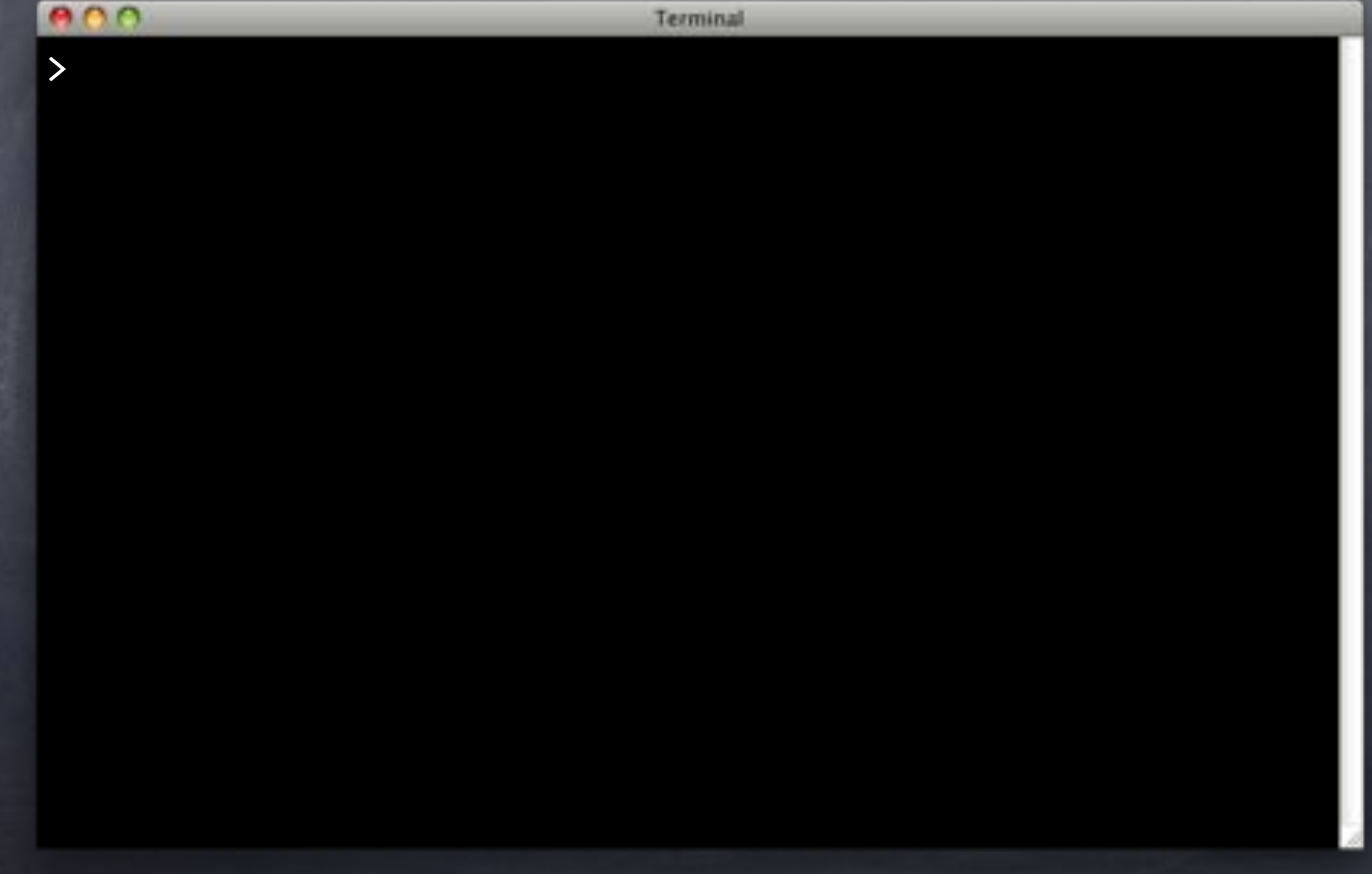

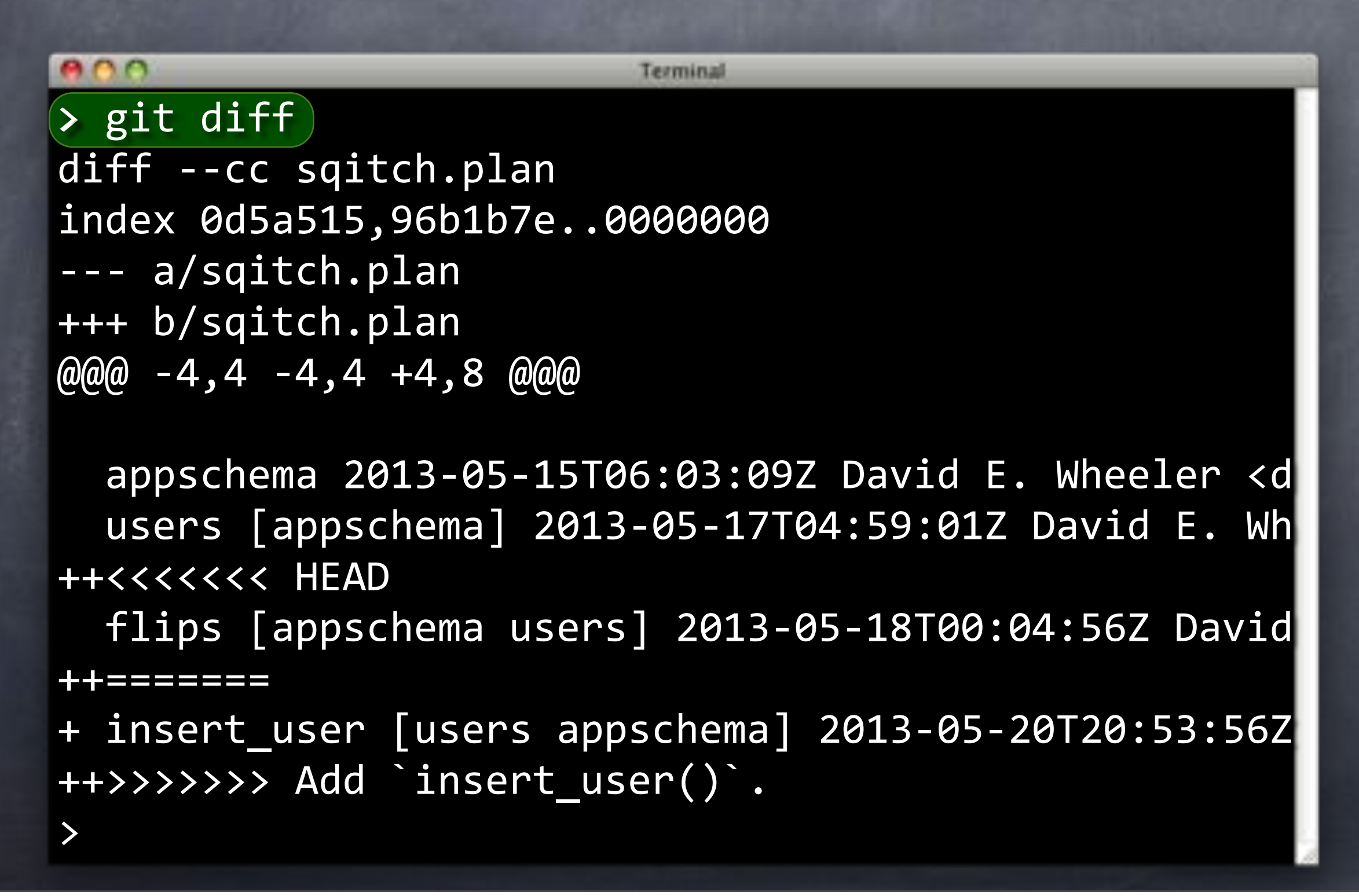

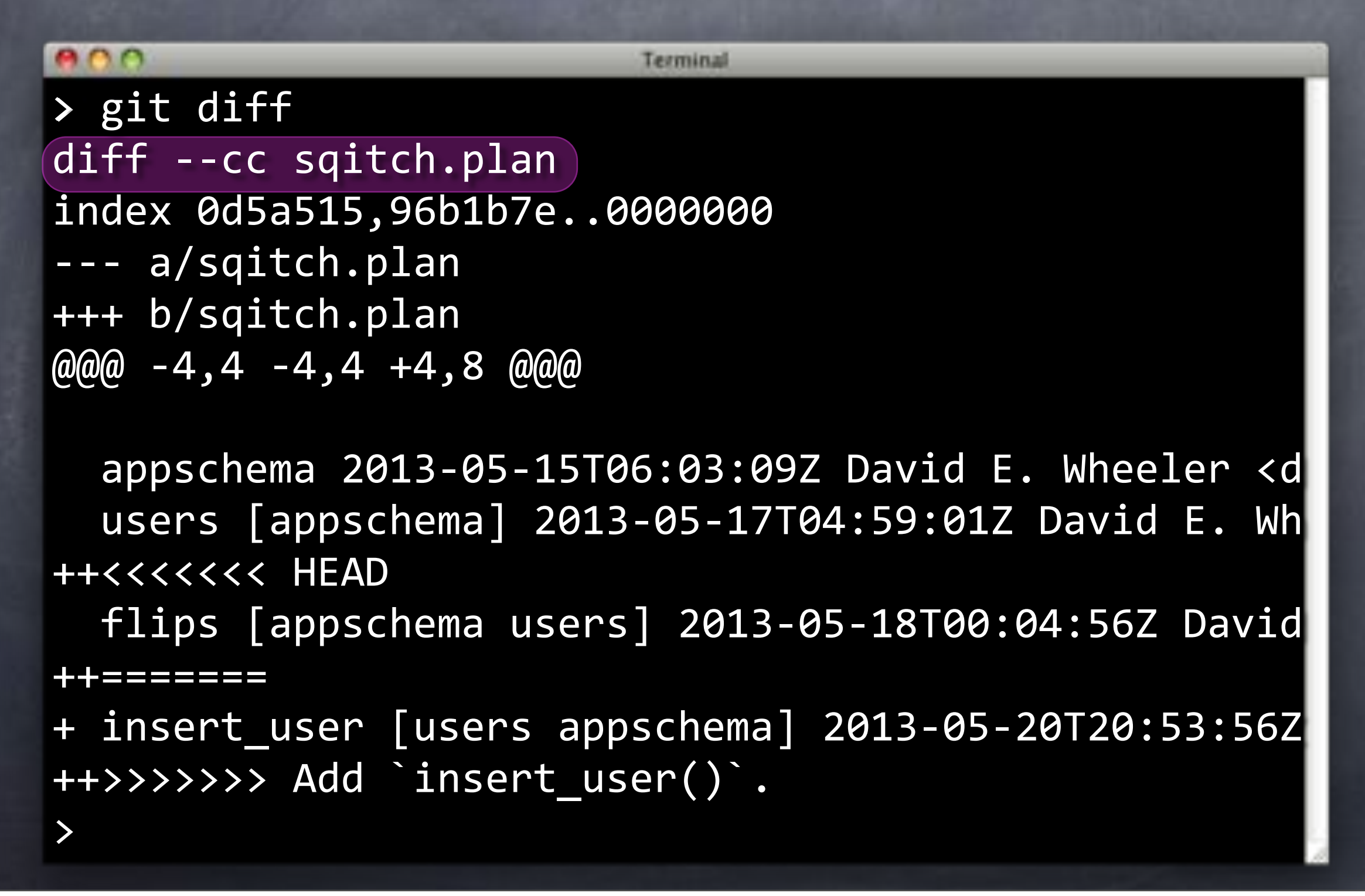

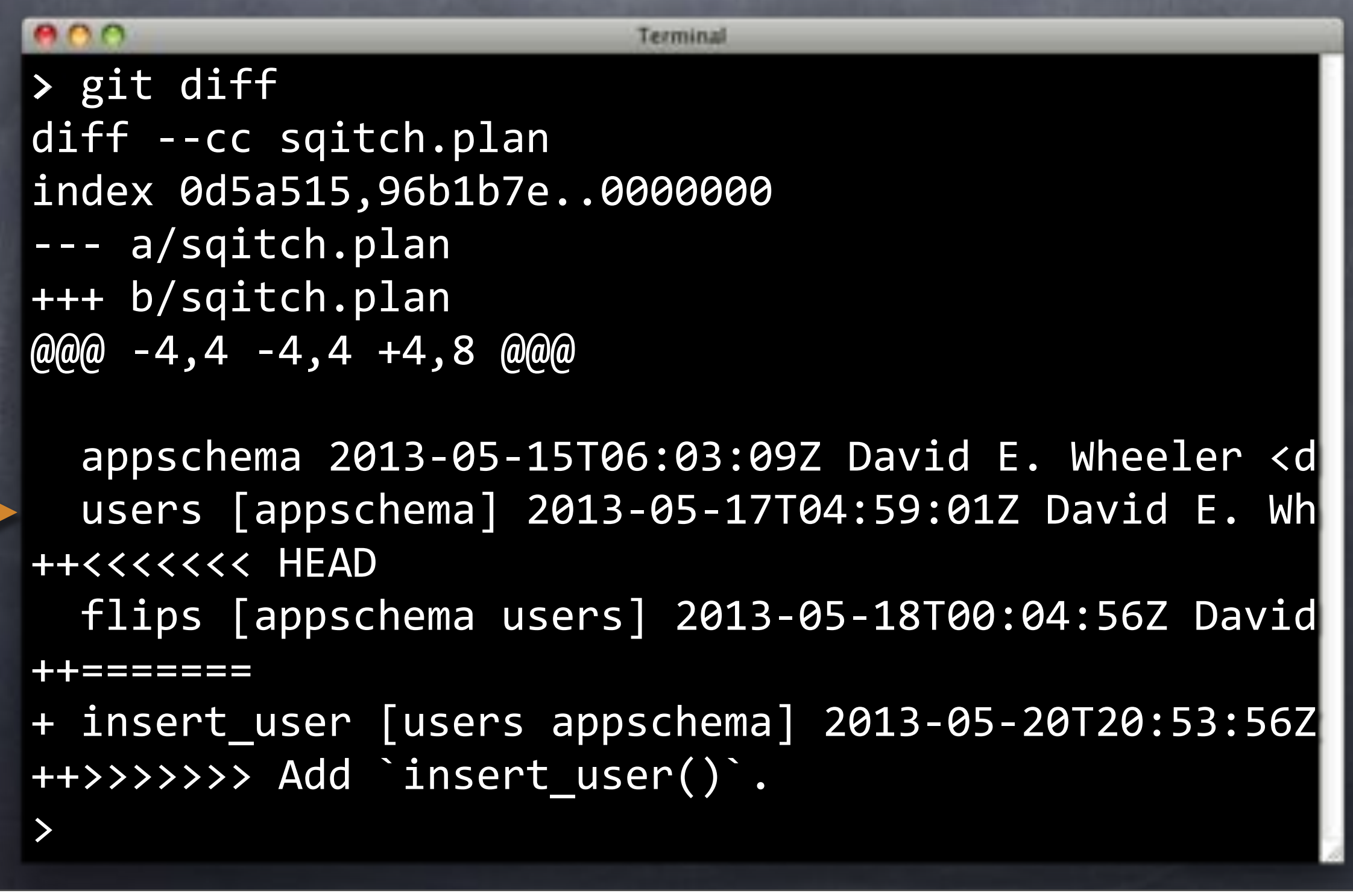

B

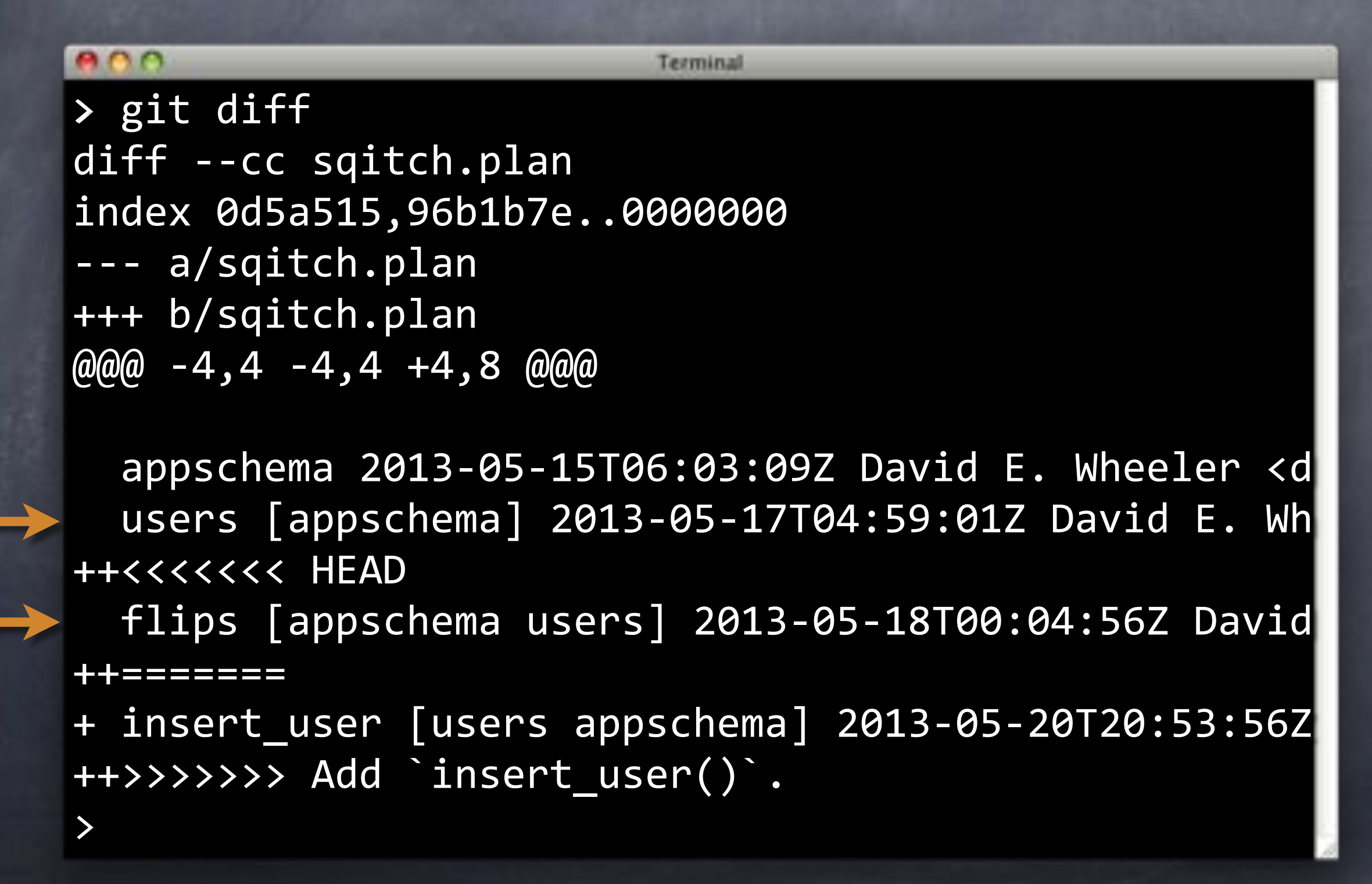

C

B

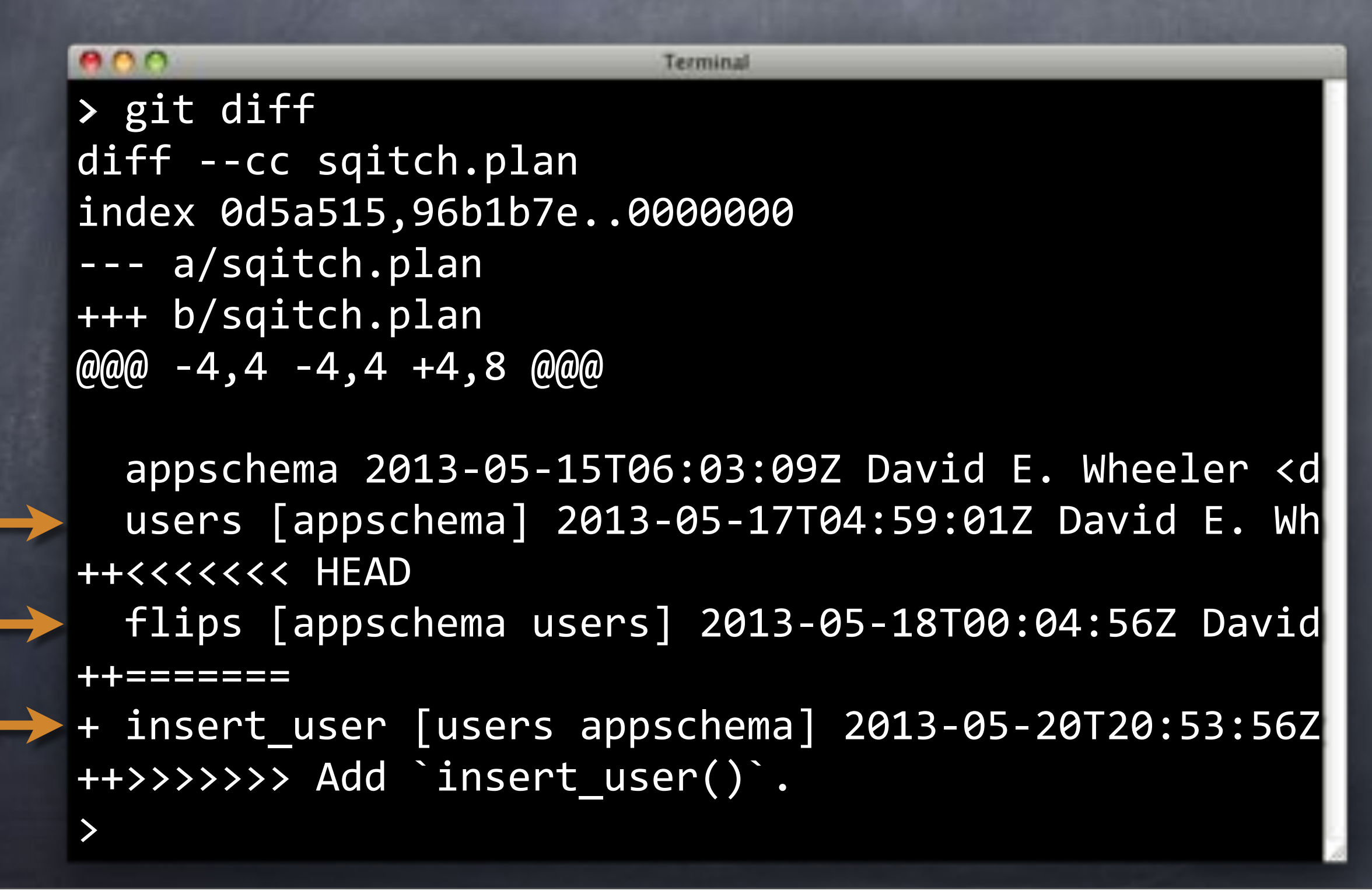

C

B

D

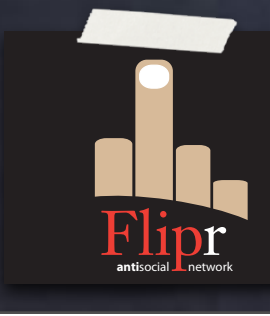

Screwed either way?

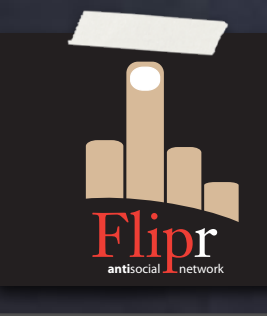

Screwed either way? Fortunately, this is Git

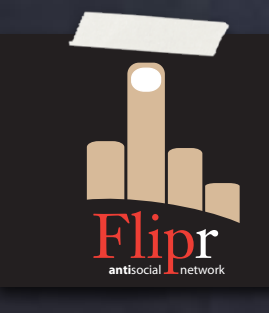

- Screwed either way?
- **& Fortunately, this is Git**
- Tell it to treat Sqitch plans differently

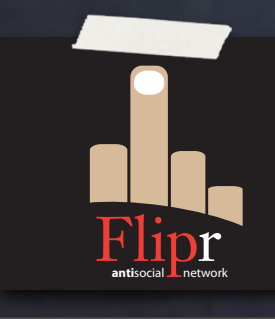

- Screwed either way? Fortunately, this is Git Tell it to treat Sqitch plans differently
- Changes on single lines

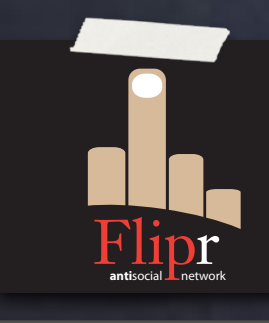

Screwed either way? Fortunately, this is Git Tell it to treat Sqitch plans differently Changes on single lines Only appended to plan file

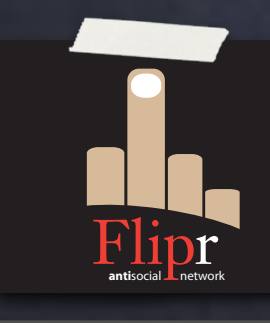

- Screwed either way?
- Fortunately, this is Git
- Tell it to treat Sqitch plans differently
- Changes on single lines
- Only appended to plan file
- Use the "union" merge

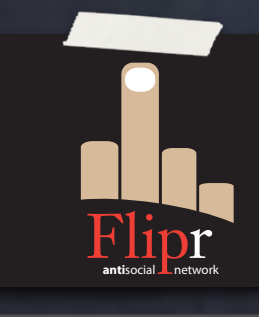

### Re: Union Merge

### Re: Union Merge

Run 3-way file level merge for text files, but take lines from both versions, instead of leaving conflict markers. This tends to leave the added lines in the resulting file in random order and the user should verify the result. Do not use this if you do not understand the implications. —Git Manual
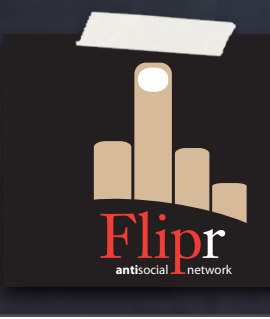

### Just appends lines

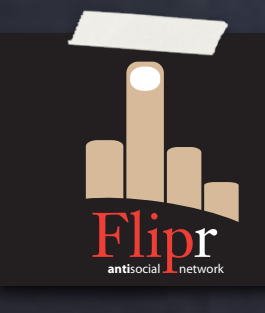

Just appends lines Exactly how changes work

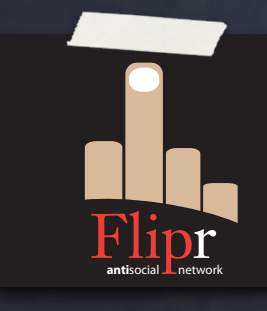

Just appends lines Exactly how changes work Let's clean up our mess

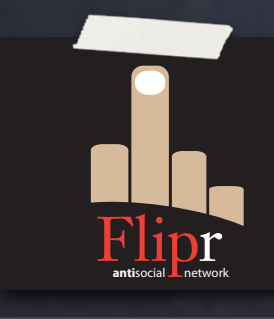

Just appends lines Exactly how changes work Let's clean up our mess And try again

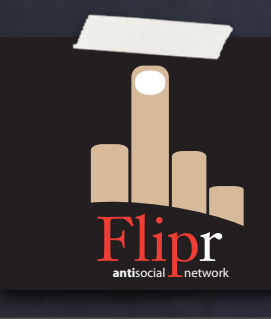

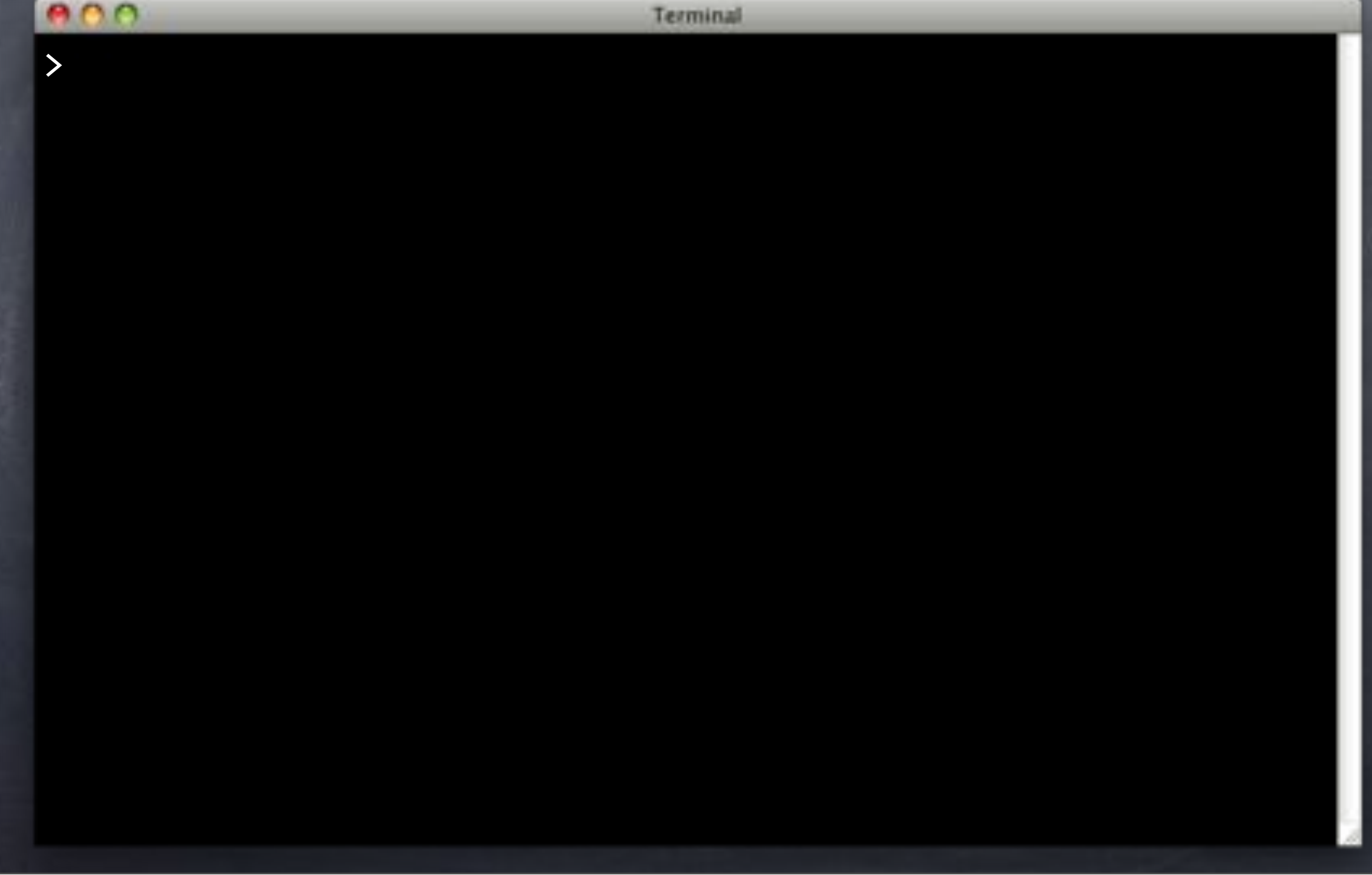

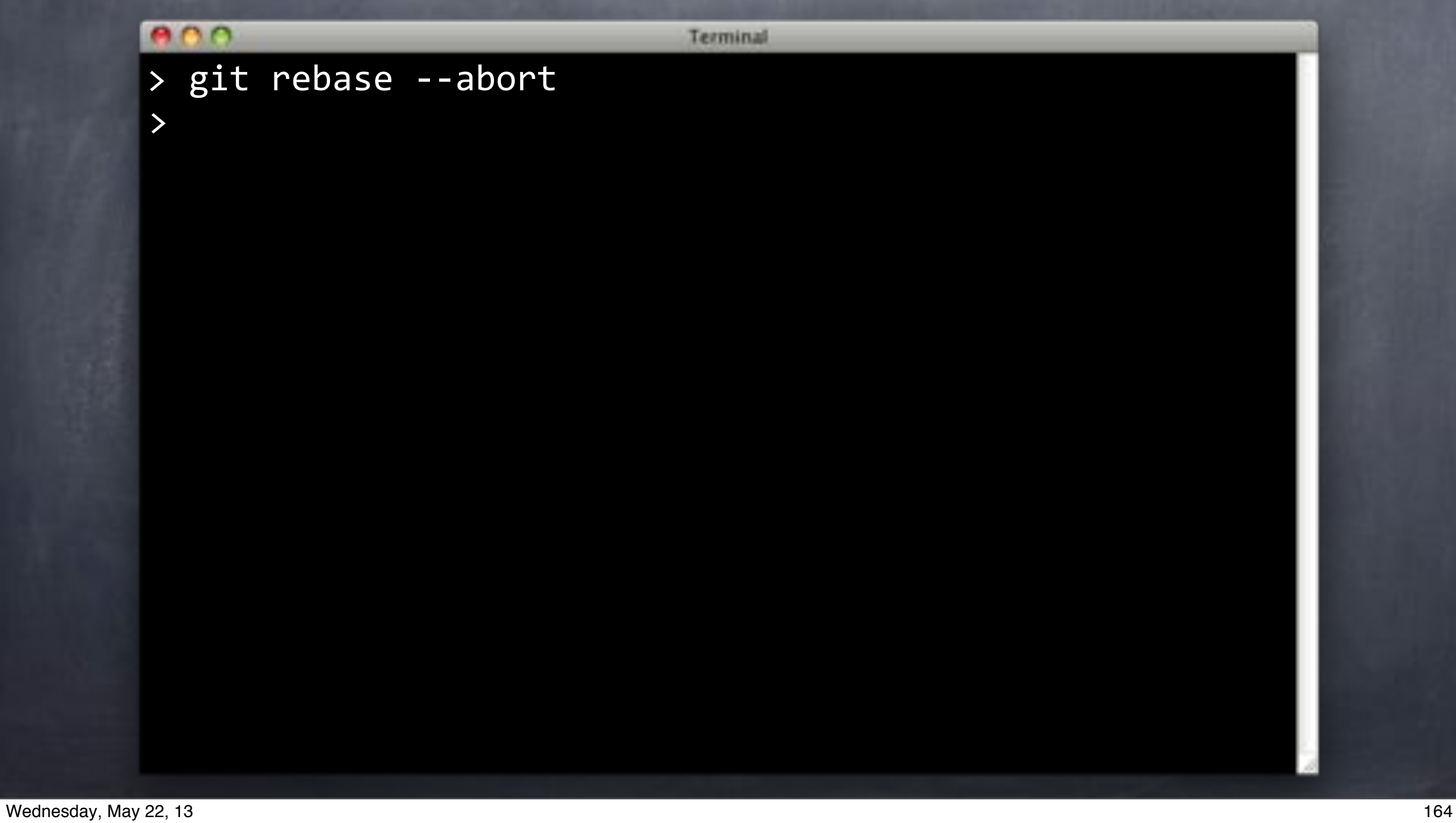

# $000$ Terminal > git rebase --abort > echo sqitch.plan merge=union > .gitattributes >

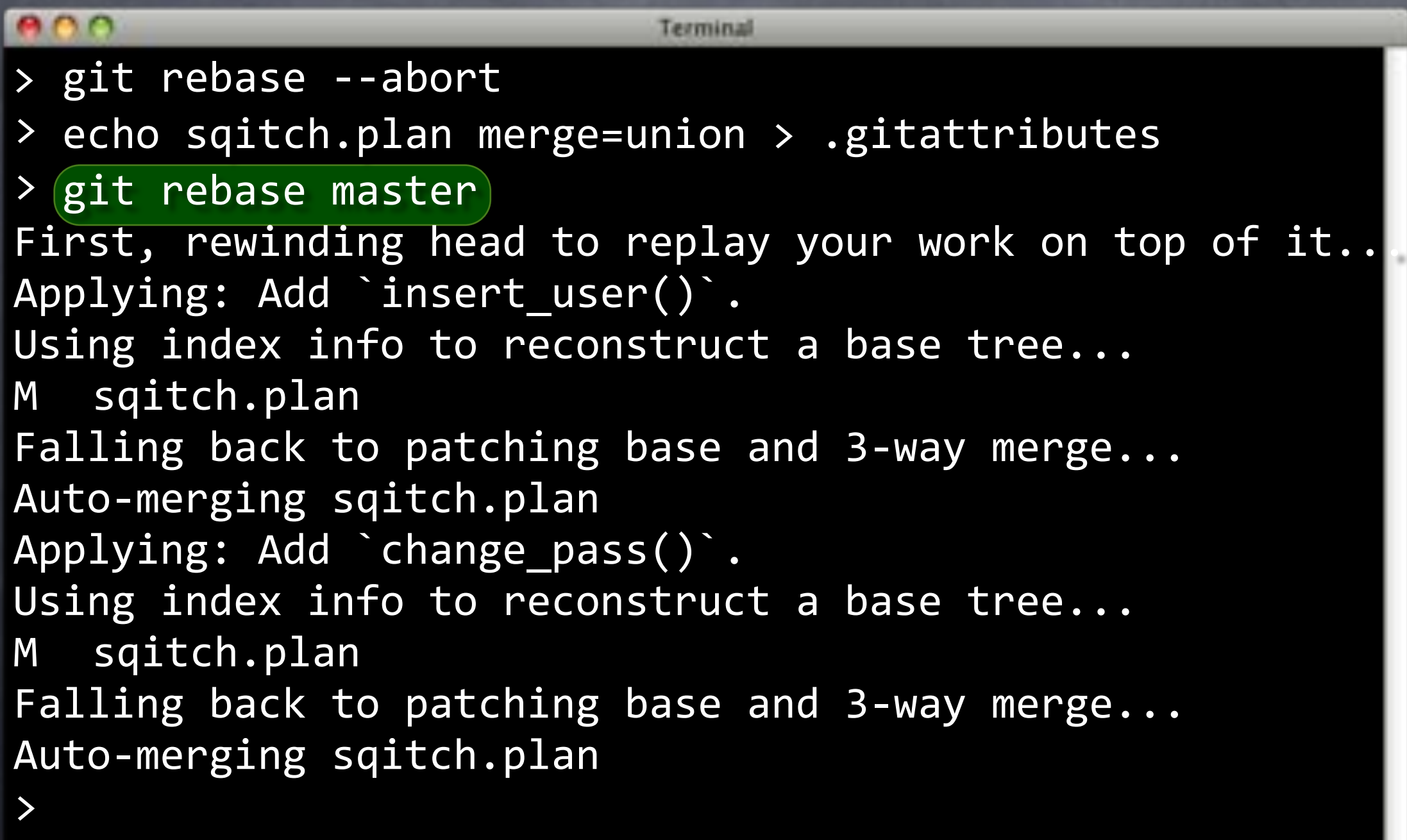

Back to B,

applies C

### e no

> git rebase --abort

> echo sqitch.plan merge applice v jbutes

> git rebase master

First, rewinding head to replay your work on top of it. Applying: Add `insert\_user()`. Using index info to reconstruct a base tree... M sqitch.plan

Falling back to patching base and 3-way merge...

Auto-merging sqitch.plan

Applying: Add `change\_pass()`.

Using index info to reconstruct a base tree...

M sqitch.plan

Falling back to patching base and 3-way merge...

Auto-merging sqitch.plan

 $\left.\rule{0.3cm}{1.4ex}\right.$ 

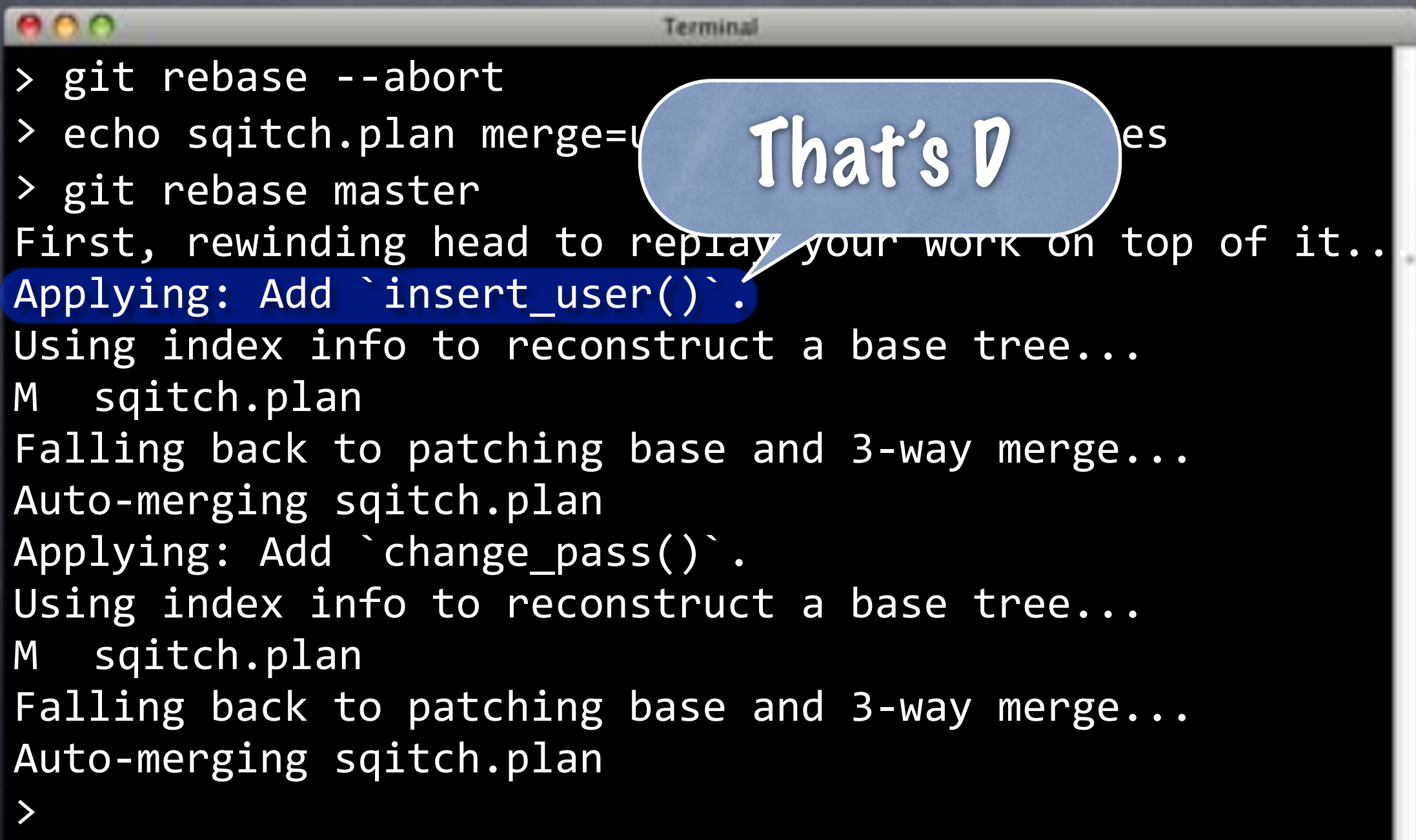

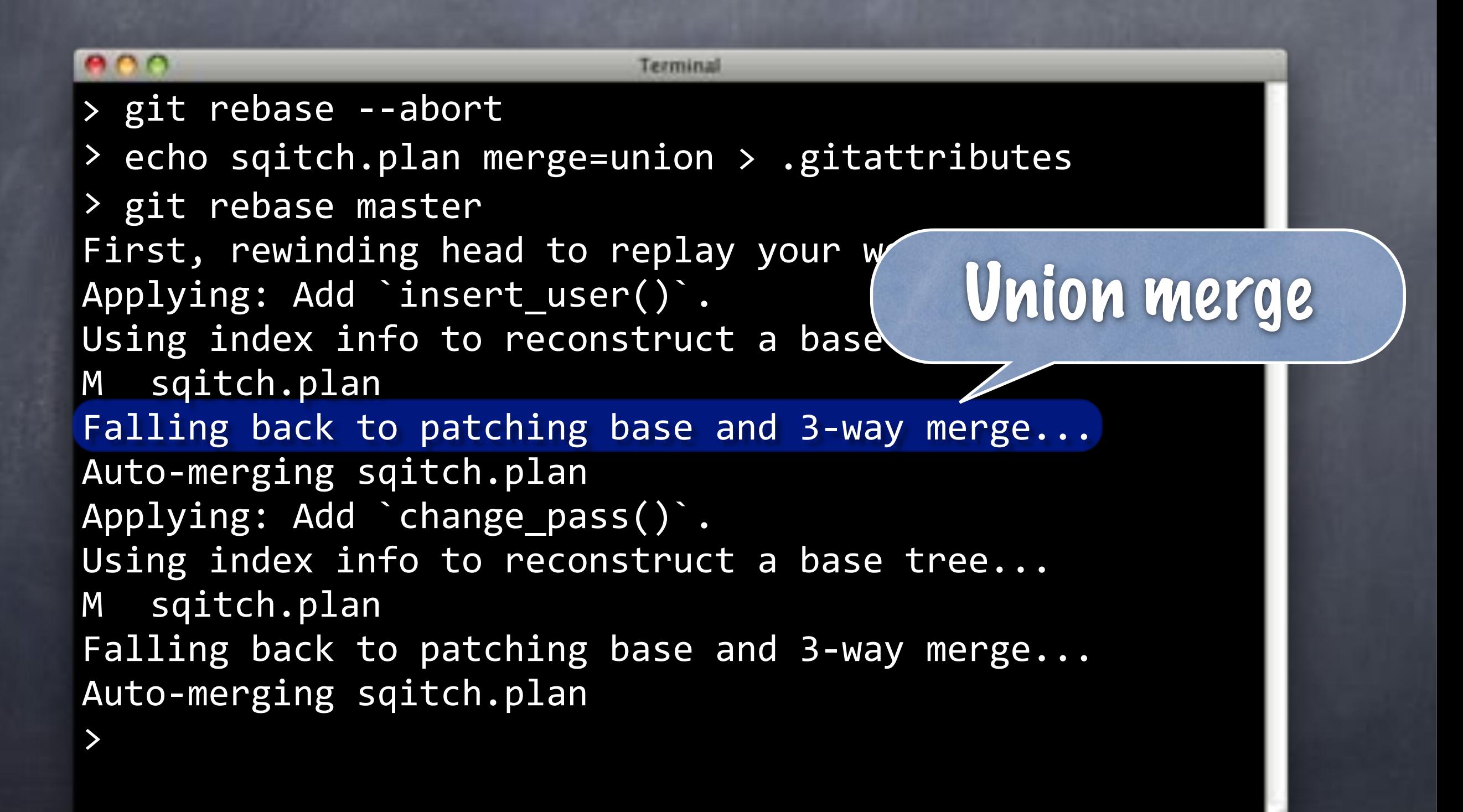

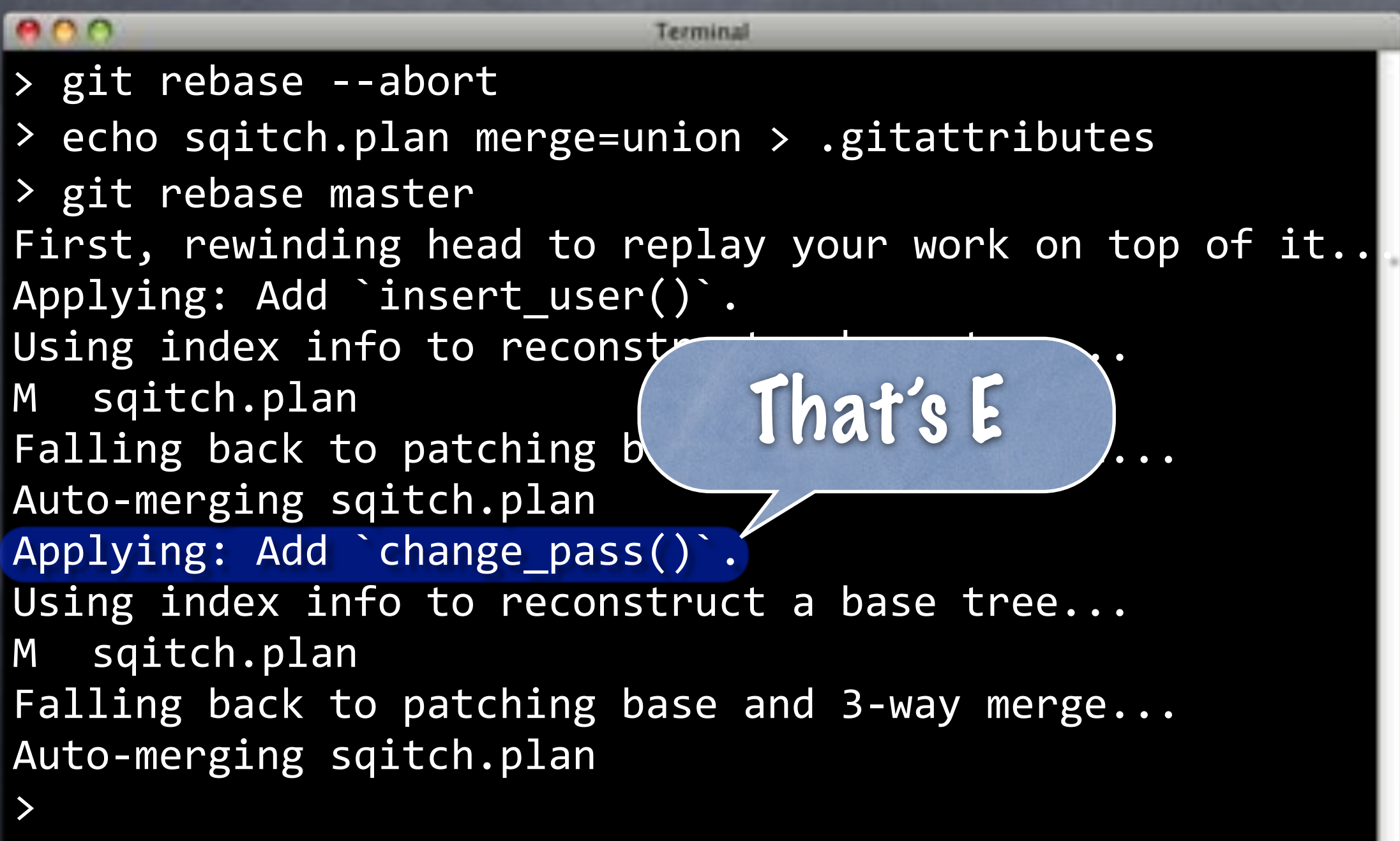

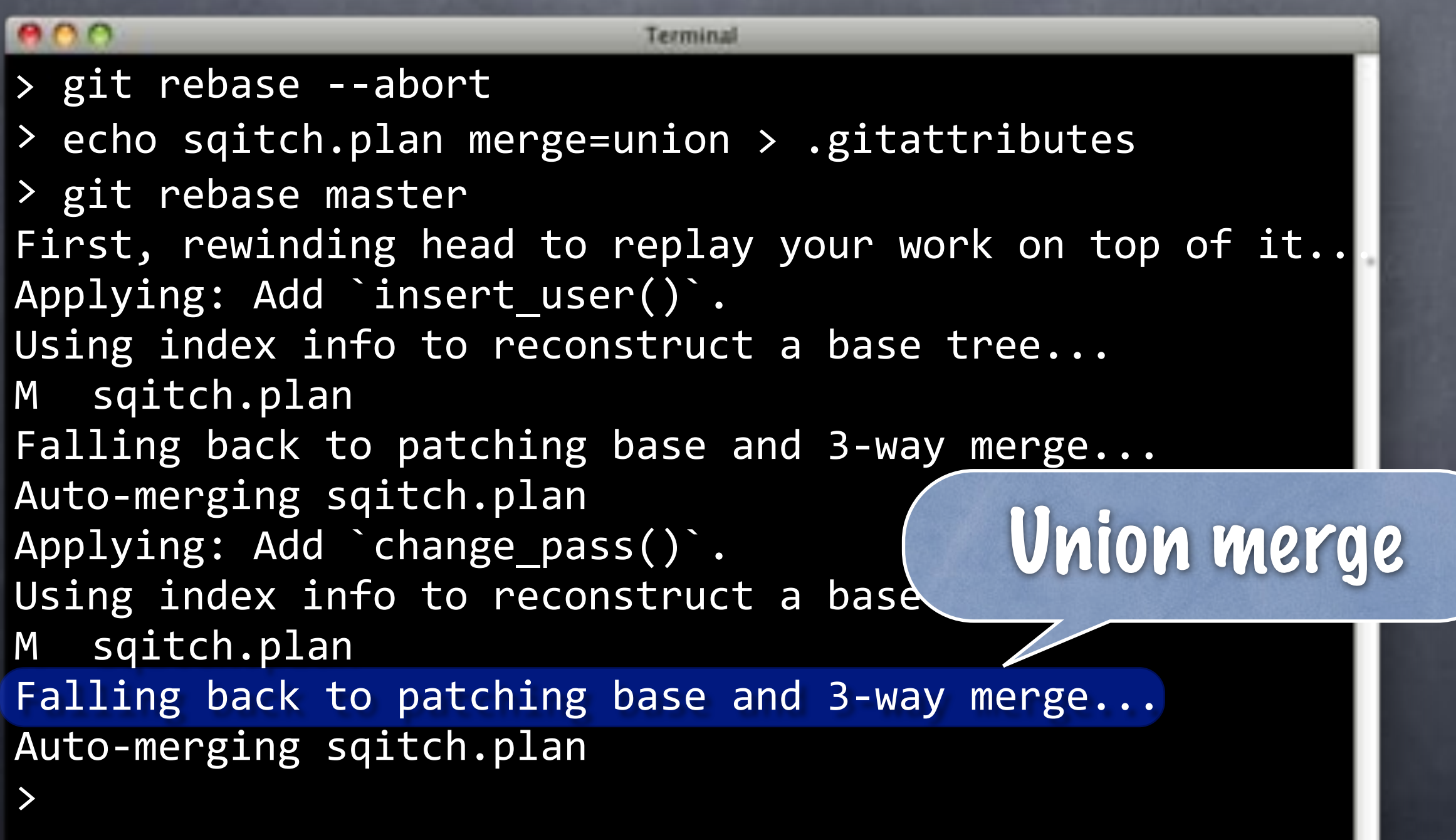

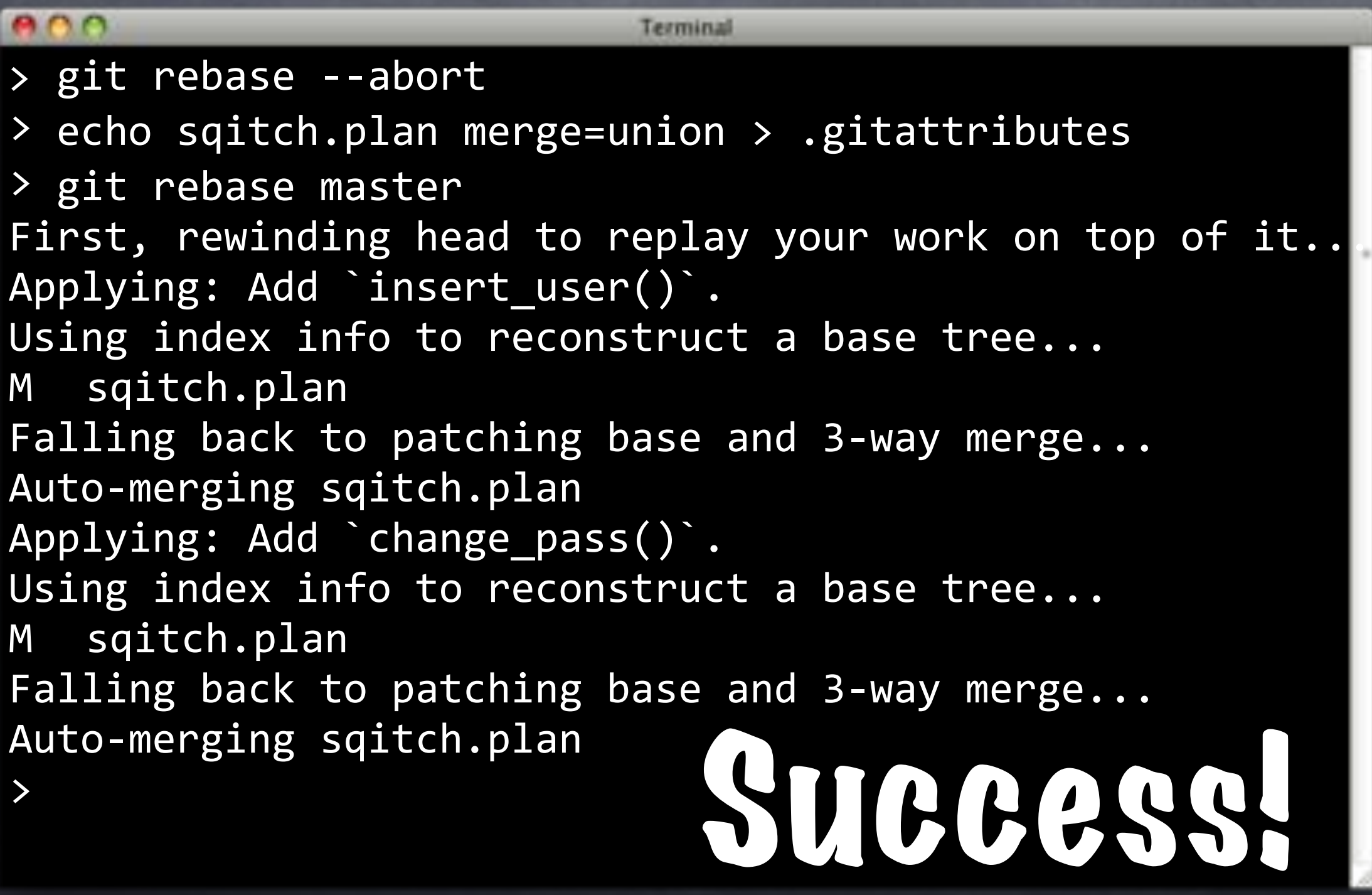

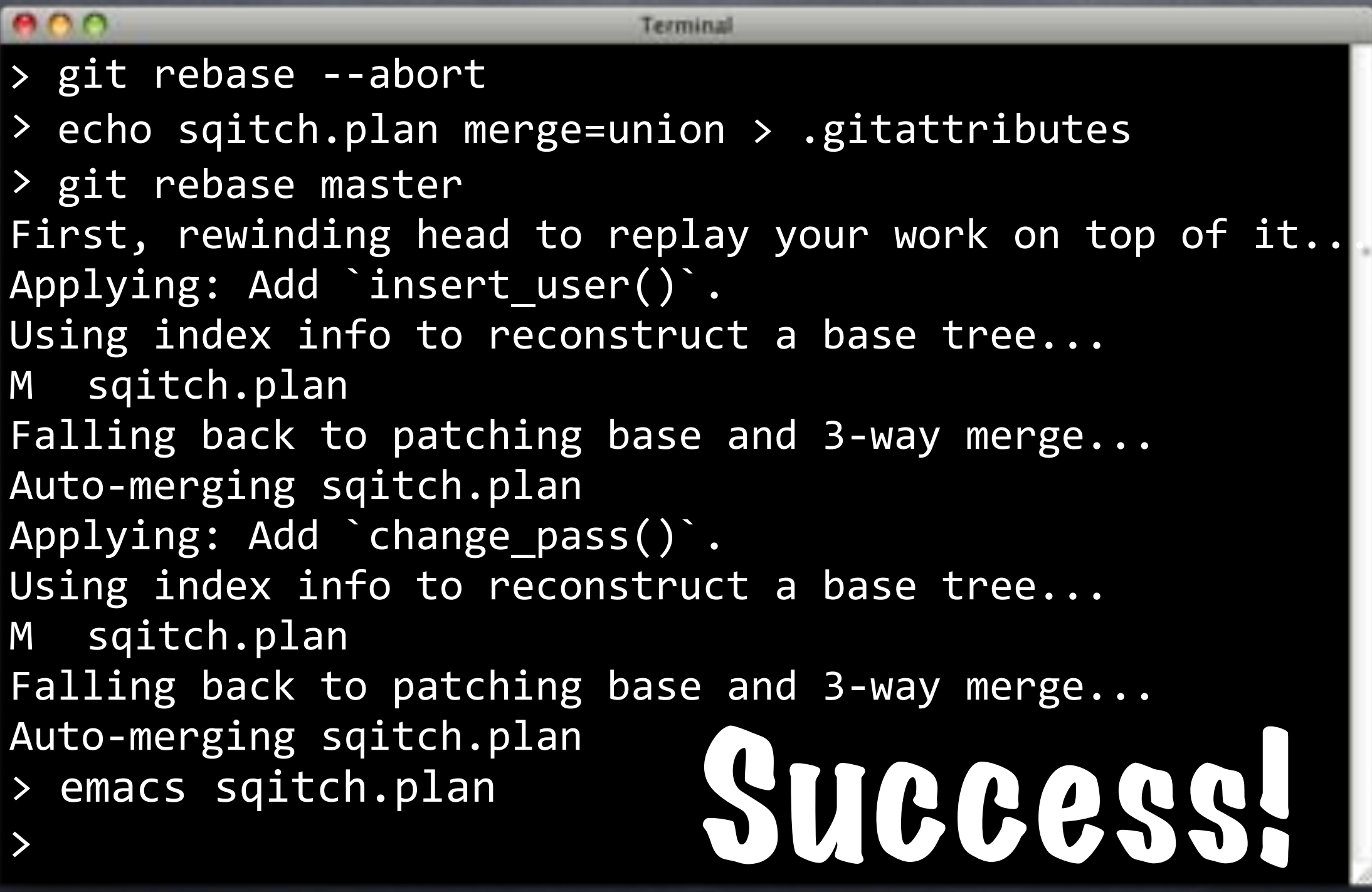

### $ADO$

Emacs

%syntax-version=1.0.0-b2 %project=flipr  $%$ uri=file://../flipr-remote

appschema 2013-05-21T19:01:04Z David E. Wheeler <david@justatheory.com> # Adds flipr app schema. users [appschema] 2013-05-21T19:41:54Z David E. Wheeler <david@justatheory.com> # Creates table to track our users.

flips [appschema users] 2013-05-21T20:38:21Z David E. Wheeler <david@justatheory.com> # Adds table for storing flips.

insert\_user [users appschema] 2013-05-21T20:51:05Z David E. Wheeler <david@justatheory.com> # Creates a function to insert a user.

### $ADO$

Emacs

%syntax-version=1.0.0-b2 %project=flipr  $%$ uri=file://../flipr-remote

appschema 2013-05-21T19:01:04Z David E. Wheeler <david@justatheory.com> # Adds flipr app schema. users [appschema] 2013-05-21T19:41:54Z David E. Wheeler <david@justatheory.com> # Creates table to track our users.

flips [appschema users] 2013-05-21T20:38:21Z David E. Wheeler <david@justatheory.com> # Adds table for storing flips.

insert\_user [users appschema] 2013-05-21T20:51:05Z David E. Wheeler <david@justatheory.com> # Creates a function to insert a user.

### $ADO$

Emacs

%syntax-version=1.0.0-b2 %project=flipr  $%$ uri=file://../flipr-remote

appschema 2013-05-21T19:01:04Z David E. Wheeler <david@justatheory.com> # Adds flipr app schema. users [appschema] 2013-05-21T19:41:54Z David E. Wheeler <david@justatheory.com> # Creates table to track our users.

flips [appschema users] 2013-05-21T20:38:21Z David E. Wheeler <david@justatheory.com> # Adds table for storing flips.

insert\_user [users appschema] 2013-05-21T20:51:05Z David E. Wheeler <david@justatheory.com> # Creates a function to insert a user.

### $ADO$

Emacs

%syntax-version=1.0.0-b2 %project=flipr  $%$ uri=file://../flipr-remote

appschema 2013-05-21T19:01:04Z David E. Wheeler <david@justatheory.com> # Adds flipr app schema. users [appschema] 2013-05-21T19:41:54Z David E. Wheeler <david@justatheory.com> # Creates table to track our users.

flips [appschema users] 2013-05-21T20:38:21Z David E. Wheeler <david@justatheory.com> # Adds table for storing flips.

insert\_user [users appschema] 2013-05-21T20:51:05Z David E. Wheeler <david@justatheory.com> # Creates a function to insert a user.

### $ADO$

Emacs

%syntax-version=1.0.0-b2 %project=flipr  $%$ uri=file://../flipr-remote

appschema 2013-05-21T19:01:04Z David E. Wheeler <david@justatheory.com> # Adds flipr app schema. users [appschema] 2013-05-21T19:41:54Z David E. Wheeler <david@justatheory.com> # Creates table to track our users.

flips [appschema users] 2013-05-21T20:38:21Z David E. Wheeler <david@justatheory.com> # Adds table for storing flips.

insert\_user [users appschema] 2013-05-21T20:51:05Z David E. Wheeler <david@justatheory.com> # Creates a function to insert a user.

### $ADO$

Emacs

%syntax-version=1.0.0-b2 %project=flipr  $%$ uri=file://../flipr-remote

appschema 2013-05-21T19:01:04Z David E. Wheeler <david@justatheory.com> # Adds flipr app schema. users [appschema] 2013-05-21T19:41:54Z David E. Wheeler <david@justatheory.com> # Creates table to track our users.

flips [appschema users] 2013-05-21T20:38:21Z David E. Wheeler <david@justatheory.com> # Adds table for storing flips.

insert\_user [users appschema] 2013-05-21T20:51:05Z David E. Wheeler <david@justatheory.com> # Creates a function to insert a user.

Emacs

### a n n

%syntax-version=1.0.0-b2 %project=flipr  $%$ uri=file://../flipr-remote

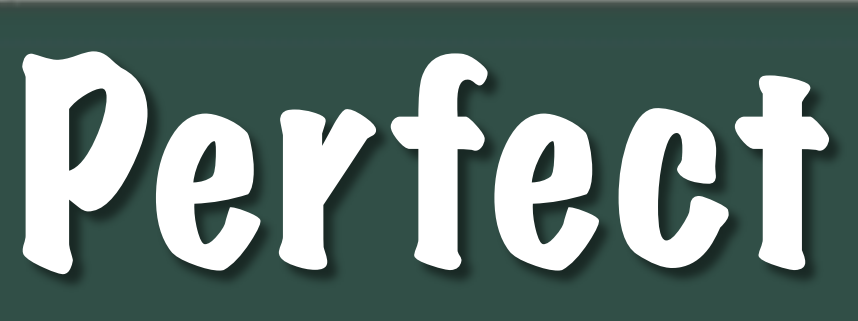

appschema 2013-05-21T19:01:04Z David E. Wheeler <david@justatheory.com> # Adds flipr app schema. users [appschema] 2013-05-21T19:41:54Z David E. Wheeler <david@justatheory.com> # Creates table to track our users.

flips [appschema users] 2013-05-21T20:38:21Z David E. Wheeler <david@justatheory.com> # Adds table for storing flips.

insert\_user [users appschema] 2013-05-21T20:51:05Z David E. Wheeler <david@justatheory.com> # Creates a function to insert a user.

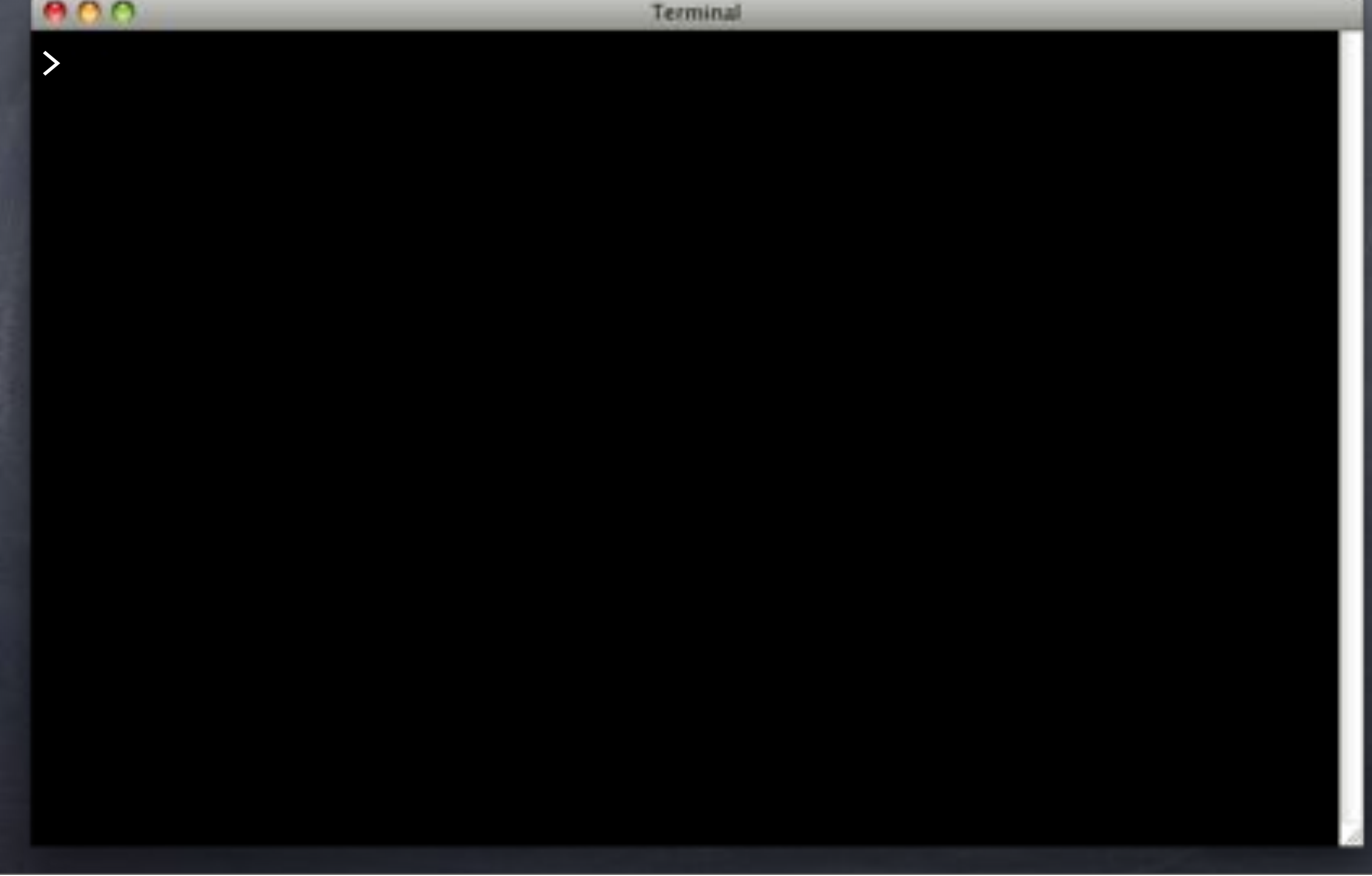

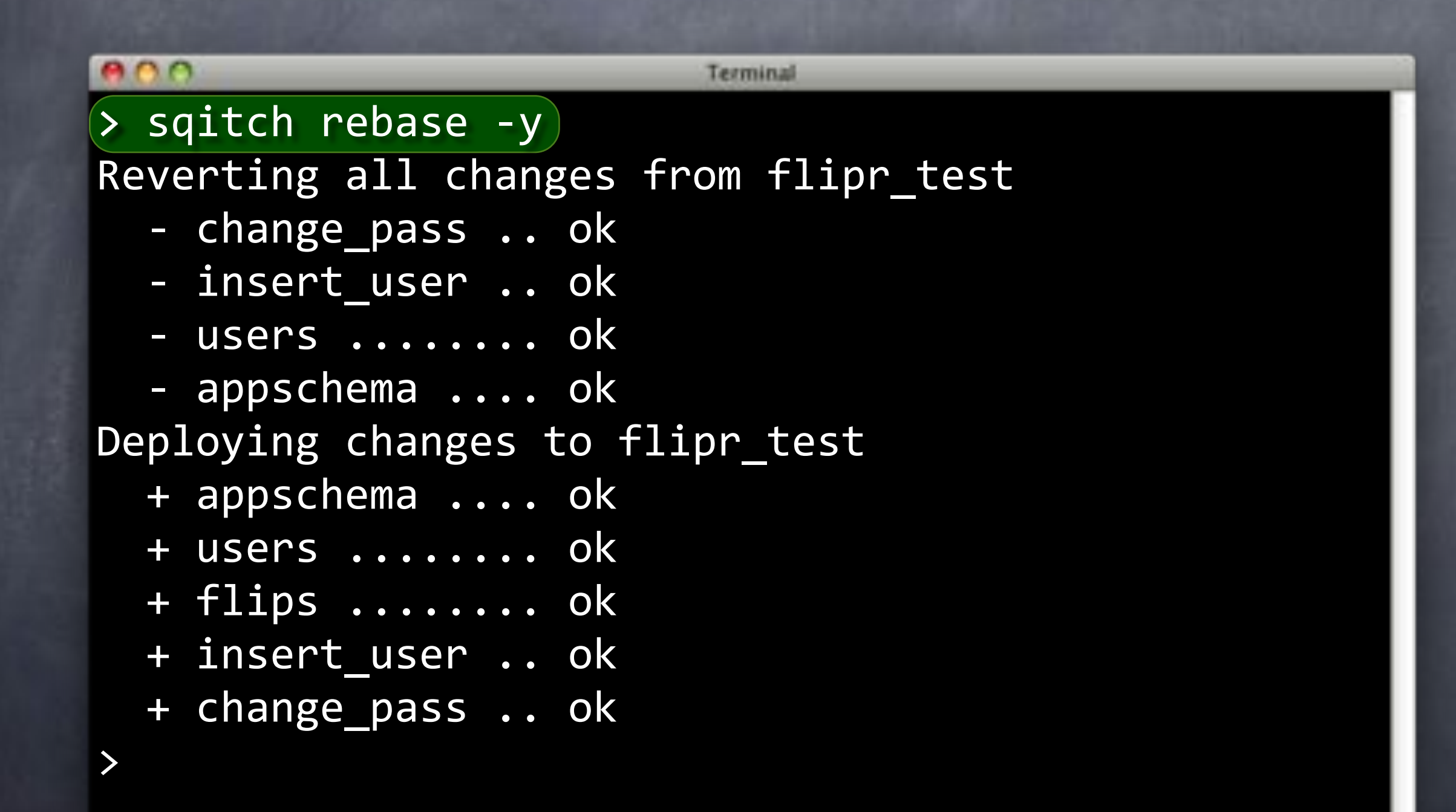

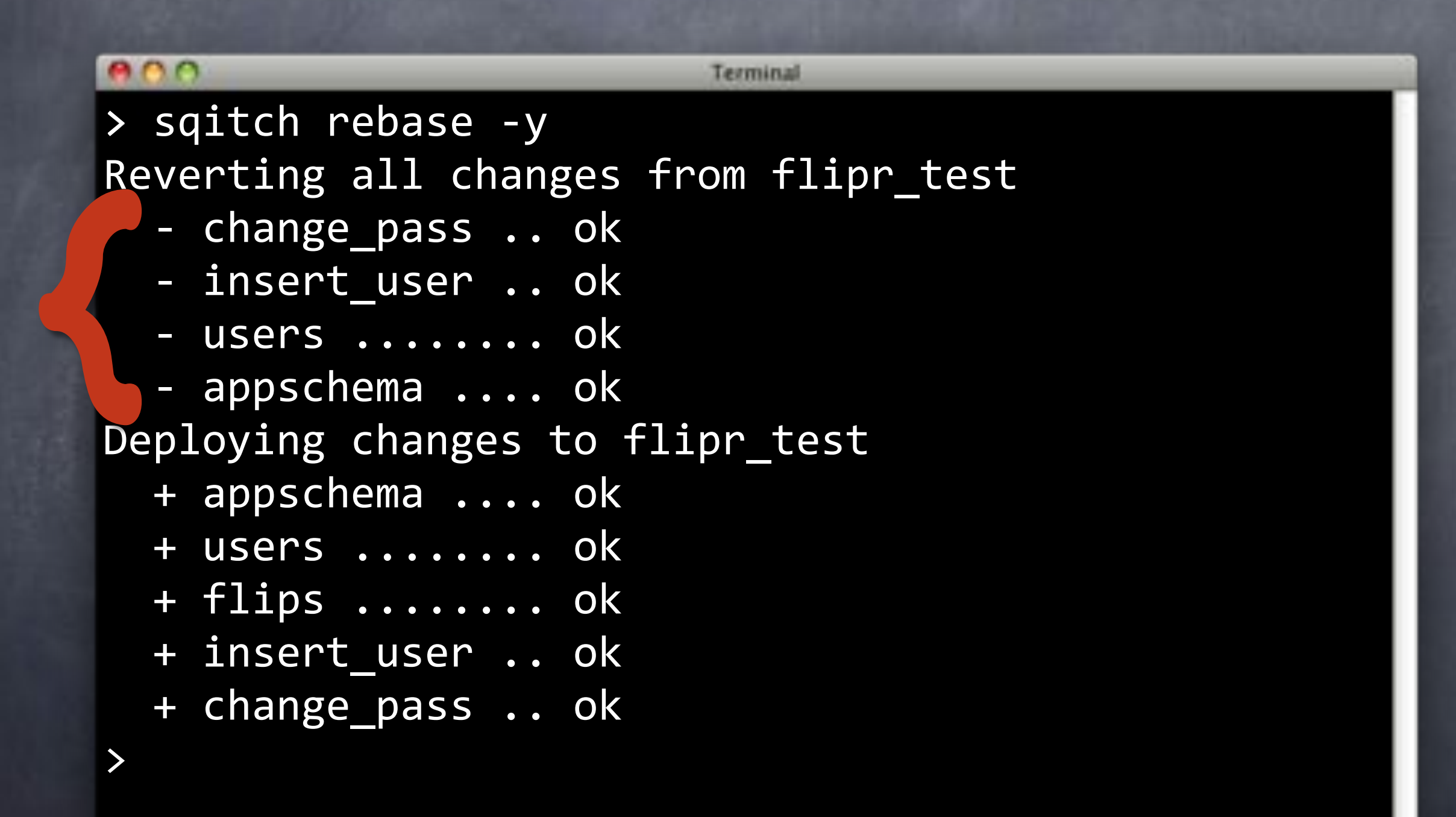

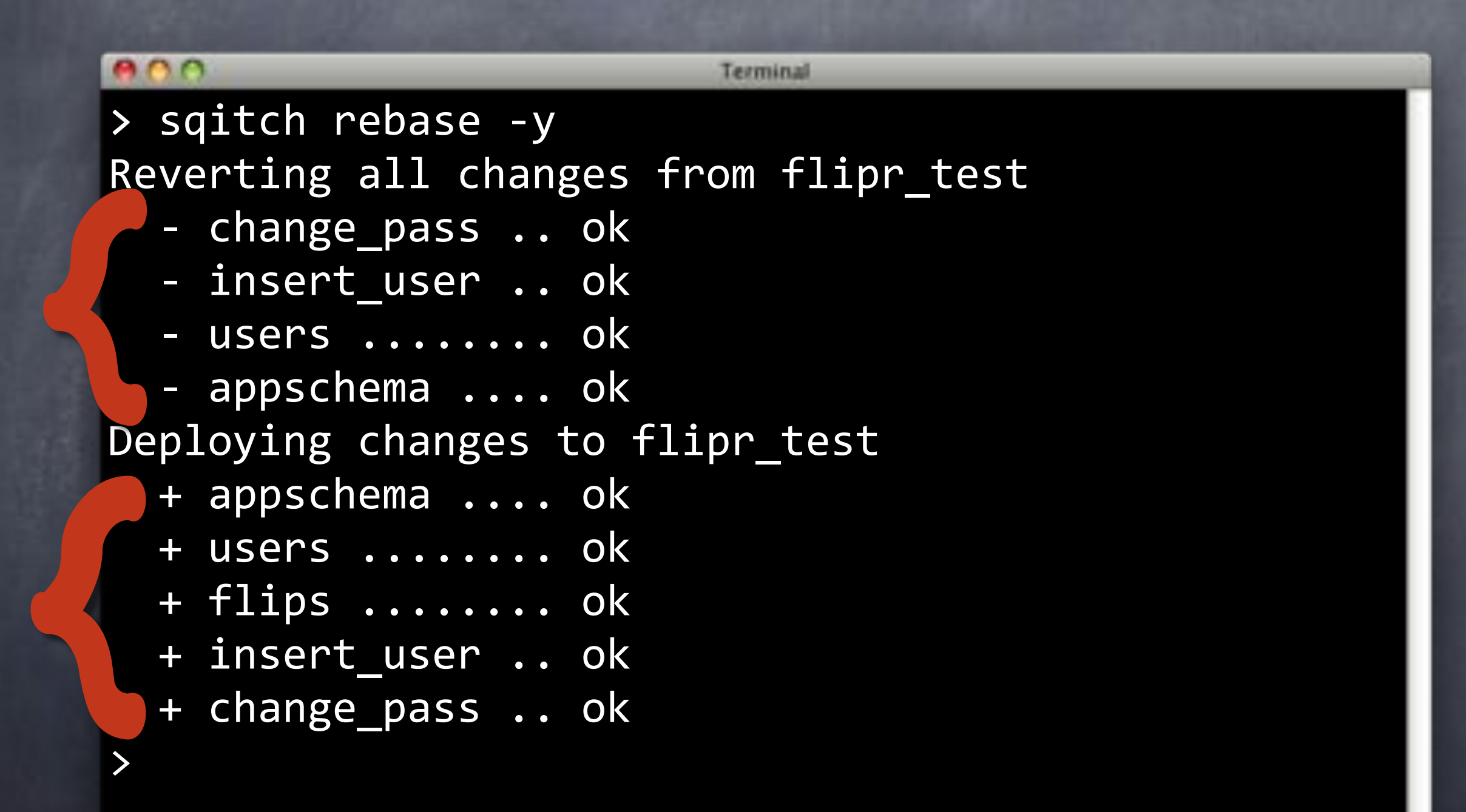

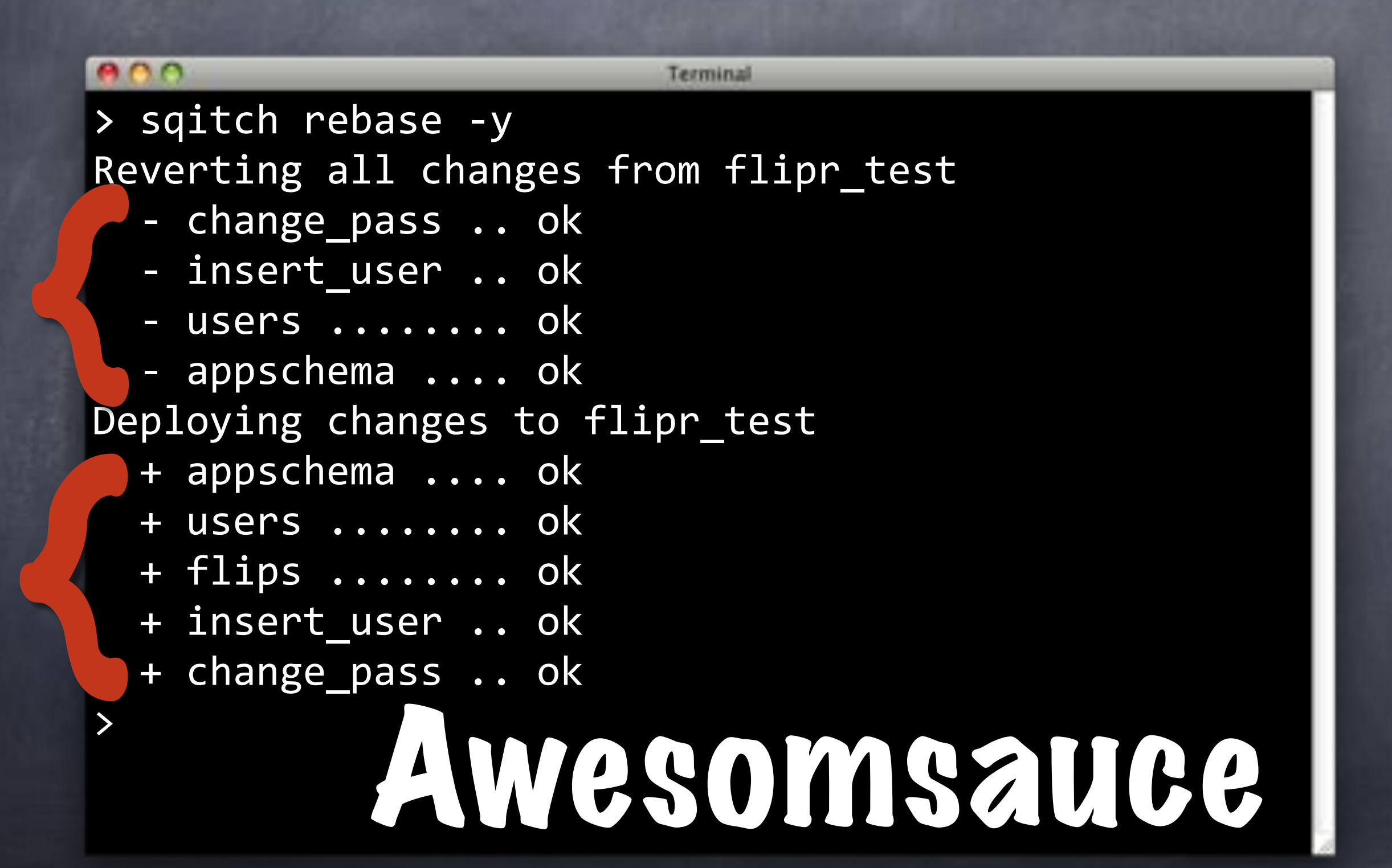

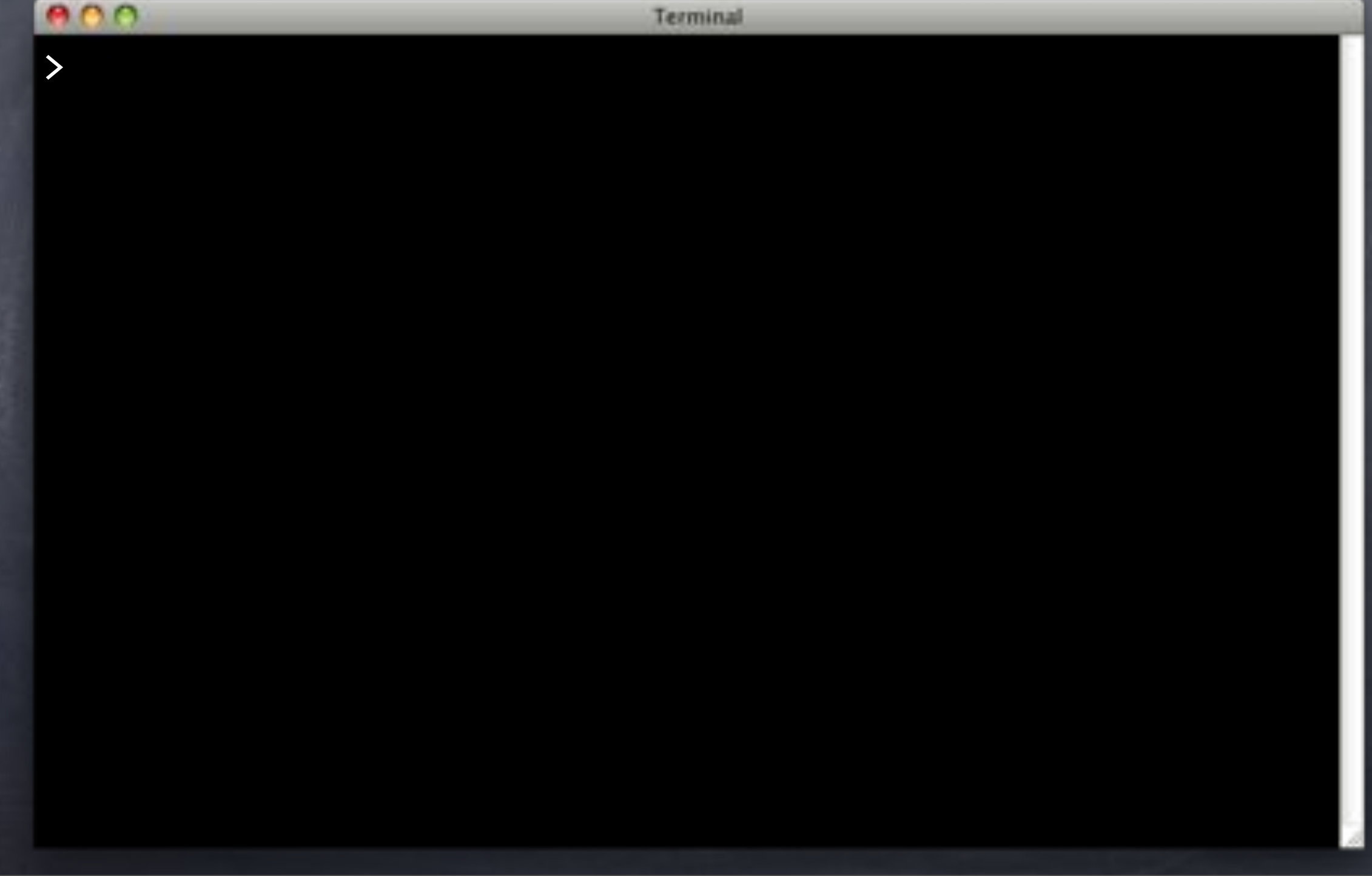

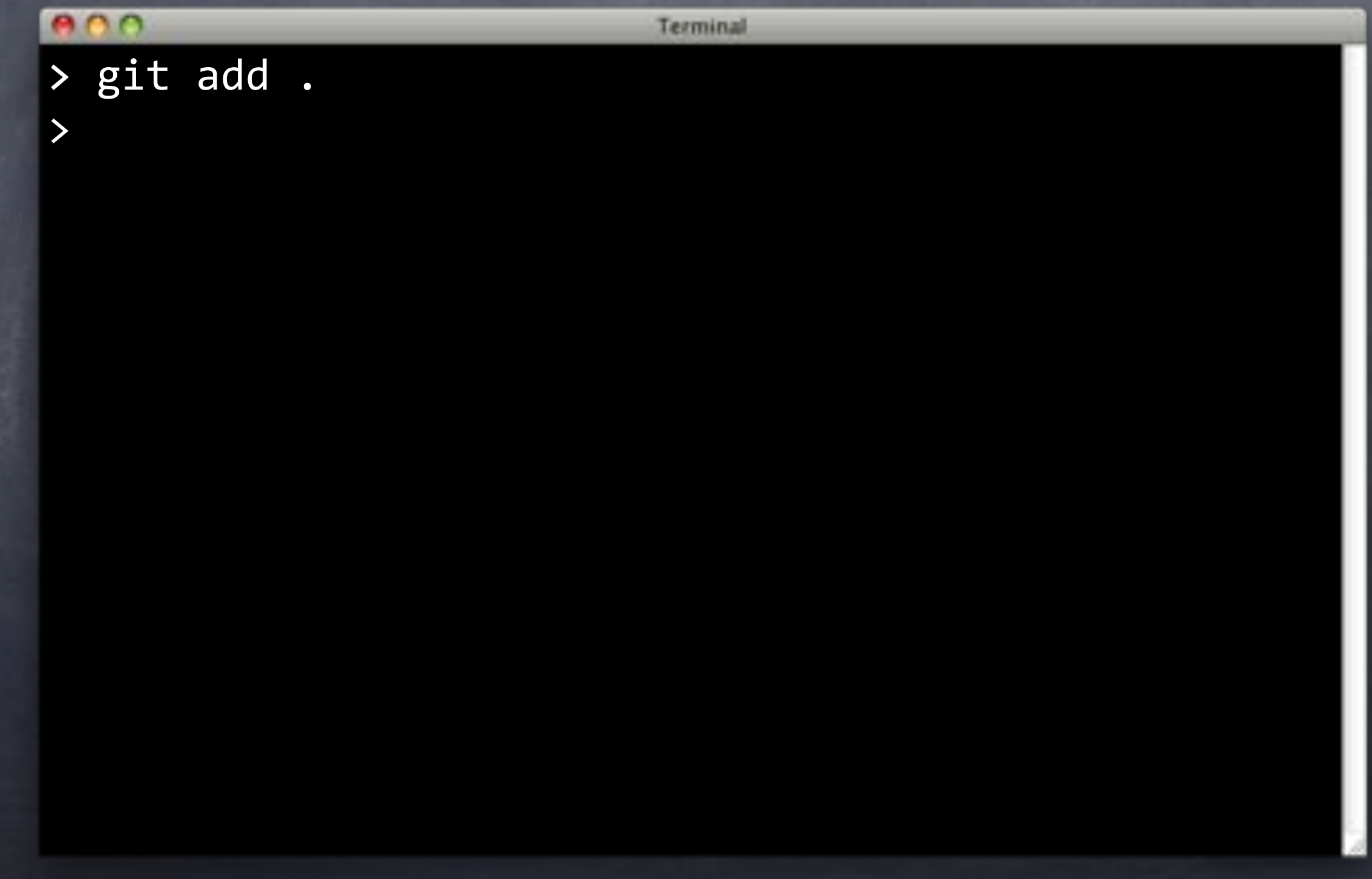

e o o Terminal > git add .  $>$  git commit -m 'Use union merge for `sqitch.plan`.') [userfuncs 0e31da9] Use union merge for `sqitch.plan`.  $1$  file changed,  $1$  insertion(+) create mode 100644 .gitattributes >

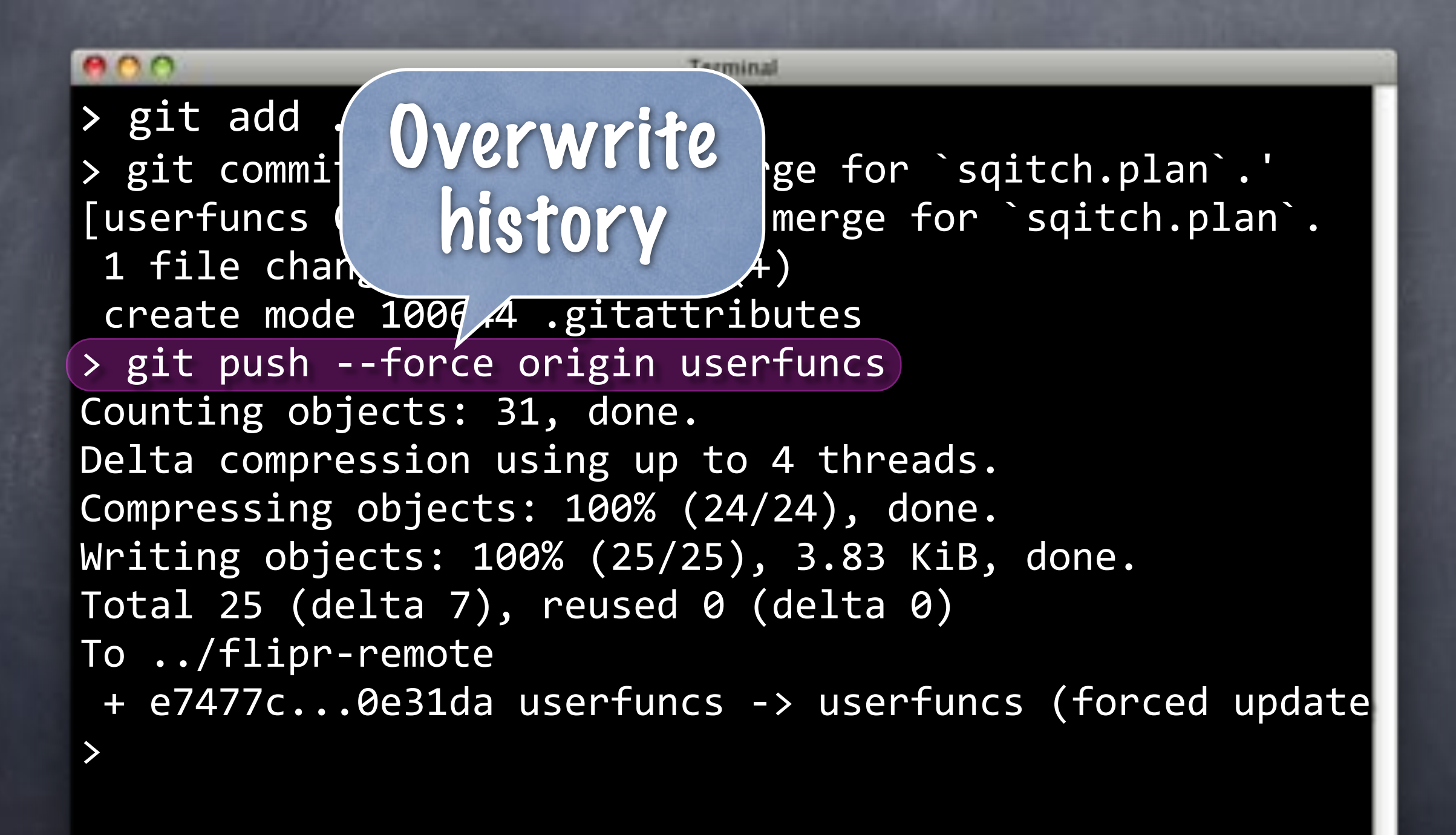

### e no Terminal > git add . > git commit -m 'Use union merge for `sqitch.plan`.' [userfuncs 0e31da9] Use union merge for `sqitch.plan`. 1 file changed, 1 insertion $(+)$ create mode 100644 .gitattributes > git push --force origin userfuncs Counting objects: 31, done. Delta compression using up to 4 threads. Compressing objects: 100% (24/24), done. Writing objects: 100% (25/25), 3.83 KiB, done. Total 25 (delta 7), reused 0 (delta 0) To ../flipr-remote + e7477c...0e31da userfuncs -> userfuncs (forced update >

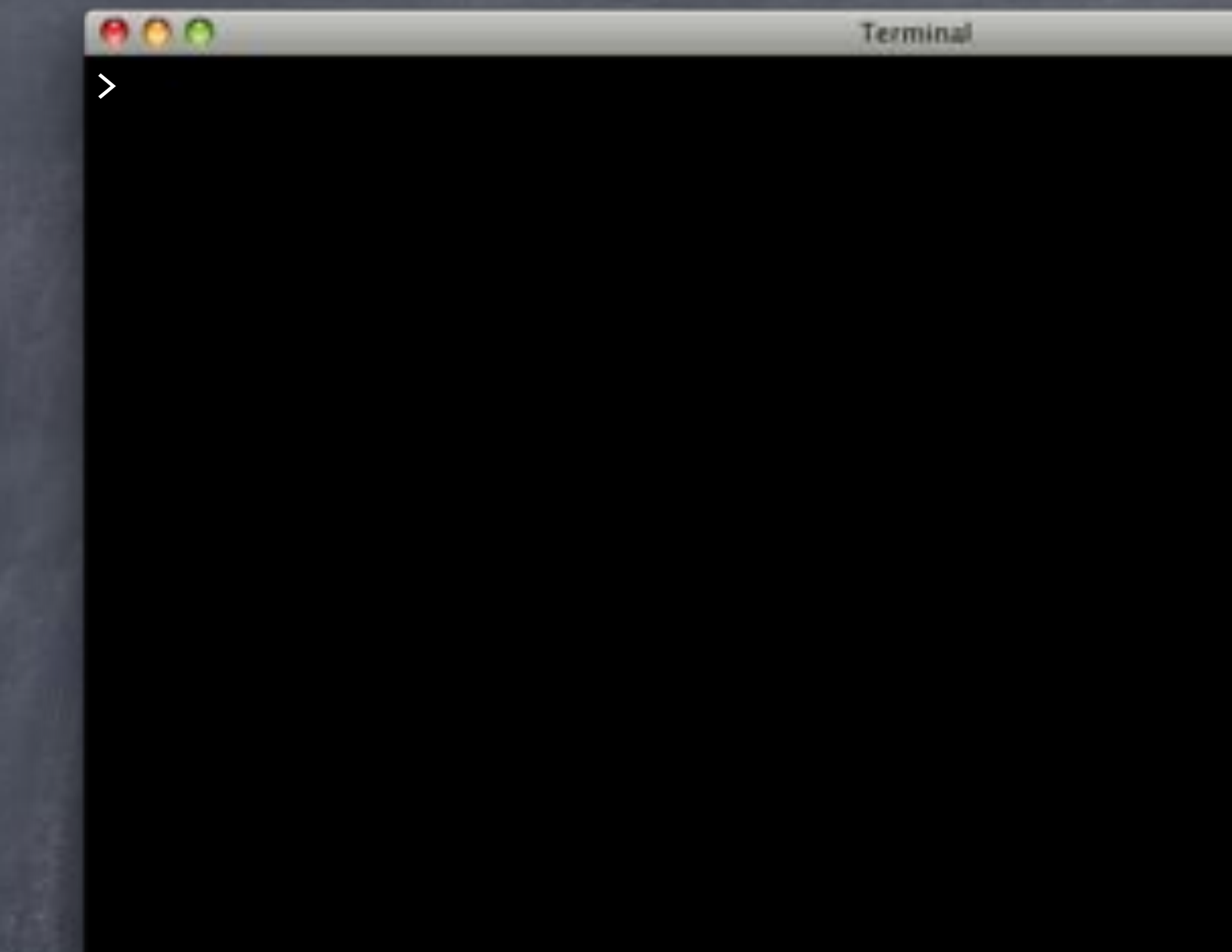

### $000$

Terminal

> git checkout master Switched to branch 'master'

>

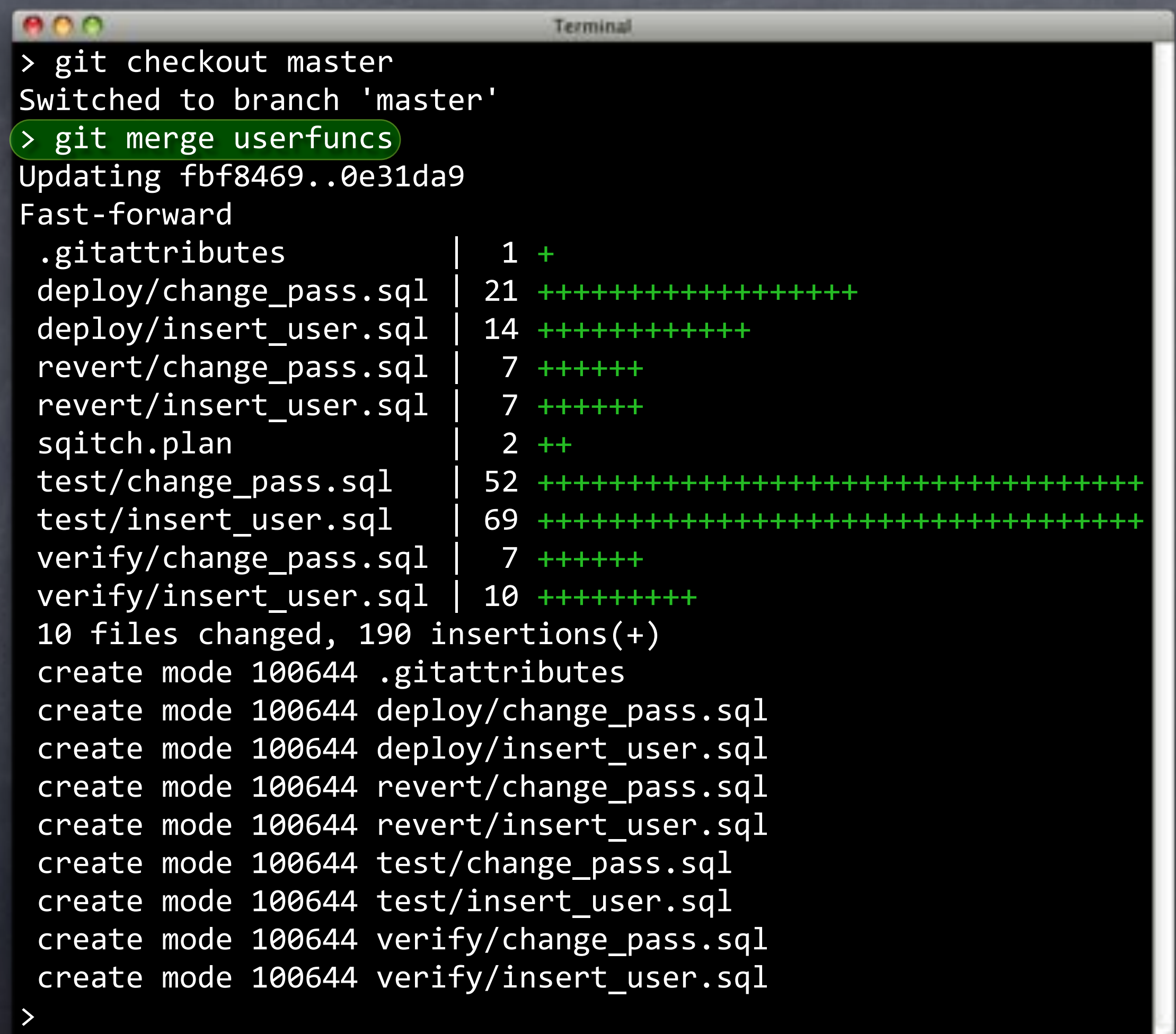
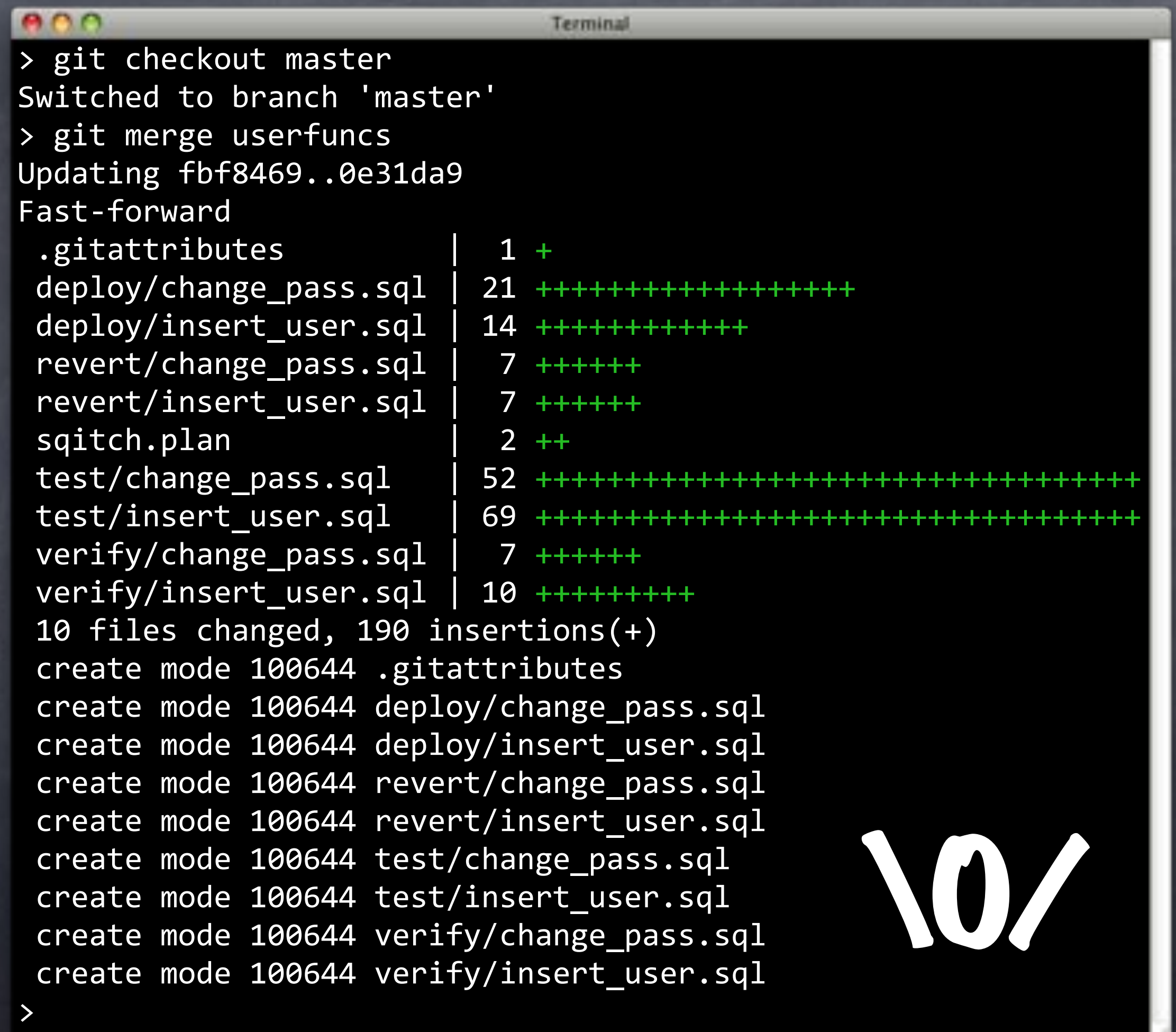

### Pusher

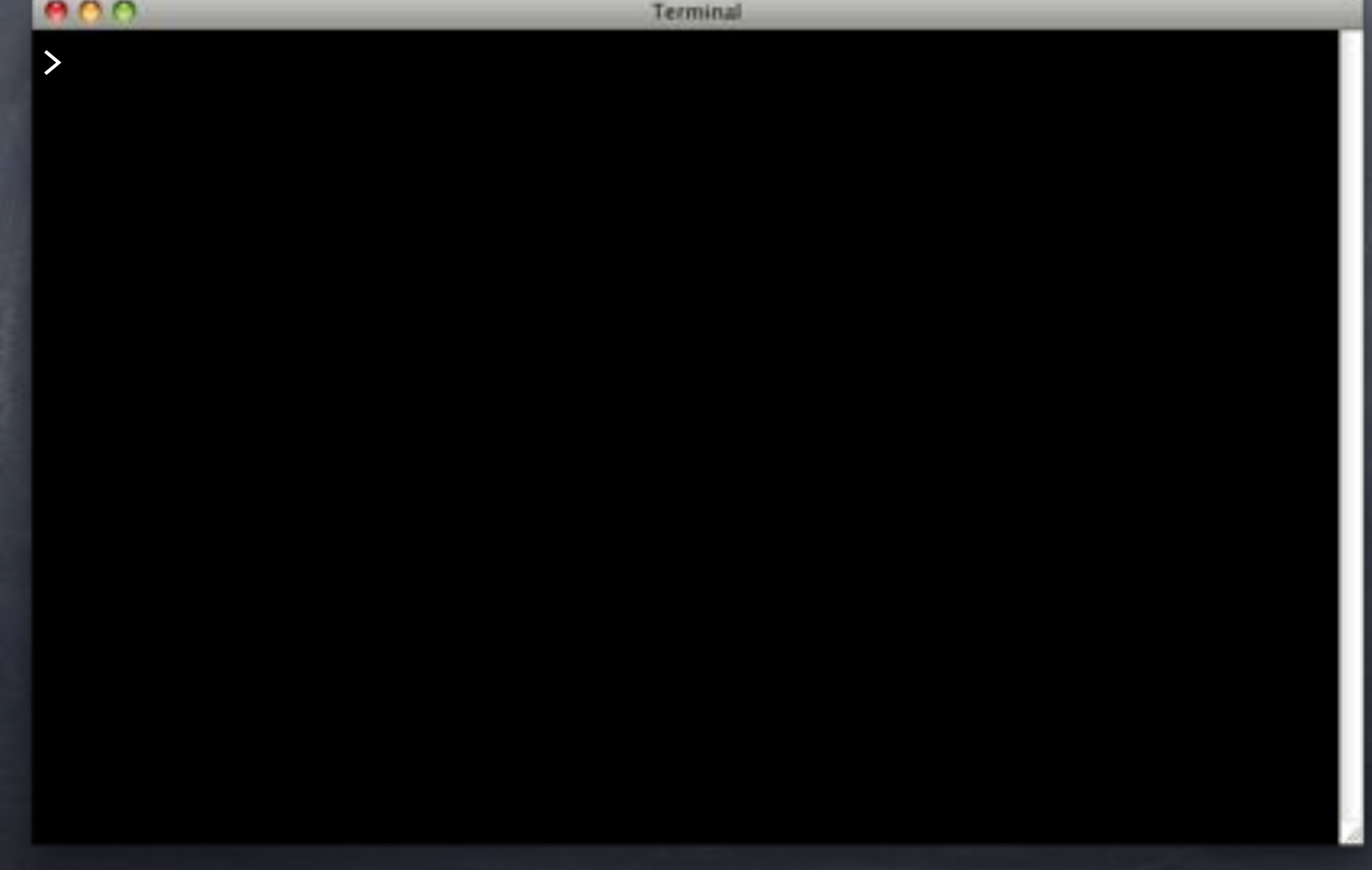

#### Pusher

#### e ne Terminal > git push Counting objects: 20, done. Delta compression using up to 4 threads. Compressing objects: 100% (13/13), done. Writing objects: 100% (14/14), 2.31 KiB, done. Total 14 (delta 2), reused 0 (delta 0) To ../flipr-remote fbf8469..0e31da9 master -> master

Wednesday, May 22, 13 169

>

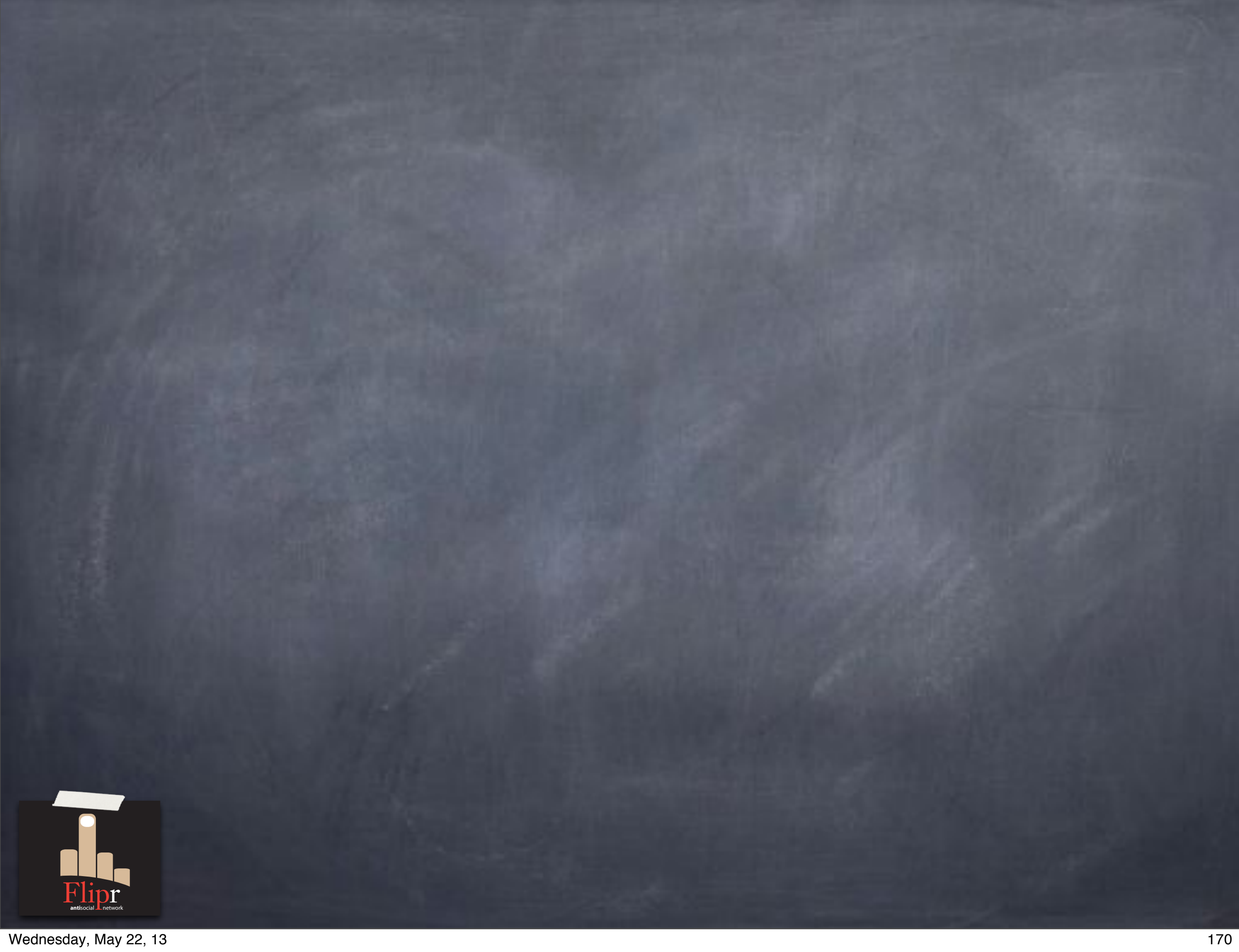

# Ship it!

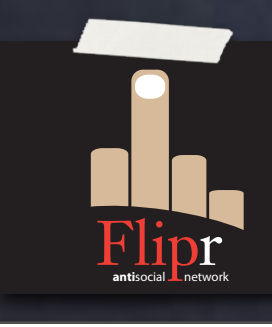

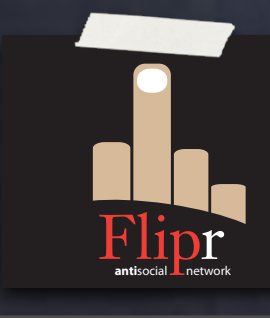

Good work so far

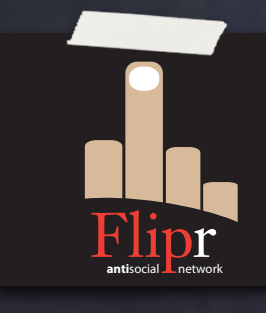

Good work so far People gonna flip out

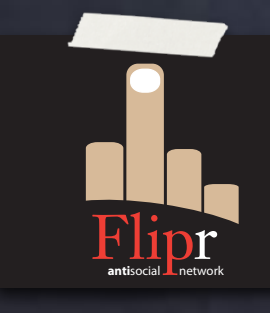

Good work so far People gonna flip out Let's tag a dev release

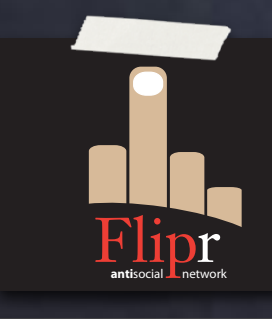

Good work so far People gonna flip out Let's tag a dev release Bundle it up

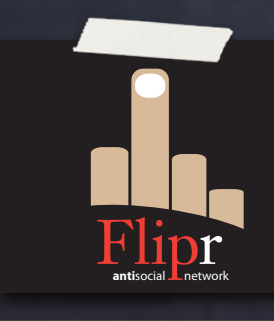

Good work so far People gonna flip out Let's tag a dev release Bundle it up And ship it

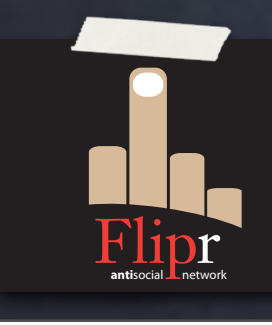

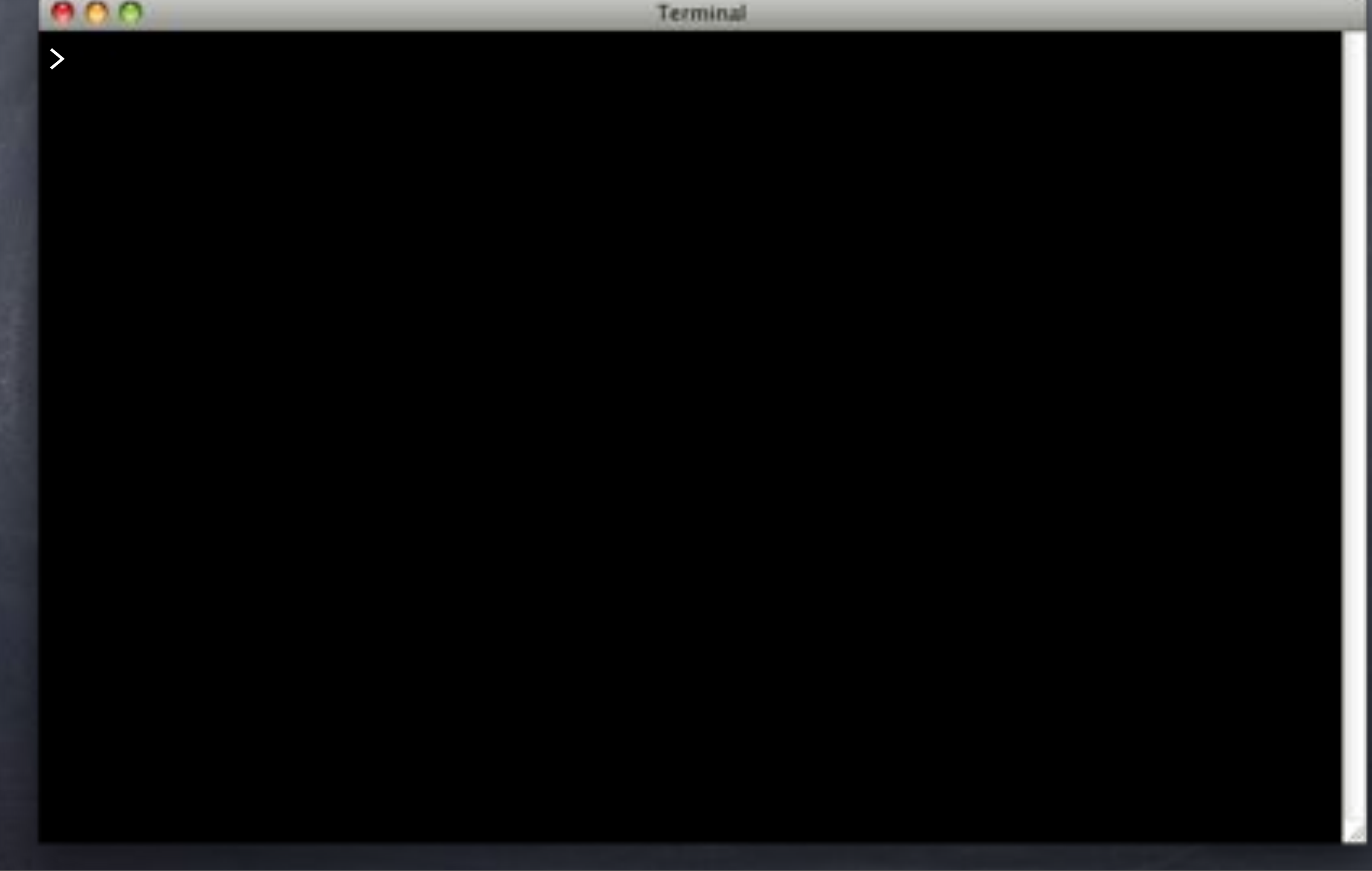

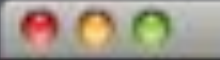

>

Terminal

 $>$  sqitch tag v1.0.0-r1)-n 'Tag v1.0.0-r1.' Tagged "change\_pass" with @v1.0.0-r1

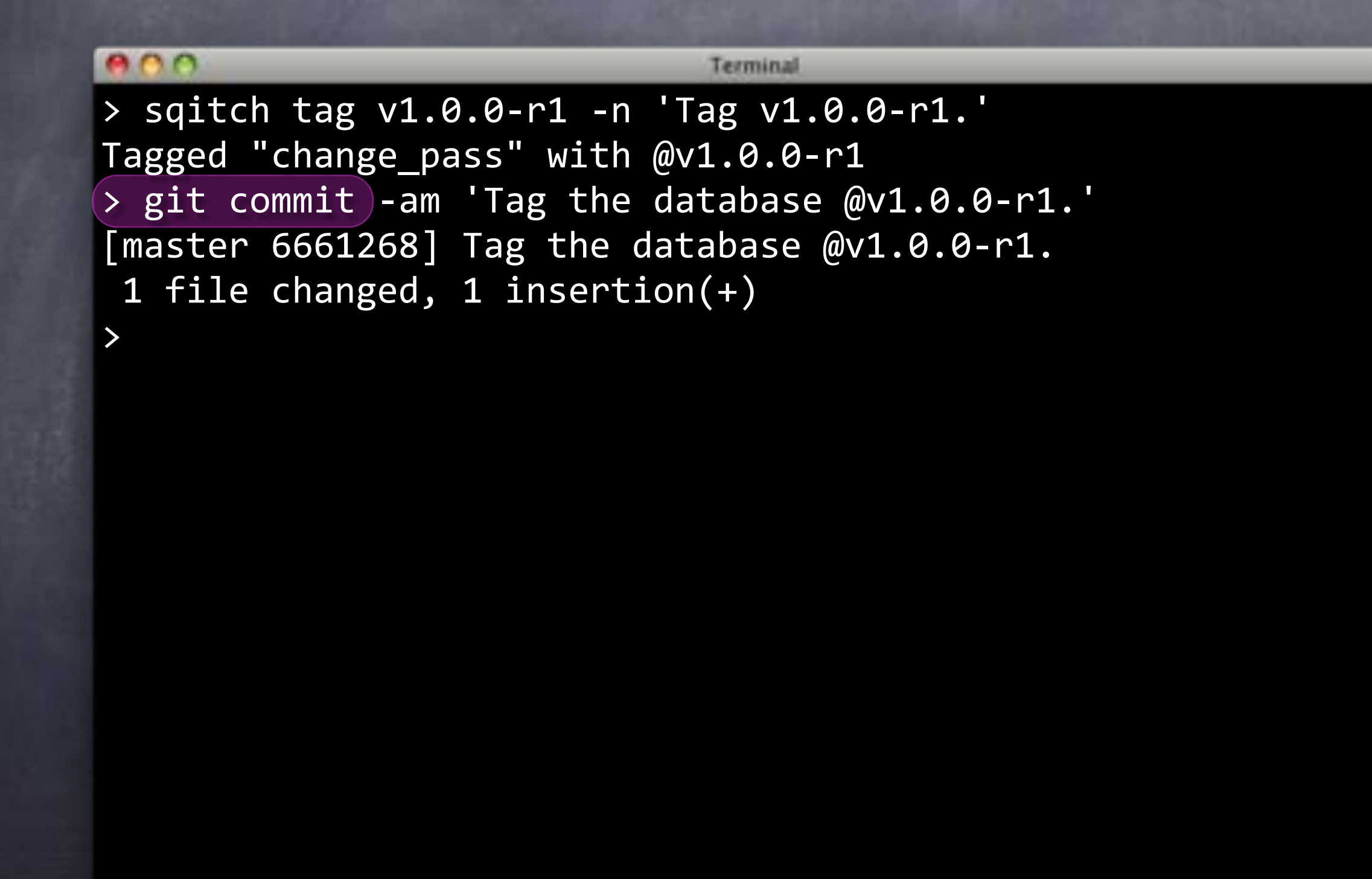

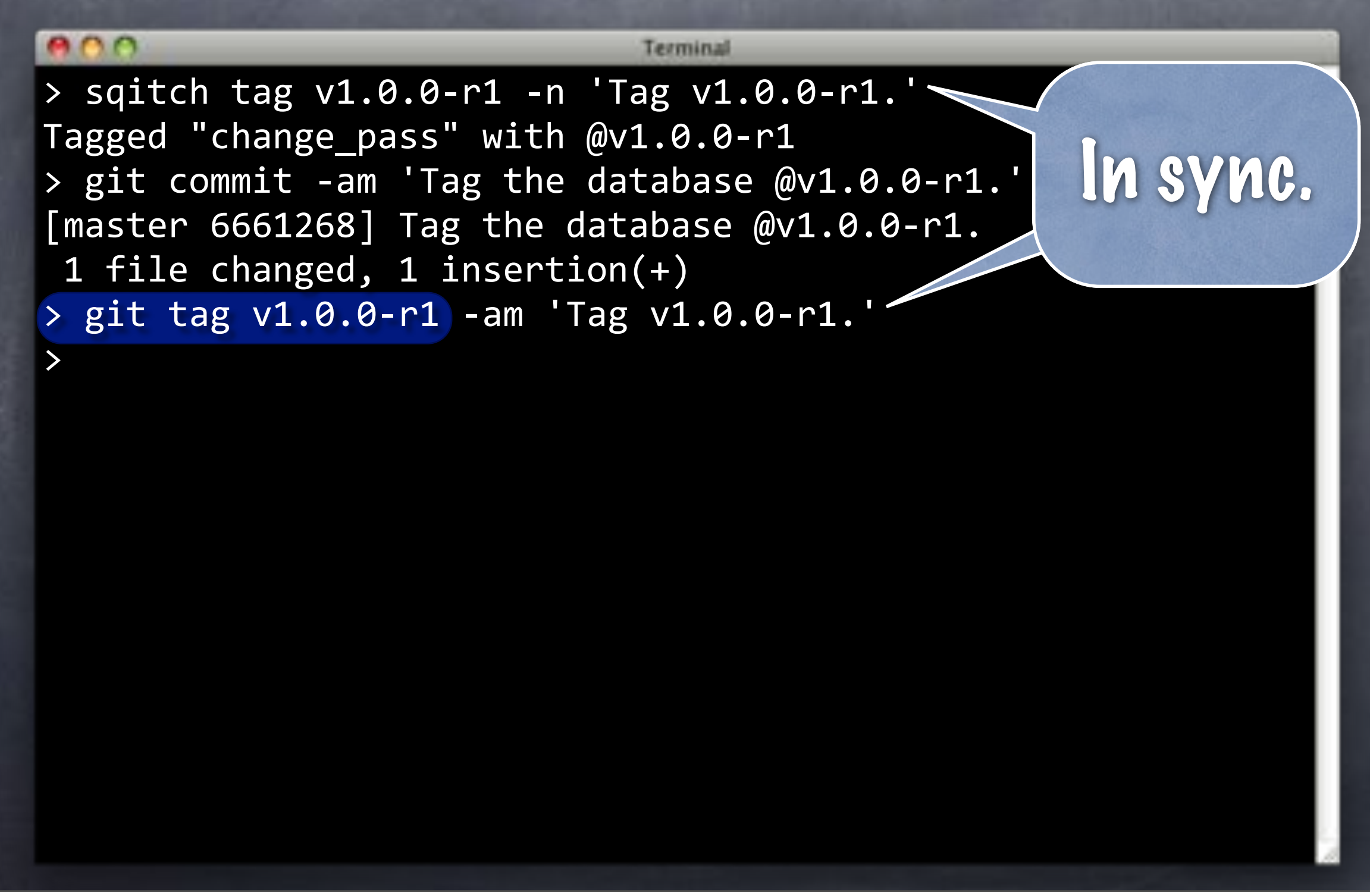

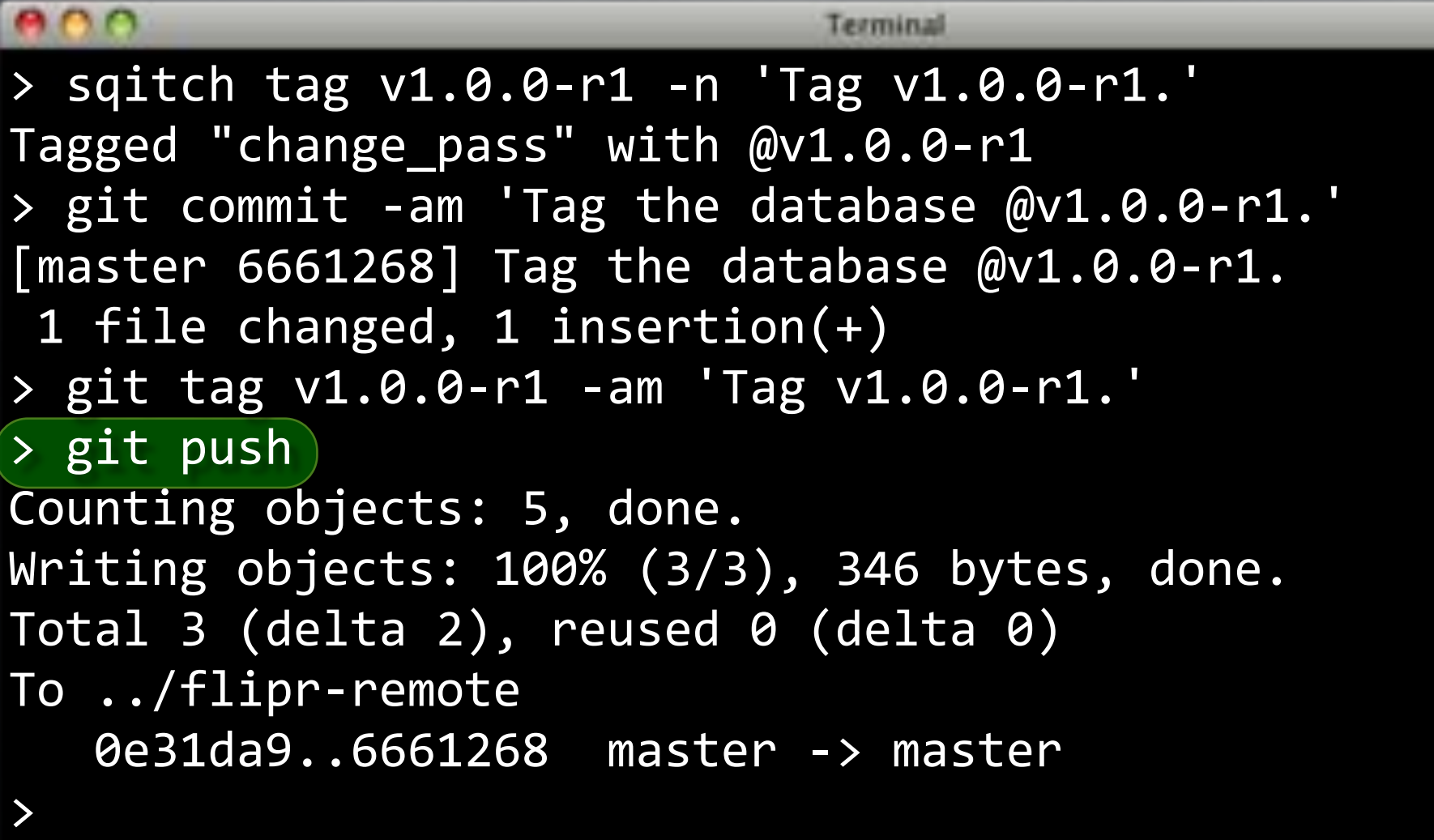

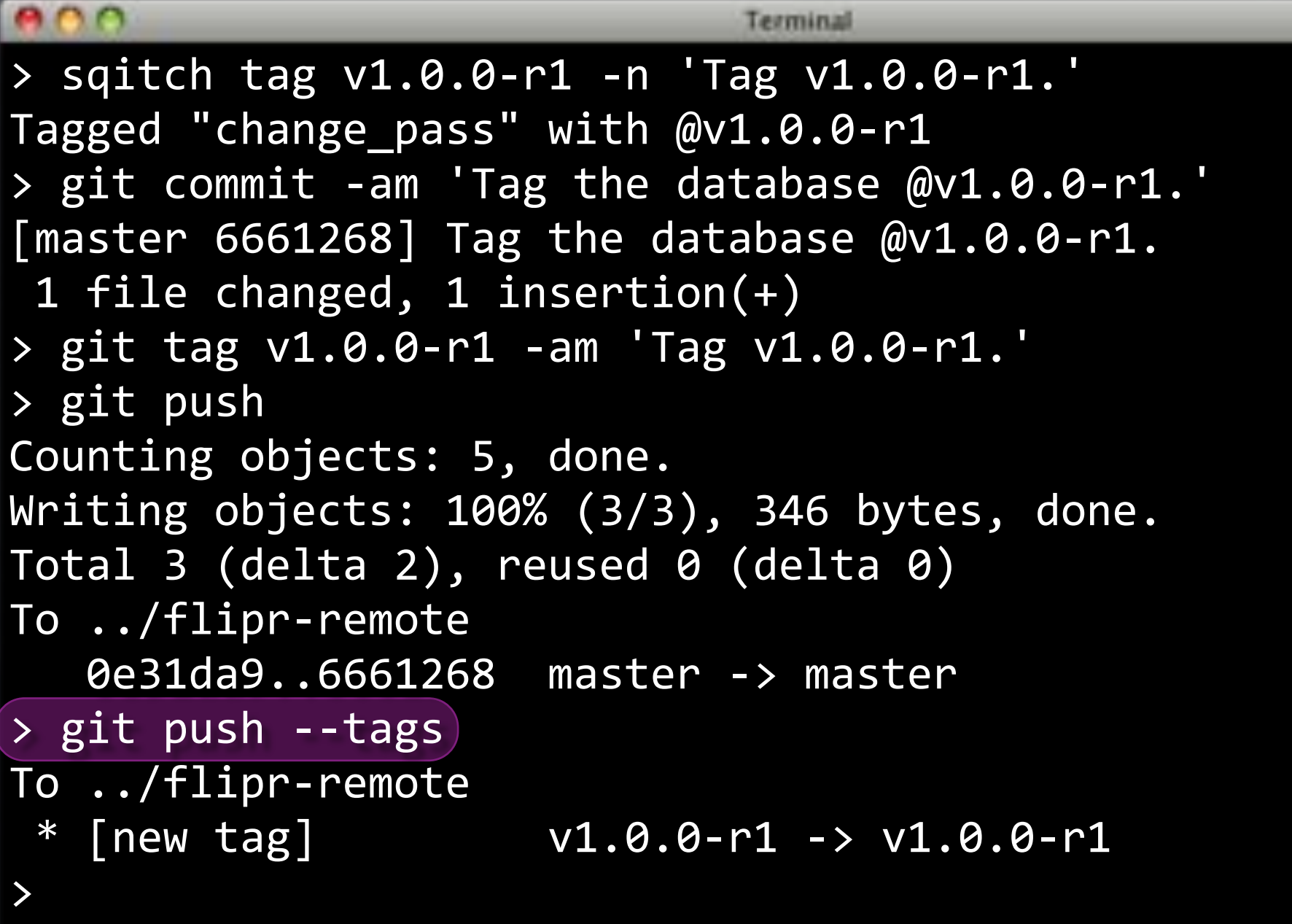

# Bundle Up

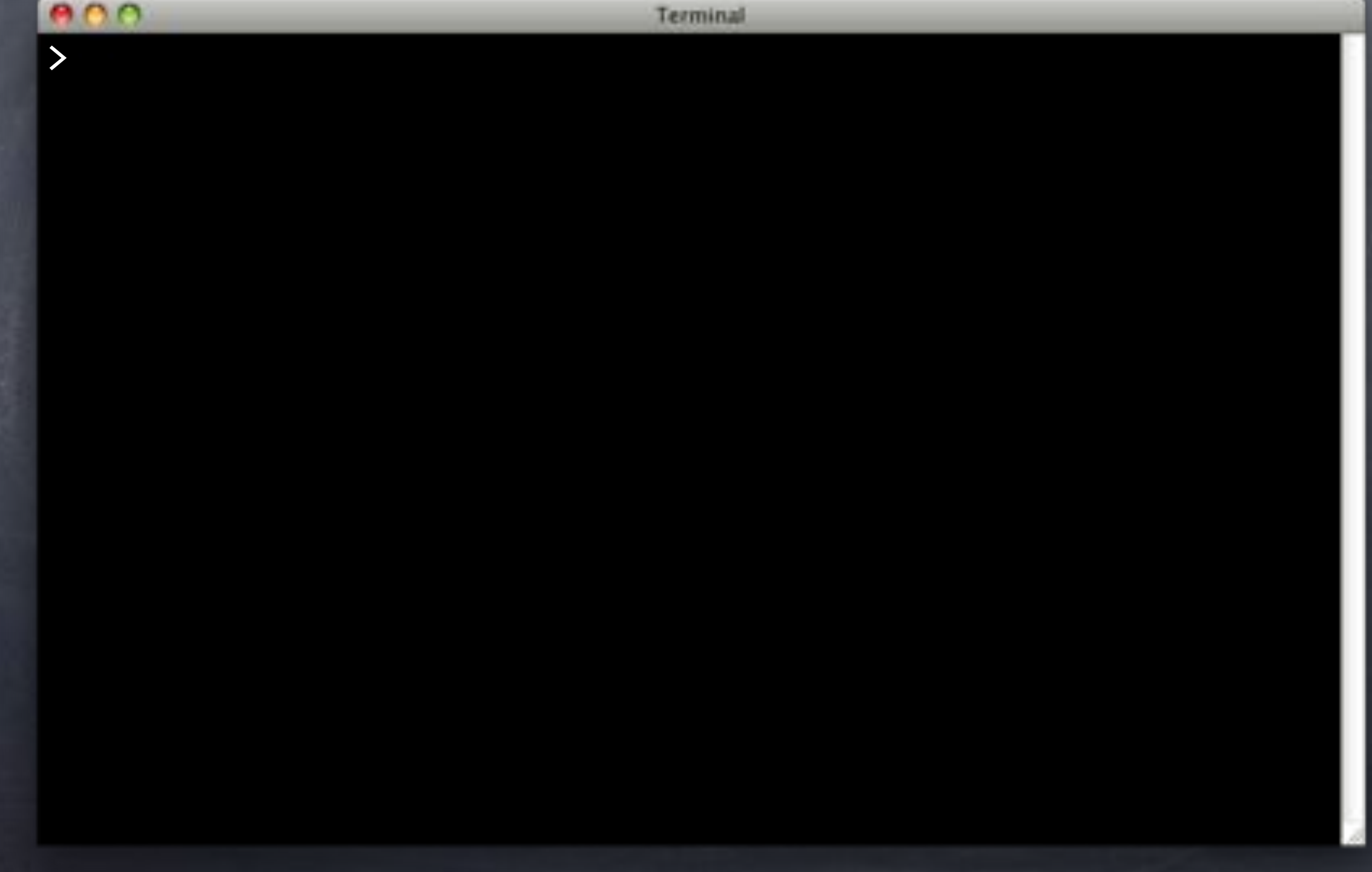

# Bundle Up

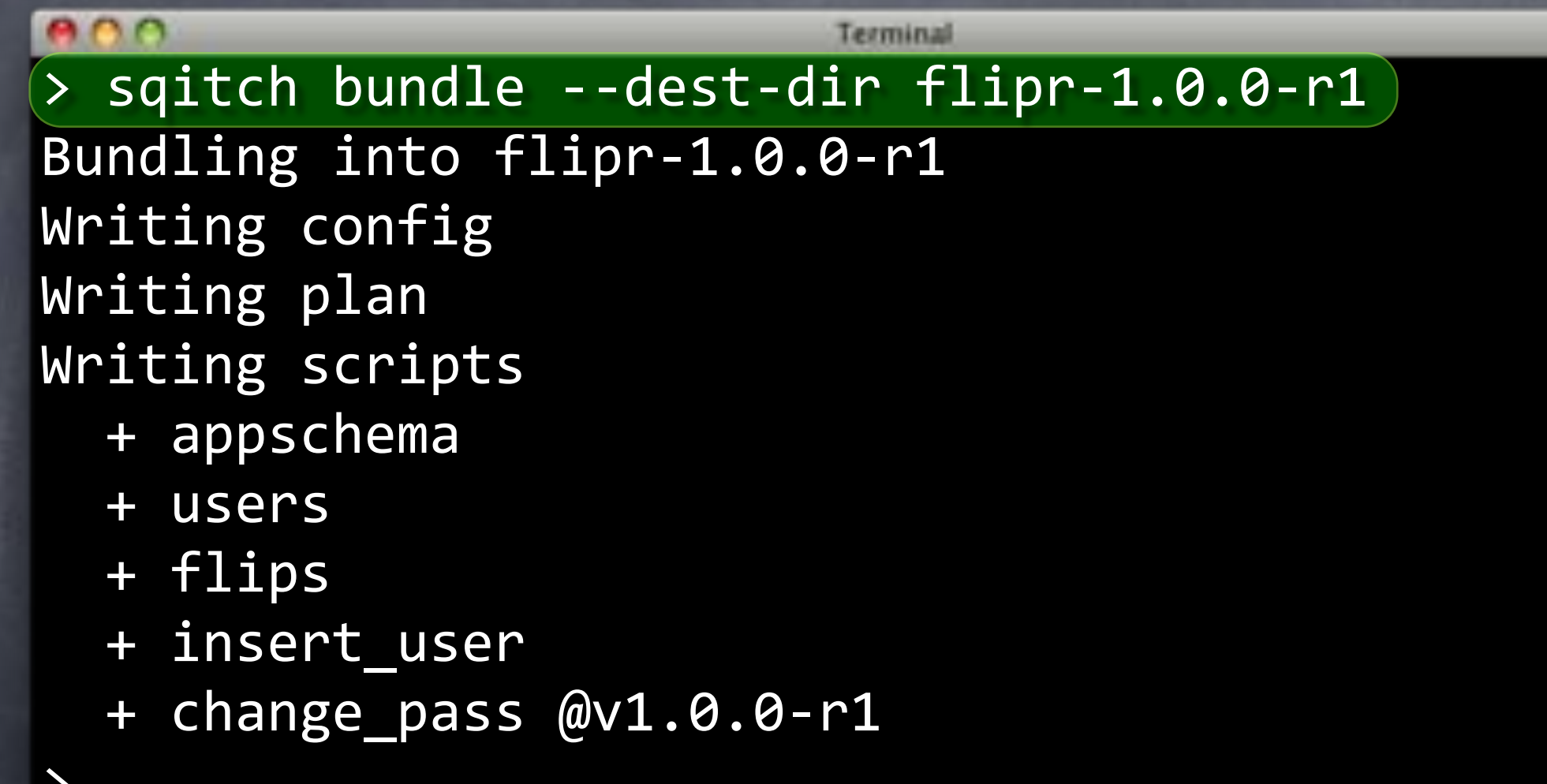

### Bundle Up

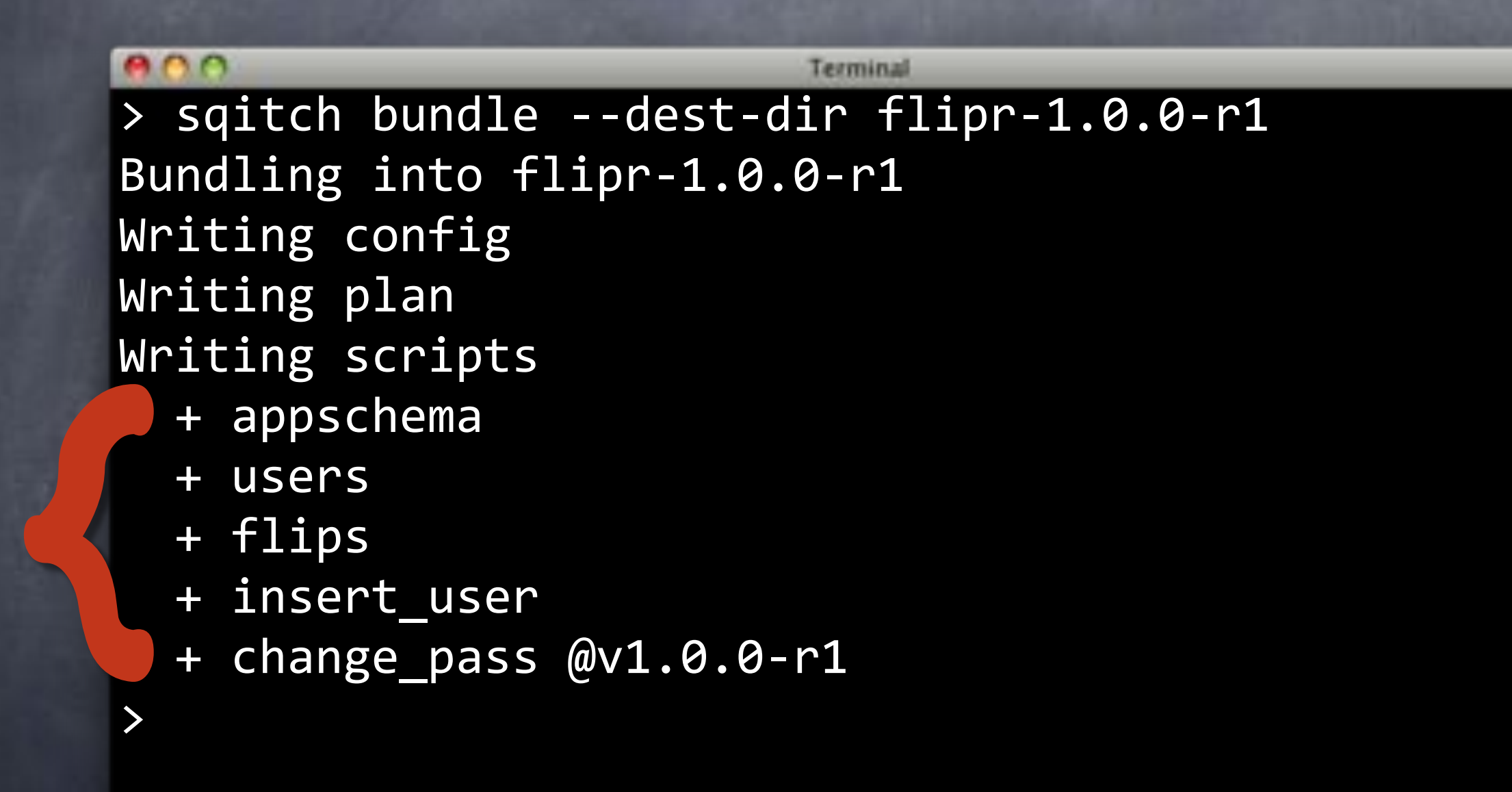

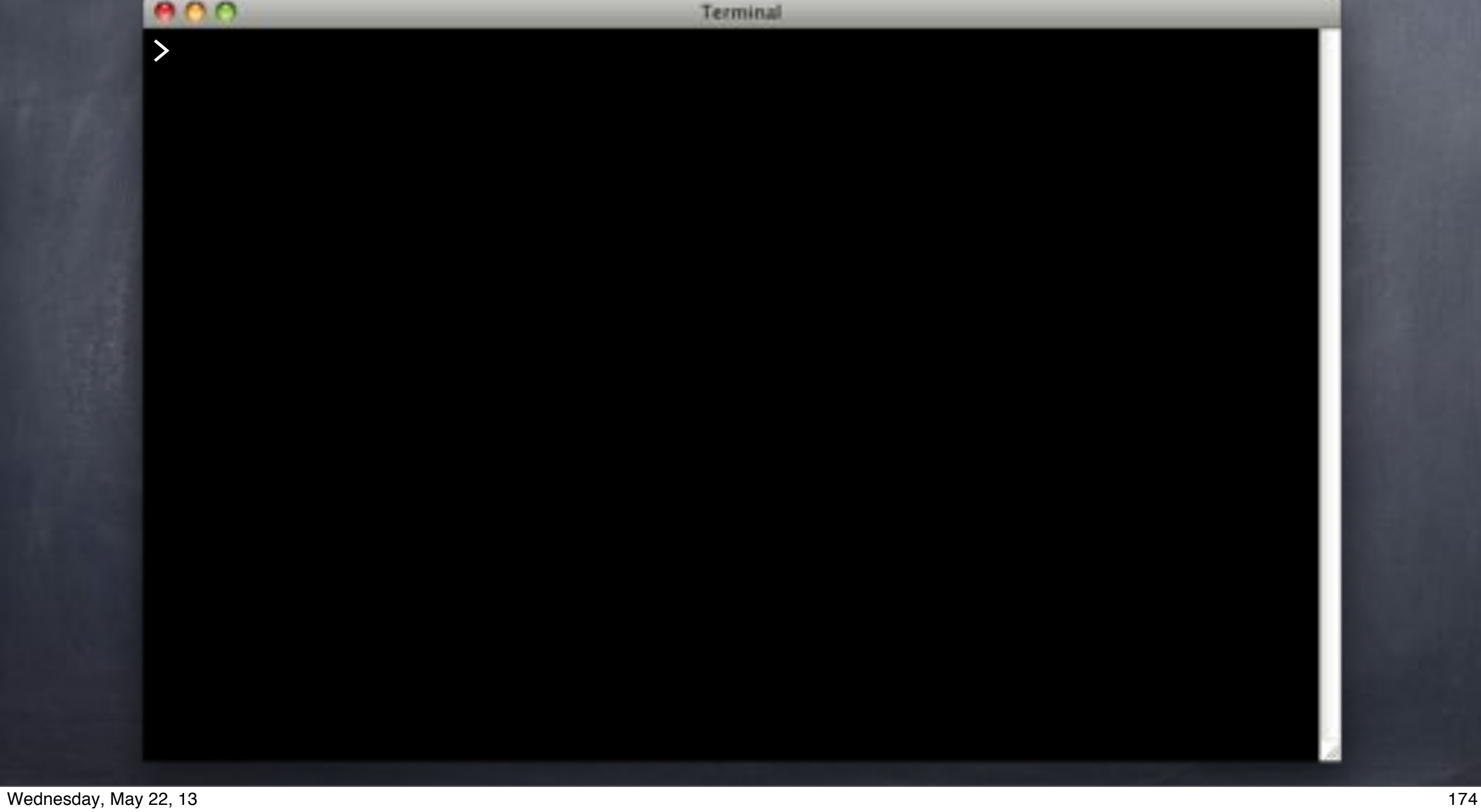

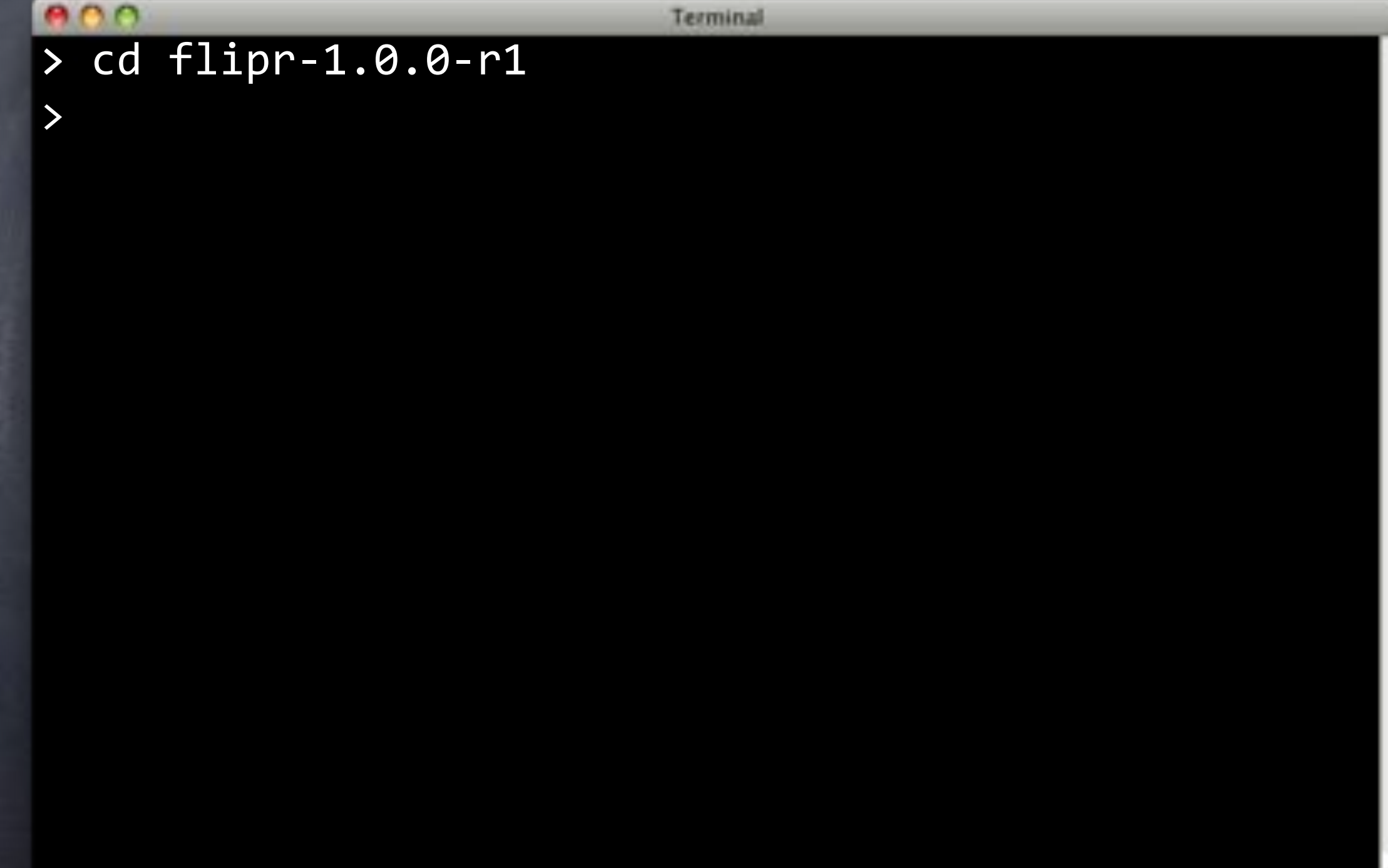

#### $000$

>

Terminal

createdb flipr\_qa > cd flipr-1.0.0-r1 >

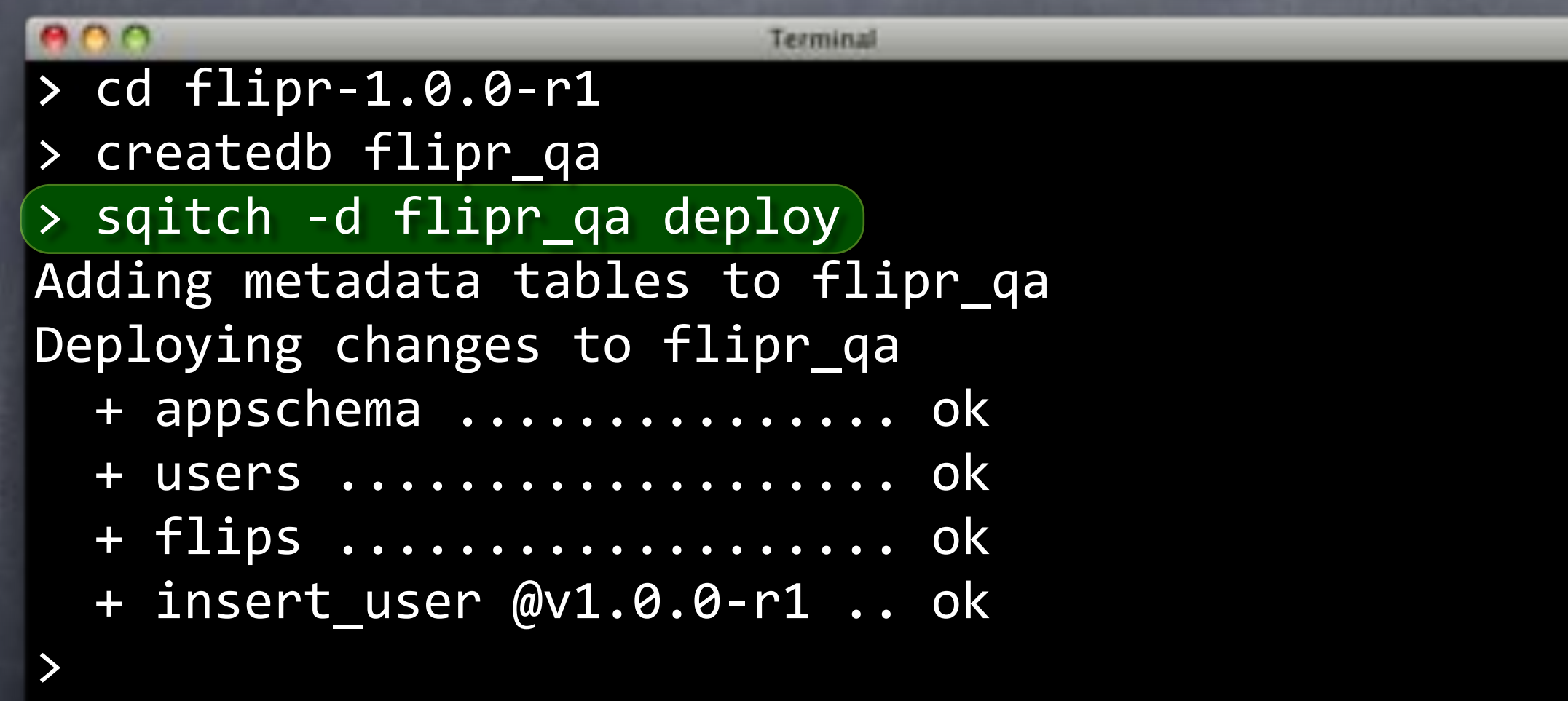

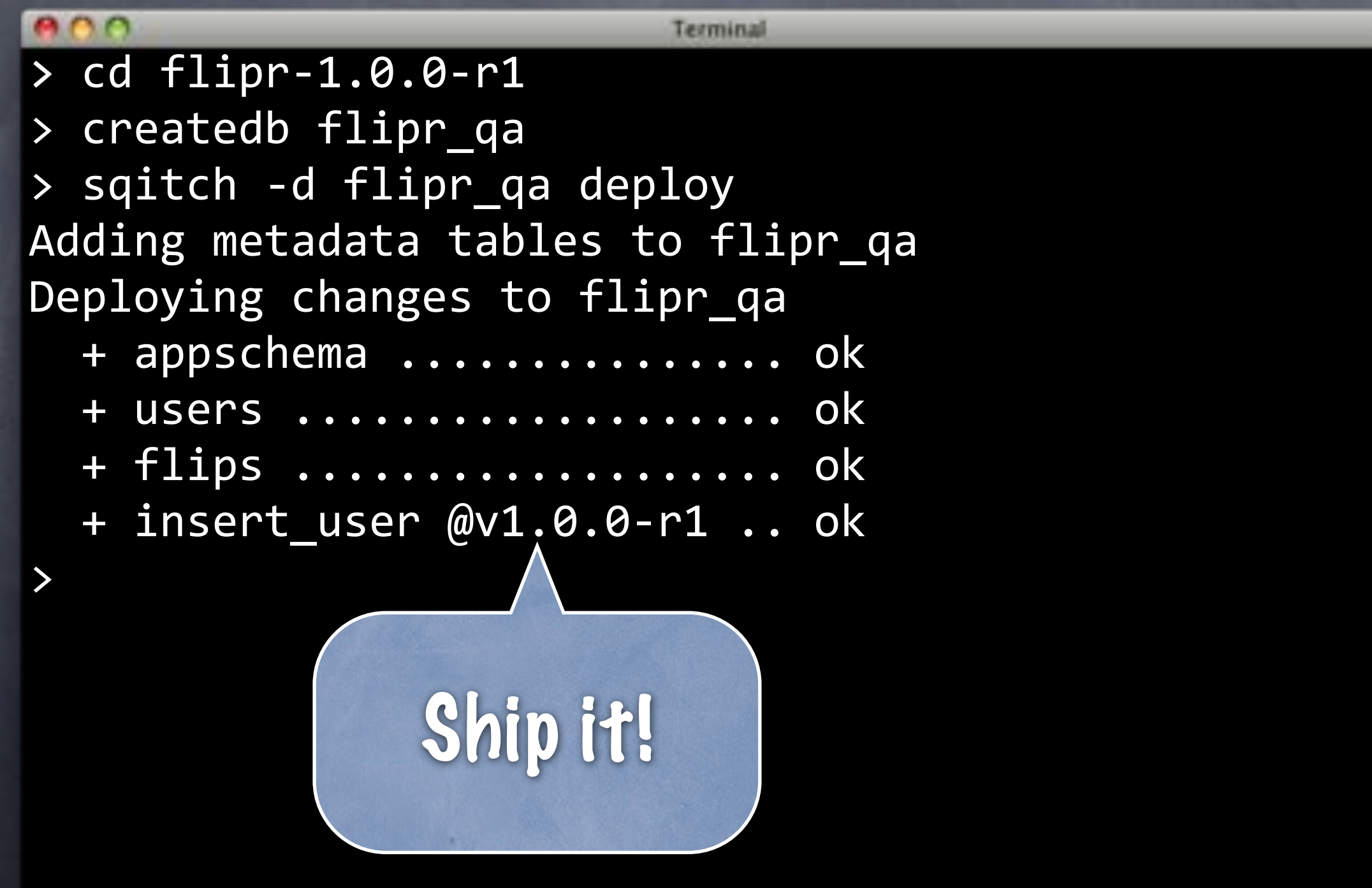

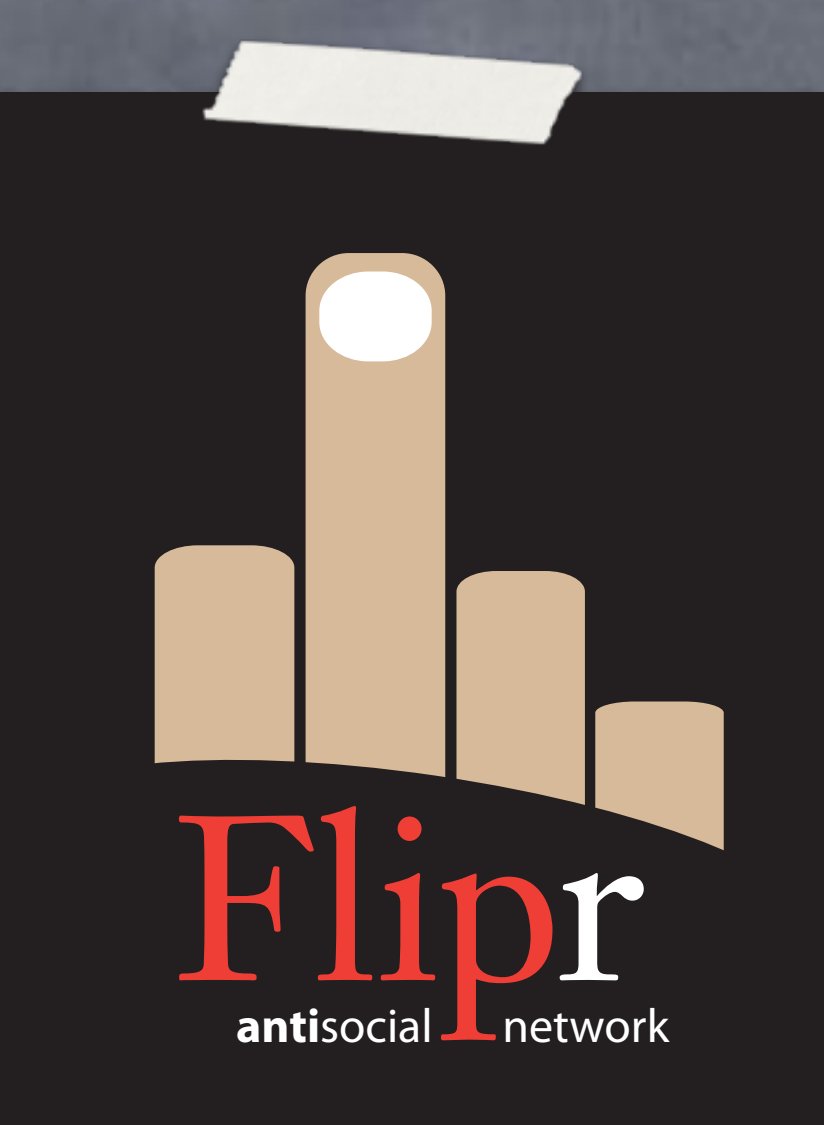

#### Merge everything

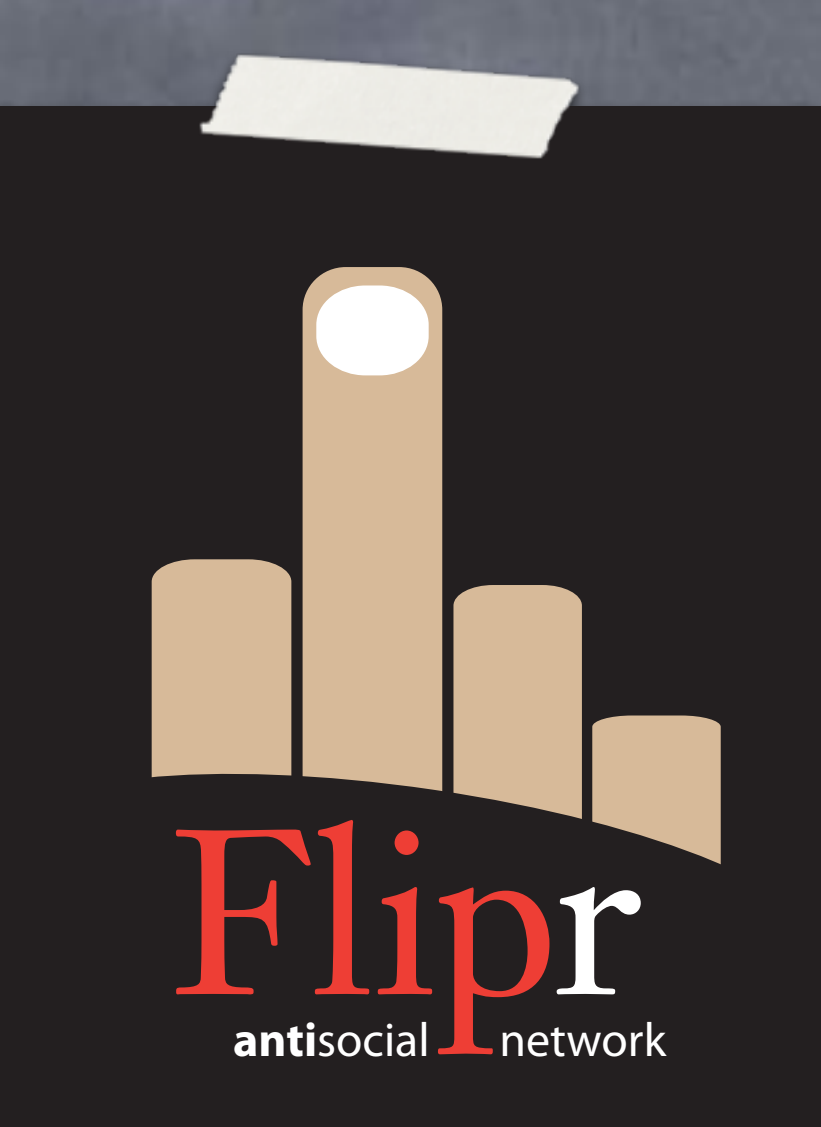

- Merge everything
- Back to master

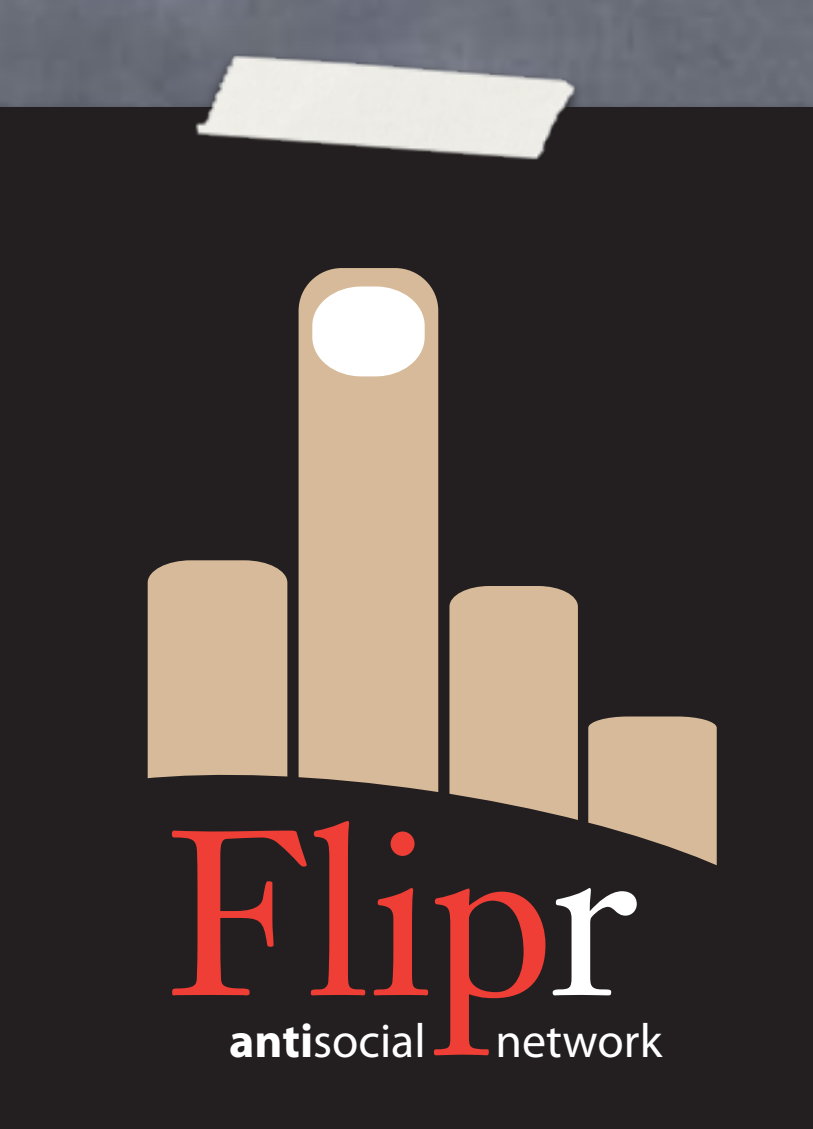

- Merge everything
- Back to master
	- users

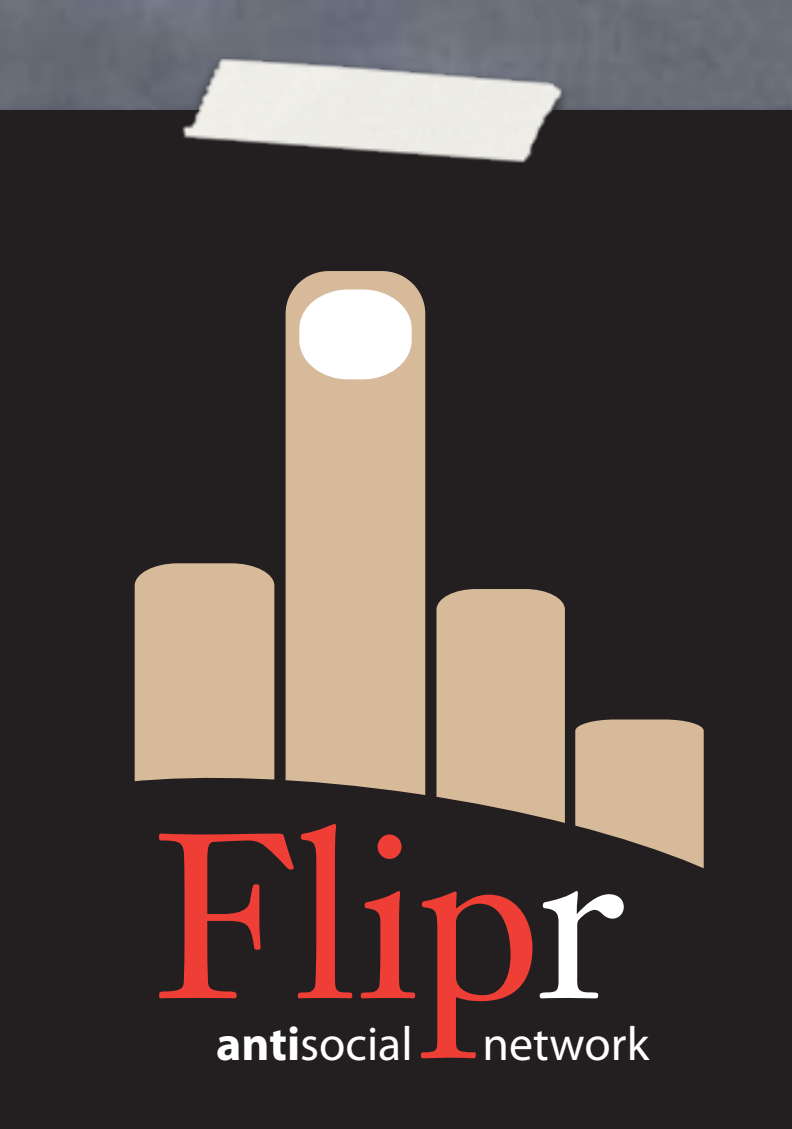

- Merge everything
- Back to master
	- users
	- flips

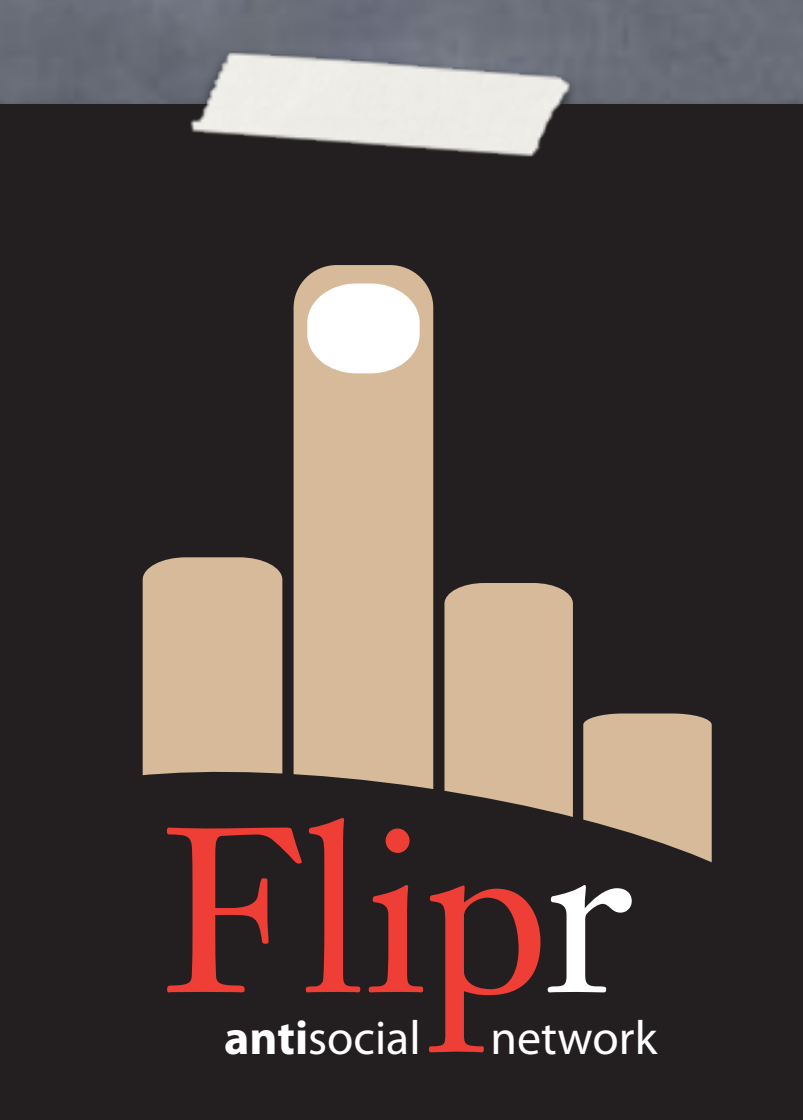

- Merge everything
- Back to master
	- users
	- flips userfuncs

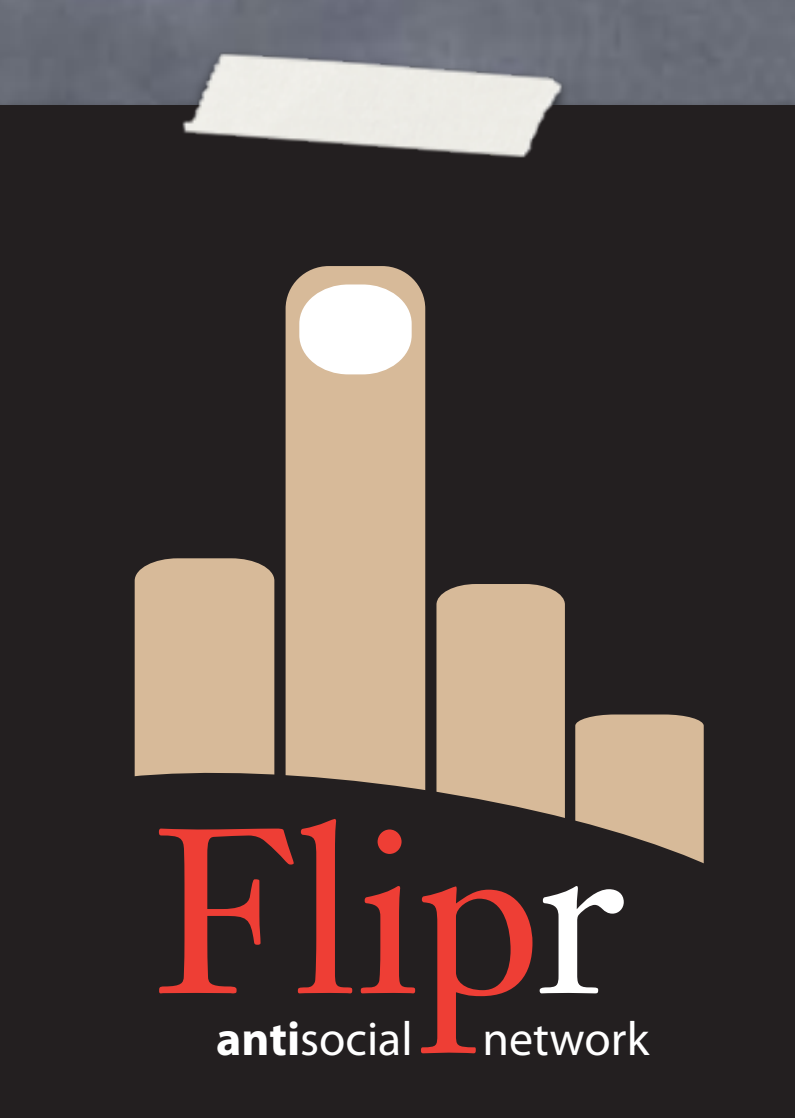

- Merge everything
- Back to master
	- users
	- flips
	- userfuncs
- Union merge sqitch.plan

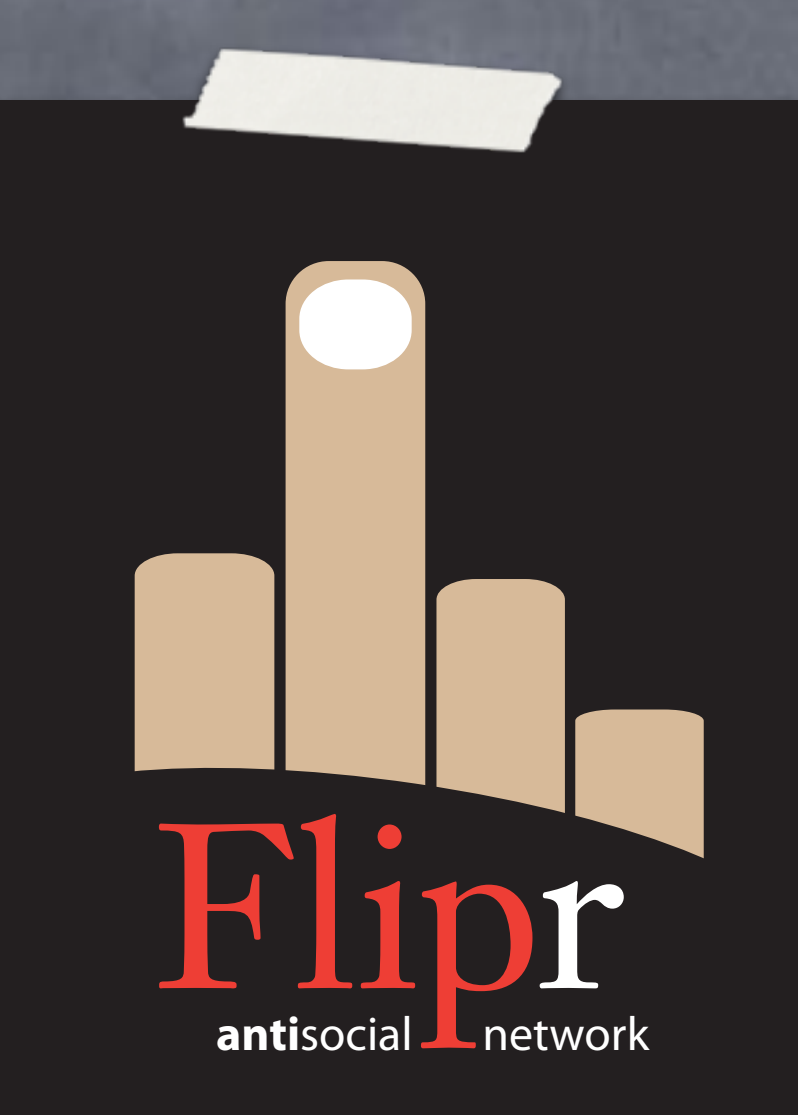

- Merge everything
- Back to master
	- users
	- flips
	- userfuncs
- Union merge sqitch.plan Bundle and ship

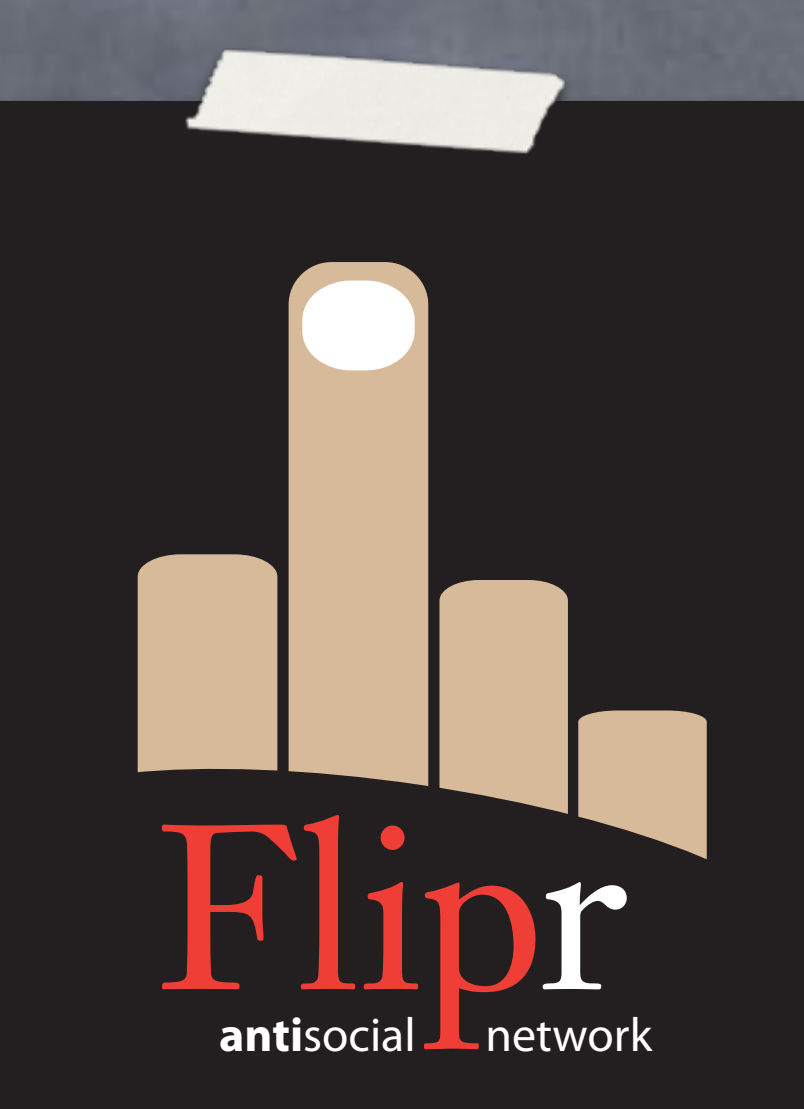

- Merge everything
- Back to master
	- users
	- flips
	- userfuncs
- Union merge sqitch.plan
- Bundle and ship
- https://github.com/ theory/agile-flipr.git

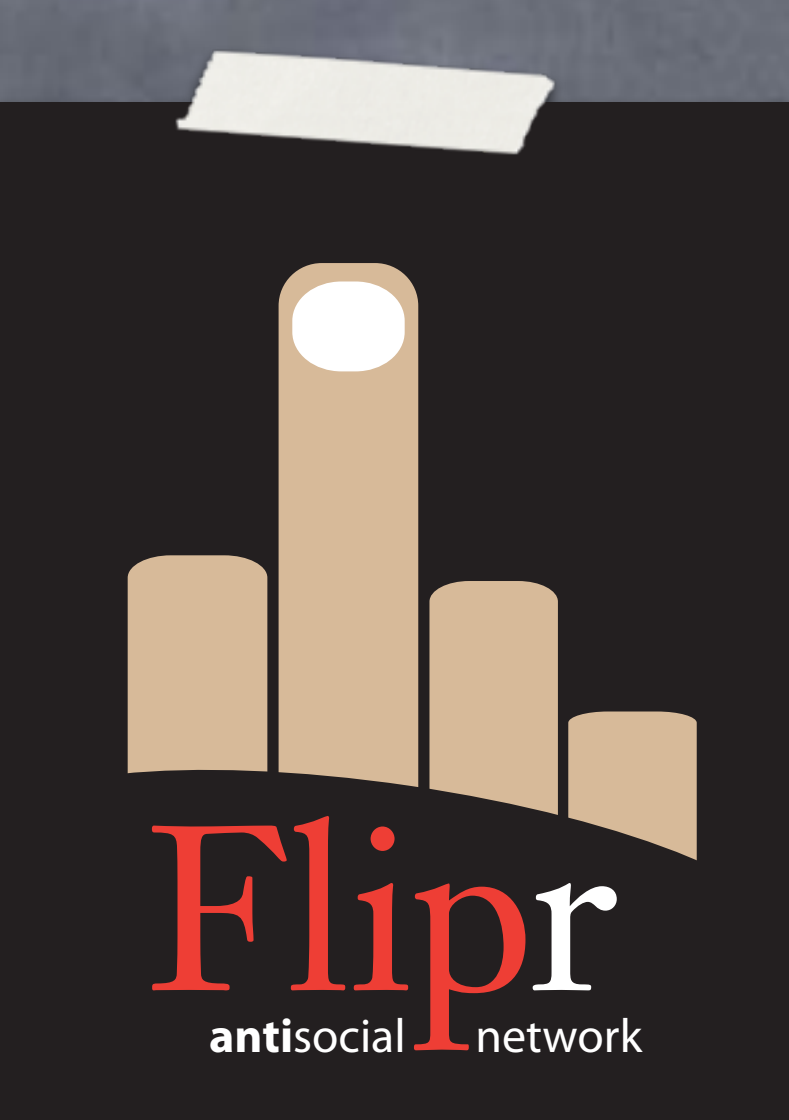

### Ruh-Roh

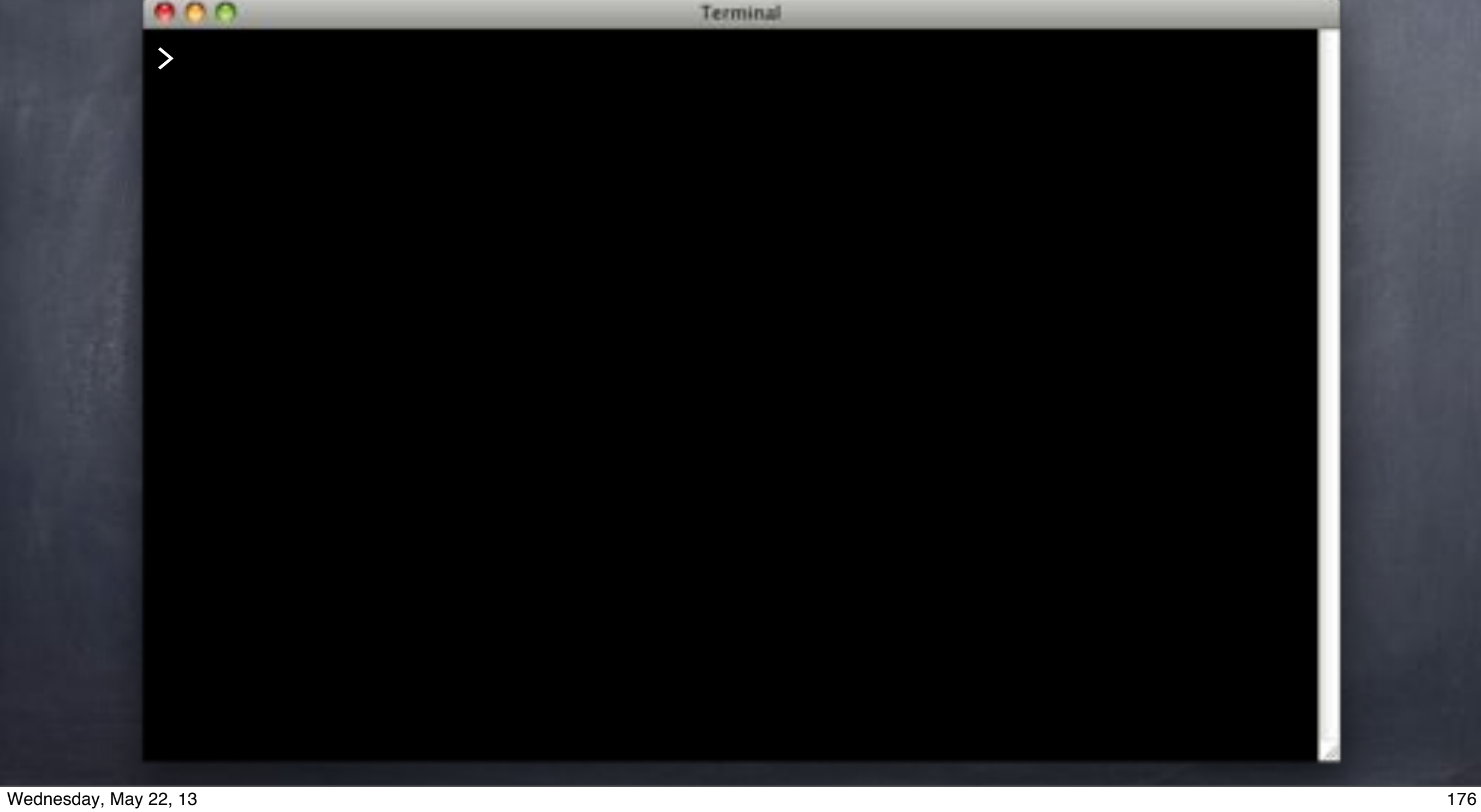

#### Ruh-Roh

#### $000$ Terminal > git reset --hard reltag HEAD is now at 6661268 Tag the database @v1.0.0-r1.

>
### Ruh-Roh

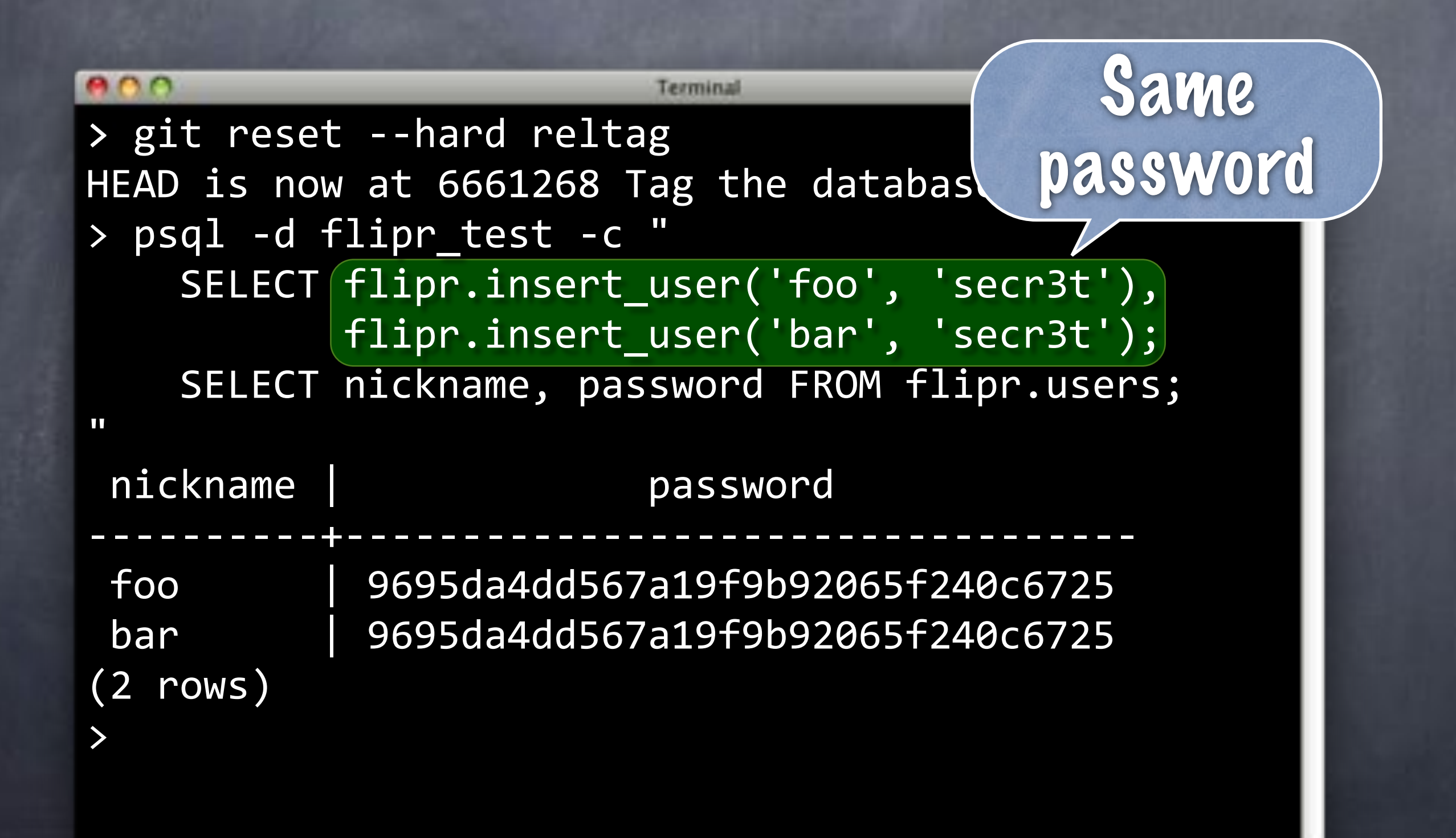

#### Ruh-Roh

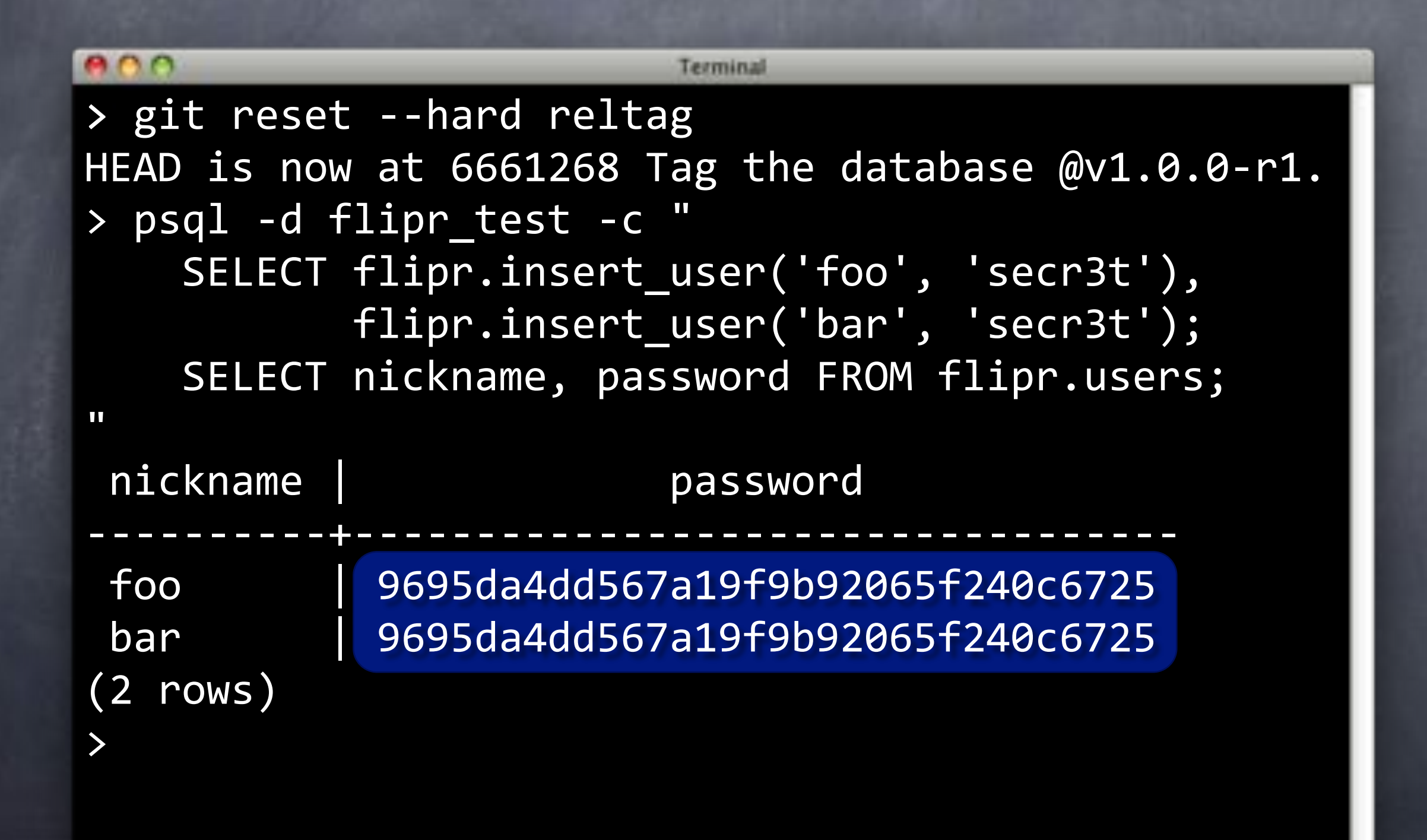

#### Ruh-Roh

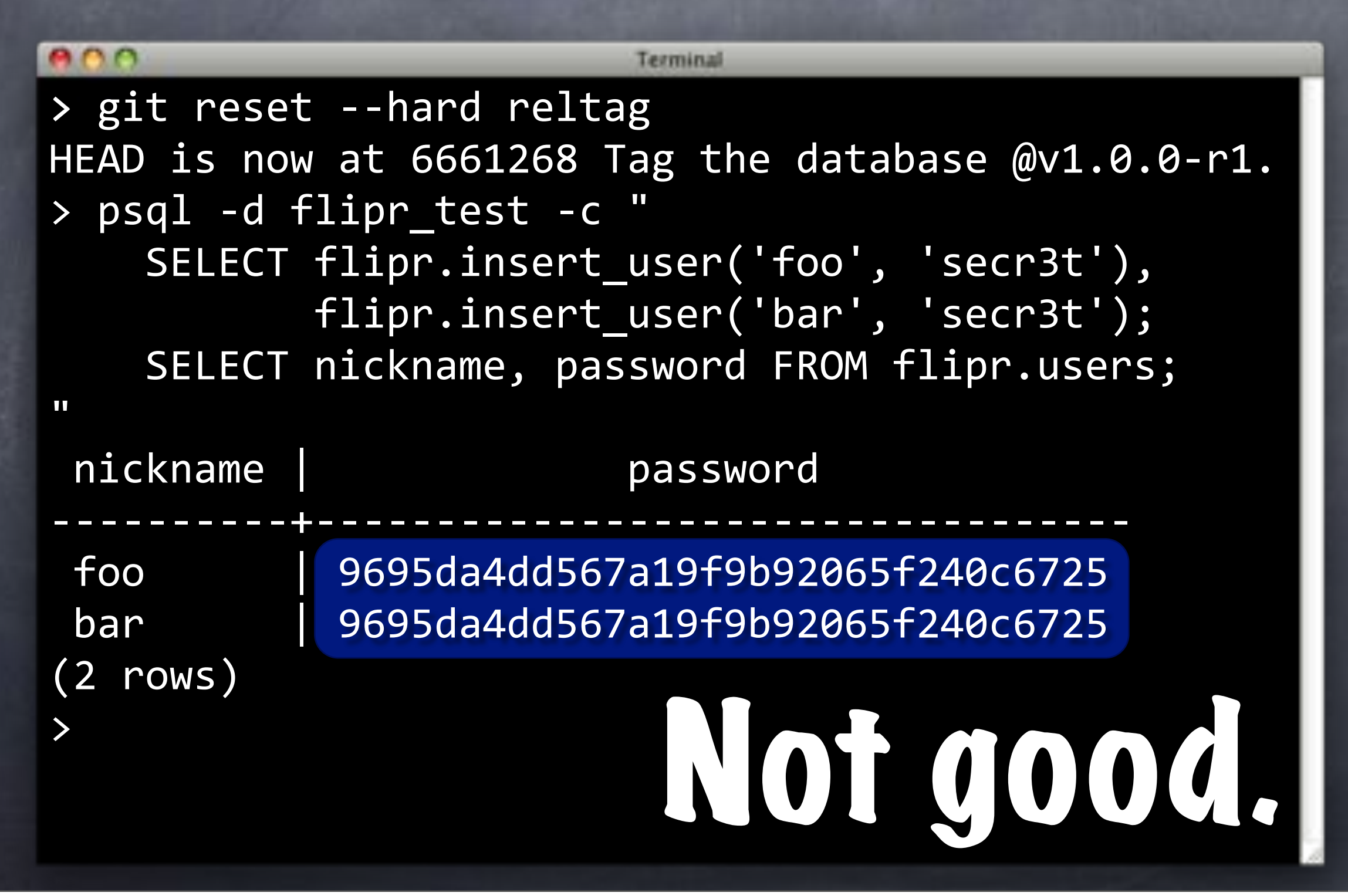

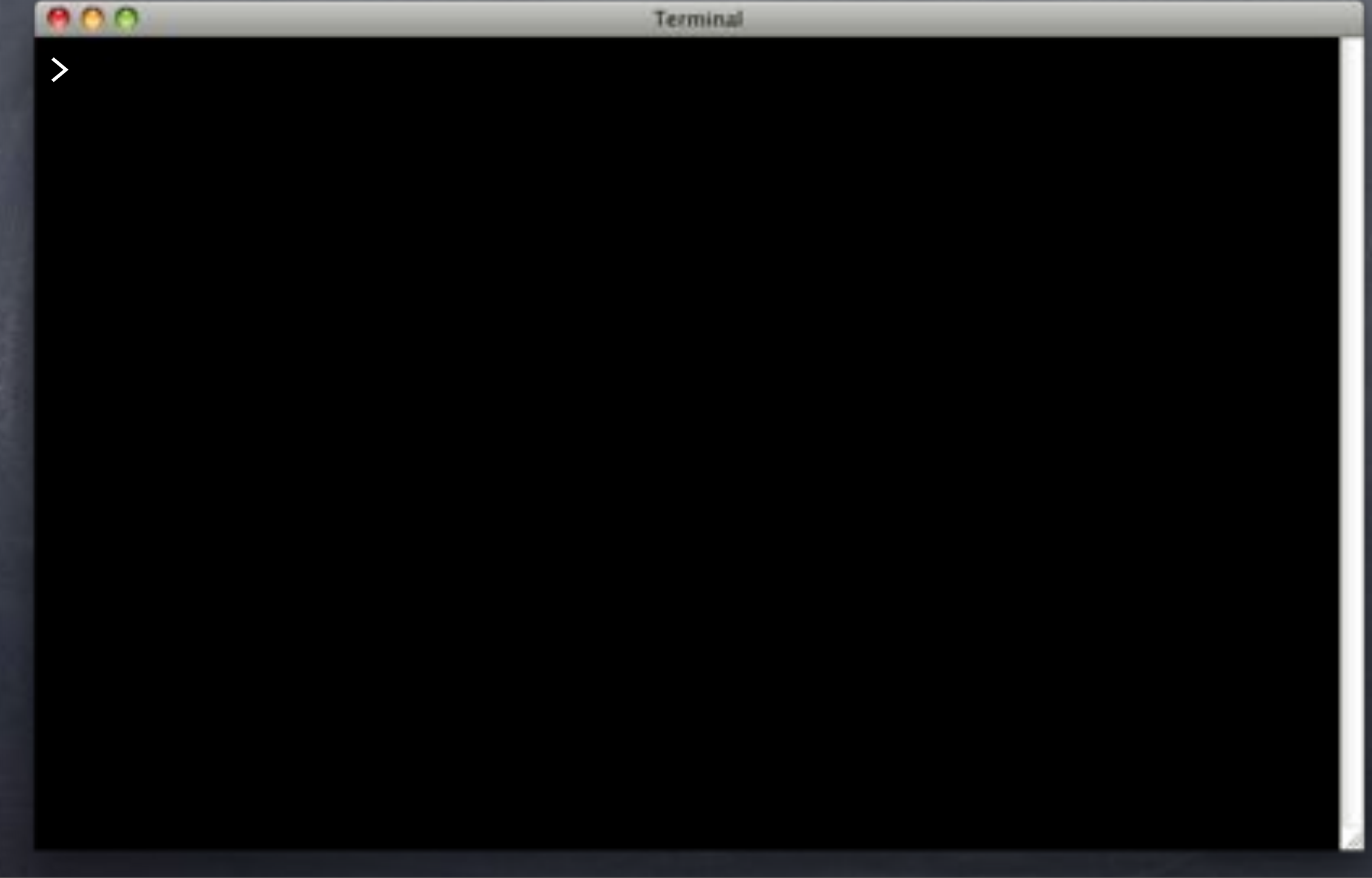

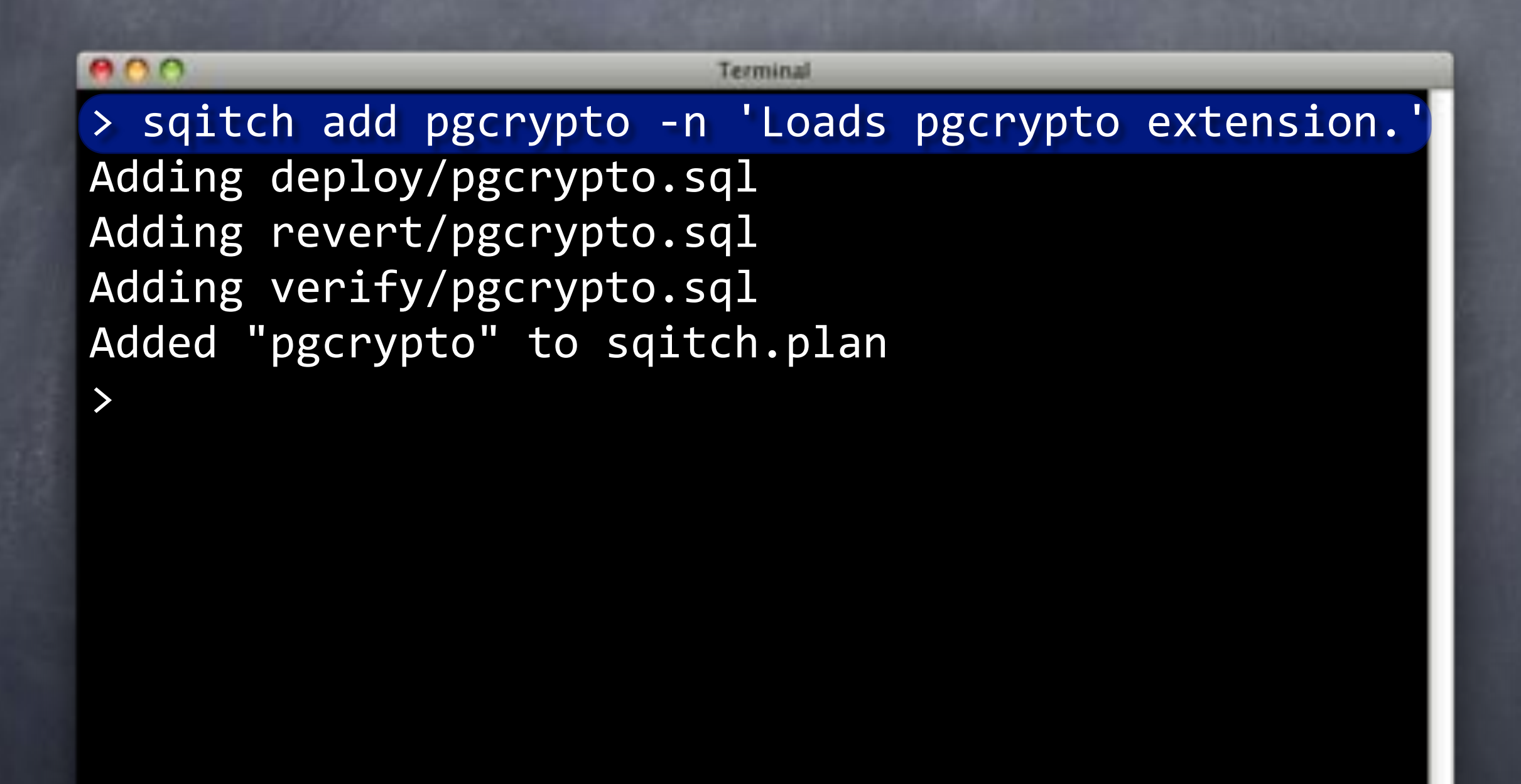

#### $000$ Terminal > sqitch add pgcrypto -n 'Loads pgcrypto extension.' Adding deploy/pgcrypto.sql Adding revert/pgcrypto.sql Adding verify/pgcrypto.sql Added "pgcrypto" to sqitch.plan > emacs deploy/pgcrpyto.sql >

# deploy/pgcrypto.sql

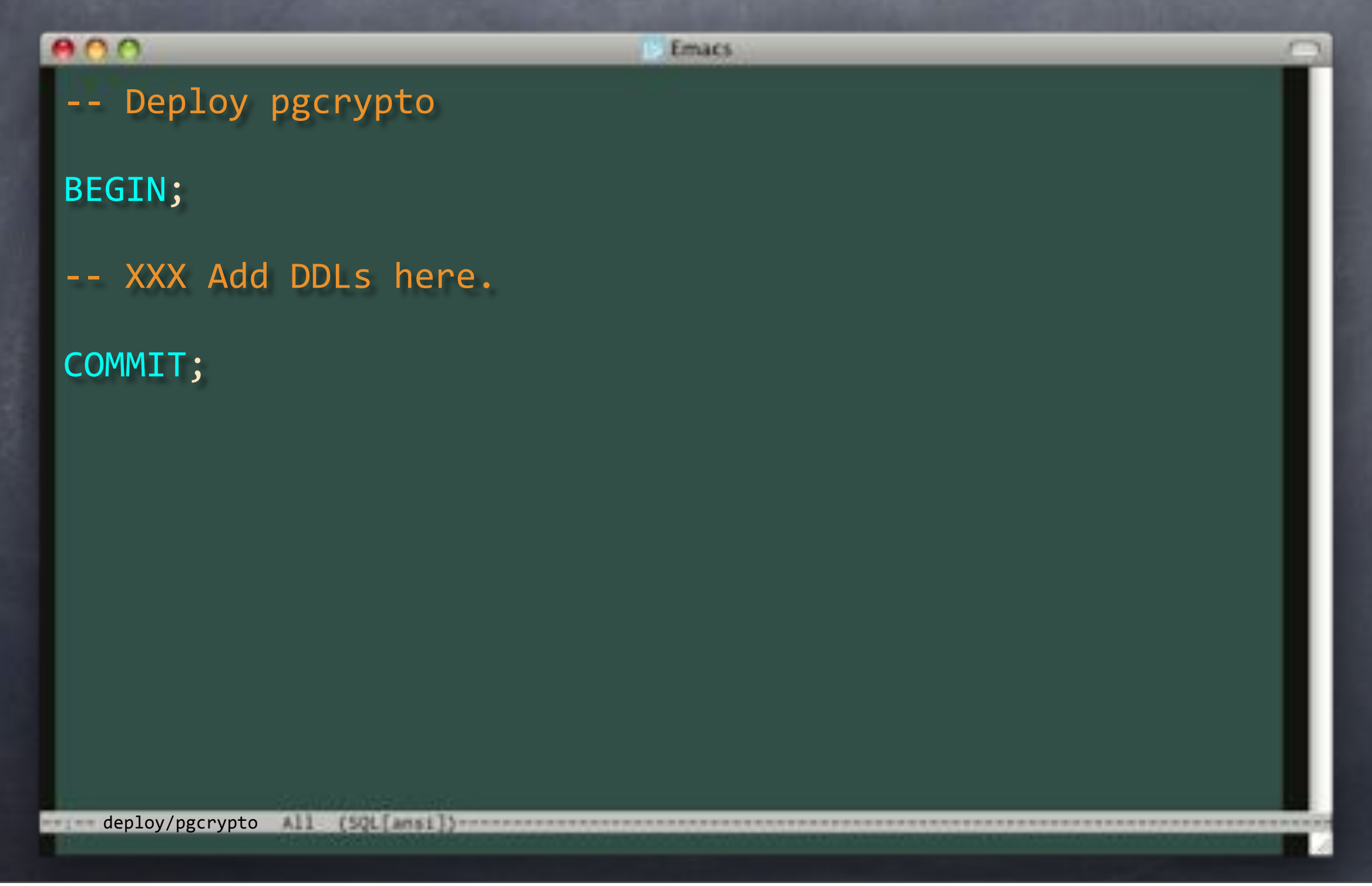

# deploy/pgcrypto.sql

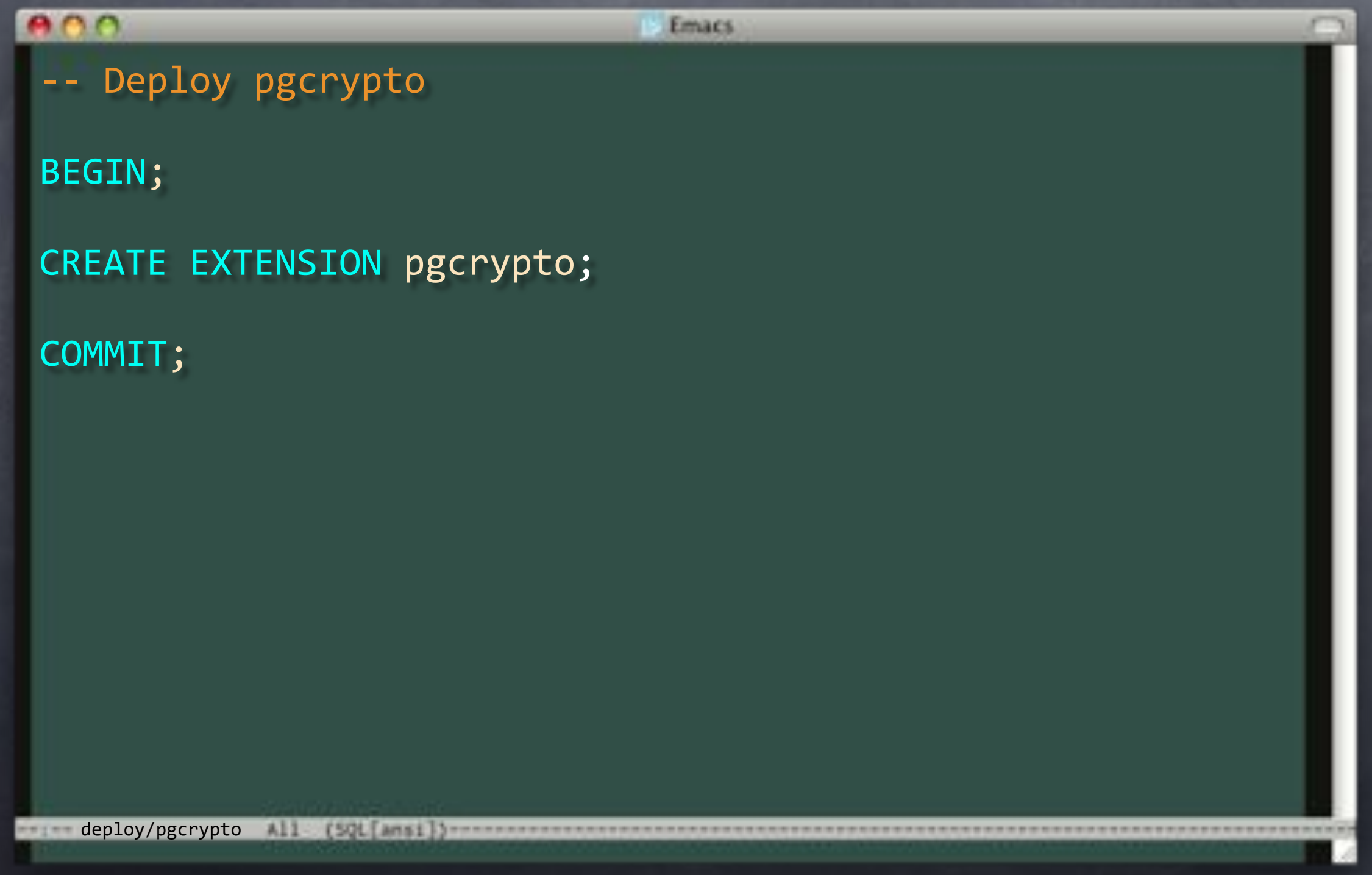

#### $000$ Terminal > sqitch add pgcrypto -n 'Loads pgcrypto extension.' Adding deploy/pgcrypto.sql Adding revert/pgcrypto.sql Adding verify/pgcrypto.sql Added "pgcrypto" to sqitch.plan > emacs deploy/pgcrpyto.sql >

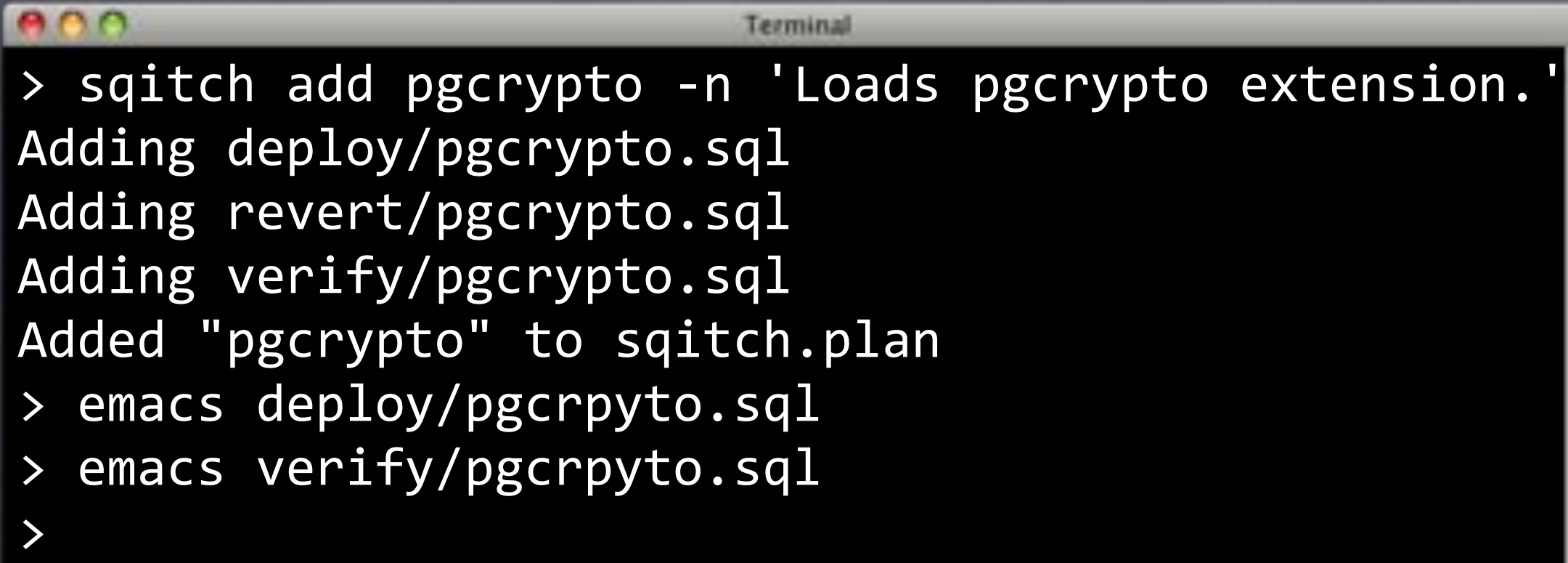

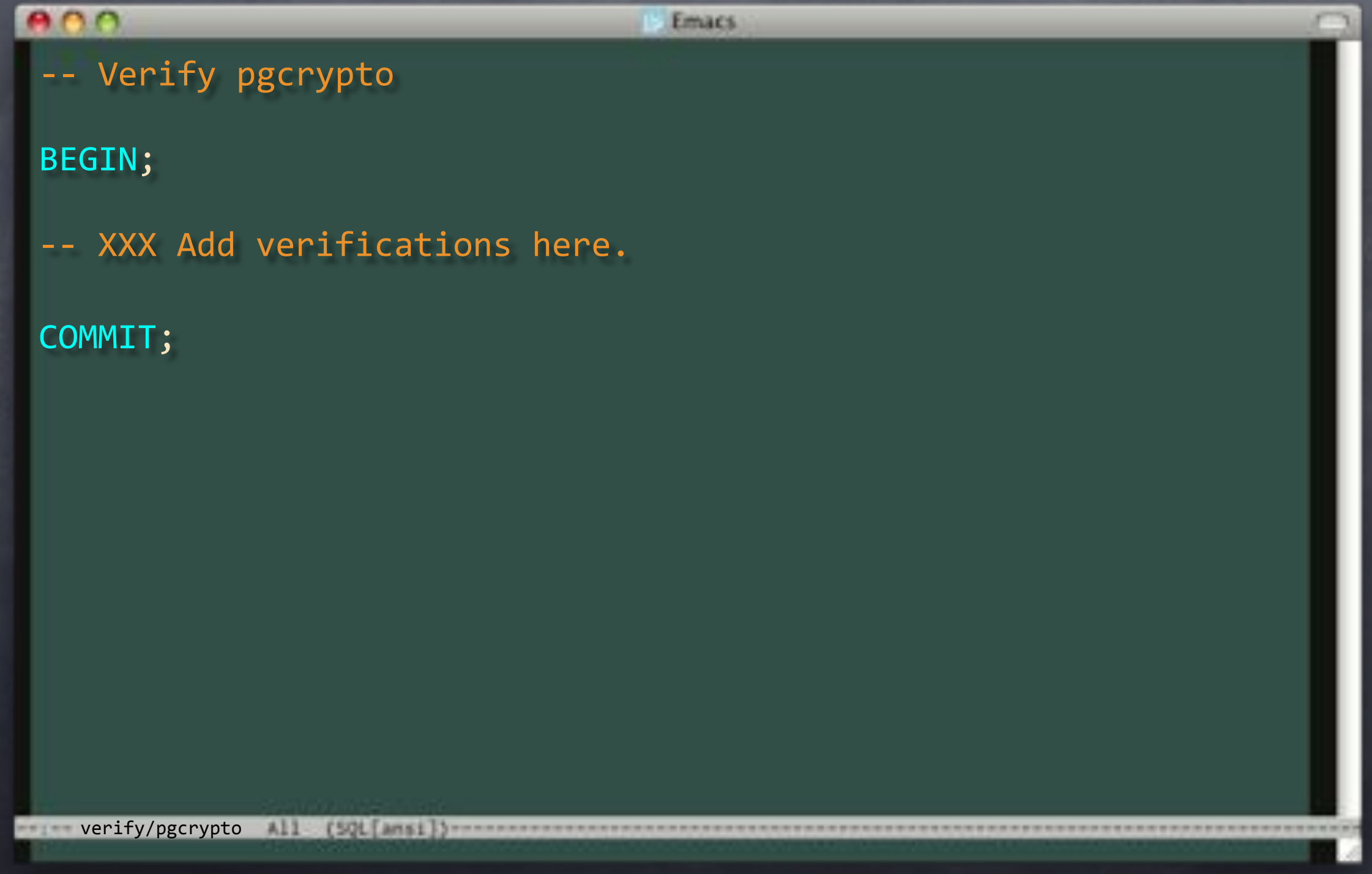

#### $ADO$ **Emacs** -- Verify pgcrypto BEGIN; SELECT 1/count(\*) FROM pg\_extension WHERE extname = 'pgcrypto'; SELECT has\_function\_privilege('crypt(text, text)', 'execute'); SELECT has\_function\_privilege('gen\_salt(text)', 'execute'); COMMIT; verify/pgcrypto All [501] ---

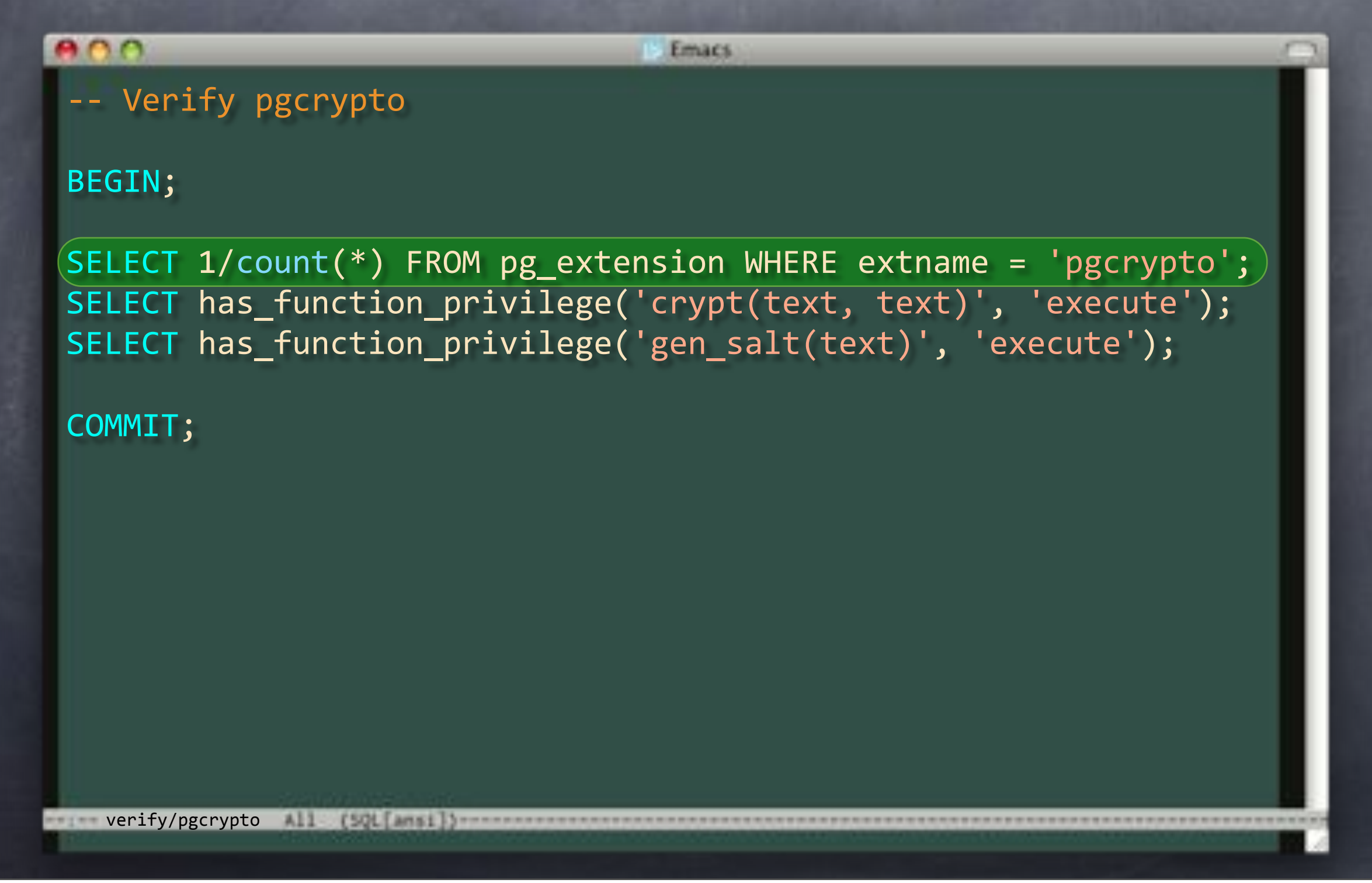

#### $ADO$ **Emacs** -- Verify pgcrypto BEGIN; SELECT 1/count(\*) FROM pg\_extension WHERE extname = 'pgcrypto'; SELECT has function\_privilege('crypt(text, text)', 'execute'); SELECT has\_function\_privilege('gen\_salt(text)', 'execute'); COMMIT; verify/pgcrypto All [501] ---

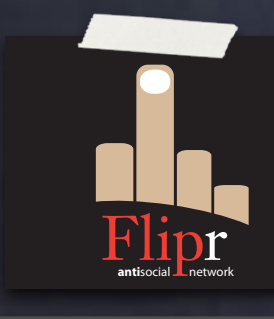

Write revert script

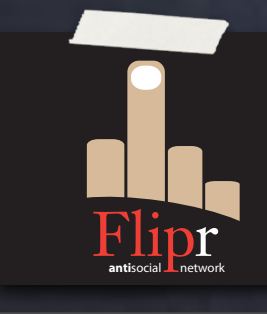

Write revert script Add test

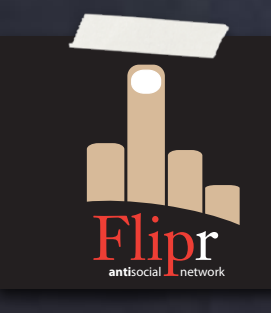

Write revert script Add test Use has\_function()

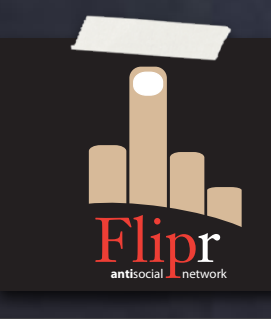

Write revert script Add test Use has\_function() Commit

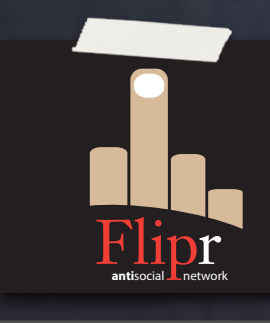

Write revert script Add test Use has\_function() Commit Push

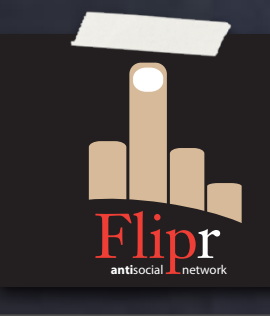

**& Write revert script** Add test Use has\_function() Commit Push Modify the insert\_user test

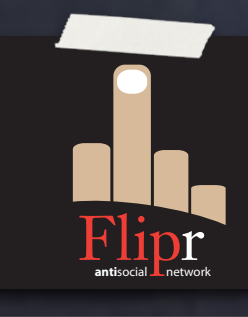

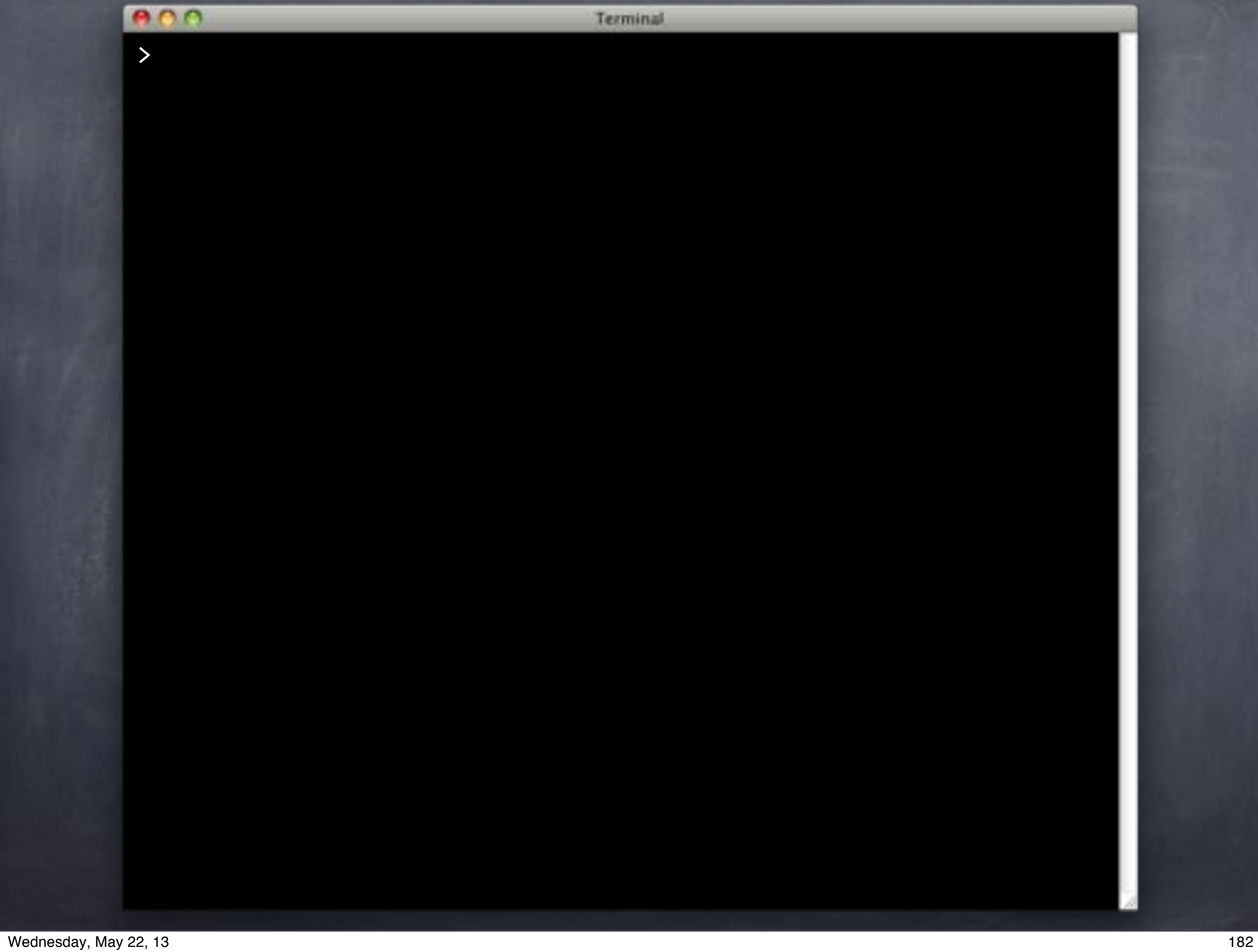

```
800
                            Terminal
> git diff test/insert_user.sql
@@ -5,7 +5,7 @@ SET search_path TO flipr,public;
 -- Plan the tests.
BEGIN;
-SELECT plan(11);
+SELECT plan(12);
SELECT has function( 'insert user' );
SELECT has_function(
@@ -29,25 +29,25 @@ SELECT lives_ok(
     'Insert a user'
 ");
-SELECT row_eq(
- 'SELECT * FROM users',
- ROW('theory', md5('foo'), NOW())::users,
- 'The user should have been inserted'
-);
+SELECT ok( EXISTS(
+ SELECT 1 FROM flipr.users
+ WHERE nickname = 'theory'
+ AND password = crypt('foo', password)
+), 'The user should have been inserted' );
```
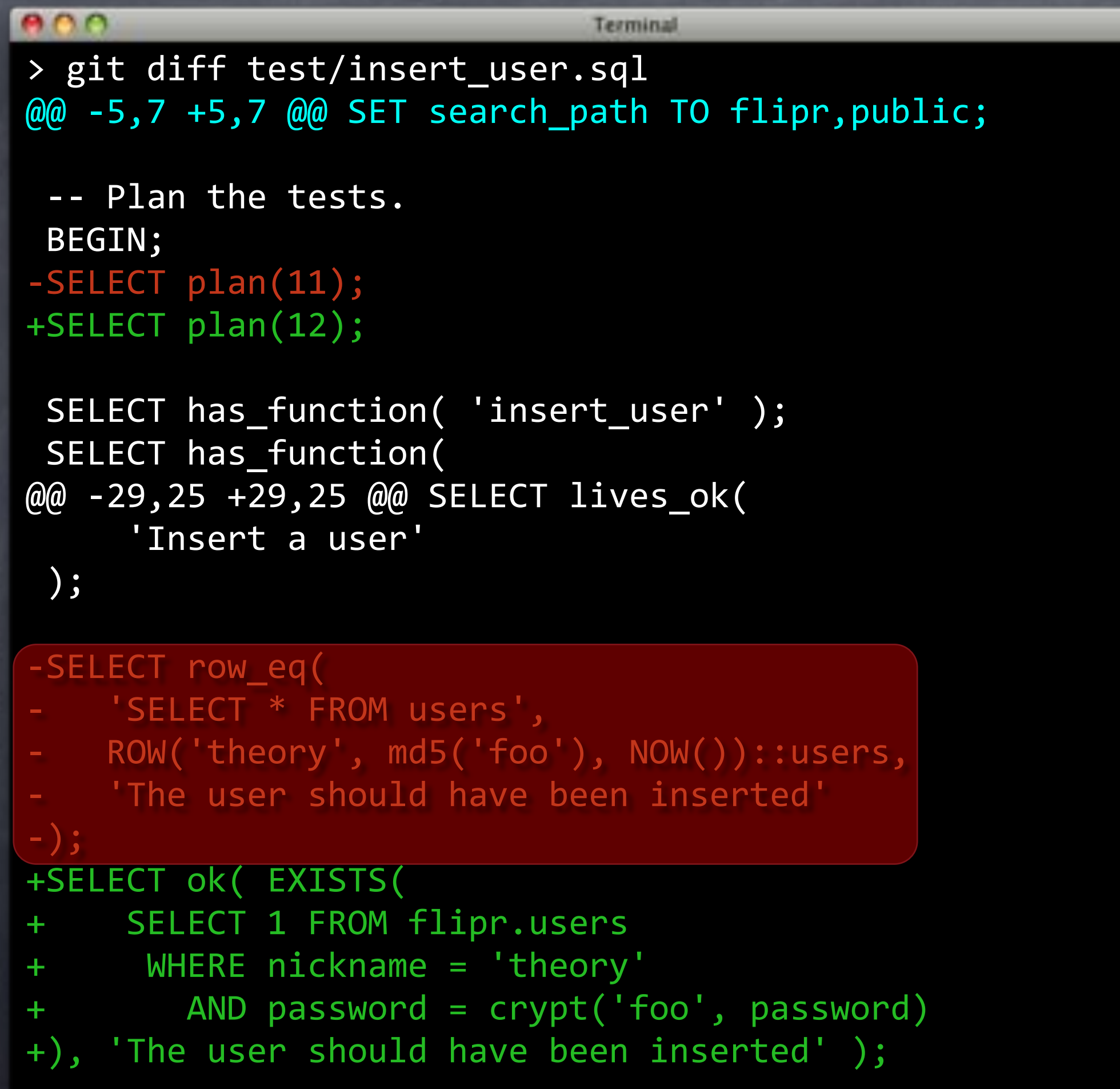

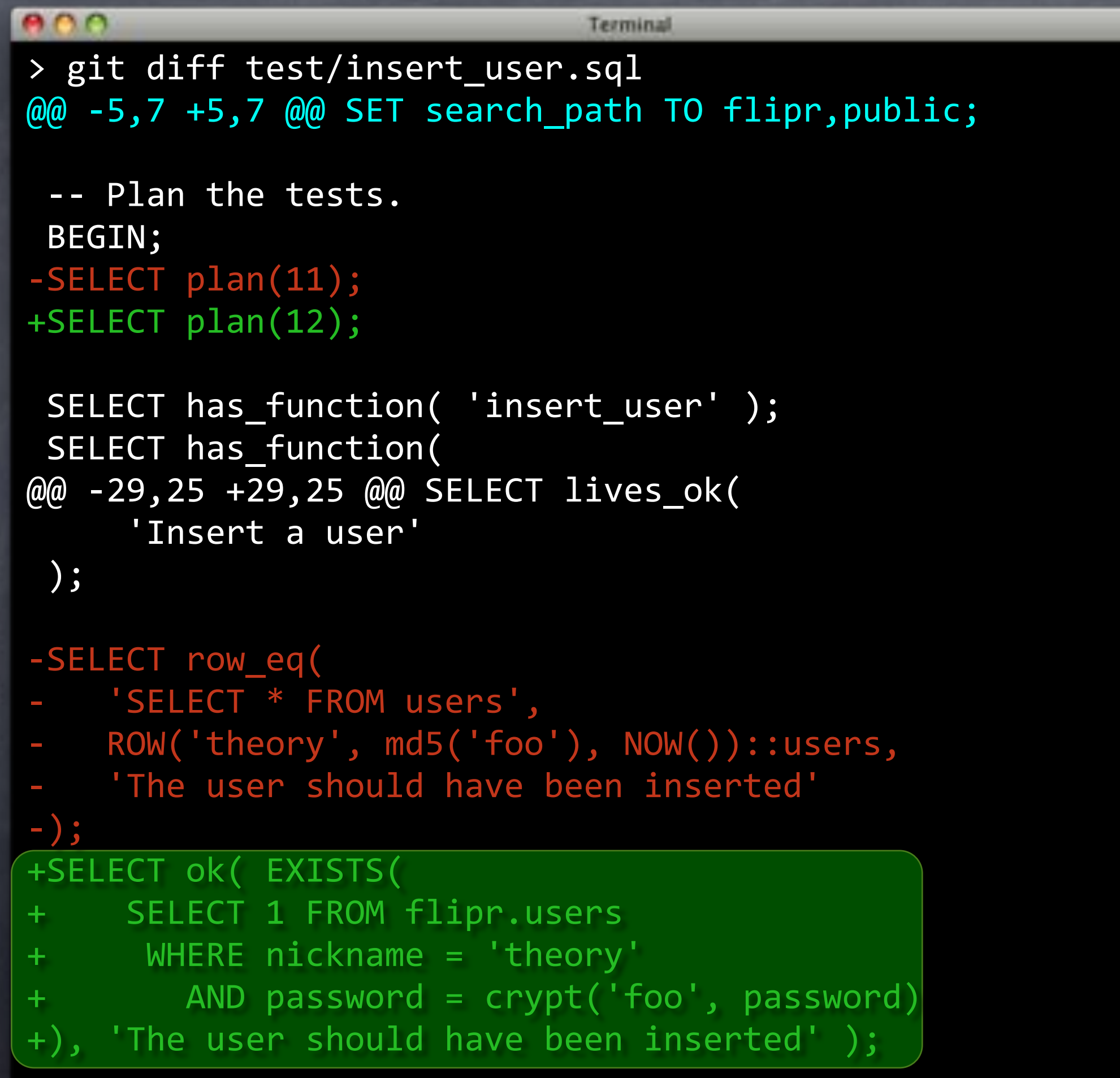

```
000Terminal
SELECT lives_ok(
    $$ SELECT insert_user('strongrrl', 'w00t') $$,
     'Insert another user'
 ");
-SELECT bag_eq(
- 'SELECT * FROM users',
- $$ VALUES
   ('theory', md5('foo'), NOW()),
- ('strongrrl', md5('w00t'), NOW())
- $$,
   'Both users should be present'
-);
+SELECT is(COUNT(*)::INT, 2, 'There should be two users')
+ FROM flipr.users;
++SELECT ok( EXISTS(
+ SELECT 1 FROM flipr.users
+ WHERE nickname = 'strongrrl'
+ AND password = crypt('w00t', password)
+), 'The second user should have been inserted' );
SELECT throws_ok(
    $$ SELECT insert_user('theory', 'ha-ha') $$,
```

```
000Terminal
 SELECT lives_ok(
     $$ SELECT insert_user('strongrrl', 'w00t') $$,
     'Insert another user'
 ");
-SELECT bag_eq(
  " "SELECT * FROM users',
   $$ VALUES
     \qquad \qquad (\text{'theory'}\,,\qquad \text{md5}(\text{ 'foo'}\,,\quad \text{NOW}(\,)\,),('strongrrl', md5('w00t'), NOW())
   *$$,
     'Both users should be present'
\overline{\phantom{a}} ) ;
+SELECT is(COUNT(*)::INT, 2, 'There should be two users')
+ FROM flipr.users;
+
+SELECT ok( EXISTS(
+ SELECT 1 FROM flipr.users
+ WHERE nickname = 'strongrrl'
+ AND password = crypt('w00t', password)
+), 'The second user should have been inserted' );
 SELECT throws_ok(
     $$ SELECT insert_user('theory', 'ha-ha') $$,
```

```
000Terminal
SELECT lives_ok(
    $$ SELECT insert_user('strongrrl', 'w00t') $$,
     'Insert another user'
 ");
-SELECT bag_eq(
- 'SELECT * FROM users',
- $$ VALUES
   ('theory', md5('foo'), NOW()),
 ('strongrrl', md5('w00t'), NOW())
- $$,
- 'Both users should be present'
-);
+SELECT is(COUNT(*)::INT, 2, 'There should be two users')
+ FROM flipr.users;
+
+SELECT ok( EXISTS(
+ SELECT 1 FROM flipr.users
+ WHERE nickname = 'strongrrl'
+ AND password = crypt('w00t', password)
+), 'The second user should have been inserted' );
SELECT throws_ok(
     $$ SELECT insert_user('theory', 'ha-ha') $$,
```

```
000Terminal
SELECT lives_ok(
    $$ SELECT insert_user('strongrrl', 'w00t') $$,
     'Insert another user'
 ");
-SELECT bag_eq(
 'SELECT * FROM users',
- $$ VALUES
   ('theory', md5('foo'), NOW()),
  ('strongrrl', md5('w00t'), NOW())- $$,
   'Both users should be present'
-);
+SELECT is(COUNT(*)::INT, 2, 'There should be two users')
+ FROM flipr.users;
+
+SELECT ok( EXISTS(
+ SELECT 1 FROM flipr.users
+ WHERE nickname = 'strongrrl'
+ AND password = crypt('w00t', password)
+), 'The second user should have been inserted' );
SELECT throws_ok(
    $$ SELECT insert_user('theory', 'ha-ha') $$,
```

```
000Terminal
@@ -56,14 +56,8 @@ SELECT throws_ok(
     'Should get an error for duplicate nickname'
 ");
-SELECT bag_eq(
- 'SELECT * FROM users',
- $$ VALUES
         ('theory', md5('foo'), NOW()),
         ('strongrrl', md5('w00t'), NOW())
- $$,
    'Should still have just the two users'
-);
+SELECT is(COUNT(*)::INT, 2, 'Should still have two users')
+ FROM flipr.users;
SELECT finish();
 ROLLBACK;
>
```
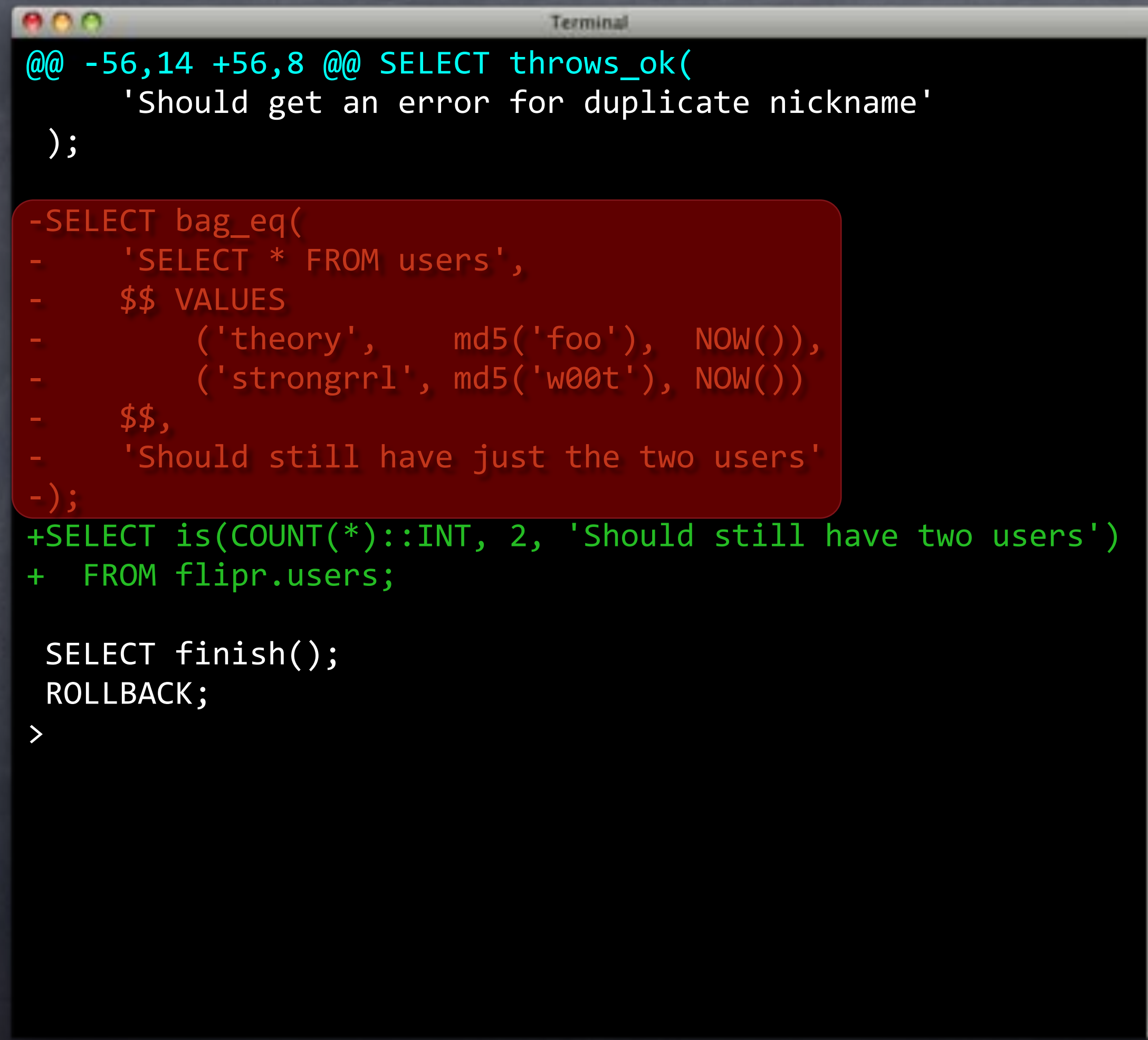

```
000Terminal
@@ -56,14 +56,8 @@ SELECT throws_ok(
     'Should get an error for duplicate nickname'
 ");
-SELECT bag_eq(
- 'SELECT * FROM users',
- $$ VALUES
         ('theory', md5('foo'), NOW()),
         ('strongrrl', md5('w00t'), NOW())
- $$,
    'Should still have just the two users'
-);
+SELECT is(COUNT(*)::INT, 2, 'Should still have two users')
+ FROM flipr.users;
SELECT finish();
 ROLLBACK;
```
>

# FAIL

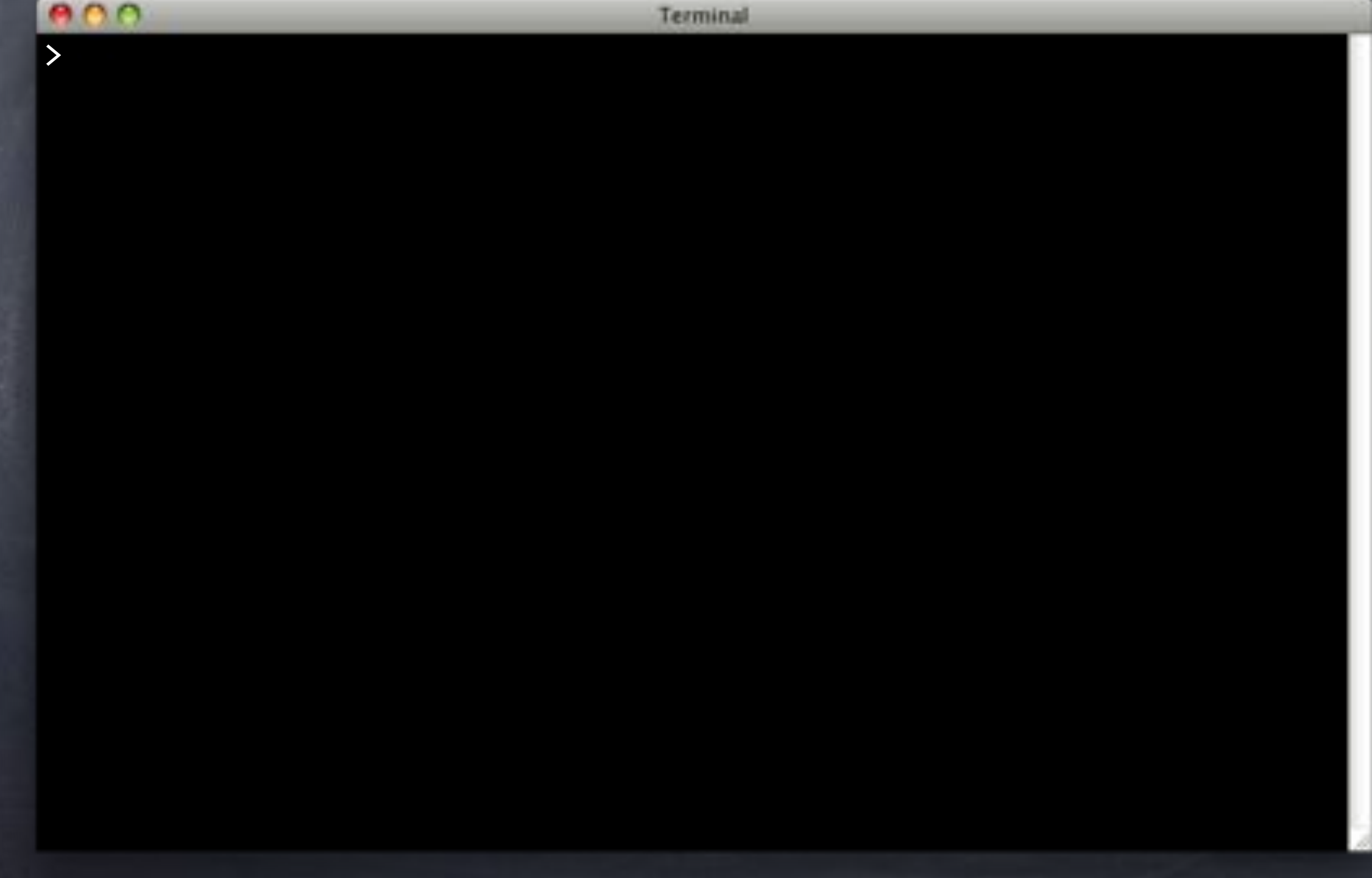

# FAIL

```
BOO
                             Terminal
> pg_prove -d flipr_test test/insert_user.sql
test/insert_user.sql .. 1/12
# Failed test 7: "The user should have been inserted"
# Failed test 10: "The second user should have been inserted"
# Looks like you failed 2 tests of 12
test/insert_user.sql .. Failed 2/12 subtests
Test Summary Report
******************
test/insert_user.sql (Wstat: 0 Tests: 12 Failed: 2)
 Failed tests: 7, 10
Files=1, Tests=12, 1 wallclock secs
Result: FAIL
>
```
# FAIL

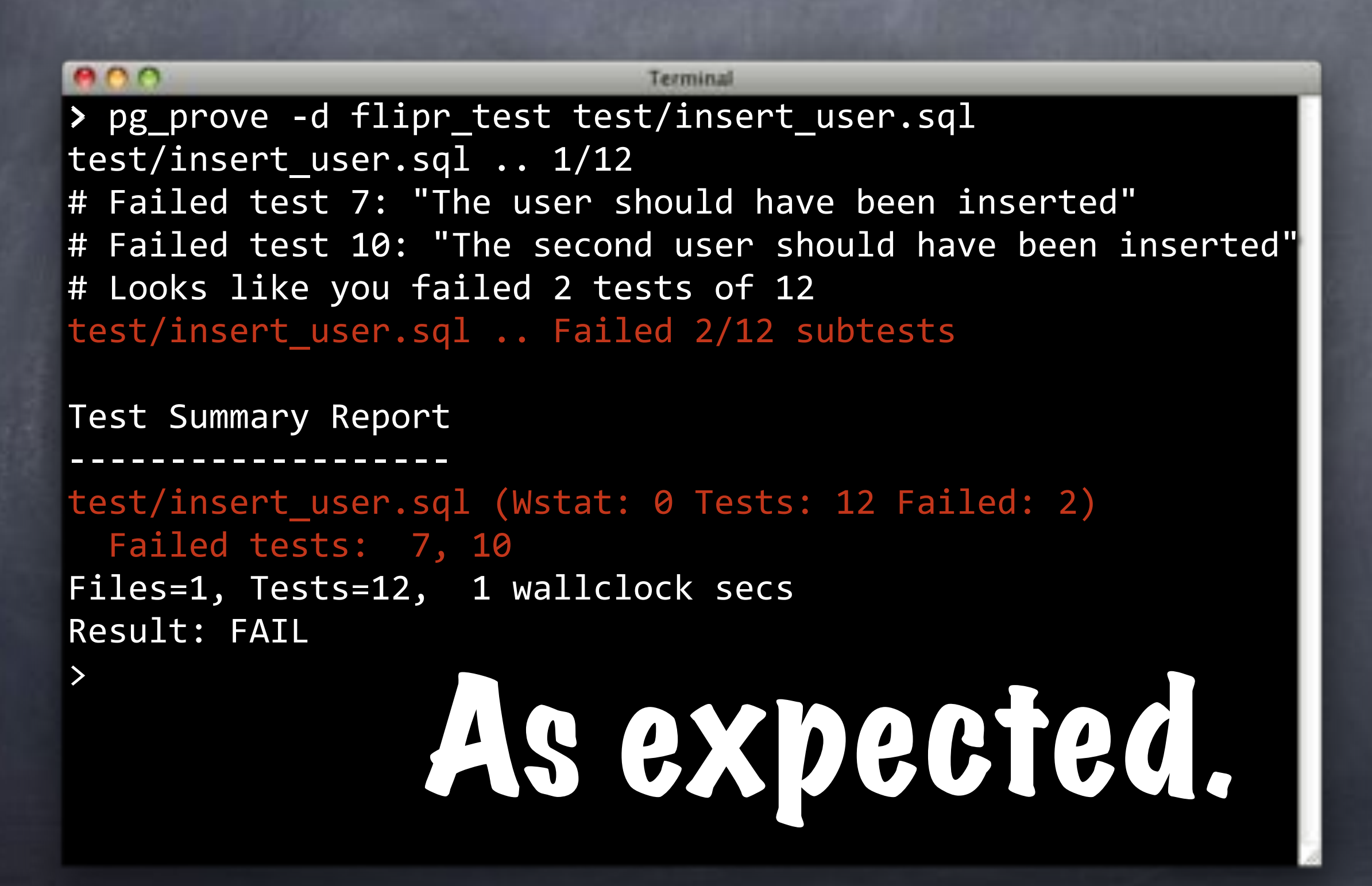

# Back when discussing traditional migration systems, I said…

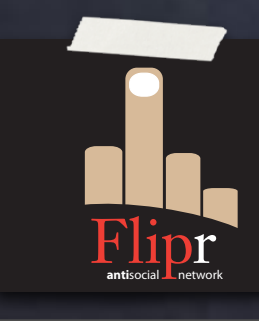
# Managing procedures is a PITA!

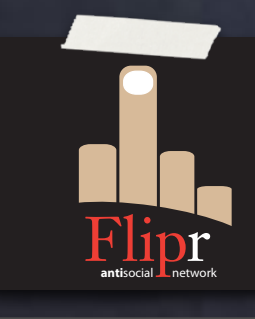

#### Consider this Change

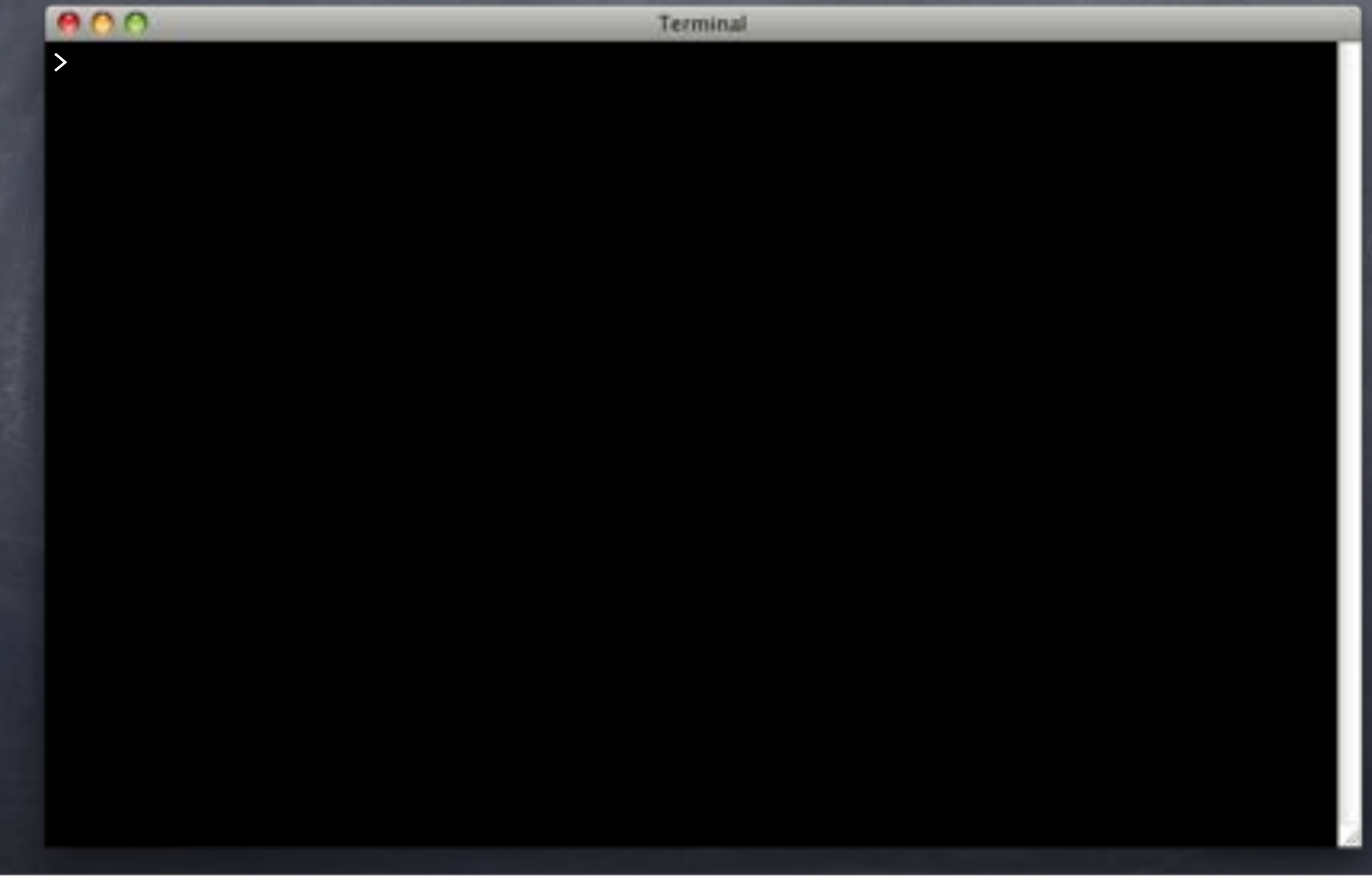

### Consider this Change

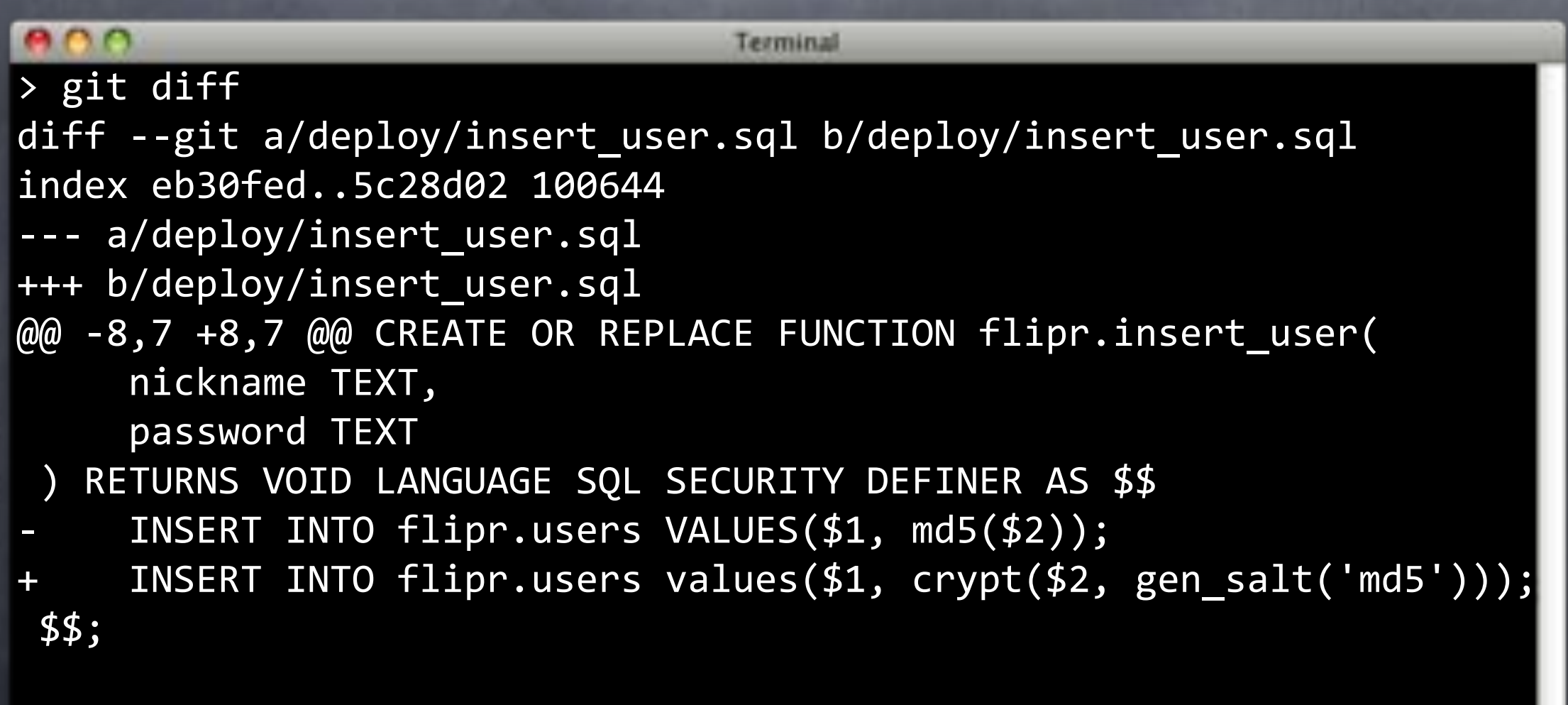

COMMIT;

#### Consider this Change

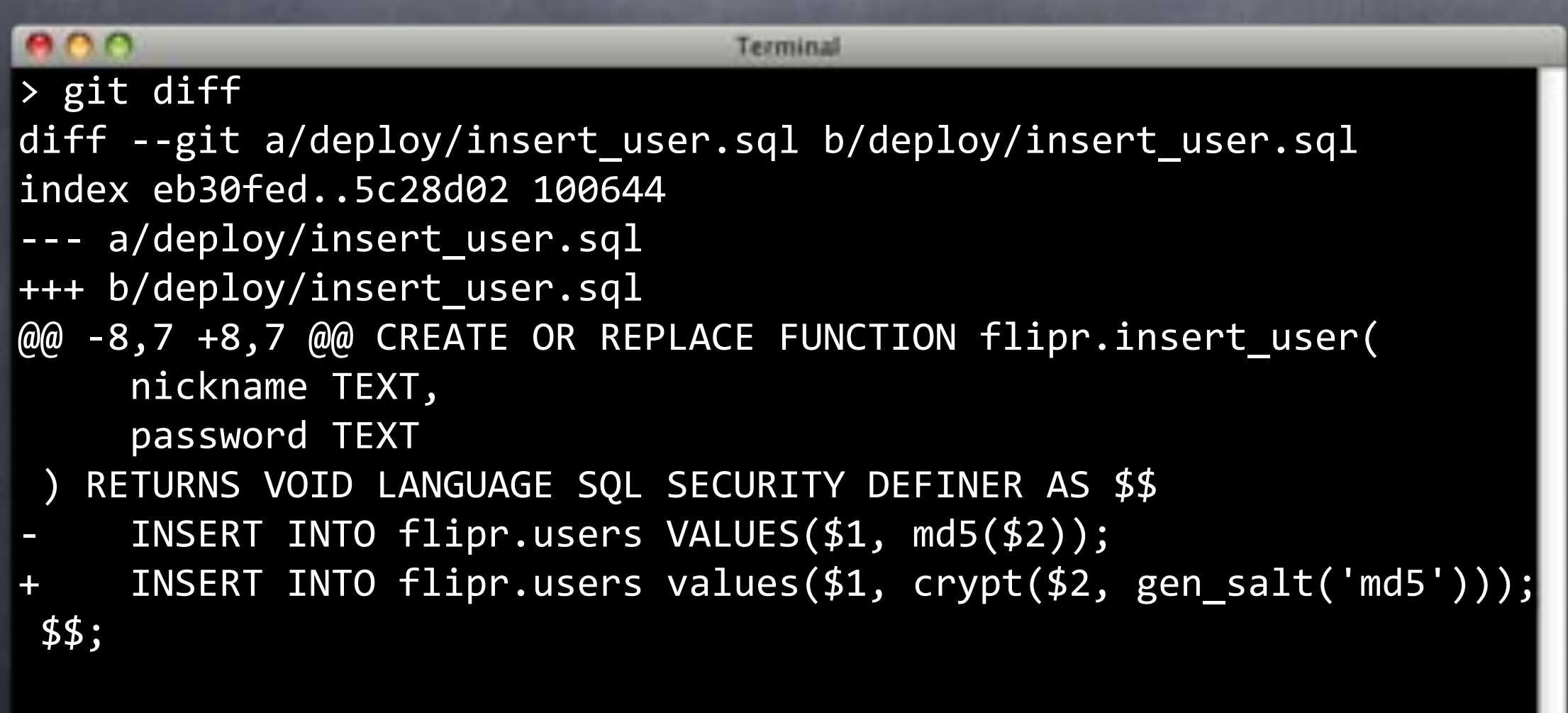

COMMIT;

## Simple, right?

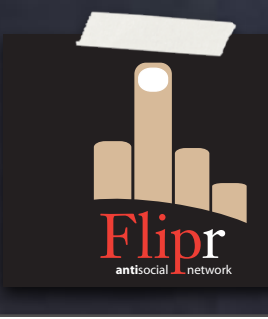

Copy insert\_user.sql to new deploy file

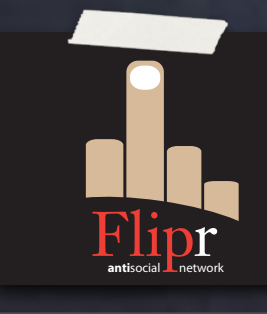

Copy insert\_user.sql to new deploy file Change that new file

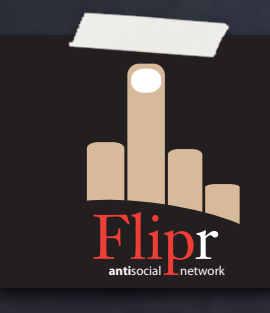

Copy insert\_user.sql to new deploy file Change that new file Copy insert\_user.sql to new revert file

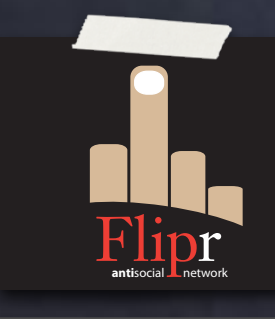

Copy insert\_user.sql to new deploy file Change that new file Copy insert\_user.sql to new revert file Test it

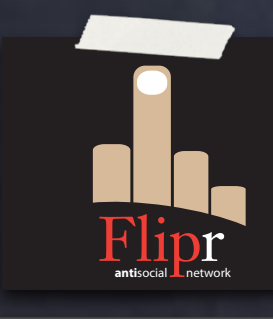

Copy insert\_user.sql to new deploy file Change that new file Copy insert\_user.sql to new revert file Test it

Do the same for change\_pass.sql

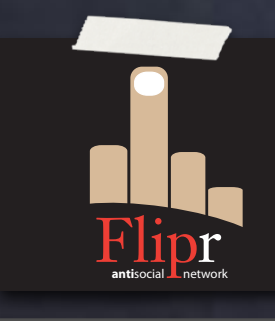

Copy insert\_user.sql to new deploy file Change that new file Copy insert\_user.sql to new revert file Test it Do the same for change\_pass.sql The problem with that…

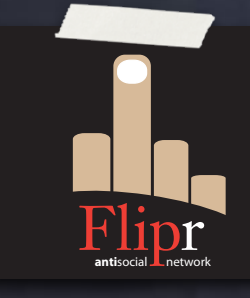

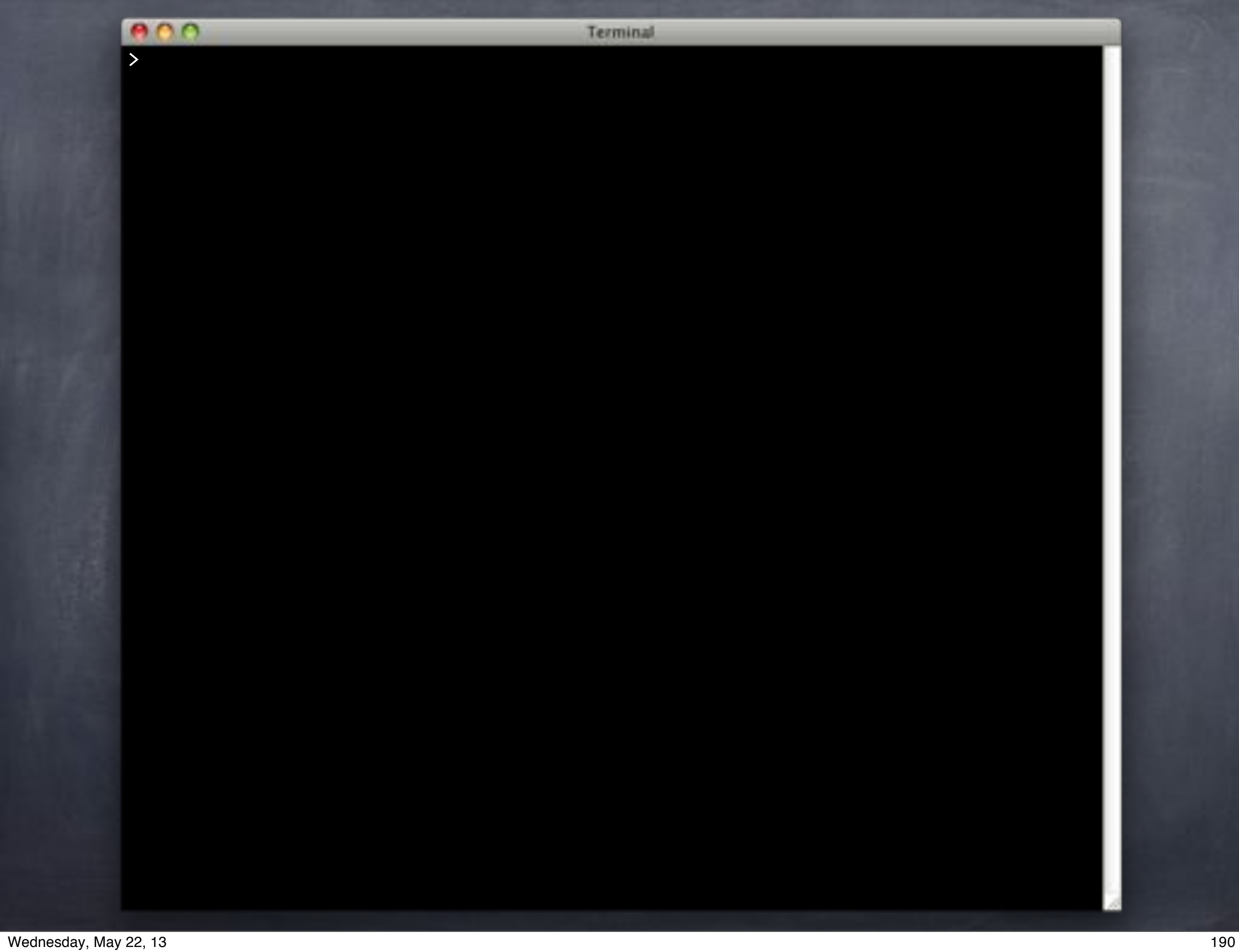

#### Terminal

```
> git diff HEAD^
diff --git a/deploy/insert_user_crypt.sql b/deploy/insert_user_crypto.sql
new file mode 100644
index"0000000..fa8d0c6
--- /dev/null+++ b/deploy/insert user crypt.sql
@@ -0, 0 +1, 8 @@+-- requires: users, appuser, pgcrypto
+
+CREATE OR REPLACE FUNCTION insert user(
+ nickname TEXT,
+""""password"TEXT
+) RETURNS VOID LANGUAGE SQL AS $$
     INSERT INTO users values($1, crypt($2, gen_salt('md5')));
+$$;
diff --git a/revert/insert_user_crypt.sql b/revert/insert_user_crypto.sql
new file mode 100644
index"0000000..a7f4e31
--- /dev/null+++"b/revert/insert_user_crypt.sql
@@ - 0, 0 +1, 8 @@+-- requires: users, appuser
+
+CREATE OR REPLACE FUNCTION insert user(
+ nickname TEXT,
+""""password"TEXT
+) RETURNS VOID LANGUAGE SQL AS $$
+ INSERT INTO users values($1, md5($2));
+$$;
```
#### Terminal

```
> git diff HEAD^
diff --git a/deploy/insert_user_crypt.sql b/deploy/insert_user_crypto.sql
new file mode 100644
index"0000000..fa8d0c6
--- /dev/null+++ b/deploy/insert user crypt.sql
@@ -0, 0 +1, 8 @@+-- requires: users, appuser, pgcrypto
+
+CREATE OR REPLACE FUNCTION insert user(
+ nickname TEXT,
+""""password"TEXT
+) RETURNS VOID LANGUAGE SQL AS $$
     INSERT INTO users values($1, crypt($2, gen_salt('md5')));
+$$;
diff --git a/revert/insert_user_crypt.sql b/revert/insert_user_crypto.sql
new file mode 100644
index"0000000..a7f4e31
--- /dev/null+++ b/revert/insert_user_crypt.sql
@@ - 0, 0 +1, 8 @@+-- requires: users, appuser
+
+CREATE OR REPLACE FUNCTION insert_user(
+ nickname TEXT,
+""""password"TEXT
+) RETURNS VOID LANGUAGE SQL AS $$
+ INSERT INTO users values($1, md5($2));
+$$;
                                                           Oy.
```
#### Let Sqitch do the work.

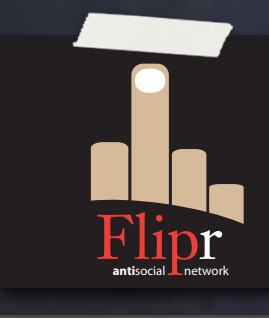

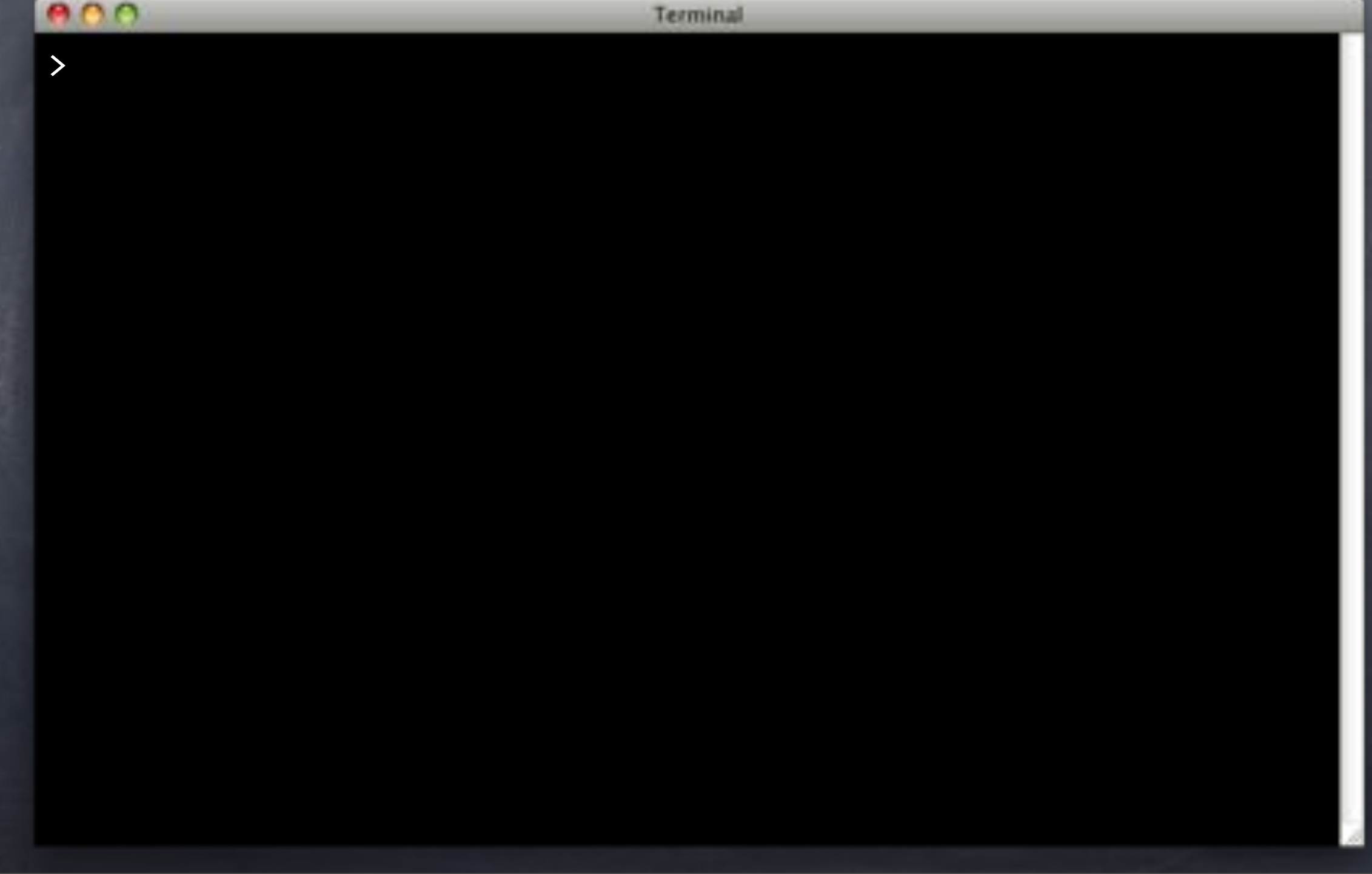

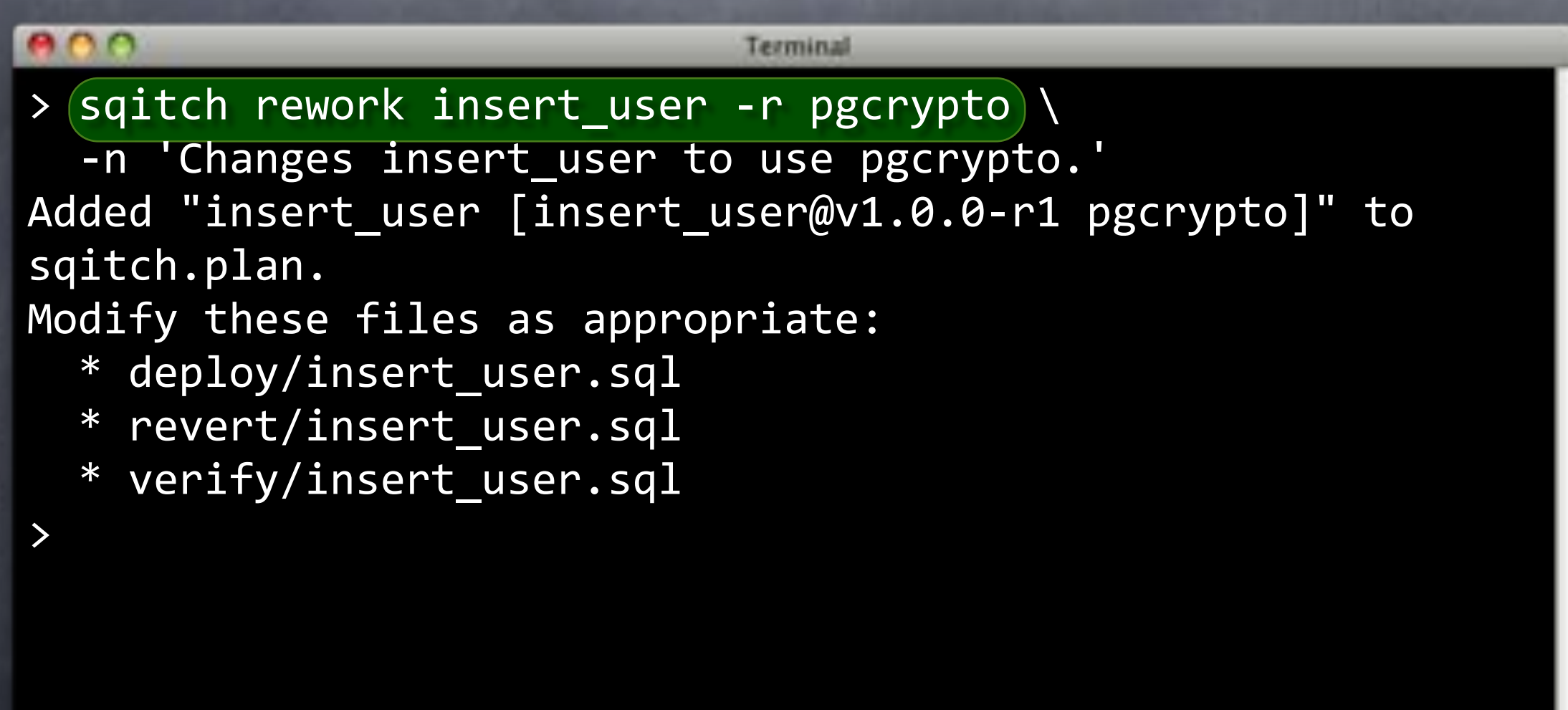

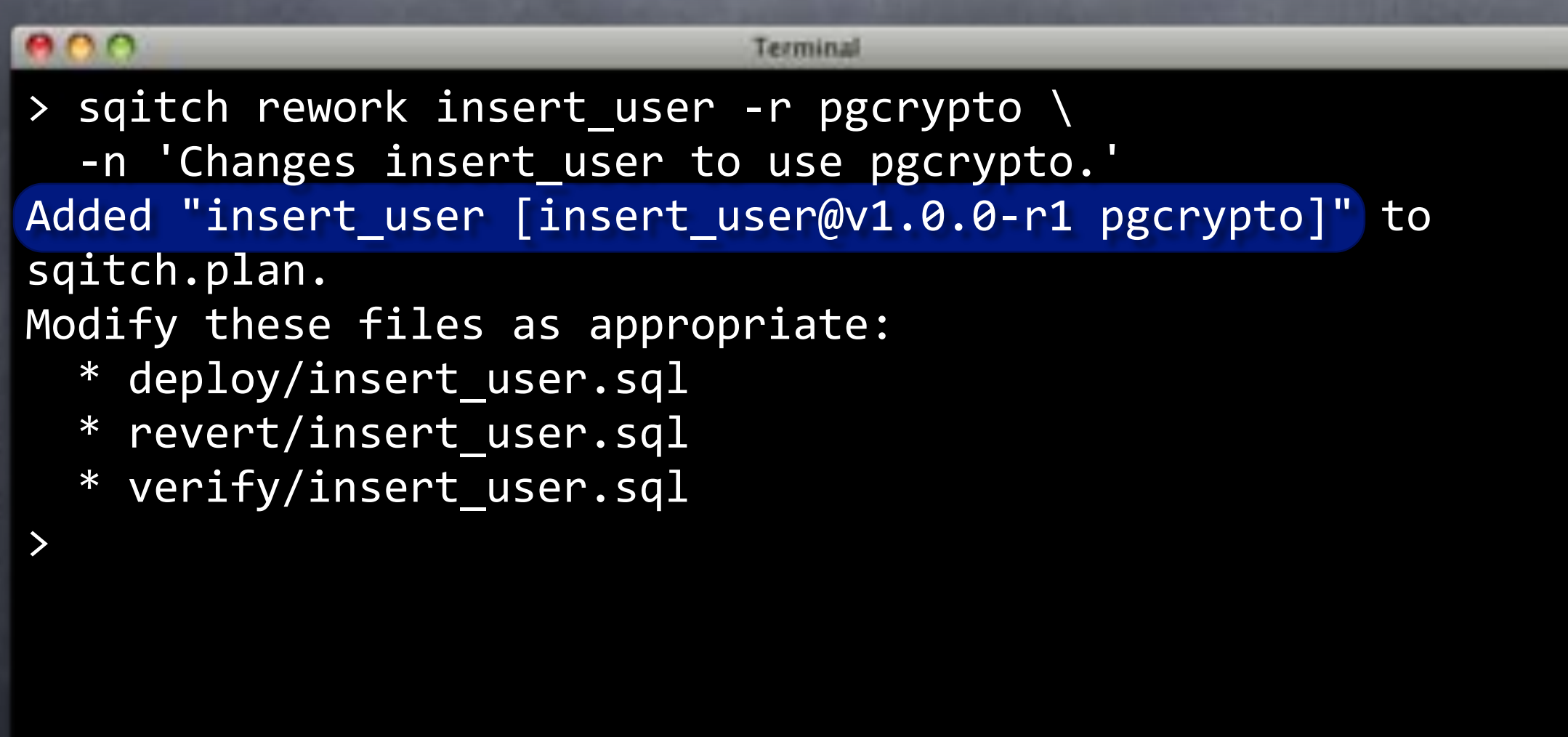

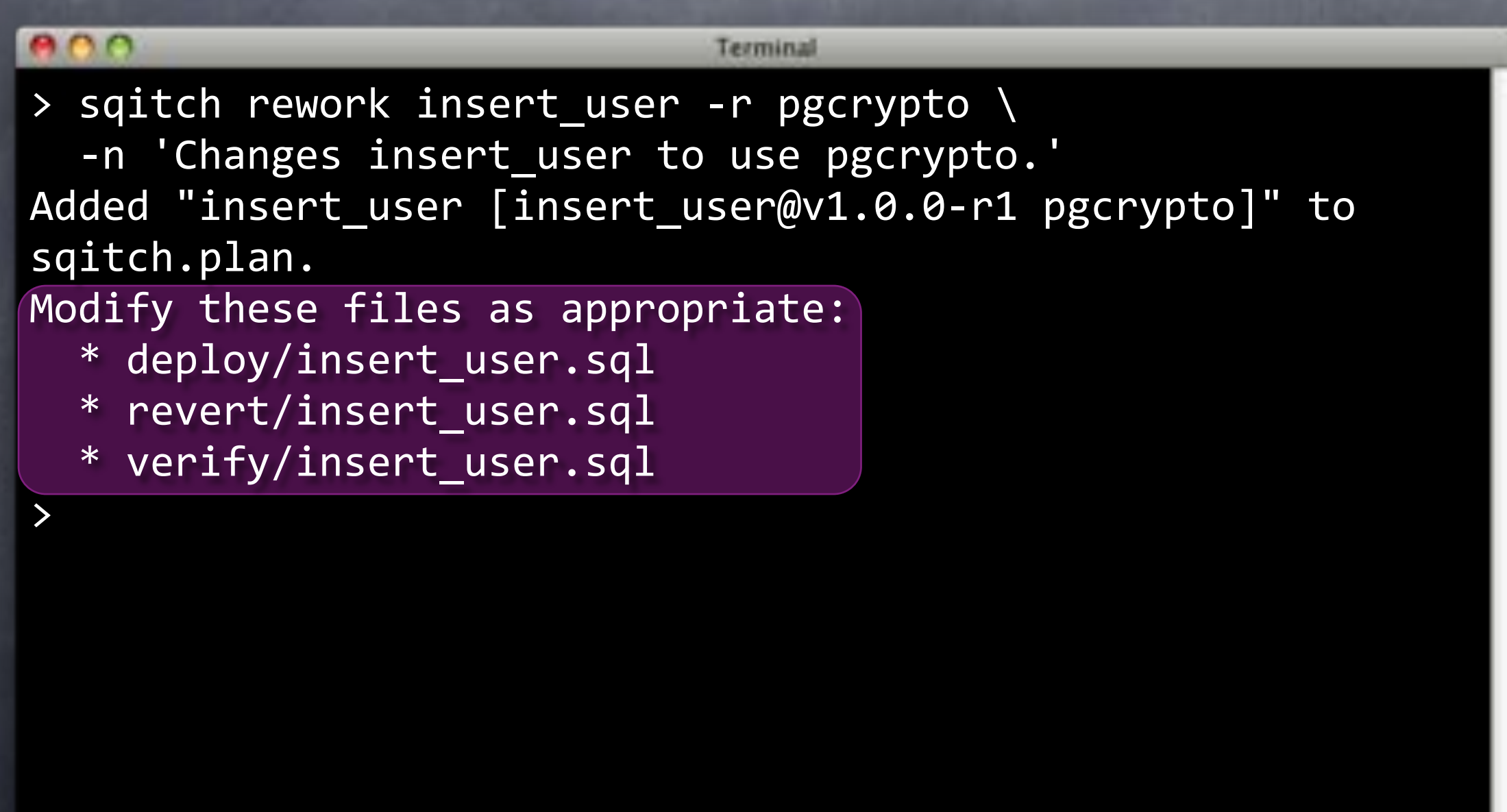

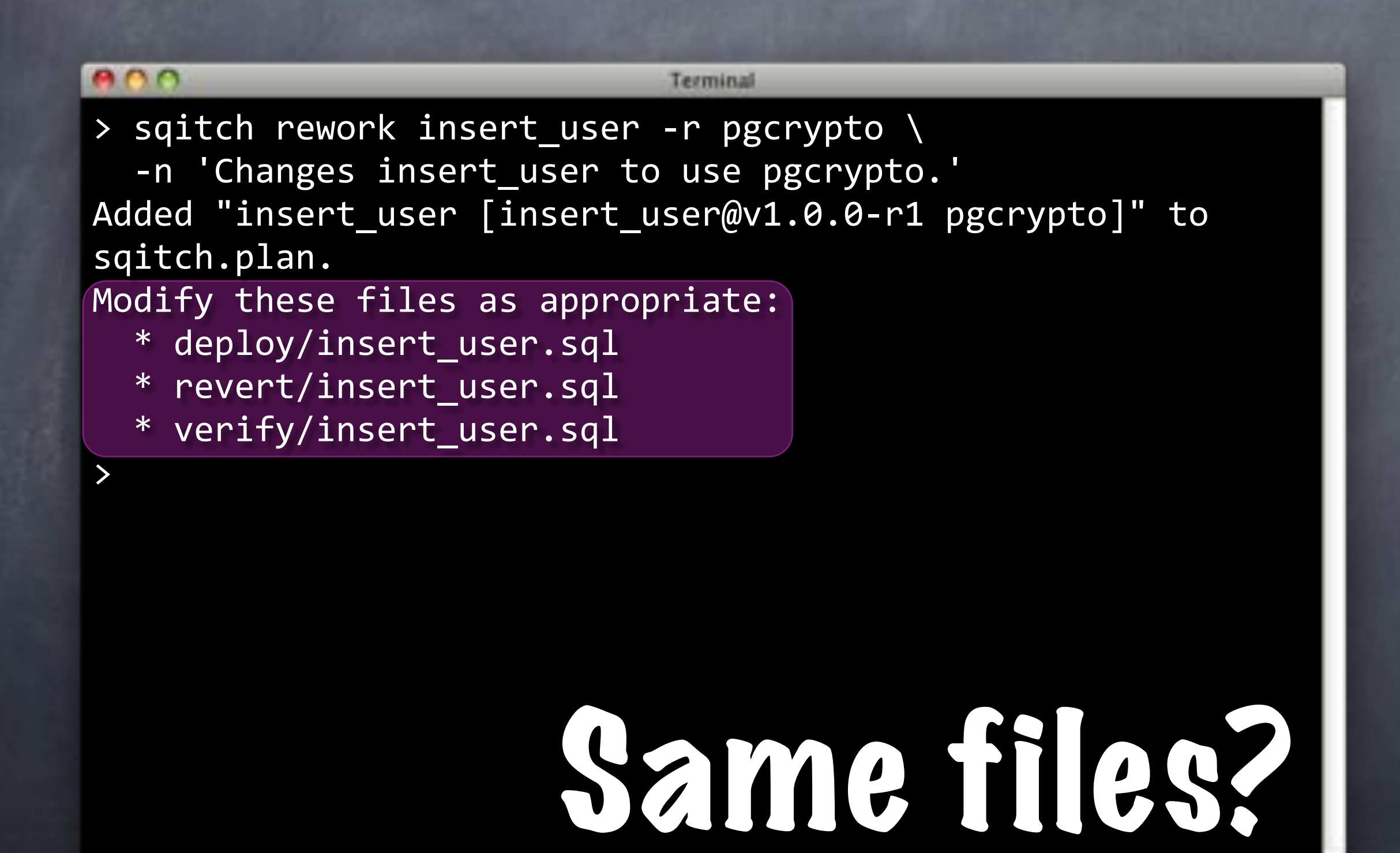

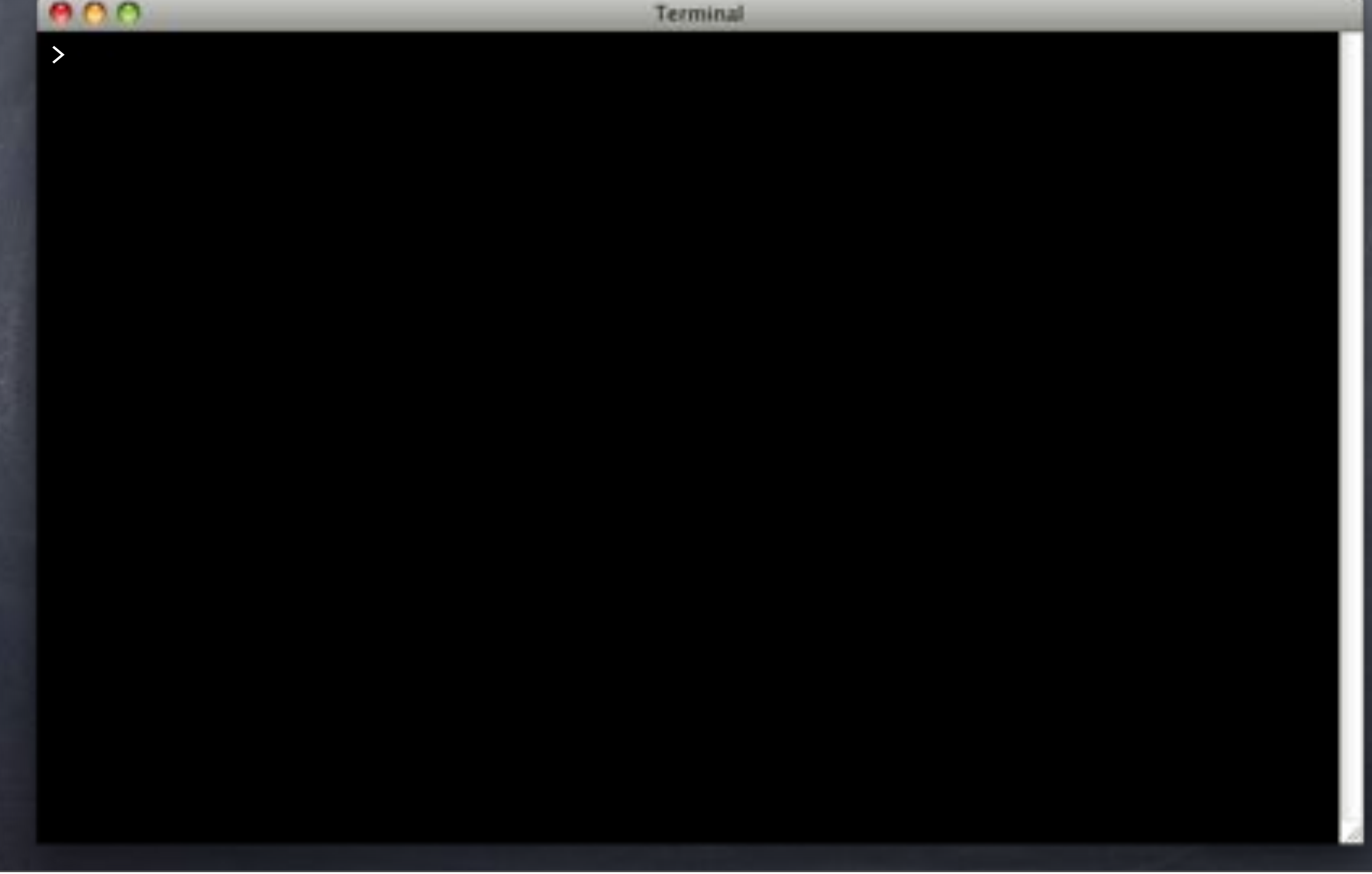

```
Terminal
>
 git status
# On branch master
# Changes not staged for commit:
# (use "git add <file>..." to update what will be committe
# (use "git checkout -- <file>..." to discard changes in w
#
# modified:        revert/insert_user.sql
# modified: sqitch.plan
# modified: test/insert user.sql
#
# Untracked files:
# (use "git add <file>..." to include in what will be comm
#
# deploy/insert_user@v1.0.0-r1.sql
# revert/insert_user@v1.0.0-r1.sql
# verify/insert_user@v1.0.0-r1.sql
no changes added to commit (use "git add" and/or "git commit
>
```

```
eno
                            Terminal
> git status
# On branch master
# Changes not staged for commit:
# (use "git add <file>..." to update what will be committe
# (use "git checkout -- <file>..." to discard changes in w
#
# modified:        revert/insert_user.sql
# modified: sqitch.plan
# modified: test/insert user.sql
#
# Untracked files:
# (use "git add <file>..." to include in what will be comm
#
# deploy/insent_user@v1.0.0-r1.sql# | revert/insert_user@v1.0.0-r1.sql
# verify/insert_user@v1.0.0-r1.sql
no changes added to commit (use "git add" and/or "git commit
>
```

```
800
                             Terminal
> git status
# On branch master
# Changes not staged for commit:
# (use "git add <file>..." to update what will be committe
# (use "git checkout -- <file>..." to discard changes in w
#
# modified:        revert/insert_user.sql
# modified: sqitch.plan
# modified: test/insert user.sql
#
# Untracked files:
# (use "git add <file>..." to include in what will be comm I
#
                                                   As of 
# \text{deplay/insent\_user@v1.0.0-r1.sql}# |revert/insert_user@v1.0.0-r1.sql
                                                   @v1.0.0-r1
# verify/insert_user@v1.0.0-r1.sql
no changes added to commit (use "git add" and
>
```

```
eno
                            Terminal
> git status
# On branch master
# Changes not staged for commit:
# (use "git add <file>..." to update what will be committe
# (use "git checkout -- <file>..." to discard changes in w
#
#" modified:"""revert/insert_user.sql
# modified: sqitch.plan
# modified: test/insert user.sql
#
# Untracked files:
# (use "git add <file>..." to include in what will be comm
#
# deploy/insert_user@v1.0.0-r1.sql
# revert/insert_user@v1.0.0-r1.sql
# verify/insert_user@v1.0.0-r1.sql
no changes added to commit (use "git add" and/or "git commit
>
```
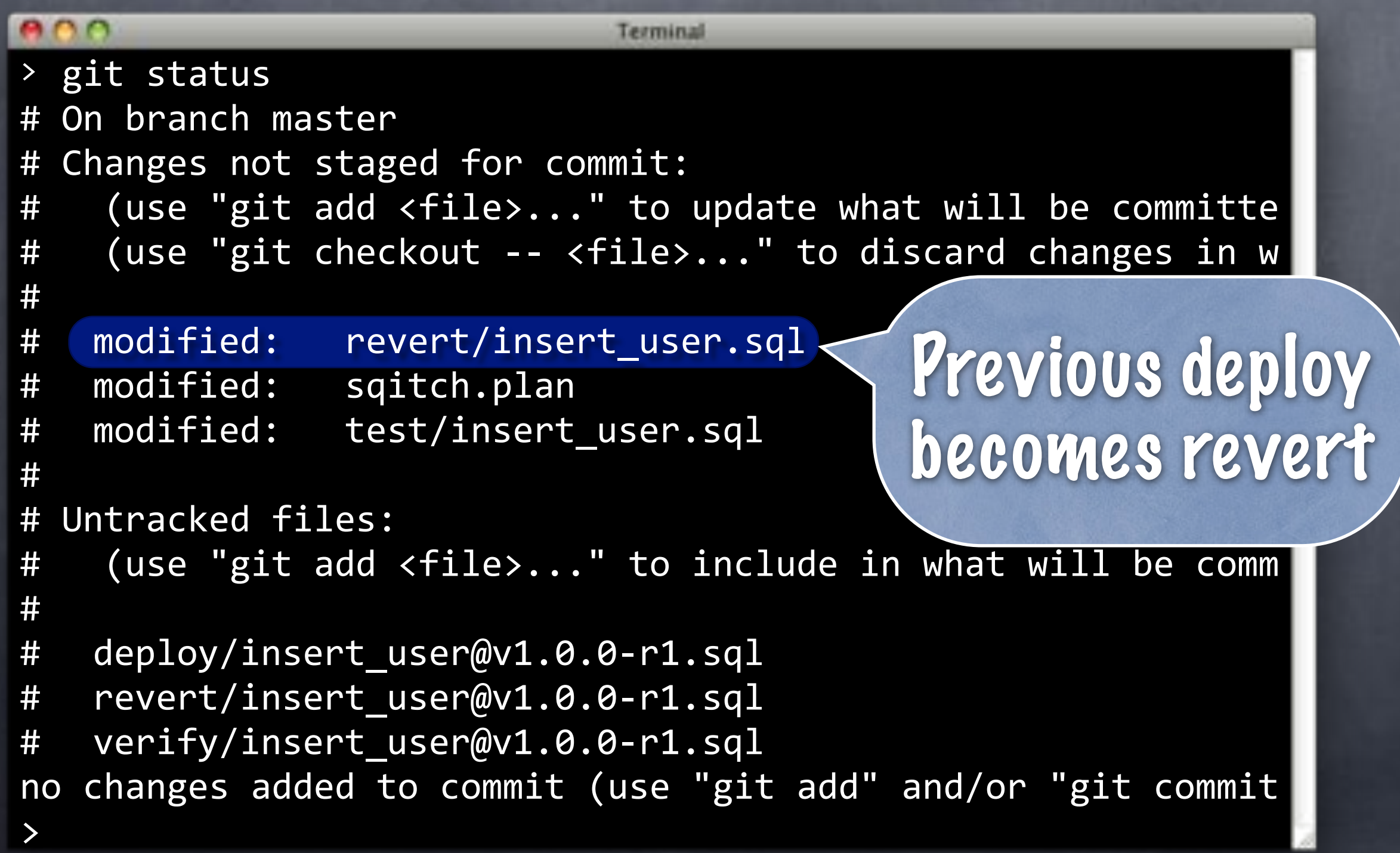

#### What's the Diff?

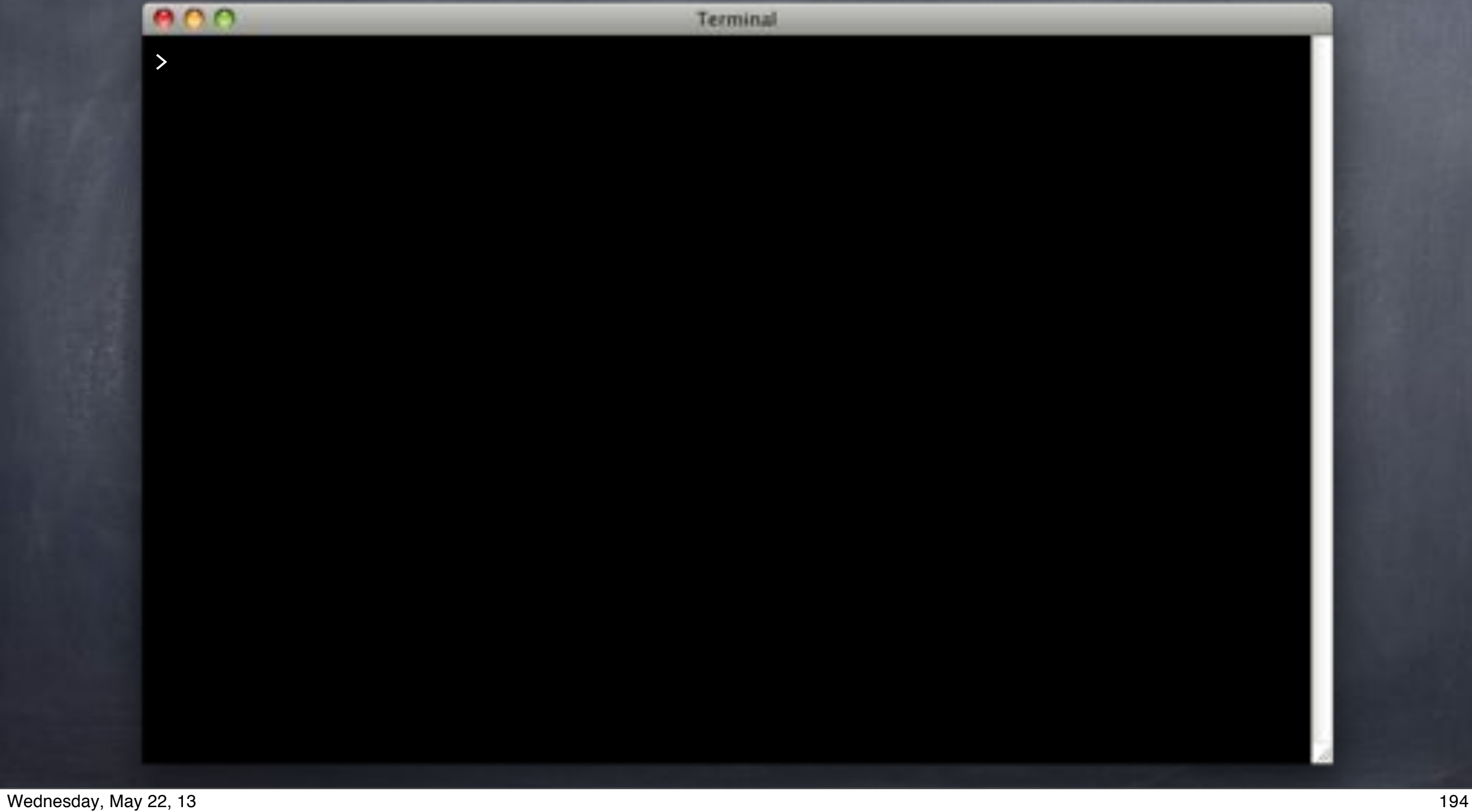

#### What's the Diff?

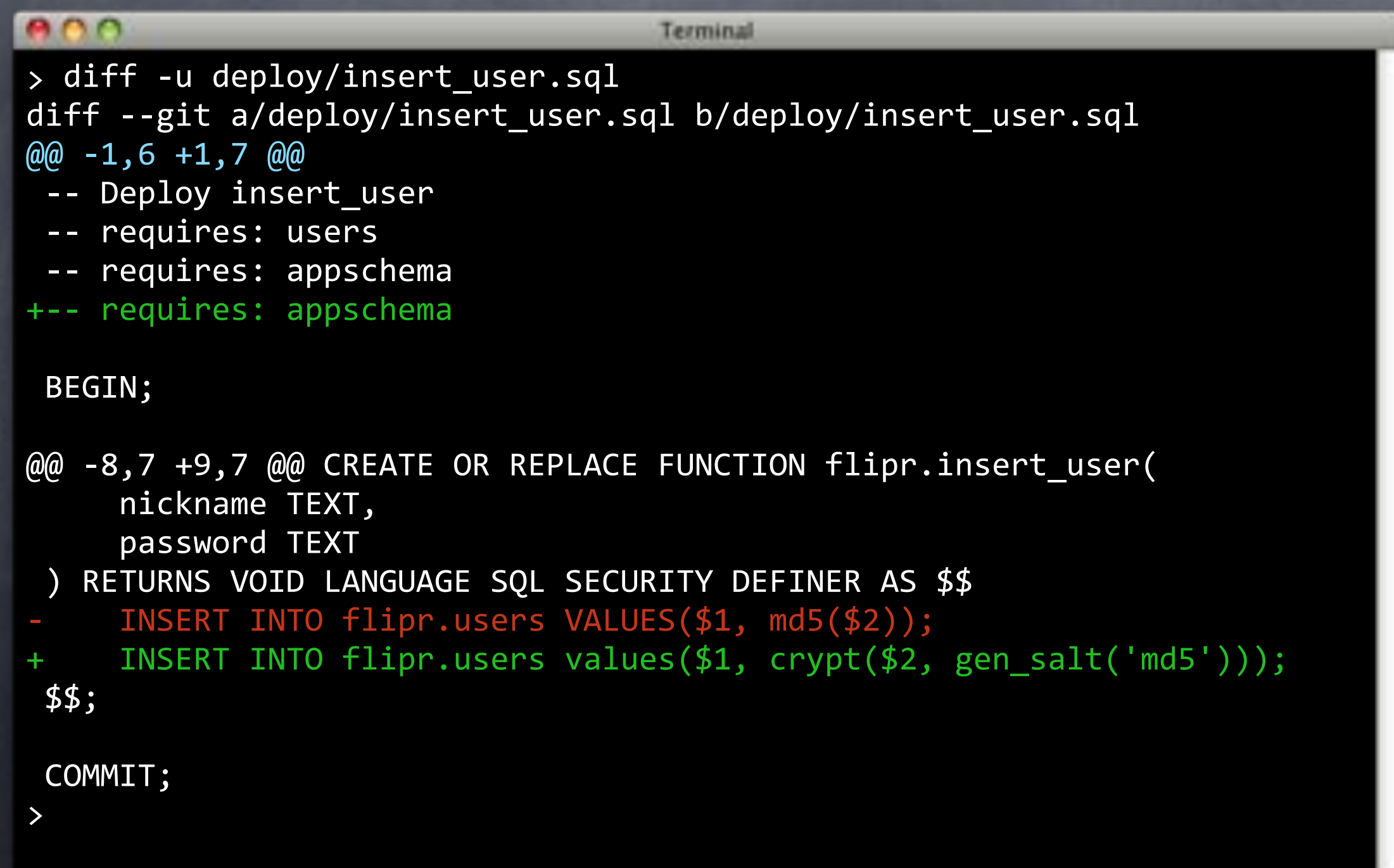

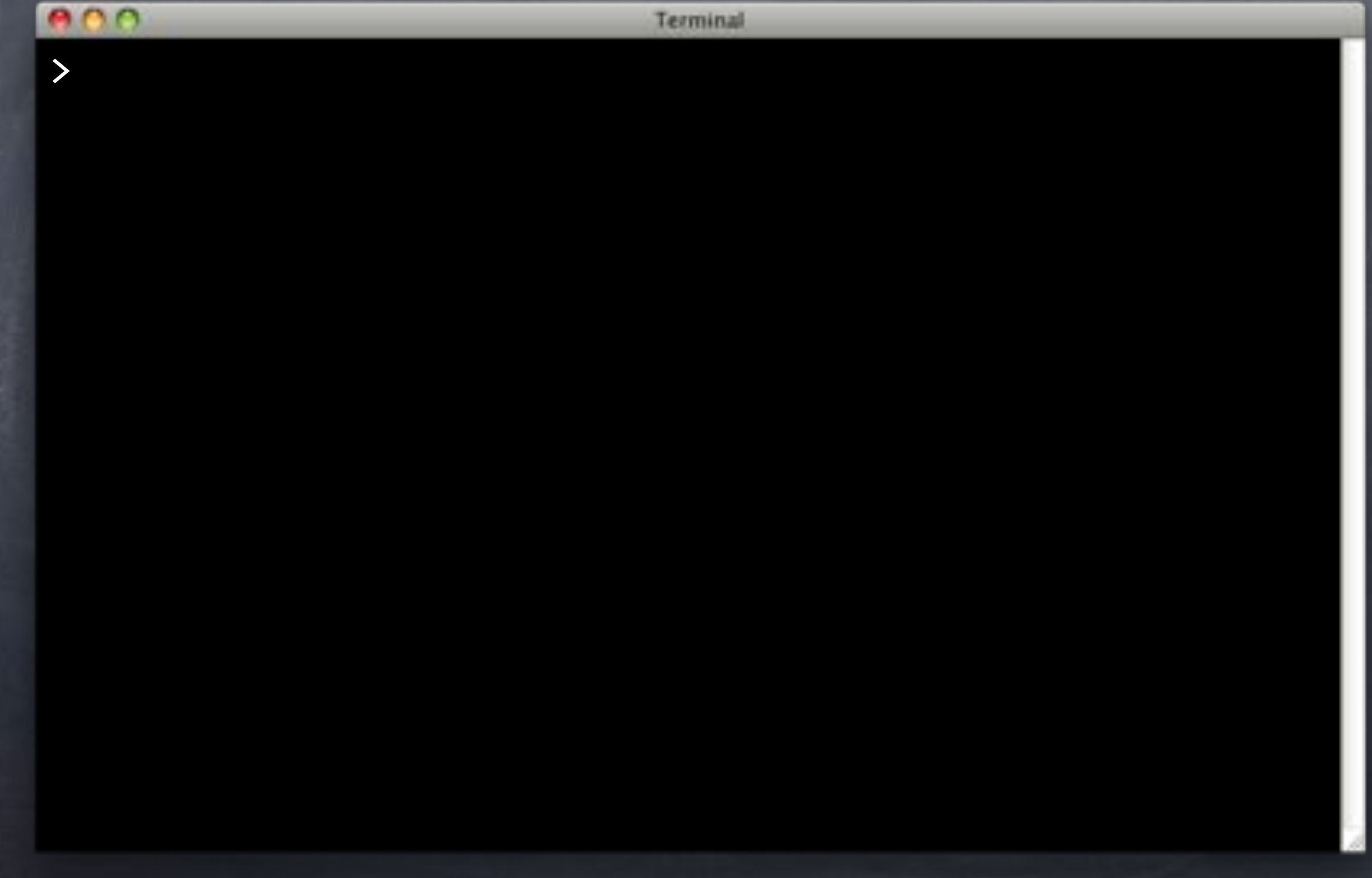

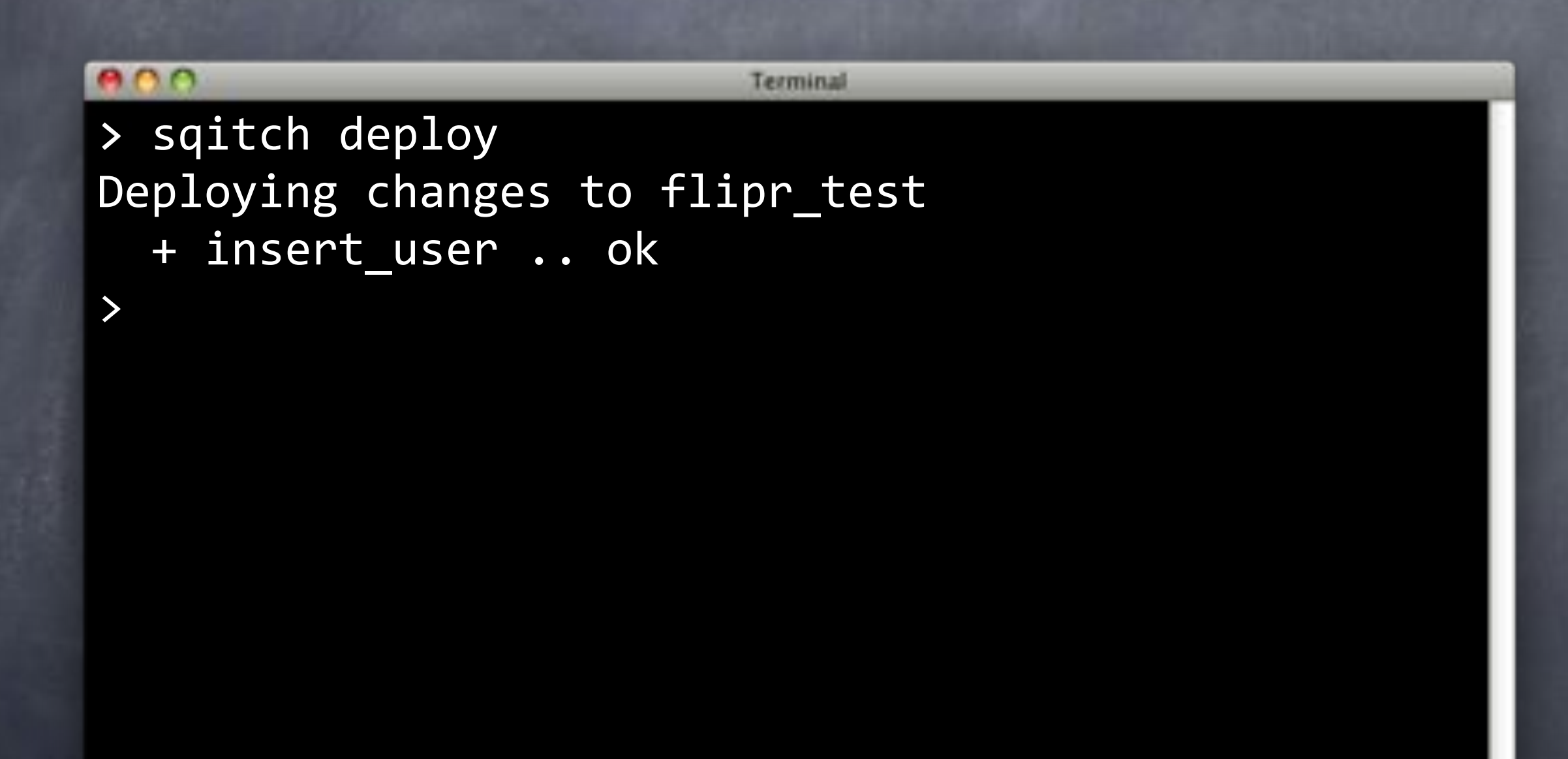

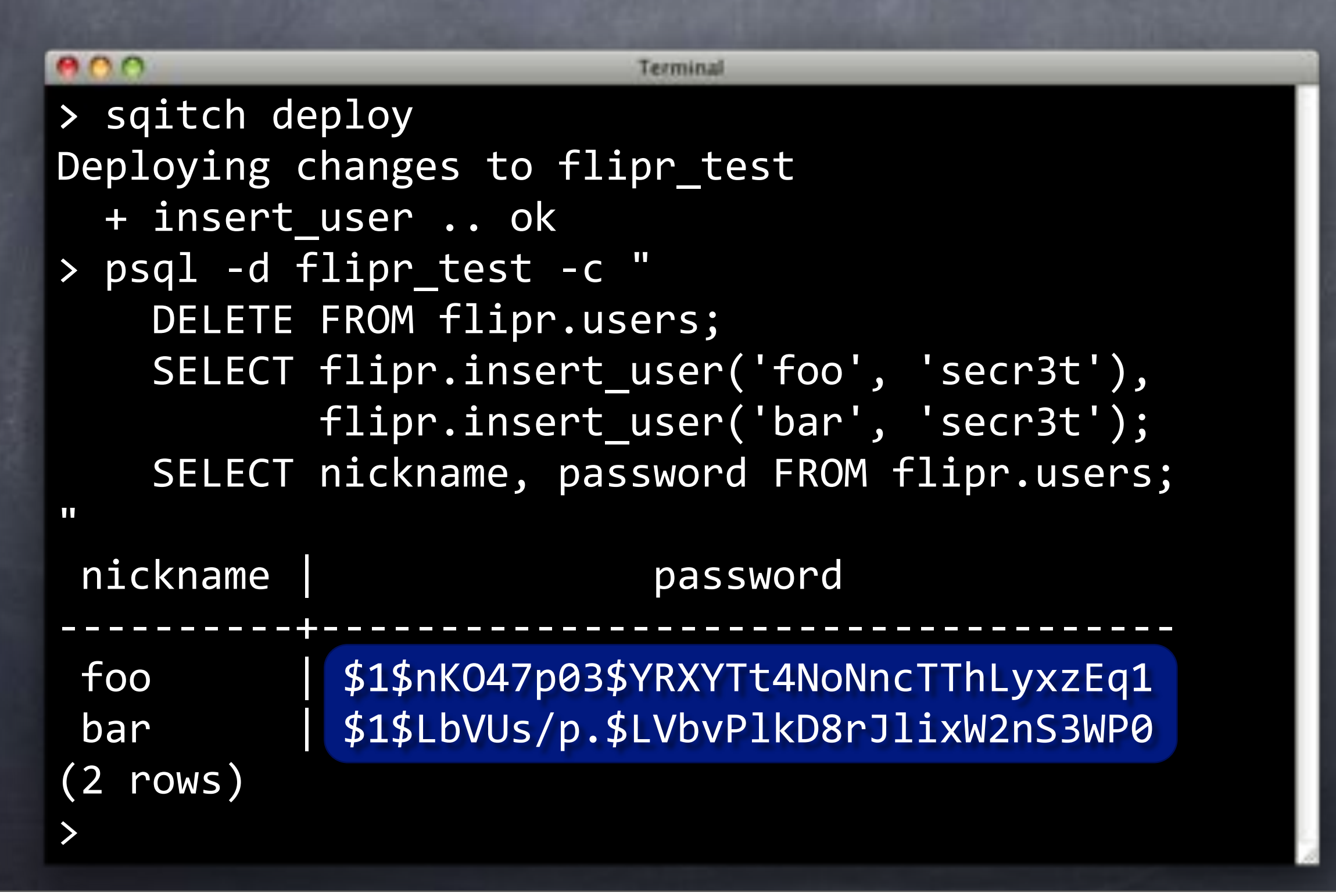

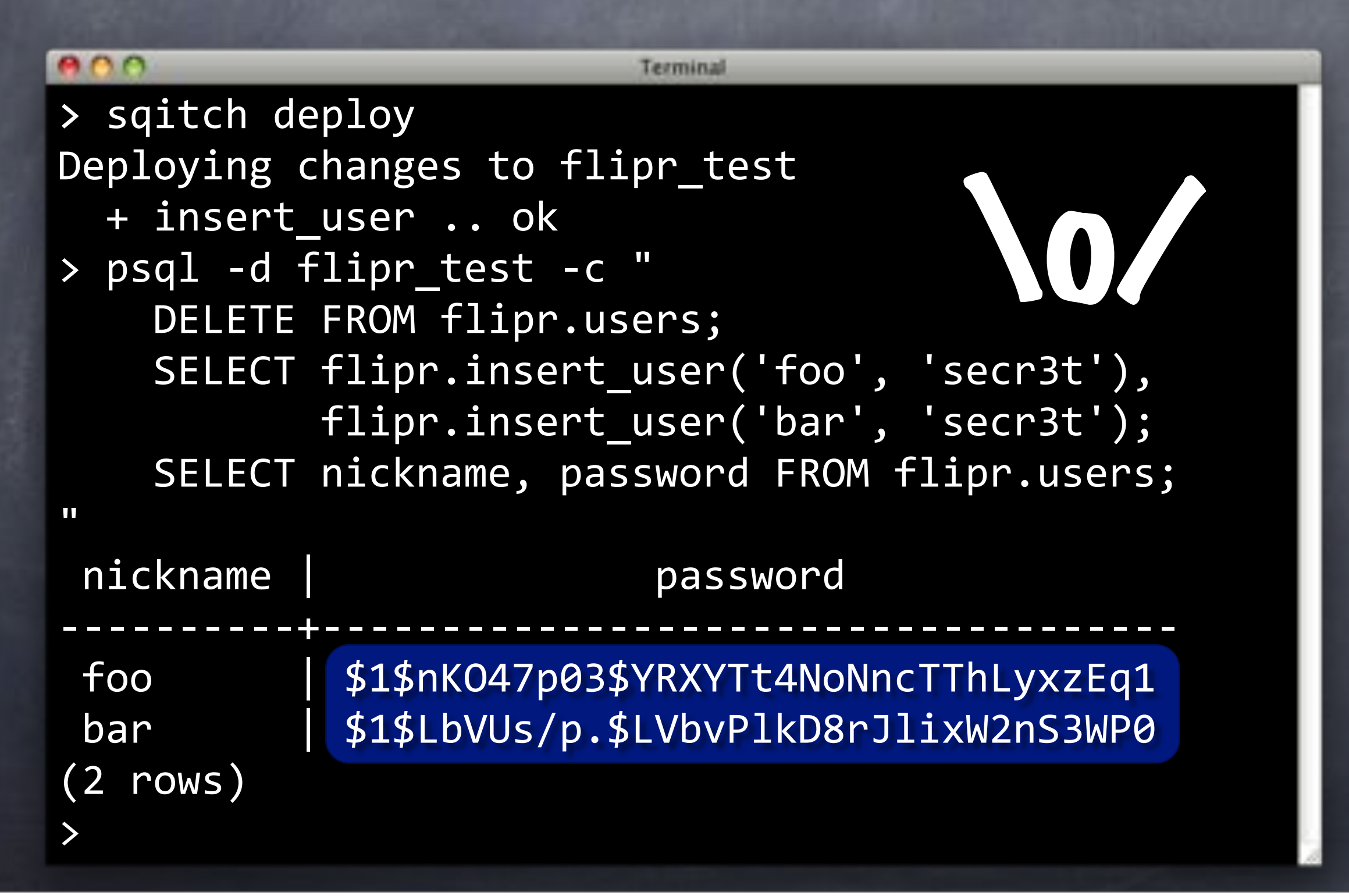

#### Can We Go Back?

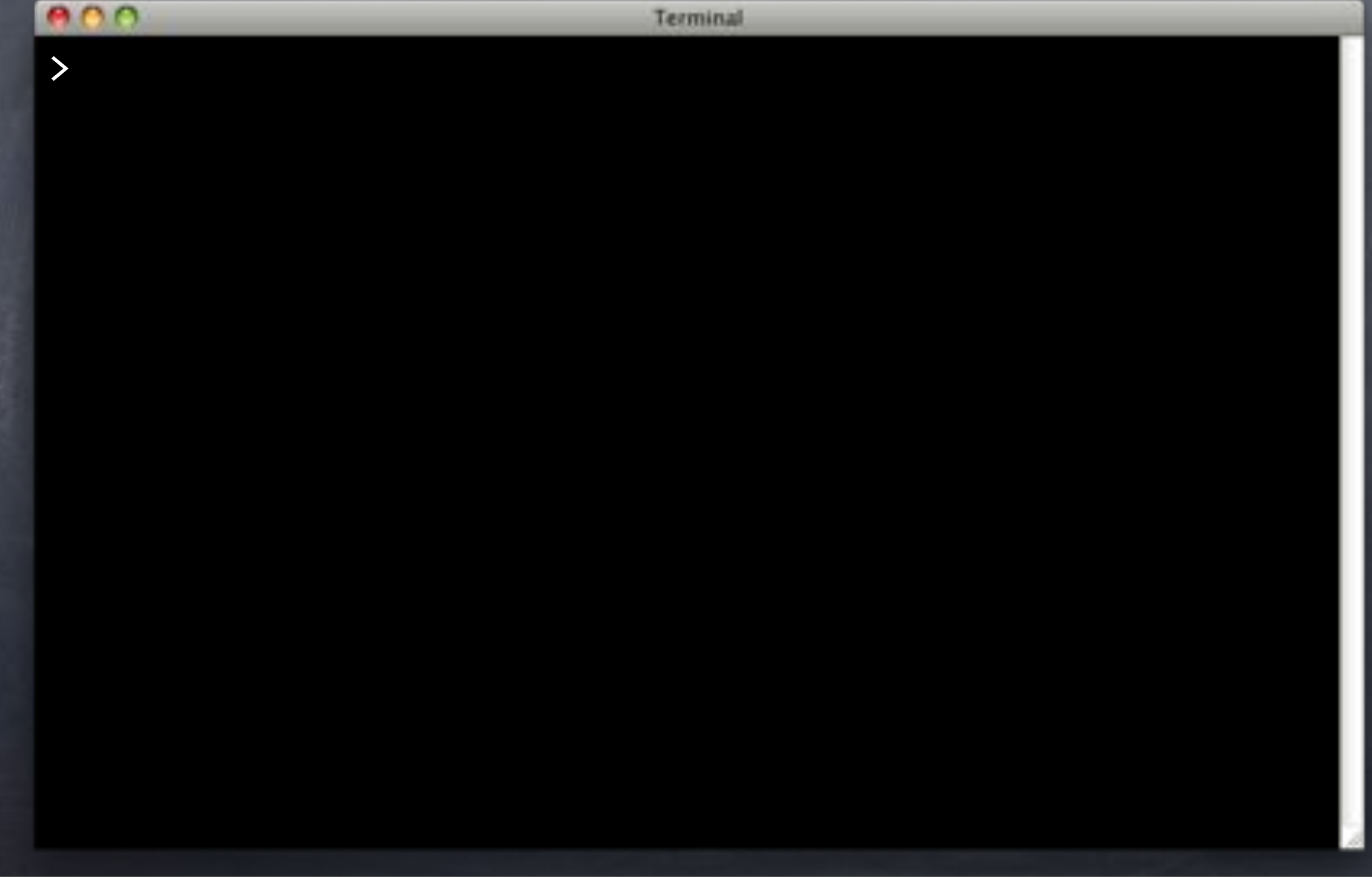

#### Can We Go Back?

#### $000$

>

Terminal

- > sqitch revert --to @HEAD^ -y
	- insert\_user .. ok

#### Can We Go Back?

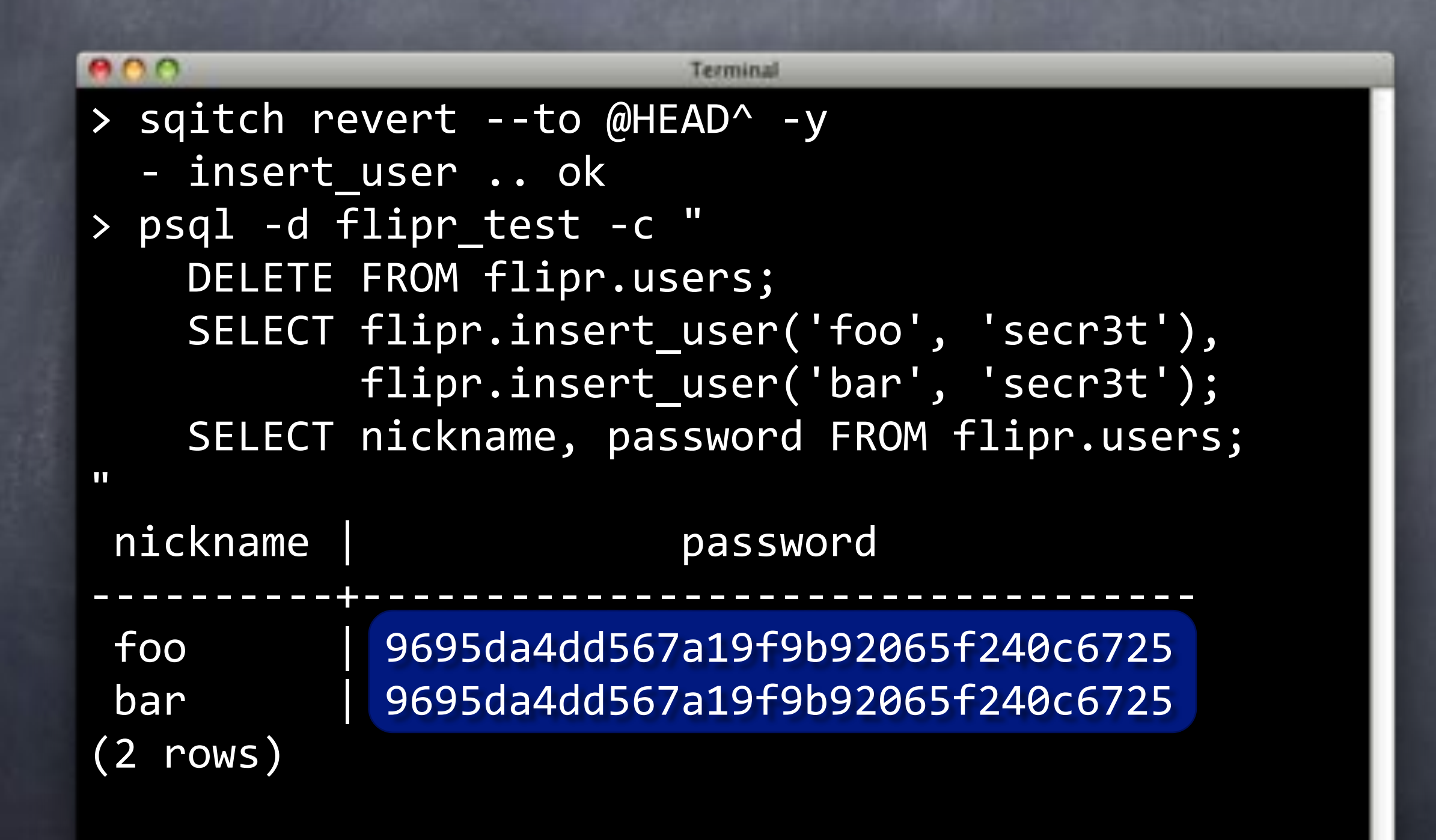

### Verify How?

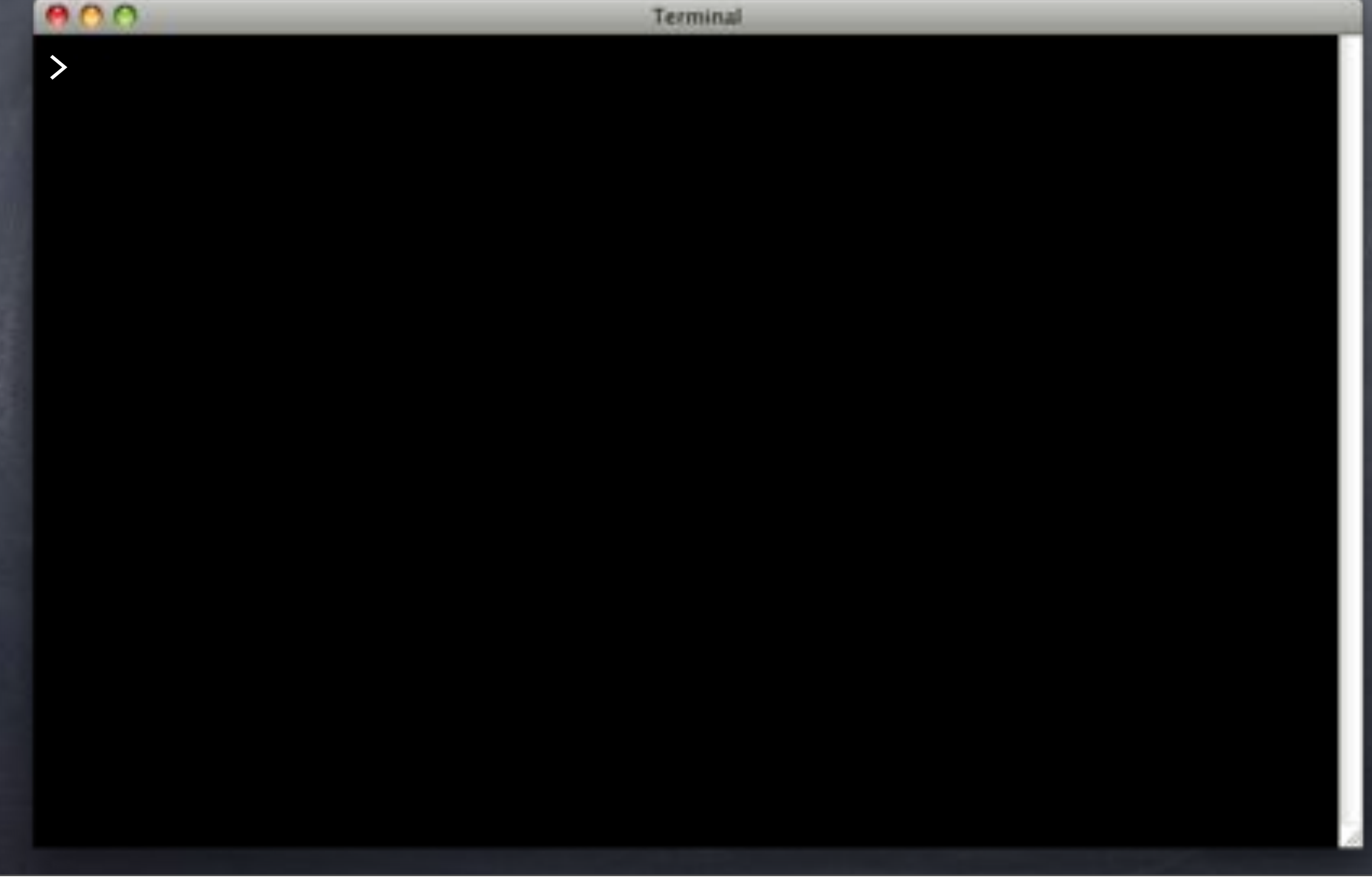
## Verify How?

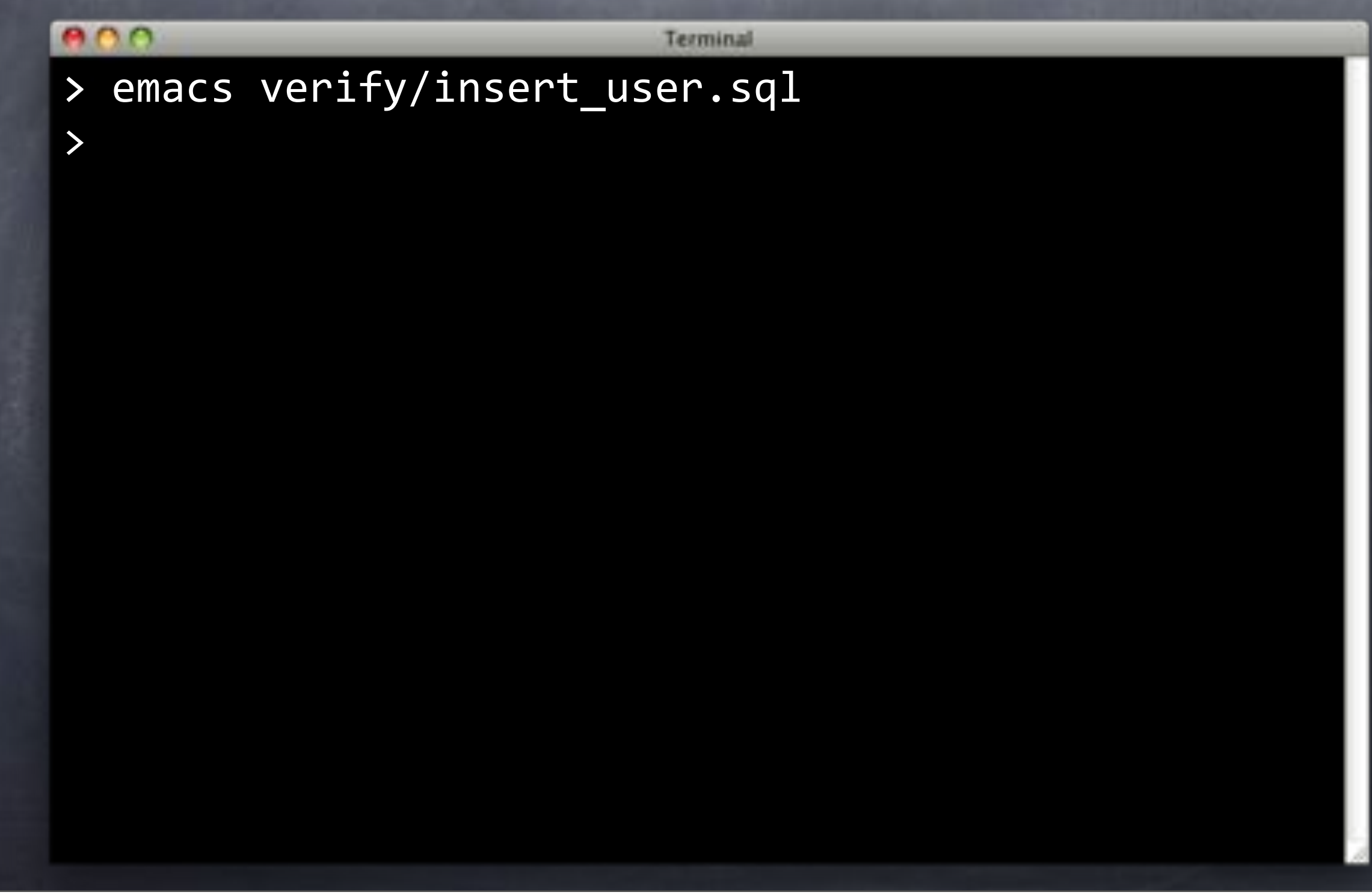

## verify/insert\_user.sql

```
800Emacs
-- Verify insert_user
BEGIN;
SELECT has_function_privilege(
     'flipr.insert_user(text, text)',
     'execute'
);
COMMIT;
 = verify/insert u All (SQL[Ansi]} =
```
## verify/insert\_user.sql

```
800
                              Emacs
-- Verify insert user
BEGIN;
SELECT has_function_privilege(
    'flipr.insert_user(text, text)',
    'execute'
);
SELECT 1/COUNT(*)
  FROM pg_catalog.pg_proc
 WHERE proname = 'insert_user'
   AND pg_get_functiondef(oid)
       LIKE $$%crypt($2, gen_salt('md5'))%$$;
COMMIT;
verify/insert_u
```
## verify/insert\_user.sql

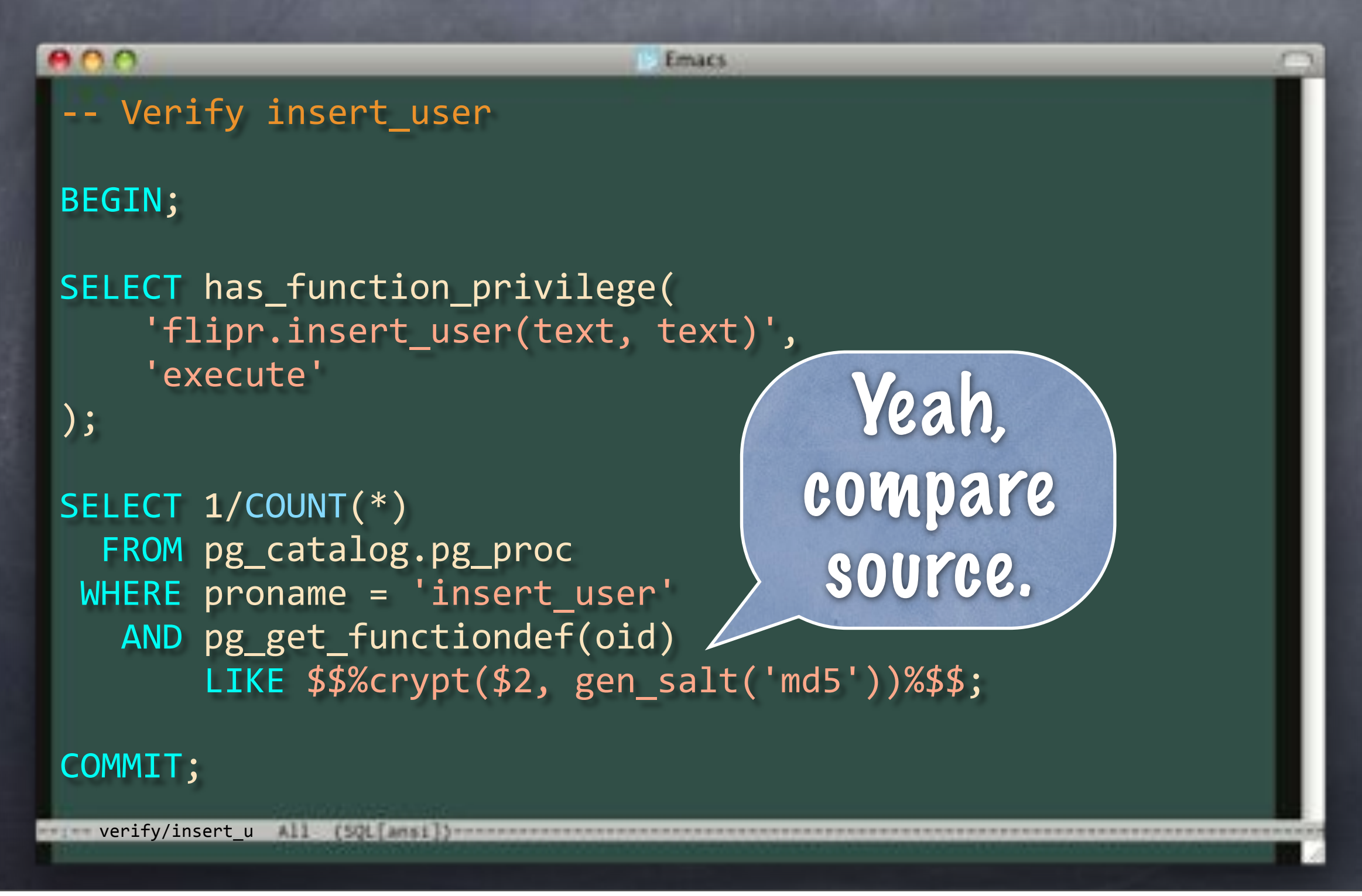

#### $000$

Terminal

> emacs verify/insert\_user.sql

>

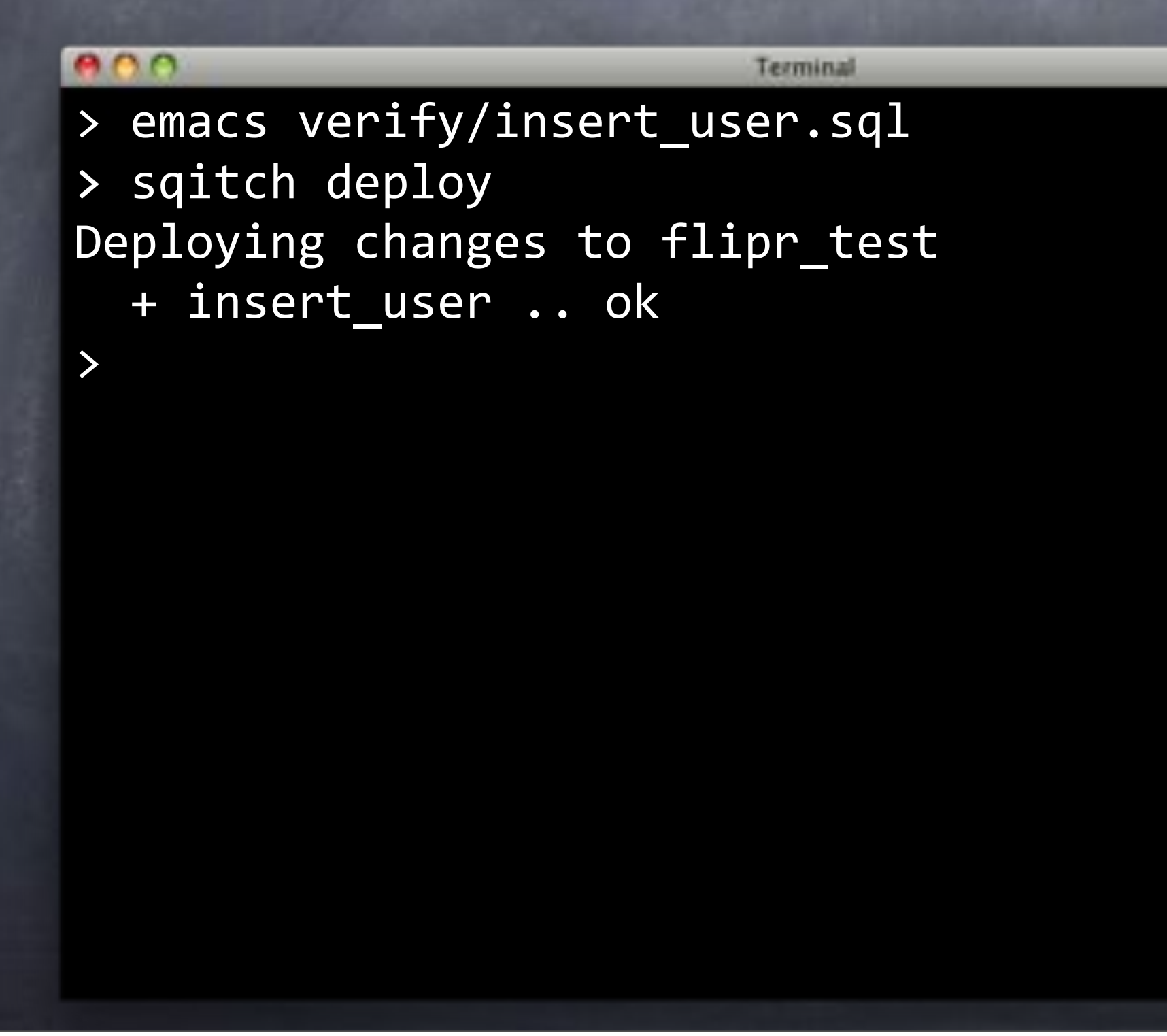

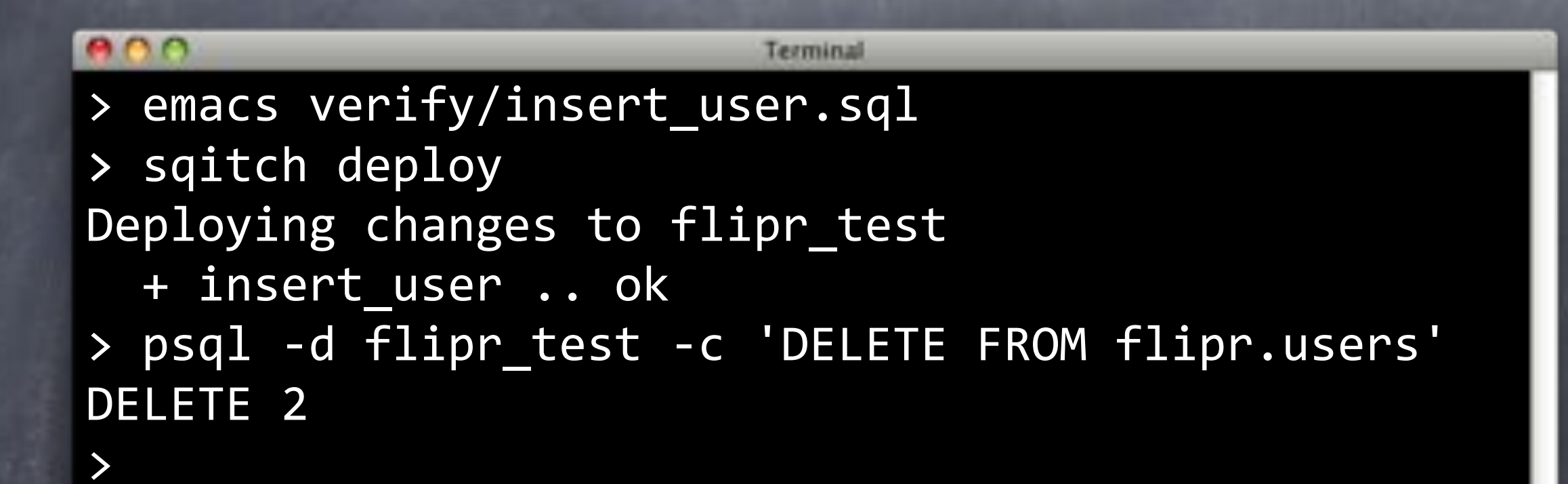

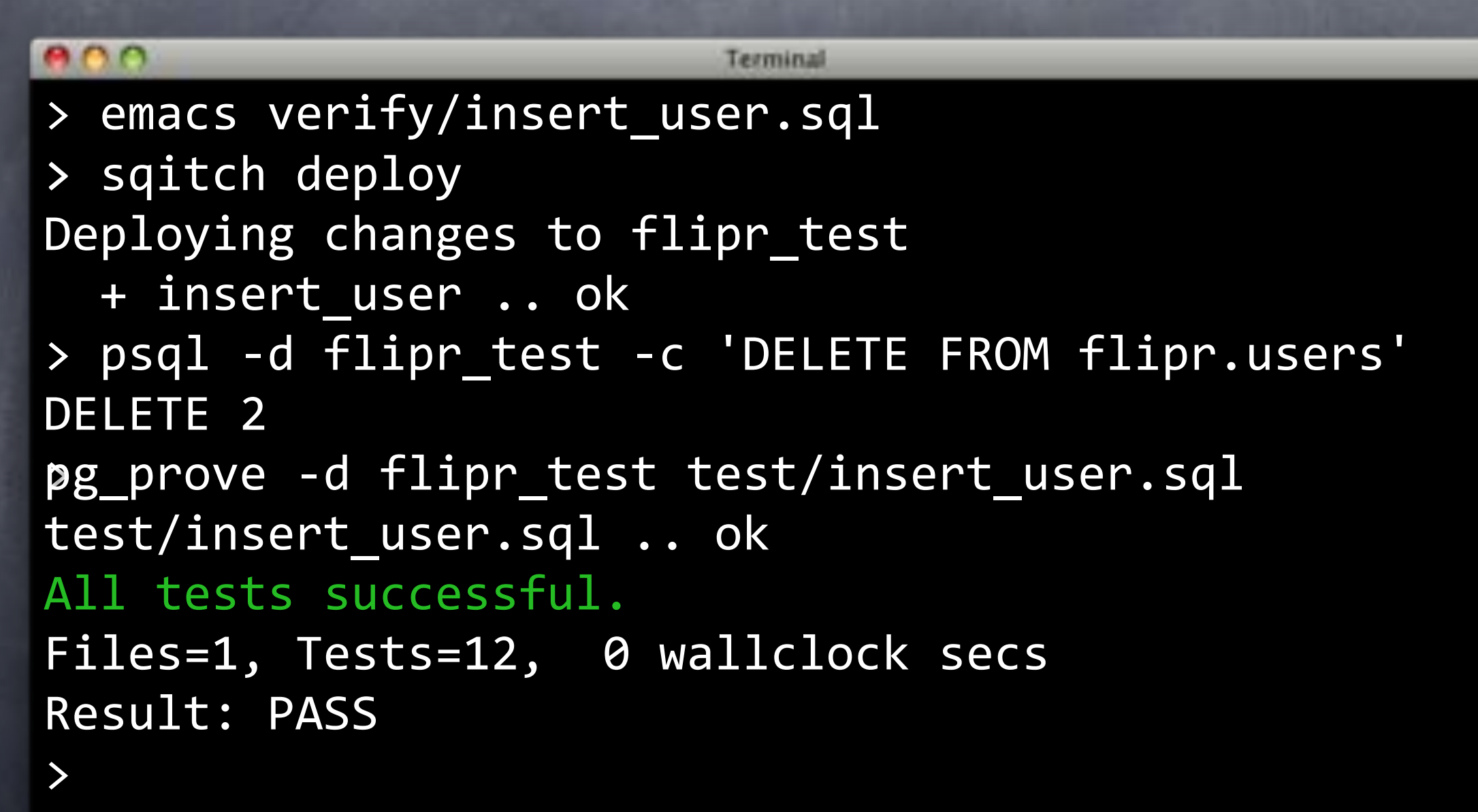

# Shazam!

## Add, Commit, Push, Go

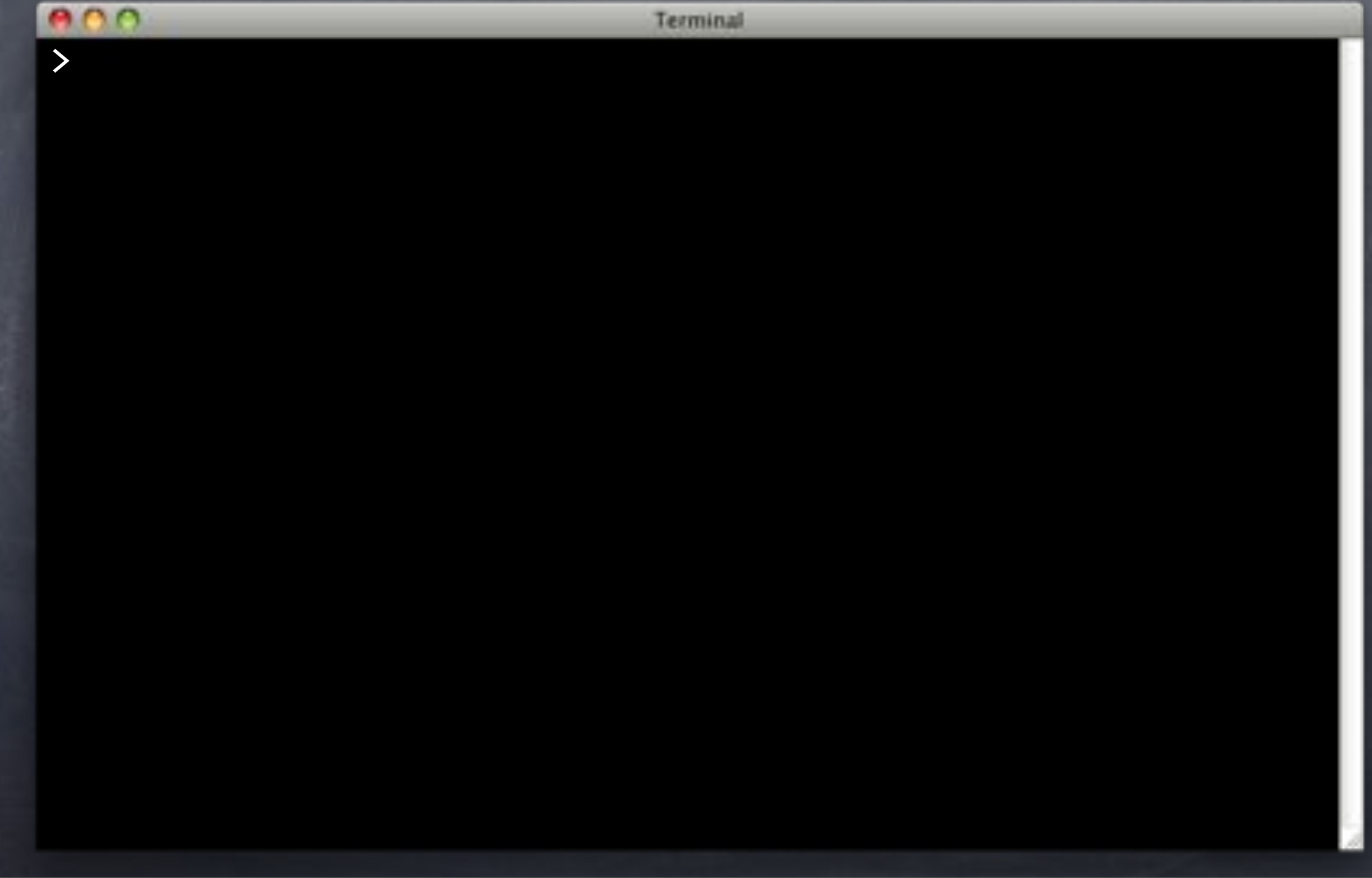

## Add, Commit, Push, Go

Terminal

 $>$  git add . > git commit -m 'Update insert\_user to use pgcrypto.' [master 59f5823] Update insert user to use pgcrypto. 8 files changed, 66 insertions(+), 25 deletions(-) create mode 100644 deploy/insert\_user@v1.0.0-r1.sql create mode 100644 revert/insert\_user@v1.0.0-r1.sql create mode 100644 verify/insert\_user@v1.0.0-r1.sql

>

## Add, Commit, Push, Go

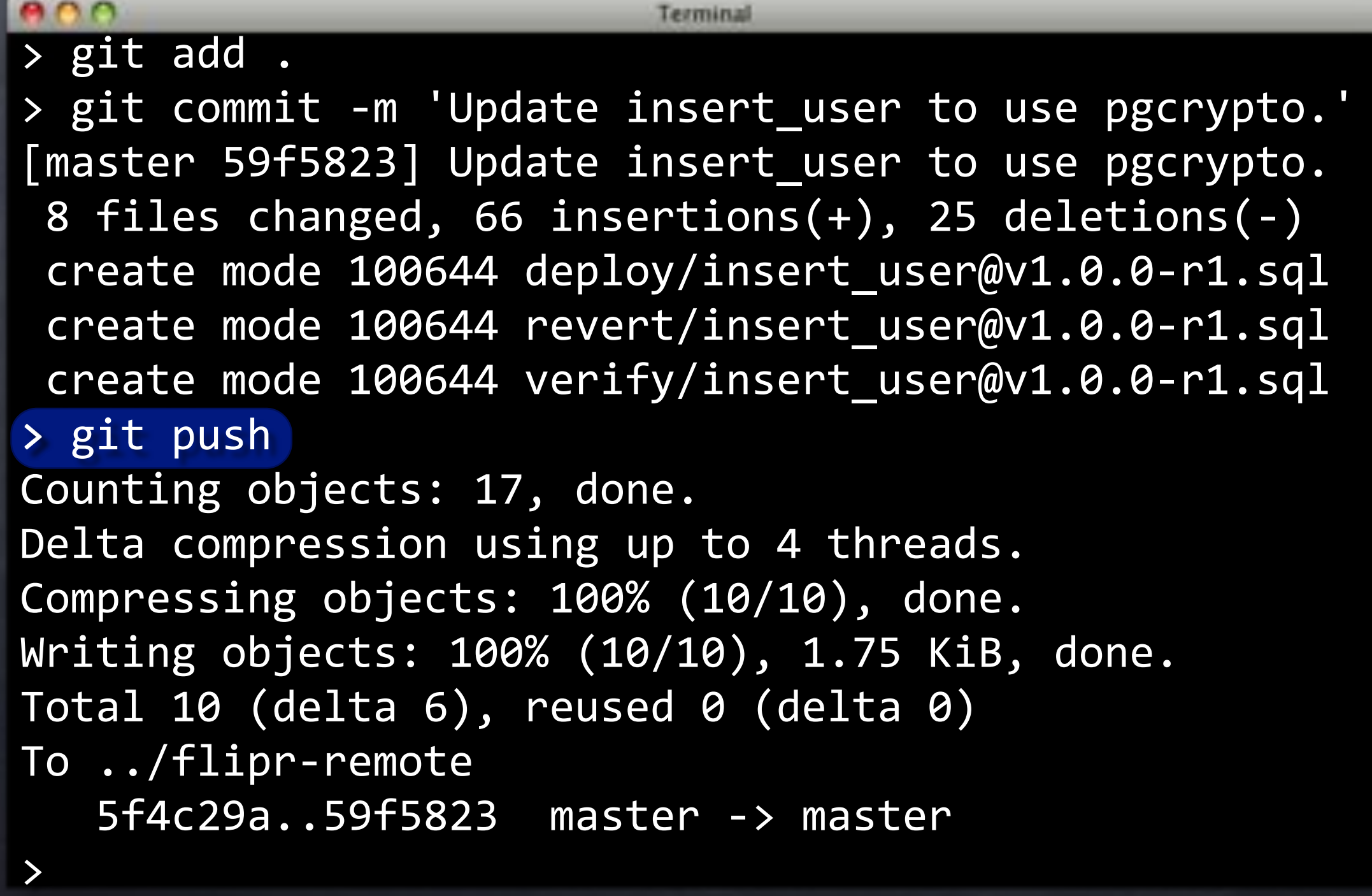

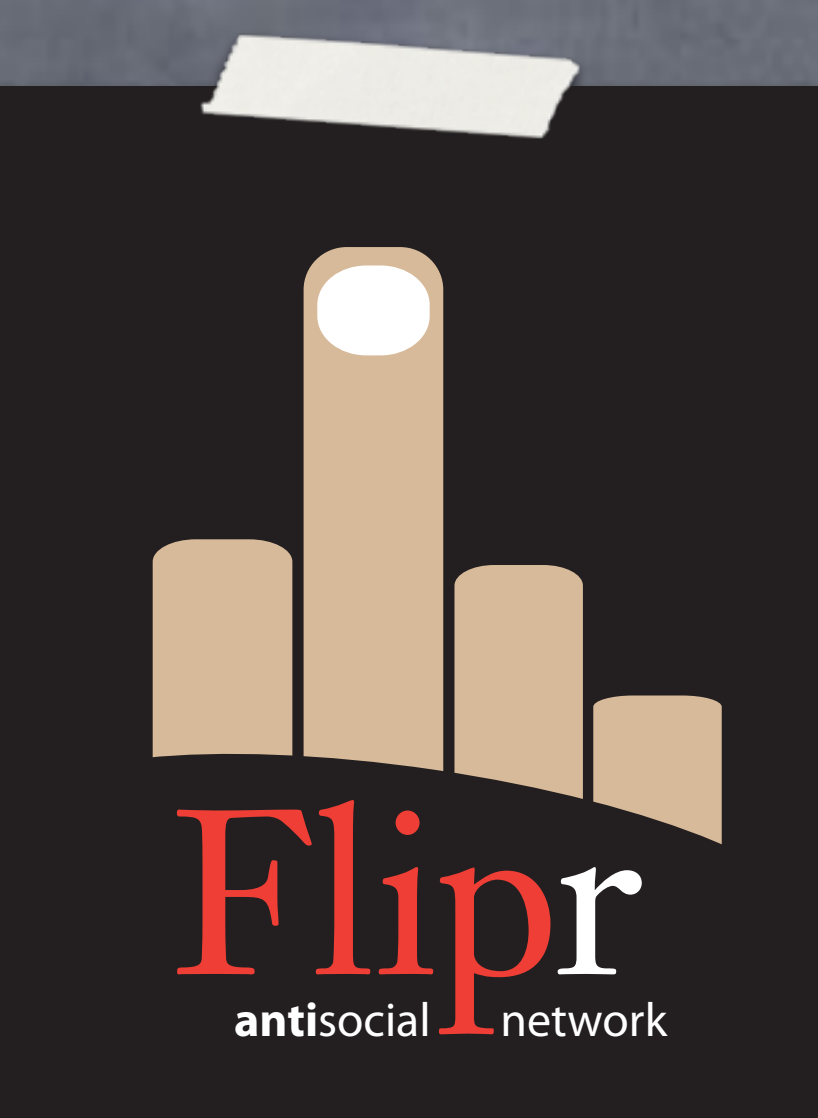

git reset --hard insert\_user2

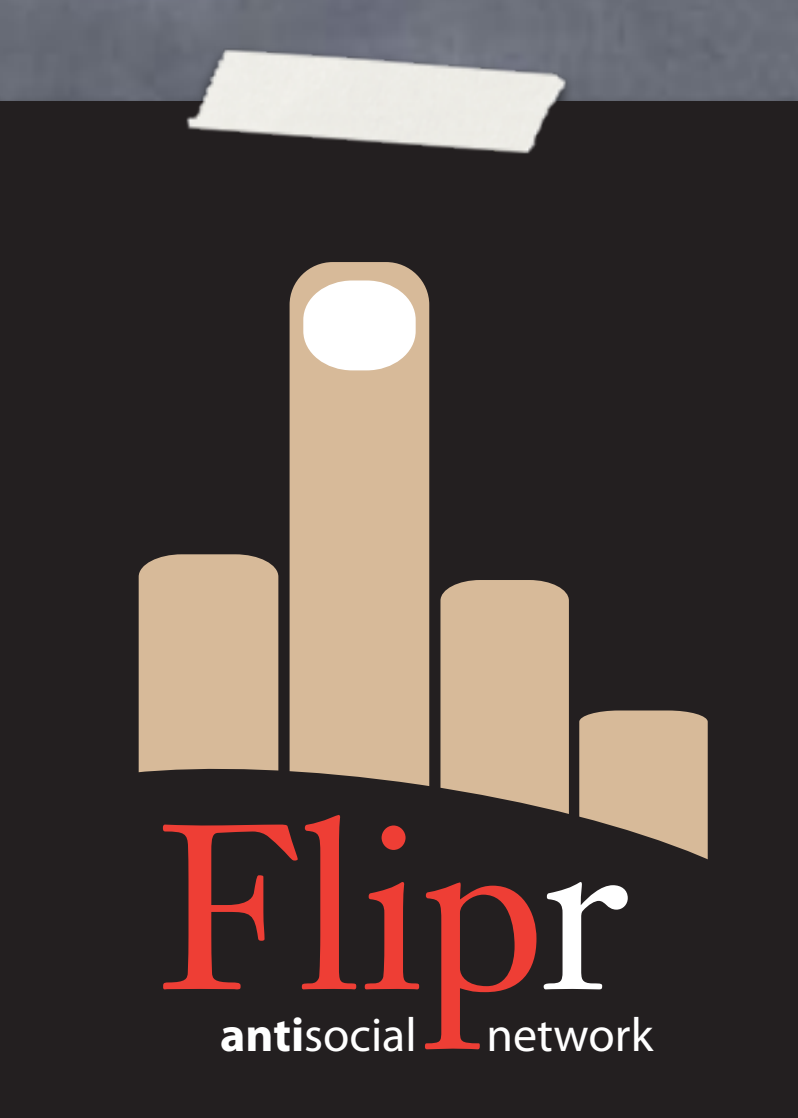

git reset --hard insert\_user2

Rework change\_pass

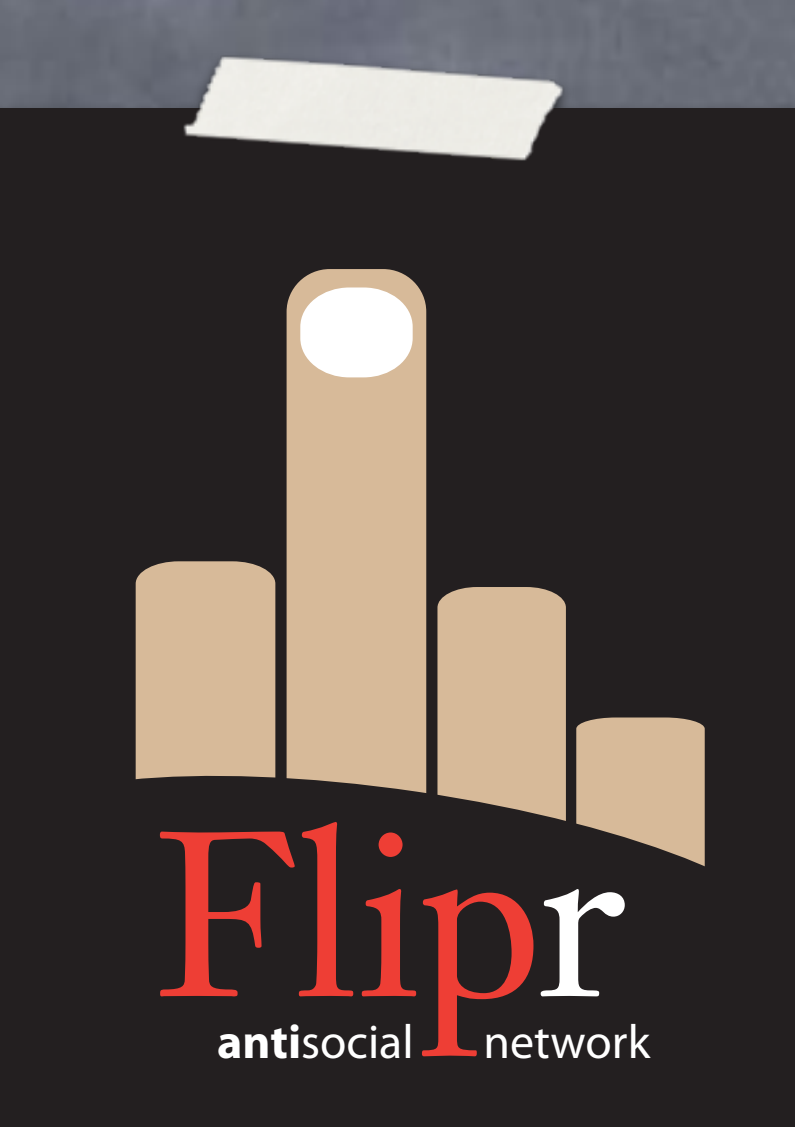

- git reset --hard insert\_user2
- Rework change\_pass
- Use pgcrypo

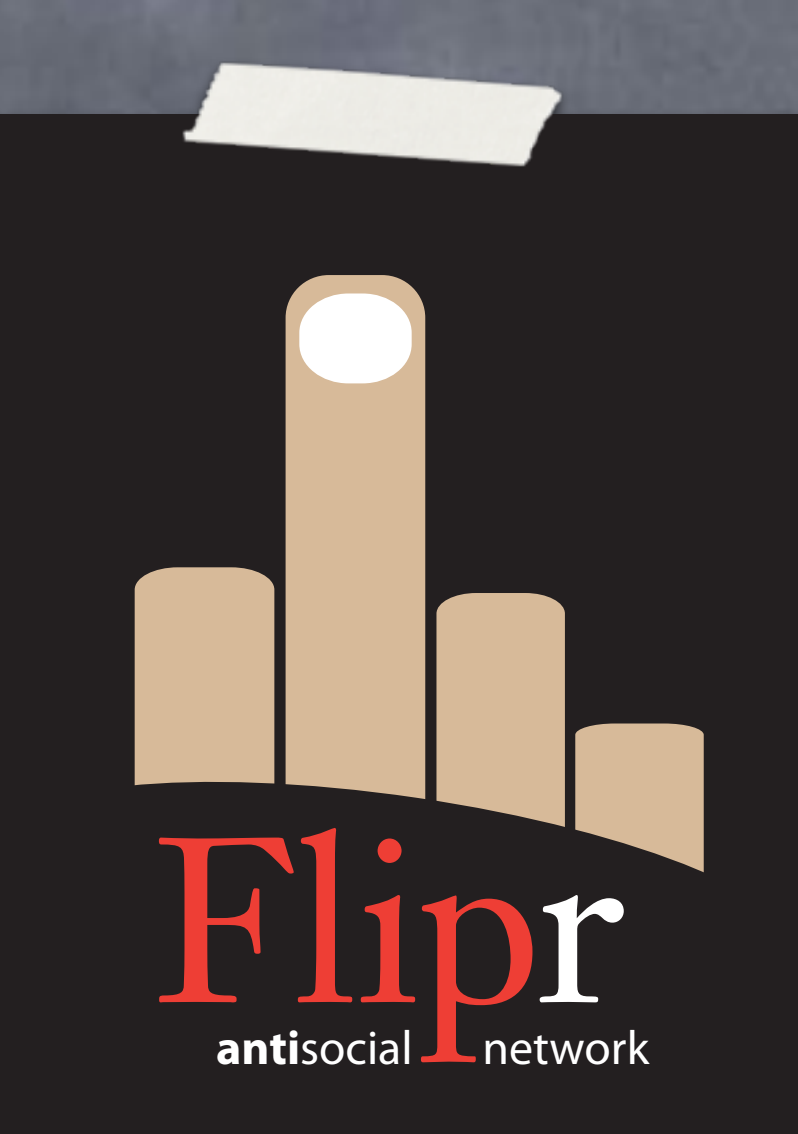

- git reset --hard insert\_user2
- Rework change\_pass
- Use pgcrypo
- Test first!

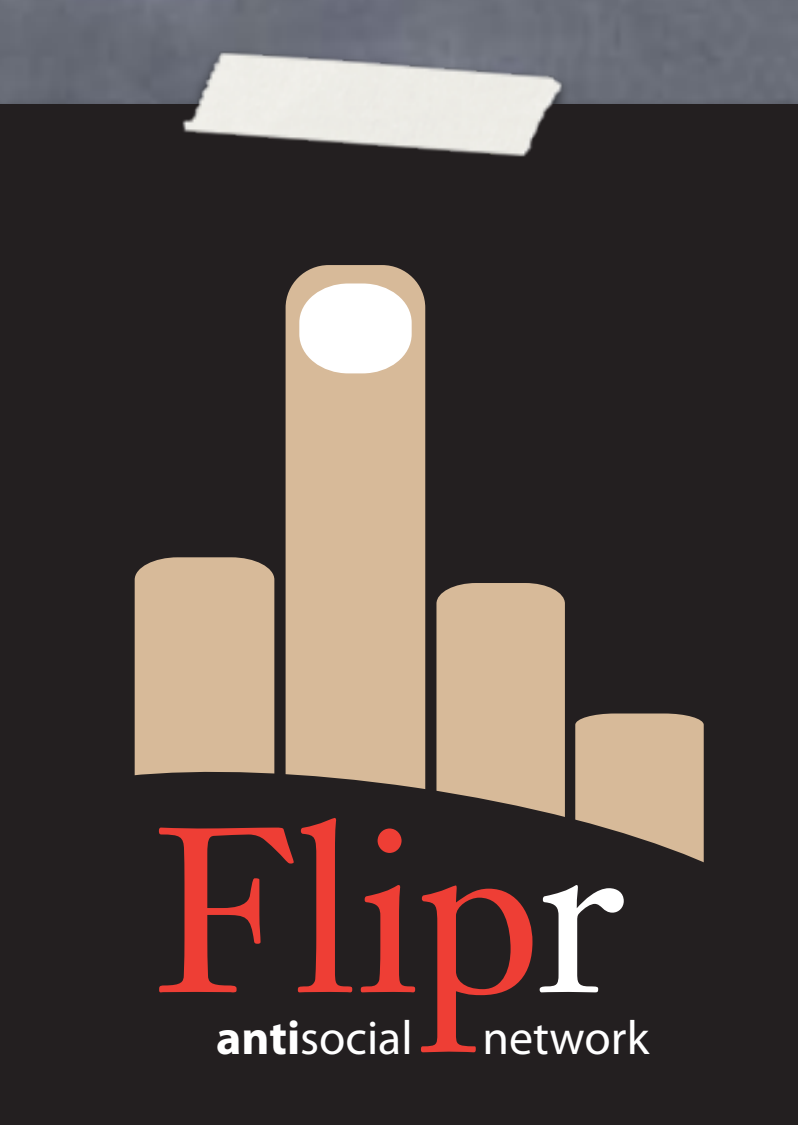

- git reset --hard insert\_user2
- Rework change\_pass
- Use pgcrypo
- Test first!
- Bundle, tag, release

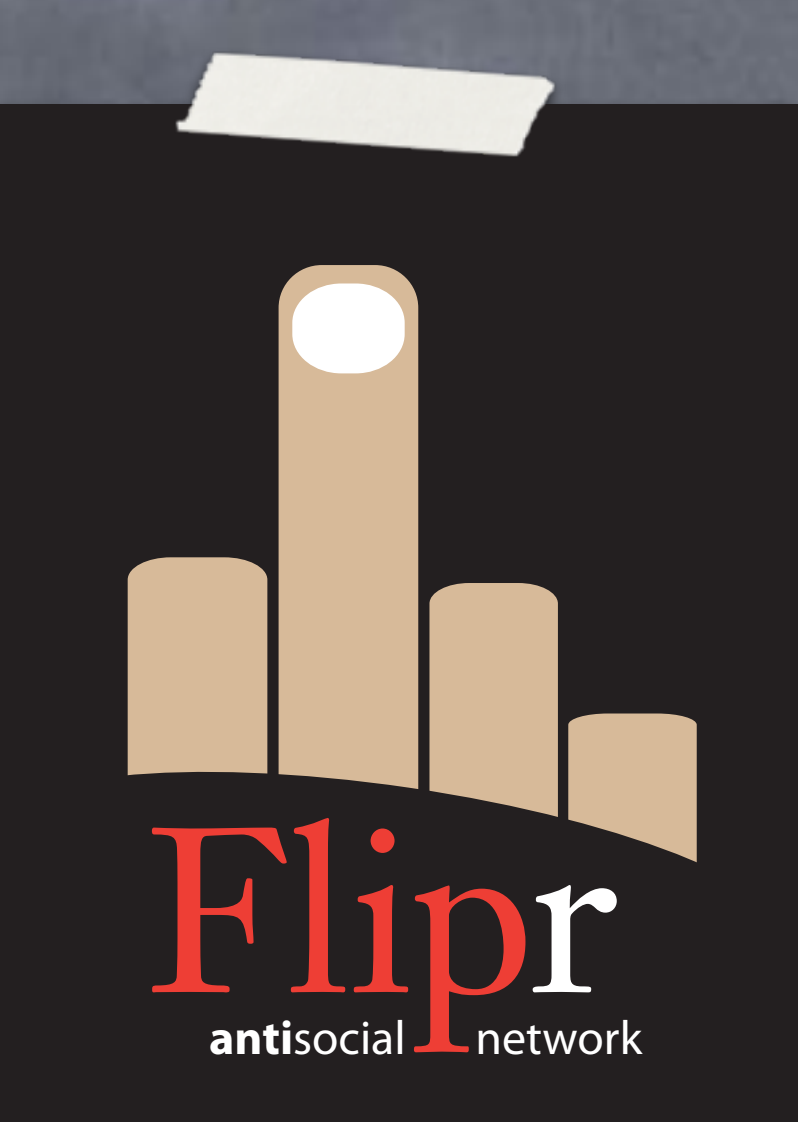

- o git reset --hard insert\_user2
- Rework change\_pass
- Use pgcrypo
- Test first!
- Bundle, tag, release
- https://github.com/ theory/agile-flipr.git

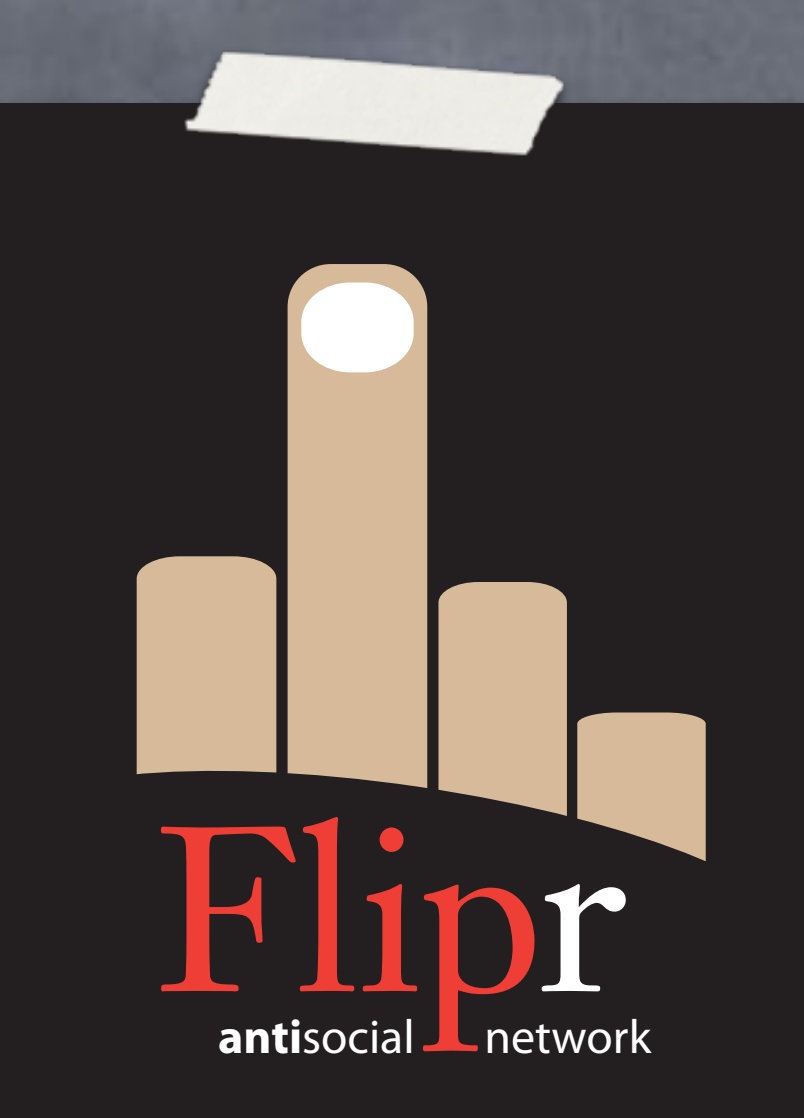

### I'm afraid I have some bad news…

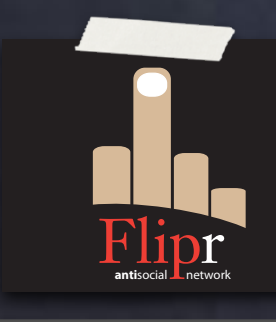

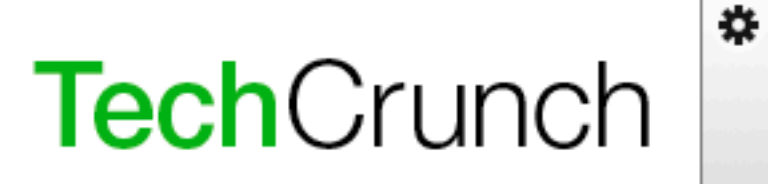

About Advertise Archives Contact Events Jobs Trends

#### **DEADPOOL**

#### **Antisocial Networking Startup Flipr Heads To The Deadpool**

by **Michael Arrington** on November 2, 2010

28 Comments

Flash

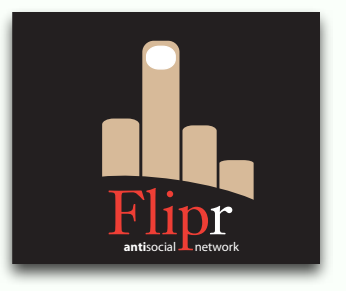

I loved this site.

**Flipr**, an online "antisocial networking" site that encouraged users to alienate each other in order to increase their antisocial cred, is shutting down. The startup's homepage now consists of a letter to Flipr users instructing them to download their "flips" by November 30, at which point nearly all of the service's features will be taken offline and data deleted.

In the letter, Flipr CEO David Wheeler writes that despite ample venture funding and a dedicated team of database developers, the site underestimated people's willingness to be assholes. This is not something I can relate to, although from what I've been told by more polite society, it is indeed the case. Such a shame.

**Read More** 

## I'm afraid it's true.

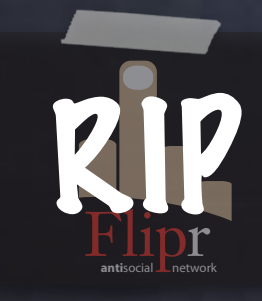

## I'm sorry I have no money left to pay you.

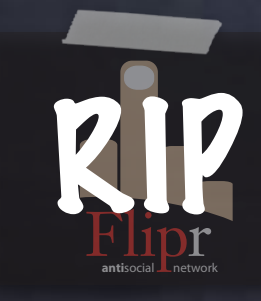

## I hope you enjoyed working here.

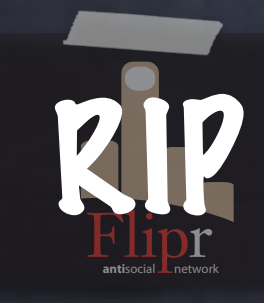

## And that you're able to use the skills you've gained in your next job.

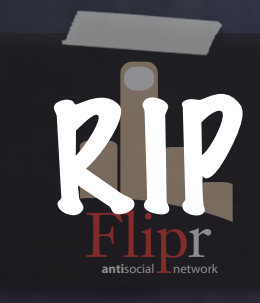

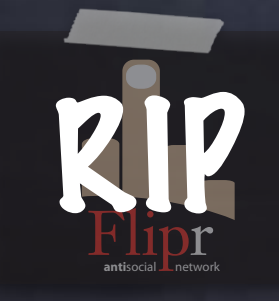

### Branching

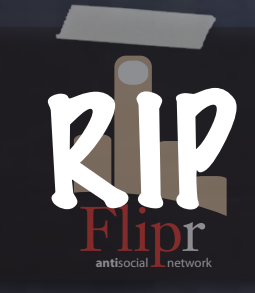

Branching Diffing

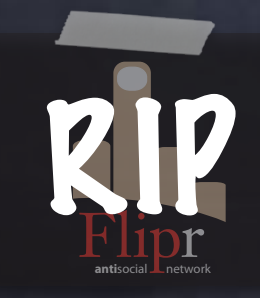

Branching Diffing Rebasing

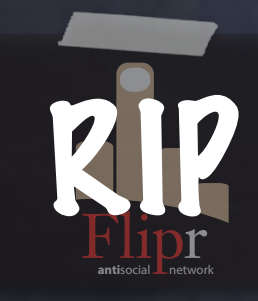

Branching Diffing Rebasing Merging

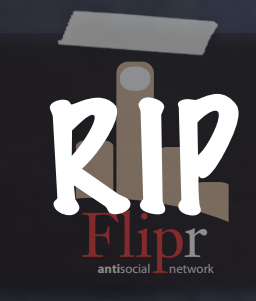

Branching Diffing Rebasing Merging Committing

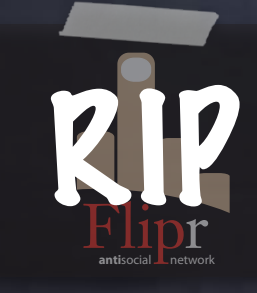

Branching Diffing Rebasing Merging Committing Pushing

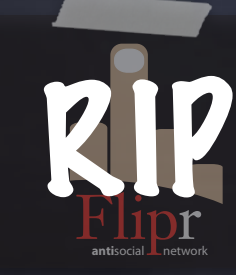

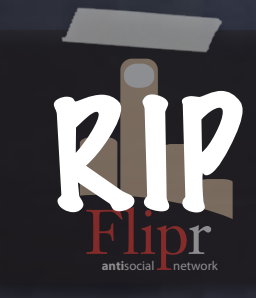

### Bisecting

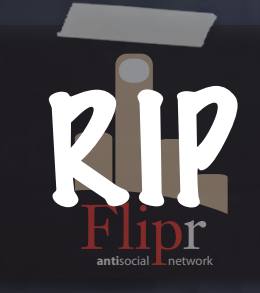

Bisecting Blaming

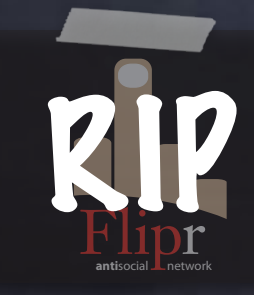

Bisecting Blaming Pull requests

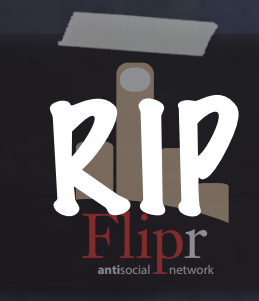
Bisecting Blaming Pull requests Submitting patches

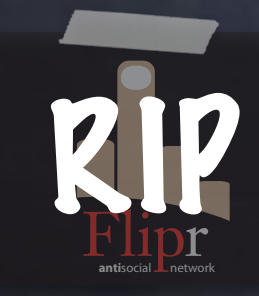

Bisecting Blaming Pull requests Submitting patches Rewriting history

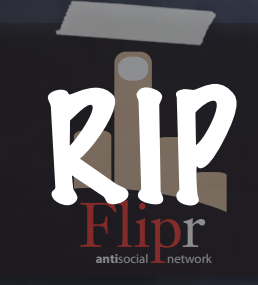

Bisecting **8** Blaming Pull requests Submitting patches Rewriting history Log formatting

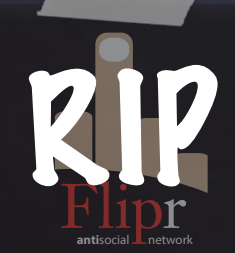

Wednesday, May 22, 13 209

Bisecting Blaming Pull requests Submitting patches Rewriting history Log formatting git help --all

**antisocial Lnetwork** 

RIP

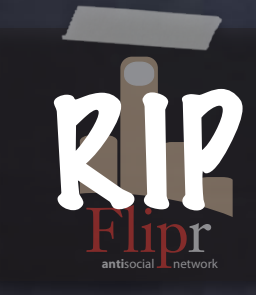

#### TDDD

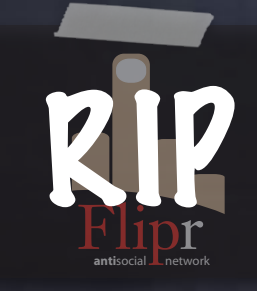

#### TDDD Schema testing

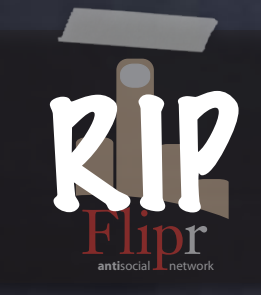

#### TDDD Schema testing Scalar testing

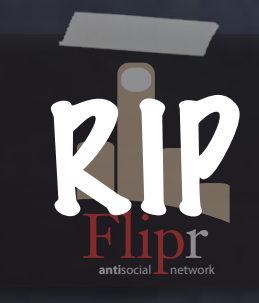

**O** TDDD Schema testing Scalar testing Functional testing

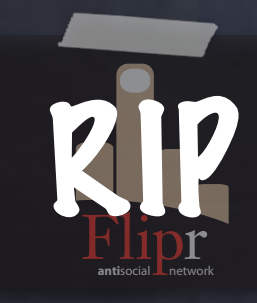

TDDD Schema testing Scalar testing Functional testing Relational testing

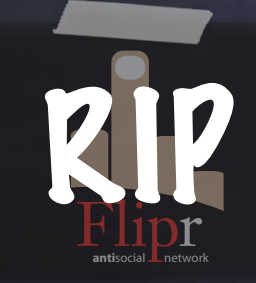

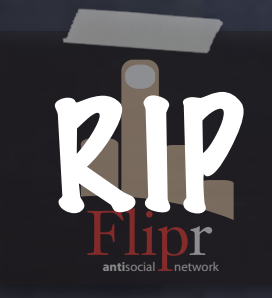

Testing privileges

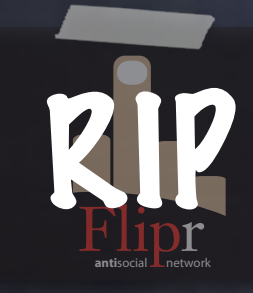

Testing privileges Mocking interfaces

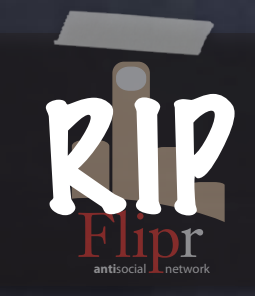

Testing privileges Mocking interfaces Custom test functions

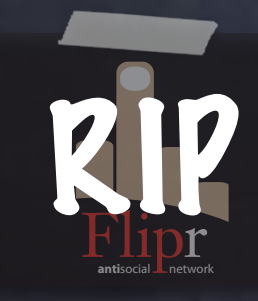

Testing privileges Mocking interfaces Custom test functions xUnit-style testing

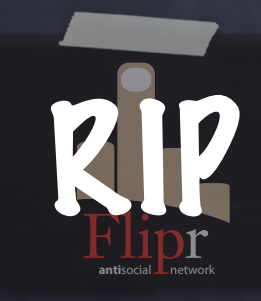

Testing privileges Mocking interfaces Custom test functions xUnit-style testing Tests maintained in functions

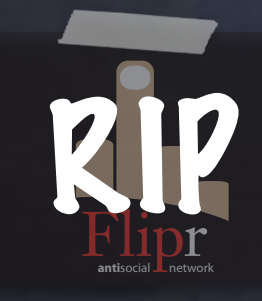

Testing privileges Mocking interfaces Custom test functions xUnit-style testing Tests maintained in functions http://pgtap.org/documentation.html

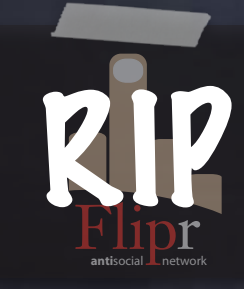

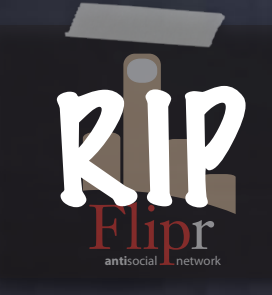

Adding changes

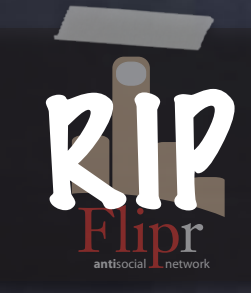

Adding changes

Dependency management

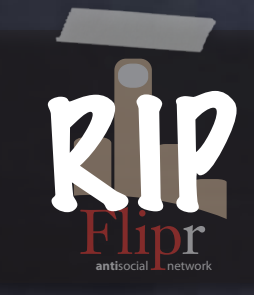

- Adding changes
- Dependency management
- Deploying changes

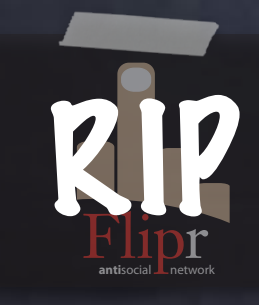

Adding changes Dependency management Deploying changes Verifying changes

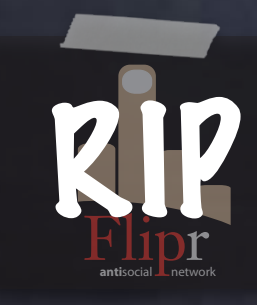

- Adding changes
- Dependency management
- Deploying changes
- Verifying changes
- Reverting changes

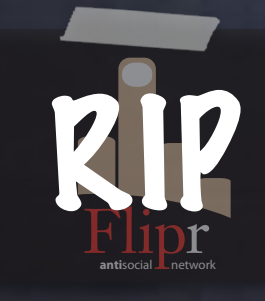

- Adding changes
- Dependency management
- Deploying changes
- Verifying changes
- Reverting changes
- Rebasing changes

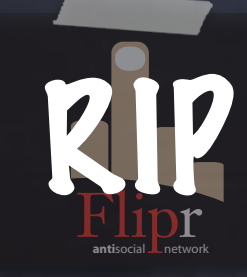

- Adding changes
- Dependency management
- Deploying changes
- Verifying changes
- Reverting changes
- Rebasing changes

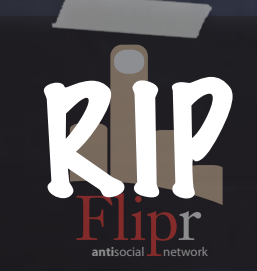

Reworking changes

- Adding changes
- Dependency management
- Deploying changes
- Verifying changes
- Reverting changes
- Rebasing changes

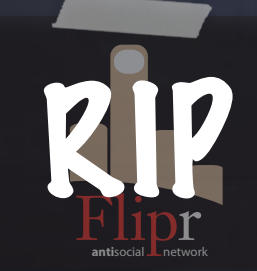

Reworking changes

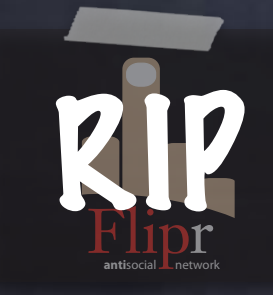

#### Cross-project dependencies

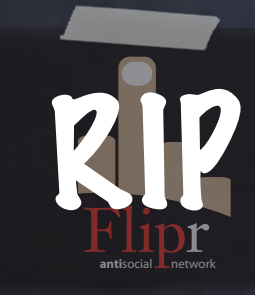

Cross-project dependencies

Multiple projects, one database

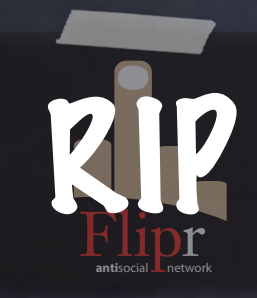

Cross-project dependencies Multiple projects, one database Changing Branches

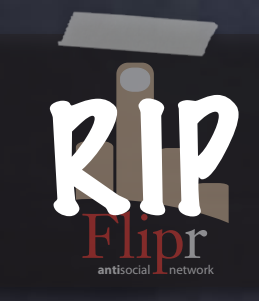

#### MOAR Sqitch Cross-project dependencies Multiple projects, one database Changing Branches Checkout command

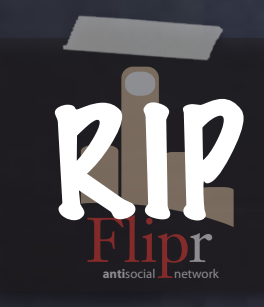

#### MOAR Sqitch Cross-project dependencies Multiple projects, one database **Changing Branches** Checkout command **Reverts to last common change**

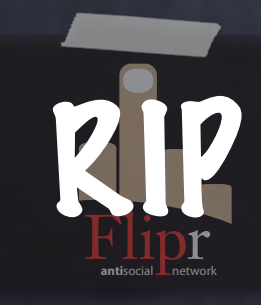

#### MOAR Sqitch Cross-project dependencies Multiple projects, one database Changing Branches Checkout command **Reverts to last common change** Changes Git branch

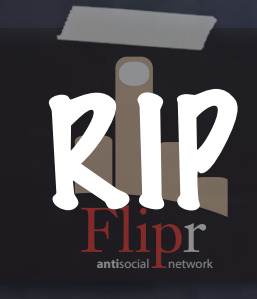

#### MOAR Sqitch Cross-project dependencies Multiple projects, one database Changing Branches Checkout command **Reverts to last common change** Changes Git branch Deploys

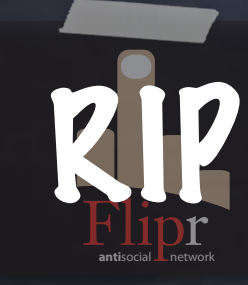

MOAR Sqitch Cross-project dependencies Multiple projects, one database Changing Branches Checkout command **Reverts to last common change** Changes Git branch Deploys sqitch help

**antisocial Lnetwork** 

RIP

#### Good luck out there.

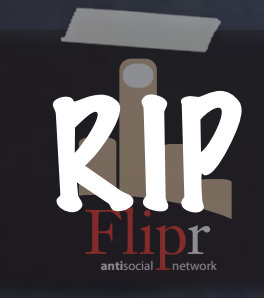
## Agile Database Development

David E. Wheeler iovation

> PGCon 2013 Ottawa

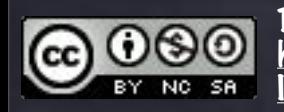

Text: Attribution-Noncommercial-Share Alike 3.0 United States: http://creativecommons.org/licenses/by-nc-sa/3.0/us/ Images licensed independently and © Their respective owners.

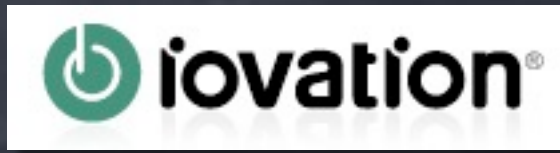